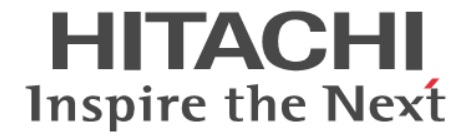

# **Universal Replicator for Mainframe**

# ユーザガイド

Hitachi Virtual Storage Platform 5000 シリーズ

4047-1J-U22-E0

Storage Navigator を使ってストレージシステムを操作する場合は、必ず このマニュアルを読み、操作手順、および指示事項をよく理解してから 操作してください。

#### 著作権

All Rights Reserved, Copyright (C) 2019, 2023, Hitachi, Ltd.

#### 免責事項

このマニュアルの内容の一部または全部を無断で複製することはできません。 このマニュアルの内容については、将来予告なしに変更することがあります。 このマニュアルに基づいてソフトウェアを操作した結果、たとえ当該ソフトウェアがインストールされているお客様 所有のコンピュータに何らかの障害が発生しても、当社は一切責任を負いかねますので、あらかじめご了承ください。 このマニュアルの当該ソフトウェアご購入後のサポートサービスに関する詳細は、弊社営業担当にお問い合わせくだ さい。

#### 商標類

Ethernet は、富士ゼロックス株式会社の登録商標です。

HyperSwap は,米国およびその他の国における International Business Machines Corporation の商標です。 IBM, AIX, DFSMSdfp, DFSMSdss, FlashCopy, MVS, MVS/DFP, および z/OS は, 米国およびその他の国に おける International Business Machines Corporation の商標です。

Internet Explorer は, 米国 Microsoft Corporation の米国およびその他の国における登録商標または商標です。 Microsoft は,米国 Microsoft Corporation の米国およびその他の国における登録商標または商標です。 Oracle と Java は、Oracle Corporation 及びその子会社,関連会社の米国及びその他の国における登録商標です。 UNIX は、The Open Group の米国ならびに他の国における登録商標です。

Windows は,米国 Microsoft Corporation の米国およびその他の国における登録商標または商標です。 その他記載の会社名,製品名は,それぞれの会社の商標もしくは登録商標です。

#### 輸出時の注意

本製品を輸出される場合には、外国為替及び外国貿易法の規制並びに米国輸出管理規則など外国の輸出関連法規をご 確認の上、必要な手続きをお取りください。 なお、不明な場合は、弊社担当営業にお問い合わせください。

#### 発行

 $2023$ 年6月(4047-1J-U22-E0)

# 目次

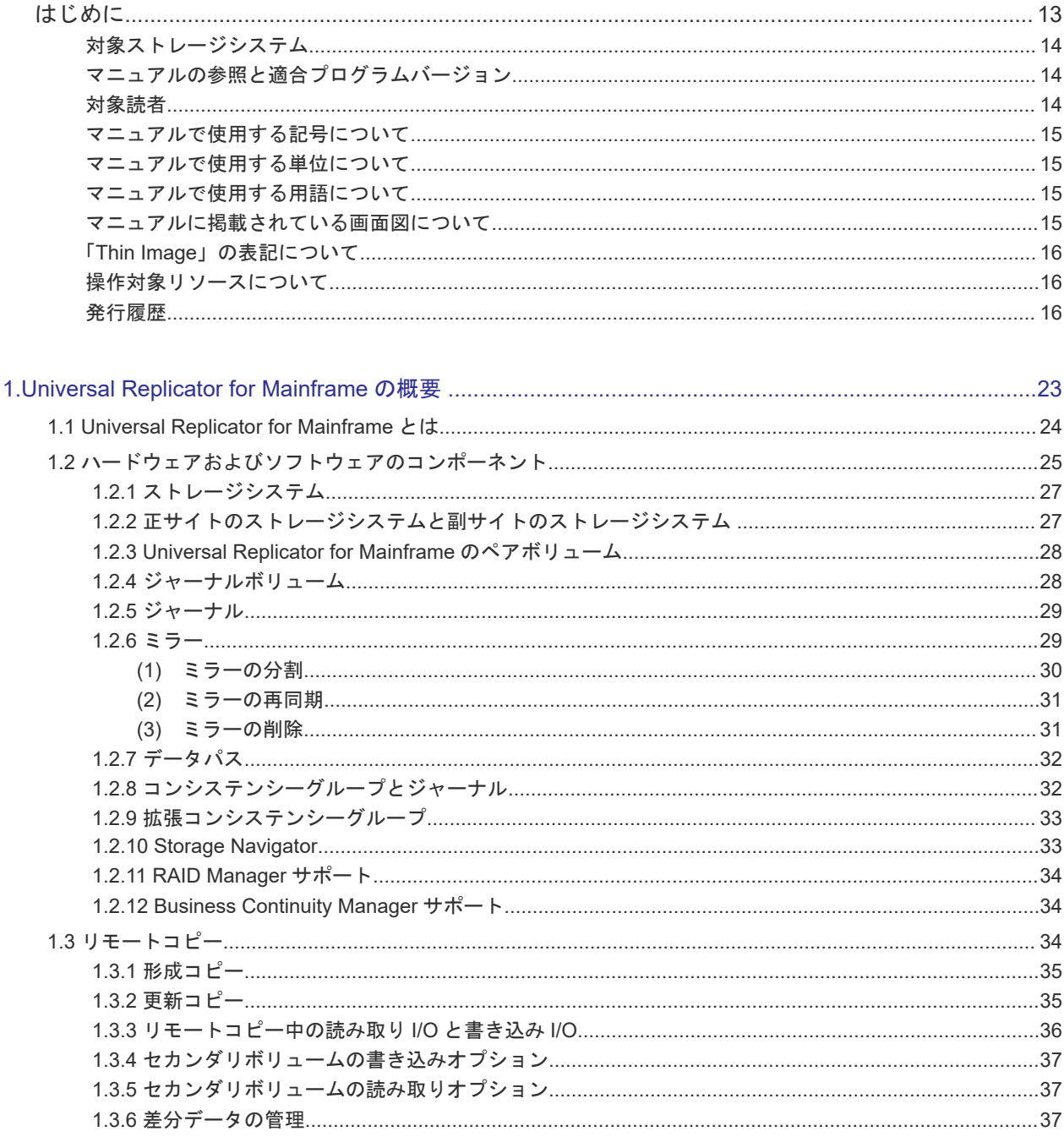

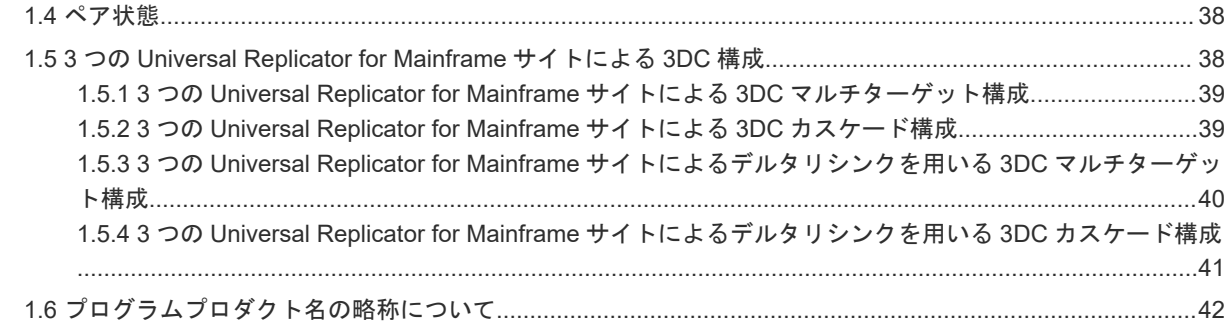

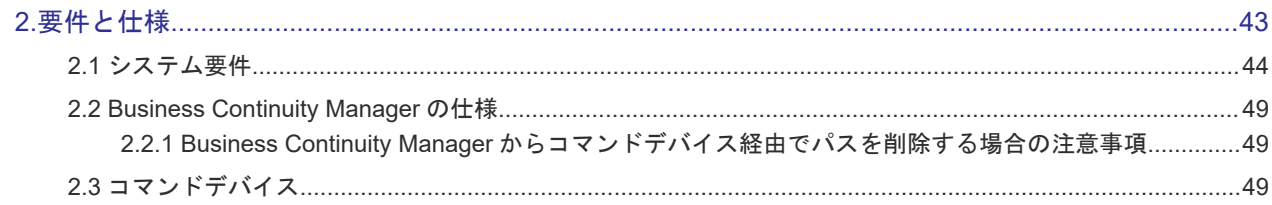

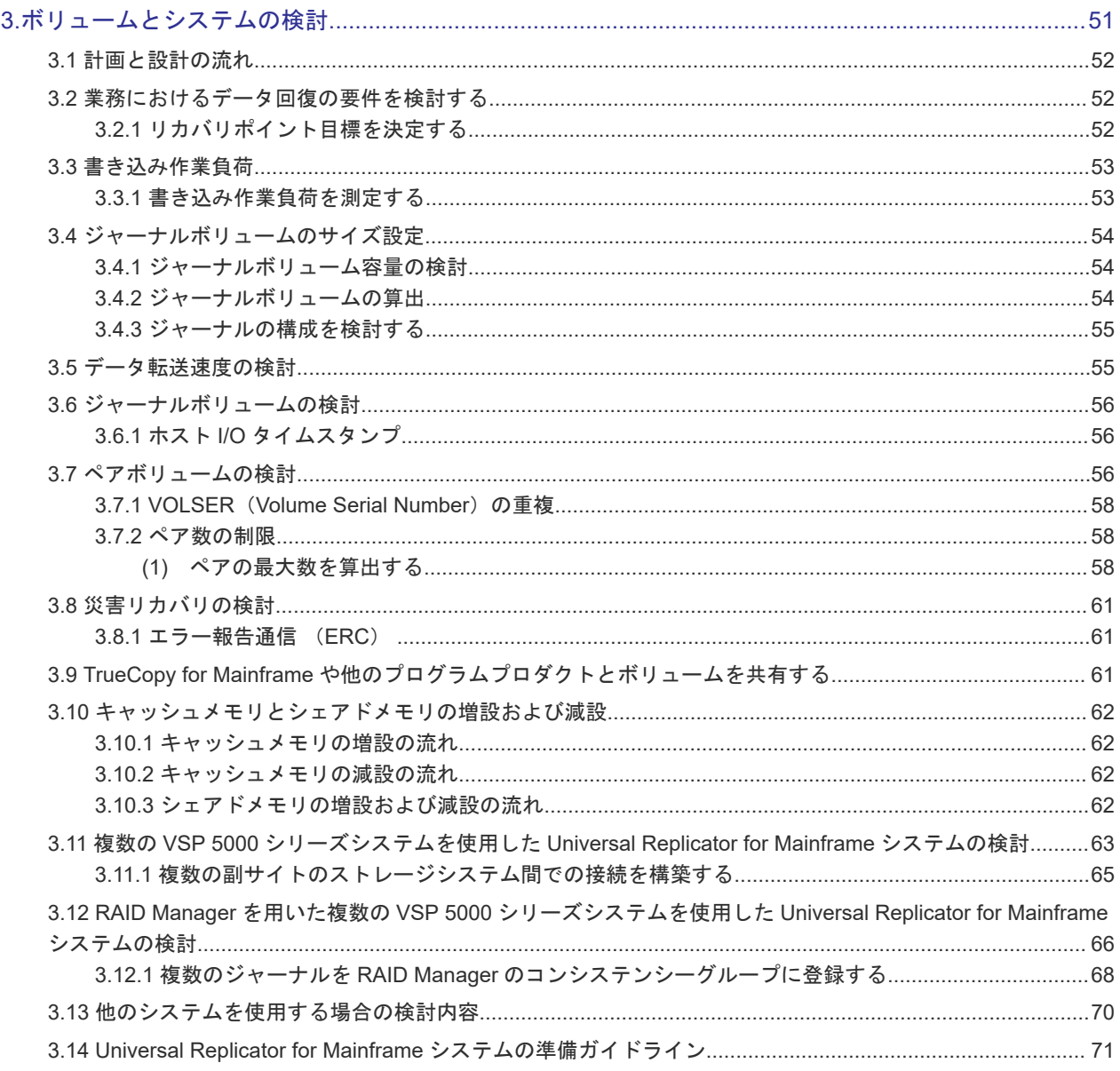

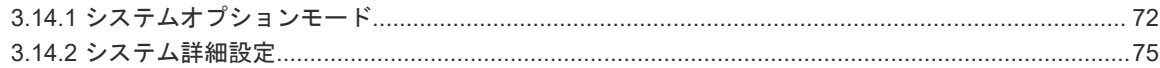

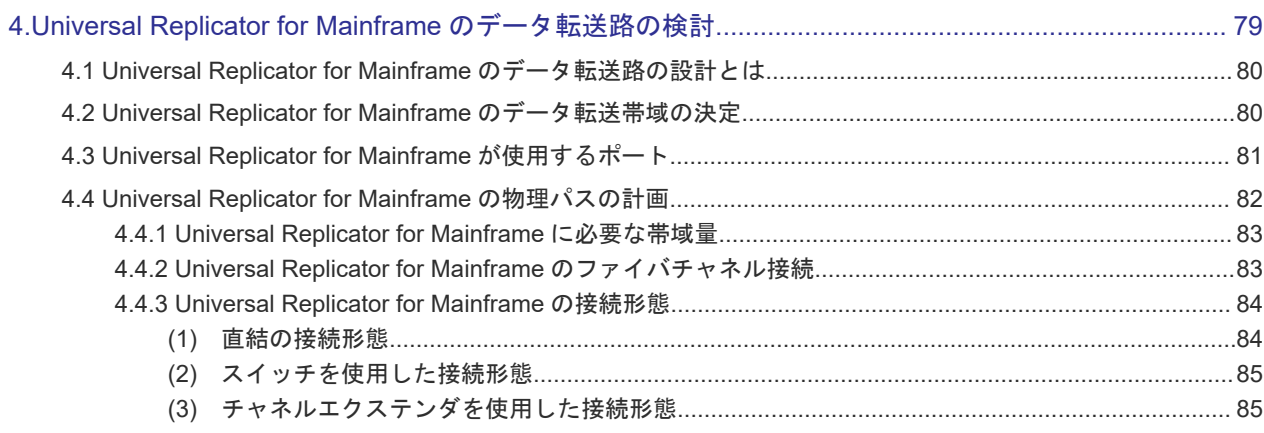

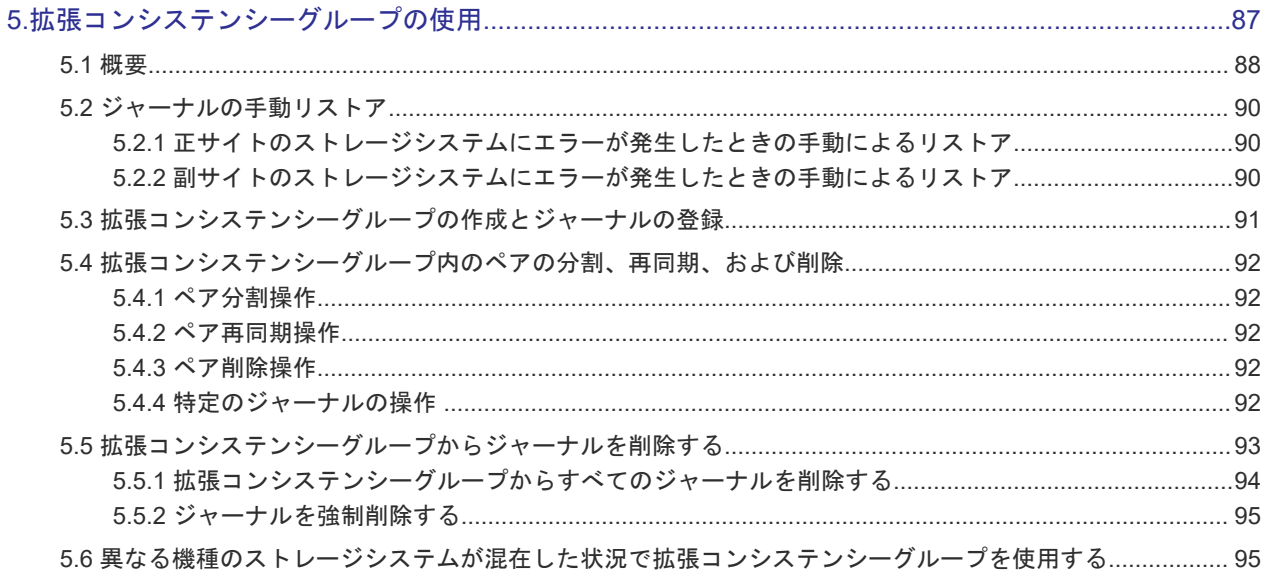

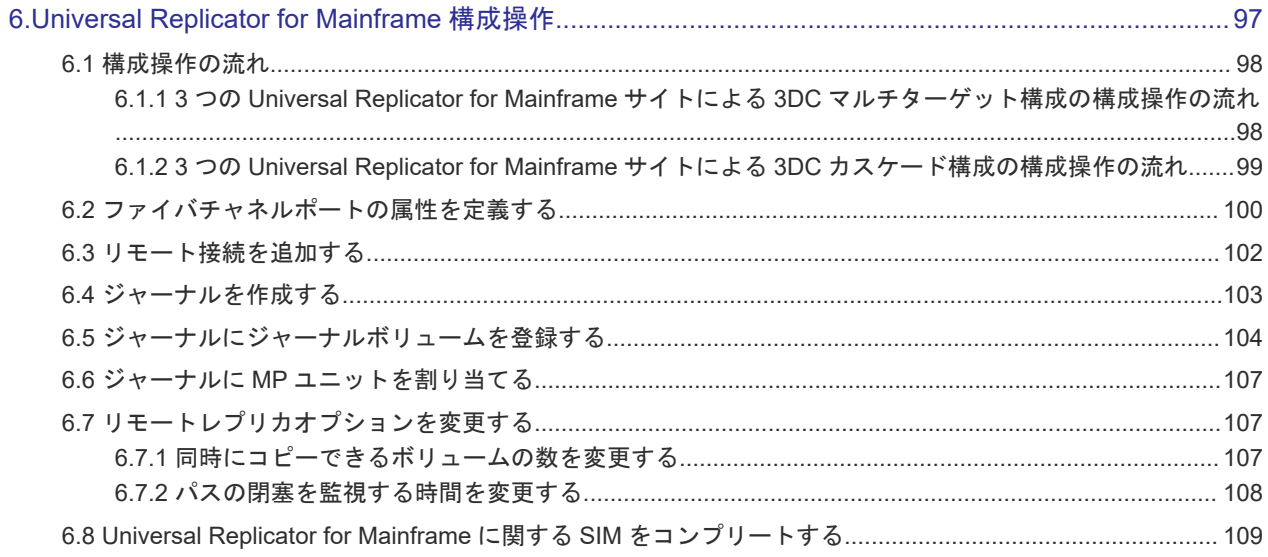

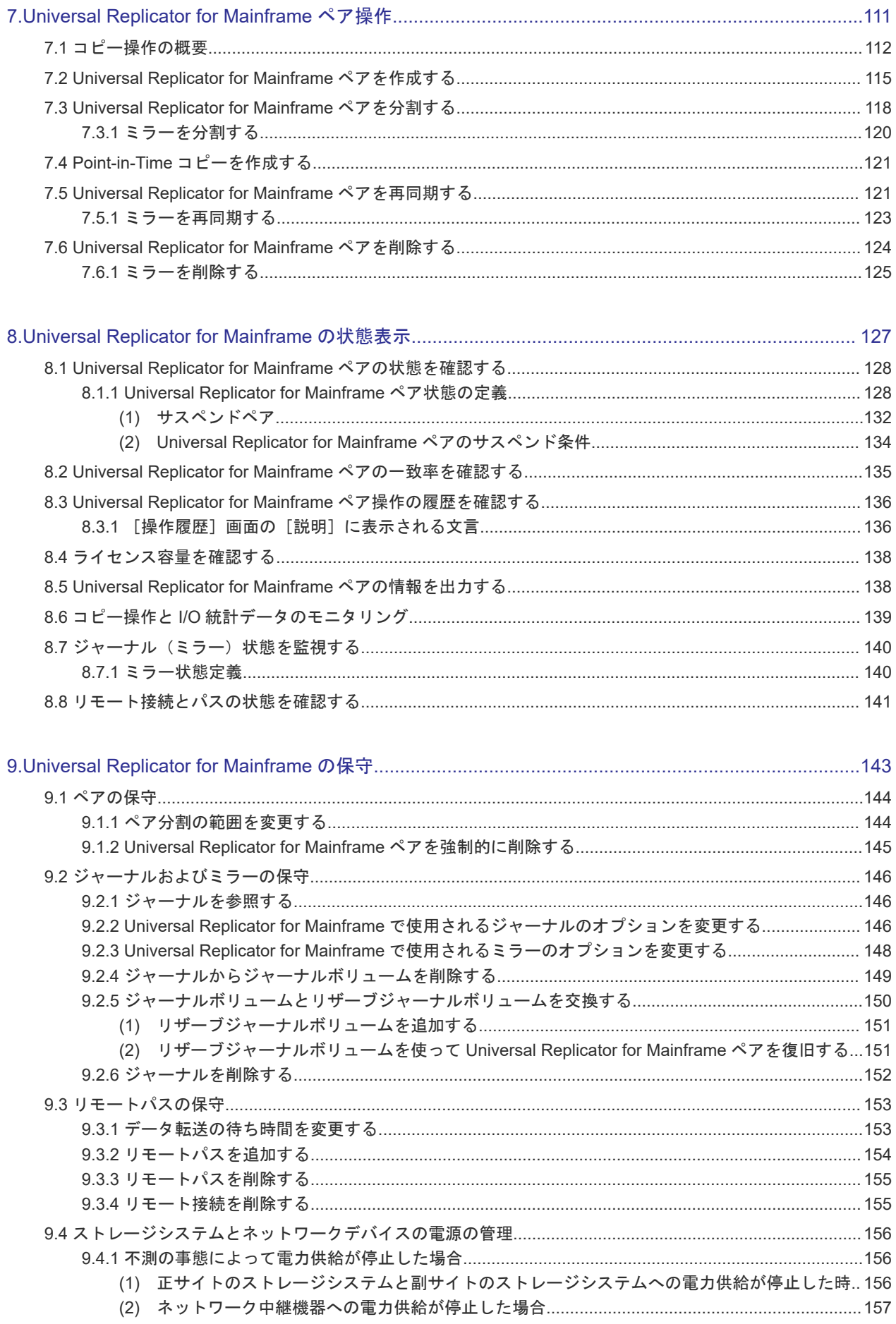

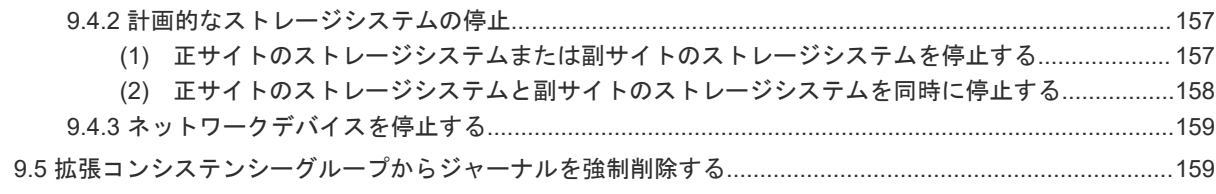

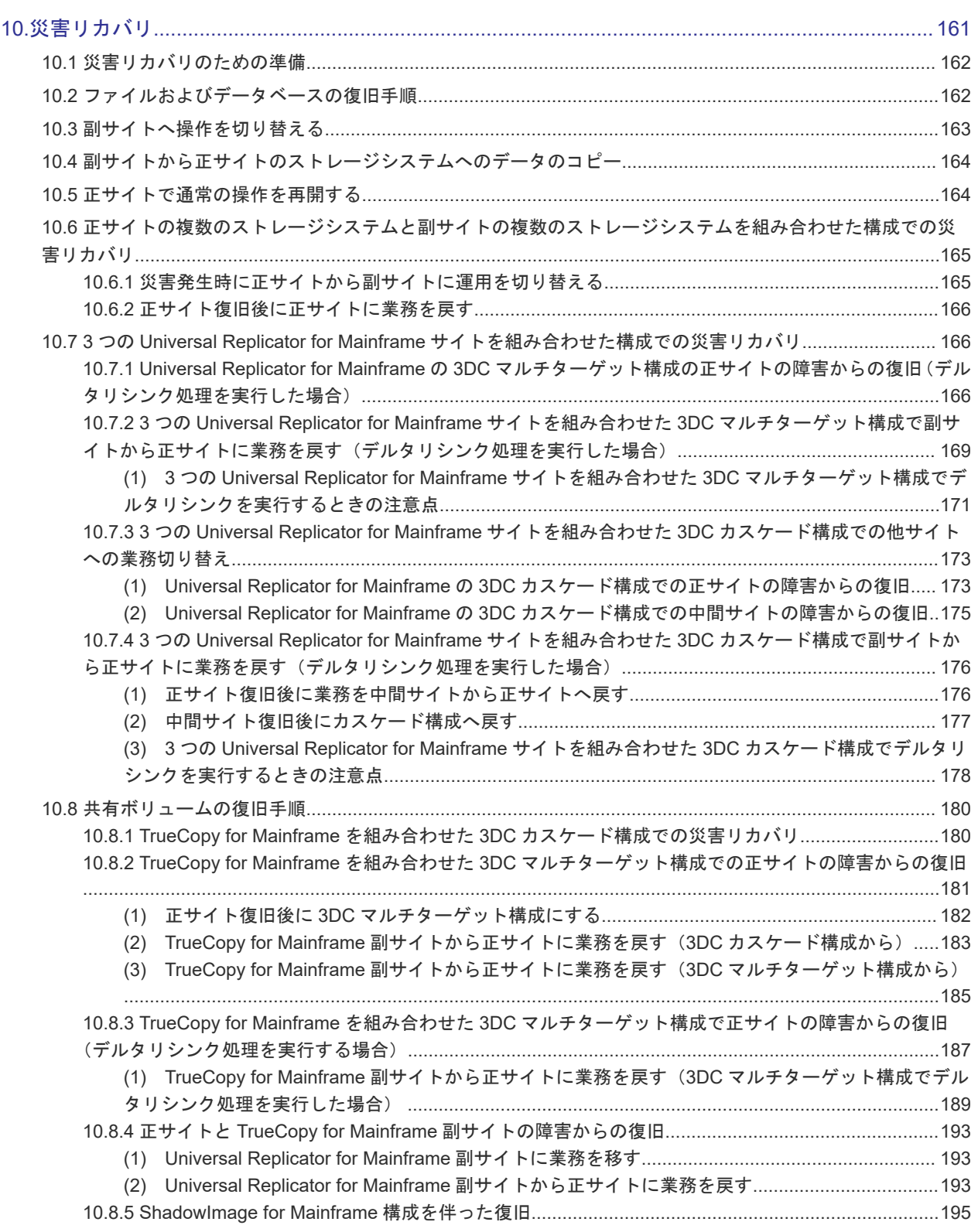

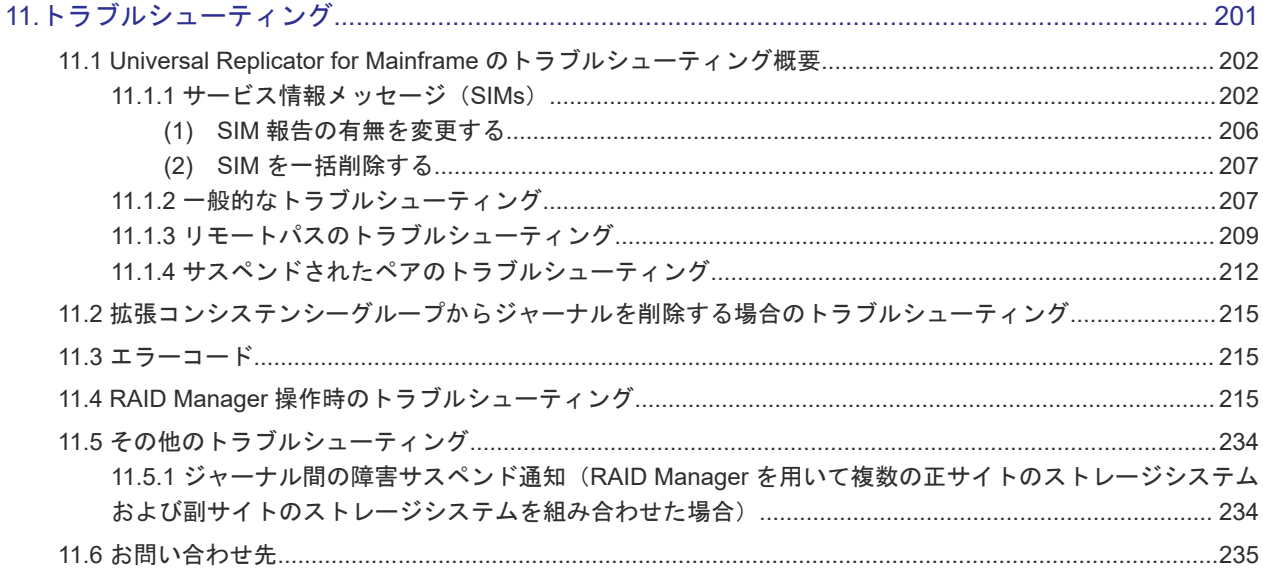

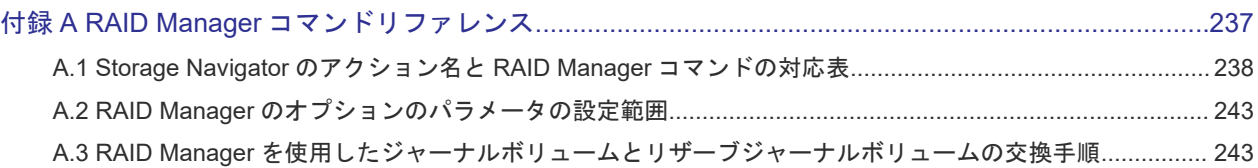

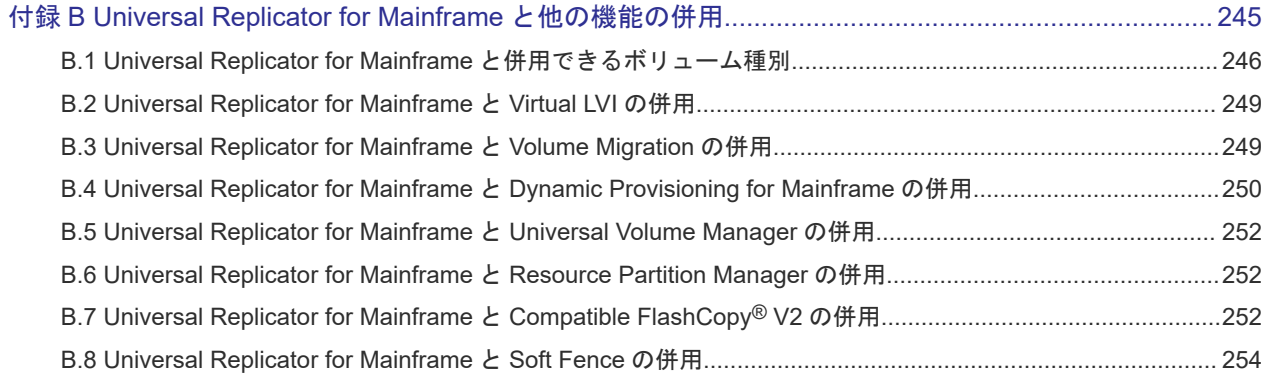

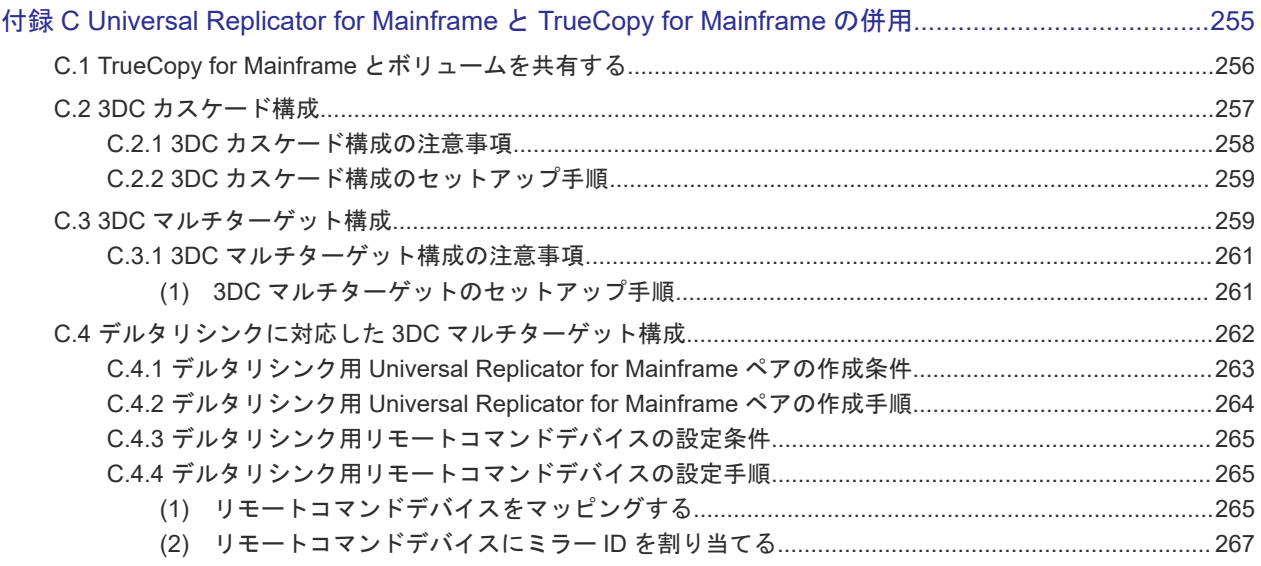

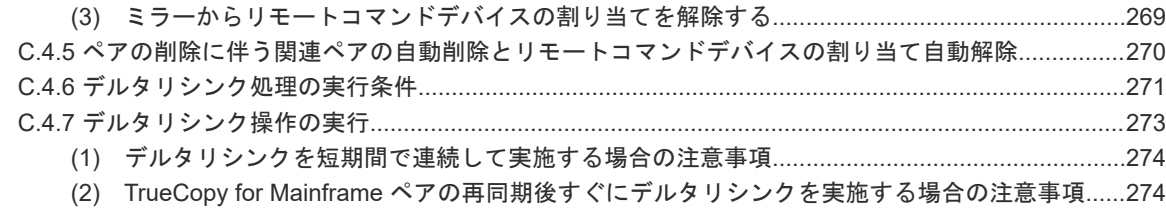

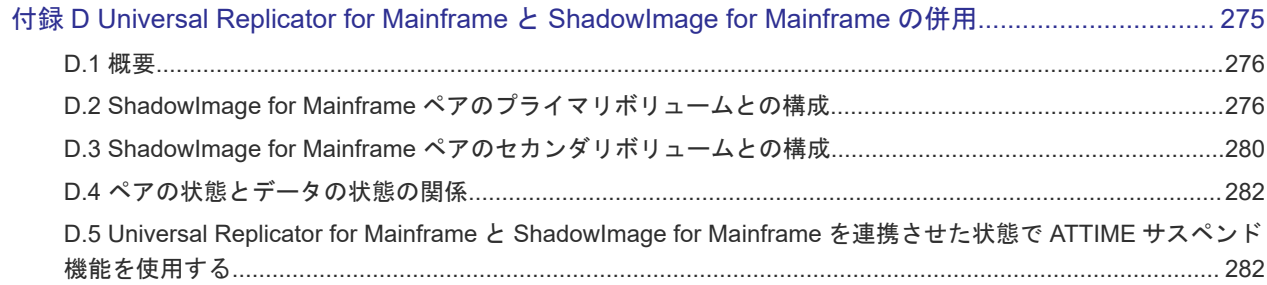

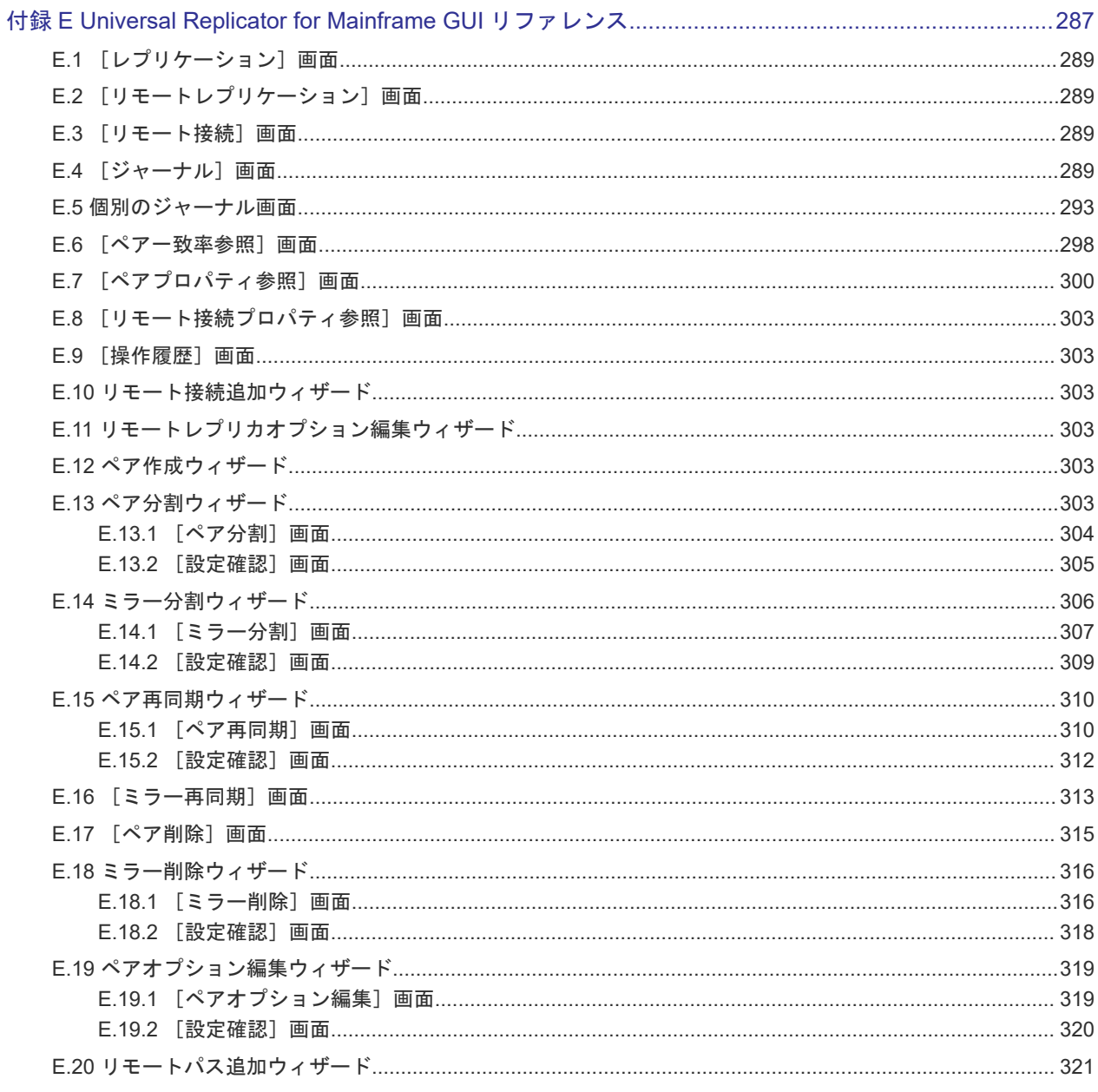

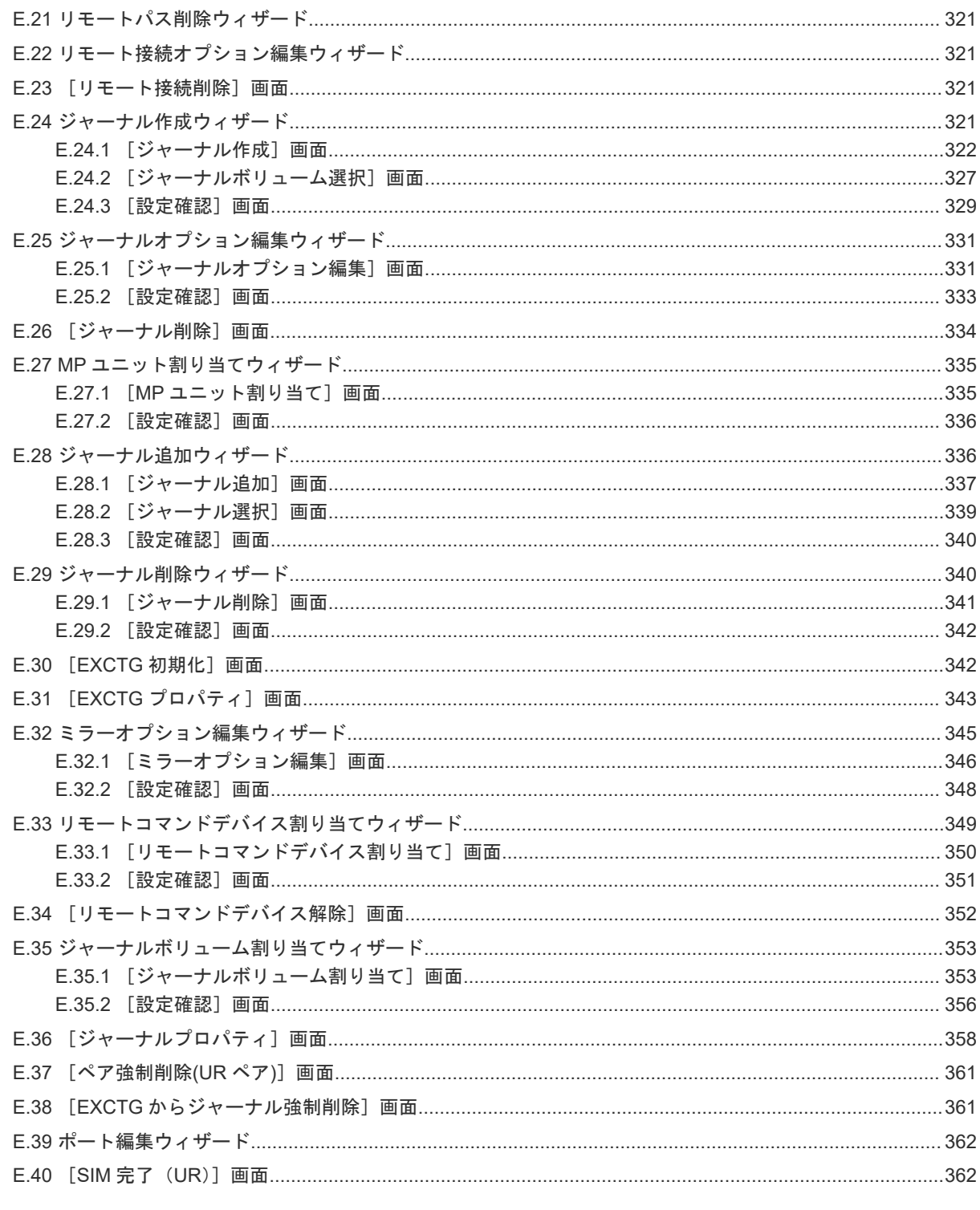

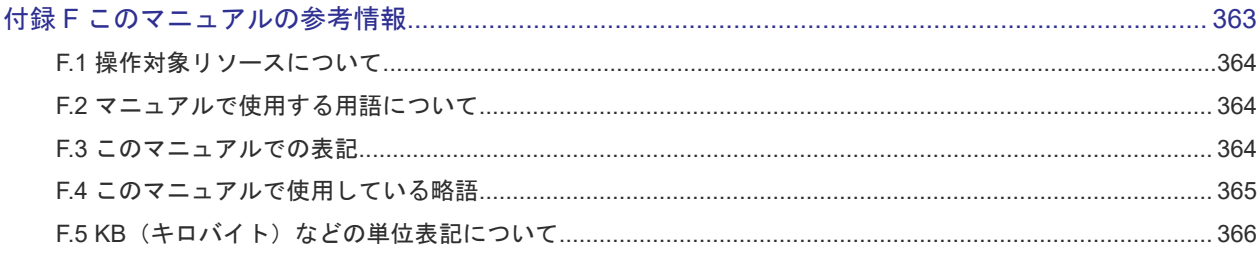

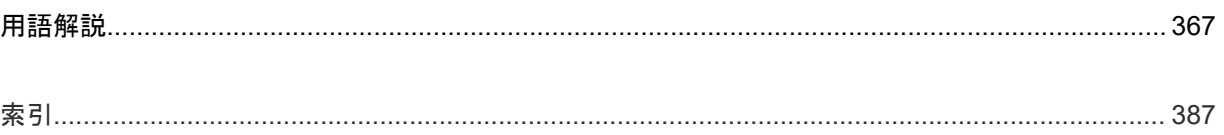

# はじめに

<span id="page-12-0"></span>このマニュアルは、Hitachi Virtual Storage Platform 5000 シリーズ(以下、VSP 5000 シリーズ と略します)用の『Universal Replicator for Mainframe ユーザガイド』 です。このマニュアルで は、Universal Replicator for Mainframe (UR-MF)の概要と操作について説明しています。

- [対象ストレージシステム](#page-13-0)
- □ [マニュアルの参照と適合プログラムバージョン](#page-13-0)
- □ [対象読者](#page-13-0)
- □ [マニュアルで使用する記号について](#page-14-0)
- [マニュアルで使用する単位について](#page-14-0)
- □ [マニュアルで使用する用語について](#page-14-0)
- □ [マニュアルに掲載されている画面図について](#page-14-0)
- □ 「Thin Image[」の表記について](#page-15-0)
- □ [操作対象リソースについて](#page-15-0)
- □ [発行履歴](#page-15-0)

# <span id="page-13-0"></span>対象ストレージシステム

このマニュアルでは、次に示す VSP 5000 シリーズのストレージシステムに対応する製品(プログ ラムプロダクト)を対象として記述しています。

- Virtual Storage Platform 5100
- Virtual Storage Platform 5200
- Virtual Storage Platform 5500
- Virtual Storage Platform 5600
- Virtual Storage Platform 5100H
- Virtual Storage Platform 5200H
- Virtual Storage Platform 5500H
- Virtual Storage Platform 5600H

このマニュアルでは特に断りのない限り、VSP 5000 シリーズのストレージシステムを単に「スト レージシステム」と称することがあります。

VSP 5100H, VSP 5200H, VSP 5500H, VSP 5600H は、ハイブリッドフラッシュアレイモデルで す。オールフラッシュアレイモデルとハイブリッドフラッシュアレイモデルの対応関係を次の表に 示します。両方のモデルで、設定可能値や操作は基本的に同じです。このため、このマニュアルで は、両方のモデルを代表して、オールフラッシュアレイモデルの名称を使って説明します。オール フラッシュアレイモデルとハイブリッドフラッシュアレイモデルで、設定可能値や操作が異なる場 合にのみ、それぞれのモデルの名称を使って説明します。

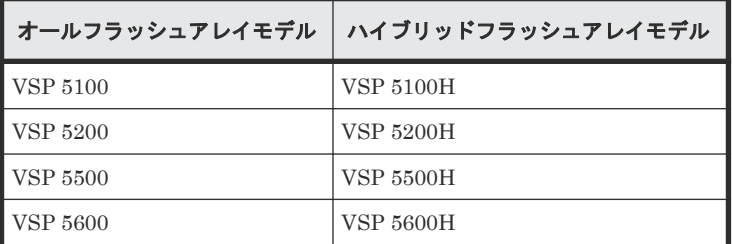

# マニュアルの参照と適合プログラムバージョン

このマニュアルは、DKCMAIN プログラムバージョン 90-09-21-XX に適合しています。

メモ

• このマニュアルは、上記バージョンの DKCMAIN プログラムをご利用の場合に最も使いやすくなるよう作 成されていますが、上記バージョン未満の DKCMAIN プログラムをご利用の場合にもお使いいただけます。

• 各バージョンによるサポート機能については、別冊の『バージョン別追加サポート項目一覧』を参照くださ い。

# 対象読者

このマニュアルは、次の方を対象読者として記述しています。

- ストレージシステムを運用管理する方
- UNIX®コンピュータまたは Windows®コンピュータを使い慣れている方

• Web ブラウザを使い慣れている方

使用する OS および Web ブラウザの種類については、『Hitachi Device Manager - Storage Navigator ユーザガイド』 を参照してください。

# <span id="page-14-0"></span>マニュアルで使用する記号について

このマニュアルでは、注意書きや補足情報を、次のとおり記載しています。

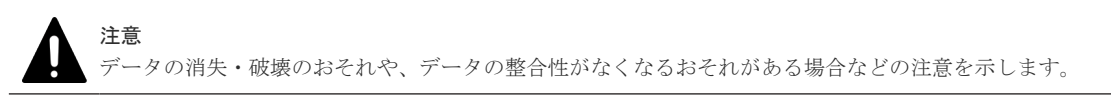

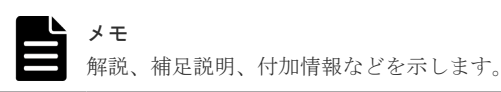

ヒント より効率的にストレージシステムを利用するのに役立つ情報を示します。

## マニュアルで使用する単位について

1KB(キロバイト)は 1,024 バイト、1MB(メガバイト)は 1,024KB、1GB(ギガバイト)は 1,024MB、1TB(テラバイト)は 1,024GB、1PB(ペタバイト)は 1,024TB です。

1block(ブロック)は 512 バイトです。

1Cyl(シリンダ)を KB に換算した値は、ボリュームのエミュレーションタイプによって異なりま す。オープンシステムの場合、OPEN-V の 1Cyl は 960KB で、OPEN-V 以外のエミュレーション タイプの 1Cyl は 720KB です。メインフレームシステムの場合、1Cyl は 870KB です。3380-xx、 6586-xx について、CLI および GUI の LDEV 容量の表示は、ユーザがデータを格納できるユーザ 領域の容量を表示するため、1Cyl を 720KB としています。xx は任意の数字または文字を示しま す。

# マニュアルで使用する用語について

Storage Navigator は Hitachi Device Manager のコンポーネントの 1 つです。このマニュアルで は、Hitachi Device Manager - Storage Navigator のことを「Storage Navigator」と呼びます。

このマニュアルでは、Storage Navigator が動作しているコンピュータを便宜上「Storage Navigator 動作 PC」と呼びます。また、論理ボリュームは特に断りがない場合、「ボリューム」と 呼びます。

## マニュアルに掲載されている画面図について

このマニュアルに掲載されている画面図はサンプルであり、実際に表示される画面と若干異なる場 合があります。また画面に表示される項目名はご利用環境により異なる場合があります。

このマニュアルでは、Windows コンピュータ上の画面を掲載しています。UNIX コンピュータ上で ご使用の Storage Navigator の画面は、マニュアルに掲載されている画面の表示と異なる場合があ

ります。Storage Navigator の画面や基本操作に関する注意事項については、『Hitachi Device Manager - Storage Navigator ユーザガイド』 を参照してください。

# <span id="page-15-0"></span>「**Thin Image**」の表記について

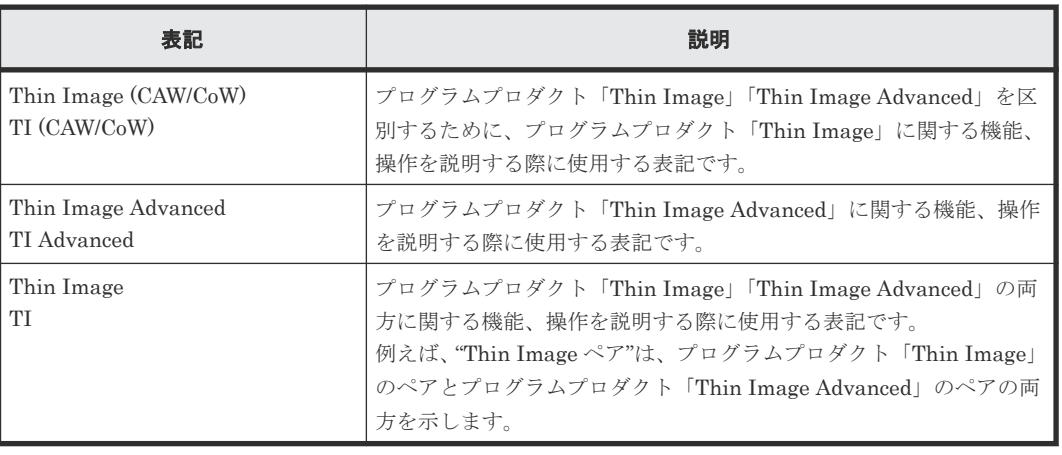

このマニュアルでの「Thin Image」の表記について説明します。

# 操作対象リソースについて

Storage Navigator のメイン画面には、ログインしているユーザ自身に割り当てられているリソー スだけが表示されます。ただし、割り当てられているリソースの管理に必要とされる関連のリソー スも表示される場合があります。また、このマニュアルで説明している機能を使用するときには、 各操作対象のリソースが特定の条件を満たしている必要があります。

各操作対象のリソースの条件については『メインフレームシステム構築ガイド』 を参照してくださ い。

# 発行履歴

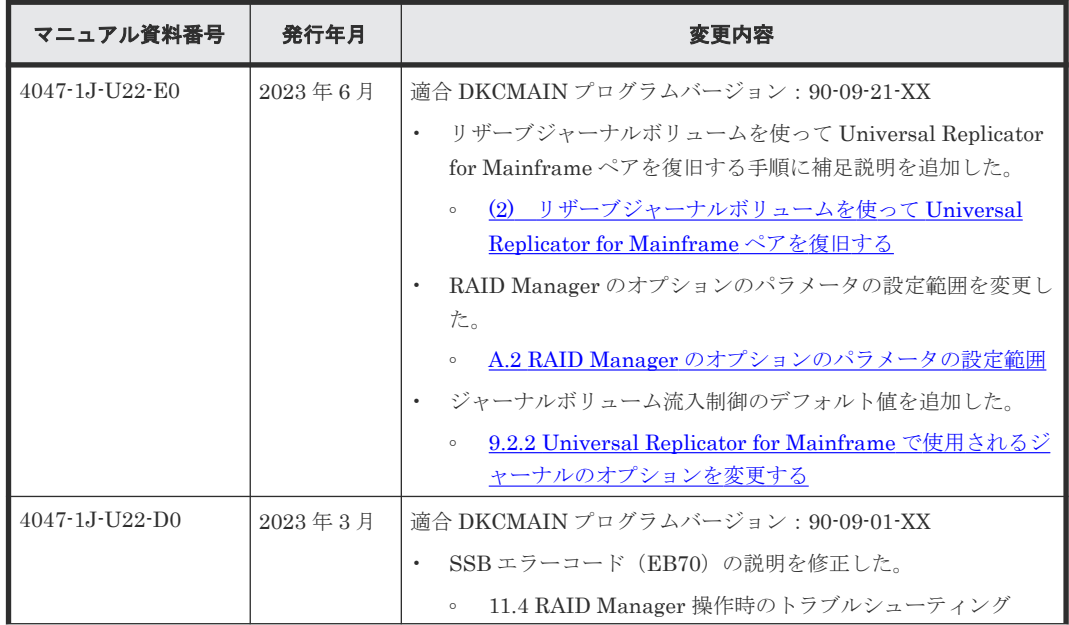

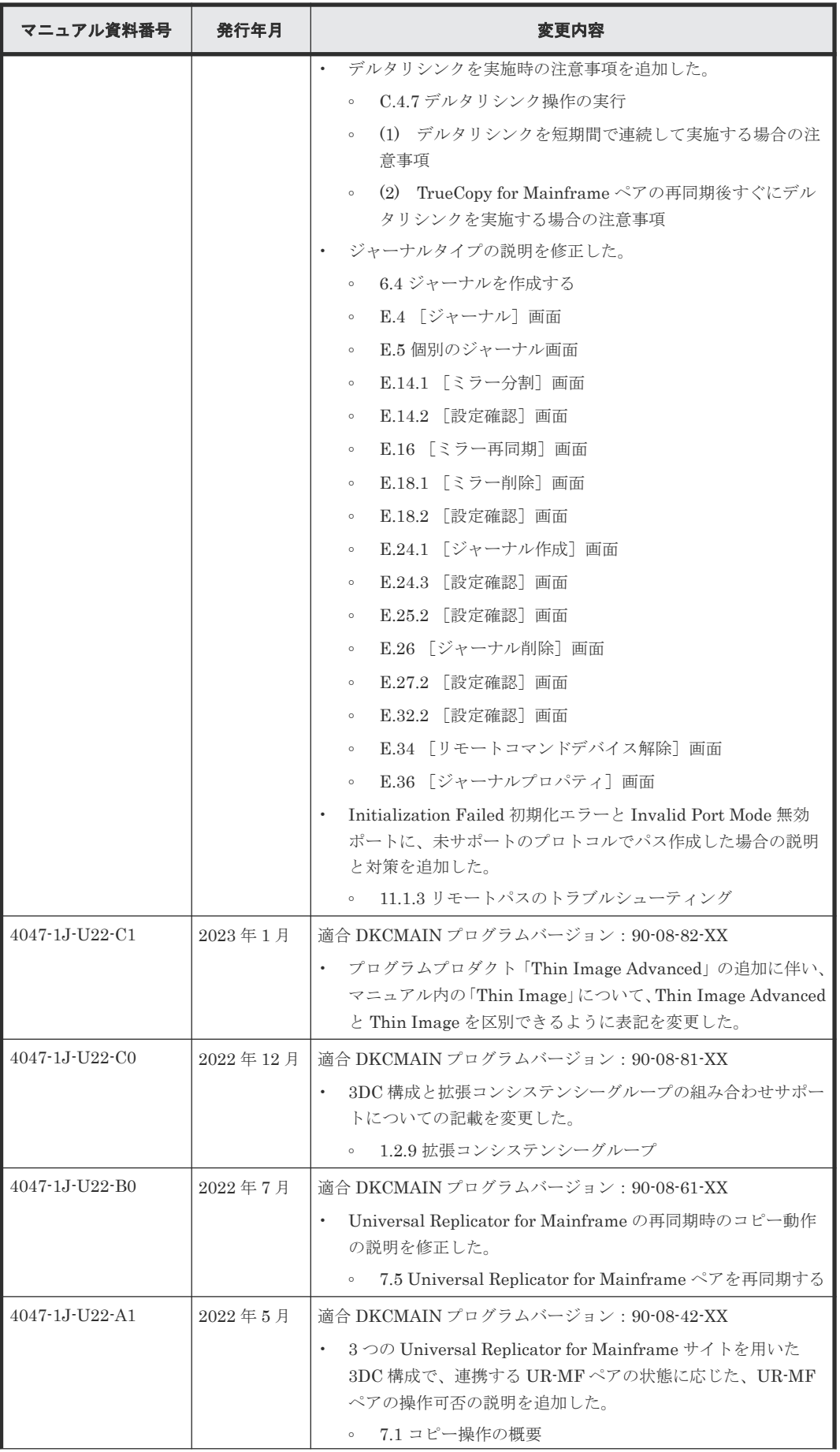

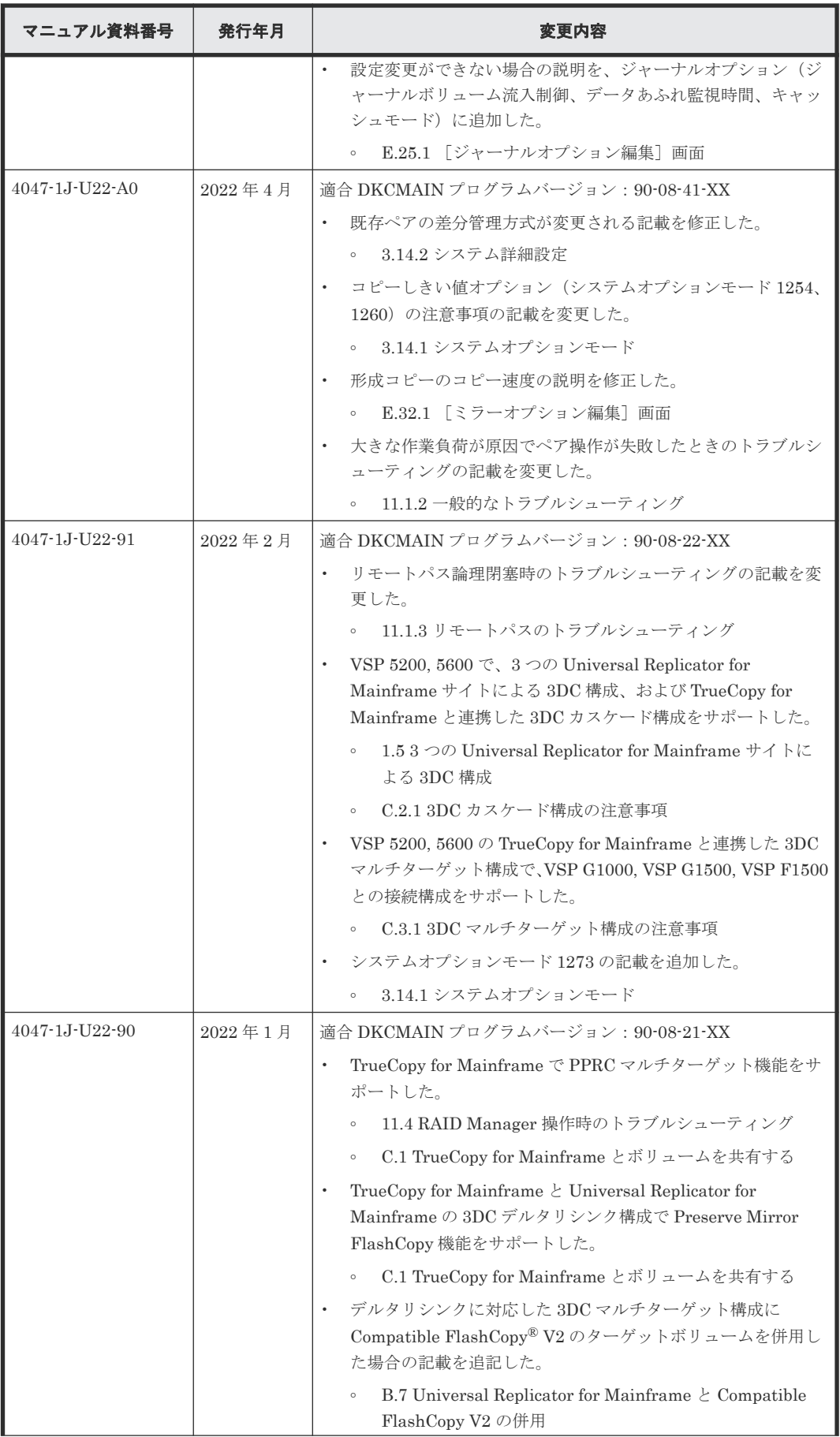

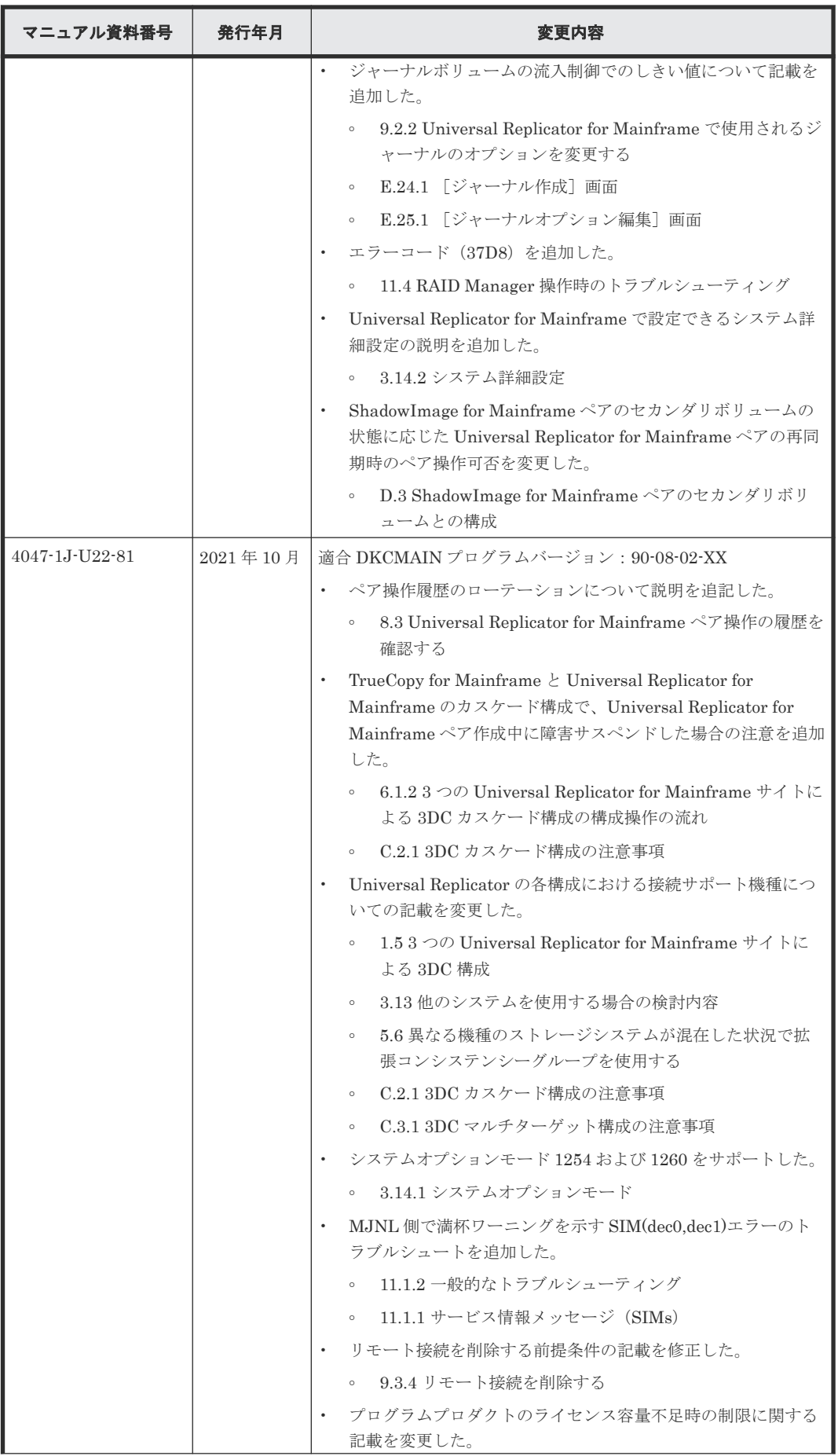

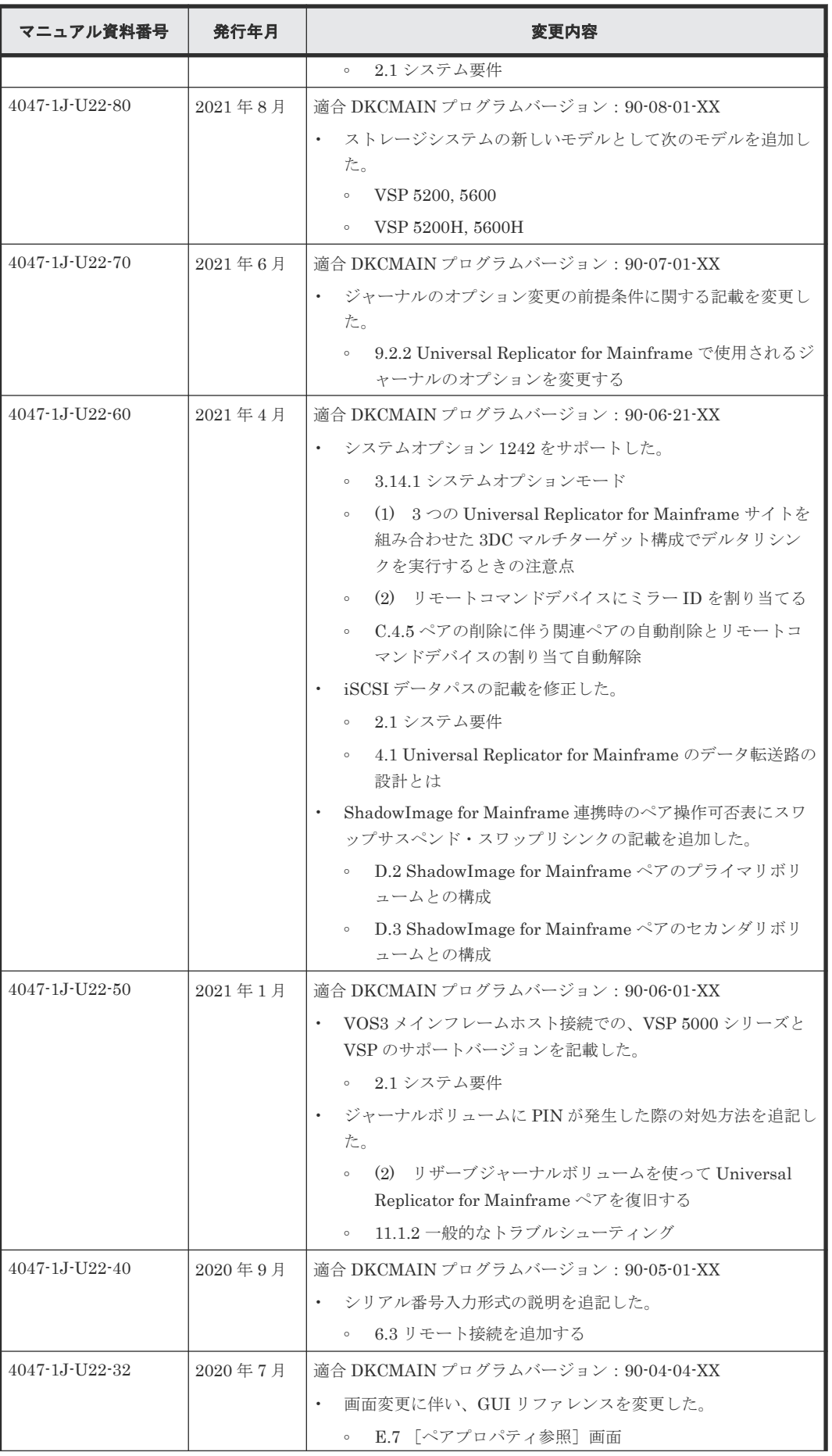

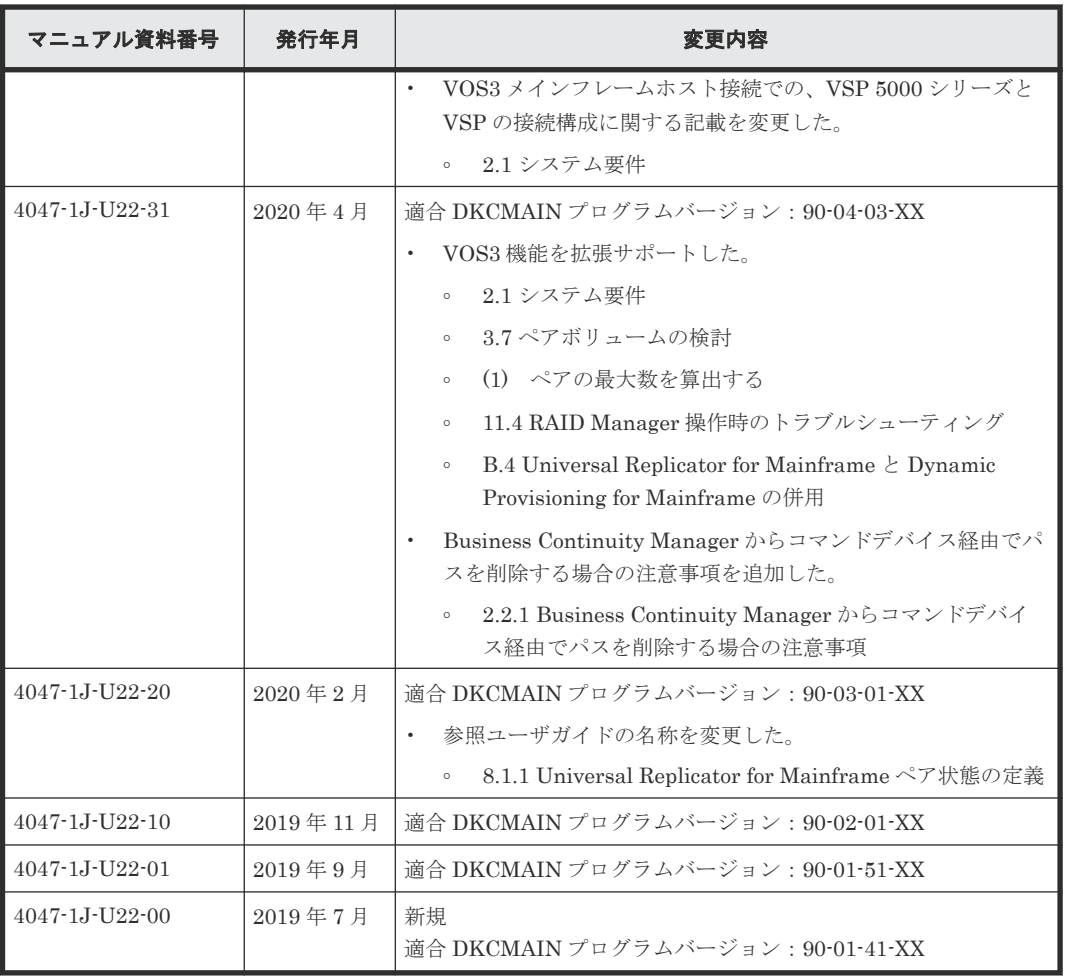

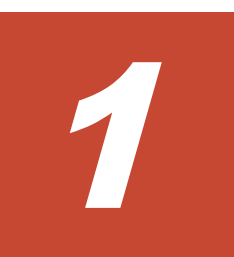

# <span id="page-22-0"></span>**Universal Replicator for Mainframe** の概 要

Universal Replicator for Mainframe を使用して、VSP 5000 シリーズシステムのデータボリュー ムのリモートコピーを作成および保守します。リモートコピーでは、正サイトのストレージシステ ムのボリュームをブロック単位でコピーします。副サイトのストレージシステムのデータは正サイ トのストレージシステムのデータと同じもので、必要に応じてプライマリボリュームを回復すると きに利用できます。

ローカルストレージシステムは、Storage Navigator 動作 PC を接続しているストレージシステム を指します。また、リモートストレージシステムは、ローカルストレージシステムと接続している ストレージシステムを指します。このマニュアルでは、特に記載がないかぎり、正サイトにプライ マリボリュームがあり、副サイトにセカンダリボリュームがある場合を前提に説明しています。

このマニュアルでは、Universal Replicator for Mainframe システムの計画、実行、操作、保守、 およびトラブルシューティングについて説明します。この章では、次について説明します。

- [1.1 Universal Replicator for Mainframe](#page-23-0)  $\angle$  は
- □ 1.2 [ハードウェアおよびソフトウェアのコンポーネント](#page-24-0)
- $1.3$  [リモートコピー](#page-33-0)
- □ 1.4 [ペア状態](#page-37-0)
- 1.5 3 つの [Universal Replicator for Mainframe](#page-37-0) サイトによる 3DC 構成
- □ 1.6 [プログラムプロダクト名の略称について](#page-41-0)

## <span id="page-23-0"></span>**1.1 Universal Replicator for Mainframe** とは

Universal Replicator for Mainframe は、大規模な地震などの災害によってデータセンタが被災す ることで、業務が長期間にわたって停止するような事態を避けるためのソリューションを提供しま す。Universal Replicator for Mainframe を使ったシステムでは、本来のデータセンタ(正サイト のストレージシステム)とは別のデータセンタ(副サイトのストレージシステム)を遠隔地に設置 して、正サイトのプライマリボリュームへのデータ書き込みとは非同期に、副サイトにあるセカン ダリボリュームにデータをコピーします。Universal Replicator for Mainframe システムでは、正 サイトでのプライマリボリュームの更新と同時に、ジャーナルデータが作成されます。ジャーナル データは、正サイトのボリュームに書き込まれたデータのコピーです。

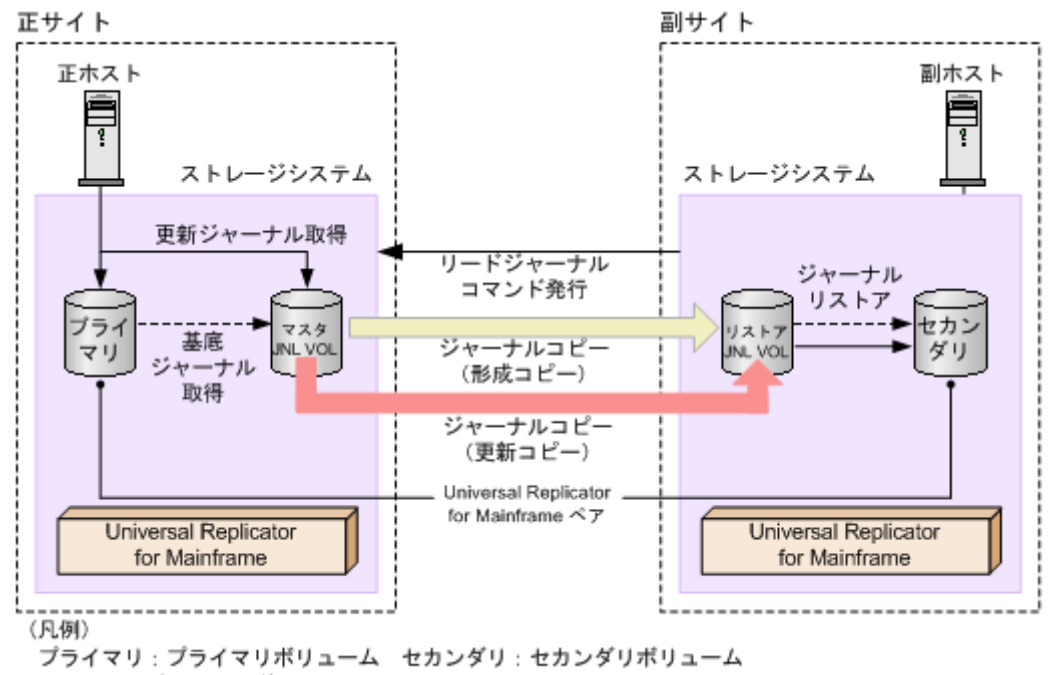

JNL VOL: ジャーナルボリューム

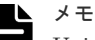

Universal Replicator for Mainframe には、複数のプライマリボリュームのデータを 1 つのセカンダリボリュー ムにコピーする機能はありません。

#### メモ

正サイトのストレージシステムがプライマリボリュームの読み取りに失敗したときは、RAID-1、RAID-5、また は RAID-6 の冗長機能によって障害から回復します。正サイトのストレージシステムがデータ回復のために Universal Replicator for Mainframe のセカンダリボリュームを読み取ることはありません。

Universal Replicator for Mainframe は、正サイトから副サイトへ、ジャーナル取得、ジャーナル コピー、ジャーナルリストアの三段階でジャーナルデータをコピーします。

• ジャーナル取得:正サイトのストレージシステムは、ジャーナルデータをマスタジャーナルボ リュームに書き込みます。

ホストが更新データをプライマリボリュームに書き込むとき、正サイトのストレージシステム は更新データをコピーします。コピーされた更新データのことを、ジャーナルデータといいま す。正サイトにあるストレージシステムがジャーナルデータを格納するボリュームを、マスタ ジャーナルボリュームといいます。プライマリボリュームへの書き込みがエラーになった場 合、正サイトのストレージシステムは、エラーになった書き込みのジャーナルデータを作成し ません。

- <span id="page-24-0"></span>◦ ジャーナルデータにはシーケンス番号が割り当てられます。
- シーケンス番号と他のメタデータによって、プライマリボリュームに書き込まれたデータと ジャーナルデータとの整合性を保証します。
- ジャーナルコピー(形成コピーと更新コピー):マスタジャーナルボリュームからリストアジャ ーナルボリュームへジャーナルデータをコピーします。 最初にすべてのデータをコピーすることを形成コピーといいます。形成コピーの後、更新され た分だけコピーすることを更新コピーといいます。副サイトにあるストレージシステムで、ジ ャーナルデータを格納するボリュームを、リストアジャーナルボリュームといいます。
	- 副サイトにあるストレージシステムから正サイトにあるストレージシステムへリードジャ ーナルコマンドが発行されると、正サイトのストレージシステムはマスタジャーナルボリュ ームに格納されているジャーナルデータを、副サイトのリストアジャーナルボリュームへ転 送します。 リードジャーナルコマンドは、前のコマンドが完了するとすぐに、次のコマンドが実行され
		- ます。
	- リストアジャーナルボリュームへのジャーナルデータのコピーは、マスタジャーナルボリュ ームのデータがなくなるまで実行されます。

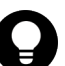

ヒント

Universal Replicator for Mainframe は、プル型のレプリケーションソフトウェアです。 Universal Replicator for Mainframe は、副サイトにあるストレージシステムからデータの更新を 要求されると(リードジャーナルコマンドが発行されると)、副サイトへのジャーナルデータのコ ピーを開始します。このとき、正サイトのストレージシステムは、副サイトのストレージシステ ムによるトランザクション処理のリソースとして動作します。

- ジャーナルリストア:セカンダリボリュームは、リストアジャーナルボリュームに格納された ジャーナルデータを基に更新されます。
	- リストアジャーナルボリュームのジャーナルデータは、シーケンス番号に従って、セカンダ リボリュームにコピーされます。これによって、データの整合性が保証されます。
	- セカンダリボリュームへのリストアが完了すると、リストアジャーナルボリュームのジャー ナルデータは破棄されます。
	- セカンダリボリュームへのリストアが完了すると、マスタジャーナルボリュームのジャーナ ルデータも破棄されます。

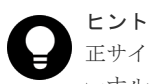

正サイトのストレージシステムは、副サイトのストレージシステムからリストアが済んだジャ ーナルのシーケンス番号を受信するまで、マスタジャーナルボリュームのジャーナルデータを 破棄しません。これは、正サイトと副サイトがチャネルエクステンダ製品で接続されている場 合でも同じです。

## **1.2** ハードウェアおよびソフトウェアのコンポーネント

Universal Replicator for Mainframe の標準的な構成は、次のコンポーネントから構成されます。

- VSP 5000 シリーズ(正サイトと副サイト双方に必要)
- 外部接続用ストレージシステム(オプション)
- ホスト
- 双方のストレージシステムにインストールされた Universal Replicator for Mainframe ソフト ウェア
- データパス接続
- Universal Replicator for Mainframe を構成・管理するための管理用ソフトウェア

ファイバチャネルスイッチを含む専用のファイバチャネルデータパスを使用して、ローカルサイト とリモートサイトの VSP 5000 シリーズを接続してください。ファイバチャネルデータパスとは、 正サイトのストレージシステムのファイバチャネルポートから副サイトのストレージシステムのフ ァイバチャネルポートまでの経路です。iSCSI データパスとは、正サイトのストレージシステムの iSCSI ポートから副サイトのストレージシステムの iSCSI ポートまでの経路です。また、ファイバ チャネルの Target ポートを使用して、ホストと VSP 5000 シリーズを接続します。なお、管理用 ソフトウェアは管理用の LAN を通じて接続します。

Universal Replicator for Mainframe システムは次の内容で構成されています。

- 正サイトのストレージシステムおよび副サイトのストレージシステムの VSP 5000 シリーズの プライマリボリュームとセカンダリボリューム
- 正サイトのストレージシステムおよび副サイトのストレージシステムの VSP 5000 シリーズに あるマスタジャーナルボリュームおよびリストアジャーナルボリューム
- 正サイトのストレージシステムおよび副サイトのストレージシステムの VSP 5000 シリーズに あるマスタジャーナルとリストアジャーナル
	- マスタジャーナルは、プライマリボリュームとマスタジャーナルボリュームから構成されて います。
	- リストアジャーナルは、セカンダリボリュームとリストアジャーナルボリュームから構成さ れています。

管理用ソフトウェアとは次のソフトウェアです。

- Storage Navigator
- RAID Manager
- Business Continuity Manager

SVP がリブートされたり SVP に障害が起きたりしても、Universal Replicator for Mainframe の 処理は続行されます。

Universal Replicator for Mainframe では、1つのプライマリボリュームを複数のセカンダリボリ ュームにコピーしたり、複数のプライマリボリュームを1つのセカンダリボリュームにコピーした りするような処理はサポートされていません。

Universal Replicator for Mainframe のコンポーネントについて次の図に基本構成を示し、詳細を 次の項目で説明します。

<span id="page-26-0"></span>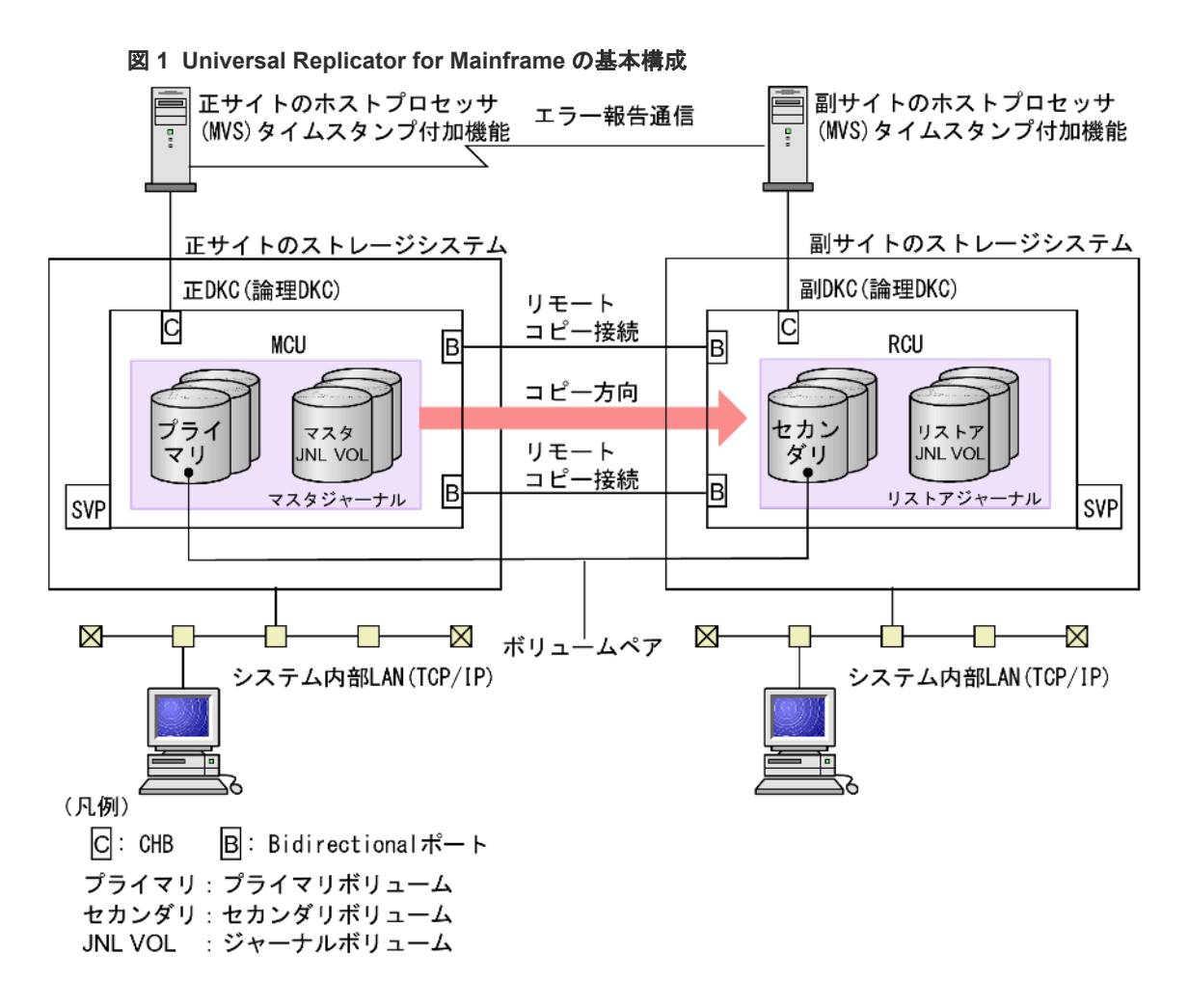

## **1.2.1** ストレージシステム

Universal Replicator for Mainframe は、正サイトと副サイトにある、2 台のストレージシステム によって構成されます。 正サイトのストレージシステムは、メインコントロールユニット(MCU) とサービスプロセッサ (SVP) から構成されています。副サイトのストレージシステムは、リモー トコントロールユニット (RCU) と SVP から構成されています。

- 正サイトのストレージシステムは、専用ファイバチャネルのリモートコピー接続を通じて、副 サイトのストレージシステムと通信します。
- VSP 5000 シリーズのシステムは、正サイトおよび副サイトと同期して機能できます。

## **1.2.2** 正サイトのストレージシステムと副サイトのストレージシステム

正サイトのストレージシステムは、プライマリボリュームと、次の操作を制御します。

- プライマリボリュームに対するホスト I/O 操作
- マスタジャーナル操作
- プライマリボリュームとセカンダリボリューム間の、形成コピーと更新コピー操作

副サイトのストレージシステムは、セカンダリボリュームと、次の操作を制御します。

- 正サイトのストレージシステムに対する読み取りジャーナルコマンドの発行
- マスタジャーナルからリストアジャーナルへのジャーナルデータのコピー
- セカンダリボリュームに対するリストアジャーナルデータのコピー

• Universal Replicator for Mainframe ペアの状態と構成を管理する上での操作(例:Universal Replicator for Mainframe のセカンダリボリュームへの書き込み I/O を拒否(コマンド拒否ま たは介入要求報告)する)

## <span id="page-27-0"></span>**1.2.3 Universal Replicator for Mainframe** のペアボリューム

オリジナルのデータはプライマリボリュームに格納され、リモートコピーされたデータはセカンダ リボリュームに格納されます。ペアの状態には、ペア、分割、再同期または削除があります。ペア が同期されている時、ペアのボリュームはペア状態です。ペアを分割すると、新しいデータがプラ イマリボリュームに送られますが、セカンダリボリュームはそのままです。ペアを再同期すると、 変更されたデータがセカンダリボリュームにコピーされます。災害が発生した場合は、業務操作の 結果をセカンダリボリュームに転送できます(操作対象のボリュームがプライマリボリュームから セカンダリボリュームに変更される)。正サイトが再び機能した場合は、プライマリボリュームを操 作対象に戻したりセカンダリボリュームからプライマリボリュームにデータをコピーしたりしま す。

通常、プライマリボリュームにはホストから書き込めますが、セカンダリボリュームにホストから 書き込むことはできません。副サイトのストレージシステムは、セカンダリボリュームに対する書 き込みを拒否(コマンド拒否または介入要求報告)します。ただし、[セカンダリボリューム書き込 み]に「有効]を指定してペアを分割した場合だけ、分割後のセカンダリボリュームにホストから 書き込むことができます。ホストからセカンダリボリュームに書き込む場合、セカンダリボリュー ムとプライマリボリュームのトラックマップは異なるデータのトラックを保持し、ペアを再同期す るときに使用します。

Universal Replicator for Mainframe は、Virtual LVI を使用したデータコピーとデータ移行をサポ ートします。 また、Universal Replicator for Mainframe は Virtual LVI VLL 機能もサポートしま す。詳細については「付録 [B. Universal Replicator for Mainframe](#page-244-0) と他の機能の併用」を参照し てください。

Universal Replicator for Mainframe ペアの構成時には、正サイトのストレージシステムと副サイ トのストレージシステムのシリアル番号を指定する必要があります。ただし、1つの Universal Replicator for Mainframe ペアに対しては、同じシリアル番号を持つ正サイトのストレージシステ ムと副サイトのストレージシステムを指定できません。

## **1.2.4** ジャーナルボリューム

ジャーナルボリュームは正サイトのストレージシステムと副サイトのストレージシステムに必要で す。

- プライマリボリュームの更新は、正サイトのストレージシステムのマスタジャーナルボリュー ムにコピーされます。
- マスタジャーナルデータは、副サイトのストレージシステムのリストアジャーナルボリューム にコピーされます。
- ジャーナルボリュームは、異なるボリュームサイズと異なる RAID 構成を持つことができます。
- ジャーナルボリュームは OPEN-V の Dynamic Provisioning の仮想ボリューム (DP-VOL)だ けです。ただし、データダイレクトマップ属性が有効な Dynamic Provisioning ボリューム、容 量削減機能が有効な Dynamic Provisioning ボリューム、および重複排除用システムデータボリ ュームは、ジャーナルボリュームとして使用できません。
- ホストからパスが設定されているボリュームはジャーナルボリュームとして登録できません。

ジャーナルボリュームの設定については、「3.4 [ジャーナルボリュームのサイズ設定」](#page-53-0)を参照してく ださい。

## <span id="page-28-0"></span>**1.2.5** ジャーナル

Universal Replicator for Mainframe のジャーナルは、複数のデータボリュームとジャーナルボリ ュームの集合で、ローカルストレージシステムとリモートストレージシステムの双方に必要です。 ジャーナルによって、更新順序の一貫性をボリュームのジャーナル間で維持できます。ジャーナル 内でペアとなるプライマリボリュームとセカンダリボリュームは、それぞれ正サイトのストレージ システムと副サイトのストレージシステムに配置される必要があります。

Universal Replicator for Mainframe では、複数のデータボリュームに対するデータの更新は、デ ータボリュームが属するジャーナル内でデータ更新順序が管理され、ペアとなるジャーナル間でデ ータ更新の一貫性が維持されます。Universal Replicator for Mainframe ではデータボリューム間 のデータの整合性を維持するため、ジャーナルが基本的な単位となります。

各データボリュームとそれに関連したジャーナルボリュームは、同じジャーナルに格納されます (「図 マスタジャーナルとリストアジャーナル」を参照)。

- マスタジャーナルは、マスタジャーナルボリュームを含み、プライマリボリュームと関連づけ られています。
- リストアジャーナルは、リストアジャーナルボリュームを含み、セカンダリボリュームと関連 づけられています。

各ペアの、ジャーナル間の関係は、ミラーと呼ばれます。ミラー ID は、ジャーナル間のペア関係 を示しています。ミラーが作成されたとき、1 個のミラー ID が割り当てられます。

#### 図 **2** マスタジャーナルとリストアジャーナル

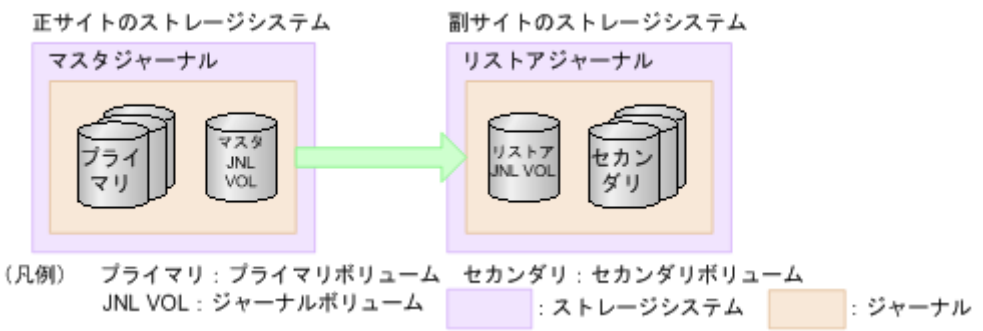

### **1.2.6** ミラー

マスタジャーナルとリストアジャーナルの関係はミラーと呼ばれます。

ミラー内に形成コピーが進行中で同期していないペア(ペアの状態が Pending)、または形成コピ ーが完了して同期したペア(ペアの状態が Duplex)だけがあるとき、ミラーは Active 状態となり ます。通常、ペアは Duplex 状態で運用するため、ミラーの状態も通常は Active になります。

ミラーを対象にした操作を実行すると、ミラーの状態が変化します。操作が完了したことを確認す るために、ミラーの状態を確認してください。ミラーの主な状態について、簡単に説明します。ミ ラー状態の詳細については、「8.7.1 [ミラー状態定義](#page-139-0)」を参照してください。

- Initial:ミラーにデータボリュームが登録されていないか、またはミラーの削除が完了した状態 です。
- Active:ミラー内に Pending 状態または Duplex 状態のペアだけがある状態です。
- Stopped:ミラーが分割されているか、またはミラーが削除されようとしている状態です。

#### <span id="page-29-0"></span>ヒント

Universal Replicator for Mainframe のペアはミラー単位に操作することを基本としているため、分割や再同期 はミラー単位で実施してください。ペア単位で分割や再同期を実行しようとすると、操作要求が拒否されること があります。

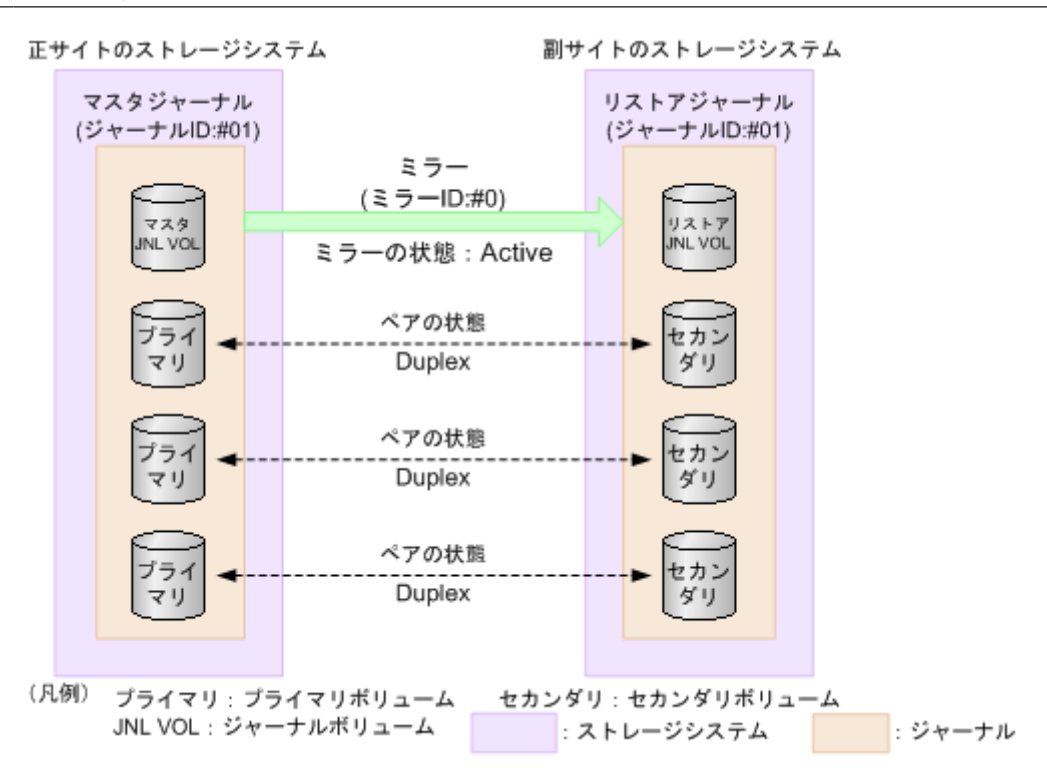

#### **(1)** ミラーの分割

ミラーを分割すると、そのミラーに含まれるすべてのペアが分割されて、マスタジャーナルからリ ストアジャーナルへのデータコピーが停止します。ミラーを分割するには、ミラーの状態が Active である必要があります。ミラーの分割が完了すると、ミラーの状態は Stopped になります。

ペアが分割されている間、更新データはセカンダリボリュームに反映されません。ペアを再同期し たときに、更新データがセカンダリボリュームに反映されます。ミラーに属するすべてのペアを再 同期する場合は、ミラーを再同期します。

ミラーを分割するときも、[セカンダリボリューム書き込み]で、セカンダリボリューム書き込みを 有効にするかどうかを選択できます。セカンダリボリューム書き込みを有効にすると、ペアが分割 されている間、ホストはセカンダリボリュームにデータを書き込むことができます。

<span id="page-30-0"></span>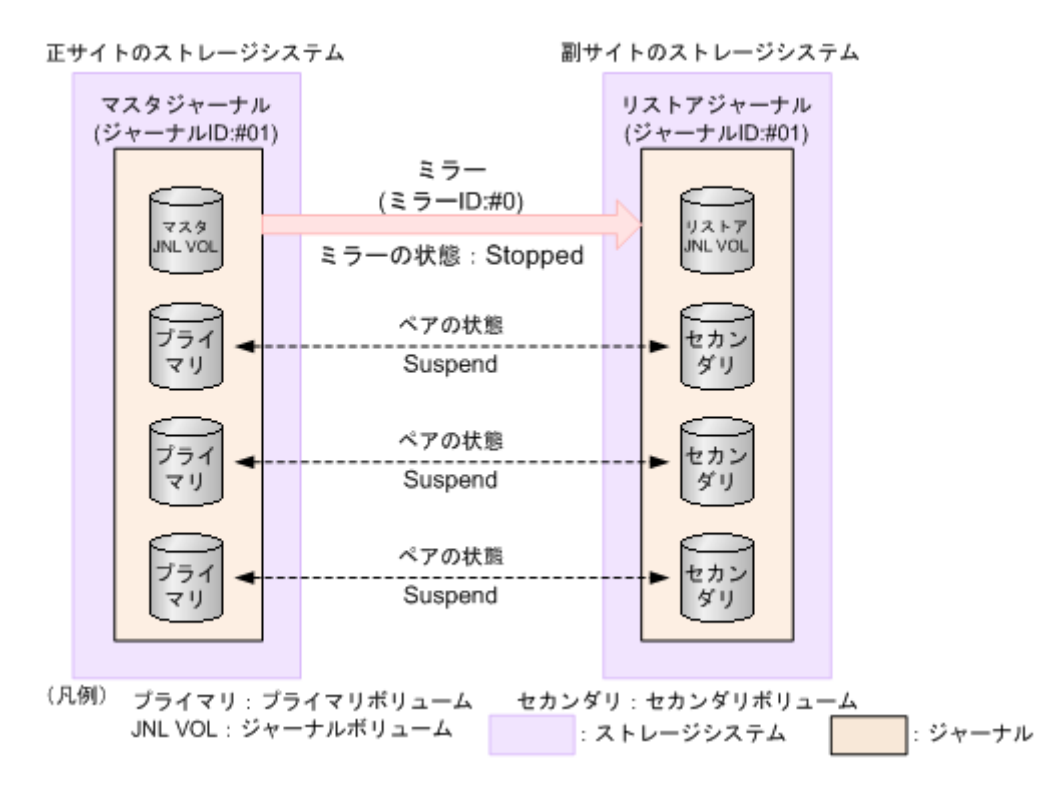

プライマリボリュームの内容とセカンダリボリュームの内容を一致させてから、ミラーを分割する こともできます。この場合は、ミラーの分割時に「分割モード]で「フラッシュ]を選択します。 [フラッシュ]を選択することで、ペアを分割するときに、更新データがセカンダリボリュームに反 映されます。副サイトのストレージシステムがペアの分割を受け付けた時点で、対象となるペアが 保留していたすべてのジャーナルデータの内容が、セカンダリボリュームに書き込まれます。その 後、対象ペアにジャーナルデータ(更新データ)がない状態が一定時間続くと、対象ペアの状態は Suspend に変わります。ジャーナルのすべてのペアの状態が Suspend に変わったら、ボリューム の複製は完了です。ミラーの状態は Stopped になります。

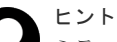

ミラーに属するデータボリュームの完全な複製を作成したいときには、ミラーを分割する前に、ホストからの I/O を停止させておく必要があります。データの複製を作成したいときに即座に複製を作成すること(またはこ のような方法で作成された複製)を Point-in-Time コピーといいます。

### **(2)** ミラーの再同期

ミラーを再同期すると、ミラーに属するすべてのペアのプライマリボリュームからセカンダリボリ ュームへのデータコピーが再開します。ミラーを再同期するには、ミラーの状態が Stopped である 必要があります。

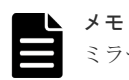

ミラーは I/O 負荷が低いときに再同期してください。同じコンシステンシーグループ内に状態が異なる複数の ペアが混在している場合、I/O 負荷が高い状態でミラーを再同期すると、ペアの再同期が失敗して分割されるこ とがあります(ペアの状態は Suspend になります)。

### **(3)** ミラーの削除

ミラーを削除すると、ミラーに属するすべてのペアが削除され、マスタジャーナルからリストアジ ャーナルへのデータコピーが終了します。ミラーを削除するとき、削除モードを選択できます。

• [通常]:ミラーが削除されるのは、ローカルストレージシステムがミラーの状態を Initial に変 更できる場合だけです。

<span id="page-31-0"></span>• [強制]:ミラーを強制的に削除します。ローカルストレージシステムがリモートストレージシ ステムと通信できない場合でも、ミラーは削除されます。

削除モードに[強制]を選択した状態で削除の操作を実行していて、かつ 5 分間以上たっているの にミラーの状態が Initial になっていない場合は、再度強制削除の操作を実行するとそのミラーに属 するすべてのペアを削除できます。なお、強制削除を実行してから 5 分間は同じジャーナル内にペ アを作成しないでください。ペア作成に失敗するおそれがあります。

### **1.2.7** データパス

正サイトのストレージシステムと副サイトのストレージシステムの間のデータ送信用の接続は、デ ータバスと呼ばれます。Universal Replicator for Mainframe のコマンドとデータは、ファイバチ ャネルデータパスとスイッチを通って送信されます。Universal Replicator for Mainframe のデー タパスは、ファイバチャネルポート(正サイトのストレージシステムおよび副サイトのストレージ システムの Bidirectional ポート)を介して、正サイトのストレージシステムと副サイトのストレー ジシステムに接続されます。

正サイトのストレージシステムと副サイトのストレージシステムの間には、少なくとも 1 方向につ き 2 つの独立したリモートコピー接続を設定して、重要なデータパスをハードウェアレベルで重複 させることをお勧めします。

詳細については、「[4 Universal Replicator for Mainframe](#page-78-0) のデータ転送路の検討」を参照してくだ さい。

## **1.2.8** コンシステンシーグループとジャーナル

コンシステンシーグループは、正サイトのストレージシステムおよび副サイトのストレージシステ ムに設定された複数のペアのグループです。ペアコマンドを実行した場合、プライマリボリューム とセカンダリボリューム間で書き込み順序を保証したままで、ペア操作がグループ内のすべてのペ アに実行されます。グループのオプションによって、同じ時間にペア状態を変更できます。

Universal Replicator for Mainframe は、RAID Manager と共通のコンシステンシーグループ ID を使用できます。そのため、RAID Manager はコンシステンシーグループ ID で Universal Replicator for Mainframe のペア操作などを指示できます。Universal Replicator for Mainframe の操作では、RAID Manager から指示されたコンシステンシーグループ ID は、ジャーナル ID に 割り当てられて動作します。

コンシステンシーグループ ID の仕様は、1 つのストレージシステム内では、プライマリボリューム とセカンダリボリュームのコンシステンシーグループ数を合わせて 256個(番号は0~255)です。

上記に示したように、Universal Replicator for Mainframe のジャーナルは、複数のペアをまたい で、データの整合性を保証するために使用されます。

Universal Replicator for Mainframe を操作する場合、可能であればコンシステンシーグループ ID とジャーナル ID を同じにすることをお勧めします。

# 注意

- ペアになるプライマリボリュームのコンシステンシーグループ ID とセカンダリボリュームのコンシステン シーグループ ID を同じにする必要があります。
- 1 つのジャーナルを、複数の RAID Manager のコンシステンシーグループに登録しないでください。 登録 した場合、複数の RAID Manager からタイムスタンプが発行され、コンシステンシーグループ内で データ の一貫性を保証できなくなります。複数のストレージシステムを組み合わせた構成 を使用するときは、 3.12.1 複数のジャーナルを RAID Manager [のコンシステンシーグループに登録するを](#page-67-0)参照してください。

## <span id="page-32-0"></span>**1.2.9** 拡張コンシステンシーグループ

複数の正サイトのストレージシステムと複数の副サイトのストレージシステムの間で、データの整 合性を維持しながらリモートコピーを実行するには、ジャーナルを拡張コンシステンシーグループ (EXCTG: extended consistency group)に登録する必要があります。拡張コンシステンシーグル ープとは、複数のジャーナルの集合体です。このマニュアルでは、マスタジャーナルが登録された 拡張コンシステンシーグループを正 EXCTG、リストアジャーナルが登録された拡張コンシステン シーグループを副 EXCTG と呼びます。

複数の正サイトのストレージシステムと副サイトのストレージシステムの間でデータの整合性を維 持しながらリモートコピーを実行するには、必ず副 EXCTG を設定してください。また、障害発生 後に正サイトと副サイトを切り替える場合に備えて、正 EXCTG も設定しておくことをお勧めしま す。

最大 4 台の異なるストレージシステムのジャーナルを同じ拡張コンシステンシーグループに登録 できます。ただし、1 つのジャーナルを異なる複数の拡張コンシステンシーグループに登録するこ とはできません。拡張コンシステンシーグループの仕様を次の表に示します。

| 項目                                 | 仕様                                                                                                    |
|------------------------------------|----------------------------------------------------------------------------------------------------|
| 作成できる拡張コンシステンシーグループ<br>の数          | 1台のストレージシステムにつき、最大4個                                                                                                    |
| 1つの拡張コンシステンシーグループに登<br>録できるジャーナルの数 | Storage Navigator から登録した場合、最大 16 個<br>Business Continuity Manager (BCM)から登録した場合、最大<br>64 個                                                                                                    |
| 1つの拡張コンシステンシーグループで利<br>用できるシステム数   | 最大4台。<br>例えば、正サイトと副サイトのストレージシステムがそれぞれ<br>4台の構成で、拡張コンシステンシーグループを構築できます。<br>他にも、正サイトのストレージシステムが2台、副サイトのス<br>トレージシステムが1台で構成される拡張コンシステンシーグ<br>ループを構築することもできます。詳細は、「3.11 複数の VSP<br>5000 シリーズシステムを使用した Universal Replicator for<br>Mainframe システムの検討」を参照してください。 |

表 **1** 拡張コンシステンシーグループの仕様

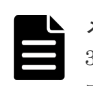

```
メモ
```
3 つの Universal Replicator for Mainframe サイトを組み合わせた、マルチターゲット構成およびカスケード構 成では、拡張コンシステンシーグループを使用できません。

## **1.2.10 Storage Navigator**

Storage Navigator は各ストレージシステムの SVP と、定義された TCP/IP 接続によって通信しま す。

- Storage Navigator はローカルストレージシステムに LAN 接続してください。
- 副サイトのストレージシステムには Storage Navigator は必須ではありませんが、保守や災害 リカバリ時に、Universal Replicator for Mainframe のパラメータを変更するときや、Universal Replicator for Mainframe のセカンダリボリュームを操作するときなどに利用できます。
- Universal Replicator for Mainframe を操作するユーザには、Storage Navigator の次のロール が必要です。ロールがないユーザは Universal Replicator for Mainframe 情報の参照だけがで きます。

#### <span id="page-33-0"></span>注意

Storage Navigator を使用して Universal Replicator for Mainframe ペアを作成する場合、その後の運用は Storage Navigator を使用してください。

Storage Navigator 動作 PC がインストールされていない場合は、Universal Replicator for Mainframe に必要な構成情報について「11.6 [お問い合わせ先](#page-234-0)」に示す問い合わせ先にお問い合わ せください。

## **1.2.11 RAID Manager** サポート

RAID Manager は、スクリプトで使用できるコマンドラインインタフェースを提供します。 Storage Navigator の GUI とほぼ同等の操作を実行できます。

仮想ストレージマシン内のボリュームを使用する場合、RAID Manager では、構成定義ファイルに VSP 5000 シリーズの LDEV ID やシリアル番号も仮想情報も指定できます。ただし、正サイトの ストレージシステムが VSP の場合は、構成定義ファイルに VSP 5000 シリーズの情報を指定しま す。

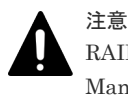

RAID Manager を使用して Universal Replicator for Mainframe ペアを作成する場合、その後の運用は RAID Manager を使用してください。

## **1.2.12 Business Continuity Manager** サポート

Universal Replicator for Mainframe をインストールしたすべてのストレージシステムは、 Business Continuity Manager コマンドをサポートします。Business Continuity Manager コマ ンドをホストシステムコンソールからストレージシステムに対して発行することで、Universal Replicator for Mainframe ペアを操作できます。

## **1.3** リモートコピー

次の図はリモートコピーの概要を示しています。

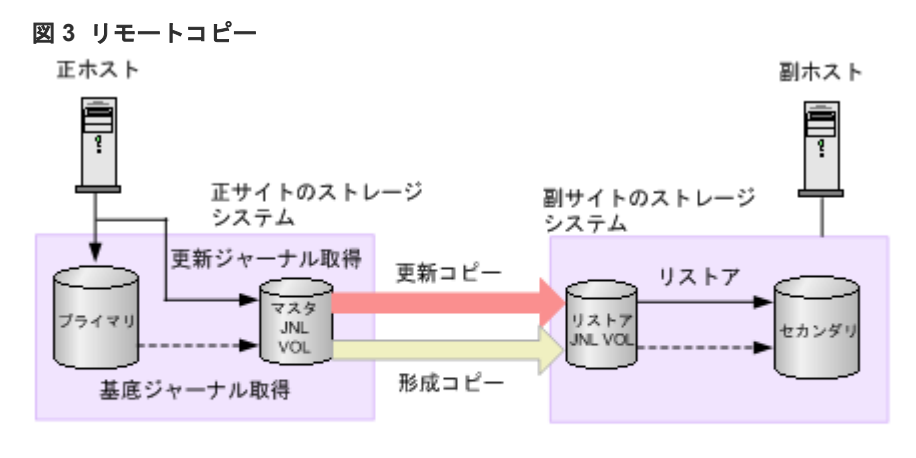

(凡例) プライマリ: プライマリボリューム セカンダリ:セカンダリボリューム JNL VOL: ジャーナルボリューム

## <span id="page-34-0"></span>**1.3.1** 形成コピー

形成コピーはホストからの I/O 処理とは別に動作し、プライマリボリュームとセカンダリボリュー ムのデータを一致(同期)させる処理です。形成コピーは、新しくデータボリュームペアを生成す るとき、またはサスペンドしたペアを再同期するときに実行されます。形成コピーでは、正サイト のストレージシステムのプライマリボリュームから取得した基底ジャーナルを、副サイトのストレ ージシステムへコピーしてセカンダリボリュームにリストアします。

正サイトのストレージシステムはプライマリボリュームのジャーナル取得処理が開始状態になる と、プライマリボリュームのデータを基底ジャーナルとして取得します。基底ジャーナルは、ボリ ューム全体または差分個所のデータをデータボリュームから取得したジャーナルで、副サイトのス トレージシステムからのリードジャーナルコマンドによって、正サイトのストレージシステムから 副サイトのストレージシステムにコピーされます。副サイトのストレージシステムへコピーされた 基底ジャーナルはセカンダリボリュームが属するリストアジャーナルのリストアジャーナルボリュ ームに格納されます。次に、リストアジャーナルボリュームに格納されたデータをセカンダリボリ ュームにリストアすると、プライマリボリュームとセカンダリボリュームのデータが一致します。

基底ジャーナルを取得する領域は、データボリューム全体と、差分個所(差分リシンク時)だけの 場合があります。データボリューム全体のジャーナルは、データボリュームがペア生成されたとき に作成され、差分個所のジャーナルは、データボリュームのペアがサスペンド状態からペアリシン ク状態になったとき差分個所が把握できるときに取得されます。差分個所だけのジャーナルを取得 するときは、差分個所がプライマリボリュームとセカンダリボリュームの差分ビットマップに記録 されているので、両方の差分ビットマップをマージして、マージした結果の示す個所の領域に関す るデータを取得します。なお、データボリュームのペアがサスペンド状態時は、プライマリボリュ ームとセカンダリボリュームに対するホストからのデータの更新状態が差分ビットマップに記録さ れます。正サイトのストレージシステムの基底ジャーナルは、副サイトのストレージシステムから のリードジャーナルコマンドによって副サイトのストレージシステムのジャーナルボリュームに格 納され、さらにジャーナルボリュームからセカンダリボリュームにリストアされます。すべての基 底ジャーナルがリストアされると形成コピーが終了します。

#### メモ

- 同じジャーナルで、複数のデータボリュームペアの生成またはリシンクをボリューム単位で指示した場合 は、先に指示されたペアの基底ジャーナルが副サイトのストレージシステムのジャーナルボリュームに格納 されてから、あとに指示されたペアの基底ジャーナルが、副サイトのストレージシステムのジャーナルボリ ュームに格納されます。そのため、あとから指示された基底ジャーナルのリストアは遅れます(ジャーナル 単位で指示する場合は影響ありません)。
- 形成コピーのオプションとして、[形成コピータイプ]に[なし]を選択できます。[なし]を選択したとき は、形成コピーが実行されません。[なし]は、すでにプライマリボリュームとセカンダリボリュームの内 容が完全に同じであることが確実な場合にだけ選択してください。
- ジャーナル内の Universal Replicator for Mainframe データボリュームペアをすべて削除して再度 Universal Replicator for Mainframe データボリュームペアを生成する場合は、ペアを削除してから 1 分以 上待って実施してください。

## **1.3.2** 更新コピー

ホストからデータボリュームペアのプライマリボリュームに対して書き込み I/O 操作が行われる と、更新コピーが実行されます。更新コピーではプライマリボリュームに書き込まれる更新データ を更新ジャーナルとして取得します。取得した更新ジャーナルは副サイトのストレージシステムに コピーされ、セカンダリボリュームにリストアされます。

正サイトのストレージシステムはホストからプライマリボリュームへの書き込み I/O 操作での更新 データを更新ジャーナルとして取得します。取得した更新ジャーナルはプライマリボリュームが属

<span id="page-35-0"></span>するジャーナルのジャーナルボリュームに格納できます。副サイトのストレージシステムからの読 み取りジャーナルコマンドによって、更新ジャーナルは書き込み I/O 操作の完了とは非同期に正サ イトのストレージシステムから副サイトのストレージシステムにコピーされます。副サイトのスト レージシステムにコピーされた更新ジャーナルはセカンダリボリュームが属するジャーナルのジャ ーナルボリュームに格納できます。副サイトのストレージシステムは書き込み順序に従って更新ジ ャーナルをセカンダリボリュームにリストアし、セカンダリボリュームはプライマリボリュームと 同じく更新されます。

#### メモ

• 形成コピー中にホストから正データボリュームへの書き込み要求(更新 I/O)を受領すると、更新 I/O を優 先するため、正ストレージシステムは形成コピーを抑制します。ただし、ミラーオプションのコピー速度が [高速]の場合、正ストレージシステムは形成コピーを抑制しません。コピー速度に[高速]を指定する場 合は、形成コピー中に更新 I/O が発生しないようにしてください。更新 I/O が発生すると、データボリュー ムのペアが分割(サスペンド)されるおそれがあります。

### **1.3.3** リモートコピー中の読み取り **I/O** と書き込み **I/O**

正サイトのストレージシステムが Universal Replicator for Mainframe のプライマリボリューム に対する読み取り I/O を受け取ると、正サイトのストレージシステムはプライマリボリュームから の読み取りを実施します。読み取りに失敗すると、RAID-1、RAID-5、または RAID-6 の冗長機能 によって障害から回復します。正サイトのストレージシステムは Universal Replicator for Mainframe のセカンダリボリュームをデータ回復のために読み取ることはしません。

正サイトのストレージシステムが、Duplex 状態のプライマリボリュームに対する書き込み I/O を受 け取ると、プライマリボリュームへの書き込みとともに更新コピーを実施します。

正サイトのストレージシステムはプライマリボリュームの書き込み処理を、セカンダリボリューム の更新コピーとは独立して完了します。副サイトのストレージシステムはジャーナルデータの書き 込み順序を示す情報に従ってセカンダリボリュームを更新し、プライマリボリュームとセカンダリ ボリュームのデータの整合性を保持します。プライマリボリュームの書き込み操作がエラーになる と、正サイトのストレージシステムはユニットチェックを報告し、この操作のジャーナルデータは 作成されません。更新コピーがエラーになると、副サイトのストレージシステムはペアの状態とエ ラーの種類によって、影響を受けたペアか、またはジャーナル内のすべての Universal Replicator for Mainframe ペアかのどちらかをサスペンドします。サスペンドされた Universal Replicator for Mainframe ペアまたはジャーナルが再同期されると、正サイトのストレージシステムと副サイ トのストレージシステムはペアを再同期します。

通常の Universal Replicator for Mainframe 操作中は、副サイトのストレージシステムはセカンダ リボリュームをオンラインに(マウント)することを許可しないため、ホストからセカンダリボリ ュームへの読み書きができなくなります。正サイトのストレージシステムからペアを分割すると き、[セカンダリボリューム書き込み]に[有効]を指定すると、ペアの分割後にセカンダリボリュ ームへの書き込みが可能になります。

セカンダリボリュームに DEVSERV コマンドを発行したとき、セカンダリボリュームの状態がオン ラインの場合には、[INDETERMINATE FAILING UNIT]が返却されます。セカンダリボリュー ムの状態がオフラインの場合には、[INTERVENTION REQUIRED]が返却されます。

#### 関連概念

• [8.1.1 Universal Replicator for Mainframe](#page-127-0) ペア状態の定義
### **1.3.4** セカンダリボリュームの書き込みオプション

Universal Replicator for Mainframe は、セカンダリボリュームへの書き込みオプション(セカン ダリボリューム書き込み)を提供します。このオプションによって、分割された Universal Replicator for Mainframe ペアのセカンダリボリュームへの書き込み I/O ができるようになりま す。[セカンダリボリューム書き込み]オプションは、ペアを分割するときにユーザが選択でき、指 定されたペアに対してだけ有効です。セカンダリボリュームの書き込みオプションは、正サイトの ストレージシステムと接続されている場合だけ指定できます。セカンダリボリュームの書き込みオ プションを指定した Universal Replicator for Mainframe ペアが分割されたときの再同期時には、 副サイトのストレージシステムによってセカンダリボリュームのトラックビットマップが正サイト のストレージシステムに送信され、正サイトのストレージシステムによってプライマリボリューム とセカンダリボリュームのビットマップがマージされ、同期していないトラックが特定されます。 これらの処理によってペアの再同期操作を正しく実行できます。

### **1.3.5** セカンダリボリュームの読み取りオプション

柔軟性を高めるために、Universal Replicator for Mainframe は特別なセカンダリボリュームの読 み取りオプション(Read)を提供しています。日立の保守員が、副サイトのストレージシステム上 でセカンダリボリュームの読み取りオプションを有効にします(システムオプションモード 20)。 Universal Replicator for Mainframe セカンダリボリュームの読み取りオプションでは、ペアがサ スペンドされている間、Universal Replicator for Mainframe ペアを副サイトのストレージシステ ムから削除することなく、ホストから Universal Replicator for Mainframe のセカンダリボリュー ムを読み取ることができます。副サイトのストレージシステムはサスペンドされたセカンダリボリ ュームの VOLSER (Volume Serial Number)の変更だけを許可します。正サイトのストレージシ ステムは、ペアが再同期化されるとプライマリボリュームの VOLSER をセカンダリボリュームに コピーします。このため、ペアがサスペンドされている間、セカンダリボリュームはプライマリボ リュームと同じホストでオンラインにできます。その他のセカンダリボリュームに対する書き込み I/O はリモートストレージシステムによってすべて拒否(コマンド拒否または介入要求報告)され ます。

正サイトのストレージシステムは、ペアが再同期されるとプライマリボリュームのトラック番号を セカンダリボリュームにコピーバックします。セカンダリボリュームの読み取りオプションが無効 で、さらにペアがサスペンドされていない場合、副サイトのストレージシステムは Universal Replicator for Mainframe セカンダリボリュームに対する読み取りおよび書き込み I/O をすべて拒 否(コマンド拒否または介入要求報告)します。

削除中の Universal Replicator for Mainframe セカンダリボリュームに対する I/O はすべて拒否 (コマンド拒否または介入要求報告)されます。例えば、サスペンドしている Universal Replicator for Mainframe セカンダリボリュームに対する読み取りおよび書き込み I/O が受け付けられても、 この Universal Replicator for Mainframe セカンダリボリュームを削除すると、リモートストレー ジシステムはいったん受け付けた読み取りおよび書き込み I/O をすべて拒否(コマンド拒否または 介入要求報告)します。

#### **1.3.6** 差分データの管理

プライマリボリュームとセカンダリボリュームが同期していないデータは、プライマリボリューム とセカンダリボリュームの双方でトラックビットマップとして記憶します。ペアを再同期させる場 合、正サイトのストレージシステムはプライマリボリュームとセカンダリボリュームのビットマッ プをマージして、同期していないデータをコピーします。なお、ビットマップエリア数は、ストレ ージシステムで作成できる最大ペア数に影響します。

ボリュームの容量が 262,668Cyl より大きい DP-VOL を使って Universal Replicator for Mainframe ペアを作成する場合、差分データは Universal Replicator for Mainframe ペアボリュー ム内の制御シリンダ領域で管理されます。このため、ペアボリュームにページが割り当てられてい ない場合は、ペアを作成するときに制御シリンダ情報を記録するページが作成されることがありま す。この場合、ボリュームの容量 4,096Cyl ごとに、差分管理データ用のプール容量が 1 ページ必 要です。ただし、制御シリンダ情報はユーザのデータと同じページを使用するため、すでにボリュ ームのすべての領域にページが割り当てられている場合は、差分管理データ用のプール容量を追加 する必要はありません。Universal Replicator for Mainframe の制御シリンダ情報は、TrueCopy for Mainframe、ShadowImage for Mainframe、および Compatible FlashCopy® V2 の制御シリン ダ情報と同じページに記録されます。

なお、ボリュームの容量が 262,668Cyl より大きい DP-VOL を使用して Universal Replicator for Mainframe ペアを作成したあとで、プールの容量不足によってプールで差分データを管理できない ことがあります。この場合、Universal Replicator for Mainframe ペアを再同期するときには、プ ライマリボリュームのすべてのデータがトラック単位でセカンダリボリュームにコピーされます。

#### **1.4** ペア状態

Universal Replicator for Mainframe の操作結果とともにペア状態が変更します。 操作が完了し たことを確実にするために、ペア状態をモニタします。また、ペアは、実行する特定の操作に合わ せて特定の状態にする必要があります。

Universal Replicator for Mainframe ペア状態の簡単な説明を次に示します。詳細については 「[8.1.1 Universal Replicator for Mainframe](#page-127-0) ペア状態の定義」 を参照してください。

- [Simplex]:Universal Replicator for Mainframe ペアに割り当てられないボリュームは、 Simplex (単一ボリューム)状態です。
- [Pending]:このデータボリュームペアの Universal Replicator for Mainframe の形成コピー操 作が進行中です。
- [Duplex]:このデータボリュームペアは同期状態です。
- [Suspend]:このボリュームペアは同期していません。
	- 正サイトのストレージシステムからペアをサスペンドすると、正サイトのストレージシステ ムはプライマリボリュームとセカンダリボリュームの状態を Suspend に変更します(ただ し可能な場合)
	- 正サイトのストレージシステムは Universal Replicator for Mainframe で Suspend を検出 すると、プライマリボリュームとセカンダリボリュームの状態を Suspend に変更します(た だし可能な場合)。
	- 副サイトのストレージシステムは Universal Replicator for Mainframe で Suspend 条件を 検出すると、セカンダリボリュームの状態を Suspend に変更します。

## **1.5 3** つの **Universal Replicator for Mainframe** サイトによる **3DC** 構成

VSP 5100, 5500 および DKCMAIN プログラムバージョン 90-08-22-XX/XX 以降の VSP 5200, 5600 では、3 つの Universal Replicator for Mainframe サイトを組み合わせて、3DC マルチター ゲット構成または 3DC カスケード構成にできます。

### **1.5.1 3** つの **Universal Replicator for Mainframe** サイトによる **3DC** マル チターゲット構成

1 つの正サイトに対して、2 つの副サイトを設定し、3DC マルチターゲット構成にできます。3 つ の Universal Replicator for Mainframe サイトによる 3DC マルチターゲット構成を次の図に示し ます。この構成には、次の 3 つのサイトが設定されています。

- Universal Replicator for Mainframe 正サイト
- Universal Replicator for Mainframe 副サイト(正サイトからミラー ID が任意の番号Mのミ ラーでデータをコピーします)
- Universal Replicator for Mainframe 副サイト(正サイトからミラー ID が任意の番号 N のミラ ーでデータをコピーします)

#### 図 **4 3** つの **Universal Replicator for Mainframe** サイトによる **3DC** マルチターゲット構成 正サイト

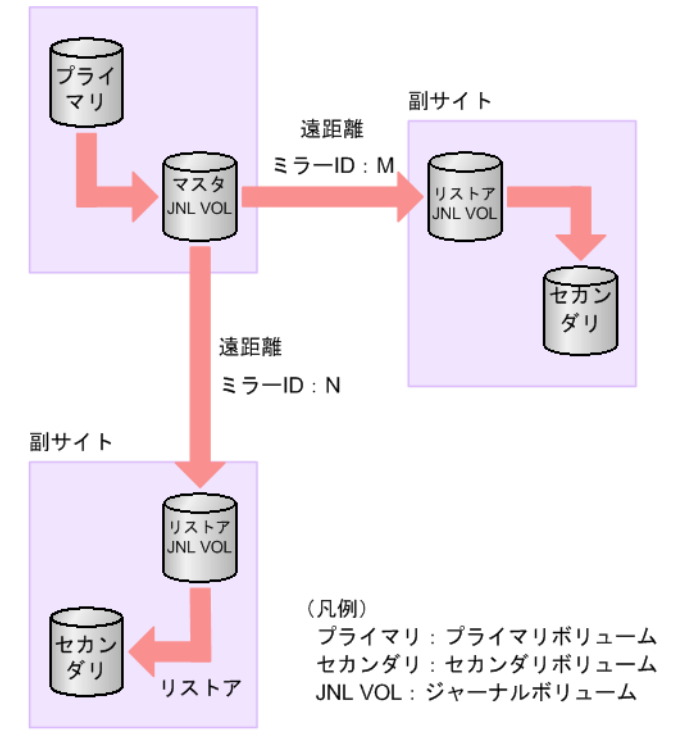

### **1.5.2 3** つの **Universal Replicator for Mainframe** サイトによる **3DC** カス ケード構成

1 つの正サイトに対して、1 つの中間サイトと 1 つの副サイトを設定し、3DC カスケード構成にで きます。3 つの Universal Replicator for Mainframe サイトによる 3DC カスケード構成を次の図 に示します。この構成には、次の 3 つのサイトが設定されています。

- Universal Replicator for Mainframe 正サイト(ミラー ID が任意の番号 M のミラーで中間サ イトにデータをコピーします)
- Universal Replicator for Mainframe 中間サイト(ミラー ID が任意の番号 M のミラーで正サ イトからデータをコピーし、ミラー ID が任意の番号 N のミラーで副サイトにデータをコピー します)

• Universal Replicator for Mainframe 副サイト(ミラー ID が任意の番号 N のミラーで中間サイ トからデータをコピーします)

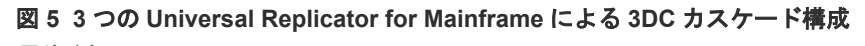

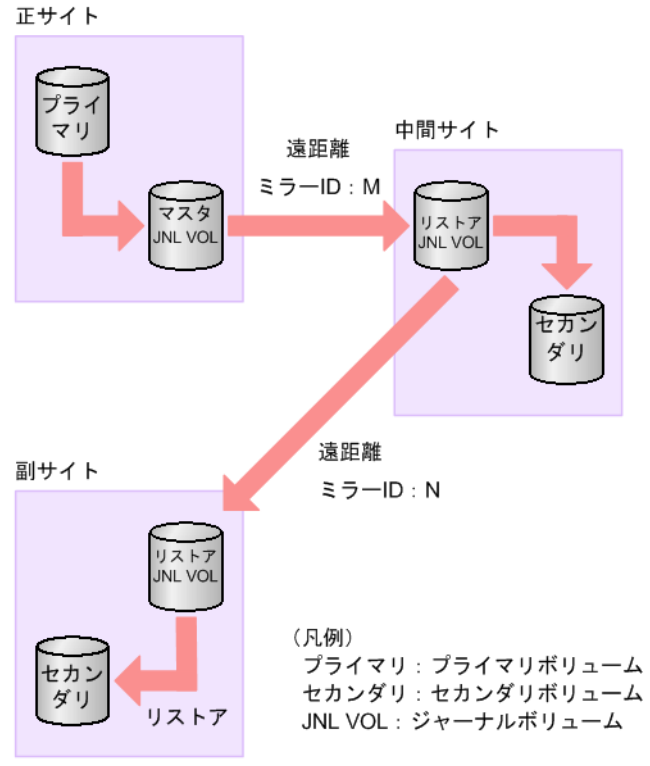

### **1.5.3 3** つの **Universal Replicator for Mainframe** サイトによるデルタリシ ンクを用いる **3DC** マルチターゲット構成

3 つの Universal Replicator for Mainframe サイトによる 3DC マルチターゲット構成で、正サイト が被災して復旧が見込めないとき、残った 2 つの副サイトで短時間にリモートコピーシステムを再 構築できるよう、2 つの副サイトを結ぶ Universal Replicator for Mainframe ペアを作成しておけ ます。このように、3 つのサイト間のリモートコピー接続が三角形になるように設定する Universal Replicator for Mainframe ペアを、デルタリシンク用 Universal Replicator for Mainframe ペアといいます。2 つの副サイトの間にデルタリシンク用ペアを作成しておくことで、 正サイトが復旧したとき、副サイト間でのコピーから正サイトから副サイトへのコピーに、短時間 で移行できます。

3 つの Universal Replicator for Mainframe サイトによるデルタリシンクを用いる 3DC マルチタ ーゲット構成を次の図に示します。

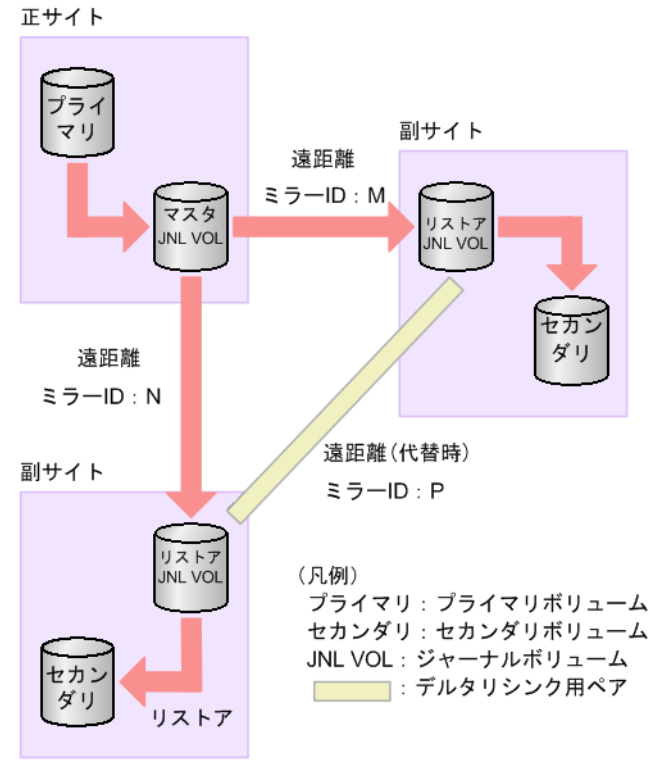

図 **6 3** つの **Universal Replicator for Mainframe** サイトによるデルタリシンクを用いる **3DC** マル チターゲット構成

#### メモ

3 つの Universal Replicator for Mainframe サイトによるデルタリシンクを用いる 3DC マルチターゲット構成 では、デルタリシンク用ペアのプライマリボリュームとセカンダリボリュームは、[リモートレプリケーション] 画面の[ペア位置]に、どちらも[セカンダリ]と表示されます。

### **1.5.4 3** つの **Universal Replicator for Mainframe** サイトによるデルタリシ ンクを用いる **3DC** カスケード構成

3 つの Universal Replicator for Mainframe サイトによる 3DC カスケード構成で、中間サイトが被 災して復旧が見込めないとき、業務運用を担うサイトとバックアップとして使用するサイトから成 るリモートコピーシステムを、正サイトと副サイトの間で短時間に構築できるよう、正サイトと副 サイトを結ぶ Universal Replicator for Mainframe ペアを作成しておくこともできます。このよ うに、3 つのサイト間のリモートコピー接続が三角形になるように設定する Universal Replicator for Mainframe ペアを、デルタリシンク用 Universal Replicator for Mainframe ペアといいます。 正サイトと副サイトの間にデルタリシンク用ペアを作成しておくことで、中間サイトが復旧したと き、正サイトと副サイトの間のコピーから中間サイトと副サイトの間のコピーに、短時間で移行で きます。

3 つの Universal Replicator for Mainframe サイトによるデルタリシンクを用いる 3DC カスケー ド構成を次の図に示します。

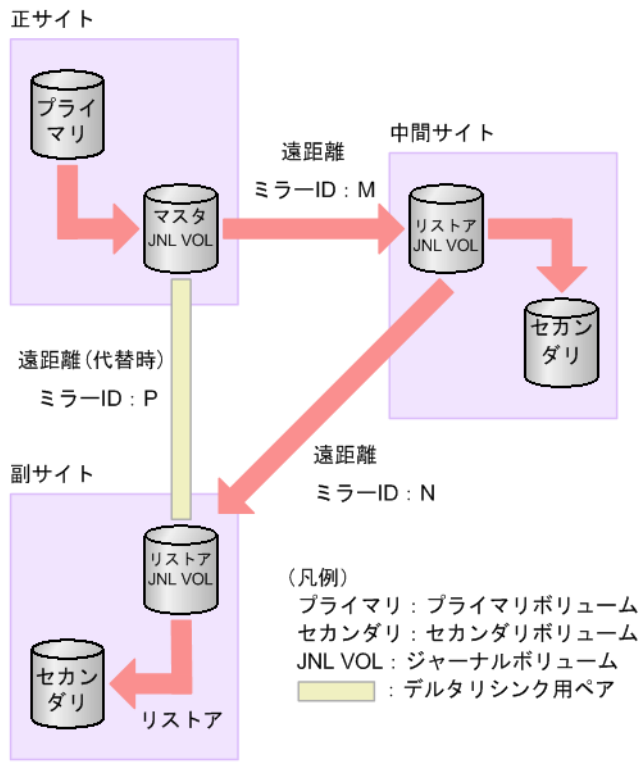

図 **7 3** つの **Universal Replicator for Mainframe** によるデルタリシンクを用いる **3DC** カスケード 構成

## **1.6** プログラムプロダクト名の略称について

このマニュアルでは、プログラムプロダクト名について、次に示す略称を用いる場合があります。

- FCSE:Compatible Software for IBM® FlashCopy® SE の略称です。
- FCv2: Compatible FlashCopy® V2の略称です。
- SI :ShadowImage の略称です。
- SIMF (SI-MF): ShadowImage for Mainframe の略称です。
- TC:TrueCopy の略称です。
- TCMF (TC-MF): TrueCopy for Mainframe の略称です。
- UR:Universal Replicator の略称です。
- URMF (UR-MF): Universal Replicator for Mainframe の略称です。

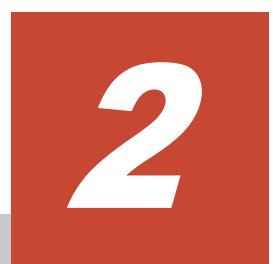

要件と仕様

<span id="page-42-0"></span>この章では、次に挙げる情報について説明します。

- $\Box$  2.1 [システム要件](#page-43-0)
- [2.2 Business Continuity Manager](#page-48-0) の仕様
- $\Box$  2.3 [コマンドデバイス](#page-48-0)

## <span id="page-43-0"></span>**2.1** システム要件

次の表で、Universal Replicator for Mainframe システムの基本的なシステム要件について説明し ます。

#### 表 **2** 基本的なシステム要件

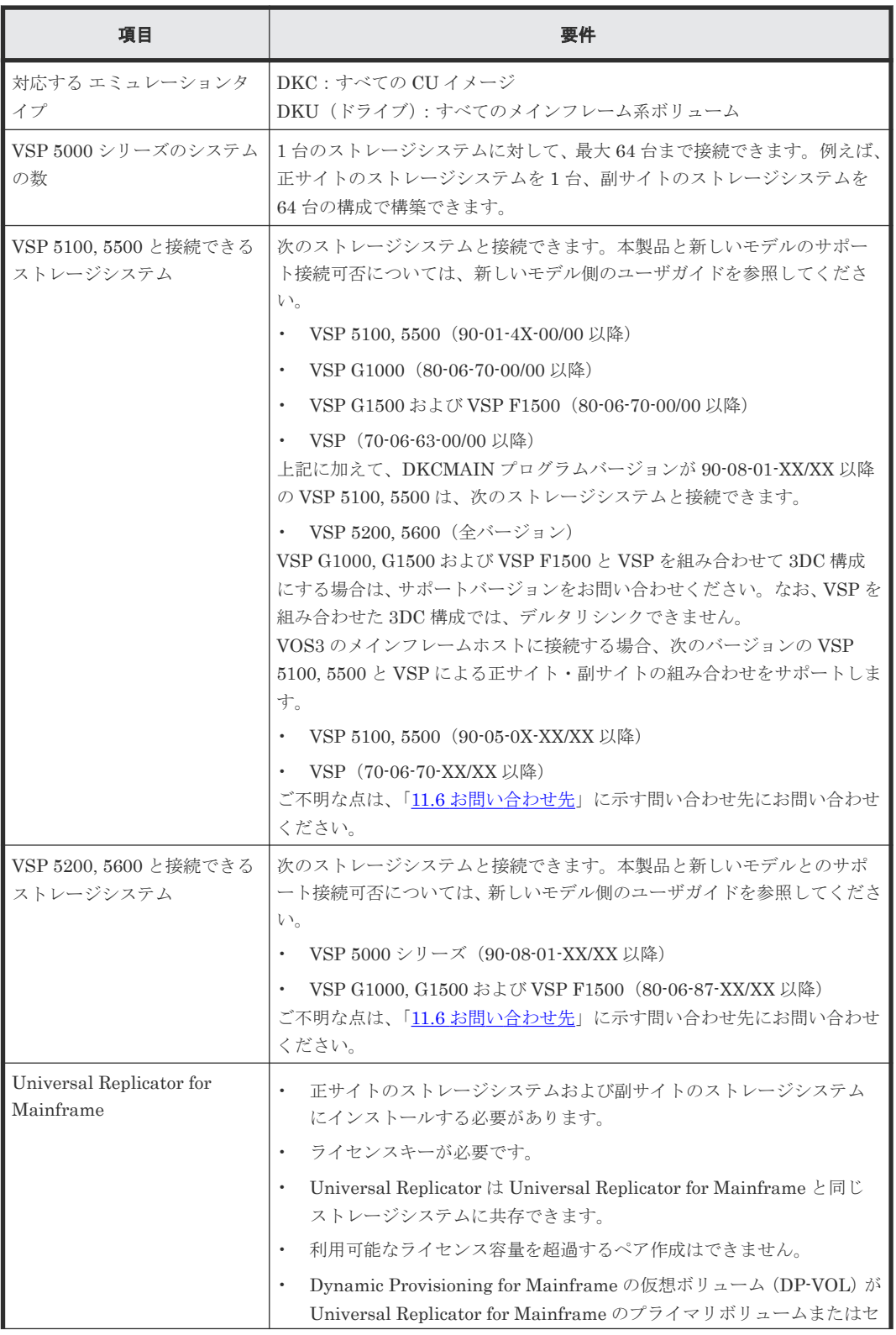

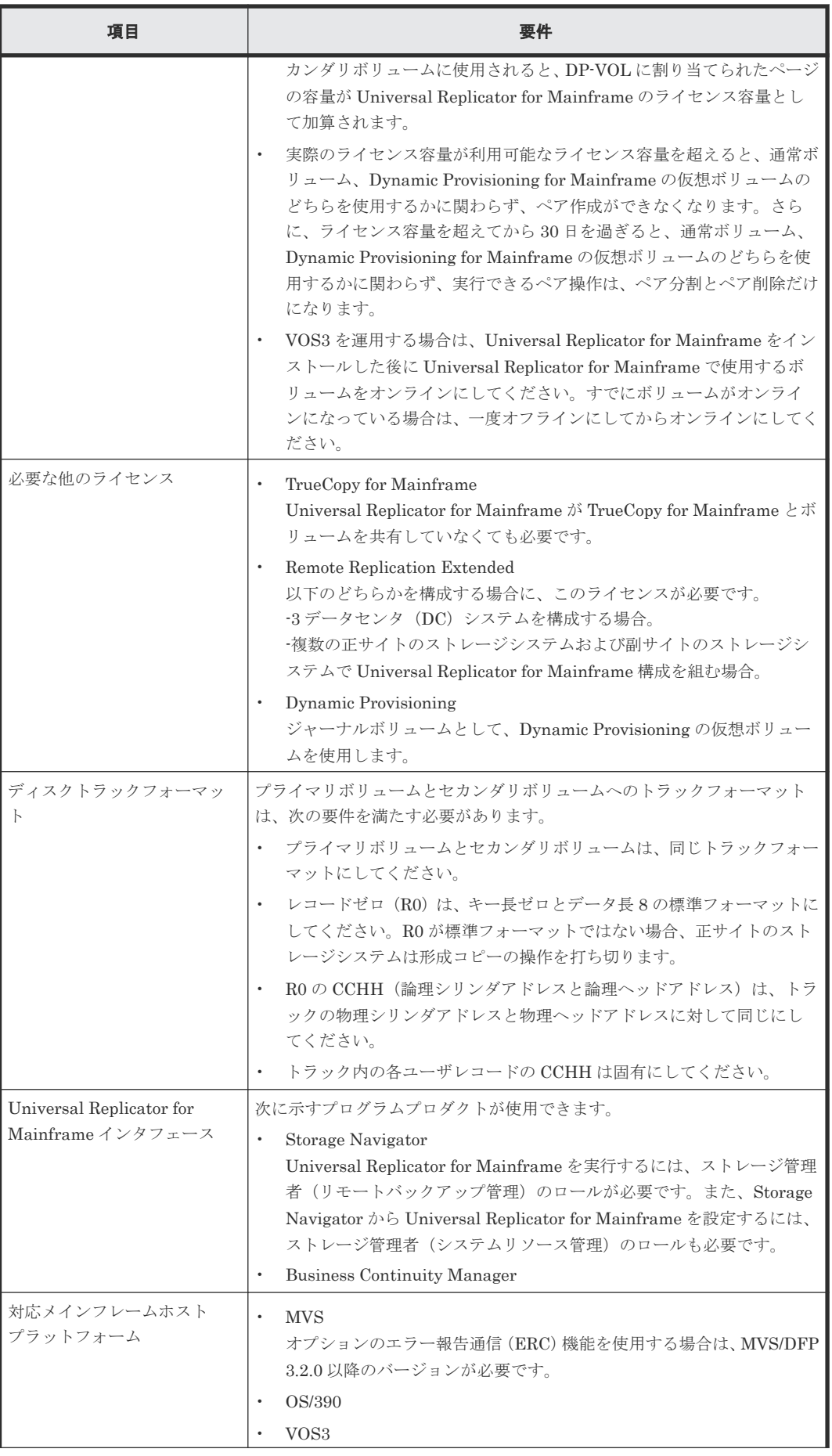

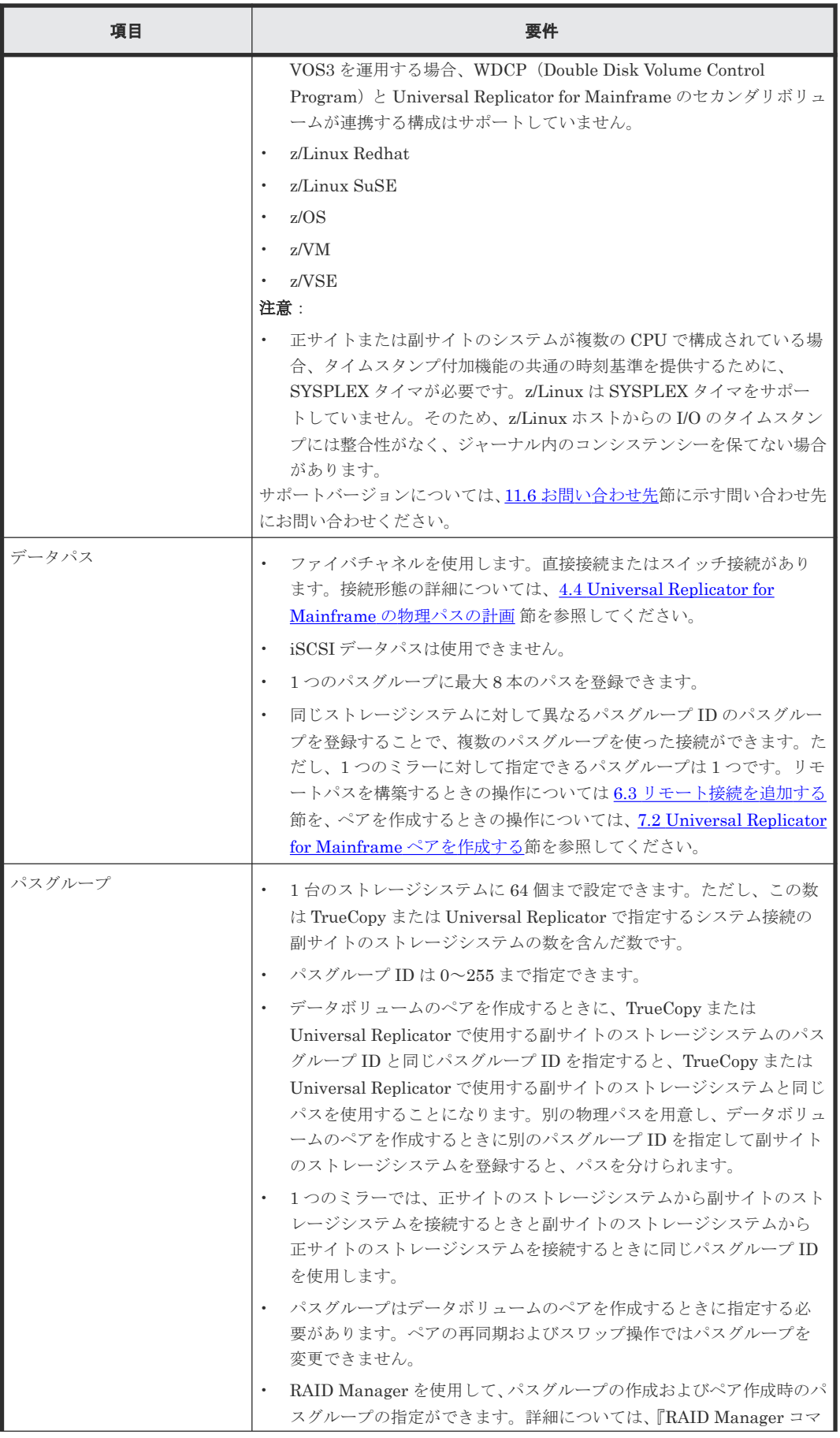

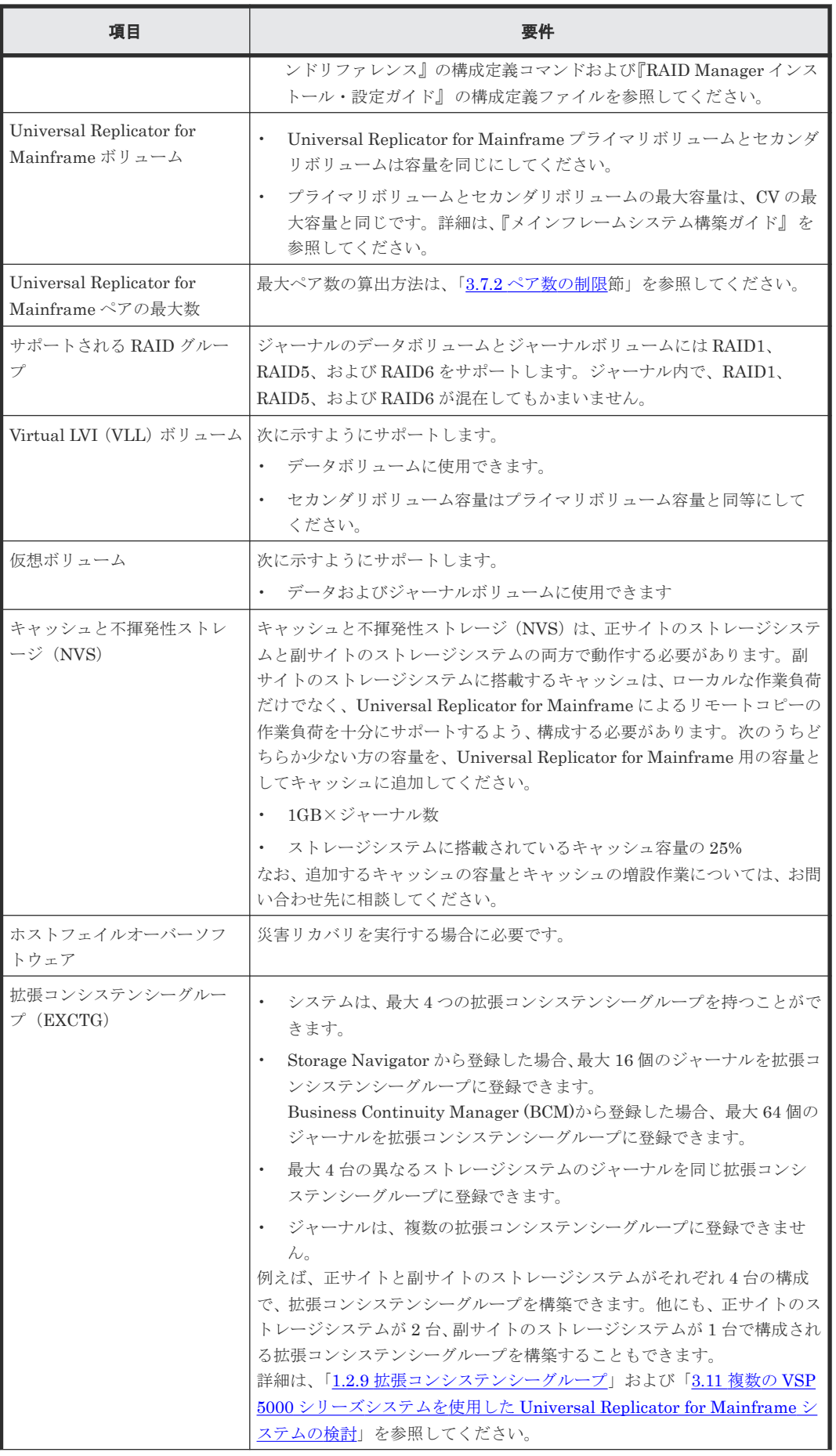

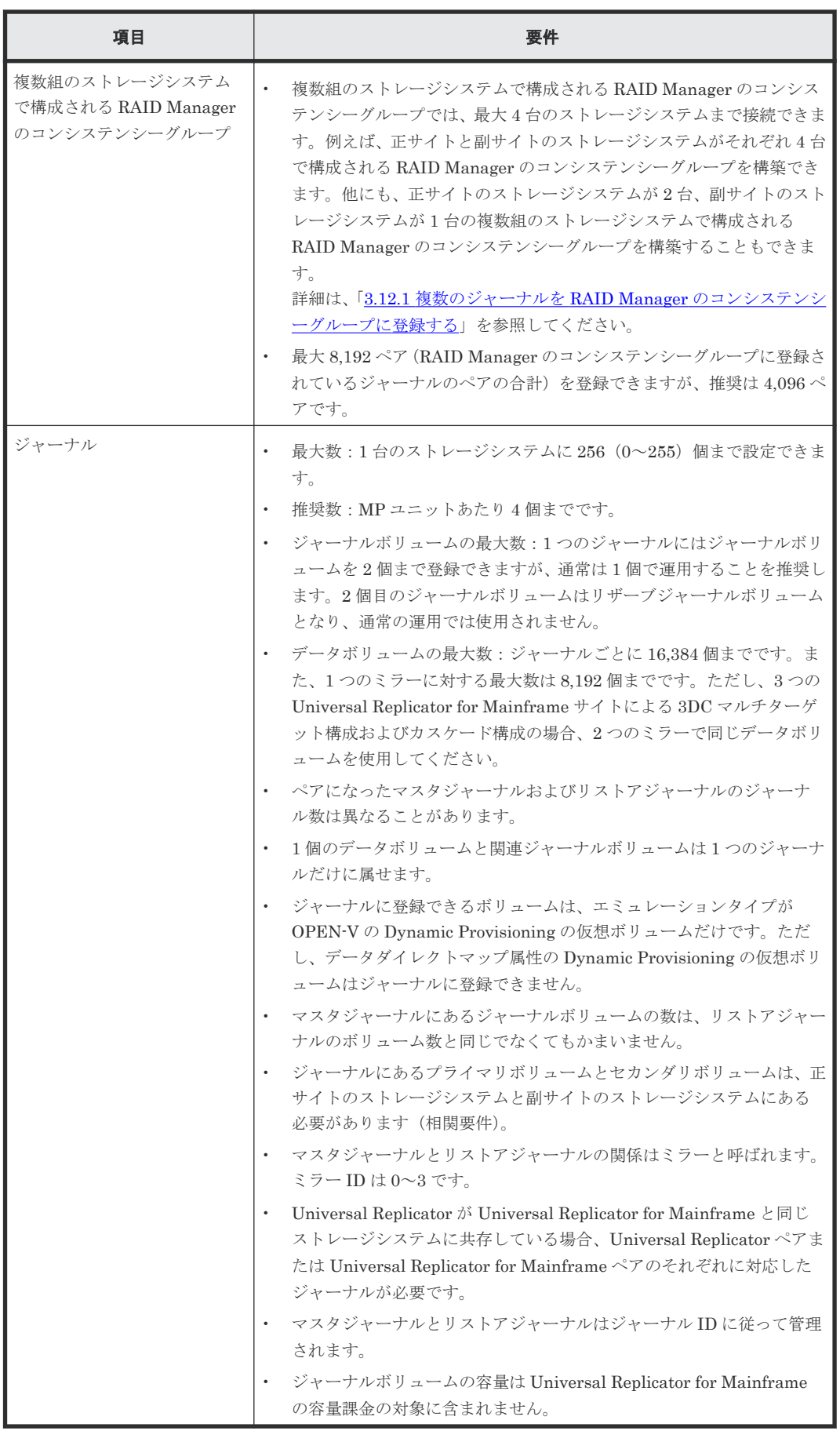

## <span id="page-48-0"></span>**2.2 Business Continuity Manager** の仕様

Universal Replicator for Mainframe ペア操作用 Business Continuity Manager (BCM)コマンド はホストシステムコンソールからストレージシステムに発行されます。BCM コマンドを使用し て、ペア状態をモニタすることに加えて、ペアを追加、サスペンド、再同期、および削除できます。

詳細については、Business Continuity Manager のマニュアルを参照してください。また、VSP 5000 シリーズシステムアダプタ ID (SAID)の値は、『TrueCopy for Mainframe ユーザガイド』 を 参照してください。

## **2.2.1 Business Continuity Manager** からコマンドデバイス経由でパスを 削除する場合の注意事項

次の構成で Business Continuity Manager からリモートコマンドデバイスに対し、論理パス B の パス削除を指示すると、エラーコード「C04C」または「C123」により、失敗する可能性がありま す。このエラーが発生した場合は、論理パス B の状態を確認してください。パスが既に削除されて いれば問題ありません。

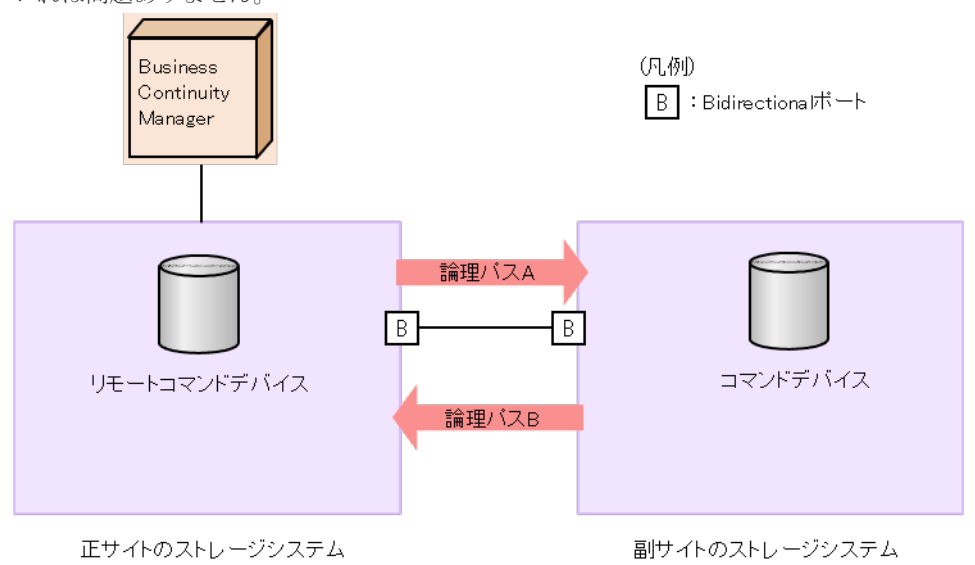

## **2.3** コマンドデバイス

Business Continuity Manager を使用する場合、オープンシステムで使用するコマンドデバイスと は別に、Business Continuity Manager 用のコマンドデバイスが必要です。Business Continuity Manager 用のコマンドデバイスは、Business Continuity Manager からだけ設定できます。詳細に ついては、Business Continuity Manager のマニュアルを参照してください。

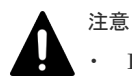

• Business Continuity Manager 用コマンドデバイスを使用しない場合は、BCM コマンドはホストからスキ ャンされたデバイスに発行されます。スキャンされたデバイス内ではホスト I/O (Read/Write)処理、コピ ー処理などの内部処理が動作しているため、内部処理と BCM コマンド処理の競合が発生します。その結 果、ホスト I/O レスポンス遅延、スループット低下などの現象が発生し、さらに MIH(Missing Interrupt Handler)となる可能性があります。そのため、ホスト側に影響を与えないように Business Continuity Manager 用のコマンドデバイスを使用してください。

• コマンドデバイスとして使用するボリュームの I/O 監視時間は、MIH(Missing Interrupt Handler)値を 使用します。45(秒)以上の MIH 値をホストから設定してください。

3

# ボリュームとシステムの検討

この章では、Universal Replicator for Mainframe ボリューム、VSP 5000 シリーズシステム、お よびその他の重要な要件と、制約の計画に関する情報について説明しています。

- □ 3.1 [計画と設計の流れ](#page-51-0)
- □ 3.2 [業務におけるデータ回復の要件を検討する](#page-51-0)
- □ 3.3 [書き込み作業負荷](#page-52-0)
- 3.4 [ジャーナルボリュームのサイズ設定](#page-53-0)
- 3.5 [データ転送速度の検討](#page-54-0)
- □ 3.6 [ジャーナルボリュームの検討](#page-55-0)
- □ 3.7 [ペアボリュームの検討](#page-55-0)
- □ 3.8 [災害リカバリの検討](#page-60-0)
- 3.9 TrueCopy for Mainframe [や他のプログラムプロダクトとボリュームを共有する](#page-60-0)
- □ 3.10 [キャッシュメモリとシェアドメモリの増設および減設](#page-61-0)
- **□** 3.11 複数の VSP 5000 シリーズシステムを使用した [Universal Replicator for Mainframe](#page-62-0) シ [ステムの検討](#page-62-0)
- 3.12 RAID Manager を用いた複数の VSP 5000 [シリーズシステムを使用した](#page-65-0) Universal [Replicator for Mainframe](#page-65-0) システムの検討
- $\Box$  3.13 [他のシステムを使用する場合の検討内容](#page-69-0)
- [3.14 Universal Replicator for Mainframe](#page-70-0) システムの準備ガイドライン

## <span id="page-51-0"></span>**3.1** 計画と設計の流れ

Universal Replicator for Mainframe システムの計画は、組織の業務での要件および業務システム の作業負荷と関連づけて検討します。このことは、災害時に対応した業務要件を定義し、システム が復旧するまでの時間にシステムが生成するデータの変更量を計測することを指します。これらの 情報が分かれば、ジャーナルボリュームのサイズや、データパスネットワークへ更新データを転送 するために必要なデータ転送帯域量を算出できます。

計画と設計の流れは、次の内容から構成されます。

- 書き込み作業負荷と 1 秒間の書き込み入出力(IOPS)を計測する。
- 書き込み作業負荷とリカバリポイント目標(RPO:Recovery Point Objective)を使用して、ジ ャーナルボリューム容量を調整する。
- IOPS を使用して、次の要件を保証するジャーナルボリュームのデータ転送速度を決定する。
	- Universal Replicator for Mainframe に割り当てられたファイバチャネルポートの数
	- RAID グループ構成
- 書き込み作業負荷を使用して、データパス帯域を調整する。(「[4 Universal Replicator for](#page-78-0) Mainframe [のデータ転送路の検討」](#page-78-0)を参照)
- データパスのネットワーク構成を設計する(「[4 Universal Replicator for Mainframe](#page-78-0) のデータ [転送路の検討](#page-78-0)」を参照)。
- データボリュームを検討する(プライマリおよびセカンダリボリューム)。
- キャッシュの容量を追加する。

これらのタスクについて次の項目で説明します。

### **3.2** 業務におけるデータ回復の要件を検討する

Universal Replicator for Mainframe システムでは、データパスが変更したデータを遠隔サイトに 転送し続けると、ジャーナルは空に近い状態で残ります。しかし、書き込みデータ量が急上昇して 長期にわたってデータ転送帯域より高い値になったり、パスに障害が発生したりすると、ジャーナ ルにデータが蓄積されます。副サイトに移動できなくなった変更データは、マスタジャーナルに蓄 積されます。

ジャーナルが蓄積するデータの量を確実にするために、次の値を見積もる必要があります。

- ジャーナルがデータを蓄積できる最長時間 操作リカバリポイント目標 (RPO) を決定して算出します。
- アプリケーションが生成する変更データの量 書き込み作業負荷を測定して算出します。

#### **3.2.1** リカバリポイント目標を決定する

障害や災害の発生後で操作の存続よりもデータの損失が大きくなる手前の時間、業務に支障が出な い最大限の時間が操作の回復ポイントとなります。

例えば、1 時間分のデータの損失まで業務が存続できるとき、午前 10 時に災害が発生した場合は午 前 11 時までにシステムを修正する必要があります。

<span id="page-52-0"></span>この場合、ジャーナルのサイズ調整に関しては、ジャーナルは、1 時間のうちに蓄積されるデータ を保持できる容量が必要です。リカバリポイント目標が 4 時間であれば、ジャーナルは、少なくと も 4 時間分の蓄積データを保持できる容量が必要です。

リカバリポイント目標を決定するには、ホストアプリケーションの書き込み作業負荷を知る必要が あります。

書き込み作業負荷と IOPS を使用して、書き込み作業負荷が示すトランザクションの数、操作する ために最適なトランザクションの数、失われたデータをログファイルから回復するかどうか、など を調査できます。その結果がリカバリポイント目標になります。

### **3.3** 書き込み作業負荷

書き込み作業負荷とは、業務システムごとに変更されるデータ量(MB/秒)のことです。書き込み 作業負荷は、測定する時期や期間によって異なるため、長期間測定する必要があります。

計測データを使用して、作業負荷の平均値を算出し、作業負荷がピークになる場所を示し、精度の 高い平均値を示します。次にピークの周期の平均を算出します。これらのベースの 1 つを使用し て、リカバリポイント目標時間、例えば 2 時間を超えて蓄積するデータ量を算出します。これは、 ジャーナルボリュームまたはシステムが必要とするデータ転送帯域の基本量になります。

平均値や、平均値を丸めたり、あるいはピークの作業負荷を選択するかどうかは、提供するデータ パス(これもまた書き込み作業負荷によって決定されます)のデータ転送帯域の量をベースとして います。データ保護の計画に基づいて、データ転送帯域とジャーナルボリューム容量を一緒に検討 してください。

### **3.3.1** 書き込み作業負荷を測定する

作業負荷データは、Performance Monitor または OS のパフォーマンスモニタリング機能を使用し て集められます。読み取り/書き込みトランザクションの数、または1秒ごとの入出力(IOPS) も、同じソフトウェアで集められます。正確なデータ転送速度を測定するためには、IOPS を利用 して、RAID グループ構成や、Universal Replicator for Mainframe システムが必要とするファイ バチャネルポートの数を確定します。各 RAID グループは最大のトランザクションスループット を持つとともに、ポートやマイクロプロセッサは IOPS のしきい値を持っています。

月、期、および年の繁忙期に、作業負荷や IOPS を収集します。これは、高負荷時や急上昇時に、 多くのデータが変更される時、システムへの要求が最高になった時、システムの実際の作業負荷を 表すデータを集める手助けとなります。これらの期間にわたってデータを収集することで、開発す る Universal Replicator for Mainframe のシステムがすべての作業負荷レベルでシステムをサポ ートすることを保証するようにします。

書き込み作業負荷と IOPS の測定方法を次に示します。

#### 操作手順

- 1. 性能監視用のソフトウェアを使用して、次の内容を収集します。
	- 複製される各物理ボリュームに対する 1 秒ごとのディスク書き込みバイト(MB/s)。
	- データは、通常期、繁忙期のサイクルを対象とするため、3、4 週間の期間にわたって収集 します。
	- データは、5 分間の間隔で収集します。平均値を使用するなら、より短い間隔にした方がよ り正確になります。
- 2. 収集期間の終了時に、必要なデータを MB/s に変換して、エクスポートツールで出力します。

ボリュームとシステムの検討 **53**

## <span id="page-53-0"></span>**3.4** ジャーナルボリュームのサイズ設定

#### **3.4.1** ジャーナルボリューム容量の検討

ジャーナルボリュームとして必要なボリュームの容量は、「一時的なデータ転送増加」や「正サイト のストレージシステムと副サイトのストレージシステム間の通信パス障害」が発生したときに、デ ータ転送が障害とならないでホストとのデータ転送を継続できる時間と、その間のデータ転送速度 から決定されます。次にジャーナルボリューム容量の算出式を示します。

一時的なデータ転送増加の期間内でのジャーナルボリューム容量は、ホストと正サイトのストレー ジシステム間のデータ転送速度を VH-L、正サイトのストレージシステムと副サイトのストレージシ ステム間のデータ転送速度を VL-R、継続時間を t とすると、

ジャーナルボリューム容量 > ( $V_{H-L}$  -  $V_{L-R}$ ) × t

正サイトのストレージシステムと副サイトのストレージシステム間の通信パス障害時のジャーナル ボリューム容量は、上式でVL-R=0の値となります。

それぞれのジャーナル内のジャーナルボリューム容量の合計は、上に示す値を超える十分な容量を 持つ必要があります。ただし、同時に下記の条件を満たす必要があります。

- ジャーナルボリュームには 10GB 以上の容量が必要です。
- ジャーナルに登録できるボリュームのエミュレーションタイプが OPEN-V の Dynamic Provisioning 仮想ボリュームだけであることから、Dynamic Provisioning のプールには、ジャ ーナルボリューム用の容量として、1 つのジャーナル当たり 10GB を超える容量を設定してく ださい。

上記の条件を満たさない場合は、次の問題が発生するおそれがあり、システムの動作を保証できま せん。

- ジャーナルボリュームが満杯になり、更新 I/O の流入が制限され、ホストの性能が低下する。
- ジャーナルボリュームが満杯になり、形成コピーの性能が低下する。
- ジャーナルボリュームが満杯になり、ジャーナルがサスペンドする。
- Performance Monitor の表示が不正になる。

デルタリシンク用 Universal Replicator for Mainframe ペアのプライマリボリュームを更新する 場合、デルタリシンク用 Universal Replicator for Mainframe ペアの正サイトのジャーナルボリュ ーム中のデータ量が、ジャーナルボリュームの容量の 70 パーセントを超えると、デルタリシンク が失敗します。

したがって、デルタリシンク用 Universal Replicator for Mainframe ペアの正サイトのジャーナル ボリュームの容量は、上記の算出式で得られる容量と次の算出式で得られる容量を比べ、大きい方 を採用するようにしてください。

ホストと正サイトのストレージシステム間のデータ転送速度を V、デルタリシンクを実行するまで の時間 t とすると、ジャーナルボリューム容量との関係は次のとおりです。

ジャーナルボリューム容量 > (v × t) × 1.5

#### **3.4.2** ジャーナルボリュームの算出

書き込み作業負荷とリカバリポイント目標に使用する、ジャーナルボリュームの容量を算出します。

<span id="page-54-0"></span>ジャーナルの容量の計算方法を次に示します。

#### 操作手順

- 1.「3.3.1 [書き込み作業負荷を測定する](#page-52-0)」の操作に従ってください。
- 2. システムのピーク書き込み作業負荷と、組織のリカバリポイント目標を使用してジャーナルの 容量を算出してください。例を以下に示します。 リカバリポイント目標 = 2 時間

書き込み作業負荷 = 30 MB/秒

リカバリポイント目標への書き込み作業負荷を算出します。例では、2 時間の書き込み作業負荷 を次のように算出しています。

30 MB/秒 x 60 秒 = 1,800 MB/分

1,800 MB/分 x 60 分 = 108,000 MB/時間

108,000 MB/時間 x 2 時間 = 216,000 MB

基本となるジャーナルボリュームの容量 = 216,000 MB(216 GB)

ジャーナルボリューム容量とデータ転送帯域の容量は連携します。データを保護する対策を立てる ことで、データ転送帯域やジャーナルボリュームの容量の調整が可能になります。

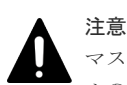

マスタジャーナルボリュームに格納されているジャーナルデータは、そのジャーナルデータがリストアジャーナ ルのデータボリュームにリストアされるまで削除されません。このため、リストアジャーナルボリュームがマス タジャーナルボリュームよりも大きい場合、マスタジャーナルボリュームが先に満杯になります。また、災害リ カバリを実施する場合、副サイトの格納領域には業務の作業負荷を取り扱うために十分なサイズが必要です。こ のため、リストアジャーナルの容量はマスタジャーナルと同じにする必要があります。

### **3.4.3** ジャーナルの構成を検討する

Universal Replicator for Mainframe は、ペア操作によるデータの一貫性を管理するため、ジャー ナルを使用します。Universal Replicator for Mainframe のジャーナルによって、更新シーケンス の一貫性をボリュームが含まれているジャーナル間で維持できます。

アプリケーション(またはアプリケーションのグループ)とボリュームの整合性への要求を理解し て、ジャーナルの構成を検討します。

例えば、データベースは通常 2 つのセクションに実装されます。データの実体はデータ格納領域に あり、データ格納領域にデータが格納された後に、完了したトランザクションがログに書き込まれ ます。

ログボリュームがデータ格納領域を超える場合、システムが回復するまでにトランザクションが失 われるおそれがあります。したがって、複製ボリュームの有効回復イメージを保証するために、デ ータ格納領域とログの両方を、同じジャーナルに置くことで、I/O の整合性を保つ必要があります。

ジャーナルを計画するには、次の内容を参照してください。

- 「表 2 [基本的なシステム要件](#page-43-0)」にあるジャーナルの仕様を見直します。
- 「6.5 [ジャーナルにジャーナルボリュームを登録する」](#page-103-0)にあるジャーナルの構成を見直します。

### **3.5** データ転送速度の検討

先の項目と「[4 Universal Replicator for Mainframe](#page-78-0) のデータ転送路の検討」に出てくるデータ転 送帯域についての項目は、ジャーナルに一時的に格納されなければならないデータの量とデータパ

ボリュームとシステムの検討 **55**

<span id="page-55-0"></span>スネットワークに転送されるデータの量について説明しています。ここでは、設計した Universal Replicator for Mainframe システムを保守するために、データを転送する速度について説明します。

Universal Replicator for Mainframe システムのデータ転送性能は、次にあげる 2 つの要因に直接 的に依存します。

- RAID グループ構成
- ファイバチャネルポート構成

これらの両方の要素を処理できるようにデータの量およびトランザクションの数を計画すること で、システムを最良の条件で運用できます。

VSP 5000 シリーズシステムにあるファイバチャネルポートは、IOPS しきい値を持っています。 Universal Replicator for Mainframe に必要なファイバチャネルポートの個数を算出するため、シ ステムが生成する性能管理情報を使用してください。

## **3.6** ジャーナルボリュームの検討

次にあげる情報は、ジャーナルボリュームを準備するために必要な情報です。

- 正サイトのストレージシステムおよび副サイトのストレージシステムに、ジャーナルボリュー ムを設定してください。ジャーナルボリュームは、リカバリポイント目標および書き込み作業 負荷によってサイズ調整を行ってください。詳細については、「3.4 [ジャーナルボリュームのサ](#page-53-0) [イズ設定](#page-53-0)」を参照してください。
- 同じジャーナルにあるジャーナルボリュームは、容量が異なることがあります。マスタジャー ナルボリュームと、対応するリストアジャーナルボリュームは、容量が異なることがあります。
- ジャーナルボリュームは 2 つの領域から構成されています。1 つはジャーナルデータを格納す るために使用され、もうひとつはメタデータを格納するために使用されています。

詳細については、「2 [要件と仕様](#page-42-0)」にある、システム要件と仕様を参照してください。

#### **3.6.1** ホスト **I/O** タイムスタンプ

I/O タイムスタンプ付加機能は、Universal Replicator for Mainframe ジャーナルに整合性のあるデ ータを提供するために、 正サイトでホストプロセッサにインストールする必要があります。 MVS DFSMSdfp より提供される I/O タイムスタンプは、互換 XRC ペアで使用されているタイムスタン プと同じです。I/O タイムスタンプ付加機能は、副サイト側のホストプロセッサにもインストール することで、逆方向からデータをコピーする場合にタイムスタンプを使用できます。

正または副サイトが、幾つかの複数の CPU から構成されている時、ホスト I/O のタイムスタンプ 付加機能の共通の時刻基準を提供するために SYSPLEX タイマが必要です。

## **3.7** ペアボリュームの検討

Universal Replicator for Mainframe ペアの作成に必要な情報を次に示します。また、詳細につい ては、「2[要件と仕様](#page-42-0)」にあるシステム要件と仕様を参照してください。

- セカンダリボリュームに対するエミュレーションと容量は、プライマリボリュームと同じであ る必要があります。
- セカンダリボリュームがプライマリボリュームと同じホストに接続されている場合、セカンダ リボリュームは、オフラインに設定してください。
- I-2107 および H-6591-C3 の CU エミュレーションタイプは、正サイトのストレージシステムと 副サイトのストレージシステムに使用できます。
- I-2107 の CU エミュレーションタイプは、Universal Replicator for Mainframe ジャーナルの I/O タイムスタンプに対して必要です。
- CU エミュレーションタイプ、 H-6591-C3 は、HITAC の M シリーズで使用され、M シリーズ ボリュームのすべてのタイプをサポートします。
- 複数のペアを同時に作成できます。ペアを作成する方法については、「[7.2 Universal Replicator](#page-114-0) for Mainframe [ペアを作成する」](#page-114-0)を参照してください。
- Universal Replicator for Mainframe ペアを作成するとき、プライマリボリュームからセカンダ リボリュームにデータをコピーしないで、ペアを作成するオプションがあります。このオプシ ョンは、プライマリボリュームとセカンダリボリュームの内容が完全に同じ場合だけに使用で きます。

データボリュームとジャーナルボリュームの容量を次の表に示します。

| 種類                        |               | サポートする仕様               |                                                       |
|---------------------------|---------------|------------------------|-------------------------------------------------------|
|                           |               | データボリューム               | ジャーナルボリューム                                            |
| Virtual LVI によって作成したボリューム |               | 使用できます                 | 使用できません                                               |
| 最大ボリューム容量                 | 3390-1        | 0.964GB                | 使用できません                                               |
|                           | 3390-2        | 1.892GB                |                                                       |
|                           | 3390-3        | 2.838GB                |                                                       |
|                           | 3390-9        | 8.510GB                |                                                       |
|                           | $3390 - A$    | 223.25GB               |                                                       |
|                           | $3390 - L$    | 27.80GB                |                                                       |
|                           | 3390-M        | 55.60GB                |                                                       |
|                           | <b>OPEN-V</b> | データボリュームとして<br>使用できません | OPEN-V ボリュームの容<br>量は、仮想ボリュームの<br>仕様に準じて自由に決定<br>できます。 |
|                           | 6588-1        | 0.946GB                | 使用できません                                               |
|                           | 6588-3        | 2.920GB                |                                                       |
|                           | 6588-9        | 8.510GB                |                                                       |
|                           | 6588-A        | 55.60GB                |                                                       |
|                           | 6588-L        | 27.80GB                |                                                       |
|                           | 6588-M        | 55.60GB                |                                                       |
|                           | 3380-3        | 2.338GB                |                                                       |
|                           | 3380-A        | 2.338GB                |                                                       |
|                           | 6586-A        | 2.338GB                |                                                       |
|                           | $6586 - J$    | 0.615GB                |                                                       |
|                           | 6586-G        | 1.230GB                |                                                       |
|                           | 6586-K        | 1.846GB                |                                                       |
| 最小ボリューム容量                 |               | 1シリンダ                  | 10GB                                                  |

表 **3** データボリュームとジャーナルボリュームのサポート容量

### <span id="page-57-0"></span>**3.7.1 VOLSER (Volume Serial Number)の重複**

形成コピー操作時、Universal Replicator for Mainframe のプライマリボリュームがセカンダリボ リュームにコピーされるとき、プライマリボリュームの VOLSER (Volume Serial Number) もセ カンダリボリュームにコピーされます。したがって、プライマリボリュームとセカンダリボリュー ムは同じ VOLSER を持っています。ホスト OS が VOLSER を複製することを許可しないため、ホ ストシステム管理者は、VOLSER を複製することに関するシステムの問題(Universal Replicator for Mainframe のセカンダリボリュームを定義しても、自動的にオンラインにならないなど)を避 けるために、事前に注意してください。

## 注意

Universal Replicator for Mainframe のセカンダリボリュームが、Universal Replicator for Mainframe のプラ イマリボリュームと同じホストシステムに物理的に接続した場合、エラーを発生させる要因になります。 Universal Replicator for Mainframe ペアが削除されると、古いセカンダリボリュームは通常オフラインです。 ホストシステムが IPL(Initial Program load)されると、システムはオペレータにプライマリボリュームとセ カンダリボリュームを提示して、どちらをオフラインにしておくか問い合わせてきます(旧重複 VOLSER メッ セージ)。これは混乱の元であり、エラーの要因となるおそれがあります。VOLSER の複製は次のように避ける ことができます。

- 1. ホストシステムからアクセスされないボリュームを特定します。
- 2. CHP OFF を実行する、または他の操作を実行して、ボリュームにアクセスできないようにします。
- 3. IPL を操作する時は、 LOAD CLEAR を実行します。

#### **3.7.2** ペア数の制限

作成できるペア数には上限があります。したがって、VSP 5000 シリーズストレージシステムの最 大ペア数を算出する必要があります。最大数は、次の内容によって制限されています。

- ペアを作成するボリュームのシリンダ数
- Universal Replicator for Mainframe データボリュームに必要なビットマップエリア数 ビットマップエリア数は、シリンダ数を基に算出します。
- 作成できる最大ペア数 ストレージシステムのビットマップエリア数と、ペアの作成に必要となる必要ビットマップエ リア数から算出します。

ただし、ボリュームの容量が 262,668Cyl より大きい DP-VOL は、ビットマップエリアを使用しま せん。そのため、ボリュームの容量が 262,668Cyl より大きい DP-VOL を使用して Universal Replicator for Mainframe ペアを作成する場合、VSP 5000 シリーズの最大ペア数は算出不要です。

#### **(1)** ペアの最大数を算出する

次の計算式にある「↑」は、括弧内の値が整数に切り上げされることを示しています。

#### シリンダ数の算出

Virtual LVI ボリュームまたは DP-VOL を使用しないときの、エミュレーションタイプごとのシリ ンダ数を次の表に示します。

#### 表 **4** エミュレーションタイプごとのシリンダ数(**Virtual LVI** ボリュームまたは **DP-VOL** を使用し ないとき)

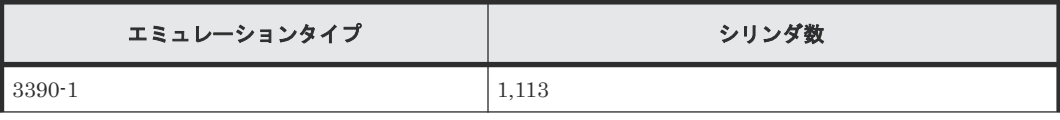

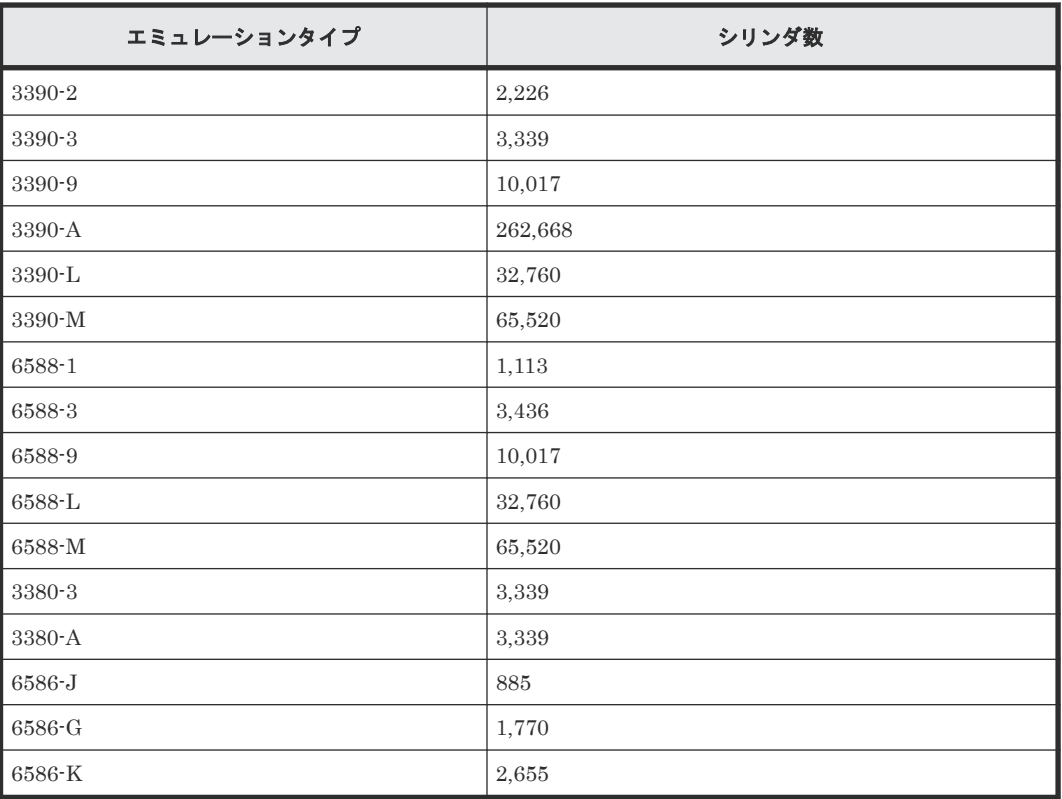

Virtual LVI ボリュームまたは DP-VOL を使用するときのシリンダ数の算出には、次の計算式を使 用してください。

- エミュレーションタイプが 3390 の場合 シリンダ数 = (↑ ((↑ (論理ブロック数÷116) ↑)÷15) ↑)
- エミュレーションタイプが 3380 の場合 シリンダ数 = (↑ ((↑ (論理ブロック数÷96) ↑)÷15) ↑)

論理ブロック数 = ボリュームの容量(単位:バイト)÷ 512

論理ブロック数の単位はブロックです。

#### ビットマップエリア数の算出

次の計算式を使用してください。

必要ビットマップエリア数 = (↑ ((シリンダ数 × 15) ÷ 122,752) ↑)

シリンダ数× 15 はスロット数を示します。

122,752 は 1 つの ビットマップエリアが管理できるスロット数です。

#### メモ

必要ビットマップエリア数は、ボリュームごとに計算をしてください。複数ボリュームのシリンダ数を足した値 を使用して必要ビットマップエリア数を算出した場合、正しい算出結果が得られないおそれがあります。 例として 10,017 シリンダと 32,760 シリンダの 2 つのボリュームを使用する場合を示します。以下の正しい計 算方法で計算してください。

• 正しい計算方法  $({\uparrow} ((10,017 \times 15) \div 122,752) {\uparrow})=2$  $({\uparrow}((32,760 \times 15) \div 122,752) {\uparrow})=5$ 合計 7 ビットマップエリア

```
• 誤った計算方法
10.017 + 32.760 = 42.777 \geq \cup \geq \cancel{\leq}({\uparrow}((42,777 \times 15) \div 122,752) {\uparrow}) = 6合計 6 ビットマップエリア
```
#### 作成できる最大ペア数の算出

作成できる最大ペア数は、次の内容で決定します。

- ペアを作成するために必要な必要ビットマップエリア数:前述で決定済
- ストレージシステムのビットマップエリア数:65,536

#### メモ

- 使用するビットマップエリアは、TrueCopy、TrueCopy for Mainframe、Universal Replicator、Universal Replicator for Mainframe、および global-active device で共用です。そのため、これらのプロダクトを混 在して運用する場合は、ストレージシステムのビットマップエリア総数(65,536)から、それぞれのプロダ クトの必要ビットマップエリア数を減算した後、次の計算式で Universal Replicator for Mainframe 作成可 能最大ペア数を算出してください。なお、それぞれのプロダクトの必要ビットマップエリア数の算出方法 は、対応するユーザガイドを参照ください。
- 同じボリュームを TrueCopy と Universal Replicator、または TrueCopy for Mainframe と Universal Replicator for Mainframe で共用する場合も、共用するボリュームが正副どちらであっても、ストレージシ ステムのビットマップエリア総数 (65,536)から、TrueCopy または TrueCopy for Mainframe の必要ビッ トマップエリア数を減算した後、次の計算式で Universal Replicator for Mainframe 作成可能最大ペア数を 算出してください。なお、TrueCopy または TrueCopy for Mainframe の必要ビットマップエリア数の算出 方法は、対応するユーザガイドを参照ください。

次の計算式を使用して、作成できるペアの最大数を算出します。ビットマップエリア数と、先に算 出した必要ビットマップエリア数を使用してください。「↓」は切り下げの意味です。

ペアの最大数 = ↓ (ビットマップエリア数 ÷ 必要ビットマップエリア数) ↓

算出した最大ペア数がストレージシステムの LDEV 総数を超えた場合で、ストレージシステムの LDEV 総数が 65,280 より少ない場合、ストレージシステムの LDEV 総数が作成可能な最大のペア 数です。ペアの最大数は 65,280 に制限されます。

Virtual LVI ボリュームを使用しないときのエミュレーションタイプごとに作成できる最大ペア数 を次の表に示します。

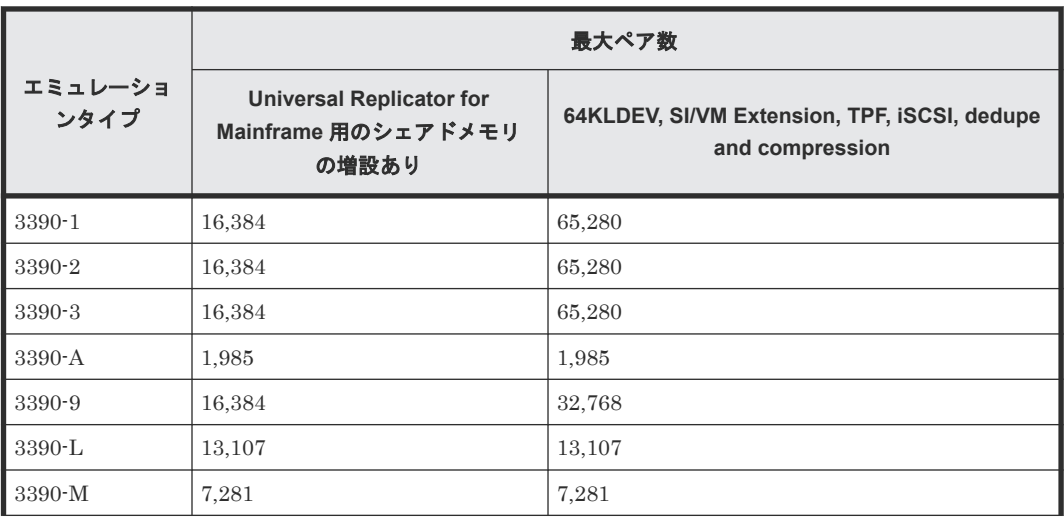

#### 表 **5** エミュレーションタイプごとの最大ペア数(**Virtual LVI** ボリュームまたは **DP-VOL** を使用し ないとき)

<span id="page-60-0"></span>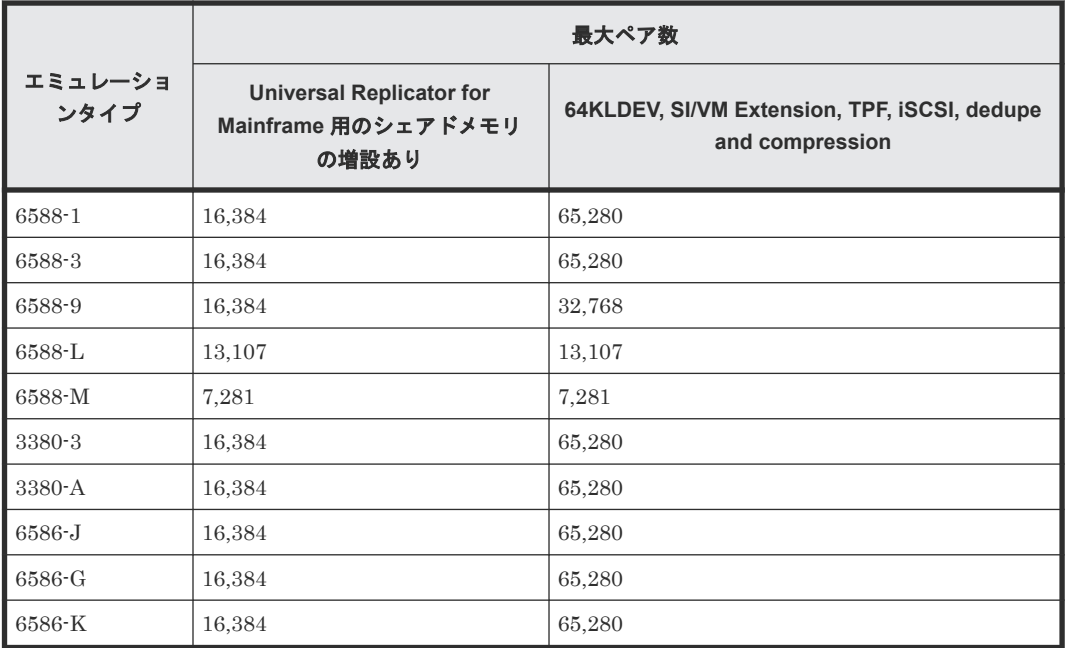

## **3.8** 災害リカバリの検討

Universal Replicator for Mainframe システムを設計する時には、災害リカバリの解決策を検討し ます。災害リカバリに必要な主要タスクは次のとおりです。

- 災害リカバリ用のバックアップを取得したい場合は、バックアップするデータボリュームを特 定する。
- Universal Replicator for Mainframe を使用して重要なボリュームをペアにする。
- ファイルとデータベースの復帰手順を確立する。

#### **3.8.1** エラー報告通信 (**ERC**)

エラー報告通信(ERC)は、正サイトと副サイトでのホストプロセッサ間に情報を転送します。 こ れは、災害リカバリの重要な要素です。チャンネルとチャネルの間の通信、NetView 技術、他の相 互接続技術を利用して、インストール要件と標準に従って ERC を構成できます。Universal Replicator for Mainframe も Storage Navigator も、正サイト副サイト間で ERC を使用できます。

Universal Replicator for Mainframe がデータ移行ツールとして使用される時、ERC は推奨されて いますが、必須ではありません。Universal Replicator for Mainframe が災害リカバリツールとし て使用される時、ERC は効果的な災害リカバリ操作を保証するものとして必要とされています。 Universal Replicator for Mainframe ペアがエラー状態のためにサスペンドしているとき、正サイ トのストレージシステムは、IEA491E システムコンソールメッセージとなるセンス情報を生成しま す。この情報は、効果的な災害検出と回復のために、ERC を経由して、正サイトに転送されます。

## **3.9 TrueCopy for Mainframe** や他のプログラムプロダクトとボ リュームを共有する

Universal Replicator for Mainframe ボリュームは他のプログラムプロダクトボリュームと共有で きます。Universal Replicator for Mainframe ペアボリュームを共有することで、リモートコピー

ボリュームとシステムの検討 **61**

<span id="page-61-0"></span>機能を拡張できます。例えば、Universal Replicator for Mainframe のボリュームと TrueCopy for Mainframe または ShadowImage for Mainframe ボリュームを共有できます。

次の項目を参照してください。

- 付録 [B. Universal Replicator for Mainframe](#page-244-0) と他の機能の併用
- 付録 [C. Universal Replicator for Mainframe](#page-254-0) と TrueCopy for Mainframe の併用
- 付録 [D. Universal Replicator for Mainframe](#page-274-0) と ShadowImage for Mainframe の併用

## **3.10** キャッシュメモリとシェアドメモリの増設および減設

キャッシュメモリは Universal Replicator for Mainframe ペアの正サイトと副サイトのストレー ジシステムの両方で動作できるようにしてください。もし動作できなければ、Universal Replicator for Mainframe ペアの作成は失敗します。ローカル作業による負荷だけでなく、リモー トコピーによる作業負荷も十分にサポートできるように、副サイトのストレージシステムのキャッ シュメモリを用意してください。

Universal Replicator for Mainframe ペアを使用している場合、キャッシュメモリとシェアドメモ リの増設および減設に必要な手順を説明します。

### **3.10.1** キャッシュメモリの増設の流れ

キャッシュメモリを増設する手順の流れを次に示します。

#### 操作手順

- 1. ストレージシステム内のボリュームの状態を確認します。
- 2. ストレージシステム内のボリュームが、Pending 状態の Universal Replicator for Mainframe ペアで使用しているボリュームの場合は、Duplex 状態へ遷移するのを待つか、Universal Replicator for Mainframe ペアを分割します。
- 3. キャッシュメモリを増設します。 キャッシュメモリの増設は、保守員が実施します。
- 4. 手順 2 で Universal Replicator for Mainframe ペアを分割した場合は、Universal Replicator for Mainframe ペアを再同期します。

#### **3.10.2** キャッシュメモリの減設の流れ

キャッシュメモリを減設する手順の流れを次に示します。

#### 操作手順

- 1. ストレージシステム内のボリュームの状態を確認します。
- 2. ストレージシステム内のボリュームが、Pending 状態の Universal Replicator for Mainframe ペアで使用しているボリュームの場合は、Duplex 状態へ遷移するのを待つか、Universal Replicator for Mainframe ペアを分割します。
- 3. キャッシュメモリを減設します。

キャッシュメモリの減設は、保守員が実施します。

4. 手順 2 で Universal Replicator for Mainframe ペアを分割した場合は、Universal Replicator for Mainframe ペアを再同期します。

#### **3.10.3** シェアドメモリの増設および減設の流れ

シェアドメモリを増設および減設する手順の流れを次に示します。

#### <span id="page-62-0"></span>操作手順

- 1. ストレージシステム内のボリュームの状態を確認します。
- 2. ストレージシステム内のボリュームが、Pending 状態の Universal Replicator for Mainframe ペアで使用しているボリュームの場合は、Duplex 状態へ遷移するのを待つか、Universal Replicator for Mainframe ペアを分割します。
- 3. シェアドメモリを増設および減設します。 シェアドメモリの増設および減設は、保守員が実施します。
- 4. 手順 2 で Universal Replicator for Mainframe ペアを分割した場合は、Universal Replicator for Mainframe ペアを再同期します。

## **3.11** 複数の **VSP 5000** シリーズシステムを使用した **Universal Replicator for Mainframe** システムの検討

Universal Replicator システムは、4 台までの正サイトのストレージシステムと 4 台までの副サイ トのストレージシステムを構成できます。正サイトのストレージシステムと副サイトのストレージ システムは、1~4 台の範囲で、任意に組み合わせられます。例えば、正サイトのストレージシステ ムが 4 台・副サイトのストレージシステムも 4 台のような構成のほかにも、正サイトのストレージ システムが 2 台・副サイトのストレージシステムは 1 台という構成も実現できます。

複数の正サイトのストレージシステムと副サイトのストレージシステムを使用した構成例を次に示 します。

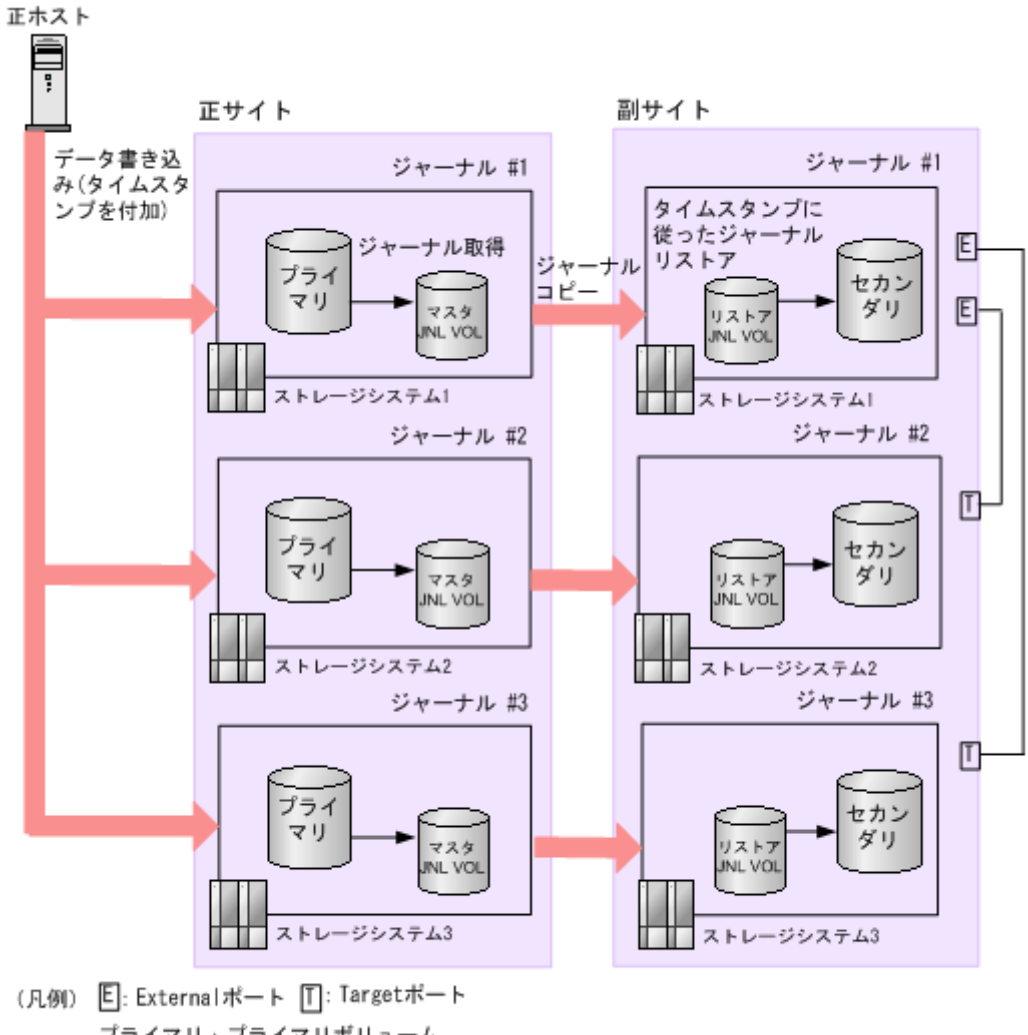

#### 図 **8** 複数のストレージシステムを組み合わせた構成例

プライマリ:プライマリボリューム セカンダリ:セカンダリボリューム JNLVOL: ジャーナルボリューム

複数の正サイトのストレージシステムと副サイトのストレージシステムを組み合わせた構成では、 正ホストはプライマリボリュームにデータを書き込む際、データにタイムスタンプを追加します。 副サイトのストレージシステムはタイムスタンプをチェックし、古いデータから順にデータボリュ ームにリストアし、データの更新順序を保ちます。タイムスタンプ機能の詳細については、「[3.6.1](#page-55-0) ホスト I/O [タイムスタンプ](#page-55-0)」を参照してください。

このマニュアルでは、データの更新順序を維持するために、タイムスタンプに基づいてジャーナル リストアを実行することを、調停処理と呼びます。副サイトのストレージシステムが複数ある場合、 任意の 1 台の副サイトのストレージシステムがその他の副サイトのストレージシステムを管理し、 自分も含めたすべての副サイトのストレージシステムのデータのタイムスタンプを比較し、調停処 理を実行します。調停処理を実行するストレージシステムをスーパー DKC と呼び、スーパー DKC の管理下にある調停対象のストレージシステムをサブ DKC と呼びます。「図 複数のストレージシ ステムを組み合わせた構成例」の例では、副サイトのストレージシステム 1 がスーパー DKC、副 サイトのストレージシステム 2~3 がサブ DKC となります。調停処理を実行するためには、スーパ ー DKC とサブ DKC を接続しておく必要があります。

複数の正サイトのストレージシステムおよび副サイトのストレージシステムを組み合わせた操作に 関しては、次の内容に注意してください。

• Storage Navigator 動作 PC は、正副サイトに導入する必要があります。

- BCM は、正副サイトのホストに導入することをお勧めします。 Business Continuity Manager を使用する場合、タイムスタンプ付加機能がインストールされ ているとき、または SYSPLEX タイマが有効なシステムでは、システムオプションのモード 762 を ON にする必要があります。システムオプションモードの詳細については、「11.6 [お問い合わ](#page-234-0) [せ先](#page-234-0)」にお問い合わせください。
- 副サイトでは、調停処理を実行するために、スーパー DKC とサブ DKC を接続し、スーパー DKC にリモートコマンドデバイスを作成しておく必要があります。副サイトのストレージシ ステム同士の接続およびリモートコマンドデバイスについては、次の項目および『Universal Volume Manager ユーザガイド』 を参照してください。
- RAID Manager から定期的に発行されるタイムスタンプと、ホストから正サイトのストレージ システムに書き込み要求が発行されたときに取得したシーケンス番号を用いて副サイトのスト レージシステム内のジャーナルデータは更新されます。マスタジャーナルボリュームからリス トアジャーナルボリュームを通じて副サイトのストレージシステムに移動するまで、タイムス タンプとシーケンス番号はデータに追加された状態で残ります。
- 災害リカバリ操作が実行できます。「10.6 [正サイトの複数のストレージシステムと副サイトの](#page-164-0) [複数のストレージシステムを組み合わせた構成での災害リカバリ](#page-164-0)」を参照してください。
- 複数の正サイトのストレージシステムおよび副サイトのストレージシステムを組み合わせた構 成では、各ストレージシステムのリモートコピーの環境を、できるだけ同等にしてください。 次のようなストレージシステムが構成に含まれている場合には、各ジャーナルでリストア性能 が低下して、ジャーナルがたまりやすくなります。
	- 正サイトと副サイトの間のコピー性能が、他のストレージシステムと比べて低いペアがあ る。
	- 回線不調が起きているペアがある。

### **3.11.1** 複数の副サイトのストレージシステム間での接続を構築する

1 つ以上の正サイトのストレージシステムと1つ以上の副サイトのストレージシステムを使用する 場合、副サイトのストレージシステム間での接続は、パス、ポート、およびリモートコマンドデバ イスを構成して設置します。

1 つのリモートコマンドデバイスで操作できるジャーナルは最大 16 個です。1 つのストレージシ ステムにある 17 以上のジャーナルを操作したい場合は、複数のリモートコマンドデバイスを用意 してください。

副サイトのストレージシステム間でのポートとパスの構成方法を次に示します。

#### 操作手順

- 1. 各副サイトのストレージシステムでコマンドデバイスを作成します。
- 2. スーパー DKC として使用する副サイトのストレージシステムの External ポートを構成しま す。
- 3. サブ DKC として使用されるストレージシステムの External ポートと Target ポート間のパス を構成します。次の図にある例は、副サイトのストレージシステム 1 が、それぞれ副サイトの ストレージシステム 2 と 3 にある Target ポートに接続された External ポートを持っていま す。External ポートについての詳細は、『Universal Volume Manager ユーザガイド』を参照し てください。
- 4. スーパー DKC とサブ DKC との間でコマンドデバイスをマッピングします。次の図に、例を表 示しています。スーパー DKC は、リモートコマンドデバイスを通してサブ DKC のコマンドデ バイスを利用できるようになります。

例では、コマンドデバイス A と B が、副サイトのストレージシステム 2 と 3 に作成されていま す。スーパー DKC である副サイトのストレージシステム 1 には、サブ DKC である副サイトの

ボリュームとシステムの検討 **65**

<span id="page-65-0"></span>ストレージシステム 2 と 3 のリモートコマンドデバイスを作成し、マッピングします。コマン ドデバイスとリモートコマンドデバイスのエミュレーションタイプは OPEN-V にしてくださ い。リモートコマンドデバイスについての詳細は、『Universal Volume Manager ユーザガイ ド』 を参照してください。

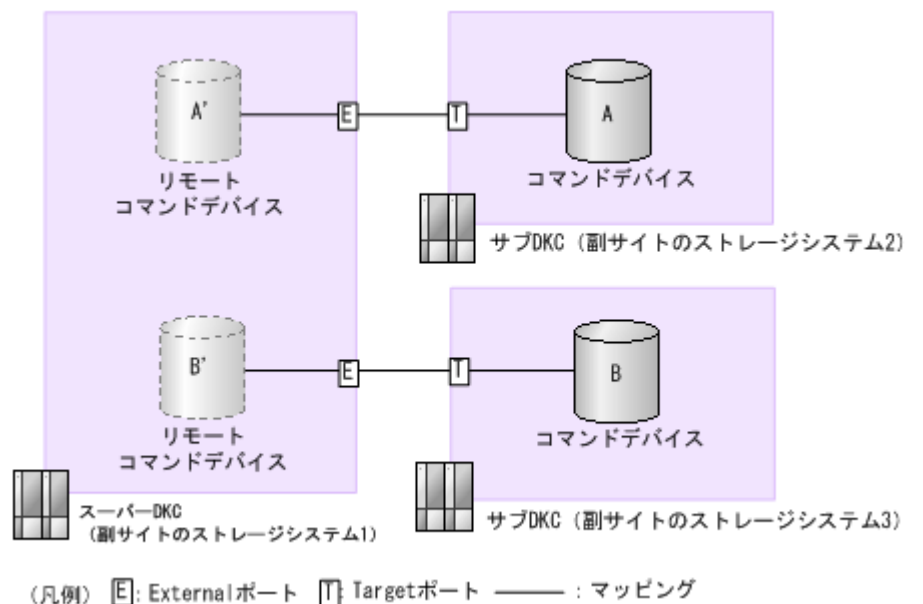

図 **9** 複数の副サイトのストレージシステムを組み合わせた構成例

ファイバチャネルスイッチを使用して、Target ポートは副サイトのストレージシステムにある

### Bidirectional ポートに接続できます。

## **3.12 RAID Manager** を用いた複数の **VSP 5000** シリーズシステム を使用した **Universal Replicator for Mainframe** システムの検討

Universal Replicator for Mainframe システムは、RAID Manager を用いて 4 台までの正サイトの ストレージシステムと 4 台までの副サイトのストレージシステムを構成できます。正サイトのス トレージシステムと副サイトのストレージシステムは、それぞれ 1 台から 4 台の範囲で、任意に組 み合わせられます。例えば、正サイトのストレージシステムが 4 台・副サイトのストレージシステ ムも 4 台のような構成のほかにも、正サイトのストレージシステムが 2 台・副サイトのストレージ システムは 1 台という構成も実現できます。また、RAID Manager を使用すれば Universal Replicator システムと Universal Replicator for Mainframe システムを組み合わせることもでき ます。また、複数の VSP 5000 シリーズを使用した Universal Replicator for Mainframe システム に組み込んだ Universal Replicator for Mainframe ペアのボリュームを、TrueCopy for Mainframe ペアと共有できます。Universal Replicator for Mainframe と TrueCopy for Mainframe の併用に ついては、「付録 [C. Universal Replicator for Mainframe](#page-254-0) と TrueCopy for Mainframe の併用」を 参照してください。複数の正サイトのストレージシステムと副サイトのストレージシステムを使用 した構成例を次に示します。

<span id="page-66-0"></span>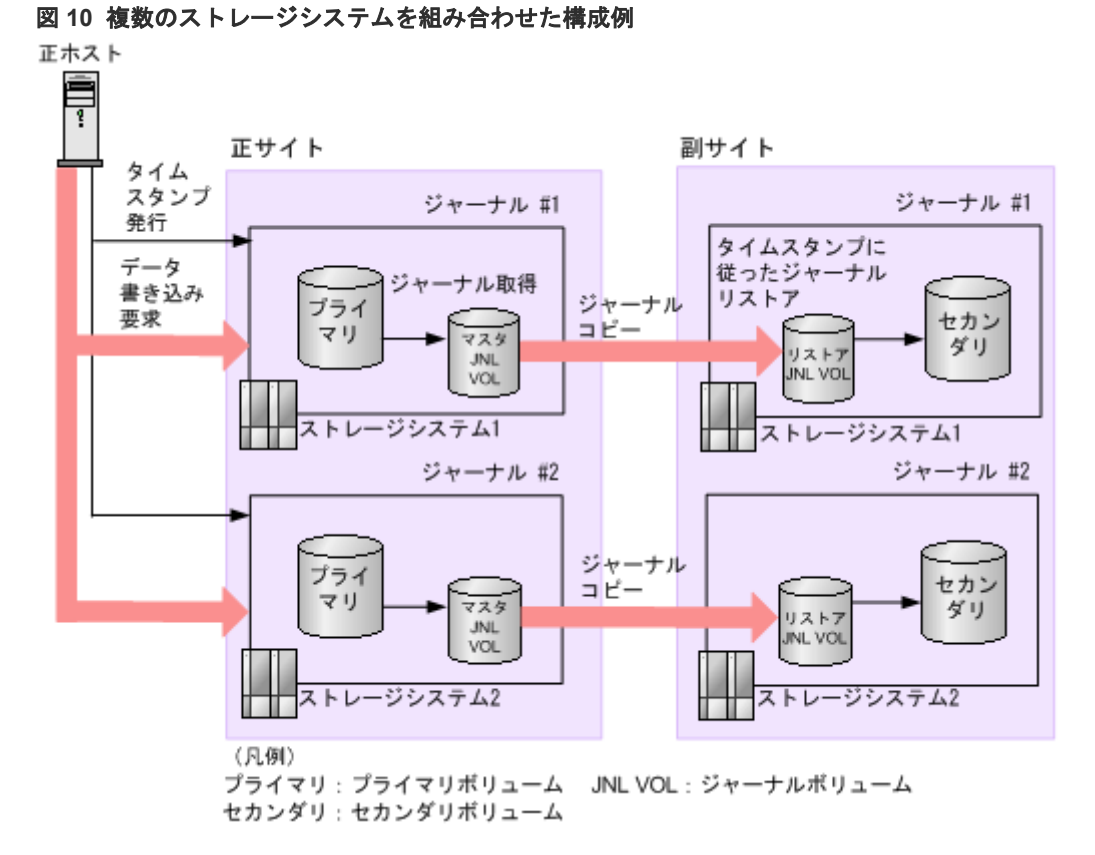

複数の正サイトのストレージシステムおよび副サイトのストレージシステムを組み合わせた構成で は、正ホストの RAID Manager から一定の間隔でタイムスタンプが発行されます。このタイムス タンプは、Universal Replicator for Mainframe のプライマリボリュームに書き込むデータに追加 されます。副サイトのストレージシステムでは、タイムスタンプの古いデータから順にデータボリ ュームにリストアすることでデータの更新順序を保ちます。タイムスタンプを用いて複数のストレ ージシステム間の更新ポイントを合わせるため、コンシステンシーを維持しながらデータをコピー できます。

複数の正サイトのストレージシステムおよび副サイトのストレージシステムを組み合わせた操作に 関しては、次の内容に注意してください。

- Storage Navigator 動作 PC は、正副サイトに導入する必要があります。
- RAID Manager は、正副サイトのホストに導入することをお勧めします。
- RAID Manager から定期的に発行されるタイムスタンプと、ホストから正サイトのストレージ システムに書き込み要求が発行されたときに取得したシーケンス番号を用いて副サイトのスト レージシステム内のジャーナルデータは更新されます。マスタジャーナルボリュームからリス トアジャーナルボリュームを通じて副サイトのストレージシステムに移動するまで、タイムス タンプとシーケンス番号はデータに追加された状態で残ります。
- 災害リカバリ操作が実行できます。「10.6 [正サイトの複数のストレージシステムと副サイトの](#page-164-0) [複数のストレージシステムを組み合わせた構成での災害リカバリ](#page-164-0)」を参照してください。
- ジャーナルにエラーが発生した場合、すべてのジャーナルはそのエラーによってサスペンドさ れることがあります。詳細については「11.5.1 ジャーナル間の障害サスペンド通知 (RAID Manager [を用いて複数の正サイトのストレージシステムおよび副サイトのストレージシステム](#page-233-0) [を組み合わせた場合\)」](#page-233-0)を参照してください。
- RAID Manager から発行されるタイムスタンプとメインフレーム用ホストから発行されるタイ ムスタンプは異なります。このため、複数の正サイトのストレージシステムおよび副サイトの

ボリュームとシステムの検討 **67**

ストレージシステムを組み合わせた構成に Universal Replicator for Mainframe システムを組 み込んだ場合、メインフレーム用ホストから発行されるタイムスタンプは無効になります。

- <span id="page-67-0"></span>• タイムスタンプを発行する間隔は 1 秒程度にすることをお勧めします。複数のストレージシス テム間でタイムスタンプを更新する間、I/O のレスポンスは低下します。このため、タイムスタ ンプを発行する間隔を短くすると I/O のレスポンス低下に与える影響は、より大きくなります。 ただし、コピーされたジャーナルのタイムスタンプが更新されないと副サイトのストレージシ ステムへデータがリストアされないため、タイムスタンプを発行する間隔を大きくするとリス トアする間隔も大きくなり、ジャーナルがたまりやすくなります。
- RAID Manager コマンドは、In-Band 方式で実行することをお勧めします。Out-of-Band 方式 でコマンドを実行すると、In-Band 方式でコマンドを実行したときに比べて、複数のストレー ジシステム間でタイムスタンプを更新するときに時間が掛かります。複数のストレージシステ ム間でタイムスタンプを更新する間、I/O のレスポンスは低下するため、Out-of-Band 方式でコ マンドを実行した場合、レスポンス低下に与える影響が大きくなります。
- プライマリボリュームのペア状態が Duplex のときにセカンダリボリュームを指定してペアを 分割した場合、各ストレージシステムがそれぞれペア分割操作時の最新データをプライマリボ リュームからセカンダリボリュームへコピーします。このため、正サイトのストレージシステ ムのタイムスタンプが更新されるタイミングによってはストレージシステムごとにタイムスタ ンプが異なる場合があります。
- RAID Manager を用いる複数の正サイトのストレージシステムおよび副サイトのストレージシ ステムを組み合わせた構成では、各ストレージシステムのリモートコピーの環境を、できるだ け同等にしてください。次のようなストレージシステムが構成に含まれている場合には、各ジ ャーナルでリストア性能が低下して、ジャーナルがたまりやすくなります。
	- 正サイトと副サイトの間のコピー性能が、他のストレージシステムと比べて低いペアがあ る。
	- 回線不調が起きているペアがある。

### **3.12.1** 複数のジャーナルを **RAID Manager** のコンシステンシーグループに 登録する

通常、1 つの RAID Manager のコンシステンシーグループには 1 つのジャーナルしか登録できませ ん。しかし、「図 10 [複数のストレージシステムを組み合わせた構成例](#page-66-0)」の場合、1 つの RAID Manager のコンシステンシーグループに最大 4 台のストレージシステムまで接続できます。

例えば、正サイトと副サイトのストレージシステムがそれぞれ 4 台で構成される RAID Manager のコンシステンシーグループを構築できます。他にも、正サイトのストレージシステムが 2 台、副 サイトのストレージシステムが 1 台の複数組のストレージシステムで構成される RAID Manager のコンシステンシーグループを構築することもできます。

「図 複数のジャーナルを伴う RAID Manager のコンシステンシーグループの構成例(1)」、「図 複 数のジャーナルを伴う RAID Manager のコンシステンシーグループの構成例(2) 」、 および「図 複数のジャーナルを伴う RAID Manager のコンシステンシーグループの構成例(3)」では、複数 のジャーナルが1個のコンシステンシーグループに登録されています。ストレージシステムのさま ざまな構成を表示しています。

図 **11** 複数のジャーナルを伴う **RAID Manager** のコンシステンシーグループの構成例(**1**) コンシステンシーグループ#0

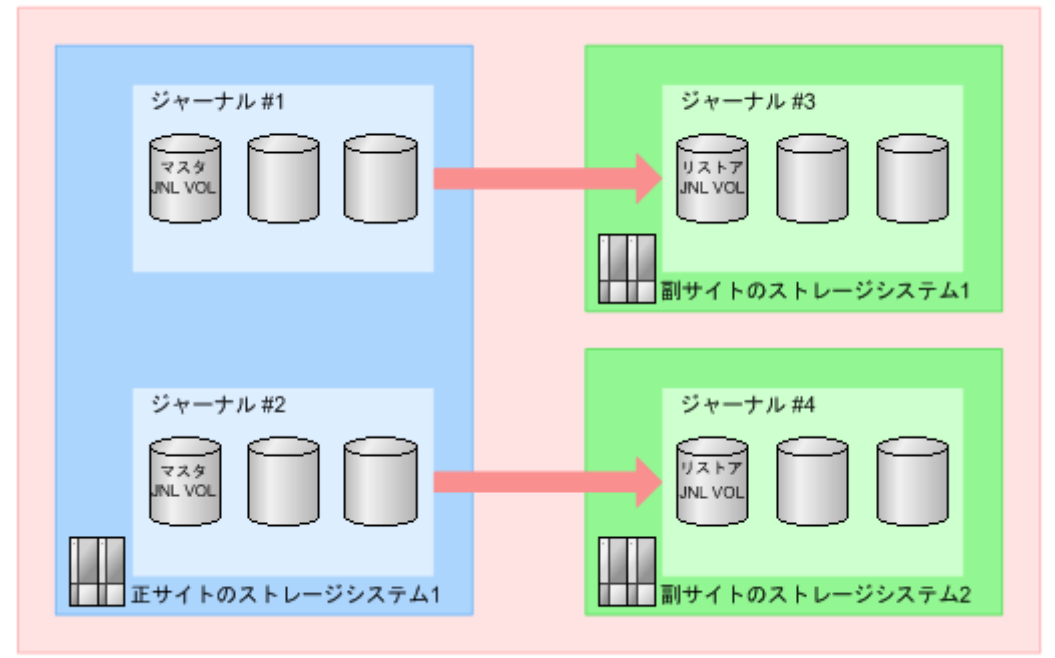

(凡例) JNL VOL: ジャーナルボリューム

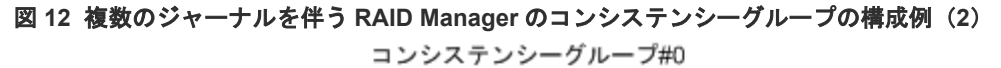

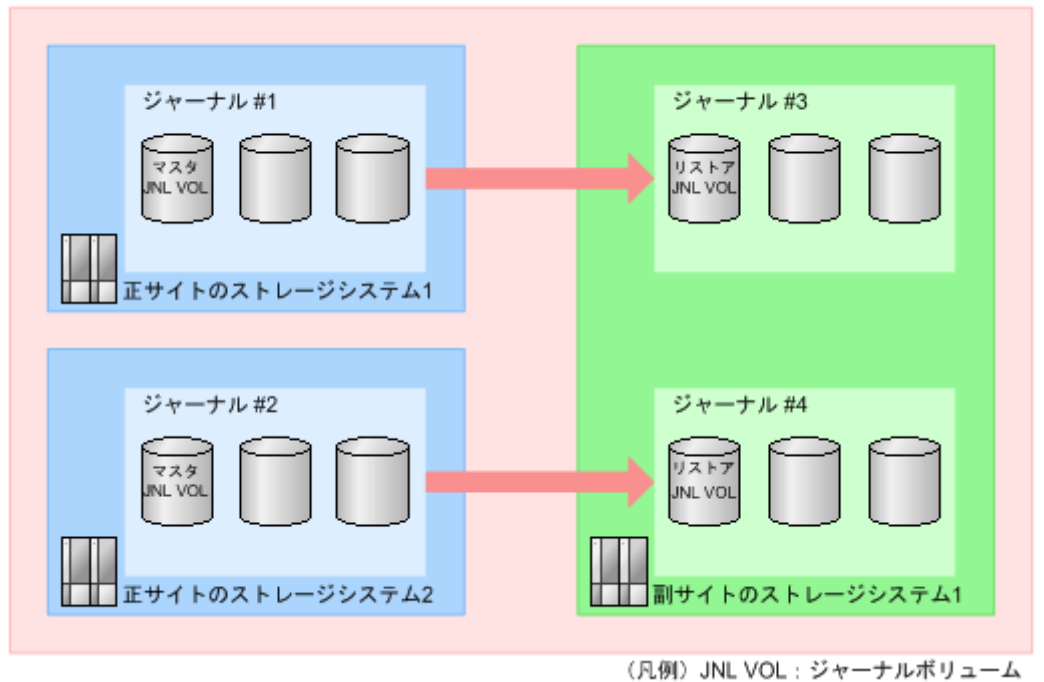

<span id="page-69-0"></span>図 **13** 複数のジャーナルを伴う **RAID Manager** のコンシステンシーグループの構成例(**3**) コンシステンシーグループ#0

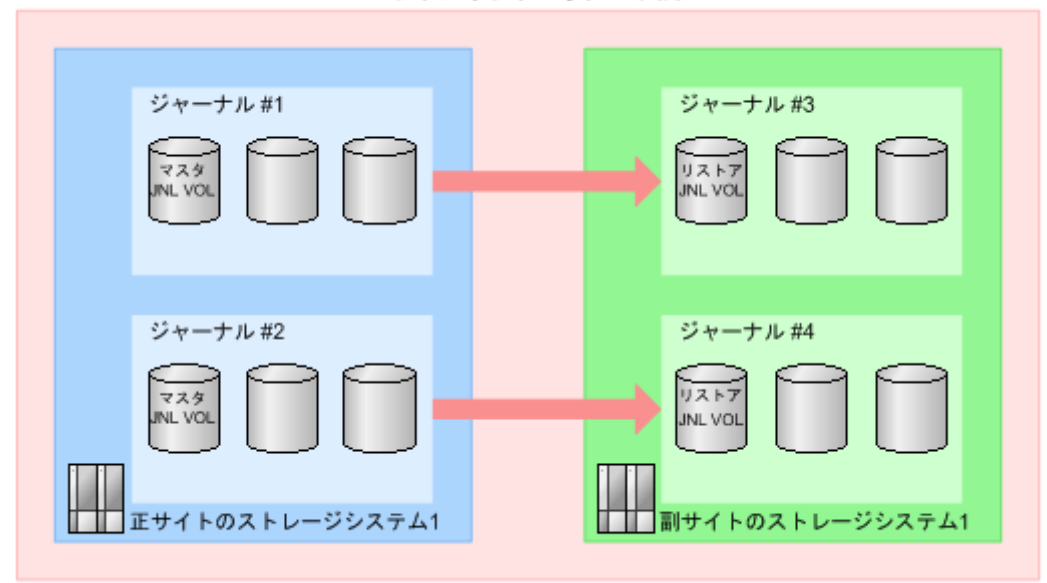

(凡例) JNL VOL: ジャーナルボリューム

### **3.13** 他のシステムを使用する場合の検討内容

Universal Replicator は、VSP 5100, 5500 と次のストレージシステムを接続した構成で、リモート コピーを実行できます。データは VSP 5100, 5500 から次のストレージシステムにコピーできま す。逆方向にコピーすることもできます。

- VSP G1000, G1500 および VSP F1500
- VSP

また、VSP 5200, 5600 は、次のストレージシステムを接続した構成で、リモートコピーを実行で きます。データは VSP 5200, 5600 から次のストレージシステムにコピーできます。逆方向にコピ ーすることもできます。

• VSP G1000, G1500 および VSP F1500

VSP 5000 シリーズから他のストレージシステムに、あるいはその逆方向にリモートコピーを実行 するには、次のことを設定してください。

• 「図 現在のシステムと他のシステム間のリモートパス」に示すように、VSP 5000 シリーズと他 のストレージシステム間でリモートパスを構築してください。 1つ以上の他のストレージシステムを、VSP 5000 シリーズに接続できます。 システムを設定するために、このマニュアルに記載されている手順に従ってください。手順に ついては、「[6 Universal Replicator for Mainframe](#page-96-0) 構成操作」を参照してください。

#### 図 **14** 現在のシステムと他のシステム間のリモートパス

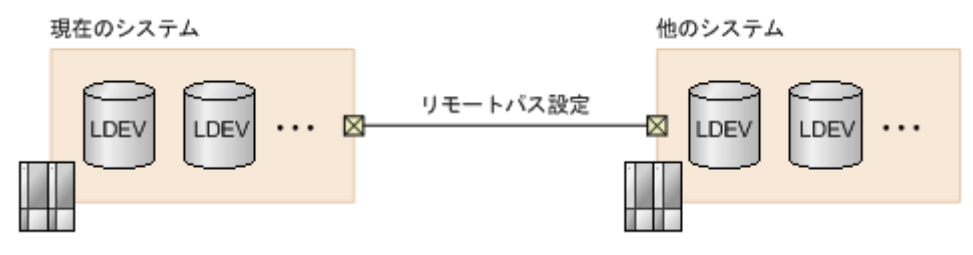

**70** オリュームとシステムの検討

- <span id="page-70-0"></span>• 上記の図の現在のシステムには、VSP 5000 シリーズが該当します。上記の図の他のシステムに は、VSP G1000, G1500 および VSP F1500、または VSP が該当します。
- 00:00 から FE:FF の間の CU:LDEV 番号の VSP 5000 シリーズボリュームを設定します。
- 最大 65,280 個のボリュームがボリュームのペアに使用できます。
- 3 データセンタ(3DC)カスケード構成、またはマルチターゲット構成にすることで、TrueCopy for Mainframe 同期システムと Universal Replicator for Mainframe システムを統合できま す。

VSP 5100, 5500 を使用する構成では、次のストレージシステムを使用できます。

- VSP 5000 シリーズ
- VSP G1000, G1500 および VSP F1500
- VSP

VSP 5200, 5600 を使用する構成では、次のストレージシステムを使用できます。

◦ VSP 5000 シリーズ

◦ VSP G1000, G1500 および VSP F1500 構成を検討するときは、「付録 [C. Universal Replicator for Mainframe](#page-254-0) と TrueCopy for [Mainframe](#page-254-0) の併用」を参照してください。

• VSP 5000 シリーズと他のストレージシステムを接続する場合、他のストレージシステムの DKCMAIN プログラムバージョンについては「11.6 [お問い合わせ先](#page-234-0)」にご連絡ください。

## **3.14 Universal Replicator for Mainframe** システムの準備ガイド ライン

VSP 5000 シリーズのシステムが Universal Replicator for Mainframe を使用するための準備が整 っているかどうかを判断するために、次のガイドラインを使用してください。

- Universal Replicator for Mainframe のプライマリボリュームとセカンダリボリュームを置く VSP 5000 シリーズを特定し、Universal Replicator for Mainframe システムを構築してくださ い。
- 正サイトのストレージシステムと副サイトのストレージシステムが VSP 5000 シリーズの Storage Navigator 操作用に構成されていることを確認してください。この情報については、 『Hitachi Device Manager - Storage Navigator ユーザガイド』 を参照してください。
- 正サイトのストレージシステムと副サイトのストレージシステムが、Universal Replicator for Mainframe 用に正しく構成されていることを確認してください。 「表2[基本的なシステム要件](#page-43-0)」の要件にある、キャッシュと不揮発性ストレージの項目を参照し てください。
- 正サイトのストレージシステムと副サイトのストレージシステムが、Universal Replicator for Mainframe 構成に必要になると指定されたシステムオプションモードを持っていることを確認 してください。詳細については、「3.14.1 [システムオプションモード](#page-71-0)」を参照してください。
- 正サイトのストレージシステムが、センス情報をホストに報告するように構成されていること を確認してください。副サイトのストレージシステムも、セカンダリボリュームまたは副サイ トのストレージシステムで問題が発生した場合にセンス情報を報告できるように、ホストサー バに接続しておくことを推奨します。リモートシステムがホストに接続していない場合でも監 視業務を実行できるように、副サイトのストレージシステムを正サイトのホストサーバに接続 しておいてください。
- <span id="page-71-0"></span>• パワーシーケンスコントロールケーブルが使用されている場合、クラスタ(制御部)の電源選 択スイッチを LOCAL に設定して、ホストによる正サイトのストレージシステムの電源オフを しないようにしてください。副サイトのストレージシステムは、Universal Replicator for Mainframe の操作中に電源オフにならないことを確認してください。
- 正サイトのストレージシステムと副サイトのストレージシステム間の Universal Replicator for Mainframe リモートコピー接続(ファイバチャネルケーブル、スイッチなど)をインストール してください。
- データパスを設定したら、最大の柔軟性と可用性を実現するために、異なるストレージクラス タとスイッチに配信してください。正サイトのストレージシステムと副サイトのストレージシ ステム間のリモートパス、ホストと副サイトのストレージシステム間のリモートパスは分離し てください。

### **3.14.1** システムオプションモード

使用できるシステムオプションモードを次の表に示します。VSP 5000 シリーズでは、VSP G1000, G1500 および VSP F1500 で使用できるシステムオプションモードの一部が[システム詳細設定編 集]画面に移動されたため、注意してください。

| モード                     | デフォルト          | 説明                                                                                                    |
|-------------------------|----------------|----------------------------------------------------------------------------------------------------|
| 20                      | OFF            | モード 20 ON : サスペンド (セカンダリボリューム書き込み拒否 : Read/<br>Write 不可)状態のとき、セカンダリボリュームの読み取りオプション<br>の Read への更新および VOLSER の更新ができます。<br>モード20 OFF:サスペンド(セカンダリボリューム書き込み拒否:Read/<br>Write 不可)状態のとき、セカンダリボリュームの読み取りオプション<br>の Read への更新および VOLSER の更新はできません。 |
| 448 (非サポー<br>$\vdash$   |                | VSP G1000. G1500 および VSP F1500 で使用できるモード 448 は、<br>VSP 5000 シリーズのシステム詳細設定 No.15 に相当します。3.14.2 シ<br>ステム詳細設定の No.15 を参照してください。                                                                                                    |
| 449 (非サポー<br>$\vdash$ ) |                | VSP G1000. G1500 および VSP F1500 で使用できるモード 449 は、<br>VSP 5000 シリーズのシステム詳細設定 No.16 に相当します。3.14.2 シ<br>ステム詳細設定の No.16 を参照してください。                                                                                                    |
| 506                     | 0 <sub>N</sub> | 3DC マルチターゲット構成でデルタリシンク用の Universal<br>Replicator for Mainframe ペアを作成する場合は、モード 506 を ON に<br>します。<br>· ON:更新I/Oがない場合、デルタリシンク処理を実行します。<br>OFF: 更新 I/O がない場合、すべてのデータのコピー処理を実行し<br>ます。                                                         |
| 690                     | OFF            | バックグラウンドで実行されるコピーまたはリストアの負荷が、副サイ<br>トにあるストレージシステムのホストI/Oの性能に影響を与えたくない<br>場合に設定します。モード 690 を ON にすると、バックグラウンドで実<br>行されるコピーまたはリストアを制限します。<br>• ON : 次の場合に、コピーまたはリストアを制限します。                                                                  |
|                         |                | 副サイトのストレージシステムのジャーナルボリュームが属す<br>$\circ$<br>る CLPR の Write ペンディング率が 60%以上の場合、コピーを<br>制限します。<br>セカンダリボリュームが属する CLPR の Write ペンディング率<br>$\circ$<br>が60%以上の場合、リストアを制限します。                                                                      |

表 **6** システムオプションモード
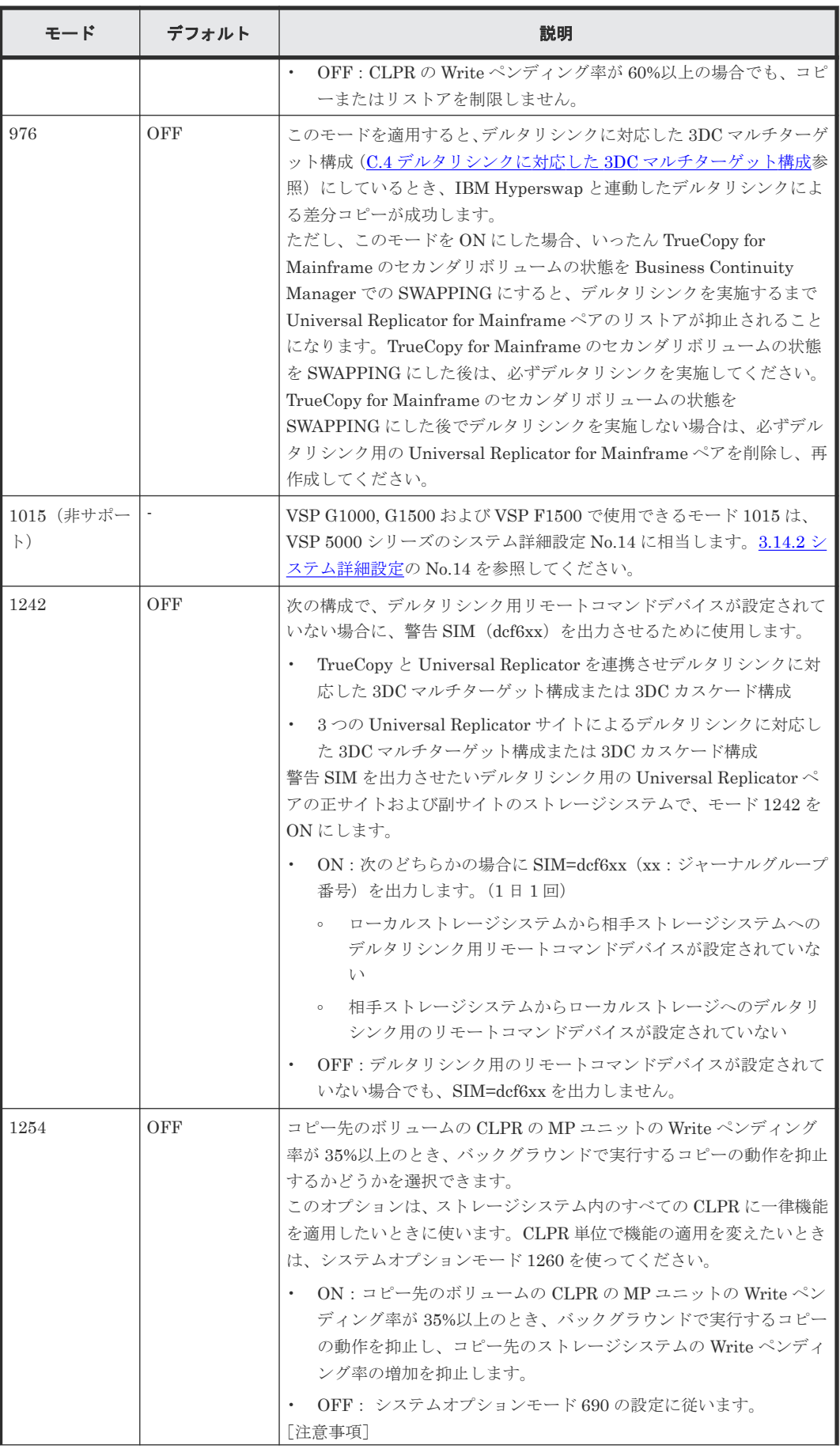

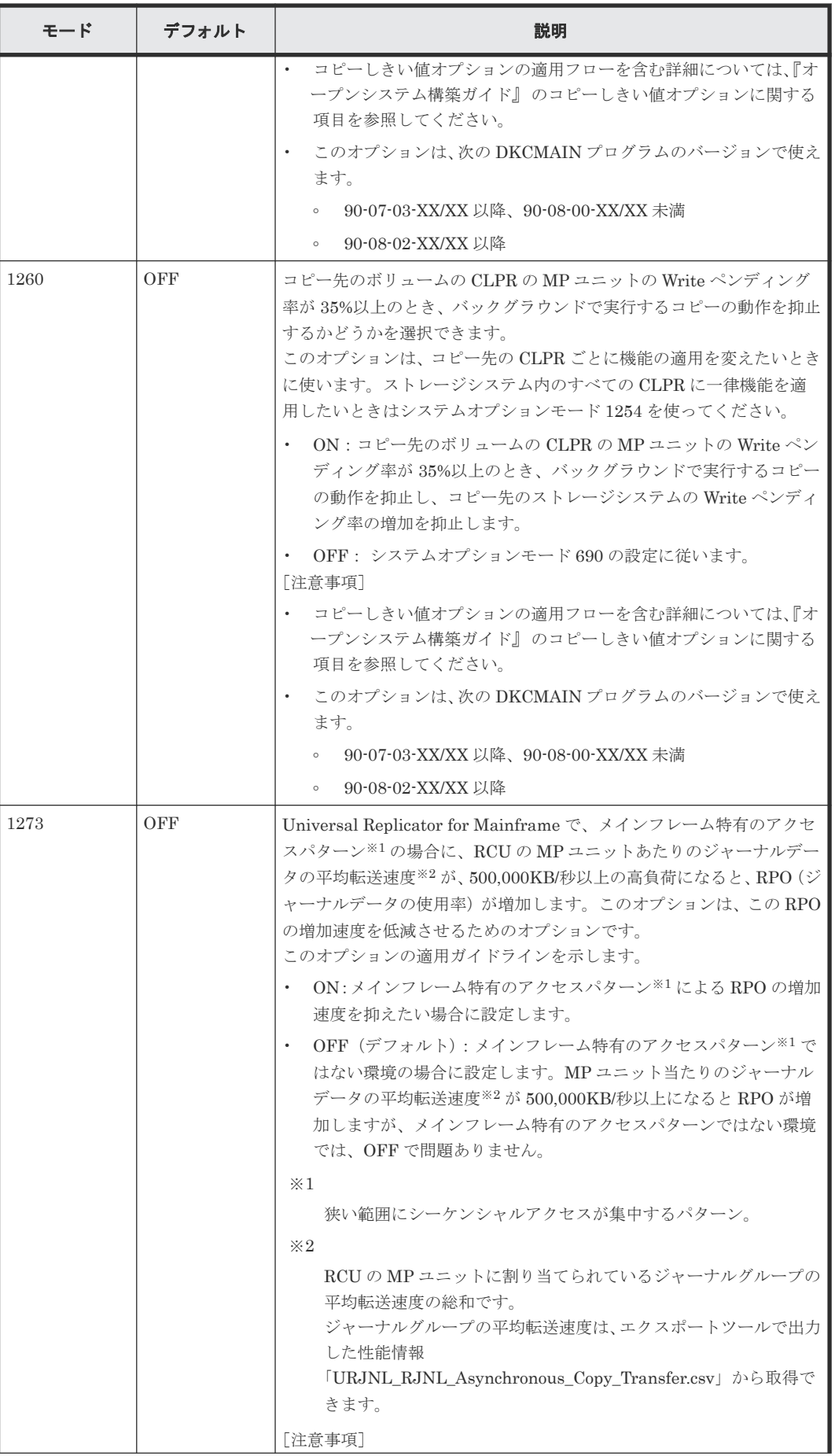

<span id="page-74-0"></span>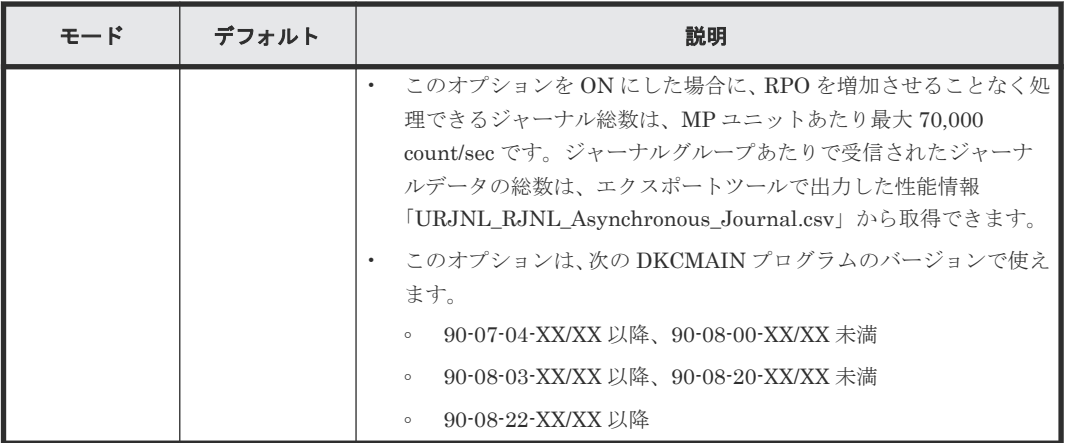

## **3.14.2** システム詳細設定

ストレージシステムのシステム詳細を設定できます。システム詳細設定は、Universal Replicator for Mainframe と一緒に次の状況で使用されます。

- Universal Replicator for Mainframe と TrueCopy for Mainframe を使用するデルタリシンク 構成
- ミラーに対する構成分割オプション
- Universal Replicator for Mainframe ペアの差分ビットマップを切り替えたい場合

設定できるシステム詳細設定を次の表に示します。システム詳細は、[システム詳細設定編集]画面 で設定できます。設定方法については、『Hitachi Device Manager - Storage Navigator ユーザガイ ド』 を参照してください。

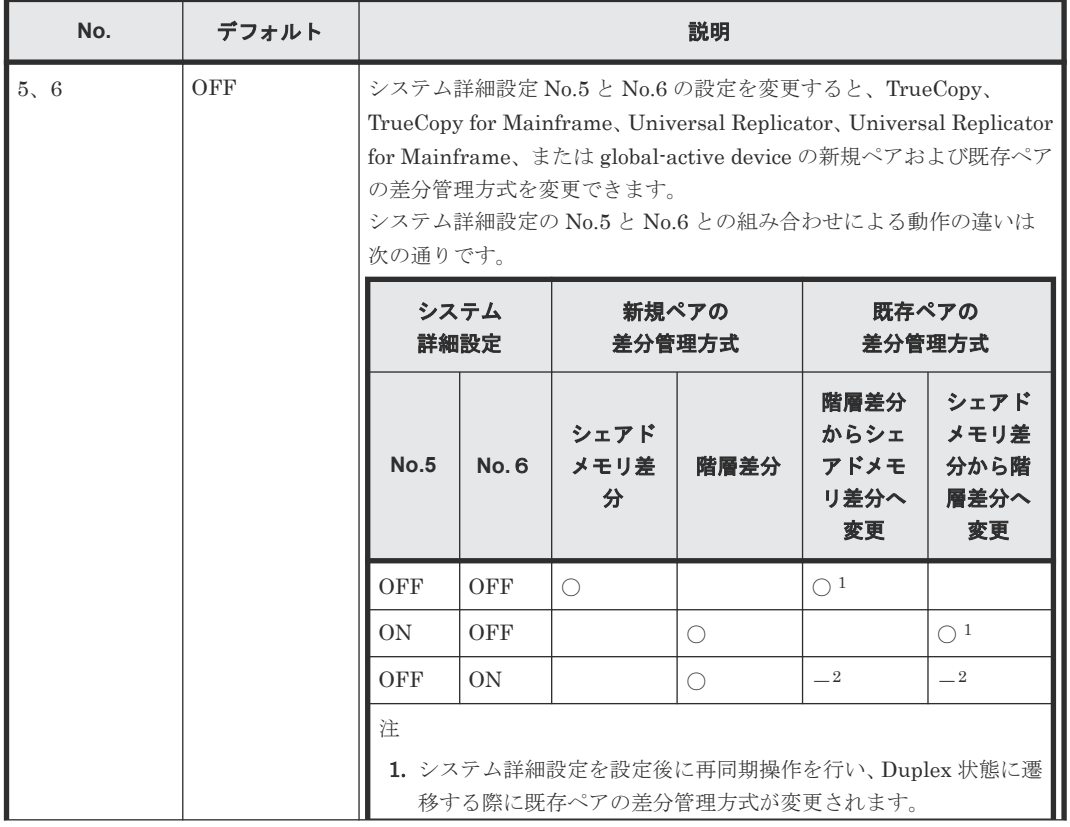

#### 表 **7** システム詳細設定

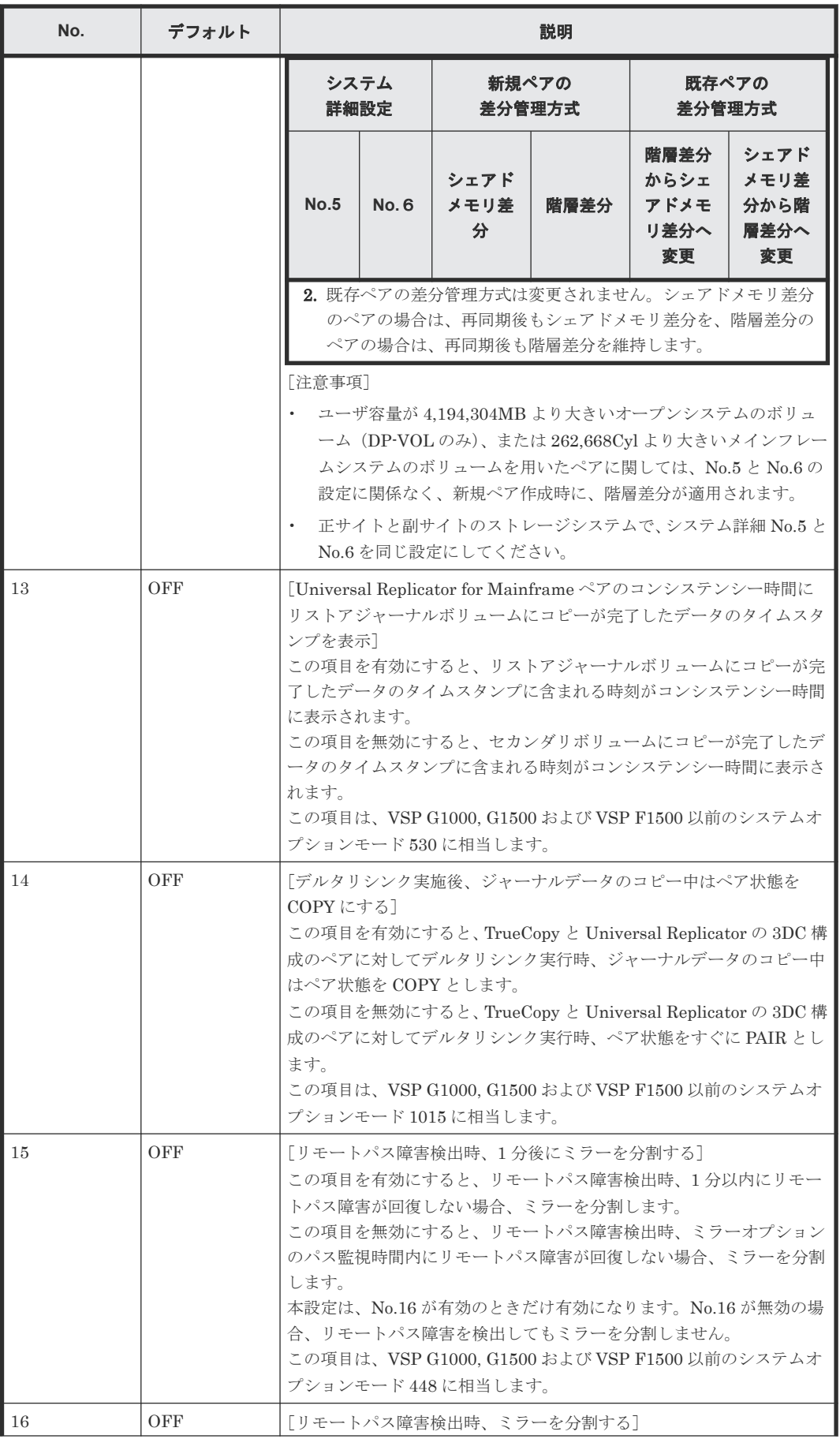

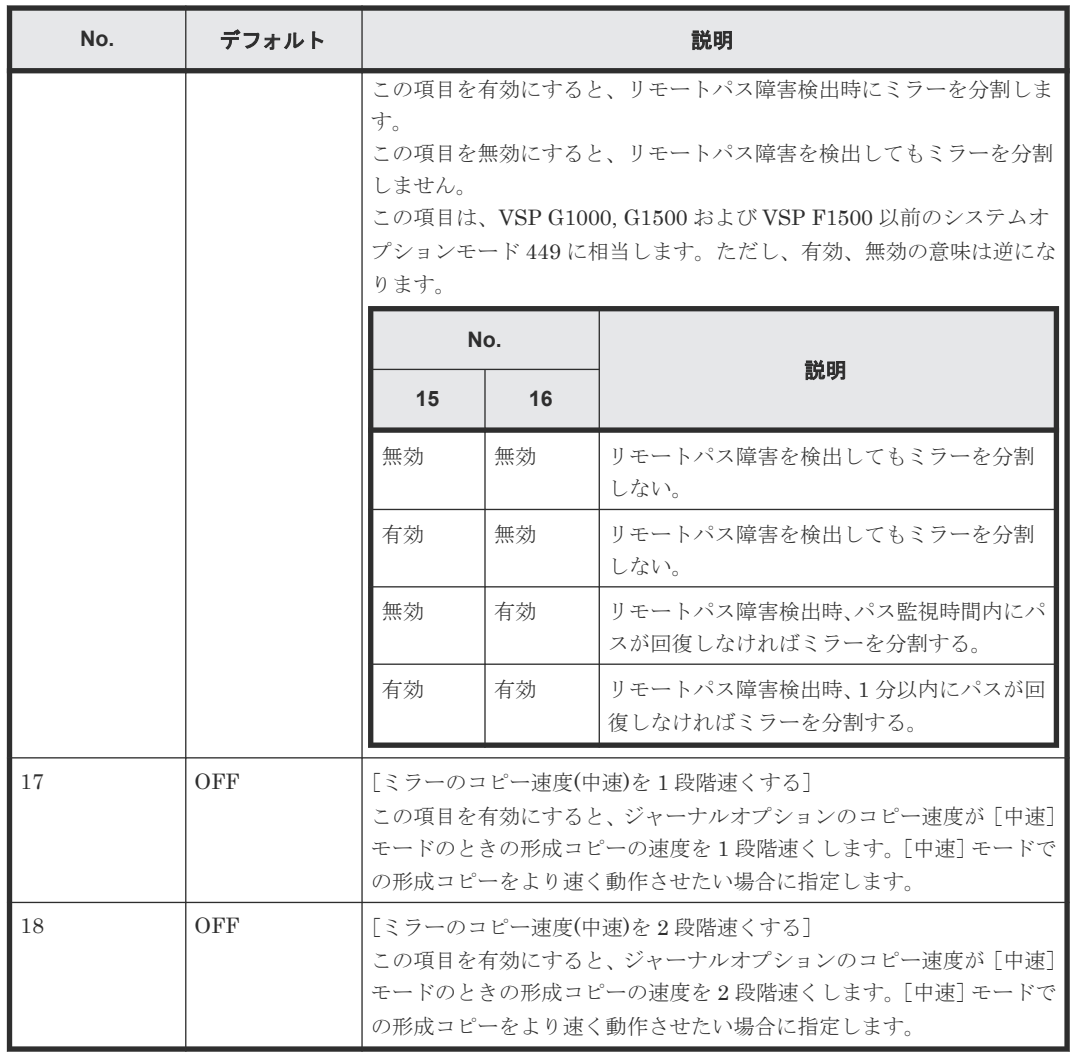

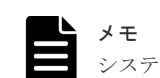

システム詳細設定は、MCU と RCU で設定を合わせてください。

ボリュームとシステムの検討 **77**

**78** オリュームとシステムの検討

4

# <span id="page-78-0"></span>**Universal Replicator for Mainframe** のデ ータ転送路の検討

ユーザがデータ転送路を適切に設計することで、ホストからの更新データは、事前に設定したリカ バリポイント目標を達成できるように遠隔地のサイトに到着します。

この章では、次の項目について説明します。

- [4.1 Universal Replicator for Mainframe](#page-79-0) のデータ転送路の設計とは
- [4.2 Universal Replicator for Mainframe](#page-79-0) のデータ転送帯域の決定
- [4.3 Universal Replicator for Mainframe](#page-80-0) が使用するポート
- [4.4 Universal Replicator for Mainframe](#page-81-0) の物理パスの計画

Universal Replicator for Mainframe のデータ転送路の検討 **79**

## <span id="page-79-0"></span>**4.1 Universal Replicator for Mainframe** のデータ転送路の設計 とは

データ転送路を設計するには、次の内容を決定する必要があります。

- ホストのアプリケーションがストレージシステムに書き込んだすべてのデータを副サイトに移 動するために必要なデータ転送帯域
- Universal Replicator for Mainframe が使用するストレージシステムのポート
- ファイバチャネルケーブルの種類と必要なスイッチの数(正サイトと副サイトのストレージシ ステム間の距離)
- データ転送路の接続構成

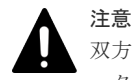

双方向で確立できるパスは 8 個までです。ハードウェアの冗長性を持つために、少なくとも 2 つの独立したデ ータ転送路を確立することを強く推奨します。

#### 関連概念

- 4.2 Universal Replicator for Mainframe のデータ転送帯域の決定
- [4.3 Universal Replicator for Mainframe](#page-80-0) が使用するポート
- [4.4 Universal Replicator for Mainframe](#page-81-0) の物理パスの計画

## **4.2 Universal Replicator for Mainframe** のデータ転送帯域の決 定

データ転送帯域は、一定の時間内に正サイトのストレージシステムから副サイトのストレージシス テムへ転送されるデータ量に従って決定します。データ転送路がデータの送信に対応できない場 合、データ転送帯域に余裕が出るまでの間、ジャーナルデータはマスタジャーナルボリュームに保 存されます。マスタジャーナルボリュームにジャーナルデータを保持しきれなくなると、 Universal Replicator for Mainframe ペアの整合性は失われます。この場合は、別途、新たに形成 コピーを実施する必要があります。

通常、データ転送帯域を確保するには高い導入コストが掛かります。一方で、ジャーナルボリュー ムは、比較的に安いコストで容量を拡張できます。ただし、ジャーナルボリュームに蓄積されるジ ャーナルデータが増えれば増えるほど、Universal Replicator for Mainframe ペアの同期にかかる 時間が長くなります。どの程度のデータ転送帯域を用意するかは、正サイトと副サイトの同期にか かる時間と、導入コストとの交換条件となります。

データ転送帯域のサイズを決定するための基準を次に示します。決定に際して考慮しなければなら ない内容はこれらに限りませんので、ご注意ください。

- ピーク時の作業負荷に基づいて、データ転送帯域のサイズを決定
	- プライマリボリュームのデータが更新された時間とセカンダリボリュームでデータが更新され る時間の差を小さくします。プライマリボリュームの物理ディスクのピーク時での書き込み作 業負荷を特定し、パケットロスやプロトコルオーバーヘッドも考慮してデータ転送路の容量を 拡張してください。ピーク時の作業負荷に合わせてデータ転送帯域のサイズを決定すると、リ カバリポイント目標は 0 または 0 に近くなります。
- ピーク時の作業負荷のローリングアベレージ値に基づいて、データ転送帯域のサイズを決定

<span id="page-80-0"></span>ローリングアベレージ値は、ピーク値より小さいが、平均値を上回る値です。ジャーナルボリ ュームにジャーナルデータが蓄積されることがありますが、たいていの時間はデータが蓄積さ れません。リカバリポイントとして計画した時間内に Universal Replicator for Mainframe シ ステムで発生するジャーナルデータの量を精査するとともに、必要に応じてリカバリポイント 目標も見直す必要があります。

• 通常の作業負荷に基づいて、データ転送帯域のサイズを決定 データ転送帯域のサイズが通常の書き込み作業の負荷に合わせて決定されている場合、ピーク 時の作業負荷に耐えるために、送信しきれないジャーナルデータがマスタジャーナルボリュー ムに書き込まれます。この超過データは、データ転送帯域に余裕が出るまで、ジャーナルデー タの転送遅延の原因になります。超過データの量は、作業負荷の上昇に対して大きくなり、持 続時間に比例します。

> ヒント 作業負荷を決定できない場合、データ転送帯域のサイズはローリングアベレージ値またはピーク 時の作業負荷に基づいて決定し、ネットワークのオーバーヘッドを相殺することを検討してくだ さい。この場合、マスタジャーナルボリュームに蓄積されるデータは、セカンダリボリュームに 対してまれに完全に空になります。データ転送帯域のサイズを平均の書き込み作業負荷を下回っ て決定すると、マスタジャーナルボリュームは空にならず、最終的にあふれることになります。

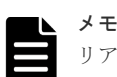

リアルタイムで副サイトのデータを更新する必要がない場合は、データ転送帯域のサイズとジャ ーナルボリュームのサイズを小さくできます。この場合、特定の時点で一括してプライマリボリ ュームのデータをセカンダリボリュームにコピーします。ペアを同期させたまま運用するのでは なく、分割状態のままで運用します。いったんペアが分割されると、プライマリボリュームのジ ャーナルデータは、マスタジャーナルボリュームの書き込み待ち行列に追加されません。その代 わり、差分ビットマップが、どの物理ディスクのどのシリンダが変更されたのかを追跡するため に使用されます。この方法は、特定のディスクの限られた範囲に複数回書き込みするアクセスパ ターンで、データを効率的に転送できます。1 つの領域に対する複数回の更新が毎回送られない で、再同期する直前の最後の更新だけが副サイトに送られます。この方法の不利な点は、正サイ トと副サイトのデータの一致が再同期が完了するまで保証されないという点です。

Universal Replicator for Mainframe へのデータ転送帯域を決定するには、書き込み作業負荷を測 定する必要があります。業務システムの作業負荷データは性能監視ソフトウェアを使って集めるこ とができます。

#### 関連概念

• [4.1 Universal Replicator for Mainframe](#page-79-0) のデータ転送路の設計とは

#### 関連タスク

• 3.3.1 [書き込み作業負荷を測定する](#page-52-0)

## **4.3 Universal Replicator for Mainframe** が使用するポート

VSP 5000 シリーズのポートには、次の特徴があります。

• ポートにはデータ送信用とデータ受信用の区別がありません。

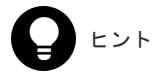

Universal Replicator for Mainframe のデータ転送路の検討 **81**

正サイトから副サイトへと副サイトから正サイトへの双方向に論理パスを確立してください。論 理パスを設定するとき、正サイトから副サイトへの論理パスの数と、副サイトから正サイトへの 論理パスの数が一致していることを確認してください。

<span id="page-81-0"></span>• 転送できるデータ量が制限されています。

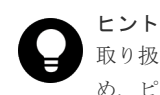

取り扱う可能性のあるデータ量に対して十分な数のポートを VSP 5000 シリーズに確保するた め、ピーク時に転送されるデータ量を知る必要があります。

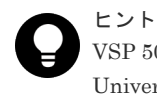

VSP 5000 シリーズのどのポートを Universal Replicator for Mainframe が使用し、どのポートを Universal Volume Manager が使用するか、あらかじめ決めておいてください。

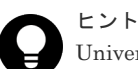

Universal Replicator for Mainframe と Universal Volume Manager が正サイトのストレージシ ステムと副サイトのストレージシステムの間で同じポートを共用する構成の場合、次の操作を実 行すると、処理が完了するまで一時的に I/O が停止します。

- リモートパスと Universal Volume Manager のパスが定義されているとき、片方のパスを削 除する。
- リモートパスと Universal Volume Manager のパスのどちらかが定義されているとき、もう 一方のパスを定義する。

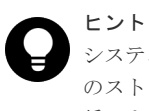

システムが災害リカバリのためのフェイルオーバーをサポートしている場合、ポートを正サイト のストレージシステムと副サイトのストレージシステムで同等のサイズに調整しておくことを推 奨します。

Universal Replicator for Mainframe システムでポートを使用する目的は、次のとおりです。

- ストレージシステムとホストを接続する。
- Universal Replicator for Mainframe コマンドとデータを、正サイトと副サイトのストレージシ ステム間で送受信する。

#### 関連概念

• [4.1 Universal Replicator for Mainframe](#page-79-0) のデータ転送路の設計とは

## **4.4 Universal Replicator for Mainframe** の物理パスの計画

正サイトと副サイトのストレージシステムを接続する物理パスは、プライマリボリュームおよびセ カンダリボリュームに送信される可能性のあるデータの総量を、十分に管理できるようにしてくだ さい。

#### 関連概念

- [4.4.1 Universal Replicator for Mainframe](#page-82-0) に必要な帯域量
- [4.4.2 Universal Replicator for Mainframe](#page-82-0) のファイバチャネル接続

• [4.4.3 Universal Replicator for Mainframe](#page-83-0) の接続形態

### <span id="page-82-0"></span>**4.4.1 Universal Replicator for Mainframe** に必要な帯域量

すべての作業負荷レベルのデータ転送に対処するため、十分な帯域が必要です。Universal Replicator for Mainframe のシステムに必要な帯域量は、サーバからプライマリボリュームに送信 される I/O 量に基づいています。Write 作業負荷を測定して必要な帯域を決定してください。作業 負荷データは、性能モニタリングソフトウェアを使って収集できます。

#### 関連概念

• [4.4 Universal Replicator for Mainframe](#page-81-0) の物理パスの計画

## **4.4.2 Universal Replicator for Mainframe** のファイバチャネル接続

Short Wave(オプティカルマルチモード)または Long Wave(オプティカルシングルモード)の 光ファイバケーブルを使って、正サイトと副サイトのストレージシステムを接続します。正サイト と副サイトのストレージシステム間の距離によって、次のとおり必要なケーブルおよびネットワー ク中継機器が異なります。

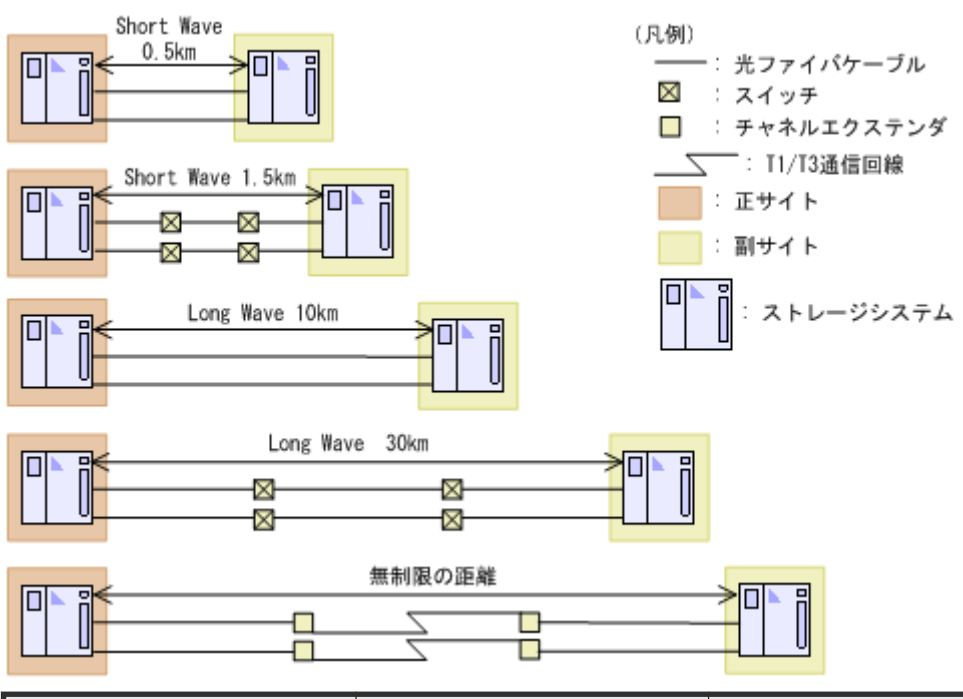

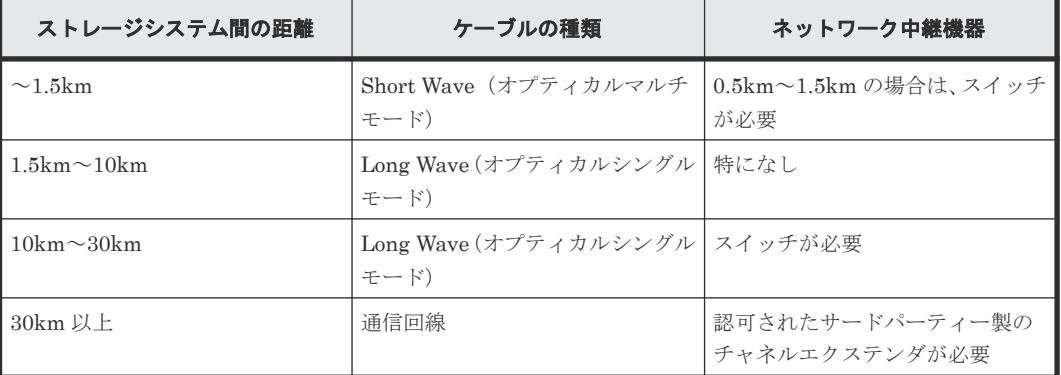

ファイバチャネル接続でスイッチを使用する場合、VSP 5000 シリーズ用の特別な設定は不要です。

Universal Replicator for Mainframe のデータ転送路の検討 **83**

<span id="page-83-0"></span>Long Wave(オプティカルシングルモード)では、10km まで直接接続をサポートしています。た だし、最高性能を発揮できる最大距離はリンクスピードによって異なります。リンクスピードと最 高性能を発揮できる最大距離との関係を次の表に示します。

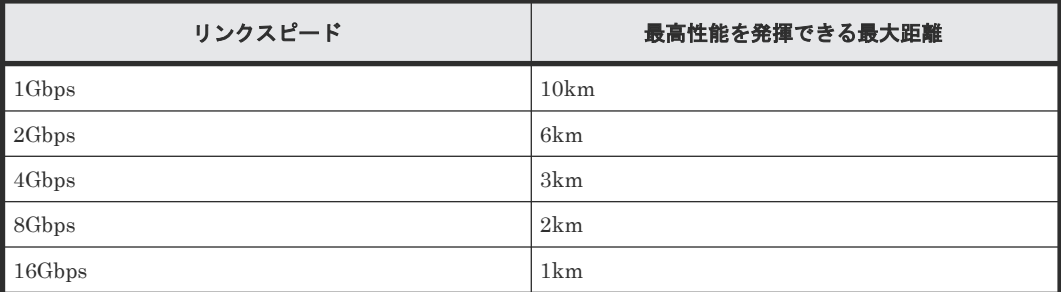

シリアルチャネルによる Universal Replicator for Mainframe 接続の可用性に関する最新情報は、 お問い合わせください。

#### 関連概念

• [4.4 Universal Replicator for Mainframe](#page-81-0) の物理パスの計画

### **4.4.3 Universal Replicator for Mainframe** の接続形態

Universal Replicator for Mainframe では、3 種類の接続形態がサポートされています。ポートお よびトポロジの設定には LUN Manager を使用します。

次のとおり双方向に物理パスを接続します。双方向の物理パスで、同じ接続形態を使用してくださ い。

- 正サイトのストレージシステムから副サイトのストレージシステムへ
- 副サイトのストレージシステムから正サイトのストレージシステムへ

#### 関連概念

- [4.4 Universal Replicator for Mainframe](#page-81-0) の物理パスの計画
- (1) 直結の接続形態
- (2) [スイッチを使用した接続形態](#page-84-0)
- (3) [チャネルエクステンダを使用した接続形態](#page-84-0)

#### **(1)** 直結の接続形態

2 個のデバイスを直結します。

ストレージシステム間の接続に使用するパッケージおよびプロトコルの設定によって、Fabric やト ポロジの設定が次のとおり異なります。また、設定できるリンクスピードも異なります。Auto はト ポロジ、Fabric に関係なく設定できます。

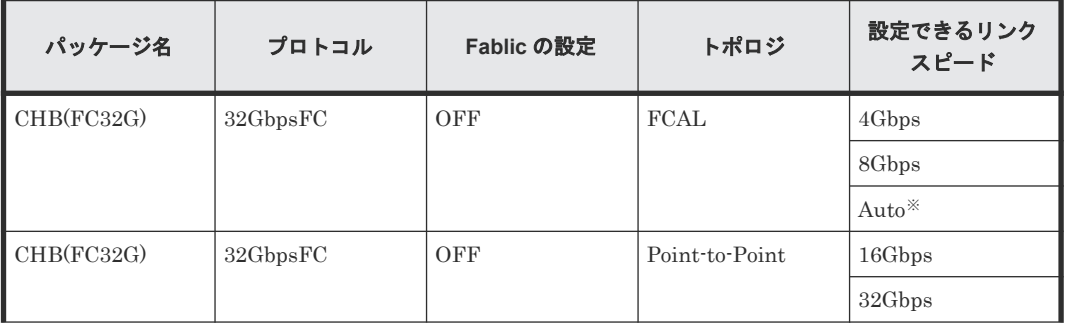

<span id="page-84-0"></span>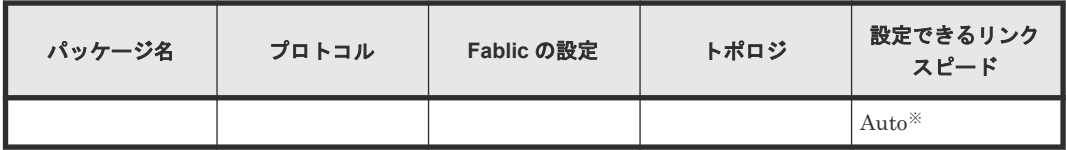

注※

Auto 設定でリンクアップした時に、接続相手のポートのスピードに合わせて自動確定されま す。

### **(2)** スイッチを使用した接続形態

スイッチを使用して接続します。

ストレージシステム間の接続に使用するパッケージおよびプロトコルの設定によって、Fabric やト ポロジの設定が次のとおり異なります。また、設定できるリンクスピードも異なります。Auto はト ポロジ、Fabric に関係なく設定できます。

一部のスイッチベンダーでは F ポートが必要です(例:McData ED5000)。

| パッケージ名     | プロトコル    | Fablic の設定     | トポロジ           | 設定できるリンク<br>スピード |
|------------|----------|----------------|----------------|------------------|
| CHB(FC32G) | 32GbpsFC | 0 <sub>N</sub> | Point to Point | 4Gbps            |
|            |          |                |                | 8Gbps            |
|            |          |                |                | 16Gbps           |
|            |          |                |                | 32Gbps           |
|            |          |                |                | Auto $*$         |

注※

Auto 設定でリンクアップした時に、接続相手のポートのスピードに合わせて自動確定されま す。

### **(3)** チャネルエクステンダを使用した接続形態

長距離にわたってデバイスを接続するためには、チャネルエクステンダとスイッチを使用します。

Fabric を ON、トポロジを Point-to-Point に設定してください。

## 注意

正サイトのストレージシステムと副サイトのストレージシステムをスイッチ経由でチャネルエクステンダ接続 した状態で、複数のリモートコピーのパスを 1 か所にまとめた場合、構成およびスイッチのルーティングの設 定によっては、特定のスイッチにデータ転送量が集中するおそれがあります。弊社のスイッチを使用する場合の 構成およびルーティングの設定については、お問い合わせください。

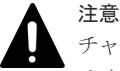

チャネルエクステンダがリモート I/O をサポートできることを確認してください。詳細についてはお問い合わ せください。

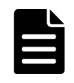

メモ

正サイトと副サイトの各ストレージシステムの間には、少なくとも 2 つの独立した物理パス(クラスタごとに 1 つ)を設定して、この重要な通信パスにハードウェア的な冗長性を持たせてください。

**86** Universal Replicator for Mainframe のデータ転送路の検討

5

# <span id="page-86-0"></span>拡張コンシステンシーグループの使用

正サイトと副サイトの複数のストレージシステム間で Universal Replicator for Mainframe を操 作するとき、ジャーナルは拡張コンシステンシーグループ (EXCTG: extended consistency group)に登録する必要があります。この章では、拡張コンシステンシーグループにあるジャーナ ルの設定と保守について説明します。

次の項目について説明します。

- 5.1 [概要](#page-87-0)
- □ 5.2 [ジャーナルの手動リストア](#page-89-0)
- □ 5.3 [拡張コンシステンシーグループの作成とジャーナルの登録](#page-90-0)
- □ 5.4 [拡張コンシステンシーグループ内のペアの分割、再同期、および削除](#page-91-0)
- □ 5.5 [拡張コンシステンシーグループからジャーナルを削除する](#page-92-0)
- □ 5.6 [異なる機種のストレージシステムが混在した状況で拡張コンシステンシーグループを使用](#page-94-0) [する](#page-94-0)

拡張コンシステンシーグループの使用 **87**

## <span id="page-87-0"></span>**5.1** 概要

拡張コンシステンシーグループはデータの整合性が保証されたジャーナルの集まりです。正サイト と副サイトの複数のストレージシステム間でコピーするときに、ジャーナルを拡張コンシステンシ ーグループに登録します。正 EXCTG は、マスタジャーナルが登録された拡張コンシステンシーグ ループで、副 EXCTG はリストアジャーナルが登録された拡張コンシステンシーグループです。

プライマリボリュームにエラーが発生した場合、本来のプライマリボリュームがセカンダリボリュ ームとして使用されることがあるため、リストアジャーナルを副 EXCTG に登録するだけでなく、 マスタジャーナルを正 EXCTG に登録しておく必要があります。

#### データ更新順序の整合性の保証

Universal Replicator for Mainframe は、次に示すように古いジャーナルデータからセカンダリボ リュームにリストアしていくことで、データ更新順序に従って、整合性を保証してリストアします。

#### 操作手順

1. Universal Replicator for Mainframe は、EXCTG 内の各ジャーナルで、まだセカンダリボリュ ームにリストアされていないデータの最新のタイムスタンプを調べます。

「図 セカンダリボリュームにリストアされていないデータのタイムスタンプ」の例では、

- ジャーナル 1 では、最新のタイムスタンプは 15:00 です。
- ジャーナル 2 では、最新のタイムスタンプは 15:02 です。
- ジャーナル 3 では、最新のタイムスタンプは 15:03 です。
- ジャーナル 4 では、最新のタイムスタンプは 15:04 です。

#### 図 **15** セカンダリボリュームにリストアされていないデータのタイムスタンプ 拡張コンシステンシーグループ

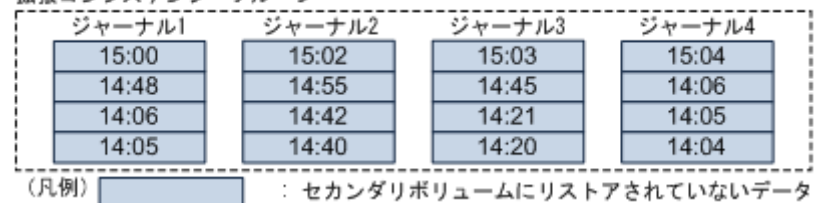

2. Universal Replicator for Mainframe は、1.で確認したジャーナルごとのタイムスタンプのう ち、最も古いタイムスタンプを探して、その時刻までのデータをセカンダリボリュームにリス トアします。

「 図 セカンダリボリュームにリストアされていないデータのタイムスタンプ」の例では、最も 古いタイムスタンプはジャーナル 1 の 15:00 です。Universal Replicator for Mainframe は 15:00 以前のタイムスタンプを持つデータすべてをセカンダリボリュームにリストアします。

- ジャーナル 1 では、Universal Replicator for Mainframe は 15:00 までのすべてのデータを リストアします。
- ジャーナル 2 では、Universal Replicator for Mainframe は 14:55 までのすべてのデータを リストアします。
- ジャーナル 3 では、Universal Replicator for Mainframe は 14:45 までのすべてのデータを リストアします。
- ジャーナル 4 では、Universal Replicator for Mainframe は 14:06 までのすべてのデータを リストアします。

88 **88 キャンプン おかし おおし おおおい** 拡張コンシステンシーグループの使用

#### <span id="page-88-0"></span>図 **16** セカンダリボリュームにリストアされるデータとされないデータ

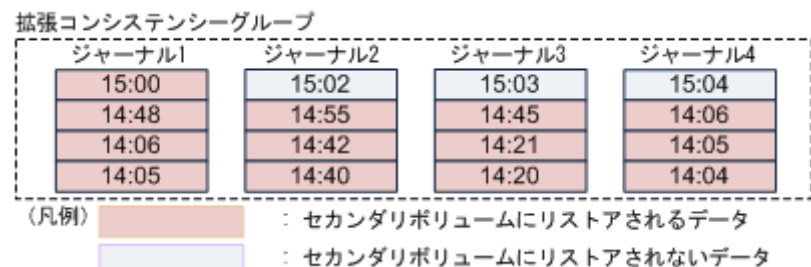

このようにして、Universal Replicator for Mainframe は、複数のジャーナル間で新しいジャー ナルが古いジャーナルよりも先にリストアされることを防ぎ、データ更新順序の整合性を保ち ます。

#### コンシステンシー時間

コンシステンシー時間には「EXCTG プロパティ]画面に表示される拡張コンシステンシーグルー プ単位でのコンシステンシー時間と、[ペアプロパティ参照]画面に表示されるペアごとのコンシス テンシー時間の 2 種類があります。拡張コンシステンシーグループ単位でのコンシステンシー時 間と、ペアごとのコンシステンシー時間の両方を確認してください。

[EXCTG プロパティ]画面に表示されるコンシステンシー時間は、EXCTG 内でリストア済みとな っているデータの最新のタイムスタンプです。「図 セカンダリボリュームにリストアされるデータ とされないデータ」の例では、15:00 になります。

[ペアプロパティ参照]画面に表示されるペアのコンシステンシー時間とは、ペアが分割(サスペン ド)された時点でリストア済みとなっているデータの最新のタイムスタンプです。「図 セカンダリボ リュームにリストアされるデータとされないデータ」の例で、データをリストアした直後にジャー ナル 1 からジャーナル 4 に属するペアを分割(サスペンド)すると、該当するペアのコンシステン シー時間は次のようになります。

- ジャーナル 1 に属するペアを分割(サスペンド)したときの、ペアのコンシステンシー時間:15:00
- ジャーナル 2 に属するペアを分割(サスペンド)したときの、ペアのコンシステンシー時間:14:55
- ジャーナル 3 に属するペアを分割(サスペンド)したときの、ペアのコンシステンシー時間:14:45
- ジャーナル 4 に属するペアを分割(サスペンド)したときの、ペアのコンシステンシー時間:14:06

#### メモ

上記のとおり、拡張コンシステンシーグループは、タイムスタンプによって各ジャーナル間でデータ更新順序の 整合性を保つ機能です。このため、タイムスタンプの無効または値が 0 などのデータが入った場合は、ジャー ナル間の整合性を保つことができませんので注意してください。また、その場合、調停処理によるリストアが遅 れ、ジャーナルデータがたまりやすくなります。

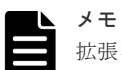

拡張コンシステンシーグループに属している各ジャーナルの正サイトと副サイト間のコピー性能は、なるべく同 等になるように構成を設計してください。あるジャーナルが他のジャーナルに比べてコピーが遅れた場合、リス トアが遅れ、ジャーナルデータがたまります。

#### メモ

ジャーナル内の Universal Replicator for Mainframe ペアが、無効なタイムスタンプ更新を正サイトのシステ ムから受け取っている場合、[ペアプロパティ参照]画面に表示されるペアのサブ状態に、SEQCHK 状態が表 示されます。SEQCHK 状態については、「[8.1.1 Universal Replicator for Mainframe](#page-127-0) ペア状態の定義」を参照 してください。

## <span id="page-89-0"></span>**5.2** ジャーナルの手動リストア

通常は、Universal Replicator for Mainframe が EXCTG 内のジャーナルをリストアしますが、ス トレージシステムにエラーが発生した場合は、手動によるリストアが必要になります。

### **5.2.1** 正サイトのストレージシステムにエラーが発生したときの手動による リストア

正サイトのストレージシステムにエラーが発生した場合、EXCTG のコンシステンシー時間よりも タイムスタンプが新しいジャーナルデータをセカンダリボリュームにリストアしてください。「[図](#page-88-0) 16 [セカンダリボリュームにリストアされるデータとされないデータ](#page-88-0)」の例では、次のデータをセ カンダリボリュームにリストアする必要があります。

- ジャーナル 2 にある、15:02 のタイムスタンプを持つデータ
- ジャーナル 3 にある、15:03 のタイムスタンプを持つデータ
- ジャーナル 4 にある、15:04 のタイムスタンプを持つデータ

これらのデータを手動でセカンダリボリュームにリストアするには、Business Continuity Manager の YKRESYNC コマンドでペアを一括して再同期します。YKRESYNC コマンドの使用 方法については、Business Continuity Manager のマニュアルを参照してください。

## **5.2.2** 副サイトのストレージシステムにエラーが発生したときの手動による リストア

副サイトのストレージシステムでエラーが発生した場合、EXCTG に属するすべてのペアのコンシ ステンシー時間を比較して、最も古いコンシステンシー時間を特定してください。そして、そのコ ンシステンシー時間よりもタイムスタンプが新しいデータをすべてセカンダリボリュームにリスト アしてください。「5.1 [概要](#page-87-0)」に記載した例では、ジャーナル 1 からジャーナル 4 の中で、ペアのコ ンシステンシー時間が最も古いのはジャーナル 4 です。ジャーナル 4 のコンシステンシー時間は 14:06 なので、次のデータをセカンダリボリュームにリストアする必要があります。

- ジャーナル 1 にある、14:48、15:00 のタイムスタンプを持つデータ
- ジャーナル 2 にある、14:40、14:42、14:55、15:02 のタイムスタンプを持つデータ
- ジャーナル 3 にある、14:20、14:21、14:45、15:03 のタイムスタンプを持つデータ
- ジャーナル 4 にある、15:04 のタイムスタンプを持つデータ

#### 図 **17** 副サイトのストレージシステムにエラーが発生したとき手動でリストアする必要があるデー タ

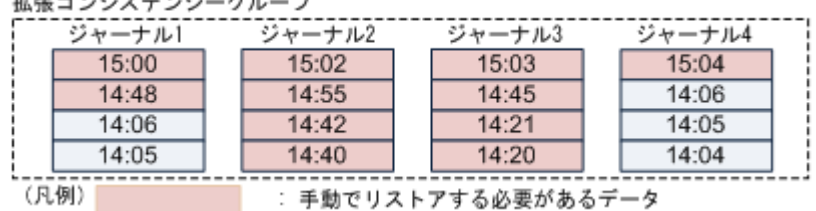

これらのデータを手動でセカンダリボリュームにリストアするには、Business Continuity Manager の YKRESYNC コマンドでペアを一括して再同期します。YKRESYNC コマンドの使用 方法については、Business Continuity Manager のマニュアルを参照してください。

## <span id="page-90-0"></span>**5.3** 拡張コンシステンシーグループの作成とジャーナルの登録

正サイトと副サイトの複数のストレージシステム間で Universal Replicator for Mainframe コピ ー操作を実行する時は、ジャーナルを拡張コンシステンシーグループに登録する必要があります。 マスタジャーナルとリストアジャーナルは別の拡張コンシステンシーグループに登録してくださ い。

ShadowImage for Mainframe セカンダリボリュームと Universal Replicator for Mainframe プラ イマリボリュームでボリュームを共有するカスケード構成の場合、ジャーナルを拡張コンシステン シーグループに登録しても、正サイトと副サイトのストレージシステム間のコピーでデータの整合 性を維持することはできません。また、TrueCopy for Mainframe セカンダリボリュームと Universal Replicator for Mainframe プライマリボリュームでボリュームを共有するカスケード構 成の場合、ジャーナル内のすべての TrueCopy for Mainframe ペアの[ホスト I/O タイムスタンプ 転送]オプションを有効にしてください。タイムスタンプ転送のオプションが有効になっていない と、ジャーナルを拡張コンシステンシーグループに登録しても、正サイトと副サイトのストレージ システム間のコピーでデータの整合性を維持することはできません。

#### 前提条件

- 必要なロール:ストレージ管理者(リモートバックアップ管理)ロール
- 登録するジャーナルは Active または Stopped の状態にしてください。
- 属性が「空き」、「マスタ」、「リストア」、「更新中」の拡張コンシステンシーグループに対して ジャーナルを登録できます。

#### 操作手順

- 1. [ストレージシステム] ツリーで「レプリケーション] 「ジャーナル]をクリックします。
- 2. [EXCTG] タブを選択します。
- 3. ジャーナルを登録する拡張コンシステンシーグループを選択します。 拡張コンシステンシーグループが1つも作成されていない場合は、次の手順で「ジャーナル追 加]画面を表示すると、自動的に拡張コンシステンシーグループが作成されます。
- 4. 次のどちらかの方決で「ジャーナル追加]画面を表示します。
	- 「ジャーナル追加] をクリックします。
	- [アクション] メニューから「ジャーナル] [ジャーナル追加] を選択します。
- 5. [ローカルストレージシステムのジャーナルを追加]で、「該当]を選択します。
- 6. ストレージシステムを追加する場合は、ストレージシステムの「追加]チェックボックスを選 択します。ストレージシステムを追加しない場合は、手順 9 に進みます。
- 7. [追加] チェックボックスを選択したストレージシステムの、装置名称を選択します。
- 8. [追加] チェックボックスを選択したストレージシステムの、シリアル番号を入力します。
- 9. 「ジャーナル]テーブルの下にある「選択]をクリックし、「ジャーナル選択]画面を表示しま す。
- 10.[ジャーナル選択]画面でジャーナルを選択し、[OK]をクリックします。
	- 選択したジャーナルが、[ジャーナル追加]画面の[ジャーナル]テーブルに追加されます。

[ジャーナル]テーブルに、登録したくないジャーナルが含まれている場合は、そのジャーナル を選択して「クリア]をクリックします。

11. 「リモートコマンドデバイス]で、リモートコマンドデバイスの CU 番号および LDEV 番号を 選択します。リモートコマンドデバイスの LDKC 番号、CU 番号、および LDEV 番号が指定済 みの場合は、変更できません。

<span id="page-91-0"></span>12. 必要に応じて、手順 6 から手順 11 を繰り返します。

- 13.[完了]をクリックします。
- 14.「設定確認]画面で設定内容を確認し、「タスク名]にタスク名を入力します。
- 15.[適用]をクリックします。

#### 関連参照

• 付録 E.28 [ジャーナル追加ウィザード](#page-335-0)

## **5.4** 拡張コンシステンシーグループ内のペアの分割、再同期、およ び削除

Business Continuity Manager (BCM)のコマンドで、拡張コンシステンシーグループにあるすべて のデータボリュームペアを一括して分割、再同期、または削除できます。

### **5.4.1** ペア分割操作

拡張コンシステンシーグループ内でペアを分割するときは、YKSUSPND コマンドを使用します。 YKSUSPND コマンドのパラメタに、分割オプションとして「FLUSH」または「PURGE」を指定 できます。

- 「FLUSH」を指定すると、拡張コンシステンシーグループ内でデータ更新順序の整合性を維持 したまま、グループ内のペアをすべて分割できます。
- 「PURGE」を指定すると、拡張コンシステンシーグループ内でのデータ更新順序の整合性は維 持されません。ただし、各ジャーナル内でのデータ更新順序の整合性は維持されます。また、 「FLUSH」を指定した場合に比べると、ペアを速く分割できます。
- 副サイトのストレージシステム間での接続に使用しているパス、ポート、およびリモートコマ ンドデバイスに障害が発生している状態でペア分割操作を実施すると、拡張コンシステンシー グループにあるデータボリュームペアを一括して分割できません。障害部位を回復してから、 ペア分割操作を実施してください。

### **5.4.2** ペア再同期操作

拡張コンシステンシーグループ内でペアを再同期するときは、YKRESYNC コマンドを使用します。 YKRESYNC コマンドの使用方法については、Business Continuity Manager のマニュアルを参照 してください。

### **5.4.3** ペア削除操作

拡張コンシステンシーグループ内でペアを削除するときは、YKDELETE コマンドを使用します。 YKDELETE コマンドの使用方法については、Business Continuity Manager のマニュアルを参照 してください。

### **5.4.4** 特定のジャーナルの操作

YKSUSPND、YKRESYNC、YKDELETE コマンドを使用することで、拡張コンシステンシーグ ループ内の特定のジャーナルに属するデータボリュームペアをすべて一括して分割、再同期、削除 できます。この場合、スーパー DKC が他のジャーナルの調停処理をします。

「図 拡張コンシステンシーグループ内の複数のシステム」の例では、ジャーナル 1 に属するすべて のペアをまとめて分割する場合、スーパー DKC は、ジャーナル 2 とジャーナル 3 に対して調停処 <span id="page-92-0"></span>理を実行します。ジャーナル 1 に属するペアの分割後も、ジャーナル 2 とジャーナル 3 に属するす べてのペアのデータ更新順序の整合性は維持されるようになります。ジャーナル 1 のデータボリ ュームペアを再同期すると、スーパー DKC はジャーナル 1 からジャーナル 3 に対して調停処理を 実行します。

拡張コンシステンシーグループ内の特定のジャーナルですべてのペアをまとめて分割する場合は、 YKSUSPND コマンドの「REVERSE」パラメタは使用できません。

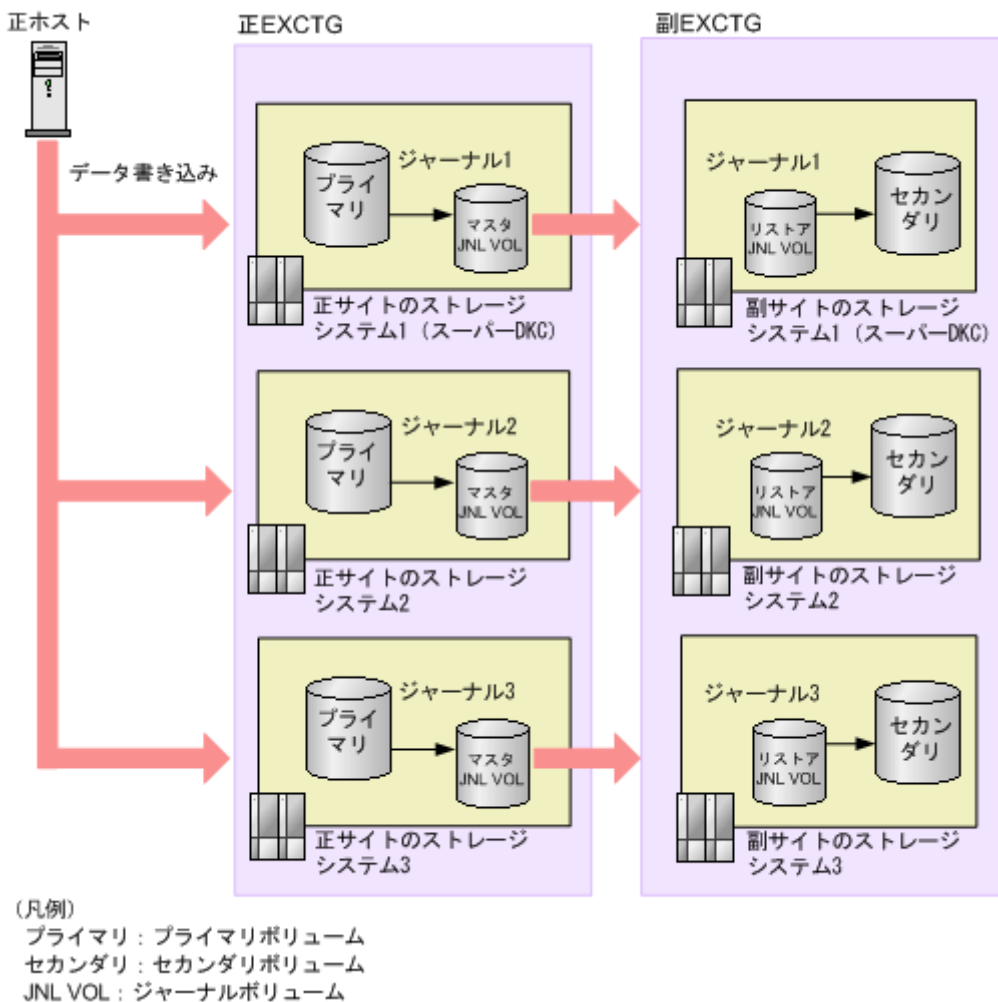

図 **18** 拡張コンシステンシーグループ内の複数のシステム

## **5.5** 拡張コンシステンシーグループからジャーナルを削除する

次に示すジャーナルを削除できます。

- 特定の拡張コンシステンシーグループ内、またはすべての拡張コンシステンシーグループ内に あるすべてのジャーナル
- 特定のストレージシステム、あるいは特定の LDKC にあるすべてのジャーナル

拡張コンシステンシーグループからは、ジャーナルの状況に関係なく、いつでもジャーナルを削除 できます。拡張コンシステンシーグループからジャーナルを削除しても、リモートコピー操作は停 止しません。拡張コンシステンシーグループによる更新の順序は、ジャーナルに影響しますが、拡 張コンシステンシーグループ内の他のものには影響しません。拡張コンシステンシーグループにあ

るジャーナルからすべてのデータボリュームを削除する場合は、ジャーナルは拡張コンシステンシ ーグループから自動的に削除されます。

#### 前提条件

- 必要なロール:ストレージ管理者(リモートバックアップ管理)ロール
- ジャーナルを削除するためには、スーパー DKC にログインする必要があります。
- 属性が「マスタ」、「リストア」、「更新中」の拡張コンシステンシーグループに対してジャーナ ルを削除できます。

#### 操作手順

- 1. [ストレージシステム] ツリーで「レプリケーション] [ジャーナル] をクリックします。
- 2. 「EXCTG」タブを選択します。
- 3. ジャーナルを削除する拡張コンシステンシーグループを選択します。
- 4. 次のどちらかの方法で「ジャーナル削除]画面を表示します。
	- 「ジャーナル削除]をクリックします。
	- [アクション] メニューから [ジャーナル] [ジャーナル削除] を選択します。
- 5. 削除したいジャーナルを「ジャーナル]テーブルから選択して「削除]をクリックします。 特定のストレージシステム内のジャーナルをすべて削除したい場合は、ストレージシステムの 上にある「削除]チェックボックスを選択します。
- 6.[完了]をクリックします。
- 7.[設定確認]画面で設定内容を確認し、[タスク名]にタスク名を入力します。
- 8.[適用]をクリックします。

#### 関連参照

• 付録 E.29 [ジャーナル削除ウィザード](#page-339-0)

### **5.5.1** 拡張コンシステンシーグループからすべてのジャーナルを削除する

拡張コンシステンシーグループを初期化すれば、拡張コンシステンシーグループから、すべてのジ ャーナルを一度に削除できます。

#### 前提条件

- 必要なロール:ストレージ管理者(リモートバックアップ管理)ロール
- ジャーナルを削除するためには、スーパー DKC にログインする必要があります。
- 属性が「マスタ」、「リストア」、「更新中」の拡張コンシステンシーグループに対してジャーナ ルを削除できます。

#### 操作手順

- 1. [ストレージシステム] ツリーで [レプリケーション] [ジャーナル] をクリックします。
- 2. [EXCTG] タブを選択します。
- 3. [EXCTG 初期化]をクリックして、[EXCTG 初期化]画面を表示します。
- 4. 選択したジャーナルを確認し、[タスク名]にタスク名を入力します。
- 5.[適用]をクリックします。

#### 関連参照

• 付録 E.30 [EXCTG [初期化\]画面](#page-341-0)

### <span id="page-94-0"></span>**5.5.2** ジャーナルを強制削除する

ストレージシステム間での通信エラーやその他の理由によって、ジャーナルを拡張コンシステンシ ーグループから削除できない場合は、強制的に削除できます。拡張コンシステンシーグループから ジャーナルを削除する場合は、まず最初にスーパー DKC にログインし、「5.5 [拡張コンシステンシ](#page-92-0) [ーグループからジャーナルを削除する](#page-92-0)」の説明に従ってジャーナルを削除してください。ストレー ジシステム間の通信障害などによってジャーナルを削除できなかった場合は、強制削除を実行して ください。

#### 前提条件

• 必要なロール:ストレージ管理者(リモートバックアップ管理)ロール

#### 操作手順

- 1. [ストレージシステム] ツリーで「レプリケーション] 「ジャーナル] をクリックします。
- 2. [ジャーナル] タブを選択します。
- 3. 削除するジャーナルを選択します。
- 4. 次のどちらかの方法で「EXCTG からジャーナル強制削除]画面を表示します。
	- 「EXCTG からジャーナル強制削除] をクリックします。
	- [アクション] メニューから [ジャーナル] [EXCTG からジャーナル強制削除]を選択 します。
- 5. [選択したジャーナル]テーブルで、削除対象のジャーナルを確認します。 ジャーナルの削除をやめる場合は、「キャンセル]をクリックして「ジャーナル]タブ画面に戻 ります。
- 6. 設定が完了したら、[完了]をクリックします。

#### 関連参照

• 付録 E.38 [EXCTG [からジャーナル強制削除\]画面](#page-360-0)

## **5.6** 異なる機種のストレージシステムが混在した状況で拡張コン システンシーグループを使用する

Universal Replicator for Mainframe は、拡張コンシステンシーグループを利用して、正サイトの 複数のストレージシステムから副サイトの複数のストレージシステムへリモートコピーできます。 Universal Replicator for Mainframe では、正サイトの複数のストレージシステムまたは副サイト の複数のストレージシステムに次のストレージシステムを混在させることができます。

- VSP 5100, 5500 の場合
	- VSP 5000 シリーズ
	- VSP G1000, VSP G1500, VSP F1500
	- VSP
- VSP 5200, 5600 の場合
	- VSP 5000 シリーズ
	- VSP G1000, VSP G1500, VSP F1500

拡張コンシステンシーグループの使用 **95**

拡張コンシステンシーグループに 17 以上のジャーナルを登録する場合、スーパー DKC とサブ DKC には、VSP 5000 シリーズ、VSP G1000, VSP G1500, VSP F1500 を使用してください。

• スーパー DKC が VSP 5000 シリーズで、複数のサブ DKC が VSP G1000, G1500 および VSP F1500 または VSP の時、拡張コンシステンシーグループに登録できるジャーナルに制約はあり ません。VSP 5000 シリーズ、VSP G1000, VSP G1500, VSP F1500、VSP にあるすべてのジ ャーナルは拡張コンシステンシーグループとして指定できます。これを、「図 VSP G1000, VSP G1500, VSP F1500 または VSP を副サイトのストレージシステムのサブ DKC に設定できる構 成例」に表します。

#### 図 **19 VSP G1000, VSP G1500, VSP F1500** または **VSP** を副サイトのストレージシステムのサブ **DKC** に設定できる構成例

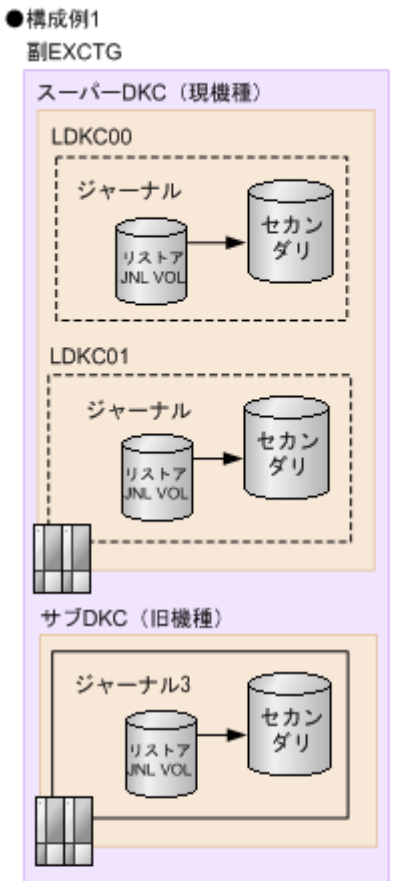

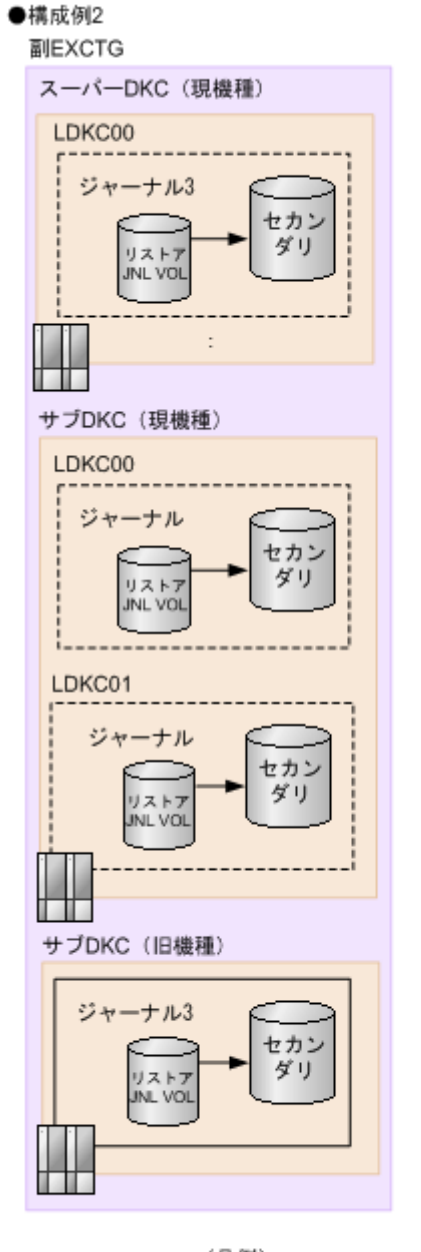

(凡例) セカンダリ:セカンダリボリューム JNL VOL: ジャーナルボリューム

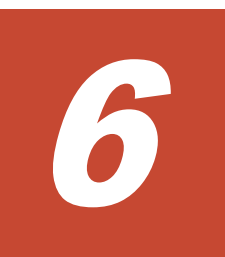

# **Universal Replicator for Mainframe** 構成 操作

この章では、最初の Universal Replicator for Mainframe ペアを作成する前に必要な、正サイトの ストレージシステムと副サイトのストレージシステムを構築する作業について説明します。

- □ 6.1 [構成操作の流れ](#page-97-0)
- □ 6.2 [ファイバチャネルポートの属性を定義する](#page-99-0)
- □ 6.3 [リモート接続を追加する](#page-101-0)
- □ 6.4 [ジャーナルを作成する](#page-102-0)
- □ 6.5 [ジャーナルにジャーナルボリュームを登録する](#page-103-0)
- **□** 6.6 ジャーナルに MP [ユニットを割り当てる](#page-106-0)
- □ 6.7 [リモートレプリカオプションを変更する](#page-106-0)
- □ [6.8 Universal Replicator for Mainframe](#page-108-0) に関する SIM をコンプリートする

## <span id="page-97-0"></span>**6.1** 構成操作の流れ

Universal Replicator for Mainframe を操作するために必要な、設定の流れを次に示します。

各操作手順の前提条件をチェックしてください。操作によって、正サイトのストレージシステムで 実行する操作、副サイトのストレージシステムで実行する操作、または両方のストレージシステム で実行する操作があります。

#### 操作手順

- 1. Storage Navigator を起動してください。
- 2.「6.2 [ファイバチャネルポートの属性を定義する」](#page-99-0)を参照して、Universal Replicator for Mainframe で使用するファイバチャネルポートの属性を設定してください。
- 3.「6.3 [リモート接続を追加する」](#page-101-0)を参照して、正サイトのストレージシステムと副サイトのスト レージシステムの間にリモートパスを定義してください。
- 4.「6.4 [ジャーナルを作成する」](#page-102-0)を参照して、ジャーナルを作成してください。
- 5.「6.5 [ジャーナルにジャーナルボリュームを登録する」](#page-103-0)を参照して、ジャーナルにジャーナルボ リュームを登録してください。
- 6.「6.6 ジャーナルに MP [ユニットを割り当てる」](#page-106-0)を参照して、ジャーナルに MP ボリュームを割 り当ててください。

コピー操作を最初に実行する前に、次の操作も実行できます。

- リモートパスの追加。「9.3.2 [リモートパスを追加する](#page-153-0)」を参照してください。
- 形成コピーするボリューム数の指定。「6.7 [リモートレプリカオプションを変更する」](#page-106-0)を参照し てください。

3 つの Universal Replicator for Mainframe サイトによる 3DC マルチターゲット構成にする場合 は、手順 6 に引き続き、「6.1.1 3 つの Universal Replicator for Mainframe サイトによる 3DC マル チターゲット構成の構成操作の流れ」に記載されている手順を実行してください。

3 つの Universal Replicator for Mainframe サイトによる 3DC カスケード構成にする場合は、手順 6 に引き続き、「6.1.2 3 つの [Universal Replicator for Mainframe](#page-98-0) サイトによる 3DC カスケード構 [成の構成操作の流れ](#page-98-0)」に記載されている手順を実行してください。

3 つの Universal Replicator for Mainframe サイトによる 3DC マルチターゲット構成および 3 つ の Universal Replicator for Mainframe サイトによる 3DC カスケード構成は、90-01-42 以降のバ ージョンでサポートしています。90-01-42 より前のバージョンで作成したジャーナルを、3 つの Universal Replicator for Mainframe サイトによる 3DC マルチターゲット構成または 3 つの Universal Replicator for Mainframe サイトによる 3DC カスケード構成で使用する場合は、該当す るジャーナルをミラー単位で分割または再同期するか、該当するジャーナルにペアを追加してくだ さい。

## **6.1.1 3** つの **Universal Replicator for Mainframe** サイトによる **3DC** マル チターゲット構成の構成操作の流れ

3 つの Universal Replicator for Mainframe サイトによる 3DC マルチターゲット構成にする場合、 「6.1 構成操作の流れ」の手順 6 に続いて、次の操作も必要です。

#### 操作手順

1. 1 個目のミラーの Universal Replicator for Mainframe ペアを、正サイトで作成します。

Universal Replicator for Mainframe ペアの作成時には、ミラー ID として 0~3 のどれかを指 定してください。

- <span id="page-98-0"></span>2. Universal Replicator for Mainframe ペアが Duplex 状態になるまで待ちます。
- 3. 2 個目のミラーの Universal Replicator for Mainframe ペアを、正サイトで作成します。 マスタジャーナルボリュームとプライマリボリュームには、1 個目のミラーで使用されているマ スタジャーナルボリュームとプライマリボリュームを指定してください。 ミラー ID は、0~3 のどれかを指定します。ただし、手順 1 で使用していないミラー ID を指定 してください。
- 4. Universal Replicator for Mainframe ペアが Duplex 状態になるまで待ちます。 デルタリシンクを用いる 3DC マルチターゲット構成にする場合は、次の手順 5~7 を実行して ください。
- 5. 2 つの副サイトのセカンダリボリューム同士で、デルタリシンク用 Universal Replicator for Mainframe ペアを作成します。

デルタリシンク用 Universal Replicator for Mainframe ペアは、次のように作成してください。

- 1 個目のミラーの副サイトにあるセカンダリボリュームを、プライマリボリュームに指定し ます。
- 2 個目のミラーの副サイトにあるセカンダリボリュームを、セカンダリボリュームに指定し ます。
- ミラー ID は、0~3 のどれかを指定します。ただし、手順 1 と手順 3 で使用していないミラ ー ID を指定してください。

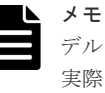

デルタリシンク用ペアのプライマリボリュームとセカンダリボリュームは便宜的に指定します。 実際にデルタリシンクを実行した場合、フェイルオーバー先のサイトがプライマリボリュームと して扱われます。

- 6. 正サイトで、2 つのミラー ID にそれぞれリモートコマンドデバイスを割り当てます。
- 7. 2 つの副サイトのそれぞれで、ミラー ID にリモートコマンドデバイスを割り当てます。

デルタリシンク用の Universal Replicator for Mainframe ペアのミラー ID にも、リモートコマ ンドデバイスを割り当ててください。

### メモ

手順 1 で作成した 1 個目のミラーの Universal Replicator for Mainframe ペアを削除するか、または手順 3 で 作成した 2 個目のミラーの Universal Replicator for Mainframe ペアを削除すると、手順 5 で作成したデルタ リシンク用のミラーの Universal Replicator for Mainframe ペアも削除されます。

メモ

3 つの Universal Replicator for Mainframe サイトを用いた 3DC マルチターゲット構成の場合は、RAID Manager を使ってペア操作してください。

## **6.1.2 3** つの **Universal Replicator for Mainframe** サイトによる **3DC** カス ケード構成の構成操作の流れ

3 つの Universal Replicator for Mainframe サイトによる 3DC カスケード構成にする場合、「[6.1](#page-97-0) [構成操作の流れ](#page-97-0)」の手順 6 に続いて、次の操作も必要です。

#### 操作手順

1. 1 個目のミラーの Universal Replicator for Mainframe ペアを、正サイトで作成します。

Universal Replicator for Mainframe 構成操作 **99**

Universal Replicator for Mainframe ペアの作成時には、ミラー ID として 0~3 のどれかを指 定してください。

- <span id="page-99-0"></span>2. Universal Replicator for Mainframe ペアが Duplex 状態になるまで待ちます。
- 3. 2 個目のミラーの Universal Replicator for Mainframe ペアを、中間サイトで作成します。 マスタジャーナルボリュームとプライマリボリュームには、1 個目のミラーで使用されているリ ストアジャーナルボリュームとセカンダリボリュームを指定してください。 ミラー ID は、0~3 のどれかを指定します。ただし、手順 1 で使用していないミラー ID を指定

```
してください。
```
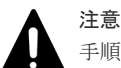

手順 1 で作成した 1 個目のミラーの Universal Replicator for Mainframe ペアが Duplex 状態に なる前にサスペンドして手順 3 を実施した場合、手順 3 で作成した 2 個目のミラーの Universal Replicator for Mainframe ペアが障害サスペンドする可能性があります。 1 個目のミラーの Universal Replicator for Mainframe ペアが Duplex 状態になる前にサスペン

ドした場合は、1 個目のミラーの Universal Replicator for Mainframe ペアを再同期して Duplex 状態にしてから、手順 3 を実施してください。

4. Universal Replicator for Mainframe ペアが Duplex 状態になるまで待ちます。

デルタリシンクを設定する場合は、次の手順 5~7 を実行してください。

5. 正サイトと副サイトのボリュームで、デルタリシンク用 Universal Replicator for Mainframe ペアを作成します。

デルタリシンク用 Universal Replicator for Mainframe ペアは、次のように作成してください。

- 1 個目のミラーの正サイトにあるプライマリボリュームを、プライマリボリュームに指定し ます。
- 2 個目のミラーの副サイトにあるセカンダリボリュームを、セカンダリボリュームに指定し ます。
- ミラー ID は、0~3 のどれかを指定します。ただし、手順 1 と手順 3 で使用していないミラ ー ID を指定してください。
- 6. 正サイトで、ミラー ID にリモートコマンドデバイスを割り当てます。

デルタリシンク用の Universal Replicator for Mainframe ペアのミラー ID にも、リモートコマ ンドデバイスを割り当ててください。

- 7. 中間サイトで、ミラー ID にリモートコマンドデバイスを割り当てます。
- 8. 副サイトで、ミラー ID にリモートコマンドデバイスを割り当てます。

デルタリシンク用の Universal Replicator for Mainframe ペアのミラー ID にも、リモートコマ ンドデバイスを割り当ててください。

### メモ

手順 1 で作成した 1 個目のミラーの Universal Replicator for Mainframe ペアを削除するか、または手順 3 で 作成した 2 個目のミラーの Universal Replicator for Mainframe ペアを削除すると、手順 5 で作成したデルタ リシンク用のミラーの Universal Replicator for Mainframe ペアも削除されます。

## **6.2** ファイバチャネルポートの属性を定義する

Universal Replicator for Mainframe コマンドとデータの送受信用に、Bidirectional ポートをロー カルストレージシステムとリモートストレージシステムに設定する必要があります。

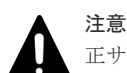

正サイトのストレージシステムと副サイトのストレージシステムの両方に Bidirectional ポートを構築しない と、次のような問題が発生し、データのリモートコピーができなくなります。

- 正サイトのストレージシステムの管理者は、プライマリボリュームとセカンダリボリュームのペアを作成で きなくなります。
- 副サイトのストレージシステムは、正サイトのストレージシステムからジャーナルボリュームのデータを読 み取ることができなくなります。

#### 前提条件

- 必要なロール:ストレージ管理者(リモートバックアップ管理)ロール
- ファイバチャネルポートを Bidirectional ポートに変更する場合
	- ホストとの接続を切断します。
	- 影響があるすべてのデータボリュームのペアを削除します。
	- Bidirectional ポートからリモートストレージシステムへのすべてのリモートパスを削除し ます。
	- リモートパスを削除した後、ローカルストレージシステムからリモートストレージシステム への接続を切断します。
- ファイバチャネルポートを、Bidirectional から Target に変更する場合
	- 影響があるすべてのデータボリュームのペアを削除します。
	- ◎ Bidirectional ポートからリモートストレージシステムへのすべてのリモートパスを削除す る必要があります。
	- リモートパスを削除した後、ローカルストレージシステムからリモートストレージシステム への接続を切断します。
- Target ポートに接続されているホストの数は、接続の不正な切断を避けるため、128 台以下に してください。

Target ポート、Bidirectional ポートの解説、またストレージシステムに必要な Bidirectional ポー トの数の決定については、「[4.1 Universal Replicator for Mainframe](#page-79-0) のデータ転送路の設計とは」 を参照してください。

#### 操作手順

- 1. [ストレージシステム] ツリーの [ポート/ホストグループ/iSCSI ターゲット] を選択します。
- 2.[ポート]タブを選択します。
- 3. 属性を変更したいポートを選択します。
- 4. 次のどちらかの方法で、[ポート編集]画面を表示します。
	- 「ポート編集]をクリックします。
	- [アクション] メニューから [ポート/ホストグループ管理] [ファイバ] [ポート編 集]を選択します。
- 5.[ポート属性]([Bidirectional])を選択します。

[ポート属性]以外の設定については、『オープンシステム構築ガイド』を参照してください。

- 6.[完了]をクリックします。
- 7.[設定確認]画面で設定内容を確認し、[タスク名]にタスク名を入力します。
- 8.[適用]をクリックします。 タスクが登録され、[「適用」をクリックした後にタスク画面を表示]のチェックボックスにチ ェックマークを付けた場合は、[タスク]画面が表示されます。

## <span id="page-101-0"></span>**6.3** リモート接続を追加する

#### 前提条件

- 必要なロール:ストレージ管理者(リモートバックアップ管理)ロール
- 正サイトのストレージシステムと副サイトのストレージシステムの両方で設定が必要です。
- 正サイトのストレージシステムと副サイトのストレージシステムは、Universal Replicator for Mainframe 操作用に構成されている必要があります。詳細については、「2.1 [システム要件](#page-43-0)」を 参照してください。
- データ転送路を設定する必要があります。詳細については「[4 Universal Replicator for](#page-78-0) Mainframe [のデータ転送路の検討」](#page-78-0)を参照してください。
- 正サイトのストレージシステムと副サイトのストレージシステムのポート属性は、Universal Replicator for Mainframe 用に構成してください。「6.2 [ファイバチャネルポートの属性を定義](#page-99-0) [する](#page-99-0)」を参照してください。
- ストレージシステムのシリアル番号、モデル、パスグループ ID、およびポート番号がこの操作 で必要となります。
- マイクロプログラムの交換処理中は、リモートパスの操作ができません。マイクロプログラム の交換処理が完了していることを確認してからリモートパスの操作をしてください。
- エラーが発生した、または[キャンセル]がクリックされたなどの理由によって、マイクロプ ログラムの交換処理が中断されていると、リモートパスの操作ができません。マイクロプログ ラムの交換処理が正常に完了していることを確認してから、リモートパスの操作をしてくださ い。

#### 操作手順

- 1. [ストレージシステム]ツリーで [レプリケーション] [リモート接続] を選択します。
- 2. [接続 (To)] タブを選択します。
- 3. 次のどちらかの方法で、「リモート接続追加]画面を表示します。
	- [リモート接続追加]をクリックします。
	- 「アクション]メニューから「リモート接続] 「リモート接続追加]を選択します。
- 4.[接続タイプ]を選択します。

Universal Replicator for Mainframe では、[システム]を選択します。

- 5. [リモートストレージシステム]の各項目を設定します。
	- [モデル]:リモートストレージシステムのモデルを選択します。 VSP のときは、6 VSP G1000, G1500 および VSP F1500 のときは、7 VSP 5000 シリーズのときは、8
	- [シリアル番号]:リモートストレージシステムのシリアル番号の 5 桁の数字を入力します。

#### メモ

• VSP G1000, G1500 および VSP F1500 に接続する場合は、接続先ストレージシステムの 5 桁 のシリアル番号を指定してください。RAID Manager では、"3"+シリアル番号の 6 桁で指定 しますが、Storage Navigator では先頭の"3"がない 5 桁のシリアル番号を指定します。

- VSP 5000 シリーズに接続する場合は、接続先ストレージシステムの 5 桁のシリアル番号を指 定してください RAID Manager では、"5"+シリアル番号の 6 桁で指定しますが、Storage Navigator では先頭の"5"がない 5 桁のシリアル番号を指定します。
- <span id="page-102-0"></span>6.「リモートパス]の各項目を設定します。
	- [パスグループ ID]:パスグループ ID を 00~FF の間から選択します。登録できるパスグル ープ ID の数は 1 ストレージシステムにつき 64 個までです。
	- [最小パス数]:現在のローカルストレージシステムに接続した各リモートストレージシステ ムに必要な最小パス数を 1~8 の間で指定できます。 Universal Replicator for Mainframe の場合は、最小パス数は 1 に設定してください。
	- ローカルストレージシステムとリモートストレージシステムで使用するポートを選択しま す。パスを追加する場合は、[パス追加]をクリックします。最大 8 パス指定できます。 必要な場合は、あとで「リモートパス追加]画面を使ってパスを追加したり削除したりでき ます(「9.3.2 [リモートパスを追加する」](#page-153-0)を参照)。
- 7. 必要に応じて、オプションの [RIO MIH 時間]を入力します。

指定できる範囲は 10~100 秒で、デフォルトは 15 秒です。

RIO MIH は Remote I/O Missing Interrupt Handler の略で、ストレージシステム間でのデー タコピーの要求があったスロットに対して、コピーが開始されてから完了するまでの待ち時間 を意味します。3DC カスケード構成を使用する場合は、RIO MIH は 20 秒に設定することをお 勧めします。

- 8.[完了]をクリックします。
- 9.「設定確認]画面で設定内容を確認し、「タスク名]にタスク名を入力します。
- 10.[適用]をクリックします。

タスクが登録され、[「適用」をクリックした後にタスク画面を表示]のチェックボックスにチ ェックマークを付けた場合は、[タスク]画面が表示されます。

リモート接続追加ウィザードについては『TrueCopy for Mainframe ユーザガイド』 を参照してく ださい。

#### 関連概念

- 2.1 [システム要件](#page-43-0)
- [4.1 Universal Replicator for Mainframe](#page-79-0) のデータ転送路の設計とは

#### 関連タスク

• 6.2 [ファイバチャネルポートの属性を定義する](#page-99-0)

## **6.4** ジャーナルを作成する

Universal Replicator for Mainframe のジャーナルを作成します。

#### 前提条件

• 必要なロール:ストレージ管理者(リモートバックアップ管理)ロール

#### 操作手順

- 1. [ストレージシステム] ツリーで「レプリケーション] 「ジャーナル]を選択します。
- 2. [ジャーナル] タブを選択します。
- <span id="page-103-0"></span>3. 次のどちらかの方法で [ジャーナル作成]画面を表示します。
	- 「ジャーナル作成]をクリックします。
- [アクション] メニューから「ジャーナル] [ジャーナル作成] を選択します。
- 4. 「システムタイプ]で、システムの種類(オープンまたはメインフレーム)を選択します。
- 5.[ジャーナル ID]で、ジャーナル ID を選択します。
- 6.「ジャーナルボリューム選択]をクリックし、「ジャーナルボリューム選択]画面を表示します。
- 7.[ジャーナルボリューム選択]画面の[利用可能な LDEV]テーブルから、ジャーナルに割り当 てるジャーナルボリュームを選択して [追加] をクリックします。 選択したジャーナルボリュームが、「選択したジャーナルボリューム]テーブルに追加されま す。ジャーナルボリュームを「選択したジャーナルボリューム]テーブルから削除したい場合 は、そのジャーナルボリュームを選択して [削除]をクリックします。
- 8.[OK]をクリックします。

[ジャーナル作成]画面に戻ります。

- 9. 必要に応じて、次のオプションを設定します。
	- [MP ユニット]で、MP ユニットを選択します。
	- [ジャーナルボリューム流入制御]で、ホスト I/O への応答を遅らせてジャーナルボリュー ムへ更新 I/O の流入を制限するかどうかを選択します。
	- [データあふれ監視時間]で、メタデータとジャーナルデータの満杯監視時間を入力します。
	- 「キャッシュモード]で、リストアジャーナル内のジャーナルデータをキャッシュに格納す るかどうかを選択します。
	- [タイマタイプ]で、 コンシステンシー時間に使用する時計の種別を選択します。
- 10.[追加]をクリックします。

作成したジャーナルが、「選択したジャーナル]テーブルに追加されます。ジャーナルを「選択 したジャーナル]テーブルから削除したい場合は、そのジャーナルを選択して「削除]をクリ ックします。ジャーナルを選択して「詳細]をクリックすると、「ジャーナルプロパティ]画面 が表示され、そのジャーナルの詳細を確認できます。

- 11.[完了]をクリックします。
- 12.[設定確認]画面で設定内容を確認し、[タスク名]にタスク名を入力します。ジャーナルを選 択して[詳細]をクリックすると、[ジャーナルプロパティ]画面が表示され、そのジャーナル の詳細を確認できます。
- 13.[適用]をクリックします。 タスクが登録され、[「適用」をクリックした後にタスク画面を表示]のチェックボックスにチ ェックマークを付けた場合は、[タスク]画面が表示されます。

#### 関連タスク

• 6.6 ジャーナルに MP [ユニットを割り当てる](#page-106-0)

#### 関連参照

- 付録 E.24 [ジャーナル作成ウィザード](#page-320-0)
- 付録 E.36 [\[ジャーナルプロパティ\]画面](#page-357-0)

## **6.5** ジャーナルにジャーナルボリュームを登録する

ジャーナルボリュームは、形成コピーが実行される前に、ジャーナルに登録してください。

**104** Universal Replicator for Mainframe 構成操作

#### 前提条件

- 必要なロール:ストレージ管理者(リモートバックアップ管理)ロール
- ジャーナルに登録できるボリュームは、エミュレーションタイプが OPEN-V の Dynamic Provisioning 仮想ボリュームだけです。詳細については、「2.1 [システム要件](#page-43-0)」を参照してくだ さい。

また、Dynamic Provisioning の仮想ボリュームの作成方法は、『オープンシステム構築ガイド』 を参照してください。

- ジャーナルボリュームは、形成コピー操作が実行される前に、ジャーナルに登録してください。
- ジャーナルを登録する前に、必要に応じて、正サイトのストレージシステムと副サイトのスト レージシステムの拡張コンシステンシーグループを設定してください。拡張コンシステンシー グループについては、「5 [拡張コンシステンシーグループの使用](#page-86-0)」を参照してください。
- ジャーナルボリュームは正サイトのストレージシステムと副サイトのストレージシステムの両 方に登録してください。
- 1 つのジャーナルにはジャーナルボリュームを 2 個まで登録できますが、通常は正サイトのスト レージシステムと副サイトのストレージシステムにそれぞれ 1 個のジャーナルボリュームで運 用することを推奨します。2 個目のジャーナルボリュームはリザーブジャーナルボリュームと なり、通常の運用では使用されません。

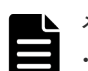

#### メモ

• リザーブジャーナルボリュームの目的 リザーブジャーナルボリュームは、ジャーナルボリュームが属するプールまたはプールボリュ ームのハードディスクが障害によって閉塞し、Universal Replicator for Mainframe ペアが分 割されたとき、ペアを削除しないで復旧させるために使用します。

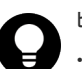

- ヒント
	- Storage Navigator のジャーナルボリュームを表示する画面で「タイプ」に「リザーブジャー ナル]と表示されるボリュームが、リザーブジャーナルボリュームです。
- RAID Manager ではジャーナルボリュームは、raidcom get journal コマンドで表示できます。
- マスタジャーナル、リストアジャーナルの容量は、ジャーナルボリュームの容量が表示されま す(リザーブジャーナルボリュームは通常の運用では使用されないため、容量に加算されませ  $h$ )。
- ジャーナルボリュームの容量は、Storage Navigator のユーザーズガイドでは「ジャーナル容 量」と表記され、RAID Manager のユーザーズガイドでは「ジャーナルボリュームのジャー ナルデータ用容量」、「データブロックサイズの容量」と表記されます。
- Storage Navigator でジャーナルボリュームを 2 個同時に登録する場合、LDEV 番号の若い順 に登録されます。
- ジャーナルボリュームは、システム要件に従って設定、サイズ調整してください。詳細につい ては、「3.4 [ジャーナルボリュームのサイズ設定」](#page-53-0)を参照してください。
- ジャーナルボリュームをジャーナルに登録できる条件を次に示します。
	- ジャーナルが未使用のとき
	- ペア操作が実行中ではなく、ジャーナルのミラー状態が Active / Stopped / Hold / Holding / Hold(Failure)のとき
- ジャーナルボリュームをジャーナルに登録できない条件を次に示します。
- ペア操作が実行中で、ジャーナルのミラー状態が Halt / HaltAccept / Halting / Stopping の とき
- ホストからボリュームへパス (LUパス)が設定されている場合、そのボリュームはジャーナル に登録できません。また、ジャーナルボリュームに、LU パスを設定できません。ホストは、ジ ャーナルボリュームからの読み込み、またはジャーナルボリュームへの書き込みができません。
- ジャーナルボリュームはジャーナルデータ領域とメタデータ領域の 2 つの領域から構成されて います。リモートコピーの実行中にジャーナルボリュームを拡張すると、拡張したジャーナル ボリューム容量分のメタデータ領域は使われず、ジャーナルデータ領域だけが使われます。メ タデータ領域が使われるようにするには、ジャーナル内のすべてのデータボリュームペアをい ったん分割(サスペンド)した後で回復(再同期)する必要があります。
- ジャーナルボリュームのサイズが 36GB を超過している場合にジャーナルボリュームを拡張す ると、拡張した容量は、ジャーナルボリューム拡張時に使用しているジャーナルをセカンダリ ボリュームにリストアすることで、使用できるようになります。ただし、拡張した容量が使用 できるようになるまでに、時間が掛かることがあります。

#### 操作手順

- 1. [ストレージシステム]ツリーで [レプリケーション] [ジャーナル]を選択します。
- 2. [ジャーナル] からジャーナルボリュームを登録するジャーナルを選択します。
- 3.[ジャーナルボリューム]タブを選択します。
- 4. 次のどちらかの方法で「ジャーナルボリューム割り当て]画面を表示します。
	- 「ジャーナルボリューム割り当て]をクリックします。
	- [アクション] メニューから [ジャーナル] [ジャーナルボリューム割り当て] を選択し ます。
- 5. [未割り当てジャーナルボリューム] テーブルから、ジャーナルに割り当てるジャーナルボリュ ームを選択して[追加]をクリックします。

選択したジャーナルボリュームが、「割り当て済みジャーナルボリューム]テーブルに追加され ます。ジャーナルボリュームを「割り当て済みジャーナルボリューム]テーブルから削除した い場合は、そのジャーナルボリュームを選択して「削除]をクリックします。

#### 注意

- 割り当てられていたジャーナルボリュームをすべて入れ替えると、ジャーナルオプション情報 が初期化されます。必要であればジャーナルオプション編集ウィザードでジャーナルオプシ ョンを設定してください。
- 一度でもジャーナルを使用した後に、そのジャーナルに登録したジャーナルボリュームを削除 すると、そのジャーナルボリュームに割り当てられていた LDEV が閉塞します。閉塞した LDEV はフォーマットすることで、閉塞を解除できます。
- 6.[完了]をクリックします。
- 7.[設定確認]画面で設定内容を確認し、[タスク名]にタスク名を入力します。
- 8.[適用]をクリックします。
	- タスクが登録され、[「適用」をクリックした後にタスク画面を表示]のチェックボックスにチ ェックマークを付けた場合は、[タスク]画面が表示されます。

#### 関連概念

- 2.1 [システム要件](#page-43-0)
- 3.4 [ジャーナルボリュームのサイズ設定](#page-53-0)

#### <span id="page-106-0"></span>関連タスク

• 5.1 [概要](#page-87-0)

#### 関連参照

• 付録 E.35 [ジャーナルボリューム割り当てウィザード](#page-352-0)

## **6.6** ジャーナルに **MP** ユニットを割り当てる

Universal Replicator for Mainframe のジャーナルを制御する MP ユニットを割り当てます。

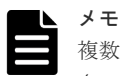

複数のジャーナルに対して、MP ユニット ID を連続して変更する場合は、10 分以上経過してから実施してくだ さい。また、MP ユニット ID を変更したあと、同じジャーナルに対して MP ユニット ID を再度変更する場合、 30 分以上経過してから実施してください。

#### 前提条件

• 必要なロール:ストレージ管理者(リモートバックアップ管理)ロール

#### 操作手順

- 1. [ストレージシステム]ツリーで「レプリケーション] 「ジャーナル]を選択します。
- 2. テーブルでジャーナルを 1 つ以上選択します。
- 3. 次のどちらかの方法で[MP ユニット割り当て]画面を表示します。
	- [他のタスク] [MP ユニット割り当て]をクリックします。
	- 「アクション]メニューから「ジャーナル] [MP ユニット割り当て]を選択します。
- 4.[MP ユニット]で、MP ユニットを選択します。
- 5.[完了]をクリックします。
- 6.[設定確認]画面で設定内容を確認し、[タスク名]にタスク名を入力します。
- 7.[適用]をクリックします。

```
タスクが登録され、[「適用」をクリックした後にタスク画面を表示]のチェックボックスにチ
ェックマークを付けた場合は、[タスク]画面が表示されます。
```
#### 関連参照

• 付録 E.27 MP [ユニット割り当てウィザード](#page-334-0)

## **6.7** リモートレプリカオプションを変更する

[リモートレプリカオプション編集]画面で、次のオプション設定を変更できます。

- 1 回の形成コピー操作で、同時にコピーできるボリュームの数
- パスの閉塞を監視する時間
- パスの閉塞によって報告される SIM を監視する時間
- サービス SIM をホストへ報告するかどうか

### **6.7.1** 同時にコピーできるボリュームの数を変更する

[リモートレプリカオプション編集]画面で、同時にコピーできるボリュームの数を変更できます。

Universal Replicator for Mainframe 構成操作 **107**

#### 前提条件

• ストレージ管理者(リモートバックアップ管理)ロール

#### 操作手順

- 1.[ストレージシステム]ツリーで[レプリケーション]を選択します。
- 2. 次のどちらかの方法で、[リモートレプリカオプション編集]画面を表示します。
	- 「オプション編集] 「リモートレプリケーション] を選択します。
	- [アクション]メニューから[リモートレプリケーション]‐[リモートレプリカオプショ ン編集]を選択します。
- 3.[コピータイプ]で、[UR/URMF]を選択します。
- 4.[最大形成コピー数]で、1 回の形成コピー操作で同時にコピーできるボリューム数を 1~128 の 間で入力します。

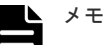

- Universal Replicator for Mainframe の形成コピー動作数は、I/O 動作の量、および同時に登 録するペア数によっては、ローカルストレージシステムの性能に影響を及ぼすことがありま す。
- この値が大き過ぎると、リモートストレージシステムに保留中の処理が増え、更新 I/O に対す るリモート I/O の応答時間に影響を及ぼすことがあります。例えば、最大形成コピー動作数を 64 ボリュームに設定し、同時に 65 個の Universal Replicator for Mainframe ペアを登録する と、ローカルストレージシステムは最初 64 ペアの作成を開始し、そのうちの 1 つが同期する まで、65 番目のペアを開始しません。
- 5. サービス SIM をホストへ報告するかどうかを設定するときには、変更したい CU を選択し、 「CU オプション変更]をクリックします。
- 6.[リモートコピーのサービス SIM]で、サービス SIM をホストへ報告するかどうかを選択しま す。
- 7.[OK]をクリックします。
- 8. 「リモートレプリカオプション編集]画面で、「完了]をクリックします。
- 9.[設定確認]画面で設定内容を確認し、[タスク名]にタスク名を入力します。
- 10.[適用]をクリックします。

タスクが登録され、[「適用」をクリックした後にタスク画面を表示]のチェックボックスにチ ェックマークを付けた場合は、[タスク]画面が表示されます。

リモートレプリカオプション編集ウィザードについては『TrueCopy for Mainframe ユーザガイド』 を参照してください。

### **6.7.2** パスの閉塞を監視する時間を変更する

[リモートレプリカオプション編集]画面で、パスの閉塞を監視する時間、およびパスの閉塞によっ て報告される SIM を監視する時間を変更できます。

#### 前提条件

• 必要なロール:ストレージ管理者(リモートバックアップ管理)ロール

#### 操作手順

- 1.[ストレージシステム]ツリーで[レプリケーション]を選択します。
- 2. 次のどちらかの方法で、「リモートレプリカオプション編集]画面を表示します。
- [オプション編集]‐[リモートレプリケーション]を選択します。
- [アクション]メニューから[リモートレプリケーション]‐[リモートレプリカオプショ ン編集]を選択します。
- 3.[コピータイプ]で、[TC/TCMF]を選択します。 パスの閉塞を監視する時間を設定するためには、[TC/TCMF]を選択する必要があります。
- 4.[パス閉塞監視]で、パスの閉塞を監視する時間を 2~45 秒の間で入力します。
- 5.[パス閉塞 SIM 監視]で、パスの閉塞によって報告される SIM を監視する時間を 2~100 秒の 間で入力します。
- 6.[OK]をクリックします。
- 7.[完了]をクリックします。
- 8.[設定確認]画面で設定内容を確認し、[タスク名]にタスク名を入力します。
- 9. [適用] をクリックします。

タスクが登録され、[「適用」をクリックした後にタスク画面を表示]のチェックボックスを選 択した場合は、[タスク]画面が表示されます。

リモートレプリカオプション編集ウィザードについては『TrueCopy for Mainframe ユーザガイド』 を参照してください。

## **6.8 Universal Replicator for Mainframe** に関する **SIM** をコンプ リートする

SIM のコンプリートとは、SIM の状態を完了に変更する操作です。SIM 発生の要因が解決したら、 その SIM に対してコンプリートを実施し、状態を完了に変更してください。

#### 前提条件

• 必要なロール:ストレージ管理者(システムリソース管理)ロール

#### 操作手順

- 1. SIM が発生した場合の対処を実施します。
- 2. [アクション] メニューから [リモートレプリケーション] [SIM 完了 (UR)] を選択しま す。
- 3. [SIM 完了 (UR)] 画面で、「タスク名]にタスク名を入力します。
- 4.[適用]をクリックします。 タスクが登録され、[「適用」をクリックした後にタスク画面を表示]のチェックボックスにチ ェックマークを付けた場合は、[タスク]画面が表示されます。

#### メモ

Universal Replicator に関する SIM もコンプリートされます。

#### 関連参照

• 付録 E.40 「SIM 完了 (UR)] 画面

**110** Universal Replicator for Mainframe 構成操作

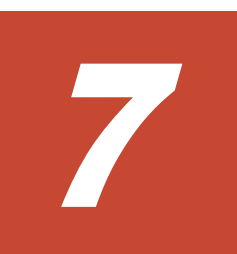

# **Universal Replicator for Mainframe** ペア 操作

この章では、Universal Replicator for Mainframe ペアを操作するための注意事項と操作手順につ いて説明します。次の項目について説明します。

- □ 7.1 [コピー操作の概要](#page-111-0)
- **□** [7.2 Universal Replicator for Mainframe](#page-114-0) ペアを作成する
- **□** [7.3 Universal Replicator for Mainframe](#page-117-0) ペアを分割する
- **□** [7.4 Point-in-Time](#page-120-0) コピーを作成する
- **□** [7.5 Universal Replicator for Mainframe](#page-120-0) ペアを再同期する
- **□** [7.6 Universal Replicator for Mainframe](#page-123-0) ペアを削除する

Universal Replicator for Mainframe ペア操作 **111**

## <span id="page-111-0"></span>**7.1** コピー操作の概要

コピー操作の概要について説明します。リモートコピーの概要については、「1.3 [リモートコピー」](#page-33-0) を参照してください。

- ペアの状態を確認します。 ペアを操作する前にペアの状態を確認してください。ペアの状態によって実行可能な操作が異 なります。
- ペアを作成します。 ペアを作成することで、プライマリボリュームの内容がセカンダリボリュームに反映されます。
- ペアを分割します。 プライマリボリュームとセカンダリボリュームのペアを分割します。必要であれば分割するセ カンダリボリュームの書き込みオプションも設定できます。
- ミラーを分割します。 マスタジャーナルとリストアジャーナルの関係はミラーと呼ばれます。ミラー単位でまとめて プライマリボリュームとセカンダリボリュームを分割します。 ミラーを分割して、ジャーナルに属するボリュームの Point-in-Time コピーを作成することも できます。

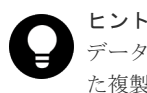

データの複製を作成したいときに即座に複製を作成すること(またはこのような方法で作成され た複製)を Point-in-Time コピーといいます。

- ペアを再同期します。 分割されたペアを再同期します。
- ミラーを再同期します。 分割されたミラーを再同期します。
- ペアを削除します。 プライマリボリュームとセカンダリボリュームのペアを解消します。
- ミラーを削除します。 マスタジャーナルとリストアジャーナルの関係を解消します。ミラー単位でまとめてプライマ リボリュームとセカンダリボリュームのペアを解消します。

#### ペア操作時の注意事項

- マイクロプログラムの交換処理中は、ペア操作ができません。マイクロプログラムの交換処理 が完了していることを確認してからペア操作をしてください。
- エラーが発生した、または「キャンセル]がクリックされたなどの理由によって、マイクロプ ログラムの交換処理が中断されていると、ペア操作ができません。マイクロプログラムの交換 処理が正常に完了していることを確認してから、ペア操作をしてください。
- 3 つの Universal Replicator for Mainframe サイトを用いた 3DC カスケード構成で、正サイト と中間サイトの間、または中間サイトと副サイトの間のペアを操作する場合は、もう一方のサ イト間でペアを操作していないことを確認してください。ペア操作が重なった場合、どちらか のペア操作が失敗するおそれがあります。一方のサイト間でペアを操作している場合は、要求 したペア状態に遷移したことを確認してから、ペア操作をしてください。
- Universal Replicator for Mainframe のペア操作はミラー単位に操作することを基本としてい るため、分割や再同期はミラー単位で実施してください。ペア単位で分割や再同期を実行しよ うとすると、操作要求が拒否されることがあります。
- 3 つの Universal Replicator for Mainframe サイトを用いた 3DC 構成の場合は、操作対象の Universal Replicator for Mainframe ペアと連携する他の Universal Replicator for Mainframe ペアの状態により、ペア操作の要求が拒否されることがあります。 連携する他の Universal Replicator for Mainframe ペアの状態に応じた、Universal Replicator for Mainframe ペアの操作可否を次の表に示します。

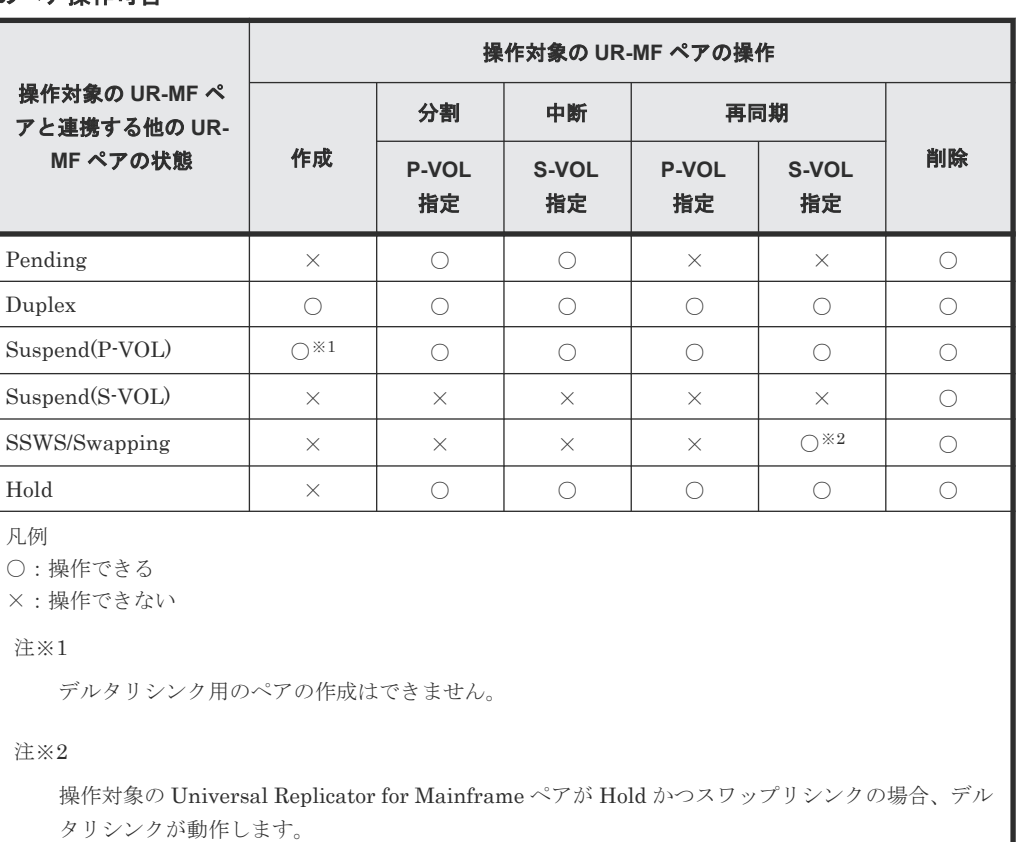

#### 表 **8 3** つの **Universal Replicator for Mainframe** サイトを用いた **3DC** マルチターゲット構成 のペア操作可否

表 **9 3** つの **Universal Replicator for Mainframe** サイトを用いた **3DC** カスケード構成の正サ イトと中間サイトの **Universal Replicator for Mainframe** ペアの操作可否

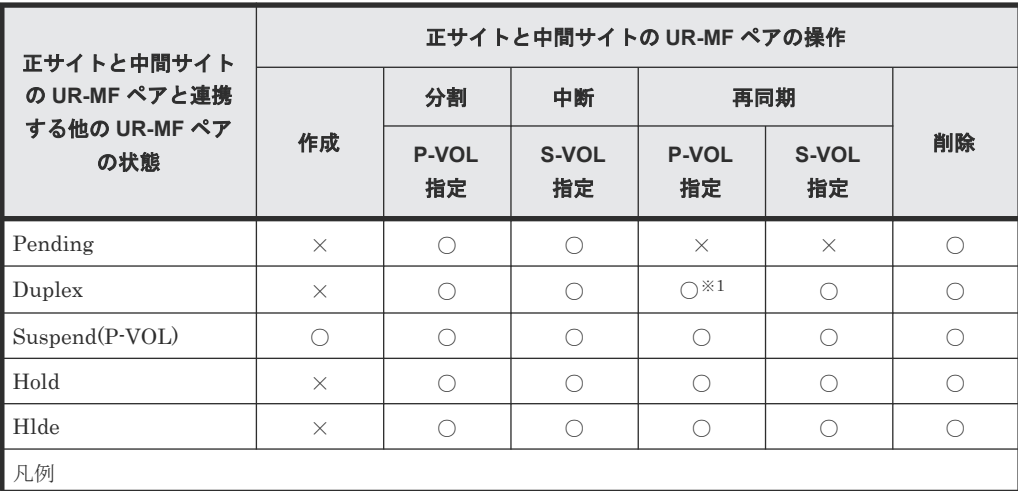

| 正サイトと中間サイト<br>の UR-MF ペアと連携<br>する他の UR-MF ペア<br>の状態                                                                                                    | 正サイトと中間サイトの UR-MF ペアの操作 |                    |             |                    |             |    |
|----------------------------------------------------------------------------------------------------|-------------------------|--------------------|-------------|--------------------|-------------|----|
|                                                                                                    | 作成                      | 分割                 | 中断          | 再同期                |             |    |
|                                                                                                    |                         | <b>P-VOL</b><br>指定 | S-VOL<br>指定 | <b>P-VOL</b><br>指定 | S-VOL<br>指定 | 削除 |
| ○:操作できる<br>×:操作できない                                                                                                    |                         |                    |             |                    |             |    |
| 注※1                                                                                                    |                         |                    |             |                    |             |    |
| 中間サイトと副サイトの Universal Replicator for Mainframe ペアの状態が Duplex の時に、正サ<br>イトと中間サイトの Universal Replicator for Mainframe ペアを再同期すると、中間サイトと副サ<br>イトの Universal Replicator for Mainframe ペアの状態は Suspend に遷移します。 |                         |                    |             |                    |             |    |

表 **10 3** つの **Universal Replicator for Mainframe** サイトを用いた **3DC** カスケード構成の中間 サイトと副サイトの **Universal Replicator for Mainframe** ペアの操作可否

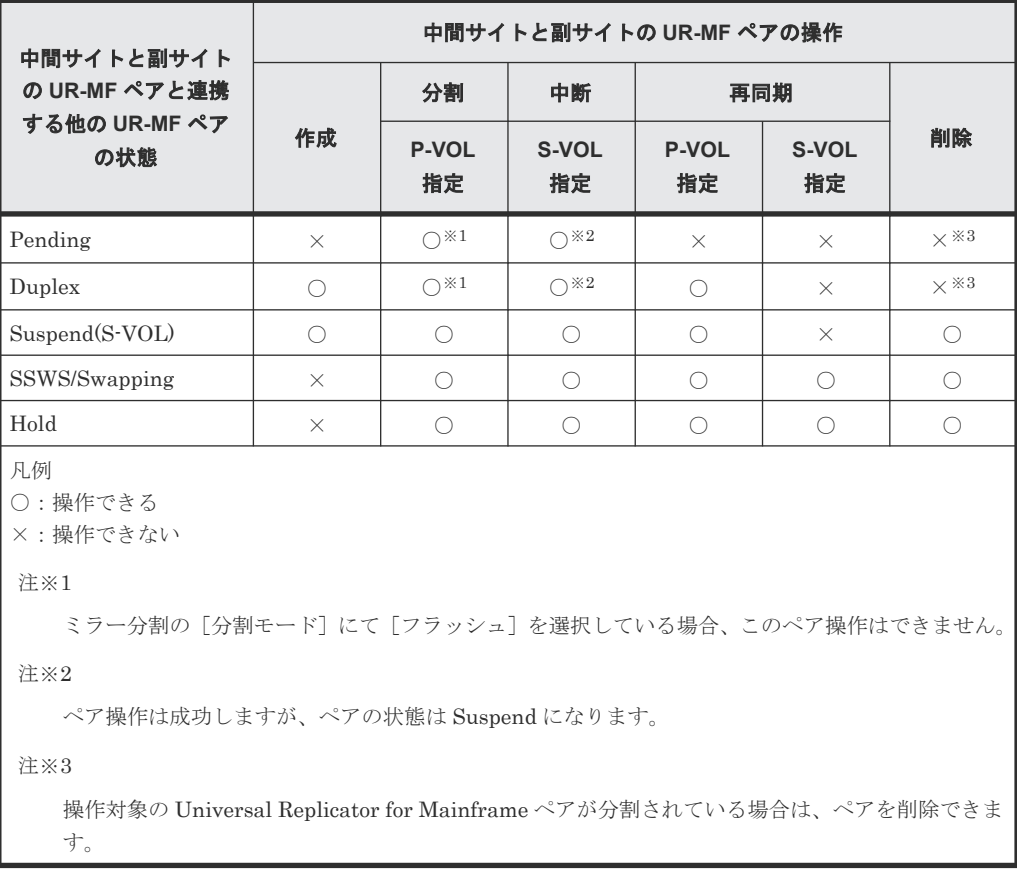

3 つの Universal Replicator for Mainframe サイトを用いた 3DC カスケード構成にて、デルタ リシンク用 Universal Replicator for Mainframe ペアに対するデルタリシンク処理の実行可能 な条件については、「(3) 3つの [Universal Replicator for Mainframe](#page-177-0) サイトを組み合わせた 3DC [カスケード構成でデルタリシンクを実行するときの注意点」](#page-177-0)を参照してください。

#### 関連タスク

- [7.2 Universal Replicator for Mainframe](#page-114-0) ペアを作成する
- [7.3 Universal Replicator for Mainframe](#page-117-0) ペアを分割する
- 7.3.1 [ミラーを分割する](#page-119-0)
- [7.4 Point-in-Time](#page-120-0) コピーを作成する
- <span id="page-114-0"></span>• [7.5 Universal Replicator for Mainframe](#page-120-0) ペアを再同期する
- 7.5.1 [ミラーを再同期する](#page-122-0)
- [7.6 Universal Replicator for Mainframe](#page-123-0) ペアを削除する
- 7.6.1 [ミラーを削除する](#page-124-0)
- [8.1 Universal Replicator for Mainframe](#page-127-0) ペアの状態を確認する

## **7.2 Universal Replicator for Mainframe** ペアを作成する

データボリュームのペアを作成すると、正サイトのストレージシステムのプライマリボリュームに あるすべてのデータは、副サイトのストレージシステムのセカンダリボリュームにコピーされます。 ホストからの I/O は、プライマリボリュームに対して発行します。

#### 前提条件

- 必要なロール:ストレージ管理者(リモートバックアップ管理)ロール
- ペア作成操作は正サイトのストレージシステムから実行します。
- セカンダリボリュームはすべてのホストに対してオフラインにしてください。
- ペアを作成するボリュームは、CU および LDEV 番号で指定します。
- ペアを作成する前に、プライマリボリュームとセカンダリボリュームの容量が、シリンダ単位 で同じであることを確認してください。

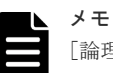

[論理デバイス]画面の [オプション] で [容量単位] を [Cyl] にして、プライマリボリューム とセカンダリボリュームの容量が同じであることを確認してください。[容量単位]を[GB]な どのバイト単位で表示すると、プライマリボリュームとセカンダリボリュームの容量に僅かな差 があった場合に、プライマリボリュームとセカンダリボリュームの容量の差異が表れないことが あります。

- 正サイトのストレージシステムと副サイトのストレージシステムを接続し、すべてのリモート パスを定義してください。詳細については、「6.3 [リモート接続を追加する」](#page-101-0)を参照してくださ い。
- ペアが使用するジャーナルには、ジャーナルボリュームを登録してください。詳細については 「6.5 [ジャーナルにジャーナルボリュームを登録する」](#page-103-0)を参照してください。
- マスタジャーナルとリストアジャーナルを指定します。マスタジャーナルにはプライマリボリ ューム、リストアジャーナルにはセカンダリボリュームがそれぞれ関連づけられます。
- 複数のペアを同時に作成する場合、ストレージシステムが形成コピーを実行するボリュームの 個数を指定する必要があります。詳細については、「6.7.1 [同時にコピーできるボリュームの数](#page-106-0) [を変更する](#page-106-0)」を参照してください。
- 3 つの Universal Replicator for Mainframe サイトを用いた 3DC マルチターゲット構成で、1 個目の Universal Replicator for Mainframe ペアのプライマリボリュームが Pending 状態の場 合、2 個目のミラーで Universal Replicator for Mainframe ペアを作成できません。
- 3 つの Universal Replicator for Mainframe サイトを用いた 3DC カスケード構成で、正サイト と中間サイトの間の Universal Replicator for Mainframe ペアのセカンダリボリュームが Pending 状態の場合、中間サイトと副サイトの間の Universal Replicator for Mainframe ペア を作成できません。
- TrueCopy for Mainframe と組み合わせた 3DC 構成で、デルタリシンク用 Universal Replicator for Mainframe ペアを作成する場合、すべての要件を満たしていることを確認して ください。「C.4.2 デルタリシンク用 [Universal Replicator for Mainframe](#page-263-0) ペアの作成手順」を 参照してください。
- Storage Navigator でペアを作成する場合は、コンシステンシーグループを指定できません。 RAID Manager でペアを作成した場合は、ジャーナルがコンシステンシーグループとなります。 Storage Navigator でペアを作成し、RAID Manager でコンシステンシーグループを表示した 場合は、コンシステンシーグループ ID は 0 が表示されます。

#### 操作手順

1. 次のどれかの方法で「UR ペア作成]画面を表示します。

- 「よく使うタスク]から「UR ペア作成 (リモート)]を選択します。
- [ストレージシステム]ツリーで[レプリケーション]‐[リモートレプリケーション]を 選択します。[UR ペア] タブまたは [ミラー] タブを選択します。[UR ペア作成] をクリ ックします。
- 「ストレージシステム]ツリーで「レプリケーション] 「ジャーナル]を選択します。「ジ ャーナル]からペアを作成するジャーナルを選択します。[ミラー]タブで、[アクション] メニューから[リモートレプリケーション]‐[UR ペア作成]を選択します。
- 「ストレージシステム]ツリーで「レプリケーション] 「リモートレプリケーション]を 選択します。「UR ペア] タブまたは「ミラー]タブを選択します。「アクション]メニュー から [リモートレプリケーション] - [UR ペア作成] を選択します。
- 2.[コピータイプ]で、Universal Replicator for Mainframe を選択します。
- 3. リモートストレージシステムを指定します。
	- [モデル/シリアル番号]:モデルとシリアル番号を選択します。
	- [パスグループ ID]:パスグループ ID を選択します。

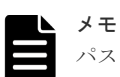

パスグループ ID の選択には、次の制限事項があります。

- 同じミラー(マスタジャーナル、ミラー ID、およびリストアジャーナル)にすでにデータボリュ ームのペアが作成されている場合は、異なるリモートストレージシステム(パスグループ ID を 含む)を選択できません。
- 4.[プライマリボリューム選択]の[URMF ペアのボリュームを使用]で、Universal Replicator for Mainframe ペアで使用中のボリュームを使用するか選択します。3 つの Universal Replicator for Mainframe サイトによる 3DC マルチターゲットおよびカスケード構成のペア を作成する場合は、[該当]を選択してください。3 つの Universal Replicator for Mainframe サイトによる 3DC マルチターゲットおよびカスケード構成のペアを作成しない場合は、[非該 当]を選択してください。
- 5.「プライマリボリューム選択]の「利用可能なプライマリボリューム]テーブルで、プライマリ ボリュームのチェックボックスを選択します。
- 6. 「セカンダリボリューム選択]の「ベースセカンダリボリューム]で、ベースセカンダリボリュ ームに関する情報を指定します。
	- [LDKC]:「00」が表示されます。
	- [CU]:CU 番号を 00~FE の間で選択します。
	- [LDEV]: LDEV を 00~FF の間で選択します。
	- [選択タイプ]:[間隔]または[プライマリボリューム相対]を選択します。 [間隔]を選択した場合、セカンダリボリュームを割り当てる間隔を選択します。

[プライマリボリューム相対]を選択すると、隣接しているプライマリボリューム 2 つの LDEV 番号の差を計算し、その結果を基にセカンダリボリュームの LDEV 番号を決めます。 例えば、3 つのプライマリボリュームの LDEV 番号がそれぞれ 01、05、06 だとします。こ の場合、「ベースセカンダリボリューム]の「LDEV]に 02 を指定すると、3 つのセカンダ リボリュームの LDEV 番号は、それぞれ 02、06、07 になります。

7.[ミラー選択]で、ミラーのマスタジャーナル、ミラー ID、およびリストアジャーナルを選択 します。

[マスタジャーナル]には、登録済みのジャーナル ID が表示されます。

[リストアジャーナル]には、すべてのジャーナル ID(000~0FF)が表示されます。

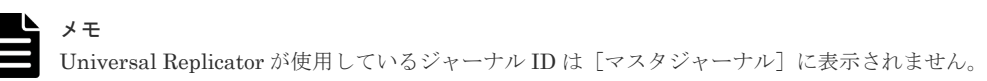

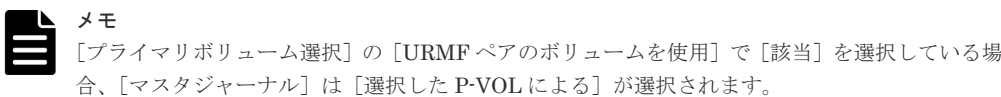

- 8. 必要に応じて、[オプション]をクリックします。
- 9. [形成コピータイプ]で、ペア作成操作のタイプを選択します。デフォルトは [全てコピー]で す。
	- [全てコピー]:ペアを作成し、プライマリボリュームからセカンダリボリュームへデータを コピーします。
	- [なし]:ペアを作成しますが、プライマリボリュームからセカンダリボリュームへデータは 一切コピーしません。プライマリボリュームとセカンダリボリュームの内容が完全に同じ であることが確実な場合にだけ選択してください。
	- [デルタ]:ペアを作成しても、形成コピーは実行されません。作成したペアは、デルタリシ ンク用のペアとして、Hold または Holding になります。
- 10. [形成コピー優先度]で、形成コピーの優先順位(実行順序)を 1~256 の 10 進数で指定しま す。

優先度は、同時に実行した形成コピー操作の数の範囲内で決定されます。このため、最初の形 成コピー操作で優先度の順番に従った形成コピー操作が完了するまで、追加して指定した形成 コピー操作は開始されません。

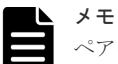

ペアの作成中にタイムアウトが発生した場合、指定した優先順位のとおりにコピー処理が実行さ れないことがあります。タイムアウトの原因を確認して解決してください。原因には、CU の構成 やリモートコピー接続パスの不具合などがあります。いったんペアを削除して、再度ペアを作成 してください。

- 11. [エラーレベル]で、障害発生時のペア分割の範囲を指定します。デフォルトは [ミラー]で す。
	- [ボリューム]:このペアに障害が発生すると、このペアだけが分割されます。
	- [ミラー]:このペアに障害が発生すると、このペアと同じミラー内のペアがすべて分割され ます。ただし、ペア状態が Pending 中にボリューム障害が発生した場合は、[ミラー]を指 定してもミラー内の対象ペアのみが分割されます。
- 12.[CFW]で、キャッシュ高速書き込みデータをセカンダリボリュームにコピーするかどうかを指 定します。デフォルトは[プライマリボリュームのみ]です。
- <span id="page-117-0"></span>• [プライマリボリュームのみ]:キャッシュ高速書き込みデータをセカンダリボリュームにコ ピーしません。
- [セカンダリボリュームにコピー]:キャッシュ高速書き込みデータをセカンダリボリューム にコピーします。

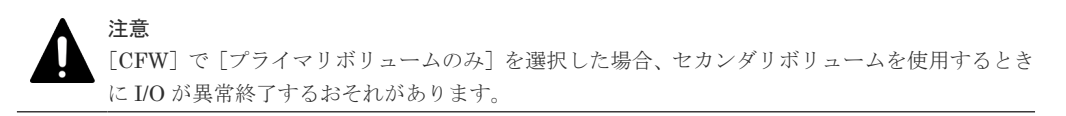

13. [追加] をクリックします。

作成したペアが、「選択したペア]テーブルに追加されます。ペアを「選択したペア]テーブル から削除したい場合は、そのペアのチェックボックスを選択して「削除]をクリックします。 ペアのチェックボックスを選択して[設定変更]をクリックすると、[設定変更]画面が表示さ れ、そのペアの設定を変更できます。

- 14.[完了]をクリックします。
- 15.「設定確認]画面で設定内容を確認し、「タスク名]にタスク名を入力します。
- 16.[適用]をクリックします。

タスクが登録され、[「適用」をクリックした後にタスク画面を表示]のチェックボックスにチ ェックマークを付けた場合は、[タスク]画面が表示されます。

「リモートレプリケーション]画面で、ペアの状態が「形成コピータイプ]で選択したとおりになっ ているか確認してください。詳細については、次の表を参照してください。

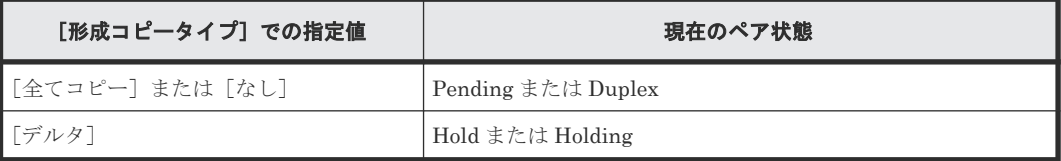

ペアの最新の状態を表示するには、[リモートレプリケーション]画面の更新ボタンをクリックして ください。

現在のペアの状態は、「ペアプロパティ参照]画面でも確認できます。詳細については、「[8.1](#page-127-0) [Universal Replicator for Mainframe](#page-127-0) ペアの状態を確認する」を参照してください。

ペア作成ウィザードについては『TrueCopy for Mainframe ユーザガイド』 を参照してください。

#### 関連タスク

- 6.3 [リモート接続を追加する](#page-101-0)
- 6.4 [ジャーナルを作成する](#page-102-0)
- 6.5 [ジャーナルにジャーナルボリュームを登録する](#page-103-0)
- 付録 C.4.2 デルタリシンク用 [Universal Replicator for Mainframe](#page-263-0) ペアの作成手順

## **7.3 Universal Replicator for Mainframe** ペアを分割する

ペアを分割すると、プライマリボリュームからセカンダリボリュームへのデータコピーが中断しま す。

通常の Universal Replicator for Mainframe 操作で、副サイトのストレージシステムはセカンダリ ボリュームに対し書き込み操作を拒否しますが、ペアが分割またはサスペンドしている間はセカン ダリボリュームへ書き込むことができます。ペアを再同期する場合は、セカンダリボリュームとプ ライマリボリュームのビットマップが使用されます。セカンダリボリューム書き込みオプションに ついては、操作手順で説明します。

#### 前提条件

- 必要なロール:ストレージ管理者(リモートバックアップ管理)ロール
- 正サイトのストレージシステムと副サイトのストレージシステムからペアを分割できます。
- ペアの状態が Pending または Duplex のときに分割できます。
- 複数のペアを同時に分割したい場合は、それらのペアは同じミラーに属している必要がありま す。これによって、ミラーのセカンダリボリュームの更新順序の整合性が保証されます。
- ボリューム単位でペアを分割する場合は、I/O 負荷が低い時に行ってください。同じコンシステ ンシーグループ内に状態が異なる複数のペアが混在する場合、I/O 負荷が高い状態でペアを分割 するとサスペンドが発生することがあります。
- 選択するオプションによっては、ジャーナルデータはセカンダリボリュームにコピーされませ ん。
- RAID Manager のコンシステンシーグループを使用して、複数の正サイトのストレージシステ ムおよび副サイトのストレージシステムを組み合わせた構成内にあるジャーナルに対して、ペ アを分割できません。この場合、ミラーを分割してください。

#### 操作手順

- 1. [ストレージシステム] ツリーで [レプリケーション] [リモートレプリケーション] を選択 します。
- 2. [URペア] タブで、分割したいペアのチェックボックスを選択し、次のどちらかの方法で「ペ ア分割]画面を表示します。
	- 「ペア分割」をクリックします。
	- [アクション] メニューから「リモートレプリケーション] [ペア分割] を選択します。
- 3.「選択したペア]テーブルに、分割したいペアが表示されていることを確認します。
- 4.「セカンダリボリューム書き込み]で、セカンダリボリュームへの書き込みを有効にするかどう かを選択します。

セカンダリボリューム書き込みを有効にすると、ペアが分割されている間、ホストはセカンダ リボリュームにデータを書き込むことができます。設定内容は、選択したボリュームがプライ マリボリュームの場合にだけ有効です。

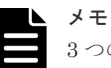

3 つの Universal Replicator for Mainframe サイトを用いた 3DC 構成で、セカンダリボリューム 書き込みを有効にしてペアを分割しても、分割したペアのセカンダリボリュームをデルタリシン ク用のペアが共有している場合は、分割したペアのセカンダリボリュームに対するホストからの I/O は拒否されます。

- 5. [完了] をクリックします。
- 6.[設定確認]画面で設定内容を確認し、[タスク名]にタスク名を入力します。
- 7.[適用]をクリックします。

タスクが登録され、[「適用」をクリックした後にタスク画面を表示]のチェックボックスにチ ェックマークを付けた場合は、[タスク]画面が表示されます。

#### 関連タスク

• [7.4 Point-in-Time](#page-120-0) コピーを作成する

#### 関連参照

• 付録 E.13 [ペア分割ウィザード](#page-302-0)

### <span id="page-119-0"></span>**7.3.1** ミラーを分割する

ミラーを分割すると、そのミラーのすべてのペアが分割されて、マスタジャーナルからリストアジ ャーナルへのデータコピーが中断します。

#### 前提条件

- 必要なロール:ストレージ管理者(リモートバックアップ管理)ロール
- 正サイトのストレージシステムまたは副サイトのストレージシステムからミラーを分割できま す。
- ミラーの状態が Active の場合だけ、分割できます。分割が完了するとミラーの状態は Stopped になります。

#### 操作手順

1. 次のどれかの方法で「ミラー分割]画面を表示します。

- 「ストレージシステム] ツリーから「レプリケーション] 「リモートレプリケーション] を選択して、[ミラー]タブを表示し、ミラーのチェックボックスを 1 つ以上選択します。 「ミラー分割」をクリックします。
- 「ストレージシステム]ツリーから「レプリケーション] 「ジャーナル]を選択して、ジ ャーナル ID を 1 つ選択します。[ミラー]タブを表示し、ミラーのチェックボックスを 1 つ 以上選択し、「ミラー分割」をクリックします。
- [ストレージシステム] ツリーから「レプリケーション] [リモートレプリケーション] を選択して、[UR ペア]タブを表示し、ペアのチェックボックスを 1 つ以上選択します。 [他のタスク] - [ミラー分割] をクリックします。
- [ストレージシステム] ツリーから [レプリケーション] [リモートレプリケーション] を選択して、[UR ペア]タブを表示し、ペアのチェックボックスを 1 つ以上選択します。 [アクション]-[リモートレプリケーション]-[ミラー分割]を選択します。
- [ストレージシステム]ツリーから「レプリケーション] [リモートレプリケーション] を選択して、[ミラー]タブを表示し、ミラーのチェックボックスを 1 つ以上選択します。 [アクション]-[リモートレプリケーション]-[ミラー分割]を選択します。
- 「ストレージシステム]ツリーから「レプリケーション]- 「ジャーナル]を選択して、ジ ャーナル ID を 1 つ選択します。[ミラー]タブを表示し、ミラーのチェックボックスを 1 つ 以上選択します。「アクション]-「リモートレプリケーション]-「ミラー分割]を選択 します。
- 2.「選択したミラー]テーブルで、分割対象のミラーを確認します。 ミラーの分割をやめる場合は、[キャンセル]をクリックして元の画面に戻ります。
- 3.「セカンダリボリューム書き込み]で、セカンダリボリューム書き込みを有効にするかどうかを 選択します。

セカンダリボリューム書き込みを有効にすると、ペアが分割されている間、ホストはセカンダ リボリュームにデータを書き込むことができます。設定内容は、選択したミラーがマスタジャ ーナルの場合にだけ有効です。

4.「分割モード]で、セカンダリボリュームに反映されていない更新データの取り扱い方法を選択 します。

<span id="page-120-0"></span>「フラッシュ]を選択すると、ペア分割時に更新データがセカンダリボリュームに反映されま す。正サイトのストレージシステムがペア分割操作を受け付けた時点で、対象ペアが保留して いたすべてのジャーナルデータの内容がセカンダリボリュームに書き込まれます。 「パージ」を選択すると、ペアの分割時には更新データがセカンダリボリュームに反映されませ んが、その後ペアを再同期すると更新データがセカンダリボリュームに反映されます。

- 5.[完了]をクリックします。
- 6.[設定確認]画面で設定内容を確認し、[タスク名]にタスク名を入力します。
- 7. 「適用] をクリックします。

タスクが登録され、[「適用」をクリックした後にタスク画面を表示]のチェックボックスにチ ェックマークを付けた場合は、[タスク]画面が表示されます。

#### 関連参照

• 付録 E.14 [ミラー分割ウィザード](#page-305-0)

## **7.4 Point-in-Time** コピーを作成する

ミラー内のプライマリボリュームに対する書き込みを止めた状態でミラーを分割し、蓄積された更 新データをセカンダリボリュームに反映すれば、該当するジャーナルに属するボリュームの Pointin-Time コピーを作成できます。

#### 前提条件

- 必要なロール:ストレージ管理者(リモートバックアップ管理)ロール
- ミラーの状態が Active の場合だけ、分割できます。分割が完了するとミラーの状態は Stopped になります。

#### 操作手順

- 1. ホストからジャーナル内のプライマリボリュームに対する書き込みをすべて止めてください。
- 2. ホストからプライマリボリュームへのすべての書き込みが停止したら、ミラーを分割してくだ さい。ミラー分割時には、[分割モード]で、[フラッシュ]を選択してください。
- 3. ジャーナルのすべてのペアの状態が Suspend に変わったら、ボリュームの複製は完了です。正 サイトで業務を再開してください。

#### 関連タスク

• 7.3.1 [ミラーを分割する](#page-119-0)

### **7.5 Universal Replicator for Mainframe** ペアを再同期する

正サイトから副サイトへのデータのコピーを停止したペアについて、差分データのコピーを行い、 再度データを一致させます。

#### 前提条件

- 必要なロール:ストレージ管理者(リモートバックアップ管理)ロール
- ペア再同期操作は、正サイトのストレージシステムでだけ実行できます。
- Suspend 状態のペアだけ再同期できます。
- 3 つの Universal Replicator for Mainframe サイトを用いた 3DC マルチターゲット構成で、一 方のミラーの Universal Replicator for Mainframe ペアのプライマリボリュームが Pending 状

態になっている場合、もう一方のミラーの Universal Replicator for Mainframe ペアは再同期 できません。

• 3 つの Universal Replicator for Mainframe サイトを用いた 3DC カスケード構成で、中間サイ トと副サイトの間の Universal Replicator for Mainframe ペアが Pending 状態のときは、正サ イトと中間サイトの間の Universal Replicator for Mainframe ペアを再同期できません。

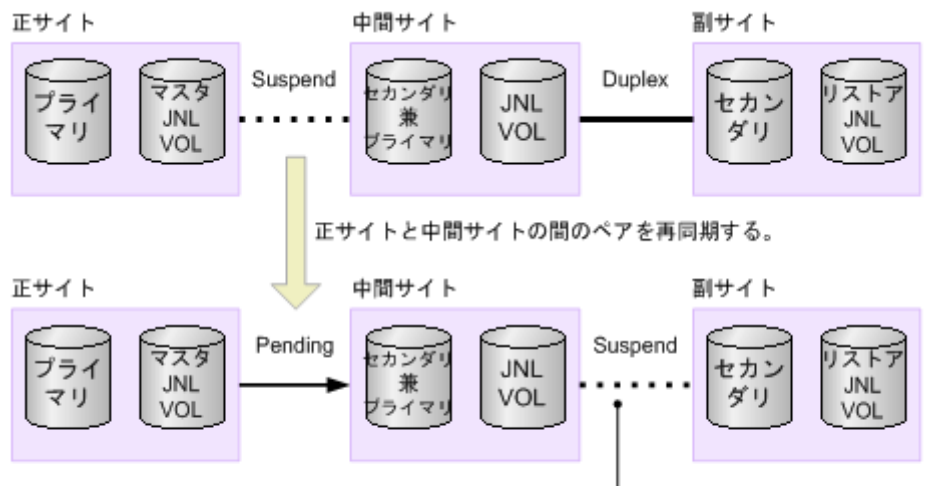

中間サイトと副サイトの間のベアが自動的に分割されます。

(凡例) プライマリ:プライマリボリューム セカンダリ:セカンダリボリューム JNL VOL: ジャーナルボリューム

- 3 つの Universal Replicator for Mainframe サイトを用いた 3DC カスケード構成で、中間サイ トと副サイトの間の Universal Replicator for Mainframe ペアが Duplex 状態のとき、正サイト と中間サイトの間の Universal Replicator for Mainframe ペアを再同期した場合、中間サイト と副サイトの間のペアが自動的に分割されます。
- ペア再同期操作では、副サイトのストレージシステムおよびパスグループ ID を変更できませ ん。副サイトのストレージシステムおよびパスグループ ID を変更したい場合は、ペアを削除し て、再度ペアを作成する必要があります。
- エラーによってサスペンドされたペアは、エラーの要因が取り除かれるまでは再同期されませ  $h_n$
- 選択したペアの状態が Hold、Holding、Hlde の場合は、[ミラー再同期]画面から操作をして ください。

#### 操作手順

- 1. [ストレージシステム] ツリーで [レプリケーション] [リモートレプリケーション] を選択 します。
- 2. [UR ペア] タブで、再同期したいペアのチェックボックスを選択し、次のどちらかの方法で [ペ ア再同期]画面を開きます。
	- [ペア再同期]をクリックします。
	- [アクション] メニューから [リモートレプリケーション] [ペア再同期] を選択します。
- 3. [選択したペア]テーブルに、再同期したいペアが表示されていることを確認します。
- 4. コピー優先度を選択したいペアのチェックボックスを選択して「コピー優先度]で、再同期の 優先順位(スケジューリング順位)を 0~256 の間で指定します。
- 5. [エラーレベル]で、障害発生時のペア分割の範囲を指定します。
- 6.[完了]をクリックします。
- 7.[設定確認]画面で設定内容を確認し、[タスク名]にタスク名を入力します。
- 8.[適用]をクリックします。

タスクが登録され、[「適用」をクリックした後にタスク画面を表示]のチェックボックスにチ ェックマークを付けた場合は、[タスク]画面が表示されます。

#### 関連参照

- 付録 C.4.4 [デルタリシンク用リモートコマンドデバイスの設定手順](#page-264-0)
- 付録 E.15 [ペア再同期ウィザード](#page-309-0)

### <span id="page-122-0"></span>**7.5.1** ミラーを再同期する

ミラーを再同期すると、ミラーに属するすべてのペアのプライマリボリュームからセカンダリボリ ュームへの中断されていたデータコピーが再開します。

デルタリシンクペアが属するミラーを再同期すると、デルタリシンク処理が実行されます。

#### 前提条件

- 必要なロール:ストレージ管理者(リモートバックアップ管理)ロール
- ミラー再同期操作は正サイトのストレージシステムだけで実行されます。
- ミラー再同期操作は、I/O 負荷が低い時に実行してください。同じコンシステンシーグループ内 に状態が異なる複数のペアが混在している場合、I/O 負荷が高い状態でミラーを再同期するとサ スペンドが発生することがあります。
- ミラーの状態が Stopped、Hold、Holding、Hold(Failure)であること。

#### 操作手順

1. 次のどれかの方法で [ミラー再同期] 画面を表示します。

- 「ストレージシステム]ツリーから「レプリケーション]-「リモートレプリケーション] を選択して、[ミラー]タブを表示し、ミラーのチェックボックスを 1 つ以上選択します。 [ミラー再同期]をクリックします。
- 「ストレージシステム]ツリーから [レプリケーション] [ジャーナル]を選択して、ジ ャーナル ID を 1 つ選択します。[ミラー]タブを表示し、ミラーのチェックボックスを 1 つ 以上選択し、[ミラー再同期]をクリックします
- 「ストレージシステム] ツリーから「レプリケーション] 「リモートレプリケーション] を選択して、[UR ペア]タブを表示し、ペアのチェックボックスを 1 つ以上選択します。 [他のタスク] - [ミラー再同期] をクリックします。
- [ストレージシステム]ツリーから「レプリケーション] [リモートレプリケーション] を選択して、[UR ペア]タブを表示し、ペアのチェックボックスを 1 つ以上選択します。 [アクション]-[リモートレプリケーション]-[ミラー再同期]を選択します。
- [ストレージシステム]ツリーから [レプリケーション] [リモートレプリケーション] を選択して、[ミラー]タブを表示し、ミラーのチェックボックスを 1 つ以上選択します。 [アクション]-[リモートレプリケーション]-[ミラー再同期]を選択します。
- 「ストレージシステム]ツリーから「レプリケーション] 「ジャーナル]を選択して、ジ ャーナル ID を 1 つ選択します。[ミラー]タブを表示し、ミラーのチェックボックスを 1 つ 以上選択します。「アクション]ー「リモートレプリケーション]ー「ミラー再同期]を選 択します。
- 2.「選択したミラー]テーブルで、再同期対象のミラーを確認します。
	- ミラーの再同期をやめる場合は、[キャンセル]をクリックして元の画面に戻ります。
- 3. 設定内容を確認し、「タスク名」にタスク名を入力します。
- 4.[適用]をクリックします。

Universal Replicator for Mainframe ペア操作 **123**

タスクが登録され、[「適用」をクリックした後にタスク画面を表示]のチェックボックスにチ ェックマークを付けた場合は、[タスク]画面が表示されます。

#### <span id="page-123-0"></span>関連概念

• 3.11 複数の VSP 5000 シリーズシステムを使用した [Universal Replicator for Mainframe](#page-62-0) シス [テムの検討](#page-62-0)

#### 関連参照

• 付録 E.16 [\[ミラー再同期\]画面](#page-312-0)

## **7.6 Universal Replicator for Mainframe** ペアを削除する

ペアを削除すると、プライマリボリュームとセカンダリボリューム間の Universal Replicator for Mainframe ペアは削除されます。データボリュームのデータは残ります。

### 注意

• Universal Replicator for Mainframe セカンダリボリュームと Universal Replicator for Mainframe プラ イマリボリュームが物理的に同じホストのサーバに接続されている場合、次の問題が発生することがありま す。

Universal Replicator for Mainframe ペアが削除されると、古いセカンダリボリュームは通常オフラインで す。ホストが再起動されると、システムはプライマリボリュームとセカンダリボリュームの両者を提示し て、システム管理者にどちらをオフラインにしておくか問い合わせます。これは混乱を招き、エラーの要因 となるおそれがあります。

このような問題を防ぐために、Universal Replicator for Mainframe セカンダリボリュームとプライマリボ リュームが同じホストに接続されている場合、セカンダリボリュームは常にオフラインになるよう定義して おくことを強くお勧めします。

• TrueCopy for Mainframe と併用したデルタリシンク構成で、コンシステンシーグループ内の一部の Universal Replicator for Mainframe ペアを削除する場合、事前にコンシステンシーグループ単位でペアを 分割してから一部の Universal Replicator for Mainframe ペアを削除してください。その後、コンシステン シーグループ単位で再同期をしてください。TrueCopy for Mainframe と併用したデルタリシンク構成で、 コンシステンシーグループ単位でペアの分割をせずに一部の Universal Replicator for Mainframe ペアの 削除をした場合、ペア削除後にコンシステンシーグループ単位でペアの分割および再同期をしてください。

#### 前提条件

- 必要なロール:ストレージ管理者(リモートバックアップ管理)ロール
- 正サイトのストレージシステムまたは副サイトのストレージシステムからペアを削除できま す。
- ペア削除を開始すると、プライマリボリュームからセカンダリボリュームへの異なるデータの 転送は完了し、ペア関係は削除されます。
- ペア状態が Suspending または Deleting 以外であれば、ペアを削除できます。しかし、データ の整合性はその状態が Duplex 以外は保証されません。
- 3 つの Universal Replicator for Mainframe サイトを用いた 3DC カスケード構成で、中間サイ トと副サイトの間の Universal Replicator for Mainframe ペアを削除する場合、正サイトと中 間サイトの間のミラーの状態を Stopped にするか、または削除したいペアの状態を Suspending にしてください。
- 操作が失敗しても、プライマリボリュームはペアが組まれていない状態になります。セカンダ リボリュームへデータの転送は終了します。
- <span id="page-124-0"></span>• I/O 負荷の低い時にペア削除操作を行ってください。これによって、性能への影響を少なくしま す。複数のペアが異なる状態で同じミラーにある場合にペアを操作すると、書き込み I/O の高 い時期にサスペンドすることがあります。
- デルタリシンク構成で、TrueCopy for Mainframe ペアを削除する場合、デルタリシンク用 Universal Replicator for Mainframe ペアも同様に削除されます。Universal Replicator for Mainframe ペアを削除する場合、デルタリシンク用 Universal Replicator for Mainframe ペア のセカンダリボリュームは削除されます。
- RAID Manager のコンシステンシーグループを使用して、複数の正サイトのストレージシステ ムおよび副サイトのストレージシステムを組み合わせた構成内にあるジャーナルでは、サスペ ンド状態以外のペアに対して、ペアを選択したペア削除はできません。この場合、ミラーを選 択するか、サスペンド状態のペアに対して、ペアを選択してペア削除してください。

#### 操作手順

- 1. [ストレージシステム] ツリーで「レプリケーション] 「リモートレプリケーション] を選択 します。
- 2. [UR ペア] タブで削除したいペアのチェックボックスを選択し、次のどちらかの方法で「ペア 削除]画面を表示します。
	- [他のタスク]‐[ペア削除]をクリックします。
	- [アクション]メニューから[リモートレプリケーション]‐[ペア削除]を選択します。
- 3.「選択したペア]テーブルに、削除したいペアが表示されていることを確認します。
- 4. 設定内容を確認し、「タスク名]にタスク名を入力します。
- 5.[適用]をクリックします。

タスクが登録され、[「適用」をクリックした後にタスク画面を表示]のチェックボックスにチ ェックマークを付けた場合は、[タスク]画面が表示されます。

#### 関連参照

• 付録 E.17 [ペア削除] 画面

### **7.6.1** ミラーを削除する

ミラーを削除するとミラーに属するすべてのペアが削除され、マスタジャーナルからリストアジャ ーナルへのデータコピーが終了します。

#### 前提条件

- 必要なロール:ストレージ管理者(リモートバックアップ管理)ロール
- 正サイトのストレージシステムまたは副サイトのストレージシステムからミラーのデータボリ ュームを削除できます。
- 3 つの Universal Replicator for Mainframe サイトを用いた 3DC カスケード構成で、中間サイ トと副サイトの間のミラーを削除する場合、正サイトと中間サイトの間のミラーの状態を Stopped、または中間サイトと副サイトの間のミラーの状態を Stopped にしてください。
- 1 つのジャーナルが 2 つのミラー ID を使用するときは、指定したミラーの状態によって操作の 結果が異なります。
	- [Hold]、[Holding] または [Hold(Failure)] 状態のミラーを指定した場合、指定したミラ ーの Universal Replicator for Mainframe ペアだけが削除されます。
	- [Hold]、[Holding]または[Hold(Failure)]以外の状態のミラーを指定した場合、指定し ていないミラーも含めて両方のミラーの Universal Replicator for Mainframe ペアが削除 されます。

Universal Replicator for Mainframe ペア操作 **125**

#### 操作手順

1. 次のどれかの方法で「ミラー削除]画面を表示します。

- 「ストレージシステム]ツリーから「レプリケーション]-「リモートレプリケーション] を選択して、[UR ペア]タブを表示し、ペアのチェックボックスを 1 つ以上選択します。 [他のタスク] - [ミラー削除]をクリックします。
- 「ストレージシステム]ツリーから「レプリケーション]-「リモートレプリケーション] を選択して、[ミラー]タブを表示し、ミラーのチェックボックスを 1 つ以上選択します。 「他のタスク] - 「ミラー削除]をクリックします
- [ストレージシステム]ツリーから「レプリケーション] [リモートレプリケーション] を選択して、[UR ペア]タブを表示し、ペアのチェックボックスを 1 つ以上選択します。 [アクション]-[リモートレプリケーション]-[ミラー削除]を選択します。
- 「ストレージシステム] ツリーから「レプリケーション] 「ジャーナル] を選択して、ジ ャーナル ID を 1 つ選択します。[ミラー]タブを表示し、ミラーのチェックボックスを 1 つ 以上選択します。「アクション]-「リモートレプリケーション]-「ミラー削除]を選択 します。
- 2.「選択したミラー]テーブルで、削除対象のミラーを確認します。
- 3.[削除モード]で、ミラーの削除方法を選択します。

[通常]を選択すると、ローカルストレージシステムがミラーの状態を Initial に変更できる場合 にだけ、ミラーを削除します。

[強制]を選択すると、ローカルストレージシステムがリモートストレージシステムと通信でき ない場合でも、ミラーは削除されます。

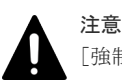

「強制」を選択した状態で削除の操作を実行していて、かつ5分間以上たっているのにミラーの状 態が Initial になっていない場合は,再度強制削除の操作を実行するとそのミラーに属するすべて のペアを削除できます。なお、強制削除を実行してから 5 分間は同じジャーナル内にペアを作成 しないでください。ペア作成に失敗するおそれがあります。

- 4.[完了]をクリックします。
- 5.[設定確認]画面で設定内容を確認し、[タスク名]にタスク名を入力します。
- 6. 「適用] をクリックします。 タスクが登録され、[「適用」をクリックした後にタスク画面を表示]のチェックボックスにチ ェックマークを付けた場合は、[タスク]画面が表示されます。

#### 関連参照

• 付録 E.18 [ミラー削除ウィザード](#page-315-0)

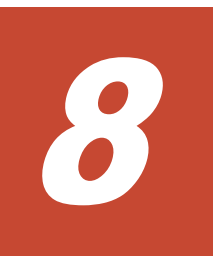

# **Universal Replicator for Mainframe** の状 態表示

ペア、ジャーナル、およびデータ転送路の監視は、Universal Replicator for Mainframe ペアが正 しく操作しているかを保証するために頻繁に行われます。ペア状態は、Universal Replicator for Mainframe の操作を実行する前にチェックしておく必要があります。各操作には特定のペア状態 が必要です。

この章では、次の項目について説明します。

- **□** [8.1 Universal Replicator for Mainframe](#page-127-0) ペアの状態を確認する
- **□** [8.2 Universal Replicator for Mainframe](#page-134-0) ペアの一致率を確認する
- **□** [8.3 Universal Replicator for Mainframe](#page-135-0) ペア操作の履歴を確認する
- □ 8.4 [ライセンス容量を確認する](#page-137-0)
- [8.5 Universal Replicator for Mainframe](#page-137-0) ペアの情報を出力する
- **□ 8.6 コピー操作と I/O [統計データのモニタリング](#page-138-0)**
- 8.7 ジャーナル (ミラー)状態を監視する
- □ 8.8 [リモート接続とパスの状態を確認する](#page-140-0)

Universal Replicator for Mainframe の状態表示 **127**

### <span id="page-127-0"></span>**8.1 Universal Replicator for Mainframe** ペアの状態を確認する

ペアに対する操作が適切に処理されているかどうかを確認するため、定期的にペアの状態を監視す る必要があります。

- ペアを操作する前に、ペアがその操作を行える状態かどうかを確認してください。
- ペア操作が行われると、ペアの状態は変化します。ペア操作が正しく処理されているかをペア の状態で確認できます。ペアの状態が Duplex の場合は、プライマリボリュームからセカンダリ ボリュームへのデータ更新が正しく行われています。ペアの状態が Suspend の場合は、ペアが 分割されています。このため、差分データの管理が行われています。

Storage Navigator を使用した監視を実行できます。監視は繰り返し実行する必要があります。 Storage Navigator を使用して電子メールによって問題を通知できます。詳細については、 『Hitachi Device Manager - Storage Navigator ユーザガイド』 を参照してください。

#### 操作手順

- 1. [ストレージシステム] ツリーから「レプリケーション] 「リモートレプリケーション] を選 択します。
- 2. [URペア] タブでペア状態を確認したい Universal Replicator for Mainframe ペアの [状態] を確認します。

さらに詳細な状態情報を確認するには、Universal Replicator for Mainframe ペアのチェックボ ックスを選択して、次のどちらかの方法で[ペアプロパティ参照]画面を表示します。

- 「他のタスク] 「ペアプロパティ参照]をクリックします。
- 「アクション]メニューから「リモートレプリケーション] 「ペアプロパティ参照]を選 択します。

#### 関連参照

• 付録 E.7 [\[ペアプロパティ参照\]画面](#page-299-0)

### **8.1.1 Universal Replicator for Mainframe** ペア状態の定義

Storage Navigator の画面では、ペア状態は「Storage Navigator でのペア状態/Business Continuity Manager でのペア状態」という形式で表示されます。Storage Navigator でのペア状態 と Business Continuity Manager でのペア状態が同じ場合は、Business Continuity Manager での ペア状態は表示されません。

最新のペア状態を知りたい場合は、Storage Navigator メイン画面のメニューから [ファイル] -[すべて更新]を選択してリストの情報を更新してください。

Storage Navigator でのペア状態を次の表に示します。

表 **11 Universal Replicator for Mainframe** データボリュームペアの状態(**Storage Navigator** で のペア状態)

| ペア状態                  | 説明                                                                                                    |
|-----------------------|----------------------------------------------------------------------------------------------------|
| $\frac{1}{2}$ Pending | このデータボリュームペアの Universal Replicator for Mainframe の形成コピ<br>  一操作が進行中です。このデータボリュームペアはまだ同期化されていません。<br>  形成コピーが完了すると、データボリュームの状態は Duplex に変わります。 |

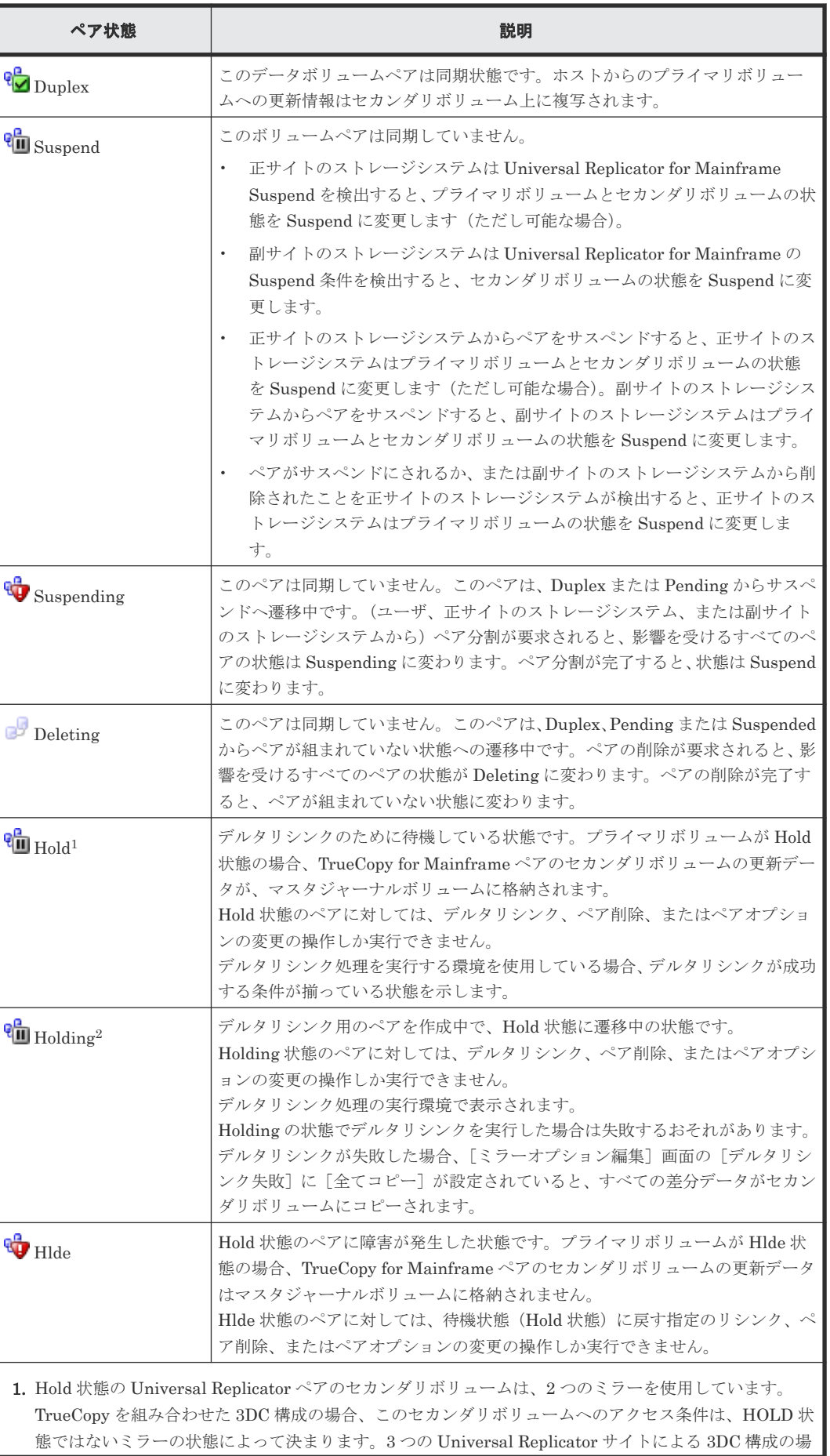

```
ペア状態 ショップ しょうしょう しょうしょう かいしょう 説明
 合、ミラーの状態に関わらず、このセカンダリボリュームにホストからデータを書き込むことはできませ
 ん。
2. Holding 状態は、ストレージシステムにデルタリシンク用の差分データがない状態、またはデルタリシン
 ク用の差分データがない状態でデルタリシンクが実行できるかどうかをストレージシステムが判断でき
 ない状態です。正サイトでホストからデータを更新しても TrueCopy for Mainframe 副サイトにデルタ
 リシンク用の差分データがない場合は、次に示す問題によって差分データが破棄されていることがありま
 す。
 • 保守作業でキャッシュメモリまたはシェアドメモリを増設または減設した場合
  • 保守作業でストレージシステムの電源を OFF にした場合
 • Universal Replicator for Mainframe ペアまたは TrueCopy for Mainframe ペアをサスペンドして、
   そのペアを再同期した場合
   • TrueCopy for Mainframe 副サイトで災害または障害が発生し、ジャーナルボリュームにアクセスで
    きなくなった場合
 上記の問題を回復させた後で、正サイトでのデータ更新を実行した場合、再度 TrueCopy for Mainframe
 副サイトでデルタリシンク用の差分データが蓄積されます。
 また、デルタリシンク用の差分データがない場合でデルタリシンクが実行可能な状態とは、正サイトへの
 データ更新がない状態、またはデータの更新が停止されていて TrueCopy for Mainframe 副サイトのデー
 タと Universal Replicator for Mainframe 副サイトのデータが一致している状態です。このような状態
 にするためには、デルタリシンクを実行できる構成にしたあと、正サイト内の対象のジャーナルに属する
 すべての Universal Replicator for Mainframe ペアおよび TrueCopy for Mainframe ペアを再同期によ
 って Duplex にする必要があります。
 ペアの状態が差分データなしでデルタリシンクを実行できる状態になっていても、上記に示したように差
 分データが破棄される条件になった場合、差分データの有無に関わらずペア状態は Holding になります。
 ペアの状態を Hold にするためには、差分データが破棄される条件から回復したあとで正サイトのデータ
 を更新してください。
 障害や災害などによって TrueCopy for Mainframe 副サイトのリモートコマンドデバイスと通信できな
  くなった場合、Holding 状態から Hold 状態へ正しく遷移しません。
```
Business Continuity Manager でのペア状態を次の表に示します。

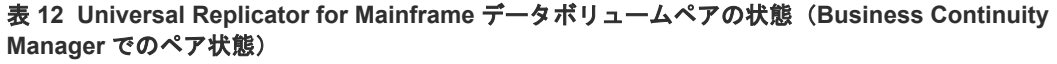

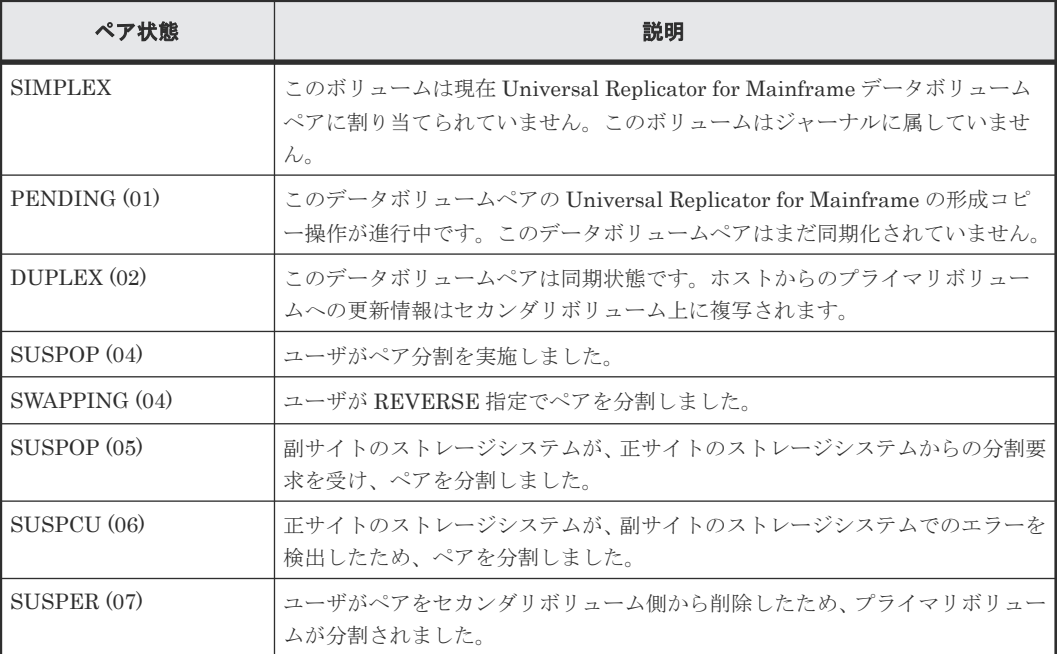

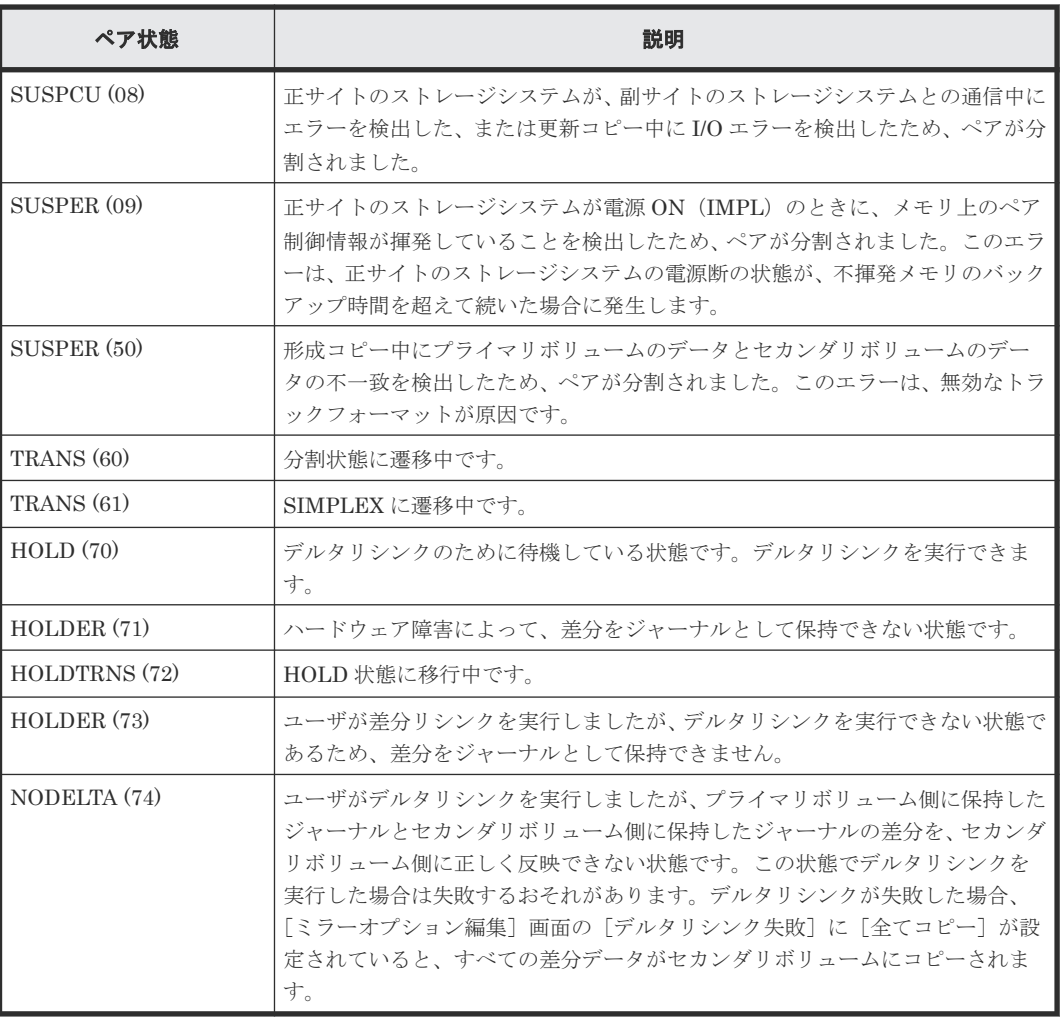

#### ペア状態についての追加情報

- ペアが分割またはサスペンドされたとき、正サイトのストレージシステムはホストにサービス 情報メッセージ(SIM)を通知します。SNMP がインストールされていてストレージシステム で使用されている場合、この SIM は SNMP トラップを引き起こして、サスペンドの理由とし て表示されます。
- ペアをサスペンドまたは解除する場合、ペア状態は、遷移中を示す Suspending または Deleting を経て、最終的に Suspend またはペアが組まれていない状態になります。ただし、RAID Manager では、Suspending と Deleting のペア状態は表示されません。
- フラッシュモードでペアを分割すると、ペアの状態が Suspend に変わるまで時間が掛かりま す。Suspend 状態に変わるまでの時間を短くするためには、[分割モード]を[パージ]に設定 してペアを分割してください。フラッシュモードでペアを分割する場合、マスタジャーナルに あるすべてのジャーナルがリストアジャーナルにリストアされるまで、ペア状態は Suspending になります。ペア状態が Suspend に変わるまでの時間は、次の式で見積れます(ストレージシ ステムの内部処理の状況によって、算出値どおりにならないこともあります)。 サスペンドに要する時間(秒)= C × U ÷ V RAID Manager を用いてフラッシュモードで Suspend 状態に変化するまでの時間を監視する

場合、pairsplit コマンドの+t オプションで指定する時間を上記の(秒)以上に設定してくださ い。

凡例

C(GB):マスタジャーナルボリュームの総容量です。Storage Navigator のボリューム一覧画 面、または raidcom get ldev コマンドで確認できます。

U(%):マスタジャーナルボリュームのデータ使用率です。Performance Monitor の[性能モ ニタ]画面で確認するか、raidcom get journal コマンドで確認できます。Performance Monitor については、『Performance Manager ユーザガイド(Performance Monitor, Server Priority Manager, QoS)』 を参照してください。

V(GB/秒):ペアがある、正サイトと副サイトのストレージシステム間の回線速度です。 [タイマタイプ]が[システム]に設定されているジャーナル内の Universal Replicator for Mainframe ペアが、無効なタイムスタンプ更新を正サイトのシステムから受け取ると、 Universal Replicator for Mainframe SEQCHK の状態が示されます。SEQCHK 状態は、次に 示す要因によって引き起こされます。

- アプリケーションが、MVS 標準手続きをバイパスして I/O を更新する。
- タイムスタンプ付加機能が正サイト側で有効ではない。

◦ ホストのタイムスタンプの値が無効である。

SEQCHK 状熊は、「ペア]テーブルまたは「ペア詳細]テーブルのサブ状熊で確認できます。 SEQCHK の状態は Universal Replicator for Mainframe コピーアクティビティに影響を与え ることはなく、次のタイムスタンプ更新がセカンダリボリュームにコピーされると削除されま す。ただし、次のタイムスタンプ更新の前に災害やシステム障害が発生すると、セカンダリボ リュームとジャーナル内にあるほかのセカンダリボリュームとの間の更新順序の整合性が確保 されません。有効な災害リカバリを確保するために、SEQCHK 状態のソースを検出して削除す ることが必要です。

#### **(1)** サスペンドペア

ユーザは、形成コピー操作の完了後はいつでも Universal Replicator for Mainframe ペアをサスペ ンドできます。プライマリボリューム上で媒体の保守作業を実施する場合や、セカンダリボリュー ム(Read only モード)にアクセスするためには、Universal Replicator for Mainframe ペアをサ スペンドする必要があります。Universal Replicator for Mainframe ペアがユーザによって分割さ れると、正サイトのストレージシステムと副サイトのストレージシステムは、ユーザ指定の[分割 モード]オプション(「フラッシュ]または「パージ])に従って、保留されていた更新コピーを実 行してペアを同期させてから分割するか、または保留されていた更新コピーを破棄してペアを分割 します。

正サイトのストレージシステムは次の状況を検出した場合に Universal Replicator for Mainframe ペアをサスペンドします。Universal Replicator for Mainframe ペアは副サイトのストレージシス テムによってもサスペンドされます。

- 副サイトのセカンダリボリュームにアクセスするためなどによって、ユーザが副サイトのスト レージシステムからボリュームペアを削除したことを正サイトのストレージシステムが検出し たとき。
- 正サイトのストレージシステムが、副サイトのストレージシステム、セカンダリボリューム、 またはジャーナルデータ操作に関するエラー状態を検出したとき。
- 正サイトのストレージシステムが、副サイトのストレージシステムと通信できないとき。

ペアがサスペンドされると、正サイトのストレージシステムはセカンダリボリュームの更新を中止 します。正サイトのストレージシステムと副サイトのストレージシステムはサスペンド中に破棄さ れたジャーナルデータを記憶します。また、正サイトのストレージシステムは、プライマリボリュ ームに対する書き込み I/O の受け入れを継続して、ペアがサスペンドされる間に更新されたプライ マリボリュームのトラックを記憶します。

サスペンドされたセカンダリボリュームには、コンシステンシー状態(consistency:整合性が維持 された)という状態があり、副サイトのストレージシステムだけで表示されます。サスペンドされ たセカンダリボリュームのコンシステンシー状態は、同じジャーナル内のほかのセカンダリボリュ ームに対して、その更新順序の一貫性を示します。表 サスペンドされたセカンダリボリュームのコ ンシステンシー状態に、コンシステンシー状態とサスペンドされた Universal Replicator for Mainframe のセカンダリボリュームについて示します。

ペアがサスペンドされると、正サイトのストレージシステムはセンス情報を生成して、ホストに通 知します。

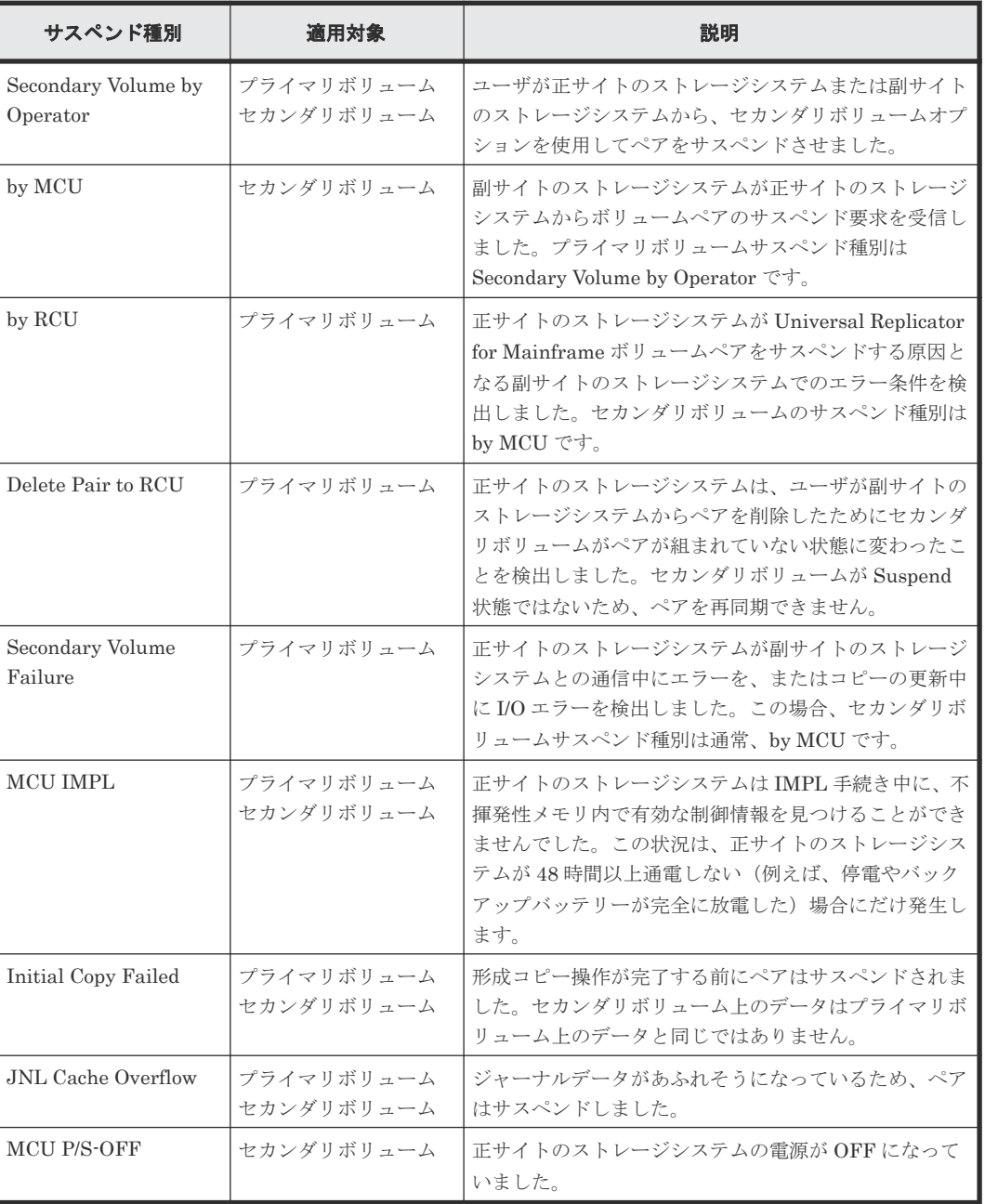

#### 表 **13** サスペンド種別

次の表に、サスペンドされたセカンダリボリューム用のコンシステンシー状態を表示します。

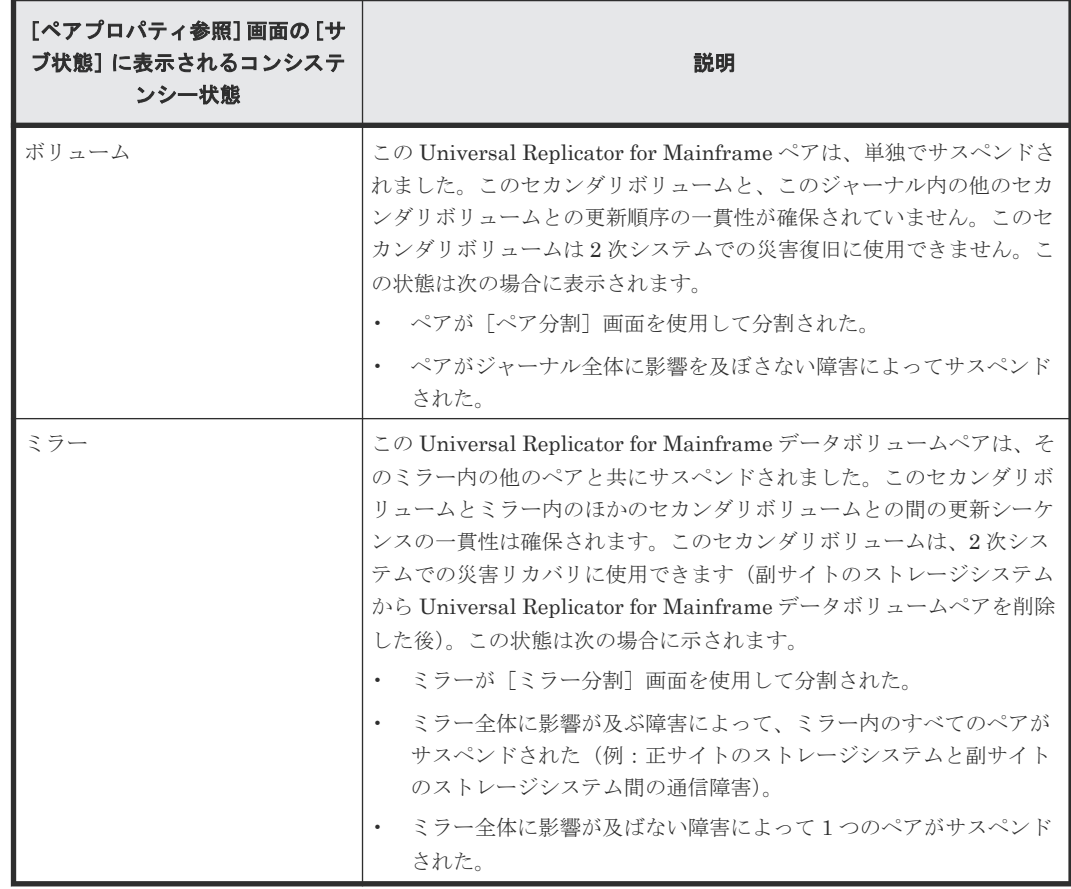

#### 表 **14** サスペンドされたセカンダリボリュームのコンシステンシー状態

### **(2) Universal Replicator for Mainframe** ペアのサスペンド条件

次の表は、Universal Replicator for Mainframe のサスペンド条件の説明、条件を検出するストレ ージシステム、およびサスペンドされるボリュームペアについて示します。

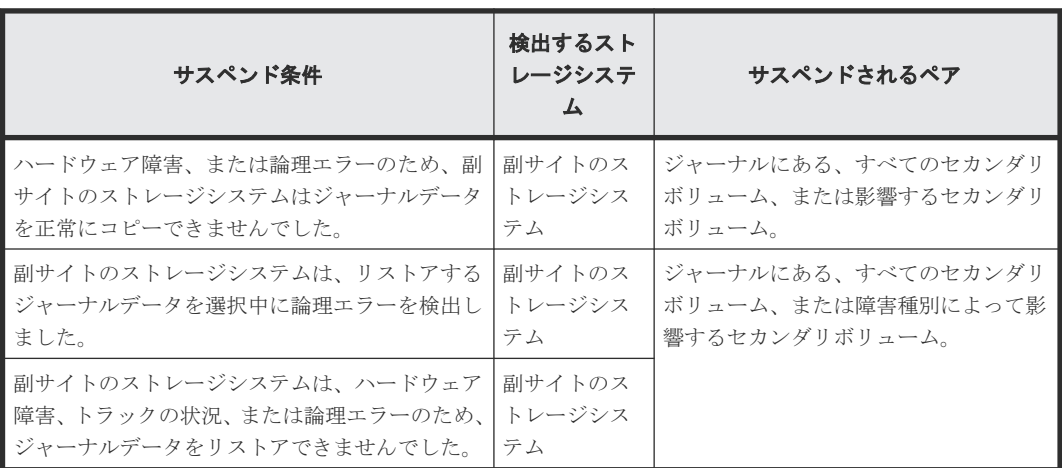

#### 表 **15** サスペンド条件

詳細については「11.1.4 [サスペンドされたペアのトラブルシューティング](#page-211-0)」を参照してください。

正サイトのストレージシステムは、プライマリボリュームごとの差分ビットマップをシェアドメモ リに格納し、副サイトのストレージシステムは、セカンダリボリュームごとの差分ビットマップを

<span id="page-134-0"></span>シェアドメモリに格納します。ただし、ボリュームの容量が 262,668Cyl より大きい DP-VOL を使 用した Universal Replicator for Mainframe ペアは、シェアドメモリを使用しません。

次に示すジャーナルデータを含むトラックは、差分ビットマップ内でマークされます(ペア再同期 中にコピーされる必要があるため)。

- 正サイトのストレージシステムで作成されたジャーナルデータでまだ副サイトのストレージシ ステムに送信されていないもの 正サイトのストレージシステムはこれらのプライマリボリュームトラックを「変更された」と マークした後、ジャーナルデータを破棄します。
- 副サイトのストレージシステムに送信されたが、まだ認識されていないジャーナルデータ 正サイトのストレージシステムはこれらのプライマリボリュームトラックを「変更された」と マークした後、ジャーナルデータを破棄します。これによって、副サイトのストレージシステ ムに送信中に紛失したジャーナルデータを確認してマークできます。
- 副サイトのストレージシステムに届いたが、まだリストア(正式化)していないジャーナルデ ータ 副サイトのストレージシステムはこれらのセカンダリボリュームトラックを「変更された」と
- ペアがサスペンドされた後、ホストからの書き込み I/O によって更新されたプライマリボリュ ーム。

サスペンドされた Universal Replicator for Mainframe ペアが再同期されると、副サイトのス トレージシステムのトラックビットマップの内容が正サイトのストレージシステムに送信さ れ、正サイトのストレージシステムのトラックビットマップにマージされます。その後正サイ トのストレージシステムは、マージされたビットマップに従って再同期コピーの操作を実行し ます。これは、破棄されたジャーナルデータを含むすべてのトラックが、この時点で再同期さ れることを保証します。

## **8.2 Universal Replicator for Mainframe** ペアの一致率を確認す る

マークした後、ジャーナルデータを破棄します。

プライマリボリュームとセカンダリボリュームがどの程度一致しているのか、ペアの一致率を確認 する方法について説明します。

#### 操作手順

- 1. [ストレージシステム] ツリーから [レプリケーション] [リモートレプリケーション]を選 択します。
- 2. [URペア] タブで一致率を確認したいペアのチェックボックスを選択して、次のどちらかの方 法で[ペア一致率参照]画面を表示します。
	- 「他のタスク] 「ペア一致率参照]をクリックします。
	- 「アクション]メニューから「リモートレプリケーション] 「ペア一致率参照]を選択し ます。

#### 関連参照

• 付録 E.6 [\[ペア一致率参照\]画面](#page-297-0)

## <span id="page-135-0"></span>**8.3 Universal Replicator for Mainframe** ペア操作の履歴を確認 する

[操作履歴]画面には、データボリュームペアの操作履歴が表示されます。例えば、データボリュー ムペアの作成日時や削除の日時が表示されます。

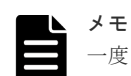

一度に 1,000 ペア以上を操作した場合は、操作履歴の一部が記録されないことがあります。 1 週間以内に 524,288 件を超える履歴情報が生成されると、超過した分は古い情報から順に削除されます。した がって、必ずしも 1 週間分の情報が参照できるわけではありません。 また日付が変わると、保持している情報のうち最も古い日付の情報を削除するため、1 週間より前の情報は参照 できません。

#### 操作手順

- 1. [ストレージシステム]ツリーから [レプリケーション]を選択します。
- 2. 次のどちらかの方法で「操作履歴]画面を表示します。
	- 「操作履歴参照] 「リモートレプリケーション] をクリックします。
	- 「アクション]メニューから「リモートレプリケーション] 「操作履歴参照]を選択しま す。
- 3.[コピータイプ]で[URMF]をクリックします。

Universal Replicator for Mainframe ペアの操作履歴が表示されます。

[操作履歴]画面については『TrueCopy for Mainframe ユーザガイド』 を参照してください。

#### 関連概念

• 8.3.1 [操作履歴]画面の[説明]に表示される文言

### **8.3.1** [操作履歴]画面の[説明]に表示される文言

[操作履歴]画面の[説明]に表示される文言の説明を次に示します。

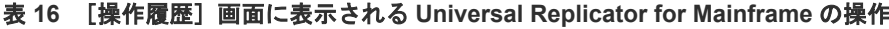

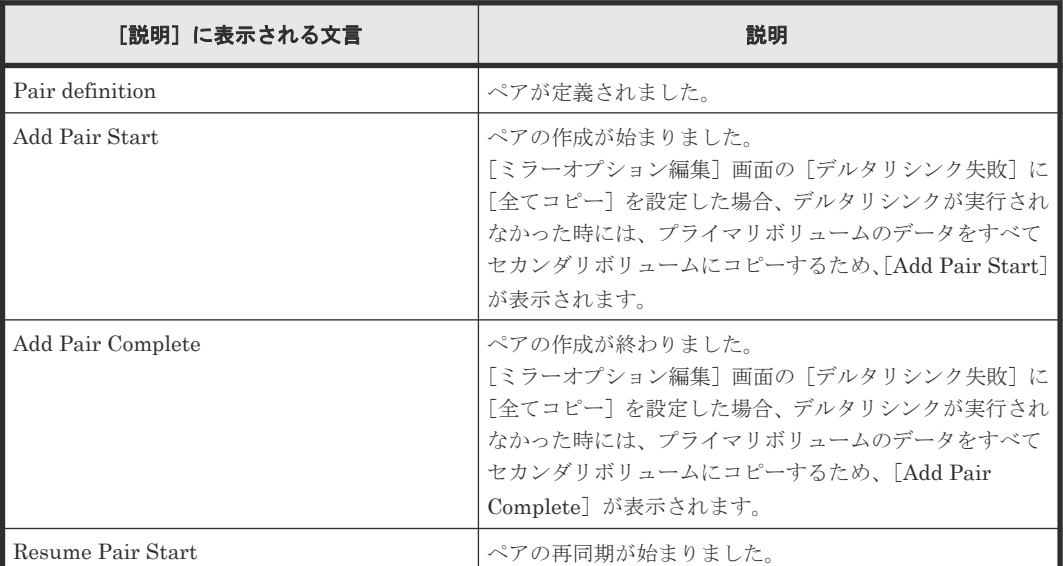

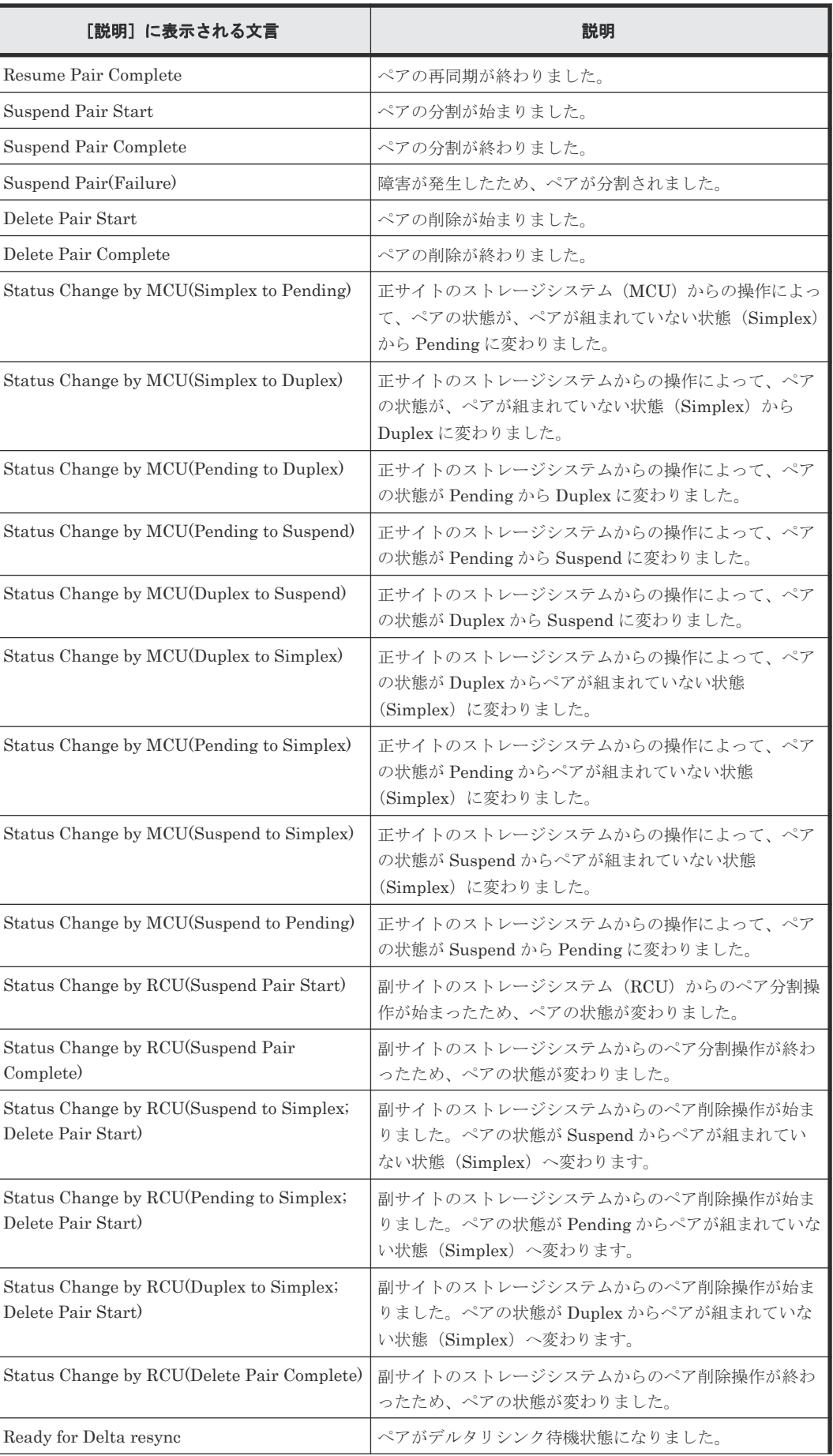

<span id="page-137-0"></span>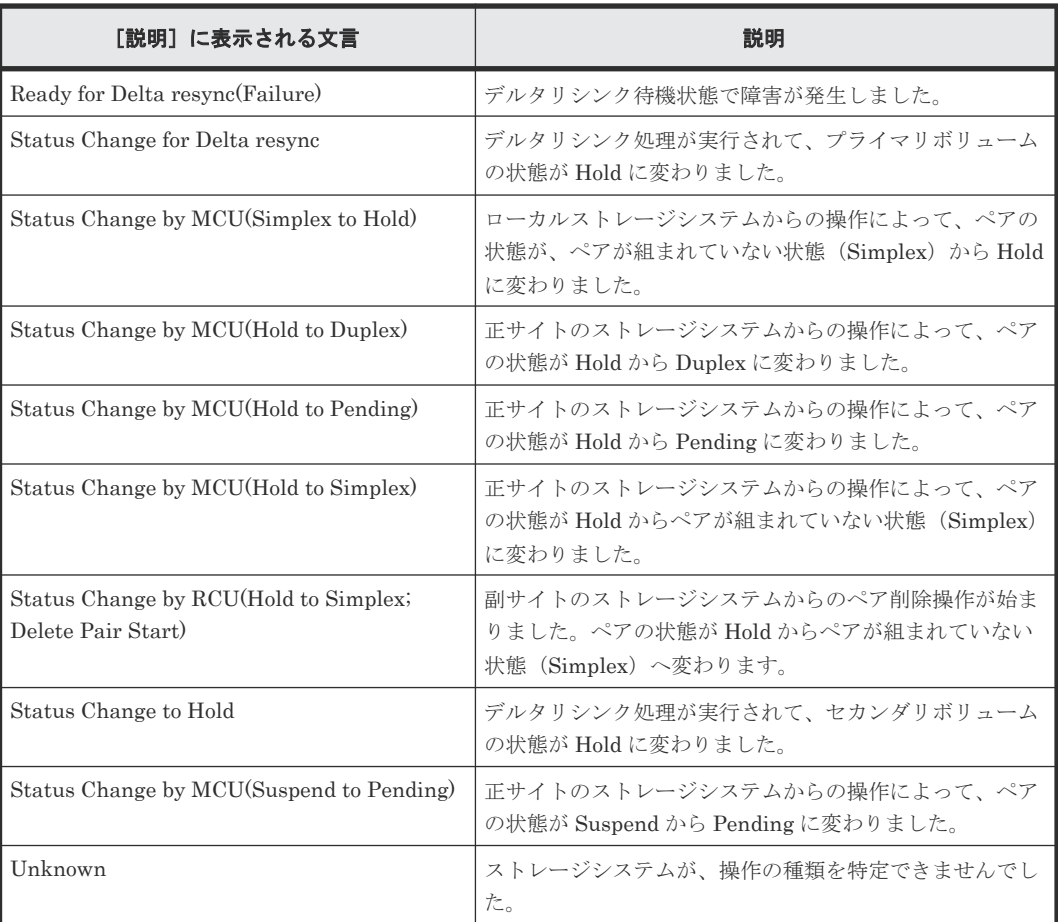

## **8.4** ライセンス容量を確認する

[レプリケーション]画面でライセンス容量を確認できます。

#### 操作手順

[ストレージシステム]ツリーから「レプリケーション]を選択します。

[レプリケーション]画面については『TrueCopy for Mainframe ユーザガイド』を参照してくださ  $V_{0}$ 

## **8.5 Universal Replicator for Mainframe** ペアの情報を出力する

Universal Replicator for Mainframe のペア情報を TSV ファイルに保存できます。

#### 操作手順

[ストレージシステム]ツリーから [レプリケーション] - [リモートレプリケーション]を選択 し、[他のタスク]‐[テーブル情報出力]をクリックします。

詳細は、『Hitachi Device Manager - Storage Navigator ユーザガイド』 を参照してください。

[リモートレプリケーション]画面については『TrueCopy for Mainframe ユーザガイド』を参照し てください。

## <span id="page-138-0"></span>**8.6** コピー操作と **I/O** 統計データのモニタリング

コピー操作や I/O 統計データをモニタリングできます。詳細は、『Performance Manager ユーザガ イド(Performance Monitor, Server Priority Manager, QoS)』 を参照してください。

なお、3 つの Universal Replicator for Mainframe サイトを組み合わせたマルチターゲット構成の 場合、正サイトのストレージシステムに 2 個以上のミラーが設定されます。この場合、正サイトの ストレージシステムの Performance Monitor で、[論理デバイス(UR/URMF)]と[ジャーナル (UR/URMF)]に表示されるモニタリングデータを次に示します。

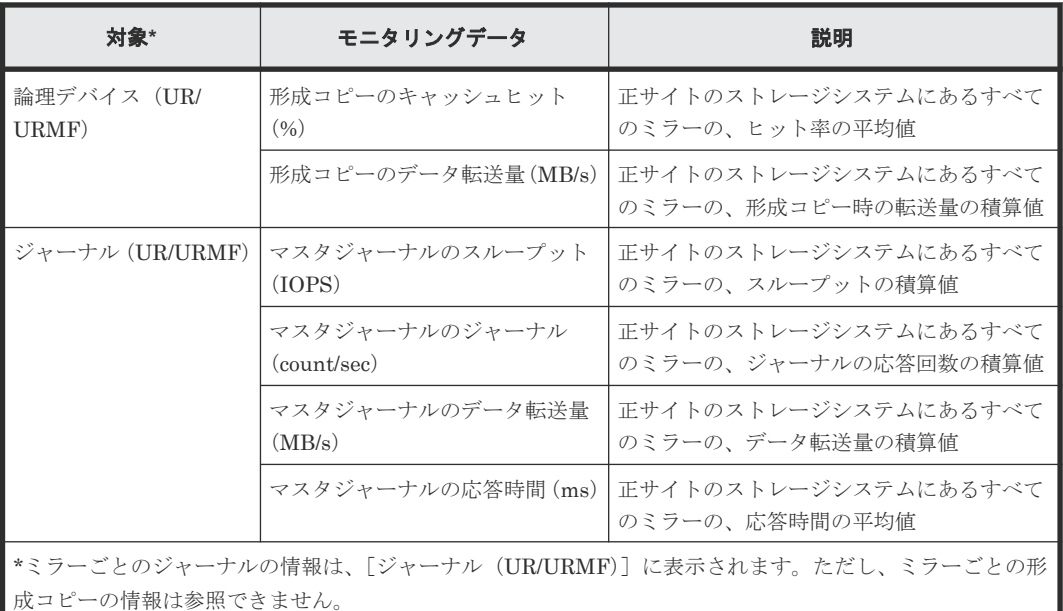

ジャーナルの [属性] が [マスタ/リストア] のときは、次のとおり [ジャーナル (UR/URMF)] にリストアジャーナルの情報だけが表示されます。

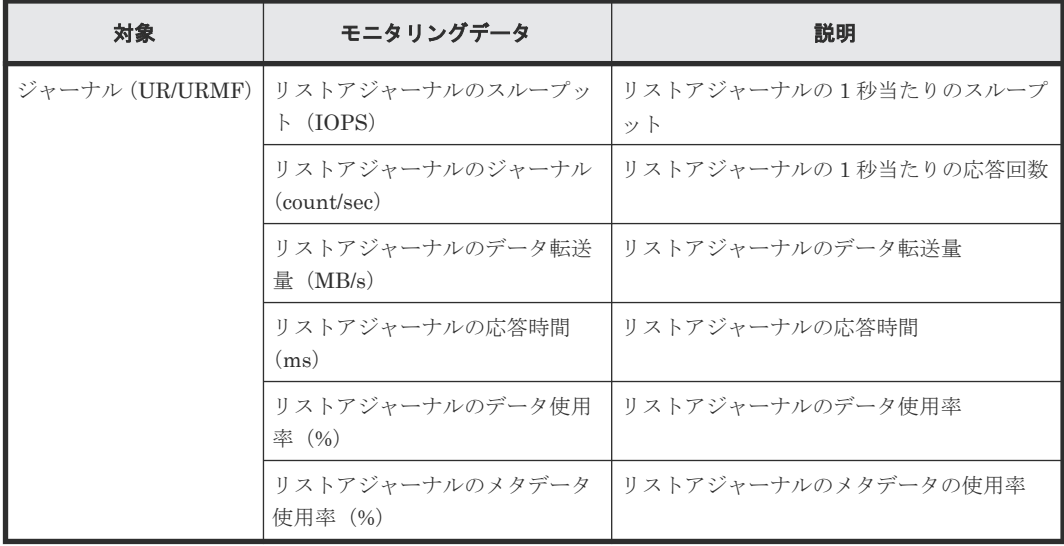

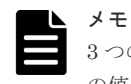

3 つの Universal Replicator for Mainframe サイトを組み合わせたカスケード構成の場合、リストアジャーナル の値がマスタジャーナルの値よりも大きくなることがあります。

## <span id="page-139-0"></span>**8.7** ジャーナル(ミラー)状態を監視する

ジャーナルのミラーの状態は、[ミラー]タブ画面で参照します。

#### 操作手順

- 1. [ストレージシステム]ツリーから [レプリケーション] [ジャーナル]を選択します。
- 2. [ジャーナル]から状態を監視したいジャーナルを選択します。
- 3. [ミラー] タブで確認したいミラーの [状態] を確認します。

#### 関連参照

• 付録 E.5 [個別のジャーナル画面](#page-292-0)

### **8.7.1** ミラー状態定義

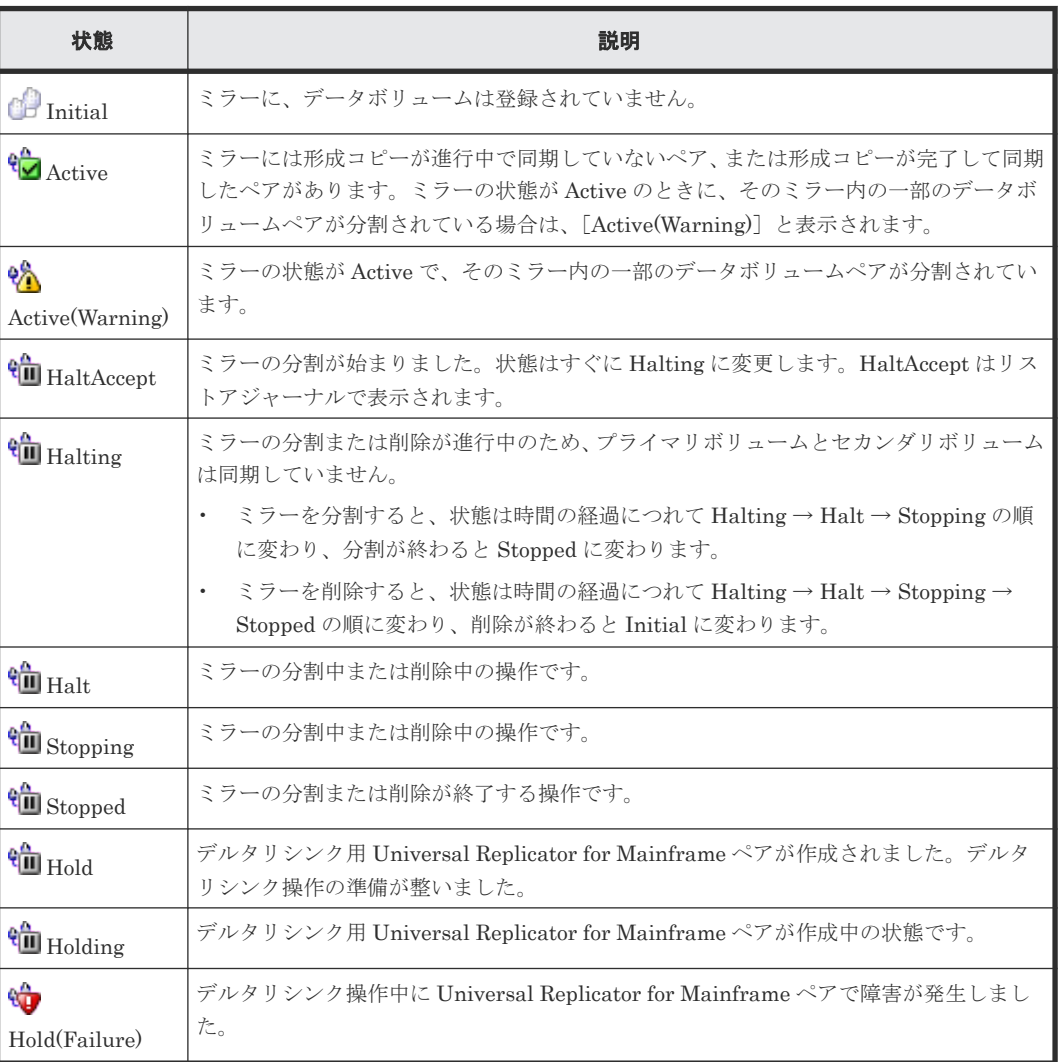

#### 表 **17** ミラー状態定義

## <span id="page-140-0"></span>**8.8** リモート接続とパスの状態を確認する

リモート接続の状態をチェックして、リモートパスを維持します。

#### 操作手順

- 1. [ストレージシステム]ツリーから [レプリケーション] [リモート接続]を選択します。
- 2. [接続(To)] タブで、状態を確認したいリモート接続の「状態]を確認します。 状態は [Normal]、[Failed] または [Warning] です。 さらに詳細な状態情報を確認するには、リモート接続のチェックボックスを選択して、次のど ちらかの方法で[リモート接続プロパティ参照]画面を表示してください。
	- [リモート接続プロパティ参照]をクリックします。
	- 「アクション]メニューから「リモート接続] 「リモート接続プロパティ参照]を選択し ます。

[リモート接続]画面、[リモート接続プロパティ参照]画面およびリモートパスの状態の定義につ いては『TrueCopy for Mainframe ユーザガイド』 を参照してください。

#### 関連概念

• 11.1.3 [リモートパスのトラブルシューティング](#page-208-0)

**142** Universal Replicator for Mainframe の状態表示

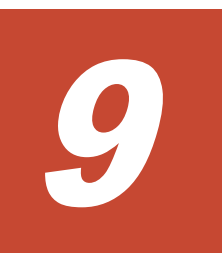

# **Universal Replicator for Mainframe** の保 守

保守作業の多くはシステムを監視する中で発見した動作に対応するものですが、システムを調整す るために要件に合わせた設定変更もできます。

この章では次に挙げる項目について説明します。

- □ 9.1 [ペアの保守](#page-143-0)
- 9.2 [ジャーナルおよびミラーの保守](#page-145-0)
- □ 9.3 [リモートパスの保守](#page-152-0)
- □ 9.4 [ストレージシステムとネットワークデバイスの電源の管理](#page-155-0)
- □ 9.5 [拡張コンシステンシーグループからジャーナルを強制削除する](#page-158-0)

Universal Replicator for Mainframe の保守 **143**

## <span id="page-143-0"></span>**9.1** ペアの保守

ペアの保守は次の操作から構成されます。

- ペアオプションの変更
- ペアの強制削除

### **9.1.1** ペア分割の範囲を変更する

[ペアオプション編集]画面を利用すると、データボリュームのペアのオプションを変更できます。 なお、[ペアオプション編集]画面を表示した時点では、現状の設定内容が表示されます。

#### 前提条件

- 必要なロール:ストレージ管理者(リモートバックアップ管理)ロール
- ペア状態が Duplex、Suspend、Hold、Holding、または Hlde のペアだけ変更できます。

#### 操作手順

- 1. [ストレージシステム] ツリーで [レプリケーション] [リモートレプリケーション] を選択 します。
- 2. [URペア] タブでペアオプションを変更したいペアのチェックボックスを選択し、次のどちら かの方法で[ペアオプション編集]画面を表示します。
	- 「他のタスク] 「ペアオプション編集]をクリックします。
	- [アクション]メニューから[リモートレプリケーション]‐[ペアオプション編集]を選 択します。

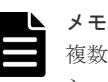

複数のペアのチェックボックスを選択した場合、[ペアオプション編集]画面上のリストではオプ ションの値が空白で表示されることがあります。リストから空白以外の値を選択すると、その値 がそれぞれのペアに設定されます。

- 3. [エラーレベル]で、次のどれかを選択してください。
	- [ミラー]の場合、このペアに障害が発生すると、このペアと同じミラー内のペアがすべて 分割されます。ただし、ペア状態が Pending 中にボリューム障害が発生した場合は、[ミラ ー]を指定してもミラー内の対象ペアのみが分割されます。
	- [ボリューム]の場合、このペアに障害が発生すると、このペアだけが分割されます。
- 4.[CFW]で、次のどれかを選択してください。
	- [プライマリボリュームのみ]。キャッシュ高速書き込みデータをセカンダリボリュームに コピーしません。
	- [セカンダリボリュームにコピー]。キャッシュ高速書き込みデータをセカンダリボリュー ムにコピーします。

3DC マルチターゲット構成の場合は、Universal Replicator for Mainframe ペアと TrueCopy for Mainframe ペアの CFW データの設定を同じにしてください。Universal Replicator for Mainframe ペアまたは TrueCopy for Mainframe ペアのどちらか一方の CFW データの設定を [セカンダリボリュームにコピー]とすると、Universal Replicator for Mainframe ペアおよび TrueCopy for Mainframe ペアの両方でキャッシュ高速書き込みデータがセカンダリボリュー ムにコピーされます。
- 5.[完了]をクリックします。
- 6.「設定確認]画面で設定内容を確認し、「タスク名]にタスク名を入力します。
- 7.[適用]をクリックします。 タスクが登録され、[「適用」をクリックした後にタスク画面を表示]のチェックボックスにチ ェックマークを付けた場合は、[タスク]画面が表示されます。

#### 関連参照

• 付録 E.19 [ペアオプション編集ウィザード](#page-318-0)

## **9.1.2 Universal Replicator for Mainframe** ペアを強制的に削除する

次の場合は、[ペア強制削除(URペア)]画面を使用して、Universal Replicator for Mainframe ペ アを強制的に削除します。

- ペアが組まれていないボリュームであるにも関わらず、ボリュームにペアの情報が残ってしま っていて、ほかのペアのボリュームとして使用できない。
- 通信エラーでリモートストレージシステムへ接続できない。 通信エラーでリモートストレージシステムへ接続できない場合は、リモートストレージシステ ムでペアを強制的に削除してください。

# 注意

次のデータは破棄されます。

- 正サイトのストレージシステムで強制削除を実行した場合、副サイトのストレージシステムに送られていな いデータ
- 副サイトのストレージシステムで強制削除を実行した場合、リストアされていないデータ

また、強制削除実行時に、ジャーナル内に Duplex/Pending 状態のペアがある場合、該当するペアへのホスト I/O がタイムアウトすることがあります。

#### 前提条件

- 必要なロール:ストレージ管理者(リモートバックアップ管理)ロール
- ペアが組まれていないボリュームであること。

#### 操作手順

- 1.[ストレージシステム]ツリーで[論理デバイス]を選択します。
- 2. [LDEV] タブで強制削除したいボリュームのチェックボックスを選択します。
- 3. 次のどちらかの方法で、[ペア強制削除(URペア)]画面を表示します。
	- 「他のタスク] 「ペア強制削除(UR ペア)]をクリックします。
	- [アクション] メニューから [リモートレプリケーション] [ペア強制削除(UR ペア)] を 選択します。
- 4. ペアの情報を削除したいボリュームが [選択した LDEV]テーブルに表示されていることを確 認します。
- 5.[タスク名]にタスク名を入力します。
- 6.[適用]をクリックします。 タスクが登録され、[「適用」をクリックした後にタスク画面を表示]のチェックボックスにチ ェックマークを付けた場合は、[タスク]画面が表示されます。

#### 関連参照

• 付録 E.37 [\[ペア強制削除](#page-360-0)(UR ペア)]画面

# <span id="page-145-0"></span>**9.2** ジャーナルおよびミラーの保守

ジャーナルおよびミラーの保守は次の操作から構成されます。

- ジャーナルオプションの変更
- ミラーオプションの変更
- ジャーナルからのジャーナルボリュームの削除
- ジャーナルの削除

## **9.2.1** ジャーナルを参照する

ジャーナルは次の手順で参照できます。

#### 操作手順

[ストレージシステム]ツリーで[レプリケーション]‐[ジャーナル]を選択します。

[ジャーナル]画面が表示されます。

#### 関連情報

• E.4 [\[ジャーナル\]画面](#page-288-0)

## **9.2.2 Universal Replicator for Mainframe** で使用されるジャーナルのオプ ションを変更する

次に示すジャーナルのオプションを変更できます。

• ジャーナルボリューム流入制御 ジャーナルボリュームへの更新 I/O の流入を制限してホストへの応答を遅らせるかどうかを指 定します。デフォルトは[無効]です。

例えば、2 つのジャーナルにアクセスするデータ転送パスを設定しているとき、一方のジャーナ ルのプライマリボリュームに重要なデータベースが保存され、他方のジャーナルのプライマリ ボリュームにはあまり重要ではないデータベースが保存される場合、重要なデータベースが保 存されているジャーナルへの更新 I/O は制限しないで、重要ではないデータベースが保存され ているジャーナルに対する更新 I/O の流入を制限すると効果的です。

ジャーナルボリューム流入制御が無効な場合、マスタジャーナルボリュームの使用率が 100%に なるとサスペンドします。

ジャーナルボリューム流入制御が有効な場合、マスタジャーナルボリュームの使用率が 80%を 超過すると、プライマリボリュームへの Write I/O の応答を遅らせます(3 つの Universal Replicator for Mainframe サイトによる 3DC カスケード構成の場合も同様)。

3 つの Universal Replicator for Mainframe サイトによる 3DC マルチターゲット構成では、マ スタジャーナルボリュームの使用率が 60%を超過すると、プライマリボリュームへの Write I/O の応答を遅らせます。

また、ジャーナルボリューム内のデータが満杯(マスタジャーナルボリュームの使用率が 100%)となった場合は、データあふれ監視時間を超過すると障害サスペンドします。

• データあふれ監視時間 ジャーナルデータ領域の満杯監視時間を指定します。

ジャーナルボリューム内のデータ量が満杯になっても、データあふれ監視時間で設定した時間 のあいだ、Universal Replicator for Mainframe ペアはサスペンドしません。この期間、ジャー ナルデータ領域の空きを待つために、ホストからの更新 I/O に対する応答が遅れます。 3 つの Universal Replicator for Mainframe サイトを組み合わせたマルチターゲット構成の正 サイトのミラーが 2 つとも Active 状態で、マスタジャーナルボリュームの使用率が 80%を超過 した場合、[データあふれ監視時間]の値に関係なく、ジャーナル内のジャーナル使用量の多い ミラーが障害サスペンドになります。

- キャッシュモード リストアジャーナル内のジャーナルデータをキャッシュに格納するかどうかを指定します。
- タイマタイプ コンシステンシー時間に使用している時計の種別を指定します。

#### メモ

- 次に示すジャーナルのオプションは、正サイトでだけ変更できます。
	- [ジャーナルボリューム流入制御]
	- [データあふれ監視時間]
	- 上記以外のジャーナルのオプションは、正サイトと副サイトのどちらからでも変更できます。
- ジャーナルボリューム流入制御が有効な場合、ホストからの I/O のレスポンスが低下し、業務へ影響が出る おそれがあります。

#### 前提条件

- 必要なロール:ストレージ管理者(リモートバックアップ管理)ロール
- ジャーナルオプションを変更する時は、次のどれかの条件を満たしている必要があります。
	- ジャーナル内のミラー状態が次のどれかになっている必要があります。
		- -[Initial]
		- -[Stopped]
		- -[Hold(Failure)]
	- 1 つのジャーナルで複数のミラーが使用されている場合は、状態が[Hold(Failure)]ではな い方のミラーの状態によって、オプションが変更できるかどうかが決まります。例えば、ジ ャーナルのミラーが「Hold(Failure)]と「Active]の場合、ジャーナルオプションは変更で きません。ジャーナルのミラーが[Hold(Failure)]と[Stopped]の場合、ジャーナルオプ ションを変更できます。
- [ジャーナルオプション編集]画面の中に変更不要なオプションがある場合、オプションを変更 するとき、そのオプションのチェックボックスをチェックしないでください。チェックしなけ れば、そのオプションの値は現状のまま変更されません。

#### 操作手順

- 1.[ストレージシステム]ツリーで[レプリケーション]‐[ジャーナル]を選択します。
- 2. 「ジャーナル] タブを選択します。
- 3. オプションを変更したいジャーナルのチェックボックスを選択します。
- 4. 次のどちらかの方法で「ジャーナルオプション編集]画面を表示します。
	- [ジャーナルオプション編集]をクリックします。
	- 「アクション]メニューから「ジャーナル] 「ジャーナルオプション編集]を選択します。
- 5. 必要に応じて、ジャーナルオプションを変更してください。ジャーナルオプションについては、 「E.25.1 [\[ジャーナルオプション編集\]画面」](#page-330-0)を参照してください。
- 6.[完了]をクリックします。
- 7.[設定確認]画面で設定内容を確認し、[タスク名]にタスク名を入力します。

Universal Replicator for Mainframe の保守 **147**

8.[適用]をクリックします。

タスクが登録され、[「適用」をクリックした後にタスク画面を表示]のチェックボックスにチ ェックマークを付けた場合は、[タスク]画面が表示されます。

#### 関連参照

• 付録 E.25 [ジャーナルオプション編集ウィザード](#page-330-0)

## **9.2.3 Universal Replicator for Mainframe** で使用されるミラーのオプショ ンを変更する

次に示すミラーのオプションを変更できます。

- パス監視時間 物理パス障害(パス切れなど)が発生してからミラーが分割(サスペンド)されるまでの監視 時間および監視時間の単位を指定します。 パス監視時間の設定は、システム詳細設定 No.16 が OFF で、かつシステム詳細設定 No.15 が OFF のときに有効になります。
- パス監視時間の転送 マスタジャーナルのパス監視時間をリストアジャーナルに転送するかどうかを指定します。
- コピー速度 データがコピーされる速度を規定します。
- 転送速度 データ転送時の転送速度を指定します。
- デルタリシンク失敗 デルタリシンク処理が実行できなかった場合の処理を指定します。

#### 前提条件

- 必要なロール:ストレージ管理者(リモートバックアップ管理)ロール
- 正サイトのストレージシステムと副サイトのストレージシステムからミラーオプションを変更 できます。
- ミラーオプションを変更する時は、次のどれかの条件を満たしている必要があります。 - ミラーの状態が次のどれかになっている必要があります。
	- [Initial]
	- [Active]
	- [Stopped]
	- [Hold]
	- [Holding]
	- [Hold(Failure)]
- [Active]、[Hold]、または [Holding] 状態のミラーは、「転送速度] だけ変更できます。ただ し、「Holding]状態のミラーが「転送速度]を変更できるのは、正サイトのストレージシステ ムに属する場合だけです。
- 複数のミラーオプションを変更するときに、[ミラーオプション編集]画面の中に変更不要なオ プションがある場合は、そのオプションのチェックボックスを無効にしてください。チェック ボックスを無効にすると、そのオプションの値は現状のまま変更されません。チェックボック スを無効にせず、空白以外の値を指定した場合は、その値が複数のミラーに設定されます。

#### <span id="page-148-0"></span>操作手順

- 1. 次のどれかの方法で「ミラーオプション編集]画面を表示します。
	- 「ストレージシステム] ツリーから「レプリケーション] 「リモートレプリケーション] を選択して、[ミラー]タブを表示し、ミラーのチェックボックスを 1 つ以上選択します。 [他のタスク] - [ミラーオプション編集] をクリックします。
	- 「ストレージシステム]ツリーから「レプリケーション] 「ジャーナル]を選択して、ジ ャーナル ID を 1 つ選択します。[ミラー]タブを表示し、ミラーのチェックボックスを 1 つ 以上選択し、「他のタスク]ー「ミラーオプション編集]をクリックします
	- [ストレージシステム] ツリーから「レプリケーション] [リモートレプリケーション] を選択して、[ミラー]タブを表示し、ミラーのチェックボックスを 1 つ以上選択します。 [アクション]-[リモートレプリケーション]-[ミラーオプション編集]を選択します。
	- 「ストレージシステム]ツリーから「レプリケーション] 「ジャーナル]を選択して、ジ ャーナル ID を 1 つ選択します。[ミラー]タブを表示し、ミラーのチェックボックスを 1 つ 以上選択します。「アクション]-「リモートレプリケーション]-「ミラーオプション編 集]を選択します。
- 2. 必要に応じて、ミラーオプションを変更してください。ミラーオプションについては、「[E.32.1](#page-345-0) [\[ミラーオプション編集\]画面」](#page-345-0)を参照してください。
- 3. [完了] をクリックします。
- 4.[設定確認]画面で設定内容を確認し、[タスク名]にタスク名を入力します。
- 5.[適用]をクリックします。
	- タスクが登録され、[「適用」をクリックした後にタスク画面を表示]のチェックボックスにチ ェックマークを付けた場合は、[タスク]画面が表示されます。

#### 関連参照

• 付録 E.32 [ミラーオプション編集ウィザード](#page-344-0)

## **9.2.4** ジャーナルからジャーナルボリュームを削除する

ジャーナルボリュームを削除すると、そのボリュームはジャーナルとして利用できなくなり、その ボリュームにはプライマリボリュームの更新内容が格納されなくなります。

#### 前提条件

- 必要なロール:ストレージ管理者(リモートバックアップ管理)ロール
- ジャーナルボリュームは、次のどれかの条件を満たす場合にだけ削除できます
	- ジャーナル内のミラーに属するペアが削除されている。
	- ジャーナル内のミラーに属するペアがサスペンドされている、かつリザーブジャーナルボリ ュームがある。
	- ジャーナル内のすべてのミラーの状態が[Initial]、[Stopped]または[Hold(Failure)]で ある、かつリザーブジャーナルボリュームがある。 ただし、1 つのジャーナルで複数のミラーを使用している場合、ジャーナルボリュームを削 除するための条件は、次のとおりです。

#### 表 **18** ジャーナルボリュームの削除可能条件(**1** つのジャーナルで **2** 種類のミラー **ID** を使 用している場合)

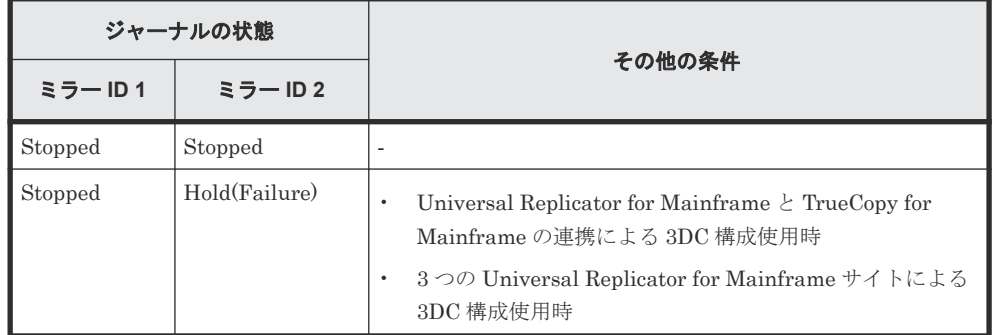

#### 操作手順

- 1. [ストレージシステム] ツリーで [レプリケーション] [ジャーナル] を選択します。
- 2. [ジャーナル]からジャーナルボリュームを削除するジャーナルのチェックボックスを選択しま す。
- 3.[ジャーナルボリューム]タブを選択します。
- 4. 次のどちらかの方法で「ジャーナルボリューム割り当て]画面を表示します。
	- [ジャーナルボリューム割り当て]をクリックします。
	- [アクション]メニューから「ジャーナル] [ジャーナルボリューム割り当て]を選択し ます。
- 5. [割り当て済みジャーナルボリューム]テーブルから削除したいジャーナルボリュームのチェッ クボックスを選択して「削除]をクリックします。
- 6. [完了] をクリックします。
- 7.[設定確認]画面で設定内容を確認し、[タスク名]にタスク名を入力します。
- 8.[適用]をクリックします。

#### 関連参照

• 付録 E.35 [ジャーナルボリューム割り当てウィザード](#page-352-0)

# **9.2.5** ジャーナルボリュームとリザーブジャーナルボリュームを交換する

ジャーナルボリュームは 1 つのジャーナルに 2 個まで登録できますが、2 個目のジャーナルボリュ ームはリザーブジャーナルボリュームとなり、通常の運用では使用されません。リザーブジャーナ ルボリュームの詳細については、「6.5 [ジャーナルにジャーナルボリュームを登録する](#page-103-0)」を参照して ください。

ジャーナルボリュームとリザーブジャーナルボリュームの交換の流れを次に示します。

- 1. リザーブジャーナルボリュームを追加します。
- 2. 使用中のジャーナルボリュームを削除します。
- 3. ジャーナルを再同期します。

#### 関連概念

• (1) [リザーブジャーナルボリュームを追加する](#page-150-0)

#### 関連タスク

• 9.2.4 [ジャーナルからジャーナルボリュームを削除する](#page-148-0)

• (2) リザーブジャーナルボリュームを使って Universal Replicator for Mainframe ペアを復旧 する

## <span id="page-150-0"></span>**(1)** リザーブジャーナルボリュームを追加する

#### 前提条件

- 必要なロール:ストレージ管理者(リモートバックアップ管理)ロール
- リザーブジャーナルボリュームとなる未割り当てのジャーナルボリュームがあること

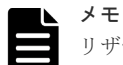

リザーブジャーナルボリュームにできる未割り当てのジャーナルボリュームがない場合は、一度 ジャーナルを削除して、閉塞したジャーナルボリュームを回復し、ジャーナルにジャーナルボリ ュームを再登録してから Universal Replicator for Mainframe ペアを形成する必要があります。 ジャーナルボリュームには Dynamic Provisioning の仮想ボリュームを割り当てます。 Dynamic Provisioning の仮想ボリュームが閉塞した場合の回復方法については、『オープンシス テム構築ガイド』 を参照してください。

#### 操作手順

- 1. [ストレージシステム] ツリーで [レプリケーション] [ジャーナル] を選択します。
- 2. [ジャーナル]から閉塞しているジャーナルボリュームのジャーナルのチェックボックスを選択 します。
- 3.[ジャーナルボリューム]タブを選択します。
- 4. 次のどちらかの方法で [ジャーナルボリューム割り当て]画面を表示します。
	- [ジャーナルボリューム割り当て]をクリックします。
	- [アクション]メニューから[ジャーナル]‐[ジャーナルボリューム割り当て]を選択し ます。
- 5.「未割り当てジャーナルボリューム]テーブルから未割り当てのジャーナルボリュームのチェッ クボックスを選択して[追加]をクリックします。
- 6.[完了]をクリックします。
- 7.[設定確認]画面で設定内容を確認し、[タスク名]にタスク名を入力します。
- 8.[適用]をクリックします。

#### 関連タスク

• (2) リザーブジャーナルボリュームを使って Universal Replicator for Mainframe ペアを復旧 する

#### 関連参照

• 付録 E.35 [ジャーナルボリューム割り当てウィザード](#page-352-0)

## **(2)** リザーブジャーナルボリュームを使って **Universal Replicator for Mainframe** ペ アを復旧する

ジャーナルボリュームが属するプールまたはプールボリュームのハードディスク障害によって Universal Replicator for Mainframe ペアが分割されたときやジャーナルボリューム内に PIN が 発生した場合は、リザーブジャーナルボリュームを使って、次の手順で復旧してください。

Universal Replicator for Mainframe の保守 **151**

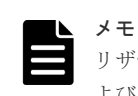

リザーブジャーナルボリュームを使わない場合は、分割された Universal Replicator for Mainframe ペア、お よびジャーナルボリュームを削除する必要があります。

#### 操作手順

1. ジャーナル内のすべてのミラーが[Stopped]であることを確認します。

[Stopped]ではない場合は、ジャーナルに属する、すべての Universal Replicator for Mainframe ペアを分割し、ジャーナル内のすべてのミラーが「Stopped]になったことを確認 します。

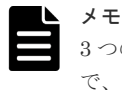

3 つの Universal Replicator for Mainframe サイトを組み合わせた3 DC マルチターゲット構成 で、復旧対象のジャーナル内にデルタリシンク用のミラーがある場合は、デルタリシンク用の Universal Replicator for Mainframe のペアをすべて削除する必要があります。

- 2. リザーブジャーナルボリュームを追加します。 [リザーブジャーナルボリュー](#page-150-0)ムを追加する手順については、「(1) リザーブジャーナルボリュー [ムを追加する](#page-150-0)」を参照してください。
- 3. 追加したリザーブジャーナルボリュームを確認します。
	- Storage Navigator のジャーナルボリュームを表示する画面で「タイプ]に「リザーブジャ ーナル]と表示されるボリュームが、リザーブジャーナルボリュームです。
	- RAID Manager では、raidcom get journal コマンドでリザーブジャーナルボリュームを表 示できます。
- 4. 障害が発生したジャーナルボリュームを削除します。
- 5. Universal Replicator for Mainframe ペアを再同期します。

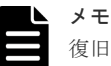

復旧の手順内でデルタリシンク用の Universal Replicator for Mainframe ペアを削除した場合 は、デルタリシンク用の Universal Replicator for Mainframe ペアを作成し直してください。デ ルタリシンク用の Universal Replicator for Mainframe ペアの削除によって、ミラー ID へのリモ ートコマンドデバイスの割り当てが解除された場合は、再度ミラー ID へリモートコマンドデバイ スを割り当ててください。

#### 関連概念

• (1) [リザーブジャーナルボリュームを追加する](#page-150-0)

# **9.2.6** ジャーナルを削除する

#### 前提条件

- 必要なロール:ストレージ管理者(リモートバックアップ管理)ロール
- ジャーナルは、正サイトのストレージシステムまたは副サイトのストレージシステムで削除で きます。
- ジャーナル内のすべてのミラーが[Initial]状態のジャーナルだけ削除できます。
- マスタジャーナルおよびリストアジャーナルは削除できません。

#### 操作手順

- 1. [ストレージシステム] ツリーで「レプリケーション] 「ジャーナル]を選択します。
- 2. 削除したいジャーナルのチェックボックスを選択します。
- 3. 次のどちらかの方法で[ジャーナル削除]画面を表示します。
	- 「ジャーナル削除]をクリックします。
	- [アクション] メニューから「ジャーナル] [ジャーナル削除]を選択します。
- 4.「選択したジャーナル]テーブルで、削除対象のジャーナルを確認します。 ジャーナルの削除をやめる場合は、「キャンセル]をクリックして「ジャーナル]タブ画面に戻 ります。ジャーナルのラジオボタンを選択して[詳細]をクリックすると、[ジャーナルプロパ ティ]画面が表示され、そのジャーナルの詳細を確認できます。
- 5. [ジャーナル削除]画面で設定内容を確認し、[タスク名]にタスク名を入力します。
- 6.[適用]をクリックします。 タスクが登録され、[「適用」をクリックした後にタスク画面を表示]のチェックボックスにチ ェックマークを付けた場合は、[タスク]画面が表示されます。
- 7.[OK]をクリックします。

#### 関連参照

- 付録 E.26 [\[ジャーナル削除\]画面](#page-333-0)
- 付録 E.36 [\[ジャーナルプロパティ\]画面](#page-357-0)

# **9.3** リモートパスの保守

ここでは次の項目について説明します。

- データ転送の待ち時間の変更
- リモートパスの追加
- リモートパスの削除
- リモート接続の削除

## **9.3.1** データ転送の待ち時間を変更する

ストレージシステム間のデータコピー完了までの待ち時間を変更できます。待ち時間が設定値にな った場合、システムの障害と見なしてデータ転送が停止します。

#### 前提条件

- 必要なロール:ストレージ管理者(リモートバックアップ管理)ロール
- データ転送の待ち時間を変更するのは、正サイトのストレージシステムまたは副サイトのスト レージシステムから実行できます。

#### 操作手順

- 1. [ストレージシステム]ツリーで [レプリケーション] [リモート接続]を選択します。
- 2. [接続(To)] タブでオプションを変更したいリモート接続のチェックボックスを選択して、次の どちらかの方法で[リモート接続オプション編集]画面を表示します。
	- [リモート接続オプション編集]をクリックします。
	- 「アクション]メニューから「リモート接続] 「リモート接続オプション編集]を選択し ます。

Universal Replicator for Mainframe の保守 **153**

ヒント [最小パス数]は、変更できません。次に進んでください。

- 3. [RIO MIH 時間]のタイマの値を入力してください。範囲は 10 秒から 100 秒で、デフォルト は 15 秒です。この値が、ストレージシステム間でのデータコピーの要求があったスロットに対 して、コピーが開始されてから完了するまでの待ち時間です。
- 4.[完了]をクリックします。
- 5.「設定確認]画面で設定内容を確認し、「タスク名」にタスク名を入力します。
- 6.[適用]をクリックします。

タスクが登録され、[「適用」をクリックした後にタスク画面を表示]のチェックボックスにチ ェックマークを付けた場合は、[タスク]画面が表示されます。

[リモート接続オプション編集]ウィザードについては『TrueCopy for Mainframe ユーザガイド』 を参照してください。

## **9.3.2** リモートパスを追加する

正サイトのストレージシステムと副サイトのストレージシステムを結ぶリモートパスを追加しま す。1 台の正サイトのストレージシステムと 1 台の副サイトのストレージシステムの間には、リモ ートパスを 8 個まで構築できます。

#### 前提条件

- 必要なロール:ストレージ管理者(リモートバックアップ管理)ロール
- 「6.3 [リモート接続を追加する」](#page-101-0)にある、前提条件を確認してください。

#### 操作手順

- 1. [ストレージシステム] ツリーで [レプリケーション] [リモート接続] を選択します。
- 2. [接続 (To)] タブでリモートパスを追加したいリモート接続のチェックボックスを選択し、次の どちらかの方法で、[リモートパス追加]画面を表示します。
	- 「他のタスク] 「リモートパス追加]をクリックします。
	- 「アクション]メニューから「リモート接続] 「リモートパス追加]を選択します。
- 3. 正サイトのストレージシステムと副サイトのストレージシステムで使用するポートを選択しま す。

2つ以上パスを追加する場合は、「パス追加]をクリックします。

- 4.[完了]をクリックします。
- 5.[設定確認]画面で設定内容を確認し、[タスク名]にタスク名を入力します。
- 6.[適用]をクリックします。 タスクが登録され、[「適用」をクリックした後にタスク画面を表示]のチェックボックスにチ ェックマークを付けた場合は、[タスク]画面が表示されます。

リモートパス追加ウィザードについては『TrueCopy for Mainframe ユーザガイド』 を参照してく ださい。

#### 関連タスク

• 6.3 [リモート接続を追加する](#page-101-0)

## **9.3.3** リモートパスを削除する

#### 前提条件

- 必要なロール:ストレージ管理者(リモートバックアップ管理)ロール
- リモートパスを削除したい場合は、あらかじめ[リモート接続プロパティ参照]画面を表示し て、残りのリモートパス数が最小パス数より多いことを確認してください。残りのリモートパ ス数がこの最小パス数以下だと、リモートパスは削除できません。
- 正サイトのストレージシステムの Bidirectional ポートと副サイトのストレージシステムの Bidirectional ポートを結ぶリモートパスを削除するには、正サイトのストレージシステムの管 理者が正サイトで次の操作を実行します。正サイトのストレージシステムの Bidirectional ポ ートと副サイトのストレージシステムの Bidirectional ポートを結ぶリモートパスを削除する には、副サイトのストレージシステムの管理者が副サイトで次の操作を実行します。

#### 操作手順

- 1. [ストレージシステム] ツリーで「レプリケーション] 「リモート接続]を選択します。
- 2. [接続 (To)] タブでリモートパスを削除したいリモート接続のチェックボックスを選択し、次の どちらかの方法で、[リモートパス削除]画面を表示します。
	- 「他のタスク] 「リモートパス削除]をクリックします。
	- [アクション] メニューから [リモート接続] [リモートパス削除] を選択します。
- 3. 削除したいリモートパスの「削除]のチェックボックスを選択します。

リモートパスを削除すると最小パス数を下回る場合は、チェックボックスを選択できません。

- 4.[完了]をクリックします。
- 5.[設定確認]画面で設定内容を確認し、[タスク名]にタスク名を入力します。
- 6.[適用]をクリックします。

タスクが登録され、[「適用」をクリックした後にタスク画面を表示]のチェックボックスにチ ェックマークを付けた場合は、[タスク]画面が表示されます。

リモートパス削除ウィザードについては『TrueCopy for Mainframe ユーザガイド』 を参照してく ださい。

### **9.3.4** リモート接続を削除する

正サイトのストレージシステムと副サイトのストレージシステムの関係を削除すると、ストレージ システム間のリモートパスはすべて削除されます。

この操作は、正サイトのストレージシステムと副サイトのストレージシステムの両方で実行する必 要があります。

#### 前提条件

- 必要なロール:ストレージ管理者(リモートバックアップ管理)ロール
- ローカルストレージシステムとリモートストレージシステムとの間のすべての Universal Replicator ペアが削除されていること。

#### 操作手順

- 1. [ストレージシステム] ツリーで [レプリケーション] [リモート接続] を選択します。
- 2. [接続 (To)] タブで、削除したいリモート接続のチェックボックスを選択します。(複数選択でき ます。)

Universal Replicator for Mainframe の保守 **155**

- 3. 次のどちらかの方法で、[リモート接続削除]画面を表示します。
	- 「他のタスク] 「リモート接続削除]をクリックします。
	- 「アクション]メニューから「リモート接続] 「リモート接続削除]を選択します。
- 4.「選択したリモート接続]テーブルで、削除対象のリモート接続を確認します。 リモート接続のラジオボタンを選択して[詳細]をクリックすると、[リモート接続プロパティ 参照]画面が表示され、そのリモート接続の詳細を確認できます。
- 5.[タスク名]にタスク名を入力します。
- 6.[適用]をクリックします。 タスクが登録され、[「適用」をクリックした後にタスク画面を表示]のチェックボックスにチ ェックマークを付けた場合は、[タスク]画面が表示されます。

[リモート接続削除]画面および [リモート接続プロパティ参照]画面については『TrueCopy for Mainframe ユーザガイド』 を参照してください。

# **9.4** ストレージシステムとネットワークデバイスの電源の管理

リモートコピーの実行中のストレージシステムとネットワーク中継機器の電源管理について説明し ます。説明する内容を次に示します。

- 不測の事態によって、ストレージシステムまたはネットワーク中継機器への電力供給が停止し てしまったときの操作方法
- ストレージシステムまたはネットワーク中継機器の電源を意図的にオフにする方法

なお、ここでいう「ネットワーク中継機器」とは、正サイトのストレージシステムと副サイトのス トレージシステムを接続するためのハードウェアであり、例えばチャネルエクステンダ、スイッチ を指します。

## **9.4.1** 不測の事態によって電力供給が停止した場合

不測の事態によってストレージシステムまたはネットワーク中継機器への電力供給が停止してしま った場合の結果を説明します。

## **(1)** 正サイトのストレージシステムと副サイトのストレージシステムへの電力供給が 停止した時

- リモートコピーの実行中に正サイトのストレージシステムへの電力供給が停止した場合、正サ イトのストレージシステムは障害が発生したと見なして、データボリュームペアをすべて分割 (サスペンド)します。正サイトのストレージシステムがデータボリュームペアを分割すると、 副サイトのストレージシステムも障害が発生したと見なして、データボリュームペアをすべて 分割します。
- リモートコピーの実行中に副サイトのストレージシステムへの電力供給が停止した場合、副サ イトのストレージシステムは障害が発生したと見なして、データボリュームペアをすべて分割 (サスペンド)します。副サイトのストレージシステムがデータボリュームペアを分割すると、 正サイトのストレージシステムも障害が発生したと見なして、データボリュームペアをすべて 分割します。

データボリュームペアが分割(サスペンド)されているときに正サイトのストレージシステムまた は副サイトのストレージシステムへの電力供給が停止し、バックアップ用のバッテリが完全に放電 してしまった場合、プライマリボリュームとセカンダリボリュームの差分データ(更新データ)は 保持されません。万一このような事態が起こった場合、正サイトのストレージシステムまたは副サ イトのストレージシステムは分割されたデータボリュームがすべて更新されたと見なします。その 後、正サイトでデータボリュームペアの再同期を実施すると、プライマリボリューム全体がセカン ダリボリュームにコピーされます。

#### **(2)** ネットワーク中継機器への電力供給が停止した場合

リモートコピーの実行中にネットワーク中継機器への電力供給が停止した場合、正サイトのストレ ージシステムと副サイトのストレージシステムは障害が発生したと見なして、データボリュームペ アをすべて分割(サスペンド)します。

ただし、システム詳細設定 No.15 またはシステム詳細設定 No.16 の設定によっては、ジャーナルの 容量が満杯になるまで分割(サスペンド)されないことがあります。システム詳細設定 No.15 また はシステム詳細設定 No.16 については「3.14.2 [システム詳細設定」](#page-74-0)を参照してください。

## **9.4.2** 計画的なストレージシステムの停止

計画的にストレージシステムまたはネットワーク中継機器の電源をオフにするときの注意事項を説 明します。

正サイトのストレージシステムまたは副サイトのストレージシステムの電源をオフにしたい場合 は、問い合わせ先(11.6 [お問い合わせ先\)](#page-234-0)に連絡して作業を依頼してください。

正サイトのストレージシステムと副サイトのストレージシステムを同時に電源オフにするには、 「(2) [正サイトのストレージシステムと副サイトのストレージシステムを同時に停止する」](#page-157-0)を参照 してください。

## **(1)** 正サイトのストレージシステムまたは副サイトのストレージシステムを停止する

リモートコピーの実行中に正サイトのストレージシステムまたは副サイトのストレージシステムの 電源をオフにする方法を次に示します。

#### 操作手順

1. すべてのデータボリュームペアまたはミラーを分割してください。すべてのデータボリューム ペアの状態を Suspend 状態に変更してください。

複数の正サイトのストレージシステムと副サイトのストレージシステム、および拡張コンシス テンシーグループを利用している場合には、拡張コンシステンシーグループに属するすべての データボリュームペアを分割してから、正サイトのストレージシステムまたは副サイトのスト レージシステムの電源をオフにする必要があります。副サイトのストレージシステムまたは副 サイトのストレージシステムの電源をオフにするときには、スーパー DKC の電源をサブ DKC よりも先にオフにする必要があります。

注意 す。

すべてのデータボリュームペアの状態を Suspend に変更しないで電源をオフにした場合、電源を オンにしたときにすべてのデータボリュームペアの状態が障害サスペンドになるおそれがありま

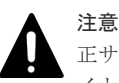

正サイトのストレージシステムからペア作成またはペア再同期操作によるデータコピー中に副サ イトのストレージシステムの電源をオフにした場合、電源をオンにしたときに副サイトのストレ ージシステムのデータボリュームのペアが Suspending のままになることがあります。副サイト のストレージシステムのデータボリュームのペアが Suspending のままとなった場合は、正サイト のストレージシステムおよび副サイトのストレージシステムの両方でペアを強制削除し、再度ペ アを作成してください。

<span id="page-157-0"></span>2. 電源を切ります。

デルタリシンクを利用している場合には、電源オフに伴いコマンドデバイスも閉塞するため、 接続先のストレージシステムに対して外部ストレージシステムに接続中のデバイスが閉塞した ことを示す SIM (参照コード efd0)が報告されます。

このように、データボリュームペアを分割してから正サイトのストレージシステムまたは副サ イトのストレージシステムの電源をオフにした場合は、次の手順に従って操作するとリモート コピーを再開できます。

3. 準備が整ったら、正サイトのストレージシステムまたは副サイトのストレージシステムの電源 をオンにしてください。

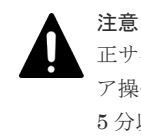

正サイトのストレージシステムの電源をオンにして、Ready ランプが点灯してから 5 分以内にペ ア操作を実行すると、エラーが発生するおそれがあります。また、Ready ランプが点灯してから 5 分以内に Duplex 状態のプライマリボリュームに対する書き込み I/O を受け付けると、ペアの状 態が障害サスペンドになるおそれがあります。

- 4. システムが、コピー操作を再開する準備が整ったら、分割されていたペアを再同期してくださ い。
- 5. ペアの状態が Pending または Duplex であることを確認してください。

## **(2)** 正サイトのストレージシステムと副サイトのストレージシステムを同時に停止す る

正サイトのストレージシステムと副サイトのストレージシステムの電源を同時にオフにする場合 は、前述の手順に加え、正サイトのストレージシステムの電源を副サイトのストレージシステムよ りも先にオフにする必要があります。正サイトのストレージシステムと副サイトのストレージシス テムの電源をオンに戻す場合は、副サイトのストレージシステムの電源を正サイトのストレージシ ステムよりも先にオンに戻す必要があります。

複数の正サイトのストレージシステムと副サイトのストレージシステム、および拡張コンシステン シーグループを利用している場合には、マスタ側のストレージシステムの電源をすべてオフにして から、リストア側のストレージシステムの電源をオフにする必要があります。正サイトのストレー ジシステムと副サイトのストレージシステムの電源をオンに戻すときには、リストア側のストレー ジシステムの電源をすべてオンにしてから、マスタ側のストレージシステムの電源をオンにする必 要があります。

正サイトのストレージシステムと副サイトのストレージシステムの電源を同時にオフにする手順を 次に示します。

#### 操作手順

1. 正サイトのストレージシステムと副サイトのストレージシステムの停止によって影響を受ける データボリュームペアを分割します。

例えば、2 つの正サイトのストレージシステムと 1 つの副サイトのストレージシステムが接続し ているときに、1 つの正サイトのストレージシステムと副サイトのストレージシステムの電源を オフにする場合、残りの正サイトのストレージシステムと副サイトのストレージシステムの間 に定義されているデータボリュームペアは電源オフの影響を受けるため、分割する必要があり ます。

- 2. ペアの分割後に、正サイトのストレージシステムでそれらの状態が Suspend であることを確認 してください。
- 3. 正サイトのストレージシステムの電源をオフにしてください。
- 4. 副サイトのストレージシステムの電源をオフにしてください。
- 5. 副サイトのストレージシステムの電源をオンにしてください。

6. 副サイトのストレージシステムがリモートコピーを再開する準備が整ったら、正サイトのスト レージシステムの電源をオンにしてください。

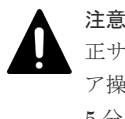

正サイトのストレージシステムの電源をオンにして、Ready ランプが点灯してから 5 分以内にペ ア操作を実行すると、エラーが発生するおそれがあります。また、Ready ランプが点灯してから 5 分以内に Duplex 状態のプライマリボリュームに対する書き込み I/O を受け付けると、ペアの状 態が障害サスペンドになるおそれがあります。

7. 正サイトのストレージシステムでリモートコピーを再開する準備ができたら、分割したデータ ボリュームペアを正サイトのストレージシステムで再同期します。データボリュームペアの状 態が Pending または Duplex になっていることを確認してください。

正サイトのストレージシステムおよび副サイトのストレージシステムの電源を同時にオフまたはオ ンにした後、正サイトのストレージシステムのペア状態が Suspend で副サイトのストレージシステ ムのペア状態が Duplex の場合、Storage Navigator を使用して副サイトのストレージシステムのペ アをサスペンドさせてください。正サイトのストレージシステムと副サイトのストレージシステム のデータボリュームペアが Suspend であると確認したあと、正サイトのストレージシステムでペア を再同期してください。

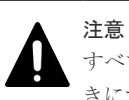

すべてのデータボリュームペアの状態を Suspend に変更しないで電源をオフにした場合、電源をオンにしたと きにすべてのデータボリュームペアの状態が障害サスペンドになるおそれがあります。

# **9.4.3** ネットワークデバイスを停止する

コピー操作中のネットワーク中継機器の電源をオフにする手順を説明します。

#### 操作手順

- 1. 正サイトですべてのペアとミラーを分割し、すべてのペアの状態が Suspend であることを確認 してください。
- 2. ネットワーク中継機器の電源を切ります。
- 3. 準備が整ったら、ネットワーク中継機器の電源をオンにします。
- 4. ネットワーク中継機器がコピー操作の準備を整えたら、正サイトから分割されていたペアを再 同期してください。
- 5. ペア状態が Pending または Duplex であることを確認してください。

# **9.5** 拡張コンシステンシーグループからジャーナルを強制削除す る

ストレージシステム間での通信エラーやその他の理由によって、ジャーナルボリュームを拡張コン システンシーグループから削除できない場合は、強制的に削除できます。

#### 前提条件

• 必要なロール:ストレージ管理者(リモートバックアップ管理)ロール

#### 操作手順

- 1. [ストレージシステム] ツリーで「レプリケーション] 「ジャーナル] をクリックします。
- 2. 「ジャーナル] タブを選択します。
- 3. 削除するジャーナルを選択します。

Universal Replicator for Mainframe の保守 **159**

- 4. 次のどちらかの方法で [EXCTG からジャーナル強制削除]画面を表示します。
	- [EXCTG からジャーナル強制削除]をクリックします。
	- [アクション] メニューから [ジャーナル] [EXCTG からジャーナル強制削除] を選択 します。
- 5. [選択したジャーナル]テーブルで、削除対象のジャーナルを確認します。
	- ジャーナルの削除をやめる場合は、[キャンセル]をクリックして [ジャーナル] タブ画面に戻 ります。
- 6. 確認が完了したら、[完了]をクリックします。

#### 関連参照

• 付録 E.38 [EXCTG [からジャーナル強制削除\]画面](#page-360-0)

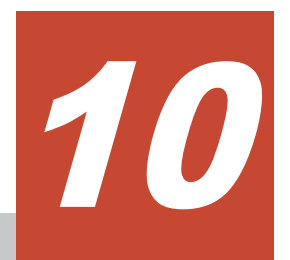

# 災害リカバリ

この章では、災害リカバリの実行ガイドラインについて説明します。また、TrueCopy for Mainframe と ShadowImage for Mainframe で構成された Universal Replicator for Mainframe の災害リカバリの操作手順についても説明します。

- $\Box$  10.1 [災害リカバリのための準備](#page-161-0)
- 10.2 [ファイルおよびデータベースの復旧手順](#page-161-0)
- $\Box$  10.3 [副サイトへ操作を切り替える](#page-162-0)
- □ 10.4 [副サイトから正サイトのストレージシステムへのデータのコピー](#page-163-0)
- $\Box$  10.5 [正サイトで通常の操作を再開する](#page-163-0)
- □ 10.6 [正サイトの複数のストレージシステムと副サイトの複数のストレージシステムを組み合](#page-164-0) [わせた構成での災害リカバリ](#page-164-0)
- □ 10.7 3 つの Universal Replicator for Mainframe [サイトを組み合わせた構成での災害リカバ](#page-165-0) [リ](#page-165-0)
- $\Box$  10.8 [共有ボリュームの復旧手順](#page-179-0)

# <span id="page-161-0"></span>**10.1** 災害リカバリのための準備

災害リカバリのために必要な準備作業は、次のとおりです。

#### 操作手順

- 1. 災害リカバリのための重要なファイルやデータが格納されているジャーナルとデータボリュー ムを識別します。例えば DB2R ログファイル、マスターカタログ、キーユーザカタログおよび システム制御データセットなどを指します。
- 2. Storage Navigator 動作 PC と Universal Replicator for Mainframe のハードウェアとソフト ウェアをインストールし、手順 1 で識別したジャーナルとデータボリュームに対する Universal Replicator for Mainframe の設定を行います。
- 3. ファイルおよびデータベースのリカバリ手順を設定します。これらの手順は障害でアクセスで きなくなったデータボリュームを回復するために事前に設定しておく必要があります。
- 4. 正サイトと副サイトの間にエラー報告通信(ERC)をインストールして設定します。

#### サイト間でセンス情報を伝送する

エラーのため正サイトのストレージシステムまたは副サイトのストレージシステムが Universal Replicator for Mainframe ペアをサスペンドした場合、正サイトのストレージシステムまたは副サ イトのストレージシステムは、ユニットチェックの状況をセンス情報として、適切なホストへ送信 します。このセンス情報は災害リカバリ中に使用されます。またこのセンス情報はエラー報告通信 (ERC) を介して副サイトに転送される必要があります。正サイトのストレージシステムまたは副 サイトのストレージシステムが SIM をホストに報告するように設定されていることを確認してく ださい。

# **10.2** ファイルおよびデータベースの復旧手順

エラーのため正サイトのストレージシステムまたは副サイトのストレージシステムが Universal Replicator for Mainframe ペアをサスペンドした場合、セカンダリボリュームには処理中のデータ が残っていることがあります。例えば、データセットが開いていたり、一部のトランザクションが 完了していなかったりすることがあります。したがって、ファイル回復手順を実行する必要があり ます。この手順は、コントロールユニットの障害によってアクセス不能となったデータボリューム を回復するための手順と同じです。

Universal Replicator for Mainframe は、消失した更新データの検出および検索のための手段は提 供しません。消失データを検出して回復するには、災害発生時に正サイトで動作していたほかの現 行情報(例:データベースログファイル)をチェックする必要があります。

ほとんどの DBMS のログファイルエントリは、I/O タイムスタンプ付加機能で使用されるものと同 じシステム TOD クロック情報に基づくことに注意してください(「タイマタイプ]に「システム] を選択した場合)。Universal Replicator for Mainframe のコンシステンシー時間(C/T)は消失デ ータの検出と回復を行う場合に有用です。データの検出および検索処理には時間がかかるため、副 サイトでアプリケーションが起動してから消失データの検出および検索が実行されるように災害リ カバリを計画する必要があります。

ファイルおよびデータベース回復の準備には、ファイル回復用ファイル(最新であることが確認さ れたデータベースのログファイルなど)およびエラー報告通信(ERC)を介して転送されるシステ ムタイムスタンプ付きセンス情報を使用します。リモートコピーおよび災害リカバリ手順は、複雑 です。センスレベルの設定やリカバリ手順については、問い合わせ先(11.6 [お問い合わせ先](#page-234-0))にご 相談ください。

# <span id="page-162-0"></span>**10.3** 副サイトへ操作を切り替える

正サイトで災害または障害が発生した場合、まず操作を副サイトに切り替える必要があります。

副ホストシステムの IPL が必要な場合は、次の手順を実行する前に、SIM を削除してから IPL を 実行してください。IPL が完了すると、通常はセカンダリボリュームが自動的にオンラインになり ます。セカンダリボリュームが自動的にオンラインにならなかった場合は、セカンダリボリューム をオンラインにしてください。

副ホストシステムの IPL が不要な場合は、次の手順を実行する前に、セカンダリボリュームがオン ラインであることを確認してください(オフラインだった場合は、オンラインにしてください)。

#### ペア再同期時の注意事項

ペア再同期時は、TrueCopy for Mainframe のセカンダリボリュームの状態を Business Continuity Manager から SWAPPING にしてデルタリシンク用ペアが再同期するまで、ホストから I/O を実行 してはいけません。ただし、IBM Hyperswap と連動してデルタリシンクを実施する場合は、デル タリシンク用ペアを再同期する前に、ホストから自動的に I/O が実行されることがあります。IBM Hyperswap と連動したデルタリシンクによる差分コピーを実施する場合は、「3.14.1 [システムオプ](#page-71-0) [ションモード](#page-71-0)」に記載されているモード 976 の説明に従ってください。

Business Continuity Manager を使用して副サイトへ操作を切り替える基本的な手順を次に示し ます。

#### 操作手順

- 1. 対象となるリストアジャーナルのセカンダリボリュームのペアが Pending 状態、または Suspend 状態かつ Business Continuity Manager でのペア状態が SUSPOP であるペアの有無 をチェックします。このような状態のペアがある場合、これらのセカンダリボリュームでの整 合性が疑われるため、整合性を保証したリカバリはできません。この場合にセカンダリボリュ ームを使用したい場合はペアを削除して使用します。
- 2. セカンダリボリュームのペアが Pending 状態、または Suspend 状態かつ Business Continuity Manager でのペア状態が SUSPOP であるペアがない場合は、リストアジャーナルに対して対 象となるリストアジャーナルが処理されるように Business Continuity Manager によって対象 を設定して YKSUSPND REVERSE オプションを指示します(YKSUSPND はペア分割コマン ドです)。このペア分割指示に対しエラーが報告された場合、セカンダリボリュームでの整合性 が疑われるため、整合性を保証したリカバリはできません。この場合にセカンダリボリューム を使用したい場合はペアを削除して使用します。
- 3. 手順 2 のペア分割指示に対しエラーが報告されなかった場合、サスペンド完了を待ちます。サ スペンドが完了したらセカンダリボリュームが整合性を保持して使用可能になります。
- 4. サスペンドが完了したら、対象となるリストアジャーナルが処理されるように Business Continuity Manager によってリストアジャーナルに対して対象を設定して YKRESYNC REVERSE オプションを指示します(YKRESYNC はペア再同期コマンドです)。上記指示によ ってストレージシステムはプライマリボリュームとセカンダリボリュームを入れ替えるペア再 同期を試みます。
- 5. セカンダリボリュームのペアが Suspend 状態かつ Business Continuity Manager でのペア状 態が SWAPPING であるペアの有無をチェックします。このような状態のペアがなければ、コ ピー方向を反転したペア再同期が成功したと判定できます。この場合、副サイトから正サイト へデータのコピーが開始されます。

これらの手順によって YKSUSPND コマンドが成功しサスペンドが正常に完了すれば、セカンダリ ボリュームを利用した副サイトでの業務復旧(アプリケーション開始)が可能になります。さらに 正サイトのストレージシステムおよび副サイトのストレージシステムやリモートコピー接続に障害 <span id="page-163-0"></span>がなく動作可能な場合はペア再同期が成功し、副サイトから正サイトへデータのコピーが開始され ます。

Business Continuity Manager の使用方法および Business Continuity Manager でのペア状態の 詳細は、Business Continuity Manager のマニュアルを参照してください。

# **10.4** 副サイトから正サイトのストレージシステムへのデータのコ ピー

災害リカバリが完了し、アプリケーションが副サイトで動作を開始したら、正サイトのストレージ システムを回復して、副サイトから正サイトのストレージシステムへデータをコピーする必要があ ります。Business Continuity Manager を使用してコピー方向を反転する基本的な手順について 次に示します。

#### 操作手順

- 1. 正サイトのストレージシステムおよびリモートコピー接続を回復してください。
- 2. すべての Universal Replicator for Mainframe コンポーネントが完全に操作できることを確認 してください。
- 3. 次の項目を実施してください。
	- a. 正サイトのストレージシステムのデータボリュームのペア状態が Pending または Duplex であるプライマリボリュームに対して、対応するセカンダリボリュームのペア状態が Suspend であり、かつ Business Continuity Manager でのペア状態が SWAPPING である ペアがないことを確認します。このような状態のペアがあれば、プライマリボリュームにペ ア分割を指示します。
	- b. 正サイトのストレージシステムのデータボリュームの、ペアが組まれた状態のプライマリボ リュームに対して、対応するセカンダリボリュームが Simplex 状態となっているペアがない ことを確認します。セカンダリボリュームが Simplex 状態となっているペアがあれば、プラ イマリボリュームにペア削除を指示します。
	- c. 正サイトのストレージシステムのデータボリュームが Simplex 状態となっているペアがな いことを確認します。正サイトのデータボリュームが Simplex 状態となっているペアがあ れば対応するセカンダリボリュームが処理されるように Business Continuity Manager に よって対象を設定して、YKRECVER (セカンダリボリュームからのペア削除コマンド)を 指示します。
- 4. ペア状態が Suspend であり、かつ Business Continuity Manager でのペア状態が SWAPPING であるセカンダリボリュームについて、Business Continuity Manager によって該当するデー タボリュームが処理されるように対象を設定して YKRESYNC REVERSE オプション(ペア再 同期コマンド)を指示します。これによってストレージシステムはプライマリボリュームとセ カンダリボリュームを入れ替えてペアを回復し、再同期します。
- 5. Simplex 状態となっているセカンダリボリュームに対してこれをプライマリボリュームに指定 してペア生成を指示します。これによってストレージシステムはプライマリボリュームとセカ ンダリボリュームを反転したペアを作成します。
- 6. すべてのセカンダリボリューム(元のプライマリボリューム)のペア状態が Pending から Duplex に遷移することを確認します。これは Universal Replicator for Mainframe の形成コ ピーが完了して整合性が保持されることを示します。

上記の手順によって副サイトから正サイトのストレージシステムへデータのコピーが行われ、副サ イトのデータが整合性を保持して正サイトのストレージシステムに反映されるようになります。

# **10.5** 正サイトで通常の操作を再開する

Universal Replicator for Mainframe データボリュームペアが逆方向で制定されたら、正サイトで の通常操作の再開手順を実行できます。Business Continuity Manager を使用して正サイトで通

<span id="page-164-0"></span>常操作を再開する手順について次に示します。プライマリボリュームとセカンダリボリュームの呼 び方が変わることに注意してください。

#### 操作手順

- 1. 正サイトおよび副サイトで、すべての Universal Replicator for Mainframe コンポーネントが 使用でき、障害がないことを確認してください。
- 2. 対象となるすべてのペアで、プライマリボリュームおよびセカンダリボリュームのペア状態が ともに Duplex であることを確認します。これは Universal Replicator for Mainframe の形成 コピーが完了して整合性が保持されていることを示します。
- 3. 副サイトのアプリケーションを停止します。
- 4. マスタジャーナル (元のリストアジャーナル)に対して、Business Continuity Manager によ って該当するジャーナルが処理されるように対象を設定して YKSUSPND FLUSH SVOL PERMIT オプション (ペア分割コマンド) を指示します。このペア分割指示に対しエラーが報 告された場合、副サイトで業務再開(アプリケーション開始)した後、障害要因を取り除いて 正サイトでの通常操作の再開手順を最初から実施します。
- 5. エラーが発生しなかった場合は、サスペンド完了を待ちます。サスペンドが完了したらセカン ダリボリューム(元のプライマリボリューム)のペア状態が Suspend(Business Continuity Manager でのペア状態が SUSPOP)以外であるペアがないことを確認します。このようなペア がある場合、副サイトで業務再開(アプリケーション開始)した後、障害要因を取り除いて正 サイトでの通常操作の再開手順を最初から実施します。
- 6. セカンダリボリューム (元のプライマリボリューム)のペア状態が Suspend (Business Continuity Manager でのペア状態が SUSPOP)以外であるペアがなかった場合は、プライマ リボリュームおよびセカンダリボリュームの内容が整合性を保持して一致し、セカンダリボリ ューム(元のプライマリボリューム)が使用可能になります。正サイトでアプリケーションを 開始します。
- 7. リストアジャーナル (元のマスタジャーナル)について、Business Continuity Manager によ って該当するジャーナルが処理されるように対象を設定して YKSUSPND REVERSE オプシ ョンを指示し、サスペンド完了を待ちます。
- 8. サスペンドが完了したら、リストアジャーナル(元のマスタジャーナル)について、Business Continuity Manager によって該当するジャーナルが処理されるように対象を設定して YKRESYNC REVERSE オプション(ペア再同期コマンド)を指示します。上記指示によって ストレージシステムはプライマリボリュームとセカンダリボリュームを入れ替えるペア再同期 を行います。これによってプライマリボリュームとセカンダリボリュームを元に戻したペアの 回復と再同期が行われ、データのコピーが元の方向に行われます。

# **10.6** 正サイトの複数のストレージシステムと副サイトの複数のス トレージシステムを組み合わせた構成での災害リカバリ

## **10.6.1** 災害発生時に正サイトから副サイトに運用を切り替える

正サイトの複数のストレージシステムと副サイトの複数のストレージシステムを組み合わせている システムの正サイトで災害または障害が発生した場合、副サイトで業務を継続し、RAID Manager のコンシステンシーグループ内のデータ整合性を保ちます。正サイトで災害または障害が発生した 場合は、まず正サイトから副サイトに運用を切り替えてください。

RAID Manager を使用して副サイトへ運用を切り替える手順を次に示します。

#### 操作手順

- 1. 正サイトから副サイトに操作を切り替えます。
- 2. 副サイトから、スワップオプションを指定してペアを分割します (pairsplit -RS)。
- 3. 副サイトのすべてのストレージシステムの Universal Replicator for Mainframe セカンダリボ リュームが SSWS 状態になったことを確認します。

4. 副サイトのストレージシステムの SSWS 状態のデータボリュームを利用して、副サイトで業務 を再開します。

## <span id="page-165-0"></span>**10.6.2** 正サイト復旧後に正サイトに業務を戻す

副サイトで業務を再開したあとに、正サイトおよびその他の障害を除去すれば、業務を元の正サイ トに戻すことができます。手順を次に示します。

#### 操作手順

- 1. 副サイトのすべてのストレージシステムの Universal Replicator for Mainframe セカンダリボ リュームが SSWS 状態であることを確認します。
- $2.$  副サイトから、スワップオプションを指定してペアを再同期します (pairresync -swaps)。
- 3. 副サイトから正サイトへ操作を切り替えます。
- 4. 正サイトから horctakeover コマンドを実行します。

# **10.7 3** つの **Universal Replicator for Mainframe** サイトを組み合 わせた構成での災害リカバリ

3 つの Universal Replicator for Mainframe サイトを組み合わせた構成での災害リカバリについ て、3DC マルチターゲット構成の場合と 3DC カスケード構成の場合に分けて説明します。

## **10.7.1 Universal Replicator for Mainframe** の **3DC** マルチターゲット構成 の正サイトの障害からの復旧(デルタリシンク処理を実行した場合)

Universal Replicator for Mainframe サイトを組み合わせた 3DC マルチターゲット構成のシステ ムで、正サイトで災害や障害が発生した場合は、副サイトの副データボリュームを利用して業務を 継続できます。正サイトで災害や障害が発生したときには、まず正サイトから副サイトに運用を切 り替えてください。

次の操作手順を実施する前に「6.1.1 3 つの [Universal Replicator for Mainframe](#page-97-0) サイトによる 3DC [マルチターゲット構成の構成操作の流れ](#page-97-0)」を参照し、正しい構成となっているかを確認してく ださい。正しい構成が構築されていない場合は、デルタリシンク用の UR ペアを削除してから、 「10.6.1 [災害発生時に正サイトから副サイトに運用を切り替える](#page-164-0)」に従って復旧処理を行ってくだ さい。

副サイトで業務を再開する手順を次に示します。この手順では RAID Manager を利用します。

#### 操作手順

- 1. RAID Manager を利用して、副サイトの Universal Replicator for Mainframe ペアに対し pairsplit -RS コマンドを実行します。
- 2. pairsplit -RS コマンドの実行結果を確認します。
- 3. RAID Manager を利用して、Universal Replicator for Mainframe の副サイトのデルタリシン ク用 Universal Replicator for Mainframe ペアに対してデルタリシンク処理(pairresync swaps)を実行します。
- 4. pairresync -swaps コマンドの実行結果を確認します。
- 5. 次の状態を確認した後、切り替え先の Universal Replicator for Mainframe の副サイトの正デ ータボリュームを利用して業務を再開します。
- Universal Replicator for Mainframe の副サイトのデルタリシンク用 Universal Replicator for Mainframe ペアの正データボリュームが正サイトの Universal Replicator for Mainframe ペアの正データボリュームに切り替わる。
- Universal Replicator for Mainframe の副サイトのデルタリシンク用 Universal Replicator for Mainframe ペアの状態が PAIR になる。

業務を正サイトに戻すには、正サイトおよびその他の障害を取り除いた後、「[10.7.2 3](#page-168-0) つの [Universal Replicator for Mainframe](#page-168-0) サイトを組み合わせた 3DC マルチターゲット構成で副サイ [トから正サイトに業務を戻す\(デルタリシンク処理を実行した場合\)」](#page-168-0)の手順に従ってください。

図 **20** 正サイトでの障害からの復旧(デルタリシンクを実行した場合)

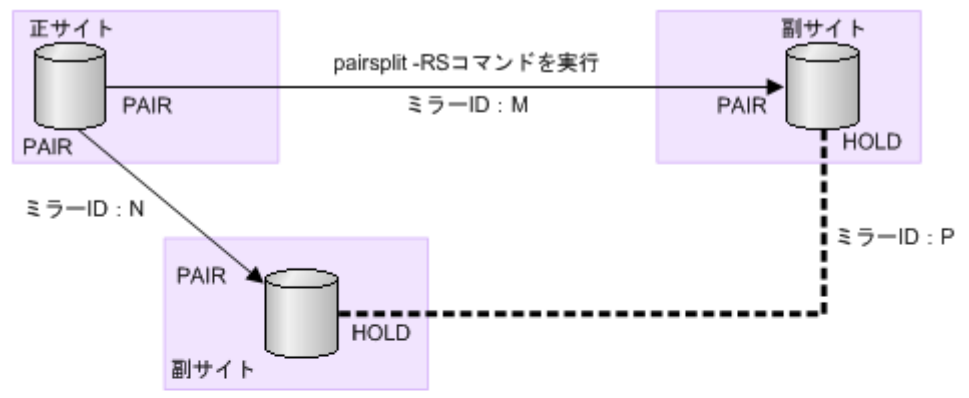

副サイトのペア (ミラーID:M) に対してpairsplit -RSコマンドを実行し、 コマンドの実行結果を確認します。

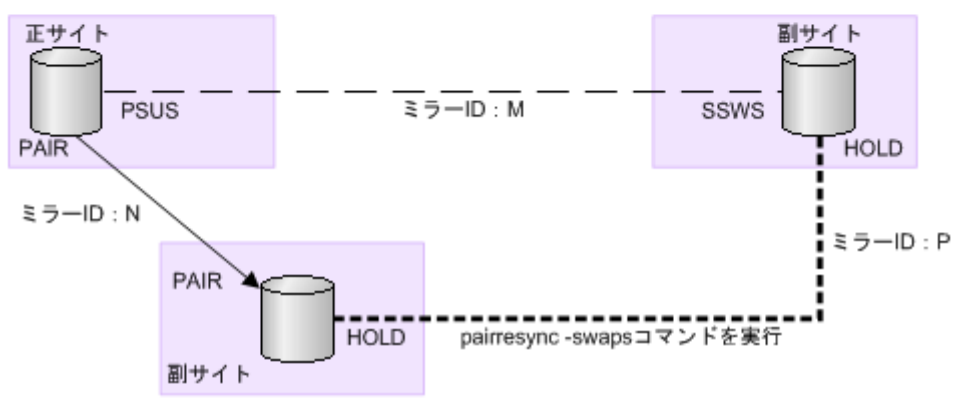

デルタリシンク用ペア (ミラーID:P) に対してpairresync -swapsコマンドを実行し、 コマンドの実行結果を確認します。

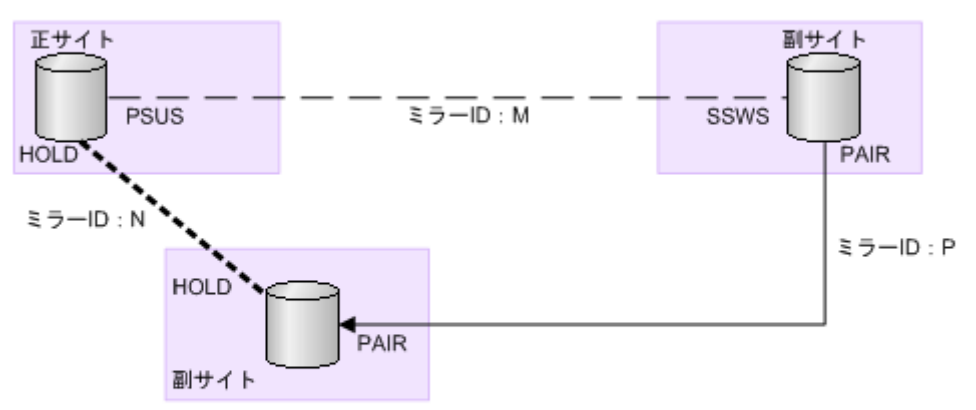

デルタリシンク用ペア (ミラーID:P) が通常のペアになっており、 それぞれのボリュームのペア状態がPAIRになっていることを確認します。

(凡例)

→ : 通常のペア - ― : ペア分割状態 P: プライマリボリューム S: セカンダリボリューム PAIR、PSUS、PSUE、HOLD、SSWS:各サイトでのペアの状態 (RAID Managerでの状態)

# <span id="page-168-0"></span>**10.7.2 3** つの **Universal Replicator for Mainframe** サイトを組み合わせた 3DC マルチターゲット構成で副サイトから正サイトに業務を戻す(デルタ リシンク処理を実行した場合)

正サイトで災害が発生した場合、正サイトからどちらか一方の副サイトに業務を切り替えます。正 サイトが災害から復旧したら、業務を正サイトに戻します。ここでは、デルタリシンク用のペアを 作成しておいた構成で、正サイトの復旧後に業務を正サイトに戻す流れを示します。

## メモ

デルタリシンクする場合には、Business Continuity Manager でのペア操作と RAID Manager でのペア操作を 組み合わせることはできません。RAID Manager だけでペアを操作してください。

## 操作手順

- 1. 切り替え先の副サイトでの業務処理を停止します。
- 2. 切り替え先の副サイトと正サイト間の Universal Replicator for Mainframe ペアがサスペンド の状態の場合は、RAID Manager を利用してリシンク(pairresync -swaps)を実行し、Universal Replicator for Mainframe ペアの正副を入れ替えます。
- 3. RAID Manager を利用して、切り替え先の副サイトと正サイト間の Universal Replicator for Mainframe ペアに対して pairsplit -RS コマンドを実行します。
- 4. 正サイトのデルタリシンク用 Universal Replicator for Mainframe ペアに対してデルタリシン クコマンド(pairresync -swaps)を実行します。

これによって、ストレージシステムは、データボリュームの正副を入れ替えてペアを回復し、 再同期します。

- 5. デルタリシンクコマンド (pairresync -swaps) の実行結果を確認します。
- 6. デルタリシンク用 Universal Replicator for Mainframe ペアが Universal Replicator for Mainframe の正データボリュームになり、正サイトと副サイトの間の Universal Replicator for Mainframe ペアに対してデルタリシンクコマンド(pairresync -swaps)を実行することで、シ ステム構成が元のマルチターゲット構成に戻ります。

正サイトの正データボリュームを利用して業務を再開してください。

図 **21 Universal Replicator for Mainframe** 副サイトから正サイトに業務を戻す(デルタリシンク 処理を実行)場合の構成の状態(**1/2**)

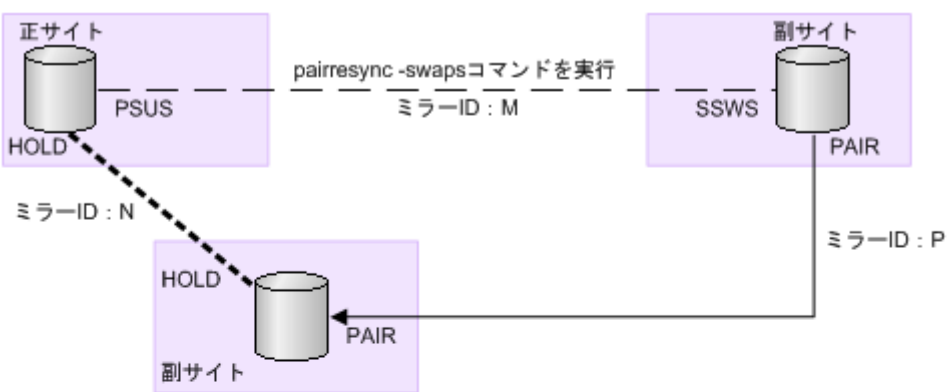

切り替え先の副サイトでの業務処理を停止したあとに、pairresync-swapsコマンドを実行して、 ペア (ミラーID:M) の正副を入れ替えます。

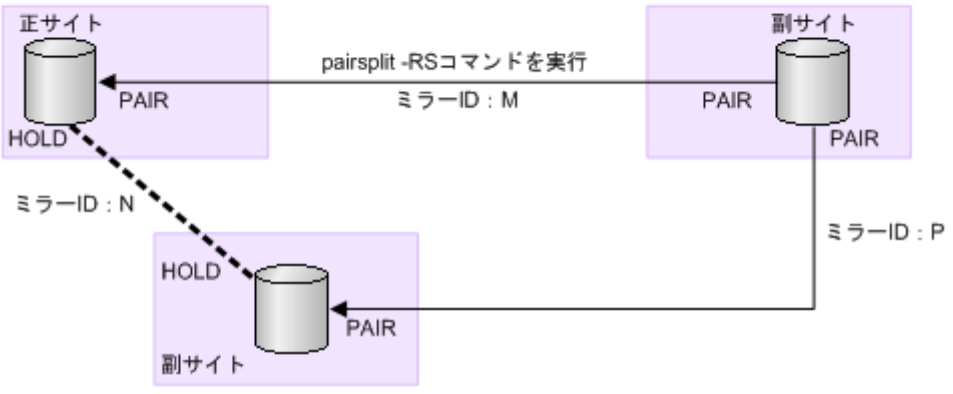

切り替え先の副サイトと正サイト間のペア(ミラーID:M)に対して、 pairsplit -RSコマンドを実行します。

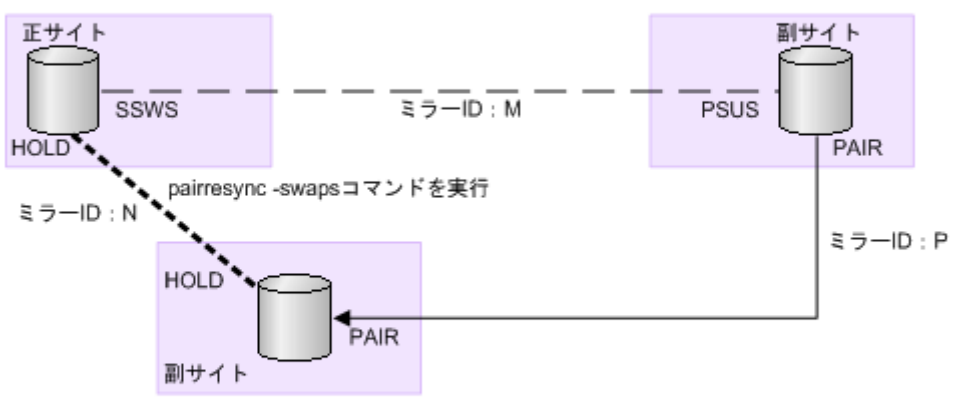

デルタリシンク用ペア (ミラーID:N) に対してpairresync-swapsコマンドを実行し、 コマンドの実行結果を確認します。

(凡例)

★ : 通常のペア - - - ペア分割状態 =======: デルタリシンク用ペア P: プライマリボリューム S: セカンダリボリューム PAIR、PSUS、PSUE、HOLD、SSWS:各サイトでのペアの状態 (RAID Managerでの状態)

図 **22 Universal Replicator for Mainframe** 副サイトから正サイトに業務を戻す(デルタリシンク 処理を実行)場合の構成の状態(**2/2**)

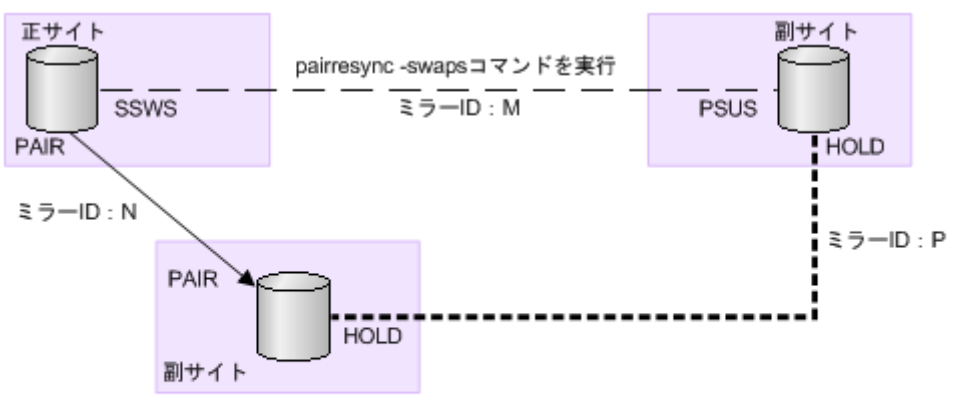

正サイトと副サイトの間のペア (ミラーID:M) に対して、pairresync-swapsコマンドを実行します。

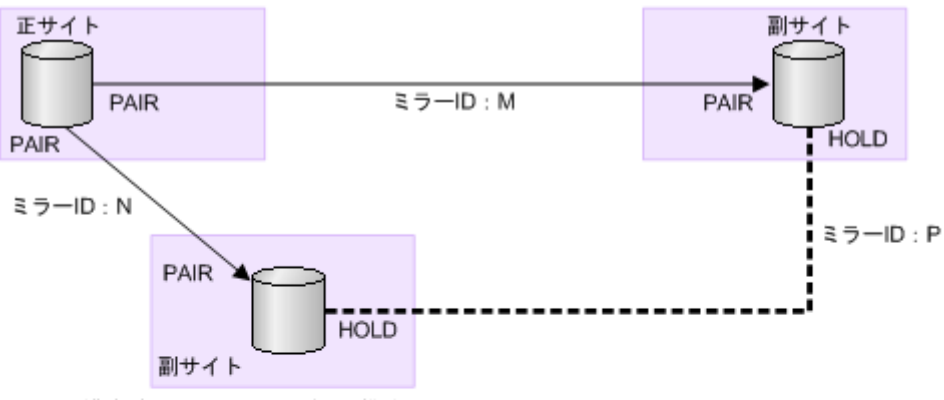

システム構成が元のマルチターゲット構成に戻ります。

(凡例)

➡:通常のペア - — : ペア分割状態 P: プライマリボリューム S: セカンダリボリューム PAIR、PSUS、PSUE、HOLD、SSWS:各サイトでのペアの状態 (RAID Managerでの状態)

## **(1) 3** つの **Universal Replicator for Mainframe** サイトを組み合わせた **3DC** マルチタ ーゲット構成でデルタリシンクを実行するときの注意点

# メモ

3 つの Universal Replicator for Mainframe サイトを組み合わせた 3DC マルチターゲット構成では、RAID Manager からだけ、デルタリシンクを実行できます。Storage Navigator からはデルタリシンクを実行できま せん。

デルタリシンクが正常に終了するためには、次の条件を満たしている必要があります。デルタリシ ンクの対象となる Universal Replicator for Mainframe ペアが条件を満たしていても、ジャーナル 内に条件を満たさない Universal Replicator for Mainframe ペアがあった場合はエラーまたは障 害サスペンドが発生するため、注意してください。

• デルタリシンク処理の指定をする副サイトに、同じジャーナル内にデルタリシンク用 Universal Replicator for Mainframe ペアと異なるミラー ID を持った Universal Replicator for Mainframe ペアがあること(「1.5.3 3 つの [Universal Replicator for Mainframe](#page-39-0) サイトによる [デルタリシンクを用いる](#page-39-0) 3DC マルチターゲット構成」の例ではミラー ID が P のペアおよびミ ラー ID が M のペアが該当します)。

- デルタリシンク用 Universal Replicator for Mainframe ペアの副サイトに、同じジャーナル内 にデルタリシンク用 Universal Replicator for Mainframe ペアと異なるミラー ID を持った [Universal Replicator for](#page-39-0) Mainframe ペアがあること(「1.5.3 3つの Universal Replicator for Mainframe [サイトによるデルタリシンクを用いる](#page-39-0) 3DC マルチターゲット構成」の例ではミラ ー ID が P のペアおよびミラー ID が N のペアが該当します)。
- 2 つのペアのうち、デルタリシンク用 Universal Replicator for Mainframe ペア(ミラー ID が Pのペア)の状態が Hold、正サイトと副サイトを結ぶ Universal Replicator for Mainframe ペ ア (ミラー ID が M のペア) の状態が SSWS であること。
- 2 つのペアのうち、デルタリシンク用 Universal Replicator for Mainframe ペア(ミラー ID が Pのペア)の状態が Hold、正サイトと副サイトを結ぶ Universal Replicator for Mainframe ペ ア(ミラー ID が N のペア)の状態が Duplex または Suspend であること。
- 2 つの副サイトにあるセカンダリボリュームを更新するためのすべての差分データが、2 つの副 サイトのうちどちらか一方のサイトのリストアジャーナルに格納されていること。

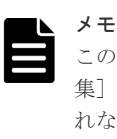

この条件が満たされなかった場合は、デルタリシンクが異常終了します。[ミラーオプション編 集]画面の[デルタリシンク失敗]で[全てコピー]を選択していても無効になり、何も処理さ れないでペアの状態が Hlde となります。デルタリシンクのオプション指定については、「[E.32.1](#page-345-0) [\[ミラーオプション編集\]画面](#page-345-0)」を参照してください。

- デルタリシンク用 Universal Replicator for Mainframe ペアのパスが有効であること。
- 3 つのサイトすべてで、2 つのミラー ID にリモートコマンドデバイスが割り当てられているこ と(RAID Manager のコマンド raidcom get journal -key opt で確認できます)。

上記の条件が 1 つでも満たされていない場合は、原則としてエラーまたは障害サスペンドが発生 し、デルタリシンクは失敗します。

上記の条件を満たさずに失敗した場合は、次の内容を確認してください。次のような場合は、デル タリシンクに必要なジャーナルデータがないため、デルタリシンクは実行されません。

• 正サイトと切り替え先の副サイトの間の Universal Replicator for Mainframe ペアを分割した 後、切り替え先の副サイトでボリュームを更新した結果、切り替え先ではない副サイトにある デルタリシンク用 Universal Replicator for Mainframe ペアのリストアジャーナルボリューム のジャーナルデータが、ボリューム容量の 70%を超えた場合

なお、デルタリシンクを実行後、デルタリシンクの実行を指示したデルタリシンク用 Universal Replicator for Mainframe ペアの状態が変わらない場合、ここで説明しているデルタリシンクの実 行条件が満たされていないおそれがあります。その場合は、Universal Replicator for Mainframe ペア、およびデルタリシンク用 Universal Replicator for Mainframe ペアの状態を見直し、デルタ リシンクの実行条件を満たしているかどうかを確認してください。デルタリシンクの実行条件を満 たしていることを確認してから、再度デルタリシンクを実行してください。

## メモ

デルタリシンク用 Universal Replicator for Mainframe ペアが Hlde 状態になった場合は、再同期によって Hold 状態に戻すことはできません。このため、デルタリシンク用 Universal Replicator for Mainframe ペアを 削除して、Universal Replicator for Mainframe ペアを再度作成してください。Universal Replicator for Mainframe ペア作成が完了後、ミラー ID にリモートコマンドデバイスの割り当てを行ってください。

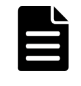

メモ

デルタリシンクを実行した直後に、デルタリシンクを指示したペアで障害サスペンドが発生した場合は、該当す るペアの状態を確認し、次の操作を実施してください。

- Universal Replicator for Mainframe ペアのプライマリボリュームの場合、障害サスペンドしている Universal Replicator for Mainframe ペアを再同期してください。
- Universal Replicator for Mainframe ペアのセカンダリボリュームの場合、障害サスペンドしている Universal Replicator for Mainframe ペアを削除して、Universal Replicator for Mainframe ペアを再度作 成してください。Universal Replicator for Mainframe ペア作成が完了後、ミラー ID にリモートコマンド デバイスの割り当てを行ってください。
- システムオプションモード 1242 を ON に設定すると、デルタリシンク用のリモートコマンドデバイスが設 定されていない場合に、SIM=dcf6xx が出力されます。

## **10.7.3 3** つの **Universal Replicator for Mainframe** サイトを組み合わせた **3DC** カスケード構成での他サイトへの業務切り替え

正サイトで災害が発生した場合、正サイトから副サイトまたは中間サイトに運用を切り替えること で、業務を継続できます。

## **(1) Universal Replicator for Mainframe** の **3DC** カスケード構成での正サイトの障害 からの復旧

Universal Replicator for Mainframe サイトを組み合わせた 3DC カスケード構成での運用時に、正 サイトで災害または障害が発生したときは、中間サイトの Universal Replicator for Mainframe の 正データボリュームを利用して業務を引き継ぐことができます。そのため、正サイトで災害または 障害が発生したときに最初に必要な復旧手順は、正サイトから中間サイトに運用を切り替えること です。

RAID Manager を使用した、中間サイトへの運用の切り替え手順を次に示します。

#### 操作手順

- 1. 正サイトと中間サイトの Universal Replicator for Mainframe ペアに対して、RAID Manager の horctakeover コマンドを実行します。
- 2. horctakeover コマンドの実行結果を確認します。
- 3. 中間サイトの Universal Replicator for Mainframe ペアの副データボリュームがサスペンド状 態(SSWS 状態)に変わる(「図 正サイトの障害による中間サイトへの運用の切り替え」の下の 図) か、Universal Replicator for Mainframe ペアの正データボリュームに変わる(「図 正サイ トの障害による中間サイトへの運用の切り替え」の中央の図)まで待ちます。

どちらかの状態に変わったら、そのボリュームを利用して業務を再開できます。

図 **23** 正サイトの障害による中間サイトへの運用の切り替え

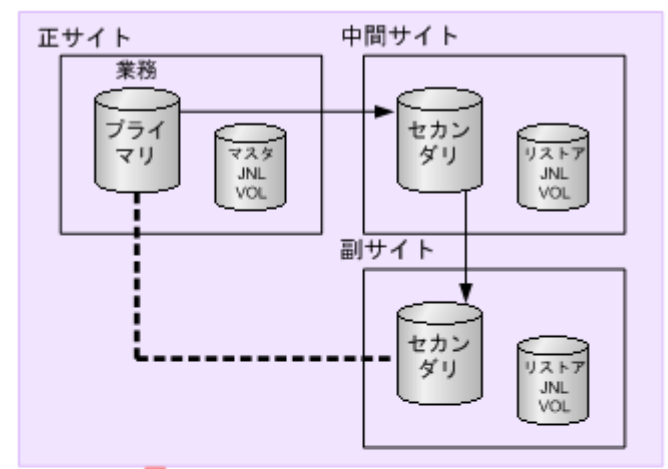

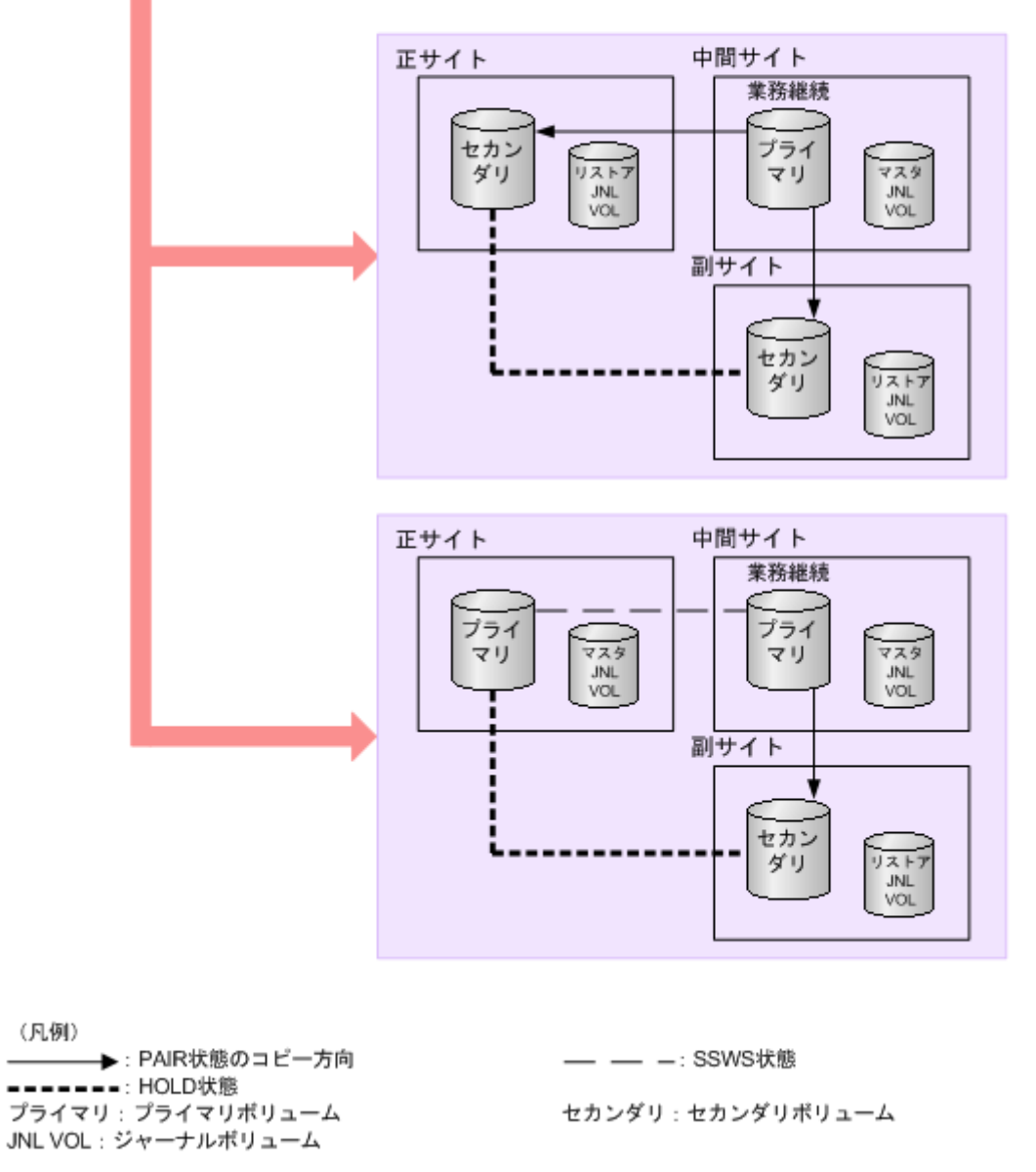

RAID Manager の使用方法の詳細は、『RAID Manager ユーザガイド』 をご覧ください。

上記の手順を実施すれば、災害または障害発生時に正サイトの Universal Replicator for Mainframe ペアの正データボリュームと同じデータが保持されている中間サイトの Universal Replicator for Mainframe ペアのボリュームを利用して業務を再開できます。

データボリュームのペア状態については、「[8.1.1 Universal Replicator for Mainframe](#page-127-0) ペア状態の [定義](#page-127-0)」を参照してください。

## **(2) Universal Replicator for Mainframe** の **3DC** カスケード構成での中間サイトの障 害からの復旧

Universal Replicator for Mainframe サイトを組み合わせた 3DC カスケード構成での運用時に、中 間サイトで災害または障害が発生することがあります。この場合、Universal Replicator for Mainframe の正サイトと副サイトのデルタリシンク用 Universal Replicator for Mainframe ペア にデルタリシンク処理(pairresync)を実行してください。これによって、Universal Replicator for Mainframe の正サイトと副サイトに Universal Replicator for Mainframe ペアを定義します。 以降、ボリュームを二重化して業務を継続できます。

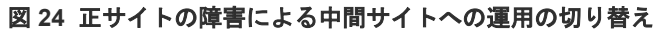

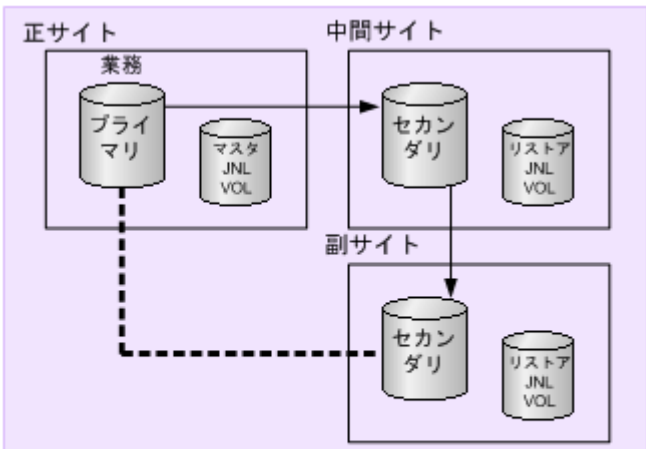

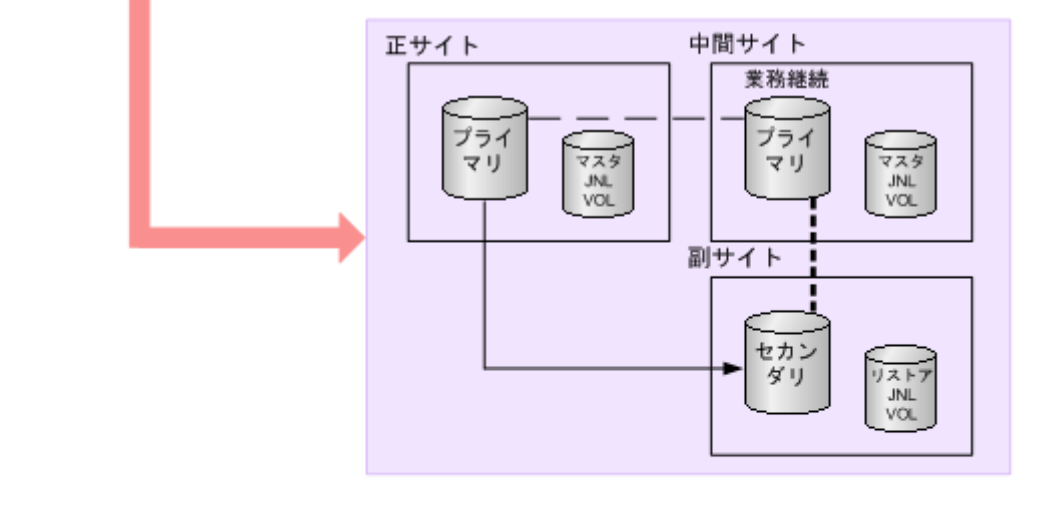

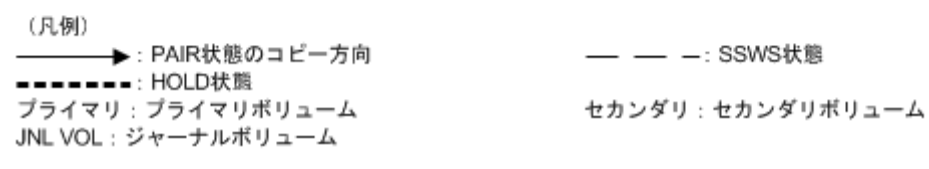

# **10.7.4 3** つの **Universal Replicator for Mainframe** サイトを組み合わせた **3DC** カスケード構成で副サイトから正サイトに業務を戻す(デルタリシン ク処理を実行した場合)

3DC カスケード構成での災害リカバリには、正サイトでの災害からのリカバリと、中間サイトでの 災害からのリカバリの2つがあります。

メモ

デルタリシンクする場合には、Business Continuity Manager でのペア操作と RAID Manager でのペア操作を 組み合わせることはできません。RAID Manager だけでペアを操作してください。

## **(1)** 正サイト復旧後に業務を中間サイトから正サイトへ戻す

正サイトで障害が発生した場合、正サイトから中間サイトへ業務を切り替えます。正サイトから障 害を取り除いたら、業務を正サイトに戻します。正サイトの復旧後に業務を正サイトへ戻す手順を 次に示します。

#### 操作手順

- 1. 中間サイトでの業務処理を停止します。
- 2. 正サイトと中間サイトの間の Universal Replicator for Mainframe ペアがサスペンド状態の場 合は、RAID Manager の horctakeover コマンドを実行して再同期します。再同期後、Universal Replicator for Mainframe ペアのプライマリとセカンダリが入れ替わります。
	- このとき、中間サイトと副サイト間の Universal Replicator for Mainframe ペアは自動的にサ スペンドします。
- 3. 正サイトのプライマリボリュームを利用して業務を再開します。
- 4. 中間サイトと副サイト間の Universal Replicator for Mainframe ペアを再同期します。

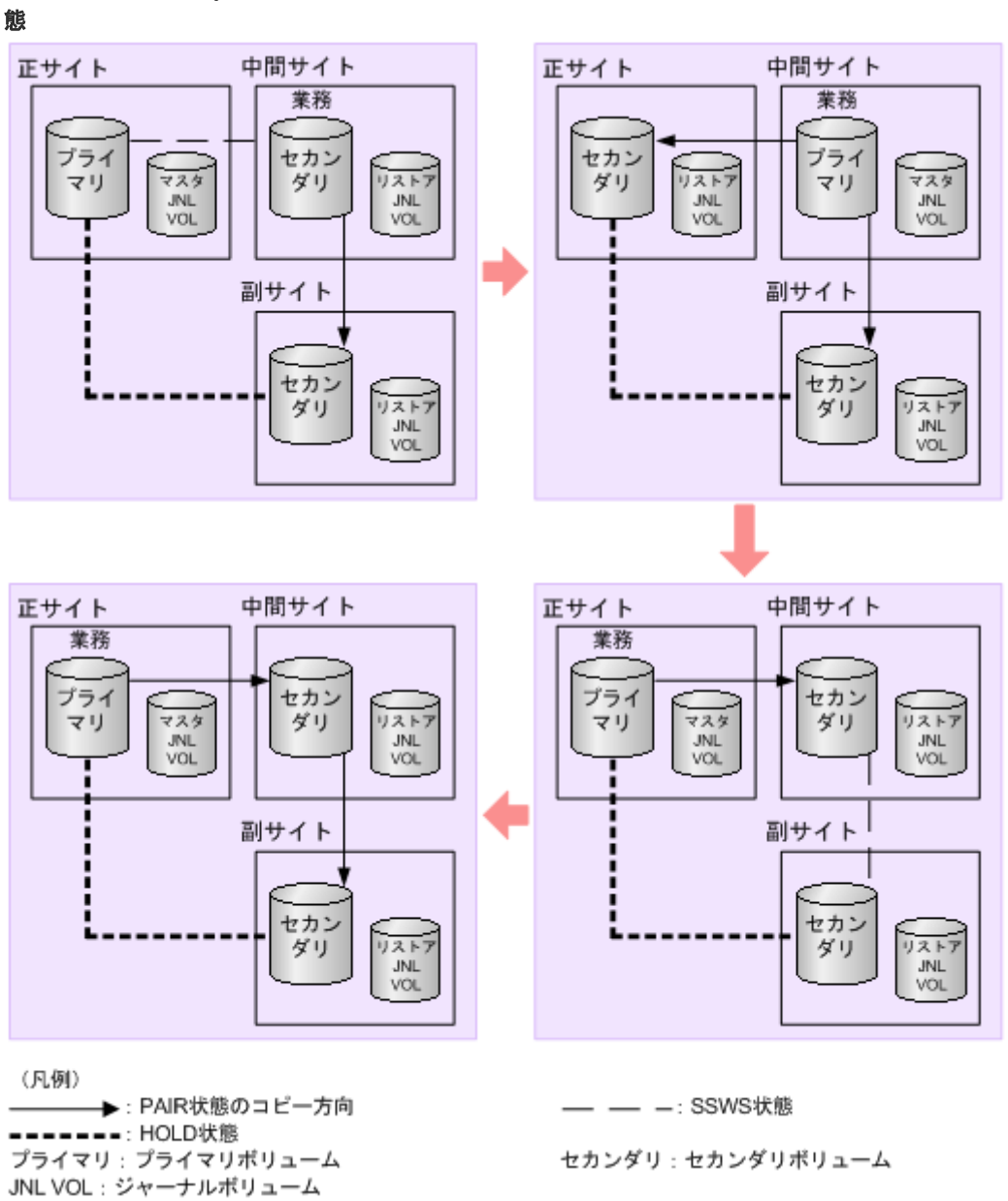

# 図 **25 Universal Replicator for Mainframe** 中間サイトから正サイトに業務を戻す場合の構成の状

# **(2)** 中間サイト復旧後にカスケード構成へ戻す

中間サイトで障害が発生した場合、正サイトと副サイトを結んでデータを二重化します。中間サイ トの復旧後に、元のカスケード構成に戻す手順を次に示します。

## 操作手順

- 1. 正サイトと中間サイト間の Universal Replicator for Mainframe ペアがサスペンド状態の場 合、再同期します。
- 2. 正サイトと副サイト間の Universal Replicator for Mainframe ペアを削除します。

このとき、中間サイトと副サイト間のデルタリシンク用 Universal Replicator for Mainframe ペアは自動的に削除されます。

3. 中間サイトと副サイト間に Universal Replicator for Mainframe ペアを作成します。 形成コピーを実行する際は、[全てコピー]を指定してください。

4. デルタリシンクを用いる構成にする場合は、正サイトと副サイト間にデルタリシンク用 Universal Replicator for Mainframe ペアを作成します。

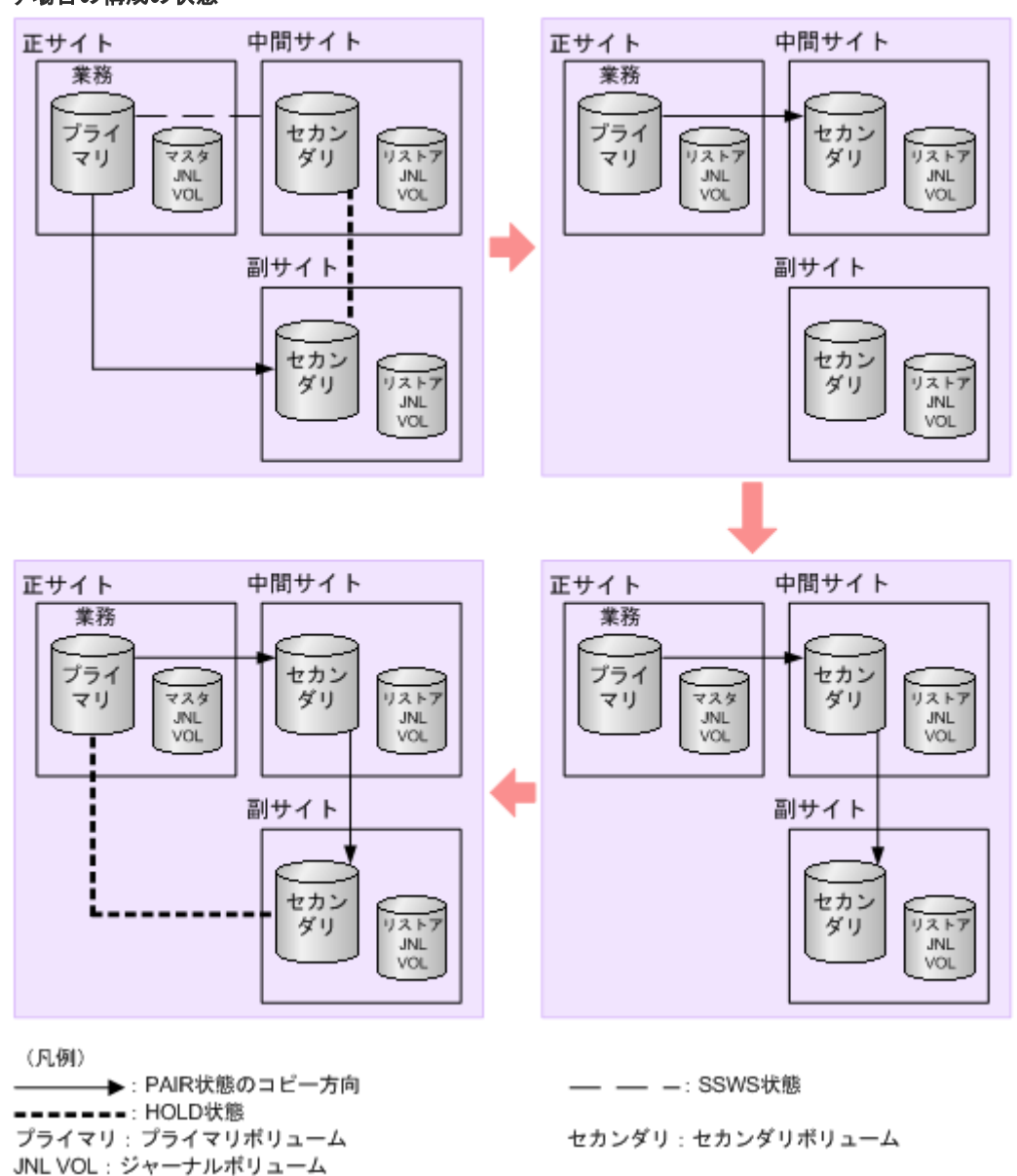

図 **26 Universal Replicator for Mainframe** 中間サイトの回復からカスケード構成による業務に戻 す場合の構成の状態

## **(3) 3** つの **Universal Replicator for Mainframe** サイトを組み合わせた **3DC** カスケー ド構成でデルタリシンクを実行するときの注意点

デルタリシンクが正常に終了するためには、次の条件を満たしている必要があります。デルタリシ ンクの対象となる Universal Replicator for Mainframe ペアが条件を満たしていても、ジャーナル 内に条件を満たさない Universal Replicator for Mainframe ペアがあった場合はエラーが発生す るため、注意してください。

• 正サイトの同じジャーナル内に、デルタリシンク用 Universal Replicator for Mainframe ペア と異なるミラー ID を持った Universal Replicator for Mainframe ペアがあること(「[1.5.4 3](#page-40-0) つ の [Universal Replicator for Mainframe](#page-40-0) サイトによるデルタリシンクを用いる 3DC カスケー [ド構成](#page-40-0)」の例ではミラー ID が P のペアおよびミラー ID が M のペアが該当します)。

- 副サイトの同じジャーナル内に、デルタリシンク用 Universal Replicator for Mainframe ペア と異なるミラー ID を持った Universal Replicator for Mainframe ペアがあること(「[1.5.4 3](#page-40-0) つ の [Universal Replicator for Mainframe](#page-40-0) サイトによるデルタリシンクを用いる 3DC カスケー [ド構成](#page-40-0)」の例ではミラー ID が P のペアおよびミラー ID が N のペアが該当します)。
- 2つのペアのうち、デルタリシンク用 Universal Replicator for Mainframe ペア(ミラー ID が P のペア)の状態が Hold、正サイトと中間サイトを結ぶ Universal Replicator for Mainframe ペア (ミラー ID が M のペア)の状態が Duplex または Suspend であること。
- 2つのペアのうち、デルタリシンク用 Universal Replicator for Mainframe ペア (ミラー ID が Pのペア)の状態が Hold に、中間サイトと副サイトを結ぶ Universal Replicator for Mainframe ペア (ミラー ID が N のペア) の状態が Duplex または Suspend であること。
- 正サイトと中間サイトを結ぶ Universal Replicator for Mainframe (ミラー ID が M のペア) を再同期した場合は、中間サイトと副サイトを結ぶ Universal Replicator for Mainframe ペア (ミラーIDがNのペア)の再同期が必要。
- プライマリボリュームとセカンダリボリュームの差分データがすべて、マスタジャーナルボリ ュームに格納されていること。
- デルタリシンク用 Universal Replicator for Mainframe ペアの、正サイトと副サイトの間のパ スが有効であること。
- 3 つのサイトすべてで、2 つのミラー ID にリモートコマンドデバイスが割り当てられているこ と。

上記の条件が 1 つでも満たされていない場合は、原則としてエラーが発生し、デルタリシンクは失 敗します。特に、次のような場合は、デルタリシンクに必要なジャーナルデータがないため、デル タリシンクは実行されません。

- 中間サイトと副サイトを結ぶ Universal Replicator for Mainframe ペアの分割後、プライマリ ボリュームを更新した結果、正サイトと中間サイトを結ぶ Universal Replicator for Mainframe ペアの副サイトのジャーナルボリュームのジャーナルデータが、ボリューム容量の 70%を超え た場合
- デルタリシンク用 Universal Replicator for Mainframe ペアのプライマリボリュームを更新し た結果、デルタリシンク用 Universal Replicator for Mainframe ペアの正サイトのジャーナル ボリュームのジャーナルデータが、ボリューム容量の 70%を超えた場合

ただし、3 つの Universal Replicator for Mainframe サイトを組み合わせたカスケード構成で行う デルタリシンクには、プライマリボリュームとセカンダリボリュームのすべての差分データがマス タジャーナルに格納されていない場合、プライマリボリュームのデータをすべてセカンダリボリュ ームにコピーすることでエラーを発生させないようにするオプションがあります。デルタリシンク 用 Universal Replicator for Mainframe ペアのデルタリシンクのオプション指定については、 「9.2.2 Universal Replicator for Mainframe [で使用されるジャーナルのオプションを変更する」](#page-145-0)を 参照してください。

なお、デルタリシンクを実行後、デルタリシンクの実行を指示したデルタリシンク用 Universal Replicator for Mainframe ペアの状態が変わらない場合、ここで説明しているデルタリシンクの実 行条件が満たされていないおそれがあります。その場合は、Universal Replicator for Mainframe ペア、およびデルタリシンク用 Universal Replicator for Mainframe ペアの状態を見直し、デルタ リシンクの実行条件を満たしているかどうかを確認してください。デルタリシンクの実行条件を満 たしていることを確認してから、再度デルタリシンクを実行してください。

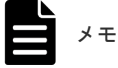

# <span id="page-179-0"></span>**10.8** 共有ボリュームの復旧手順

Universal Replicator for Mainframe と TrueCopy for Mainframe または ShadowImage for Mainframe の共有ボリュームの回復操作の手順を説明します。これらの項目は災害や障害からの 即座の回復だけでなく、システムの再構築へ向けてのガイダンスも提供しています。

- 10.8.1 TrueCopy for Mainframe を組み合わせた 3DC カスケード構成での災害リカバリ
- 10.8.2 TrueCopy for Mainframe を組み合わせた 3DC [マルチターゲット構成での正サイトの障](#page-180-0) [害からの復旧](#page-180-0)
- 10.8.3 TrueCopy for Mainframe を組み合わせた 3DC [マルチターゲット構成で正サイトの障害](#page-186-0) [からの復旧\(デルタリシンク処理を実行する場合\)](#page-186-0)
- 10.8.4 正サイトと TrueCopy for Mainframe [副サイトの障害からの復旧](#page-192-0)
- [10.8.5 ShadowImage for Mainframe](#page-194-0) 構成を伴った復旧

## **10.8.1 TrueCopy for Mainframe** を組み合わせた **3DC** カスケード構成での 災害リカバリ

TrueCopy for Mainframe を組み合わせた 3DC カスケード構成での運用時に、正サイトで災害また は障害が発生したときは、中間サイトの TrueCopy for Mainframe のセカンダリボリュームを利用 して業務を引き継ぐことができます。そのため、正サイトで災害または障害が発生したときに最初 に必要な復旧手順は、正サイトから中間サイトに運用を切り替えることです。

3DC カスケード構成の正サイトに、災害や障害が発生した場合は、業務操作を中間サイトにある TrueCopy for Mainframe のセカンダリボリュームに転送します。

この操作が終了したら、カスケード構成を再度作成するか、Universal Replicator for Mainframe および TrueCopy for Mainframe の構成をマルチターゲットに変更するか、操作を選択してくださ い。これらの操作は、次の項目で説明しています。

Business Continuity Manager を使用した、中間サイトへの運用の切り替え手順を次に示します。

#### 操作手順

- 1. 中間サイトの TrueCopy for Mainframe のセカンダリボリュームの整合性を分析します。
- 2. 正サイトと中間サイトの TrueCopy for Mainframe ペアに対して、Business Continuity Manager の YKSUSPND REVERSE コマンドを実行します。
- 3. 中間サイトの TrueCopy for Mainframe のセカンダリボリュームを利用して業務を再開しま す。
- 4. 正サイトと中間サイト間の TrueCopy for Mainframe ペアとなるコピーグループに対して、 Business Continuity Manager の YKRESYNC REVERSE コマンドを実行し、コピー方向を逆 転します。
- 5. TrueCopy for Mainframe のセカンダリボリュームを Universal Replicator for Mainframe の プライマリボリュームとして使用して、暫定的に災害リカバリの構成を作成できます。
### <span id="page-180-0"></span>**10.8.2 TrueCopy for Mainframe** を組み合わせた **3DC** マルチターゲット構 成での正サイトの障害からの復旧

3DC マルチターゲット構成のシステムで、正サイトだけに災害や障害が発生した場合は、TrueCopy for Mainframe 同期の副サイトでセカンダリボリュームを利用して業務を再開できます。副サイト へ業務を引き継いだら、正サイトの障害を取り除いて、業務を正サイトへ戻せるようにしてくださ い。

TrueCopy for Mainframe 同期の副サイトで業務を再開する手順を次に示します。この手順では Business Continuity Manager を利用します。

- 1. 正サイトと Universal Replicator for Mainframe 副サイト間の Universal Replicator for Mainframe ペアとなるジャーナルに対して、Business Continuity Manager の YKRECVER コ マンド(セカンダリボリュームに対するペア削除コマンド)を実行します。
- 2. TrueCopy for Mainframe ペアに対して、Business Continuity Manager の YKSUSPND REVERSE コマンド (ペアを分割してコピー処理を一時停止するコマンド)を実行します。
- 3. TrueCopy for Mainframe ペアのセカンダリボリュームを利用して業務を再開します。
- 4. TrueCopy for Mainframe ペアに対して、Business Continuity Manager の YKRESYNC REVERSE コマンド(ペア再作成コマンド)を実行し、TrueCopy for Mainframe ペアのコピ ー方向を逆転します。
	- a. コピー方向の逆転に失敗した場合は、TrueCopy for Mainframe の副サイトのボリュームを Universal Replicator for Mainframe のプライマリボリュームとし、Universal Replicator for Mainframe 副サイトのボリュームを Universal Replicator for Mainframe のセカンダ リボリュームとする Universal Replicator for Mainframe ペアを作成します。Universal Replicator for Mainframe ペアを作成するには、このペアに対応するジャーナルに対して、 Business Continuity Manager の YKMAKE コマンドを実行します。
	- b. コピー方向の逆転に成功した場合は、手順 1 で削除した Universal Replicator for Mainframe ペアを作成し直します。Universal Replicator for Mainframe ペアを作成し直 すには、このペアに対応するジャーナルに対して、YKMAKE コマンド(ペア作成コマン ド)を実行します。Universal Replicator for Mainframe ペアを作成し直すと、システム構 成が 3DC マルチターゲット構成から 3DC カスケード構成へと変わり、元の TrueCopy for Mainframe ペアのセカンダリボリュームがプライマリボリュームになります。

a.)の手順を実行した場合、業務を正サイトに戻すには、正サイトおよびその他の障害を取り除 いた後、「(1) 正サイト復旧後に 3DC [マルチターゲット構成にする」](#page-181-0)の手順に従ってシステム を 3DC マルチターゲット構成に変更し、さらに「(3) [TrueCopy for Mainframe](#page-184-0) 副サイトから 正サイトに業務を戻す (3DC [マルチターゲット構成から\)](#page-184-0)」の手順に従ってください。 b.)の手順を実行した場合、業務を正サイトに戻すには、正サイトおよびその他の障害を取り除 いた後、「(2) TrueCopy for Mainframe [副サイトから正サイトに業務を戻す\(](#page-182-0)3DC カスケード [構成から\)」](#page-182-0)の手順に従ってください。

#### <span id="page-181-0"></span>図 **27** 正サイトでの障害からの復旧

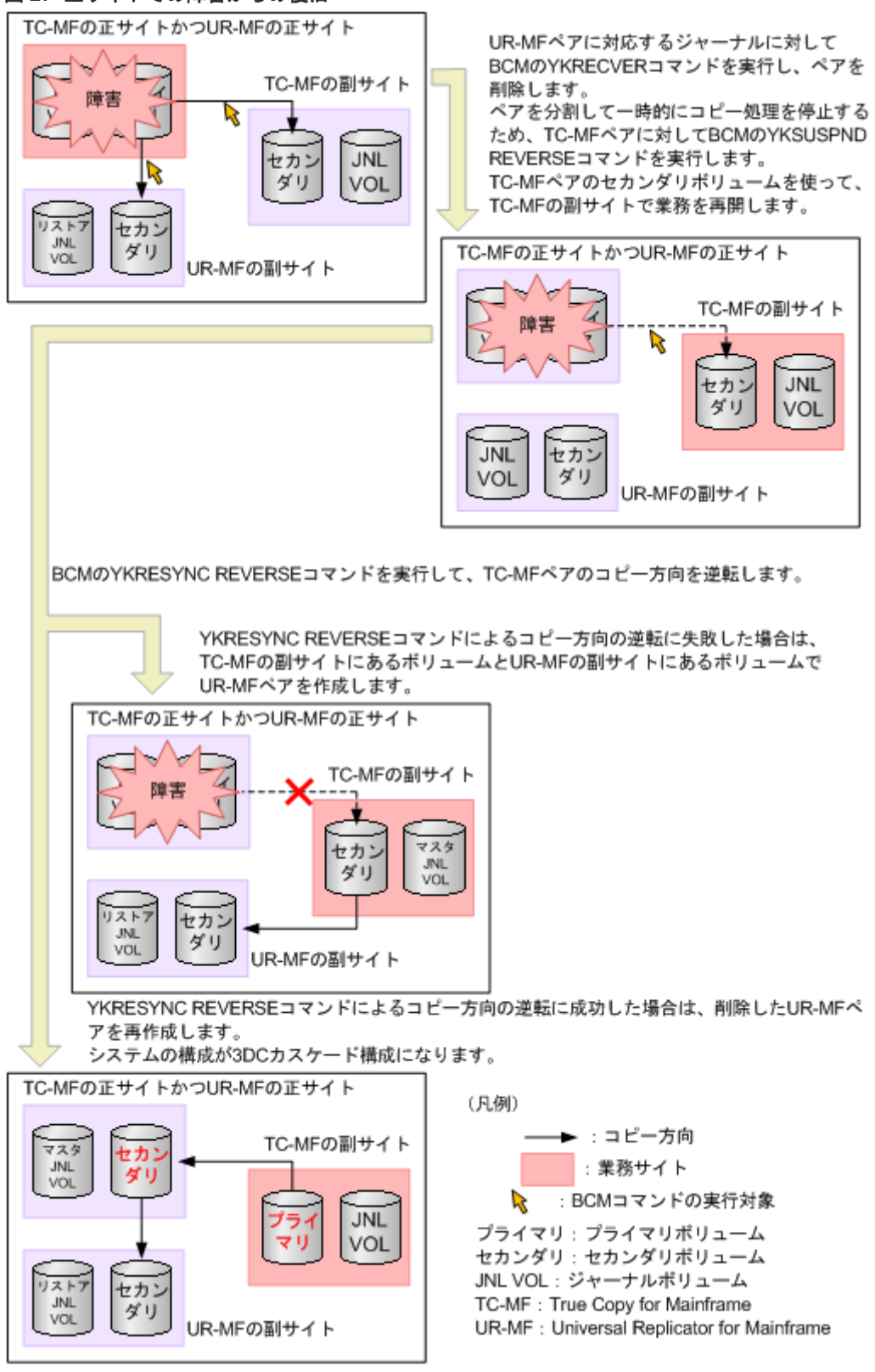

### **(1)** 正サイト復旧後に **3DC** マルチターゲット構成にする

「10.8.2 TrueCopy for Mainframe を組み合わせた 3DC [マルチターゲット構成での正サイトの障害](#page-180-0) [からの復旧](#page-180-0)」の手順に従って作業した結果、システムが 3DC カスケード構成にならなかった場合

<span id="page-182-0"></span>は、正サイトで発生した障害を除去した後、障害発生前の TrueCopy for Mainframe セカンダリボ リュームをプライマリボリュームとした 3DC マルチターゲット構成にできます。

システムを 3DC マルチターゲット構成にする手順を次に示します。

- 1. Business Continuity Manager の YKRESYNC REVERSE コマンド(ペア再作成のコマンド) を実行し、TrueCopy for Mainframe ペアのコピー方向を逆転します。
- 2. 引き続き、「(3) TrueCopy for Mainframe 副サイトから正サイトに業務を戻す (3DC マルチタ [ーゲット構成から\)」](#page-184-0)の手順に従ってください。

図 **28** 正サイト復旧後に **3DC** マルチターゲット構成にする

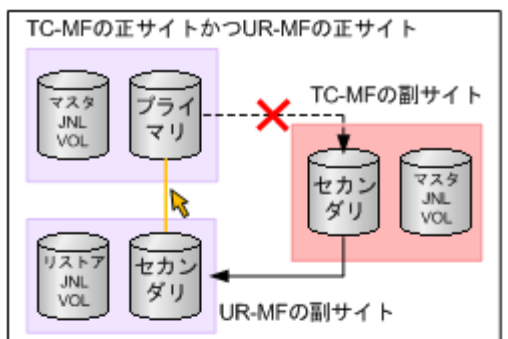

障害が発生しているUR-MFペアに対応するジャーナルに対して、BCMのYKDELETE コマンドを実行します。

TC-MFの正サイトかつUR-MFの正サイト

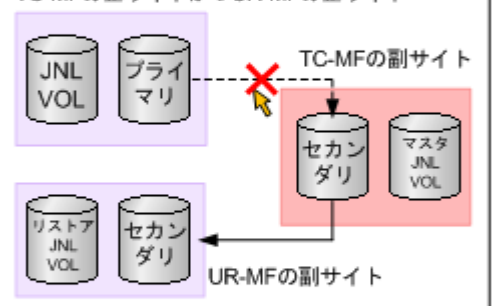

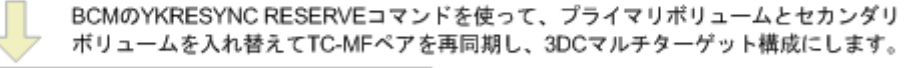

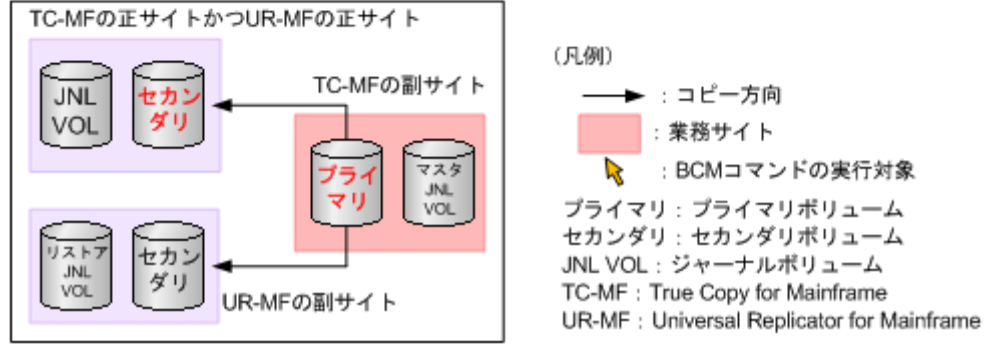

### **(2) TrueCopy for Mainframe** 副サイトから正サイトに業務を戻す(**3DC** カスケード構 成から)

「10.8.2 TrueCopy for Mainframe を組み合わせた 3DC [マルチターゲット構成での正サイトの障害](#page-180-0) [からの復旧](#page-180-0)」の手順に従って作業した結果、システムが 3DC カスケード構成になった場合は、正 サイトおよびその他の障害を除去した後、業務を正サイトに戻すことができます。

業務を正サイトに戻す手順を次に示します。この手順では Business Continuity Manager を利用 します。

- 1. TrueCopy for Mainframe の副サイトで業務処理を停止します。
- 2. TrueCopy for Mainframe ペアに対して、Business Continuity Manager の YKSUSPND FORWARD コマンド (ペアを分割してコピー処理を一時停止するコマンド)を実行します。
- 3. 正サイトのプライマリボリュームのデータを利用して業務を再開します。
- 4. TrueCopy for Mainframe ペアに対して、Business Continuity Manager の YKRESYNC FORWARD コマンド(ペア再作成のコマンド)を実行し、TrueCopy for Mainframe ペアのコ ピー方向を元に戻します。元の 3DC マルチターゲット構成に戻ります。

図 **29 TrueCopy for Mainframe** の副サイトから正サイトに業務を戻す(**3DC** カスケード構成から) 正サイトに業務を戻すため、TC-MFの副サイトでの業務を停止します。

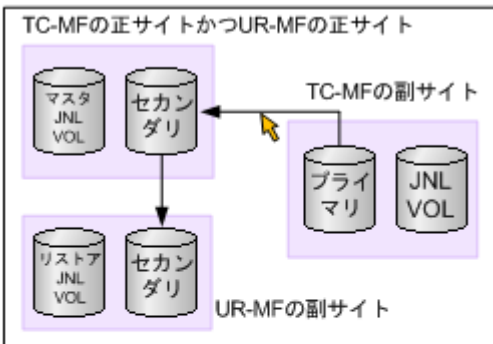

TC-MFペアを分割して一時的にコピー処理を停止するため、BCMのYKSUSPND FORWARD コマンドを実行します。 正サイトで業務を再開します。

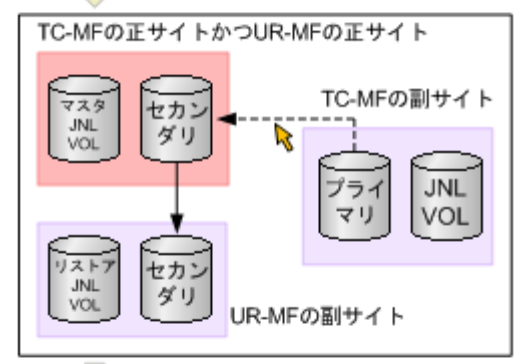

TC-MFペアのコピー方向を元に戻すため、BCMのYKRESYNC FORWARDコマンドを実行し ます。

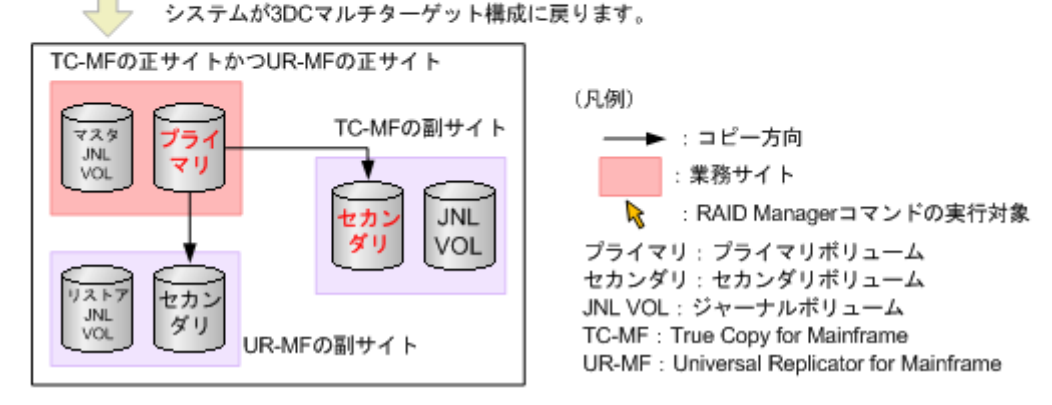

### <span id="page-184-0"></span>**(3) TrueCopy for Mainframe** 副サイトから正サイトに業務を戻す(**3DC** マルチターゲ ット構成から)

正サイトおよびその他の障害を取り除き、システムを 3DC マルチターゲット構成にした場合は (「10.8.2 TrueCopy for Mainframe を組み合わせた 3DC [マルチターゲット構成での正サイトの障](#page-180-0) [害からの復旧](#page-180-0)」と「(1) 正サイト復旧後に 3DC [マルチターゲット構成にする](#page-181-0)」を参照)、次の手順 に従って業務を正サイトに戻すことができます。

業務を正サイトに戻す手順を次に示します。この手順では Business Continuity Manager を利用 します。

- 1. 現在の Universal Replicator for Mainframe ペア(TrueCopy for Mainframe 副サイトから Universal Replicator for Mainframe 副サイトへの Universal Replicator for Mainframe ペア) に対応するジャーナルに対して、Business Continuity Manager の YKDELETE コマンド(ペ ア削除のコマンド)を実行します。
- 2. TrueCopy for Mainframe の副サイトで業務処理を停止します。
- 3. TrueCopy for Mainframe ペアに対して、Business Continuity Manager の YKSUSPND FORWARD コマンド (ペアを分割してコピー処理を一時停止するコマンド)を実行します。
- 4. 正サイトのプライマリボリュームを利用して業務を再開します。
- 5. TrueCopy for Mainframe ペアに対して、Business Continuity Manager の YKRESYNC FORWARD コマンド(ペア再作成のコマンド)を実行し、TrueCopy for Mainframe ペアのコ ピー方向を元に戻します。
- 6. 正サイトのボリュームを Universal Replicator for Mainframe のプライマリボリュームとし、 Universal Replicator for Mainframe 副サイトのボリュームを Universal Replicator for Mainframe ペアのセカンダリボリュームとする Universal Replicator for Mainframe ペアを 作成します。ペアを作成するには、対応するジャーナルに対して Business Continuity Manager の YKMAKE コマンド(ペア作成のコマンド)を実行します。 システム構成が元の 3DC マルチターゲット構成に戻ります。

#### 図 **30 TrueCopy for Mainframe** の副サイトから正サイトに業務を戻す(**3DC** マルチターゲット構 成から)

暫定的に、TC-MFの副サイトを業務サイトにした3DCマルチターゲット構成になっています。

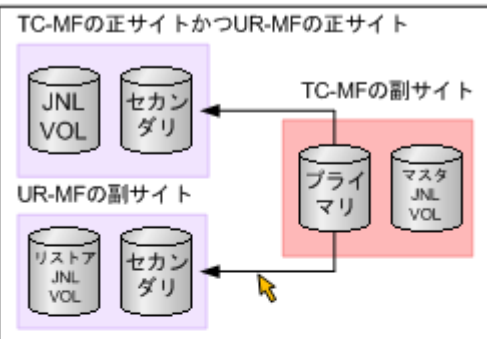

TC-MFの副サイトとUR-MFの副サイトの間のUR-MFペアに対応するジャーナルに対して、 - BCMのYKDELETEコマンドを実行します。TC-MFの副サイトでの業務を停止します。

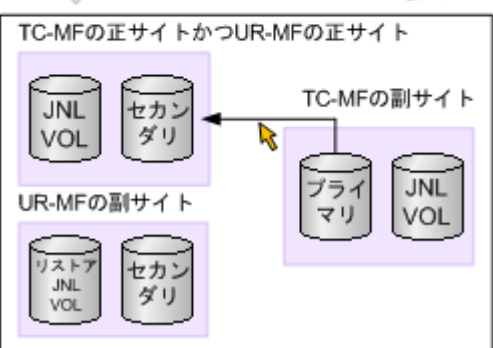

TC-MFペアに対して、ペアを分割して一時的にコピー処理を停止するため、BCMの YKSUSPND FORWARDコマンドを実行します。正サイトで業務を再開します。

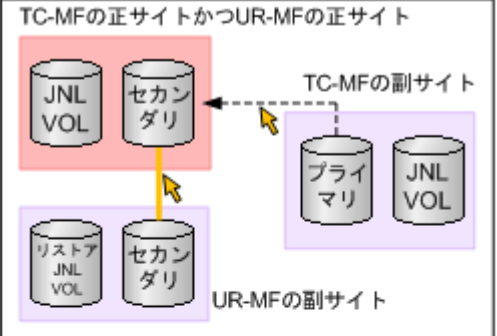

TC-MFペアに対して、YKRESYNC FORWARDコマンドを実行し、TC-MFペアのコピー方向 を元に戻します。

YKMAKEコマンドを実行し、UR-MFの正サイトとUR-MFの副サイトの間でUR-MFペアを作 成します。システムが3DCマルチターゲット構成に戻ります。

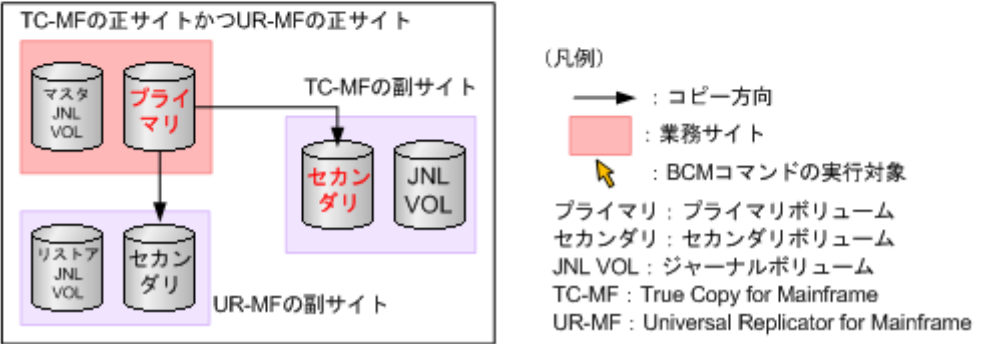

# **10.8.3 TrueCopy for Mainframe** を組み合わせた **3DC** マルチターゲット構 成で正サイトの障害からの復旧(デルタリシンク処理を実行する場合)

3DC マルチターゲット構成のシステムで、正サイトだけに災害や障害が発生した場合は、TrueCopy for Mainframe の副サイトでセカンダリボリュームを利用して業務を再開できます。副サイトへ業 務を引き継いだら、正サイトの障害を取り除いて、業務を正サイトへ戻せるようにしてください。

TrueCopy for Mainframe の副サイトで業務を再開する手順を次に示します。この手順では Business Continuity Manager を利用します。

- 1. Universal Replicator for Mainframe ペアが Duplex 状態の場合は、Universal Replicator for Mainframe ペアに対して Business Continuity Manager の YKSUSPND Flash FORWARD コマンドを実行します。
- 2. TrueCopy for Mainframe ペアに対して、Business Continuity Manager の YKSUSPND REVERSE コマンドを実行します。 TrueCopy for Mainframe ペアが分割され、コピー処理が一時的に停止します。
- 3. TrueCopy for Mainframe ペアのセカンダリボリュームを利用して業務を再開します。
- 4. TrueCopy for Mainframe ペアに対して、Business Continuity Manager の YKRESYNC REVERSE コマンドを実行します。
- 5. TrueCopy for Mainframe ペアのプライマリボリュームとセカンダリボリュームが入れ替わら ずコピー方向が逆転しなかった場合も、TrueCopy for Mainframe ペアのプライマリボリューム とセカンダリボリュームが入れ替わってコピー方向が逆転した場合も、Business Continuity Manager を利用して、TrueCopy for Mainframe の副サイトのボリュームに対してデルタリシ ンク処理を実行(YKRESYNC DELTAJNL コマンドを実行)します。Universal Replicator for Mainframe ペアのボリュームの状態は次の表のとおりになります。

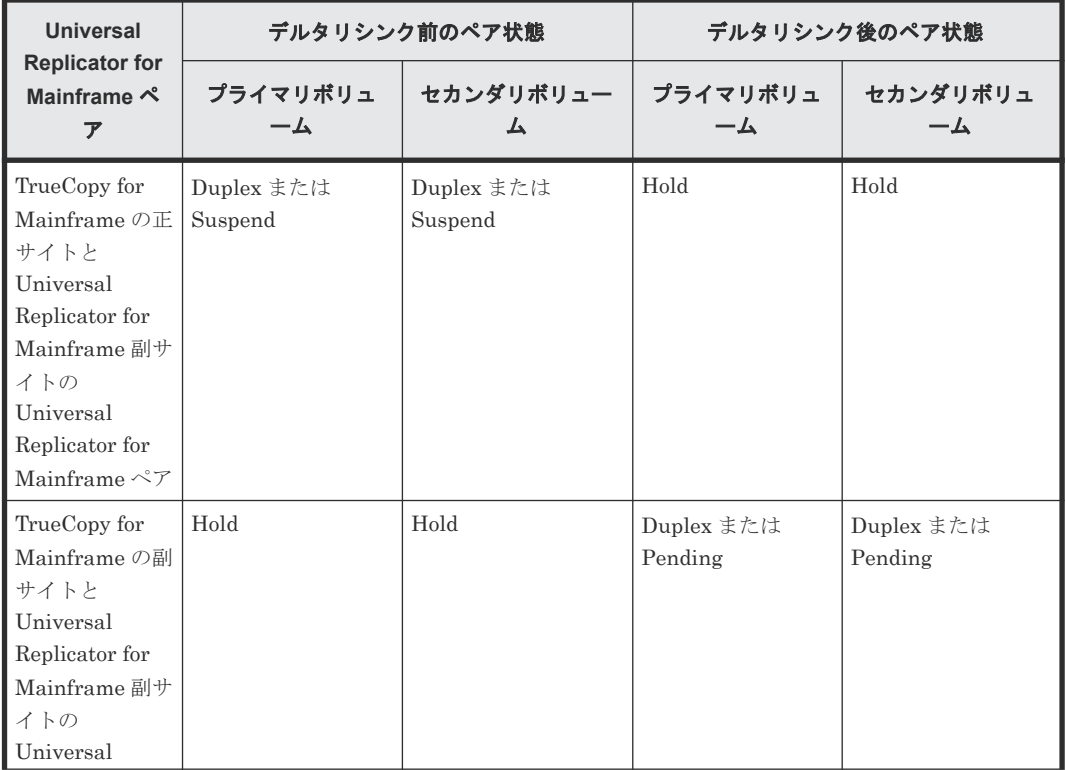

#### 表 **19** デルタリシンクによる **Universal Replicator for Mainframe** ペアの状態の変化(正サイトを 障害から復旧した場合)

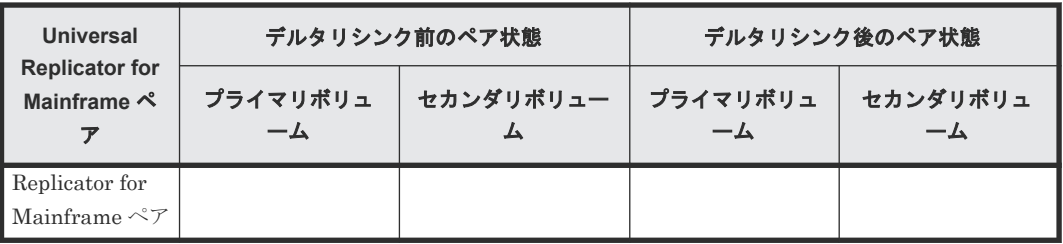

業務を正サイトに戻すには、正サイトおよびその他の障害を取り除いた後、「 $(1)$  [TrueCopy for](#page-188-0) Mainframe 副サイトから正サイトに業務を戻す (3DC [マルチターゲット構成でデルタリシンク処](#page-188-0) [理を実行した場合\)](#page-188-0) 」の手順に従ってください。

#### <span id="page-188-0"></span>図 **31** 正サイトでの障害からの復旧(デルタリシンクを実行した場合)

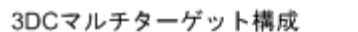

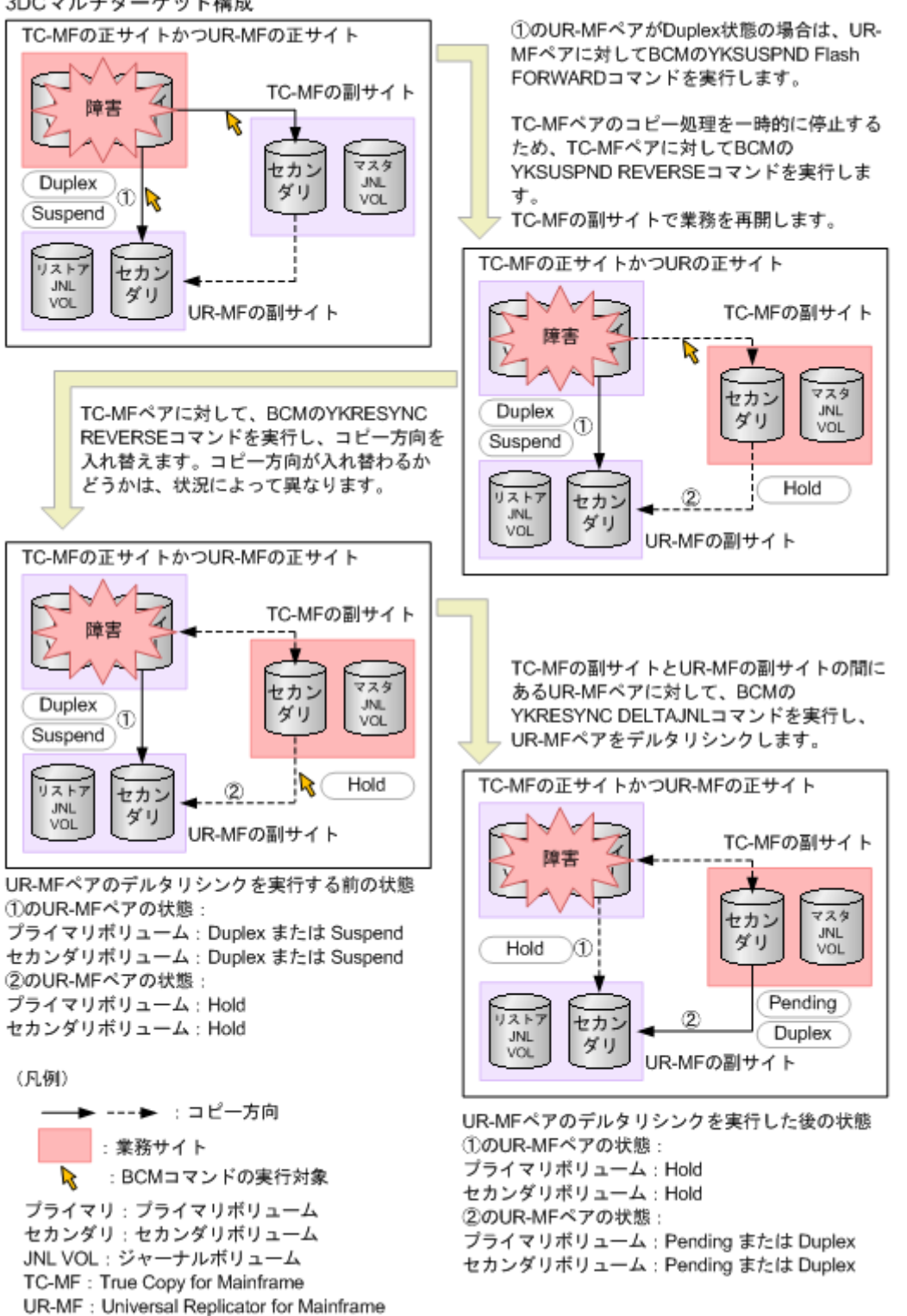

### **(1) TrueCopy for Mainframe** 副サイトから正サイトに業務を戻す(**3DC** マルチターゲ ット構成でデルタリシンク処理を実行した場合)

正サイトおよびその他の障害を取り除き、デルタリシンク処理を実行した場合は、次の手順に従っ て業務を正サイトに戻すことができます。

業務を正サイトに戻す手順を次に示します。この手順では Business Continuity Manager を利用 します。

- 1. Universal Replicator for Mainframe ペアが Duplex 状態の場合は、Universal Replicator for Mainframe ペアに対して Business Continuity Manager の YKSUSPND Flash FORWARD コマンドを実行します。
- 2. TrueCopy for Mainframe ペアに対して Business Continuity Manager の YKRESYNC REVERSE コマンドを実行します。 TrueCopy for Mainframe ペアのコピー方向が逆転します。
- 3. TrueCopy for Mainframe の副サイトで業務処理を停止します。
- 4. TrueCopy for Mainframe ペアに対して、Business Continuity Manager の YKSUSPND FORWARD コマンドを実行します。 TrueCopy for Mainframe ペアが分割され、コピー処理が一時的に停止します。
- 5. 正サイトのプライマリボリュームを利用して業務を再開します。
- 6. TrueCopy for Mainframe ペアに対して、Business Continuity Manager の YKRESYNC FORWARD コマンドを実行します。 TrueCopy for Mainframe ペアが再度作成されて、コピー方向が元に戻ります。
- 7. TrueCopy for Mainframe の正サイトのボリュームに対してデルタリシンク処理を実行します。 システム構成が元の 3DC マルチターゲット構成に戻り、Universal Replicator for Mainframe ペアのボリュームの状態は次の表のとおりになります。

表 **20** デルタリシンクによる **Universal Replicator for Mainframe** ペアの状態の変化(**TrueCopy for Mainframe** 副サイトから正サイトに業務を戻した場合)

| <b>Universal</b><br><b>Replicator for</b><br>Mainframe $\stackrel{\triangle}{\sim}$<br>$\overline{r}$                                                                | デルタリシンク前のペア状態         |                       | デルタリシンク後のペア状態           |                       |
|----------------------------------------------------------------------------------------------------|-----------------------|-----------------------|-------------------------|-----------------------|
|                                                                                                    | プライマリボリュ<br>$-\Delta$ | セカンダリボリュー<br>ᇫ        | プライマリボリュ<br>$-\sqrt{2}$ | セカンダリボリュ<br>ーム        |
| TrueCopy for<br>Mainframe の正<br>サイトと<br>Universal<br>Replicator for<br>Mainframe 副サ<br>イトの<br>Universal<br>Replicator for<br>Mainframe $\mathcal{R} \mathcal{T}$     | Hold                  | Hold                  | Duplex または<br>Pending   | Duplex または<br>Pending |
| TrueCopy for<br>Mainframe の副<br>サイトと<br>Universal<br>Replicator for<br>Mainframe 副サ<br>イトの<br>Universal<br>Replicator for<br>Mainframe $\langle \rangle \mathcal{T}$ | Duplex または<br>Suspend | Duplex または<br>Suspend | Hold                    | Hold                  |

正サイトで発生した障害を取り除き、システムを 3DC マルチターゲット構成にした場合、障害の ために正サイトと Universal Replicator for Mainframe 副サイト間のペア状態が不正になる場合

があります。ペア状態が不正な状態のままでは、業務を正サイトへ戻すことができません。そのた め、次の表にある各サイトのペア状態の組み合わせと、そのときの対応の操作手順を行った後に、 正サイトに戻す手順(上記の手順)を実施してください。

正サイトと Universal Replicator for Mainframe 副サイトのペア状態がどちらも Hold の場合は、 ペア状態は正常なので業務を正サイトへ戻すことができます。ペア状態が Hold 以外の場合は、次 の表を参考にしてペア状態を正常にしてから、業務を正サイトへ戻してください。

| 不正なペア状態                                                                     | 不正なペア状態を解消するための操作手順                                                                                                    |  |
|-----------------------------------------------------------------------------|----------------------------------------------------------------------------------------------------|--|
| 正サイトのペア状態が Pending<br>Universal Replicator for Mainframe<br>副サイトのペア状態が Hold | 1. 正サイトのペア状態が Suspend になることを確認してください。<br>2. 正サイトから Universal Replicator for Mainframe ペアを削除<br>します。                                                                                                    |  |
| 正サイトのペア状態が Duplex<br>Universal Replicator for Mainframe<br>副サイトのペア状態が Hold  | 3. 正サイトの対象のジャーナルに属するすべてのペアが削除され<br>たことを確認します。<br>4. 正サイトから Universal Replicator for Mainframe の副サイト                                                                                                    |  |
|                                                                             | ヘデルタリシンク用の Universal Replicator for Mainframe ペ<br>アを作成します。                                                                                                    |  |
| 正サイトのペア状態が Suspend<br>Universal Replicator for Mainframe<br>副サイトのペア状態が Hold | 1. 正サイトから Universal Replicator for Mainframe ペアを削除<br>します。<br>2. 正サイトの対象のジャーナルに属するすべてのペアが削除され<br>たことを確認します。<br>3. 正サイトから Universal Replicator for Mainframe の副サイト<br>ヘデルタリシンク用の Universal Replicator for Mainframe ペ<br>アを作成します |  |
| 正サイトのペア状態が Hlde<br>Universal Replicator for Mainframe<br>副サイトのペア状態が Hold    | Hlde のペアを Hold に戻してください。戻す場合、ペア再同期を実行<br>します。                                                                                                    |  |
| 正サイトが Simplex 状態<br>Universal Replicator for Mainframe<br>副サイトのペア状態が Hold   | 1. Universal Replicator for Mainframe の副サイトから Hold のぺ<br>アを削除します。<br>2. 正サイトから Universal Replicator for Mainframe 副サイトへ<br>デルタリシンク用の Universal Replicator for Mainframe ペア<br>を作成します。                                           |  |

表 **21** 正サイトと **Universal Replicator for Mainframe** 副サイトのペア状態を正常にする方法

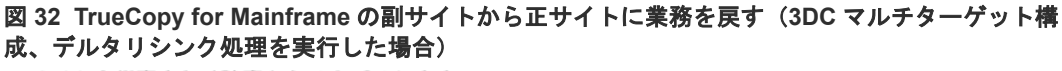

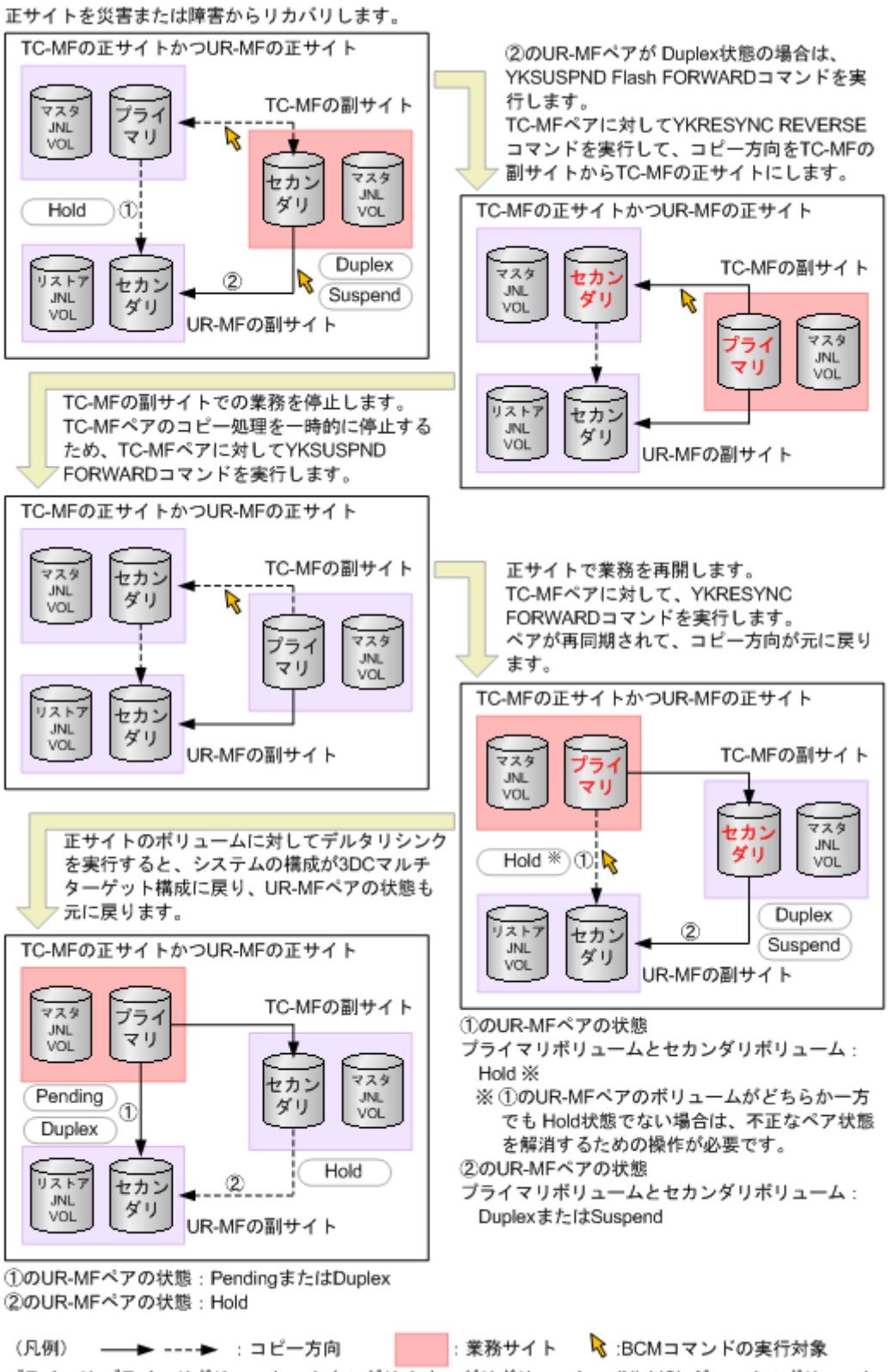

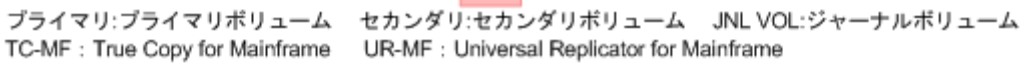

# **10.8.4** 正サイトと **TrueCopy for Mainframe** 副サイトの障害からの復旧

3DC マルチターゲット構成のシステムで、正サイトと TrueCopy for Mainframe 副サイトの両方に 災害や障害が発生した場合は、Universal Replicator for Mainframe の副サイトでセカンダリボリ ュームを利用して業務を再開できます。Universal Replicator for Mainframe の副サイトへ業務を 引き継いだら、正サイトと TrueCopy for Mainframe 副サイトの障害を取り除いて、業務を正サイ トへ戻せるようにしてください。

#### **(1) Universal Replicator for Mainframe** 副サイトに業務を移す

Universal Replicator for Mainframe の副サイトへ業務を引き継ぐ手順を次に示します。この手順 では Business Continuity Manager を利用します。

- 1. 正サイトと Universal Replicator for Mainframe 副サイト間の Universal Replicator for Mainframe ペアに対応するジャーナルに対して、Business Continuity Manager の YKSUSPND REVERSE コマンド(ペアを分割してコピー処理を一時停止するコマンド)を実 行します。
- 2. Universal Replicator for Mainframe 副サイトのボリュームを利用して業務を再開します。

#### 図 **33** 正サイトおよび **TrueCopy for Mainframe** の副サイトでの障害からの復旧 3DCマルチターゲット構成

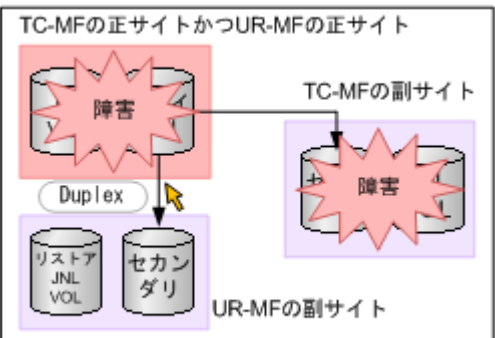

UR-MFペアを分割してコピー処理を一時的に停止するため、UR-MFペアに対応するジャーナル に対してYKSUSPND REVERSEコマンドを実行します。

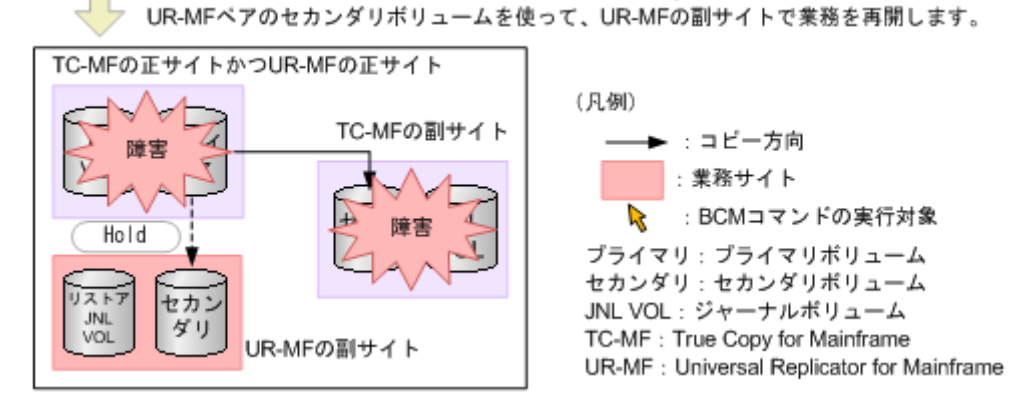

### **(2) Universal Replicator for Mainframe** 副サイトから正サイトに業務を戻す

正サイトと TrueCopy for Mainframe の副サイトから障害を取り除いたら、業務を正サイトに戻し ます。

業務を正サイトに戻す手順を次に示します。この手順では Business Continuity Manager を利用 します。

- 1. TrueCopy for Mainframe ペアに対して、Business Continuity Manager の YKDELETE コマ ンド(ペア削除のコマンド)を実行します。
- 2. Universal Replicator for Mainframe ペアとなるジャーナルに対して、Business Continuity Manager の YKRESYNC REVERSE コマンド (ペア再作成のコマンド) を実行し、Universal Replicator for Mainframe ペアのコピー方向を逆転します。 これによって、元の Universal Replicator for Mainframe 副サイトのセカンダリボリュームが プライマリボリュームとなり、元の正サイトのプライマリボリュームがセカンダリボリューム となります。
- 3. Universal Replicator for Mainframe 副サイトで業務処理を停止します。
- 4. Universal Replicator for Mainframe ペアに対して、Business Continuity Manager の YKSUSPND FORWARD コマンド(ペアを分割してコピー処理を一時停止するコマンド)を実 行します。
- 5. 正サイトのプライマリボリュームを利用して業務を再開します。
- 6. Universal Replicator for Mainframe ペアに対して、Business Continuity Manager の YKRESYNC FORWARD コマンドを実行し、Universal Replicator for Mainframe ペアのコピ ー方向を元に戻します。
- 7. TrueCopy for Mainframe ペアに対して、Business Continuity Manager の YKMAKE コマン ド(ペア作成のコマンド)を実行します。 システム構成が元の 3DC マルチターゲット構成に戻ります。

#### 図 **34 Universal Replicator for Mainframe** の副サイトから正サイトに業務を戻す

UR-MFペアのセカンダリボリュームを使って、UR-MFの副サイトで業務を再開しています。

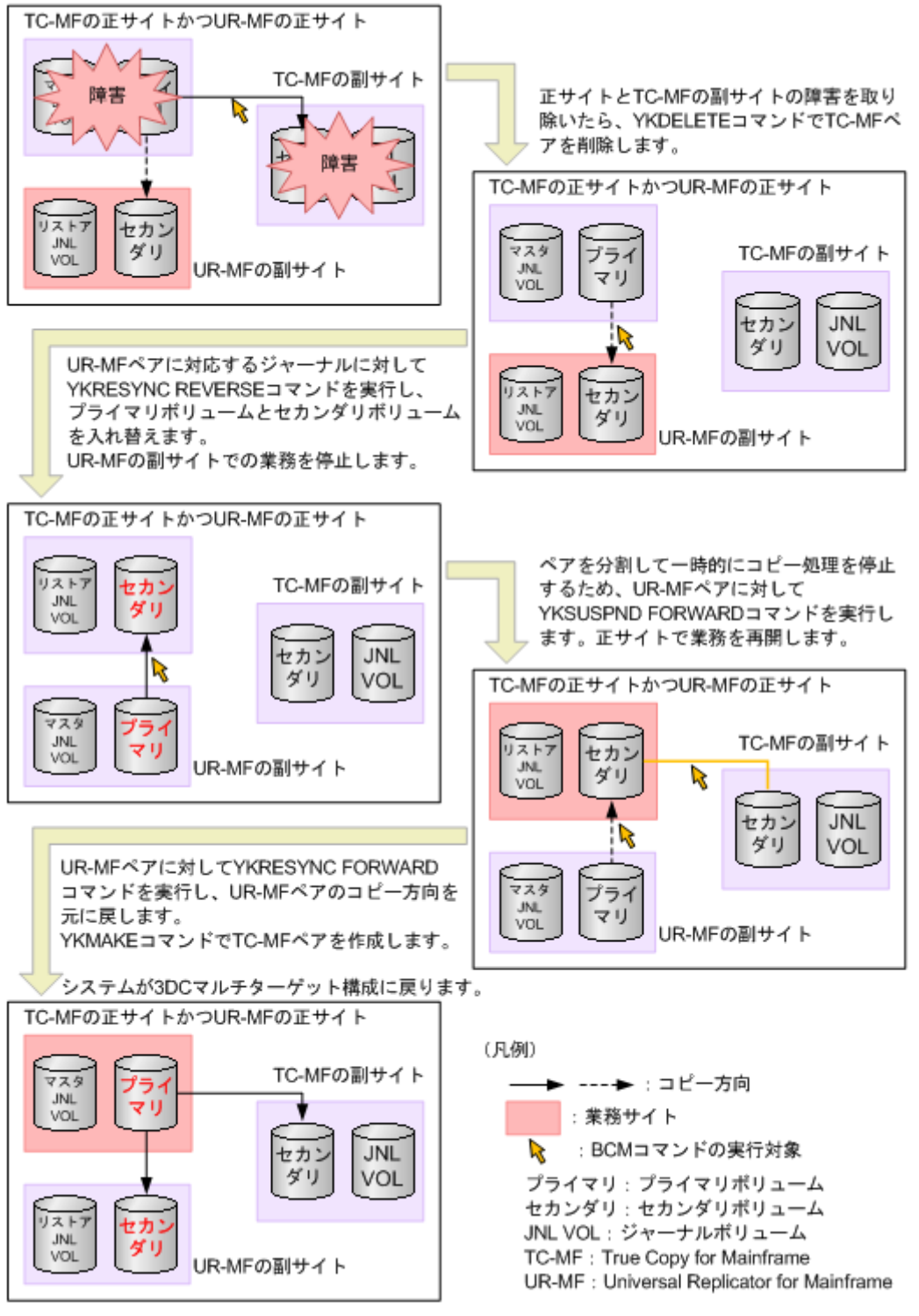

## **10.8.5 ShadowImage for Mainframe** 構成を伴った復旧

Split/SUSPOP 状態の ShadowImage for Mainframe セカンダリボリュームを Universal Replicator for Mainframe プライマリボリュームとして利用する例を示しています。この構成によ って、Universal Replicator for Mainframe を使用して ShadowImage for Mainframe セカンダリ ボリュームのリモートバックアップを提供できます。

#### 図 **35 Universal Replicator for Mainframe** のプライマリボリュームと **ShadowImage for Mainframe** のセカンダリボリューム(**Split/SUSPOP** 状態)を共有

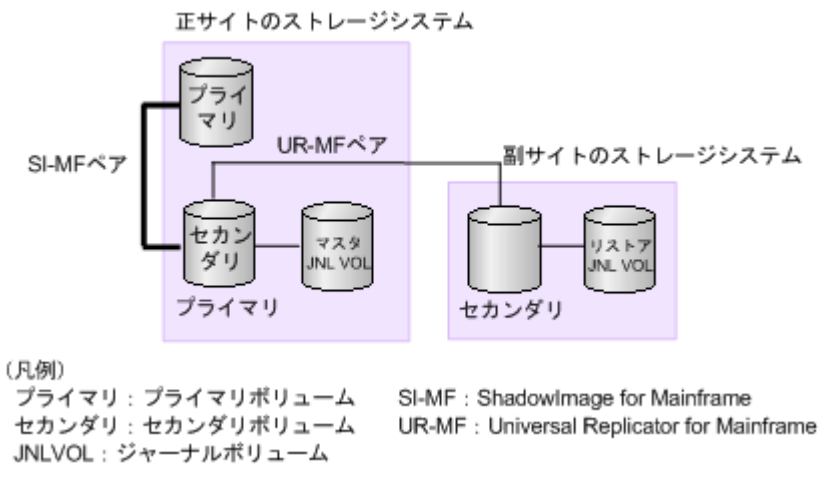

- ShadowImage for Mainframe ペアのプライマリボリュームは Split/SUSPOP 状態です。
- ShadowImage for Mainframe ペアのセカンダリボリュームは Split/SUSPOP 状態です。

障害が発生して ShadowImage for Mainframe のプライマリボリュームが破損してしまった場合、 ShadowImage for Mainframe のプライマリボリュームにデータを復旧するには、次の手順に従っ て Universal Replicator for Mainframe のセカンダリボリュームから ShadowImage for Mainframe のプライマリボリュームにデータをコピーします。

1. ShadowImage for Mainframe ペアに対して Business Continuity Manager の YKDELETE コ マンドを実行し、ペアを削除します。

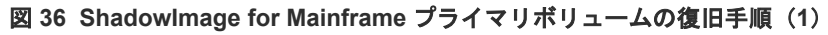

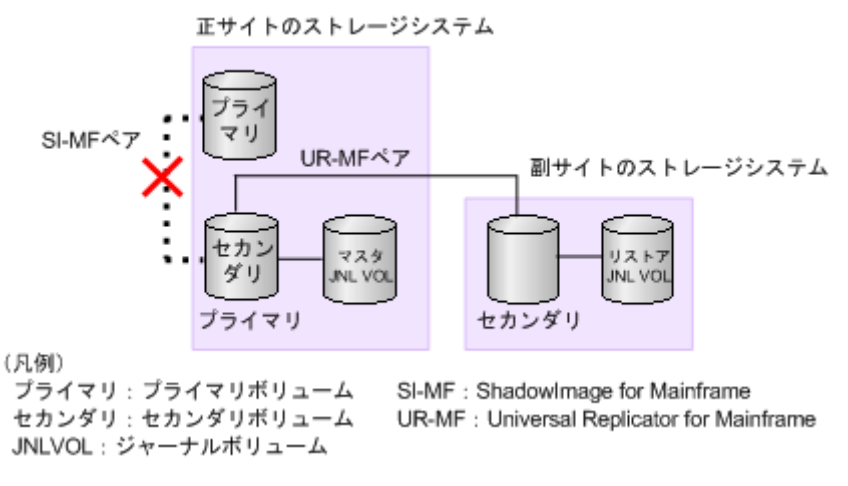

- ShadowImage for Mainframe ペアのプライマリボリュームは Split/SUSPOP 状態です
- ShadowImage for Mainframe ペアのセカンダリボリュームは Split/SUSPOP 状態です

2. Universal Replicator for Mainframe ペアに対して Business Continuity Manager の YKSUSPND REVERSE コマンドを実行し、ペアをサスペンドします。さらに、YKRESYNC REVERSE コマンドを実行し、コピー方向を逆転させてペアを再作成します。

#### 図 **37 ShadowImage for Mainframe** プライマリボリュームの復旧手順(**2**)

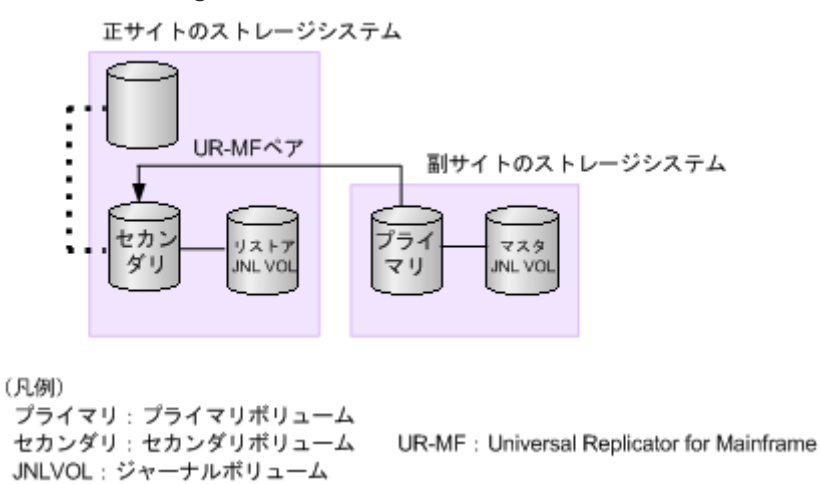

3. Universal Replicator for Mainframe ペアに対して Business Continuity Manager の YKSUSPND FORWARD コマンドを実行し、ペアをサスペンドします。さらに、YKRESYNC FORWARD コマンドを実行し、コピー方向を元に戻してペアを再作成します。

```
図 38 ShadowImage for Mainframe プライマリボリュームの復旧手順(3)
```
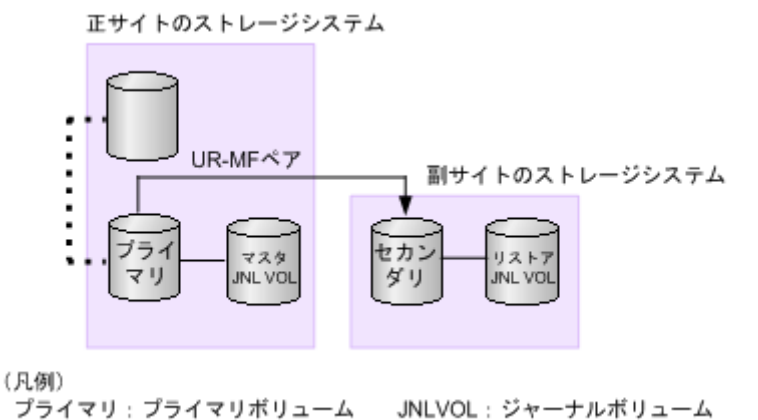

- セカンダリ:セカンダリボリューム
- UR-MF : Universal Replicator for Mainframe

4. Universal Replicator for Mainframe ペアに対して Business Continuity Manager の YKDELETE コマンドを実行し、ペアを削除します。

図 **39 ShadowImage for Mainframe** プライマリボリュームの復旧手順(**4**)

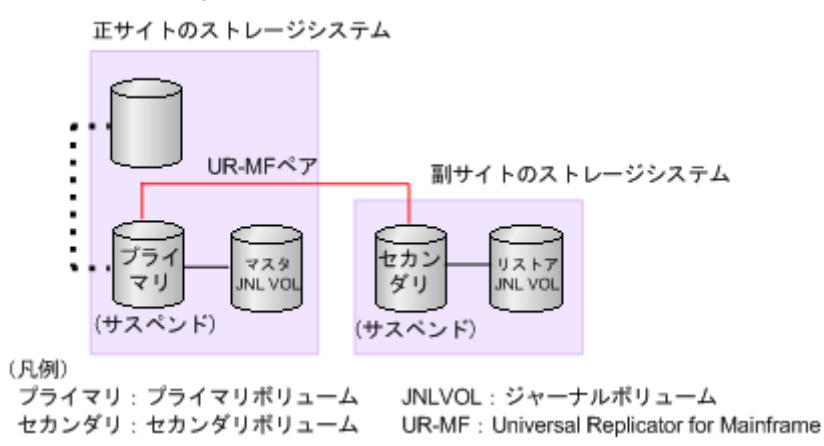

5. ShadowImage for Mainframe ペアに対して Business Continuity Manager の YKMAKE コマ ンドを実行し、逆方向でコピーします。

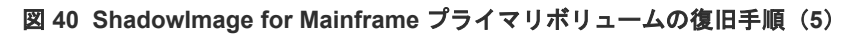

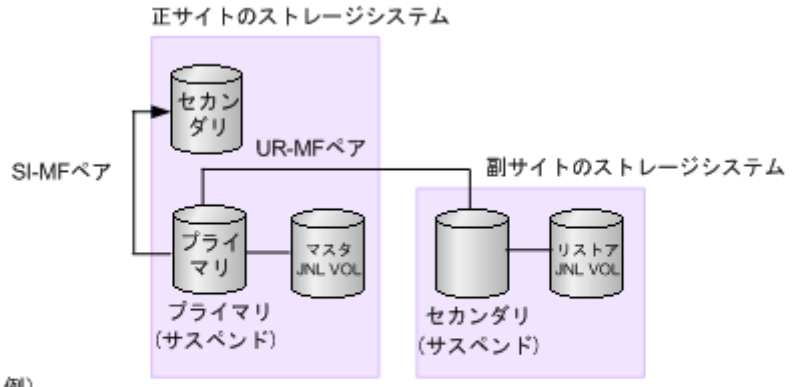

(凡例)

プライマリ:プライマリボリューム セカンダリ:セカンダリボリューム JNLVOL: ジャーナルボリューム

SI-MF : Shadowlmage for Mainframe UR-MF : Universal Replicator for Mainframe 6. ShadowImage for Mainframe  $\langle \rangle \mathcal{F} \rangle \langle \rangle$  U  $\top$  Business Continuity Manager  $\mathcal{D}$  YKDELETE  $\exists$ マンドを実行し、ペアを削除します。

図 **41 ShadowImage for Mainframe** プライマリボリュームの復旧手順(**6**)

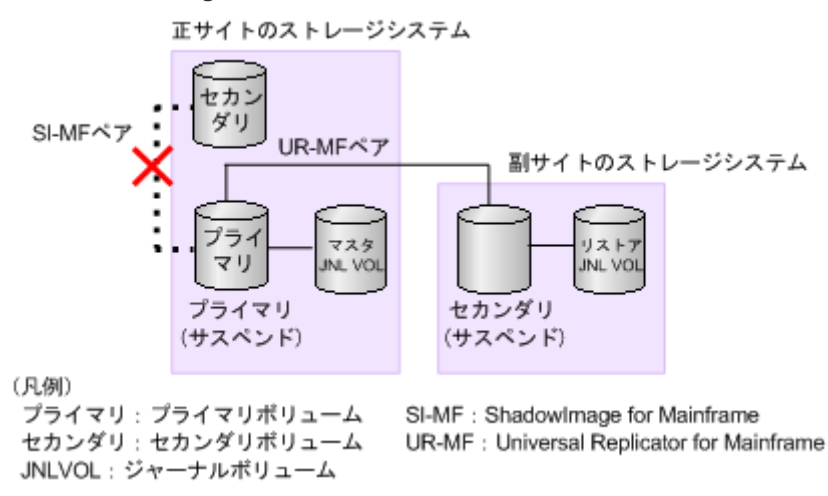

7. ShadowImage for Mainframe ペアに対して Business Continuity Manager の YKMAKE コマ ンドを実行し、元の方向でコピーします。

図 **42 ShadowImage for Mainframe** プライマリボリュームの復旧手順(**7**)

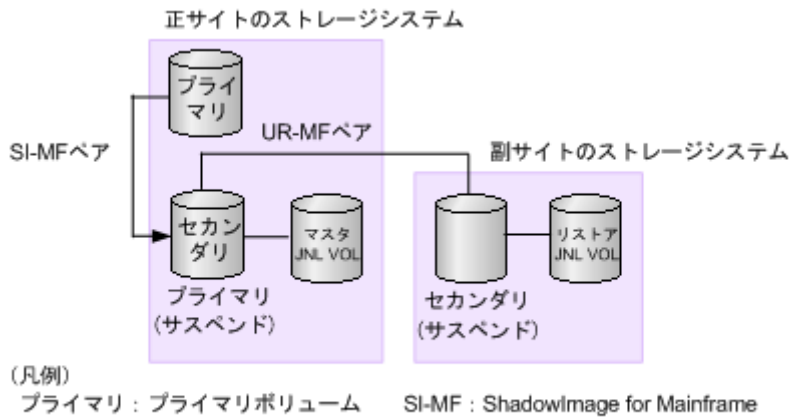

セカンダリ:セカンダリポリューム JNLVOL: ジャーナルボリューム

UR-MF : Universal Replicator for Mainframe

8. ShadowImage for Mainframe ペアに対して Business Continuity Manager の YKSUSPND コマンドを実行し、ペアを Split/SUSPOP 状態にします。

図 **43 ShadowImage for Mainframe** プライマリボリュームの復旧手順(**8**)

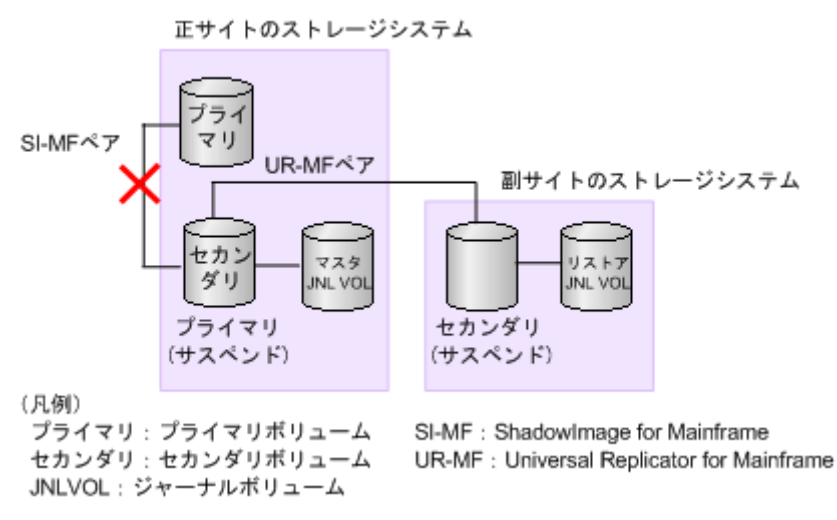

- ShadowImage for Mainframe ペアのプライマリボリュームは Split/SUSPOP 状態です
- ShadowImage for Mainframe ペアのセカンダリボリュームは Split/SUSPOP 状態です
- 9. Universal Replicator for Mainframe ペアに対して Business Continuity Manager の YKMAKE コマンドを実行し、ペアを作成します。

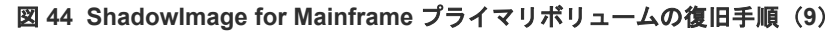

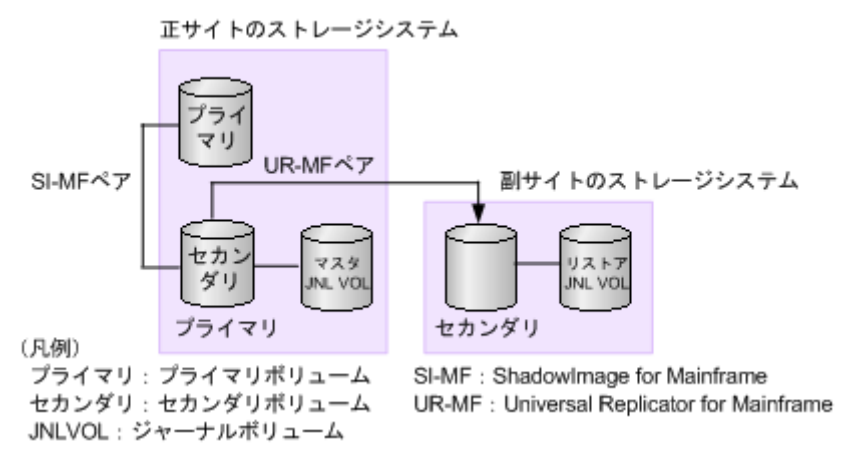

- ShadowImage for Mainframe ペアのプライマリボリュームは Split/SUSPOP 状態です
- ShadowImage for Mainframe ペアのセカンダリボリュームは Split/SUSPOP 状態です

11

# トラブルシューティング

この章では、次の内容のトラブルシューティング情報について説明します。

- □ [11.1 Universal Replicator for Mainframe](#page-201-0) のトラブルシューティング概要
- □ 11.2 [拡張コンシステンシーグループからジャーナルを削除する場合のトラブルシューティン](#page-214-0) [グ](#page-214-0)
- $11.3 5 1 5$
- □ 11.4 RAID Manager [操作時のトラブルシューティング](#page-214-0)
- □ 11.5 [その他のトラブルシューティング](#page-233-0)
- □ 11.6 [お問い合わせ先](#page-234-0)

# <span id="page-201-0"></span>**11.1 Universal Replicator for Mainframe** のトラブルシューティ ング概要

一般的なトラブルシューティングには次のものがあります。

- Universal Replicator のサービス情報メッセージ (SIM)
- Universal Replicator for Mainframe の一般的なトラブルシューティング
- Universal Replicator for Mainframe のリモートパスのトラブルシューティング
- サスペンドの種類に応じた Universal Replicator for Mainframe のペアのトラブルシューティ ング

PPRC および P/DAS 操作でのトラブルシューティングについては、IBM 出版物を参照してくださ  $V_{0}$ 

#### 関連概念

- 11.1.1 サービス情報メッセージ (SIMs)
- 11.1.2 [一般的なトラブルシューティング](#page-206-0)
- 11.1.3 [リモートパスのトラブルシューティング](#page-208-0)
- 11.1.4 [サスペンドされたペアのトラブルシューティング](#page-211-0)

### **11.1.1** サービス情報メッセージ(**SIMs**)

ストレージシステムの保守が必要になると、SIM (service information message) というメッセー ジが生成されます。SIM は、ストレージシステムのチャネルおよびストレージのパスマイクロプロ セッサや SVP によって生成されます。

SVP は、Universal Replicator for Mainframe の処理に関するすべての SIM を報告します。ホス トに報告する SIMs は、ホストオペレーティングシステムの logged in the SYS1.LOGREC データ セットにログインされます。 SIM が生成されると、そのたびにストレージシステム前面の操作パネ ル上にある黄色の Message LED (Ready および Alarm の LED の下にあります)が点灯して、ユ ーザに通知します。

SIM は、報告内容の重要度とログイン目的によって、「Service」「Moderate」「Serious」「Acute」 の4つに分類されます。ユーザは、Storage Navigator の「アラート]画面で SIM を確認できま す。

- 正サイトのストレージシステムが生成する SIM にはプライマリボリュームのデバイス ID(バ イト 13)が含まれます。
- 副サイトのストレージシステムが生成する SIM にはセカンダリボリュームのデバイス ID(バ イト 13) が含まれます。

システムオプションモード 308、598、およびリモートコピーオプションのサービス SIM の設定に よりますが、ほとんどの SIM はホストに報告されます。ホストに報告された SIM は、ホストオペ レーティングシステムの SYS1.LOGREC データセットに記録されます。

- システムオプションモード 308 は、MCU と RCU 間の RIO パス障害報告を管理します。
- システムオプションモード 598 は、Universal Replicator for Mainframe のジャーナル満杯報 告を管理します。

<span id="page-202-0"></span>SIM 報告についての詳細情報は、お問い合わせください。

「図 代表的な SIM と参照コードおよび SIM タイプ」 に、ストレージシステムが報告する典型的な 32 バイト SIM を示します。6 桁の参照コード (RC) は、バイト 22、23、および 13 から構成さ れ、発生したおそれのあるエラーを特定し、重大度を決定します。SIM タイプは、バイト 28 に位 置し、エラーが検出されたコンポーネントを示します。バイト 22 の値が 21 の場合、コントロール ユニットの SIM です。バイト 22 の値が dx (x は任意の文字)の場合、ボリューム(デバイス)の SIM です。

「表 SIM の参照コード、種別、および説明」は、SIM 参照コードを示し、問題を明確にして、シス テムが経験する問題を決定する有益情報を提供します。

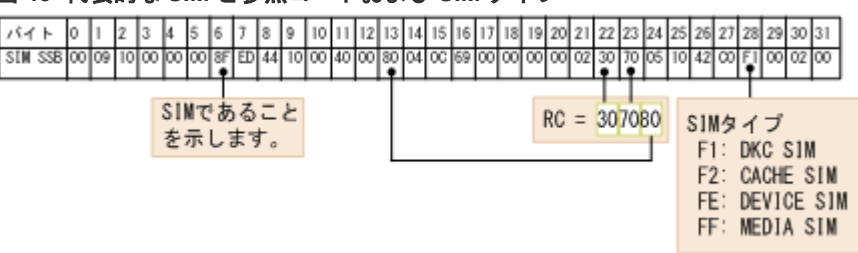

#### 図 **45** 代表的な **SIM** と参照コードおよび **SIM** タイプ

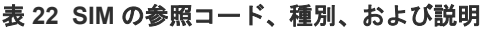

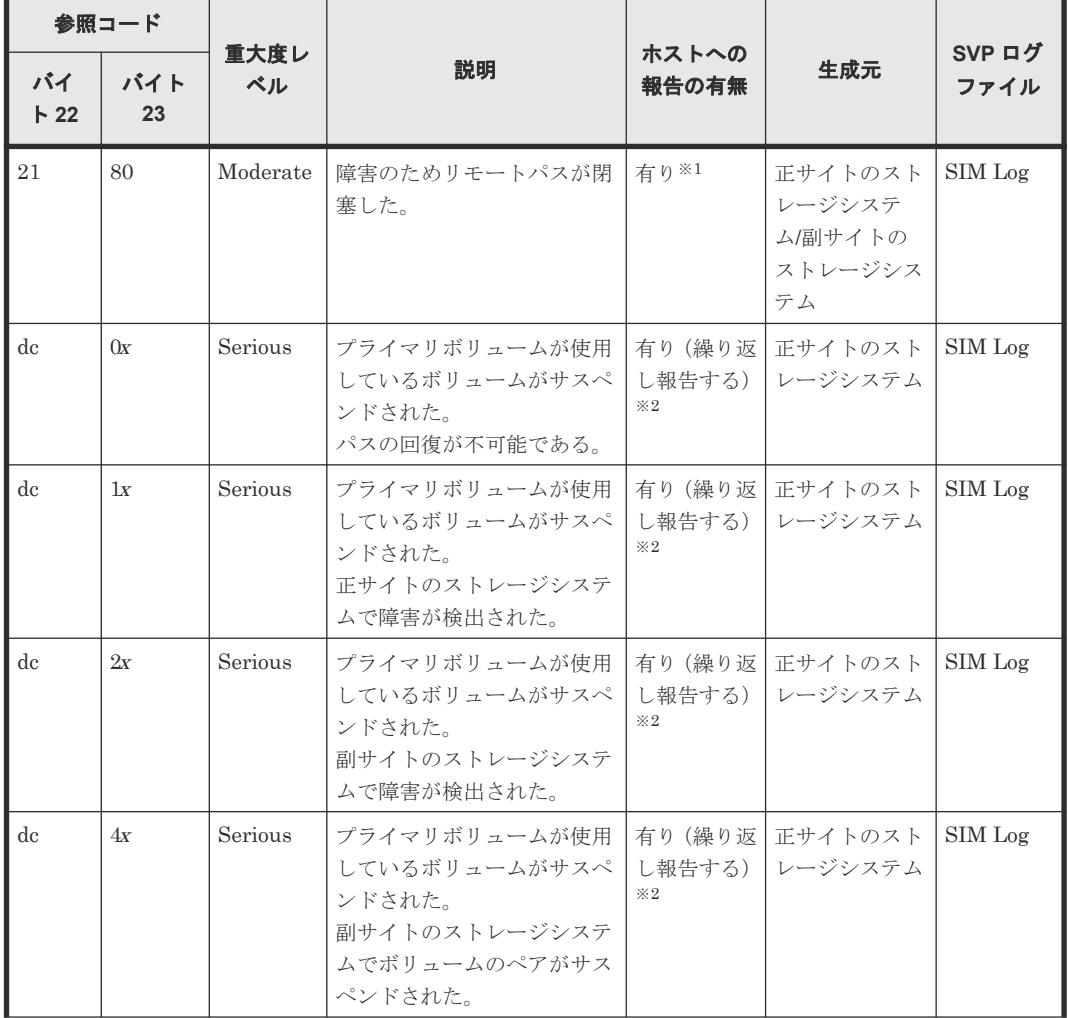

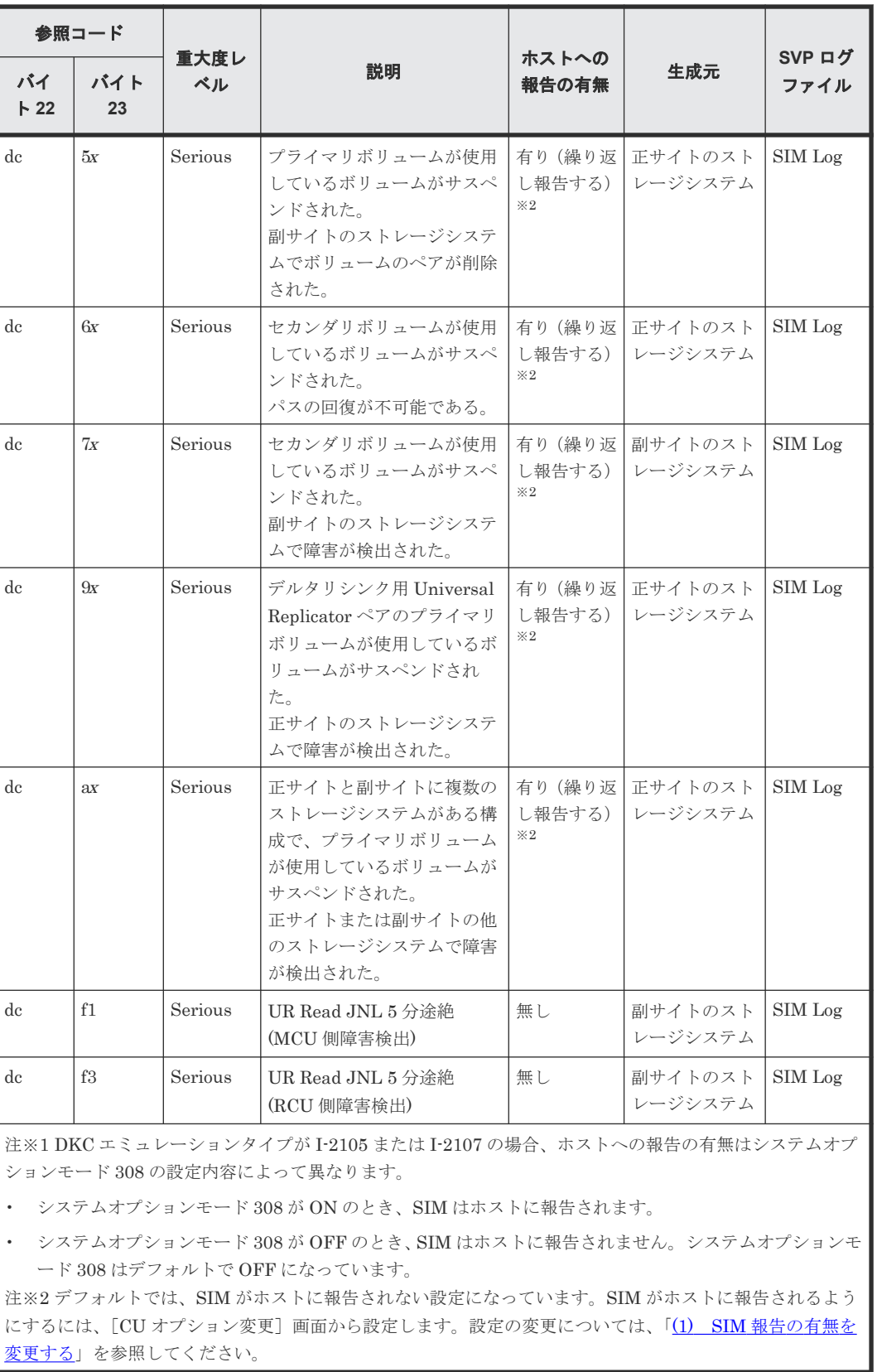

次に示す SIM は、直ちに対処する必要はありませんが、対処を必要とするおそれがあります。

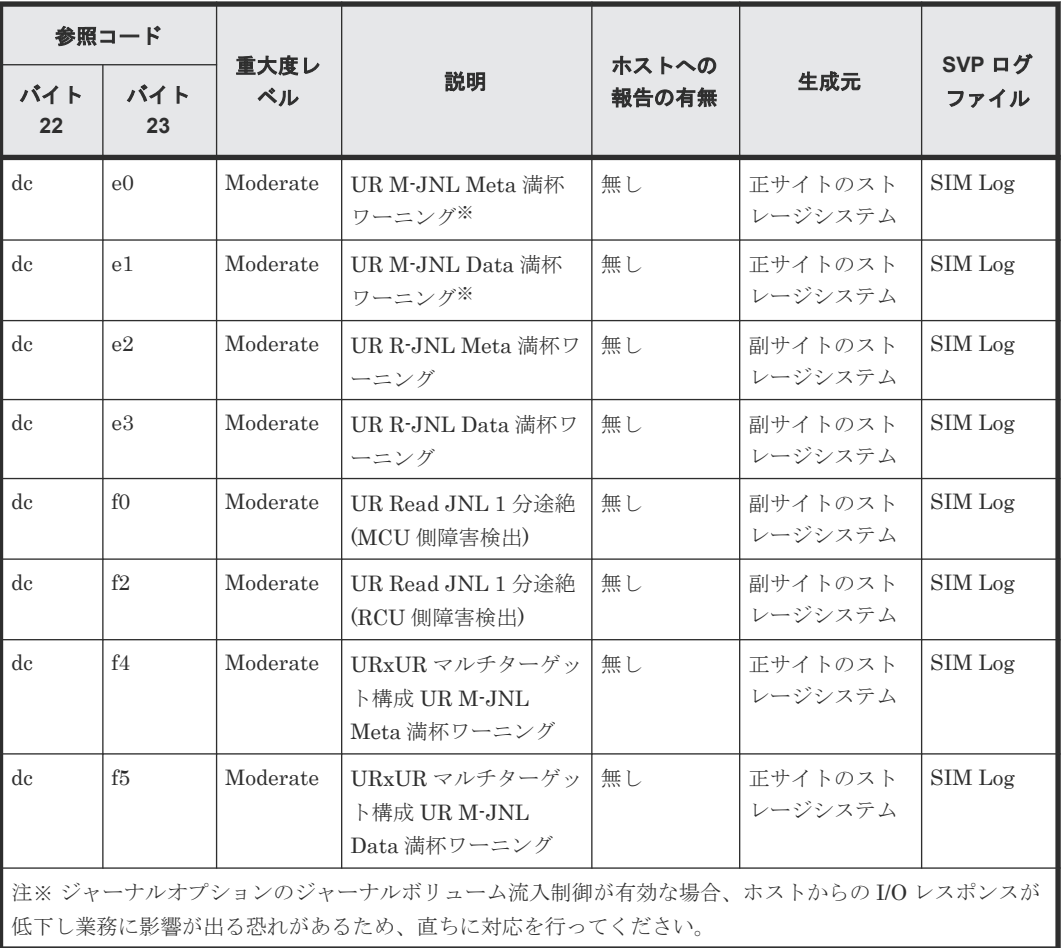

次に示す SIM は、状態変更によって出力される SIM であり、エラーが発生して出力される SIM で はありません。

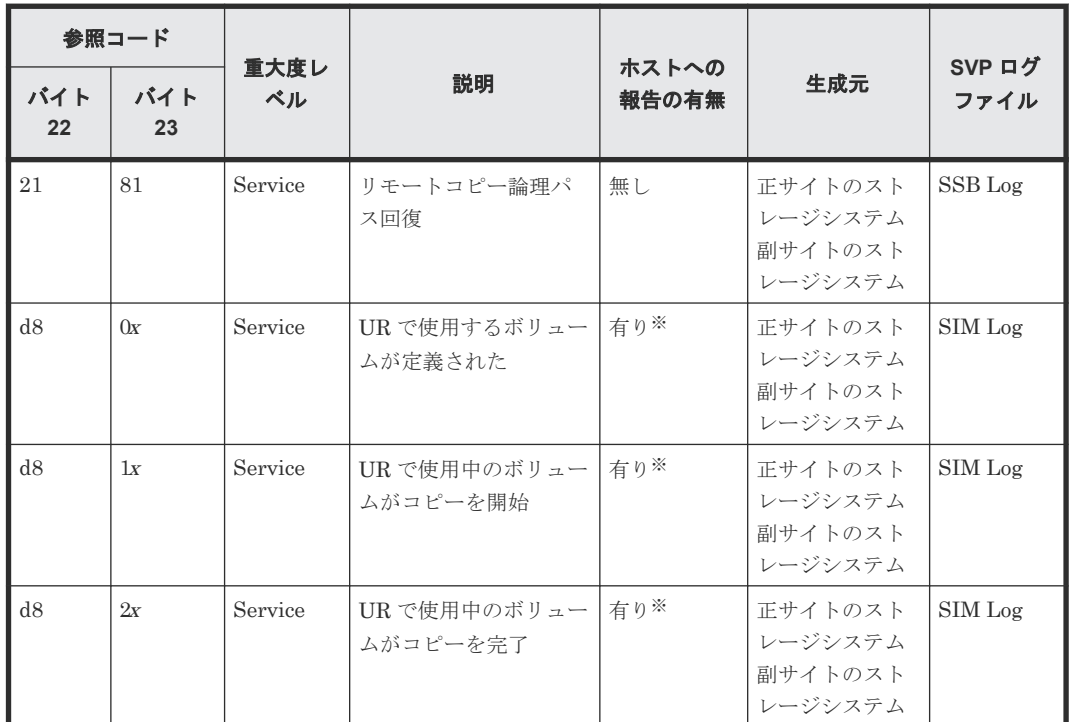

<span id="page-205-0"></span>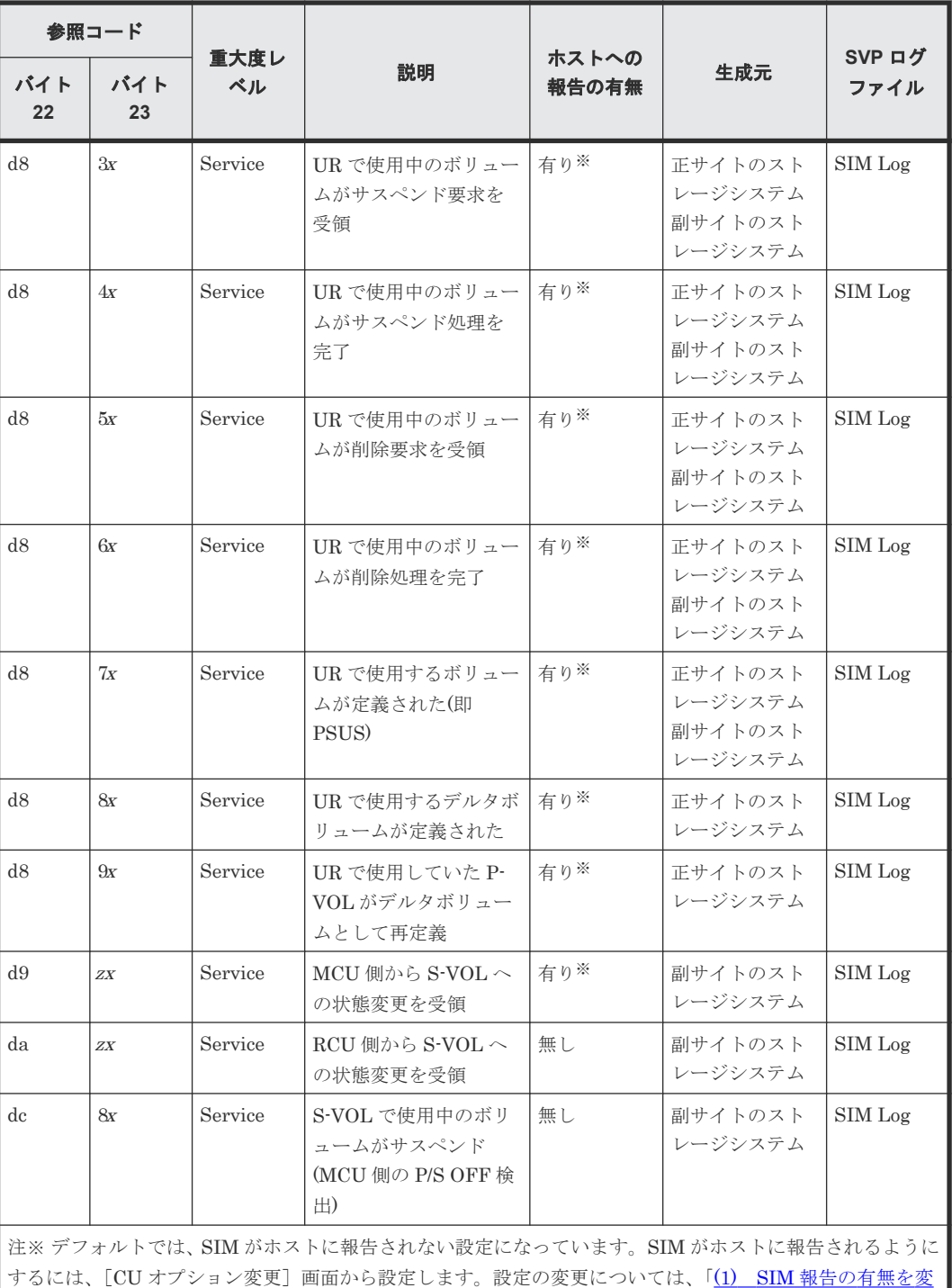

更する」を参照してください。

#### 関連タスク

• (1) SIM 報告の有無を変更する

### **(1) SIM** 報告の有無を変更する

ホストへの SIM の報告を有効または無効にできます。

#### 前提条件

• 必要なロール:ストレージ管理者(リモートバックアップ管理)ロール

#### <span id="page-206-0"></span>操作手順

- 1. [アクション] メニューから [リモートレプリケーション] [リモートレプリカオプション編 集]を選択します。 [リモートレプリカオプション編集]画面の詳細については、『TrueCopy for Mainframe ユーザ ガイド』 を参照してください。
- 2.[コピータイプ]で、[UR/URMF]を選択します。
- 3. 変更したい CU を選択し、[CU オプション変更]をクリックします。

[CU オプション変更]画面の詳細については、『TrueCopy for Mainframe ユーザガイド』を参 照してください。

- 4.[リモートコピーのサービス SIM]で、サービス SIM をホストへ報告するかどうかを選択しま す。
- 5.[完了]をクリックします。
- 6.「設定確認]画面で設定内容を確認し、「タスク名】にタスク名を入力します。
- 7.[適用]をクリックします。

[CU オプション変更]画面については『TrueCopy for Mainframe ユーザガイド』 を参照してくだ さい。

### **(2) SIM** を一括削除する

ホストへ送信された SIM は、必ず SVP にも保存されます。SVP から Universal Replicator for Mainframe 関連の SIM をすべて一括して削除したい場合は、お問い合わせください。

### **11.1.2** 一般的なトラブルシューティング

次の表は、Universal Replicator for Mainframe の一般的なエラーと対策を示します。

表 **23** 一般的なトラブルシューティング

| エラー                                                                                      | 是正処置                                                                                                    |
|------------------------------------------------------------------------------------------|----------------------------------------------------------------------------------------------------|
| Storage Navigator 動作 PC が停止する、ま<br>たは Universal Replicator for Mainframe<br>操作が正しく機能しない。 | 問題の原因が PC または Ethernet のハードウェアかソフトウ<br>ェアにないことを確認してから、PCを再起動してみてくださ<br>い。Storage Navigator 動作 PC の再起動は、進行中の<br>Universal Replicator for Mainframe 操作や処理に影響を与え<br>ることはありません。Universal Replicator for Mainframe の<br>要件がすべて満たされているか確認します。<br>正サイトのストレージシステム、副サイトのストレージシステ<br>ム、およびネットワーク中継機器の電源をオンにし、NVS と<br>キャッシュが利用可能な状態になっているかどうかを確認し<br>ます。<br>入力したすべての値とパラメータをチェックして、Storage<br>Navigator 動作 PC に正しい情報(副サイトのストレージシス<br>テムのシリアル番号、パスパラメータ、プライマリボリューム<br>やセカンダリボリュームの ID など) を入力したか確認します。<br>Performance Monitor を利用している場合は、ご利用をお控え<br>ください。 |
| VSP 5000 シリーズコントロールパネル上に<br>ある、イニシエータのチャネル使用可LED<br>インジケータが消灯、または点滅している。                 | 「11.6 お問い合わせ先」の問い合わせ先に連絡してください。                                                                                                    |
| ボリュームペアおよび (または) リモートパ<br>スの状態が正しく表示されない。                                                | Universal Replicator for Mainframe の画面で、正しい項目が<br>選択されているかどうか確認してください。                                                                                                    |

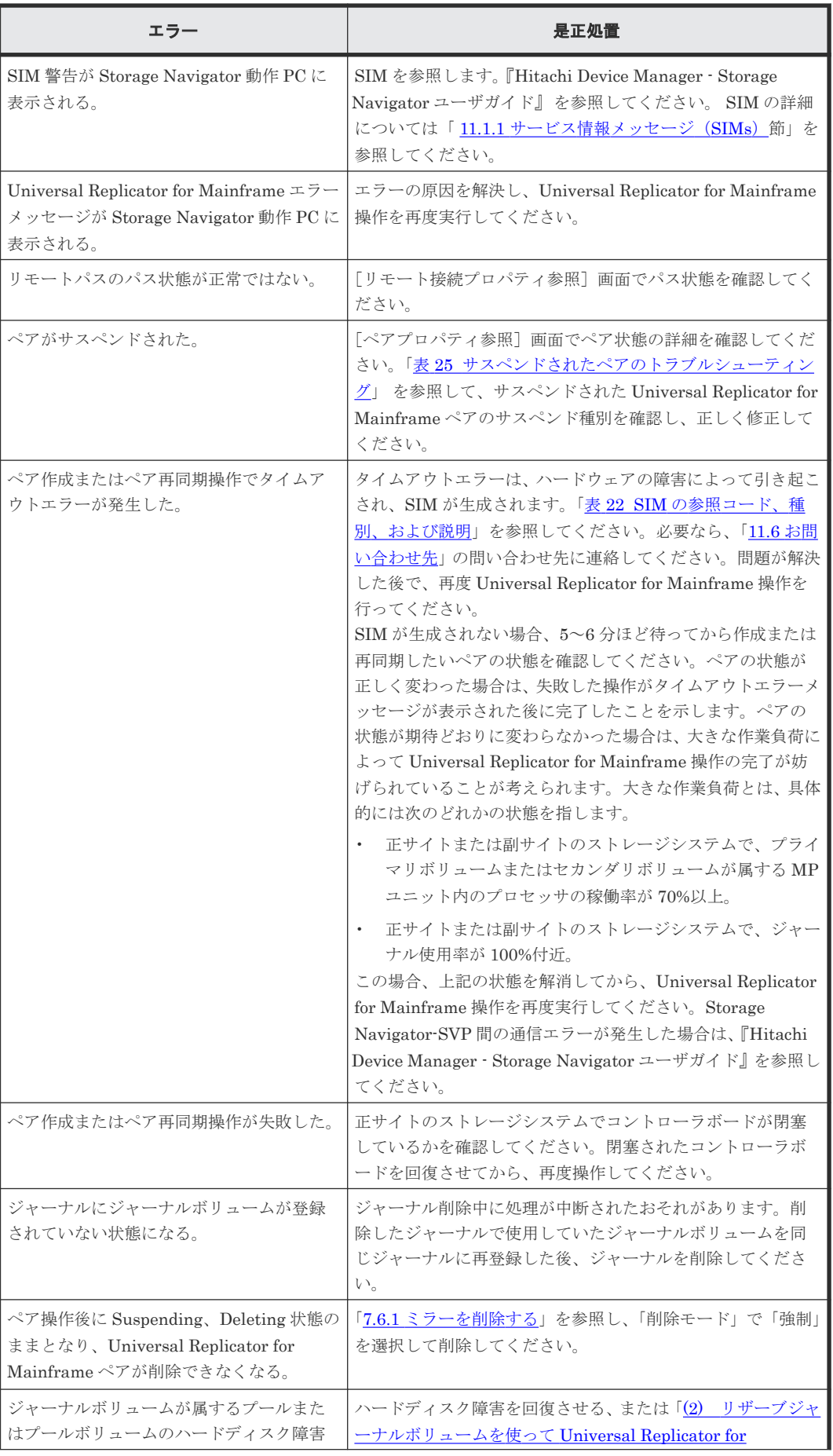

<span id="page-208-0"></span>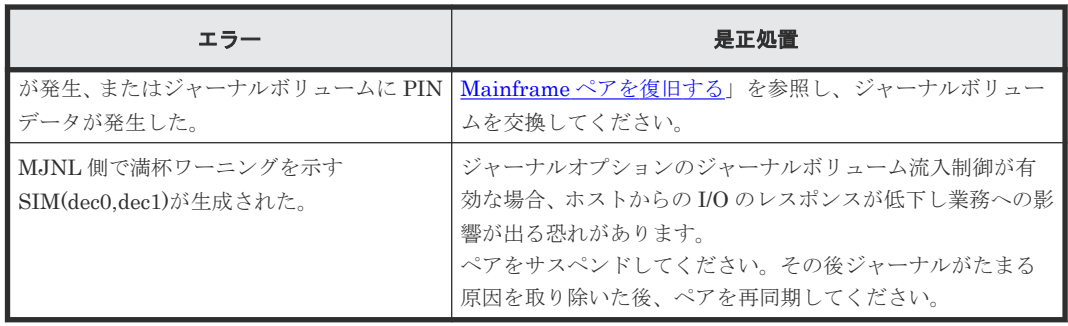

# **11.1.3** リモートパスのトラブルシューティング

次の表は、ストレージシステム間のリモートパスのトラブルシューティング情報を説明します。

リモートパスの状態が正常以外のときは、ローカルストレージシステムとリモートストレージシス テムを接続するポートやネットワーク中継機器の故障など、ネットワーク上でハードウェア障害が 発生していることがあります。 ハードウェア障害がある場合は、ハードウェア障害を解決した上 で、次の表に示す対策を実施してください。

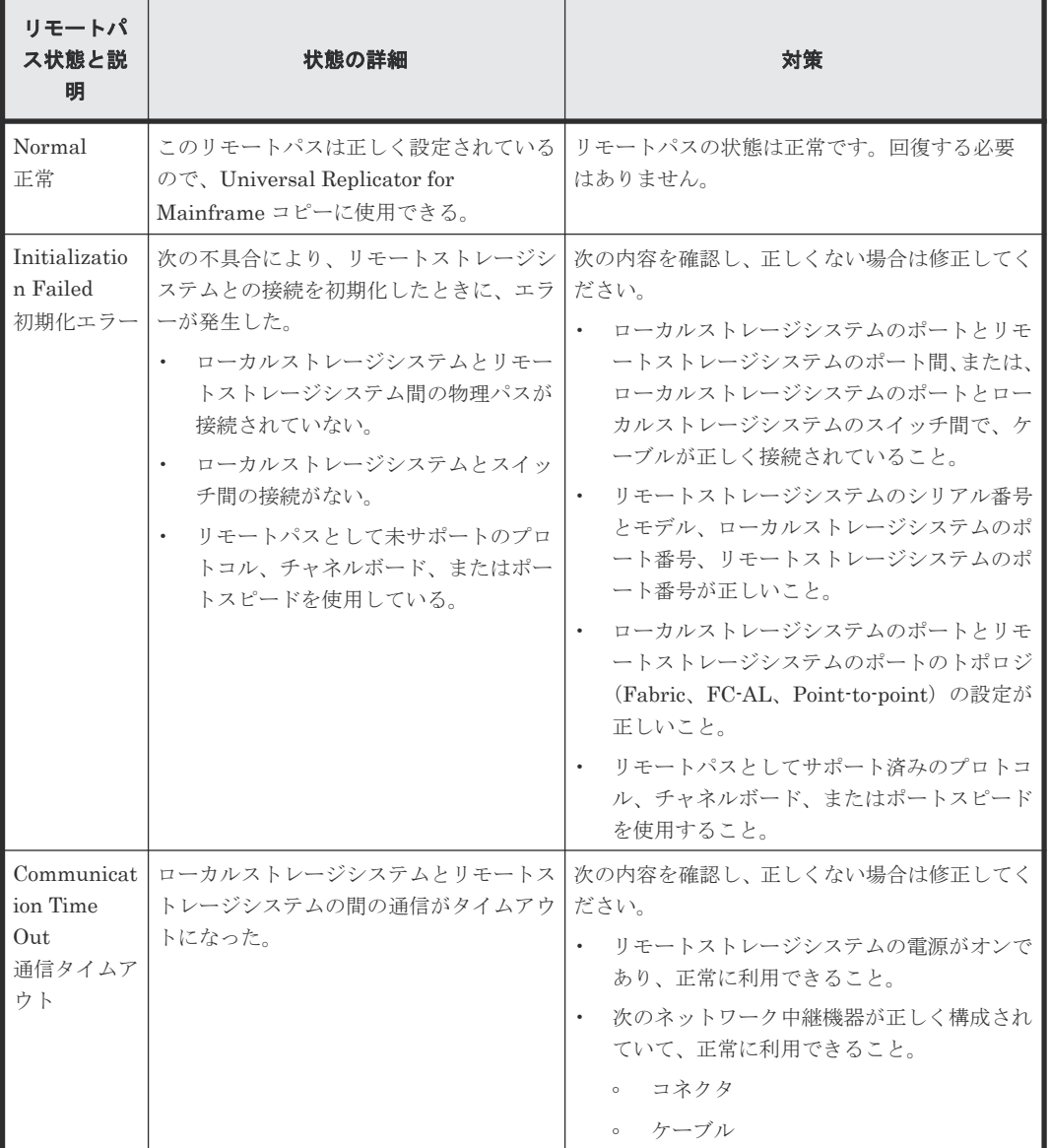

#### 表 **24** リモートパス状態のトラブルシューティング

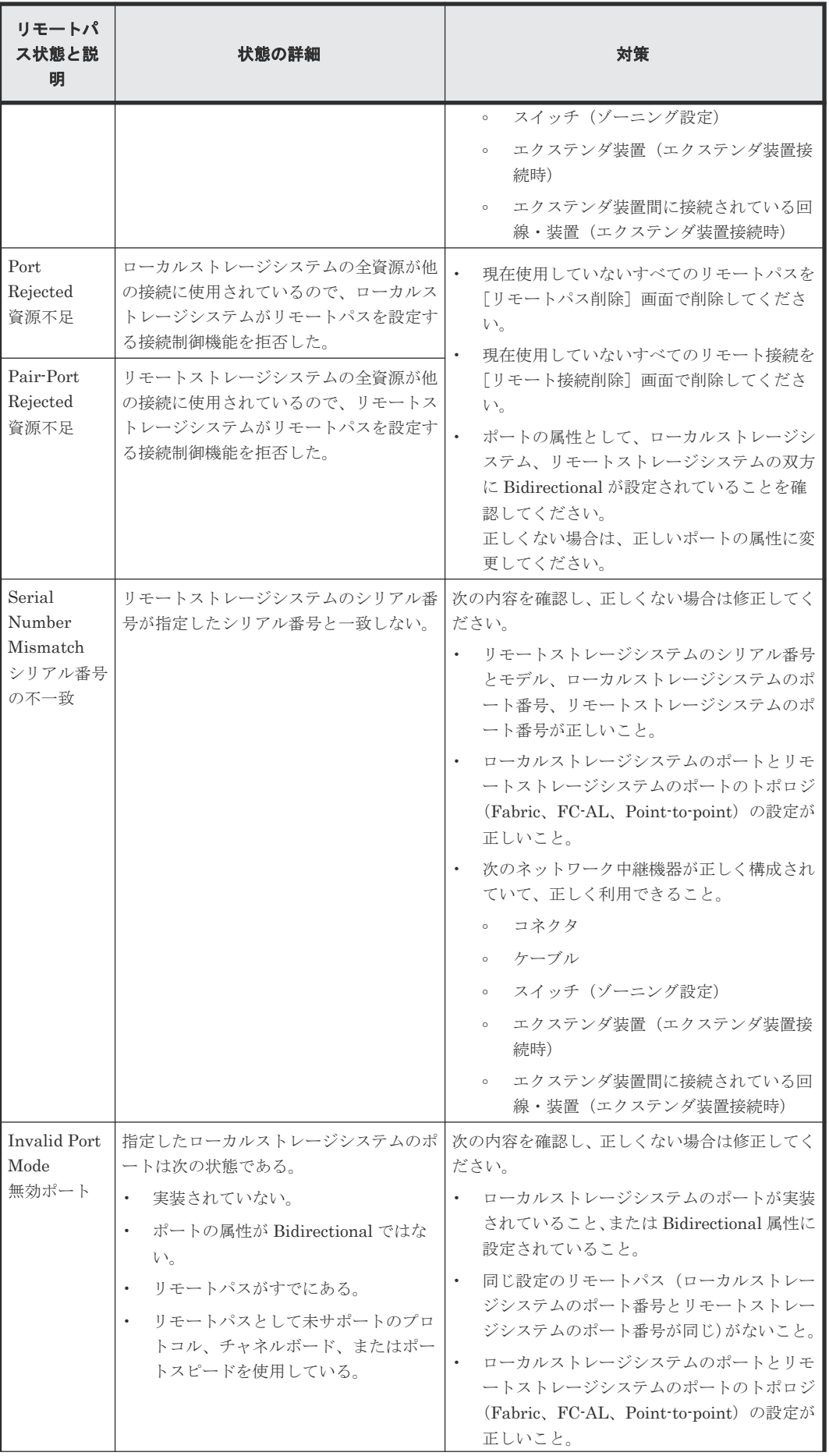

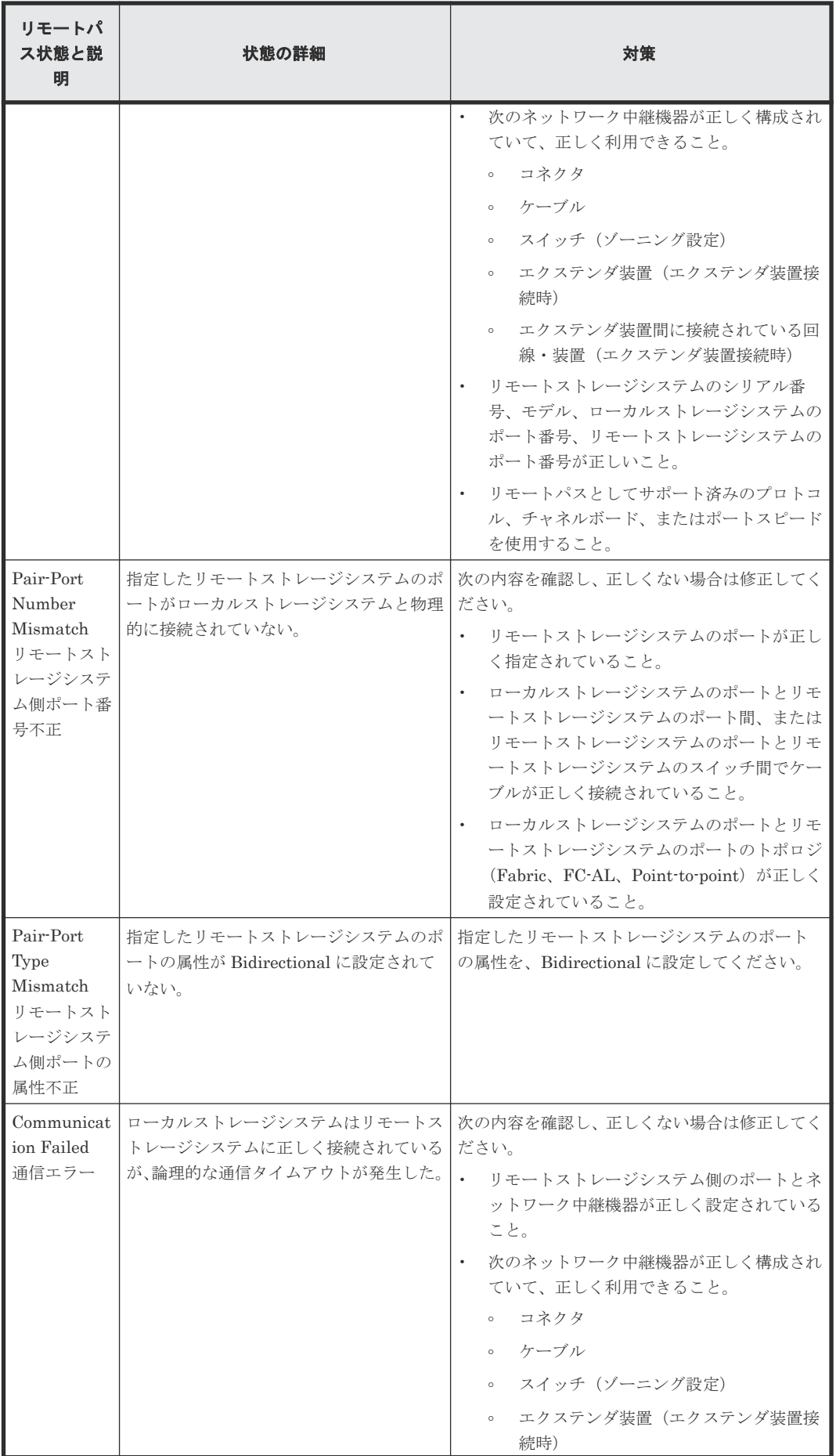

<span id="page-211-0"></span>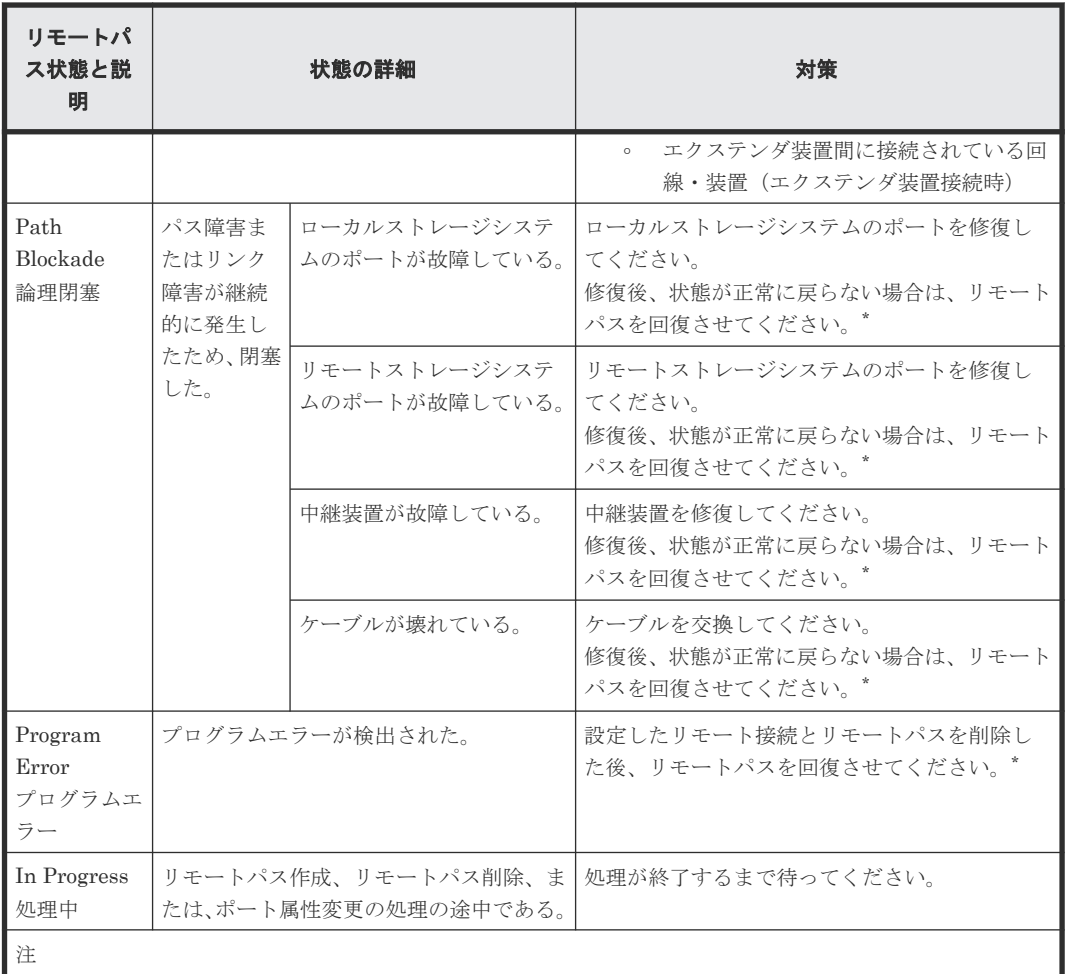

\* Storage Navigator を使用する場合は、次のどちらかの方法でリモートパスを回復させます。

- [リモート接続削除]画面でリモート接続を削除し、[リモート接続追加]画面で再度リモート接続を登録 する。
- [リモートパス削除]画面でリモートパスを削除し、[リモートパス追加]画面で再度リモートパスを作成 する。

RAID Manager を使用する場合は、raidcom delete rcu\_path コマンドでリモートパスを削除し、raidcom add rcu\_path コマンドでリモートパスを再作成することで、リモートパスを回復させます。BCM を使用する場合 は、YKDELPTH コマンドでリモートパスを削除し、YKBLDPTH コマンドでリモートパスを再作成するこ とで、リモートパスを回復させます。 この操作をしてもリモートパスが回復しない場合は、「11.6 [お問い合わせ先](#page-234-0)」に示す問い合わせ先までご連絡 ください。

# **11.1.4** サスペンドされたペアのトラブルシューティング

次の表は、サスペンドされたペアのトラブルシューティング情報を提供しています。

#### 表 **25** サスペンドされたペアのトラブルシューティング

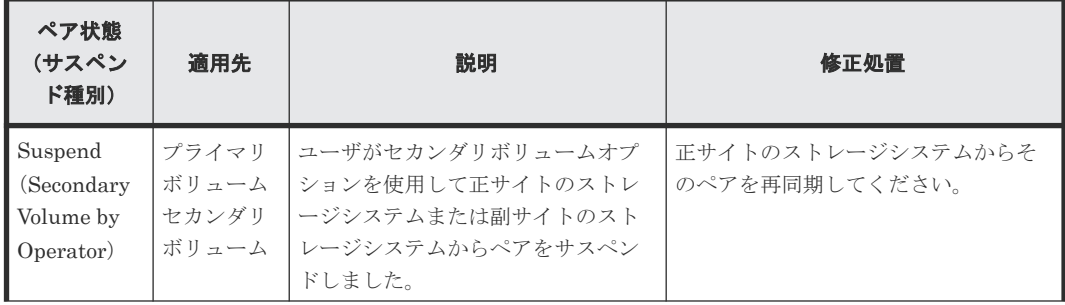

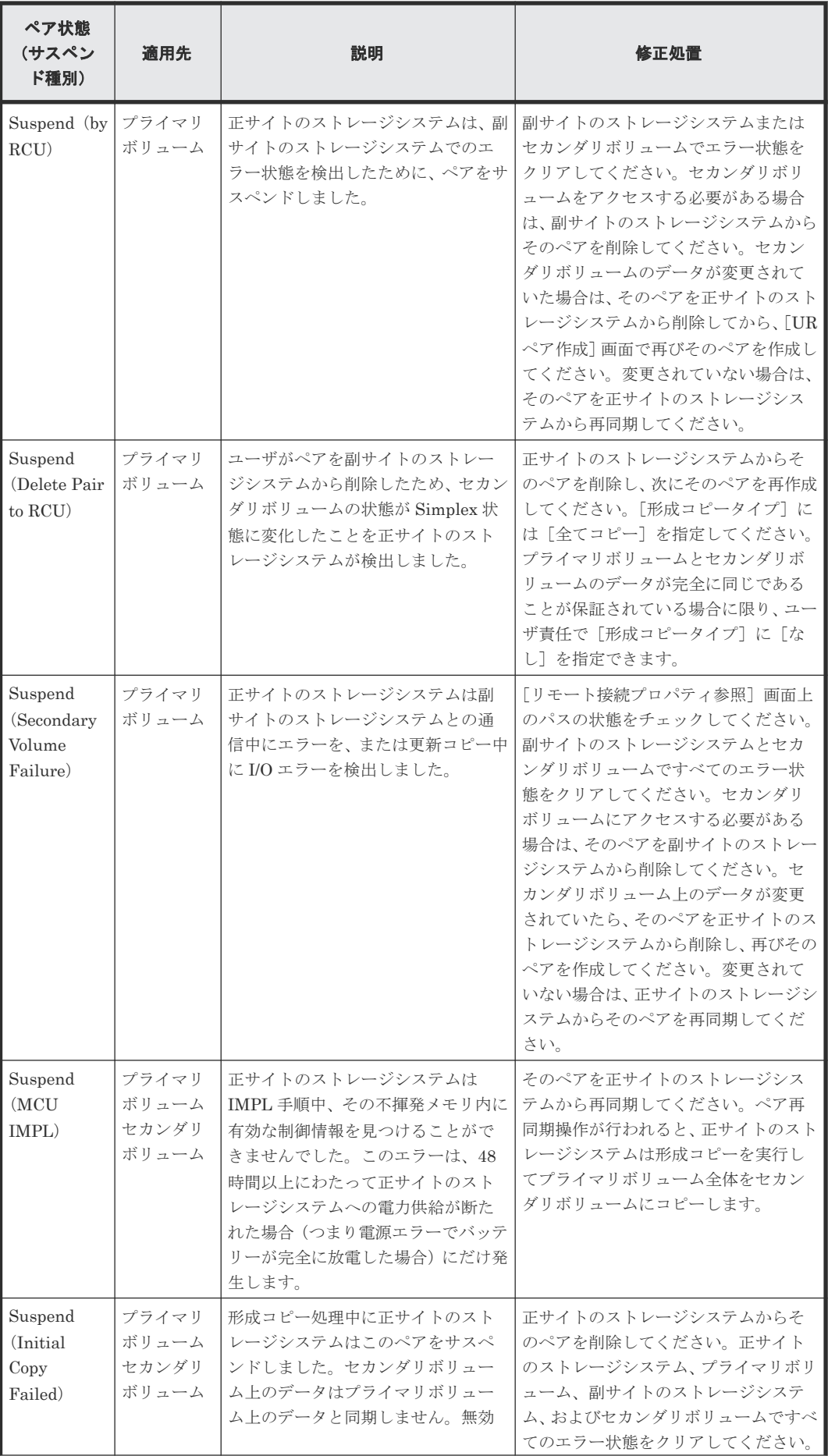

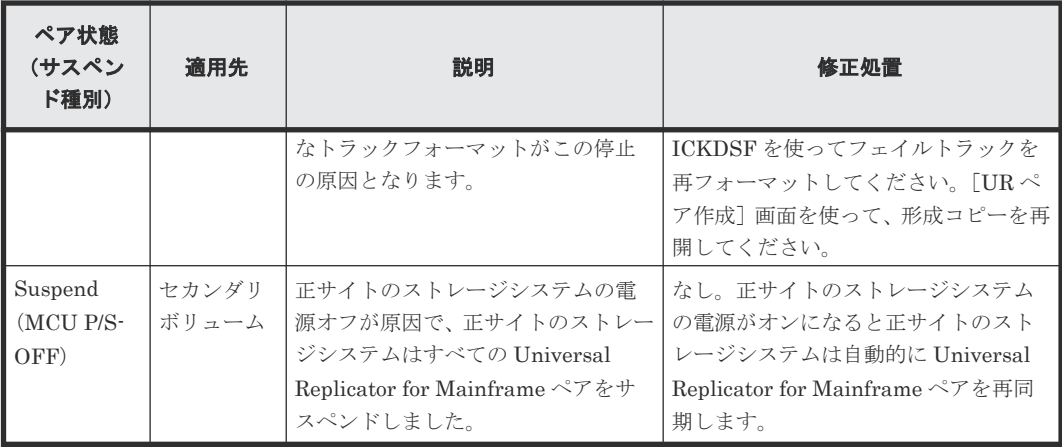

次の表は、サスペンド原因に対するトラブルシューティング方法を示します。正サイトのストレー ジシステムまたは副サイトのストレージシステムのキャッシュメモリおよびシェアドメモリに影響 を与えるハードウェア障害は、Universal Replicator for Mainframe ペアをサスペンドする原因に なることがあります。

| 分類                                                         | サスペンドの原因                                                                                                    | <b>SIM</b>           | 復旧手順                                                                                                    |
|------------------------------------------------------------|----------------------------------------------------------------------------------------------------|----------------------|----------------------------------------------------------------------------------------------------|
| 正サイトのスト<br>レージシステム<br>または副サイト<br>のストレージシ<br>ステムのハード<br>ウェア | 何らかの閉塞が原因でハードウェア<br>の冗長性が失われています。その結<br>果、正サイトのストレージシステムと<br>副サイトのストレージシステム間の<br>通信、ジャーナルの作成、コピー、リ<br>ストア、ステージングまたはデステー<br>ジングが実行できませんでした。<br>キャッシュメモリまたはシェアドメ<br>モリの一部がハードウェア障害によ<br>ってブロックされているために、保留<br>中のジャーナルを保持できませんで<br>した。<br>復旧できないハードウェア障害のた<br>め、正サイトのストレージシステムで<br>のジャーナルの作成と転送に失敗し<br>ました。<br>復旧できないハードウェア障害のた<br>め、副サイトのストレージシステムで<br>のジャーナルの受領とリストアに失<br>敗しました。<br>Universal Replicator for<br>Mainframe ペアが Pending 状態の<br>間、ドライブパリティグループが<br>correction-access 状態でした。 | dc0x<br>dc1x<br>dc2x | SIMに応じて、ハードウェア閉塞または<br>障害を取り除いてください。<br>Business Continuity Manager の使用中<br>に障害が発生した場合、マスタジャーナ<br>ル内にペア状態が Suspend で、かつ<br>Business Continuity Manager でのペア<br>状態が SWAPPING のセカンダリボリュ<br>ームが残ることがあります。このような<br>セカンダリボリュームについて、<br>Business Continuity Manager 上で該当<br>するボリュームが処理されるように対象<br>を設定して YKRESYNC REVERSE オ<br>プションを指示します (YKRESYNCは<br>ペア再同期コマンドです)。この操作に<br>よって、マスタジャーナル内のすべての<br>ボリュームをプライマリボリュームにし<br>ます。このあと、ペアを再同期してくだ<br>さい。 |
| 正サイトのスト<br>レージシステム<br>と副サイトのス<br>トレージシステ<br>ム間の通信          | 副サイトのストレージシステムまた<br>はネットワーク中継機器が動作して<br>いなかったために、ストレージシステ<br>ム間の通信ができませんでした。<br>ジャーナルボリューム満杯状熊がタ<br>イムアウト時間を超えて継続しまし<br>た。                                                                                                    | dc0x<br>dc1x         | 正サイトのストレージシステムおよび副<br>サイトのストレージシステム、またはネ<br>ットワーク中継機器の障害を取り除いて<br>ください。<br>必要なパフォーマンスリソースを再検討<br>し、必要に応じてリソース(キャッシュ<br>容量、正サイトのストレージシステムと<br>副サイトのストレージシステム間のパス<br>の数、ジャーナルボリューム用のパリテ<br>ィグループなど)を増やしてください。                                                                                                    |

表 **26 Universal Replicator for Mainframe** ペアがサスペンドする原因とその復旧手順

<span id="page-214-0"></span>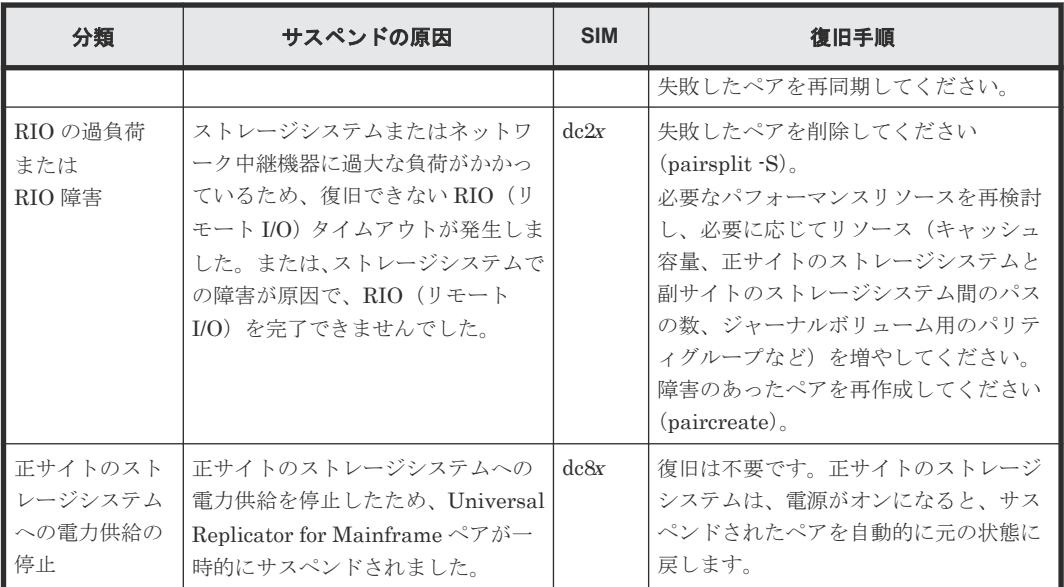

# **11.2** 拡張コンシステンシーグループからジャーナルを削除する場 合のトラブルシューティング

ストレージシステム間で通信エラーが発生したり、スーパー DKC にログインできなかったりなど の理由で、ジャーナルを拡張コンシステンシーグループから削除できない場合は、ジャーナルを強 制削除してください。ジャーナルを強制削除する操作方法については、「5.5.2 [ジャーナルを強制削](#page-94-0) [除する](#page-94-0)」を参照してください。

# **11.3** エラーコード

Universal Replicator for Mainframe の処理中にエラーが発生すると、Universal Replicator for Mainframe はエラーメッセージを Storage Navigator 動作 PC に表示します。エラーメッセージ は、エラーの説明と 4 桁のエラーコードを示します。エラーメッセージには、SVP のエラーコード が含まれている場合もあります。「11.6 [お問い合わせ先](#page-234-0)」にご連絡頂く場合には、Universal Replicator for Mainframe と SVP のエラーコードをご連絡ください。Storage Navigator 動作 PC に表示されるエラーコードについては、『Storage Navigator メッセージガイド』を参照してくださ い。

# **11.4 RAID Manager** 操作時のトラブルシューティング

RAID Manager を使用した Universal Replicator for Mainframe ペアの操作でエラーが発生した 場合、RAID Manager の画面に出力されるログまたは RAID Manager の操作ログを参照してエラ ーの要因を特定できることがあります。RAID Manager の操作ログファイルは、デフォルトでは次 のディレクトリに格納されます。

ログファイルの格納されているディレクトリ: /HORCM/log\*/curlog/horcmlog\_*HOST* / horcm.log

\*:インスタンス番号

HOST:ホスト名

ログファイルを利用してエラーの要因を特定するには、次の手順に従います。

- 1. RAID Manager のログファイルを開いて、エラーコードを探します。  $M: 11:06:03-37897-10413$   $SSB = 0xB901.4A96$ 右辺の等号(=)の後ろの英数字がエラーコードを示します。コンマ(,)の左側の英数字の下 4 桁を SSB1(例:B901)、右側の英数字を SSB2 とします(例:4A96)。
- 2.「表 RAID Manager 操作時のエラーコードと内容(SSB1 が 2E31/B901/B9E0/B9E1/B9E2/ B9E4/D004)」に、各エラーコードの意味を表示しています。 表に記載されていないエラーコードについては、お問い合わせください。

RAID Manager の画面に出力されるログでエラーの要因を特定するには、次の手順に従います。

1. RAID Manager の画面に出力されたログを参照し、エラーコードを探します。 RAID Manager の画面に出力されたログの出力例を次に示します。

#### 図 **46 RAID Manager** の画面に出力されたログの出力例

It was rejected due to SKEY=0x05. ASC=0x20.SSB=0xB9E1.0xB901 on Serial#(64015) SSB1 SSB<sub>2</sub>

「SSB=」の後ろの英数字がエラーコードを示します。コンマ()の左側の英数字の下4桁を SSB1(例:B9E1)、右側の英数字の下 4 桁を SSB2 とします(例:B901)。

2.「表 RAID Manager 操作時のエラーコードと内容(SSB1 が 2E31/B901/B9E0/B9E1/B9E2/ B9E4/D004)」からエラーコードの意味を調査します。 表に記載されていないエラーコードについては、お問い合わせください。

#### 表 **27 RAID Manager** 操作時のエラーコードと内容(**SSB1** が **2E31/B901/B9E0/B9E1/B9E2/B9E4/ D004**)

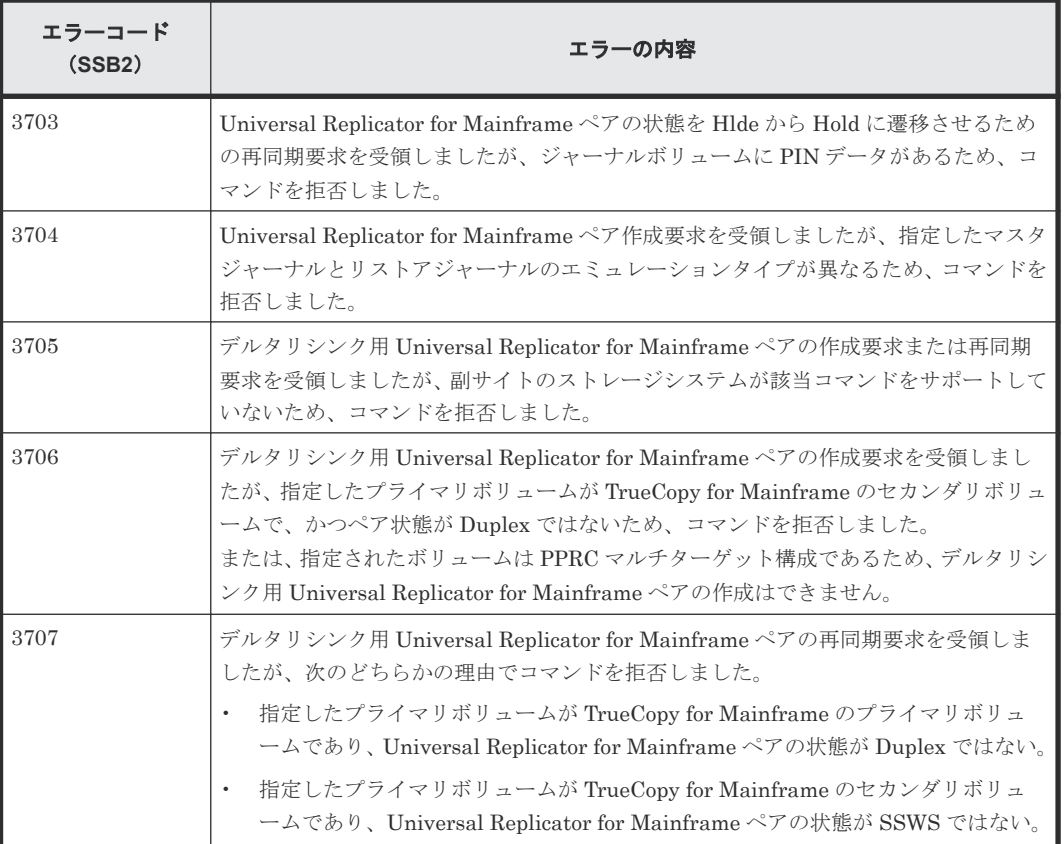
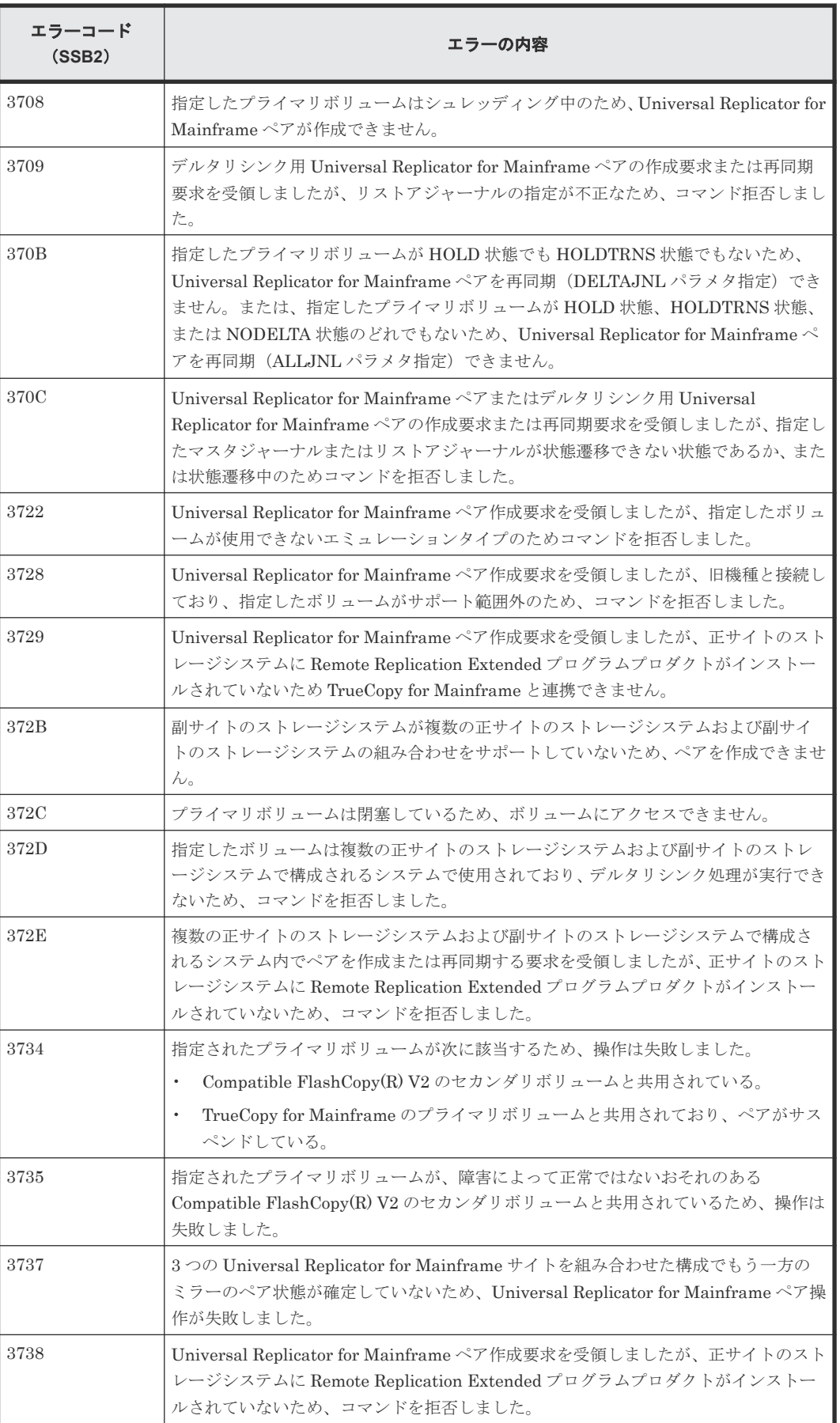

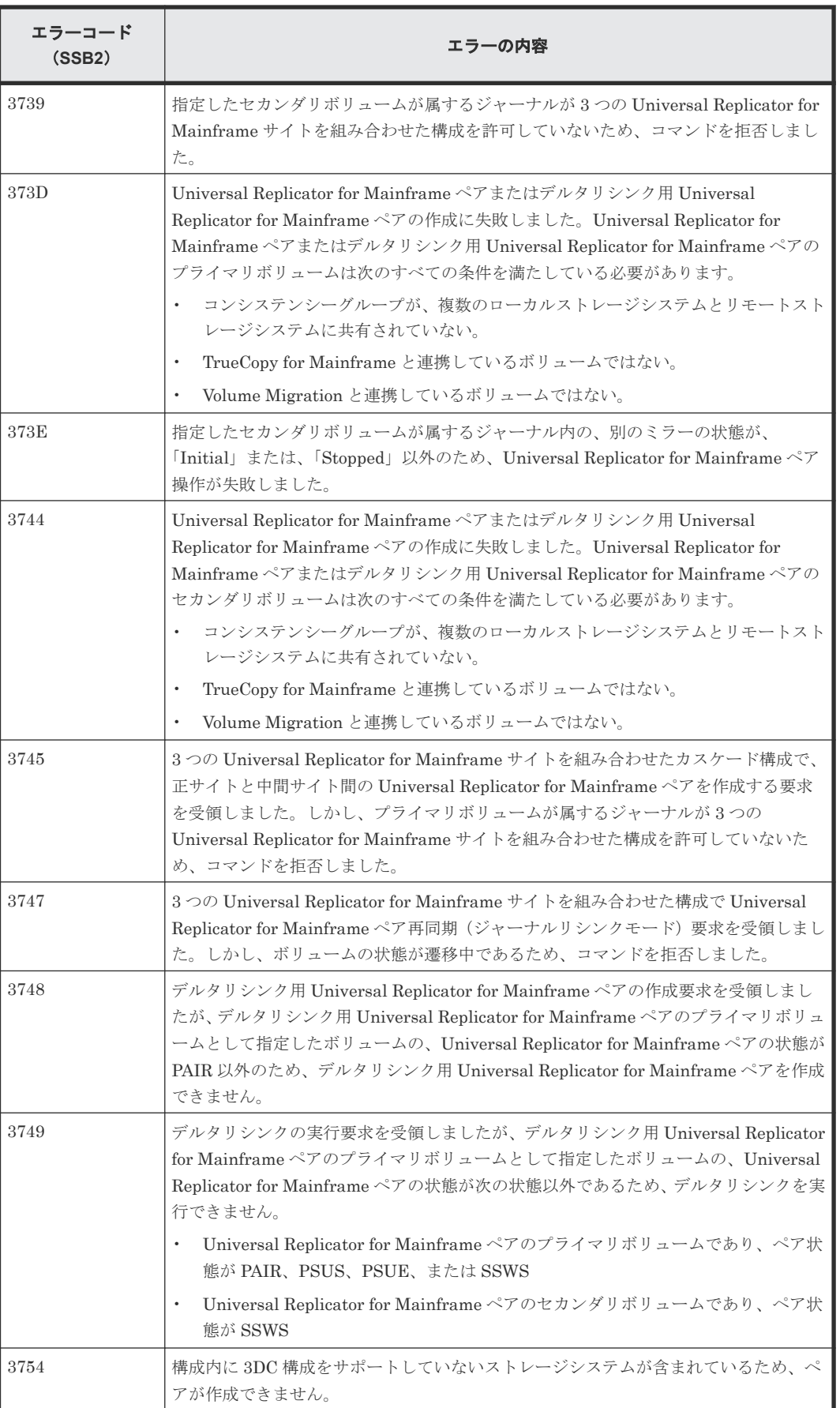

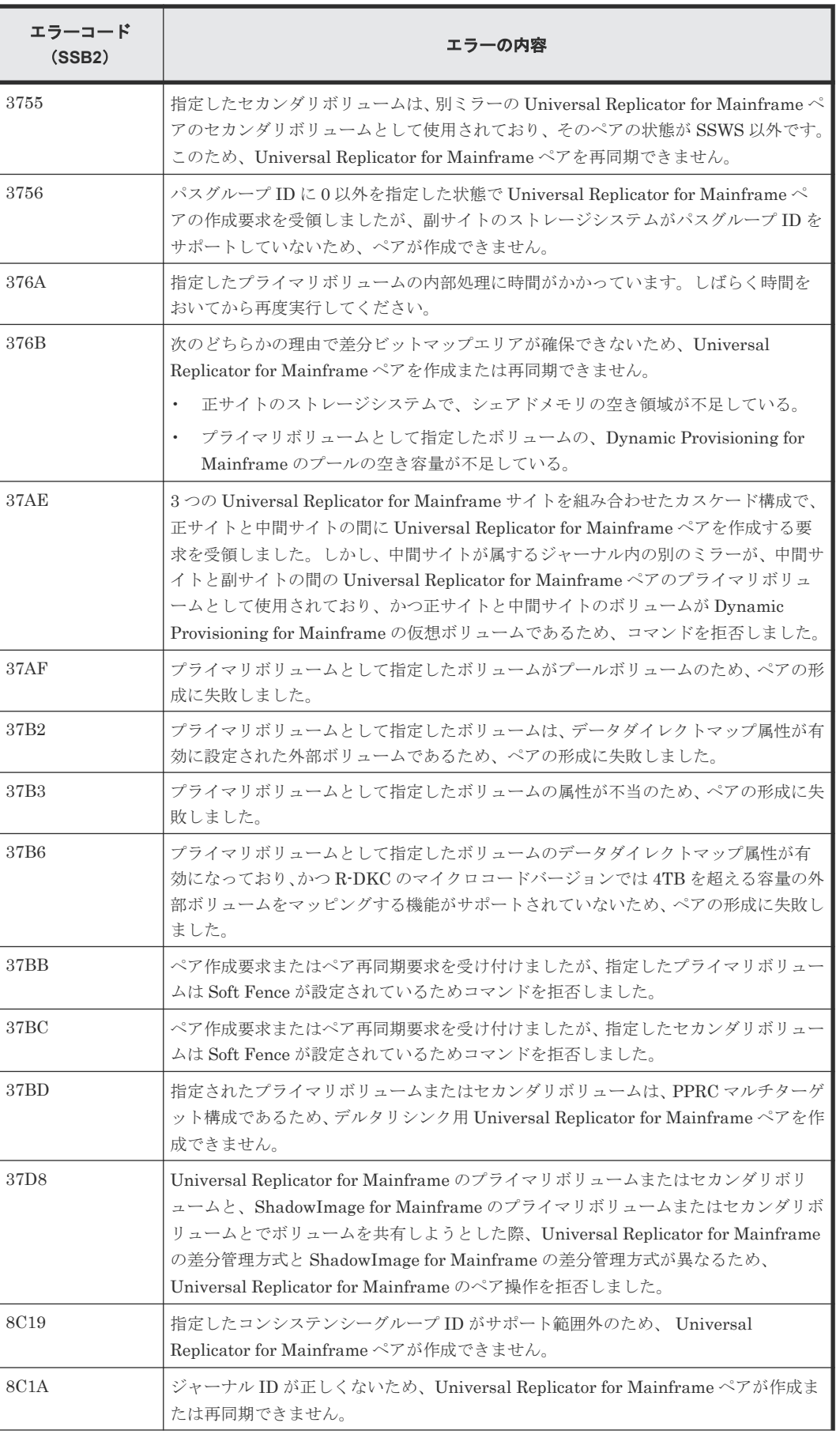

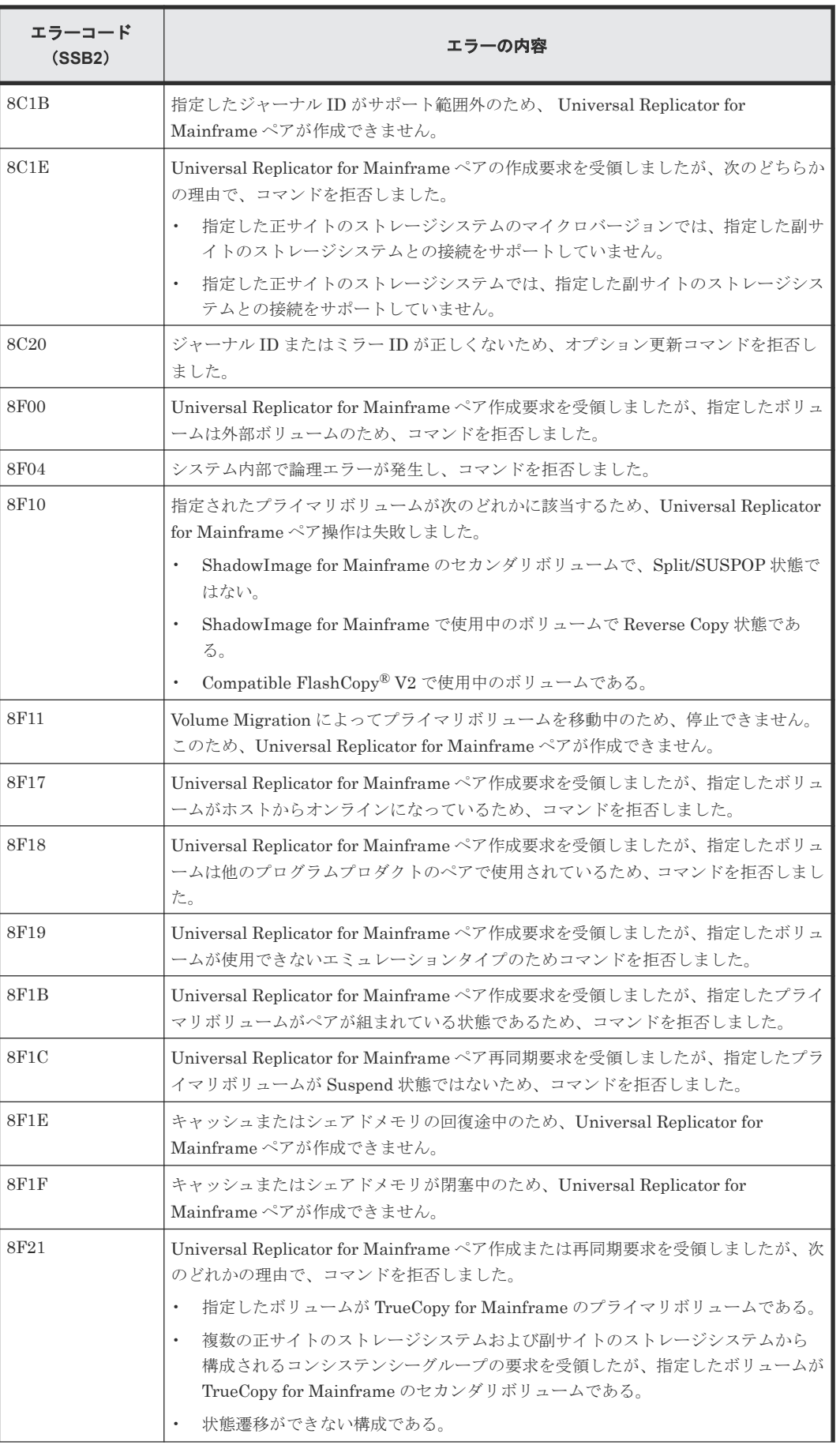

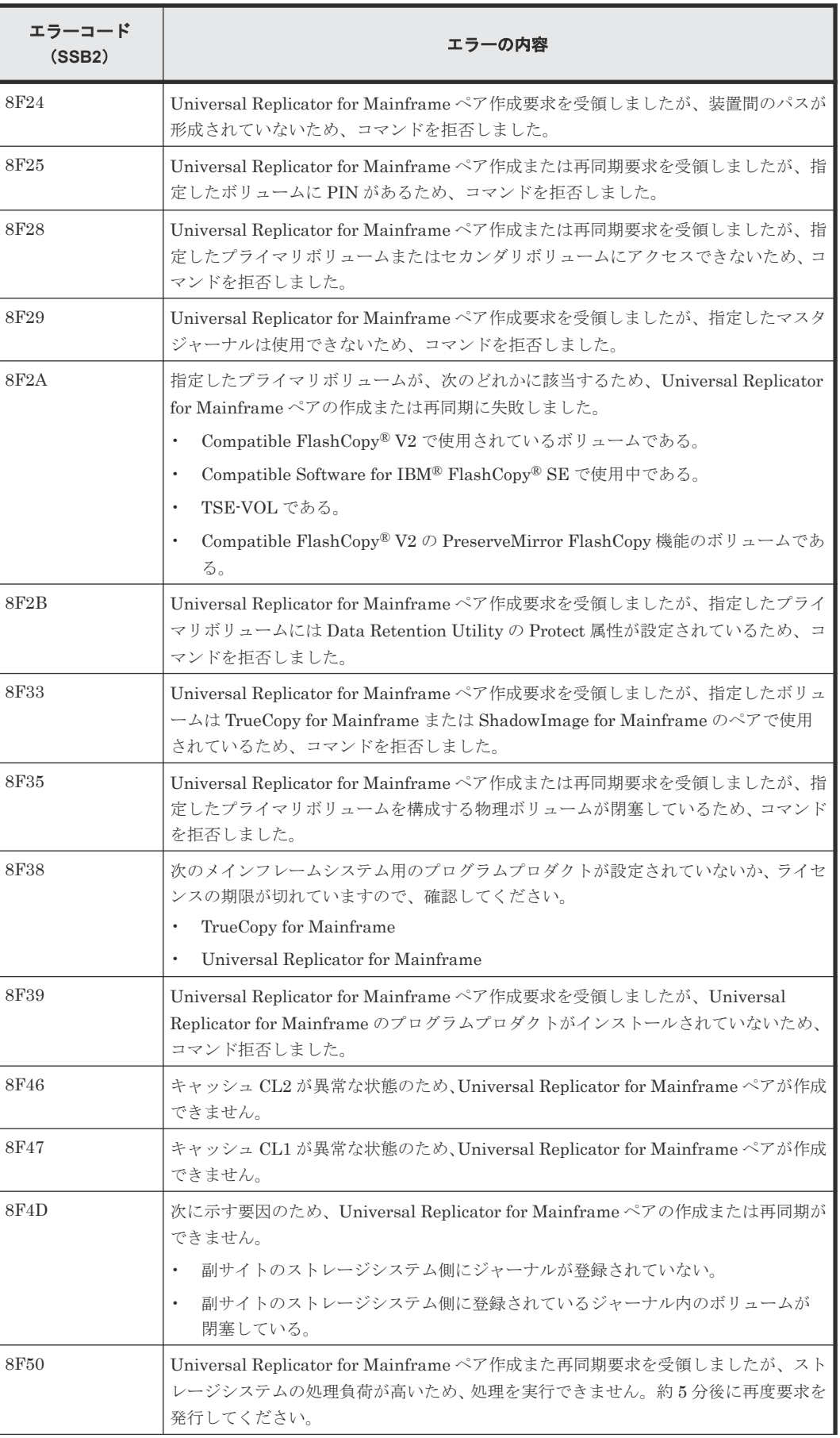

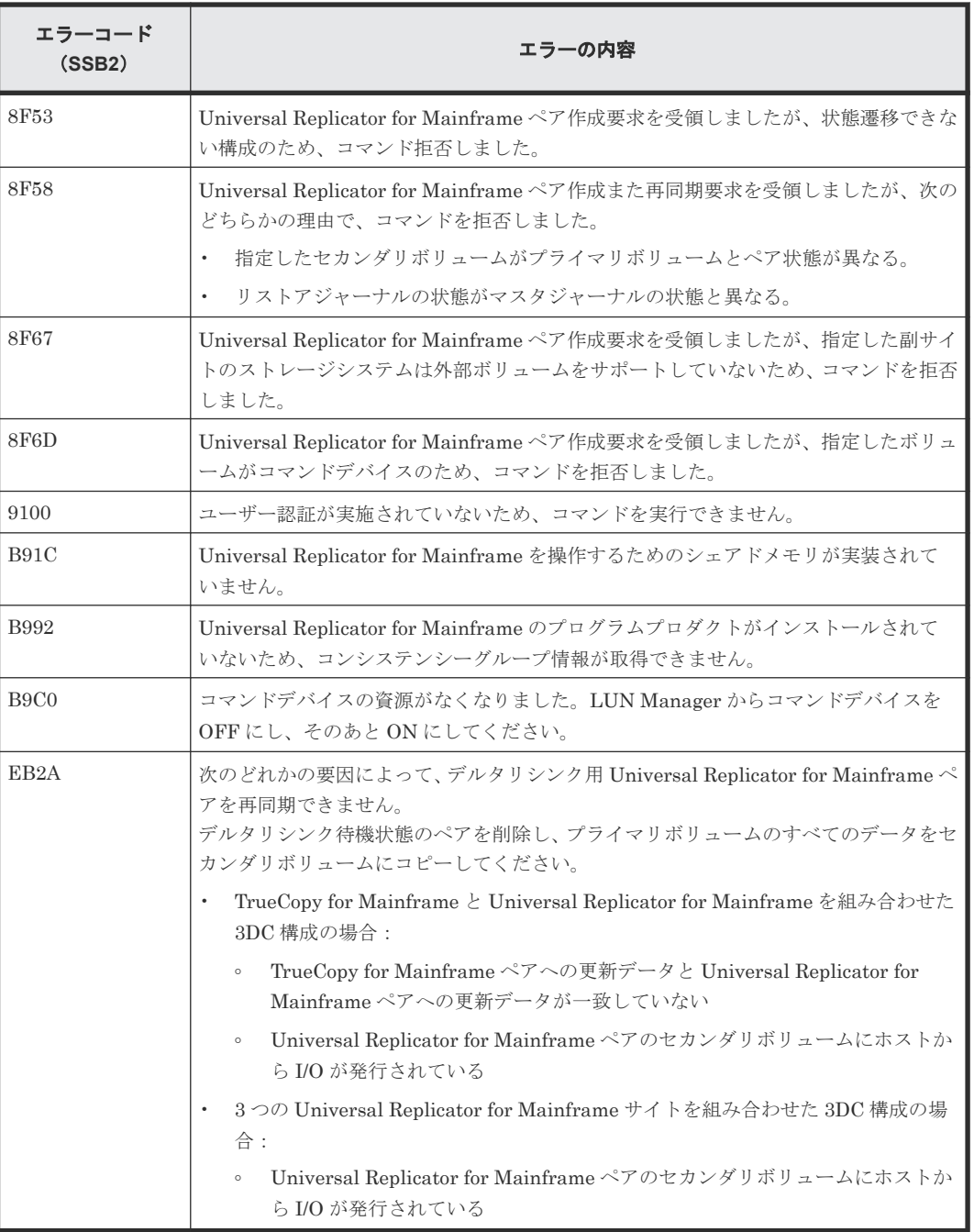

#### 表 **28 RAID Manager** 操作時のエラーコードと内容

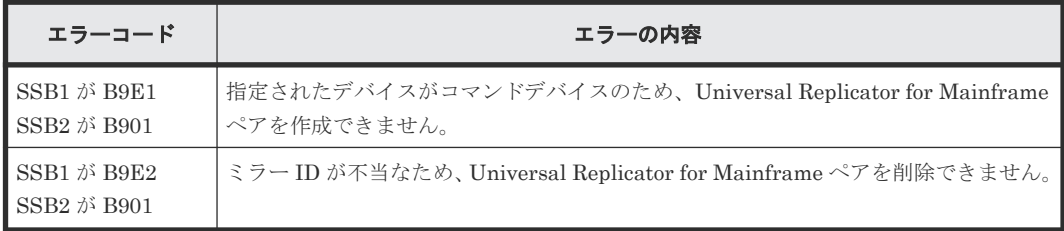

#### 表 **29 RAID Manager** 操作時のエラーコードと内容(**SSB1** が **B901/B9E0/B9E1/B9E2/B9E4/ D004**)

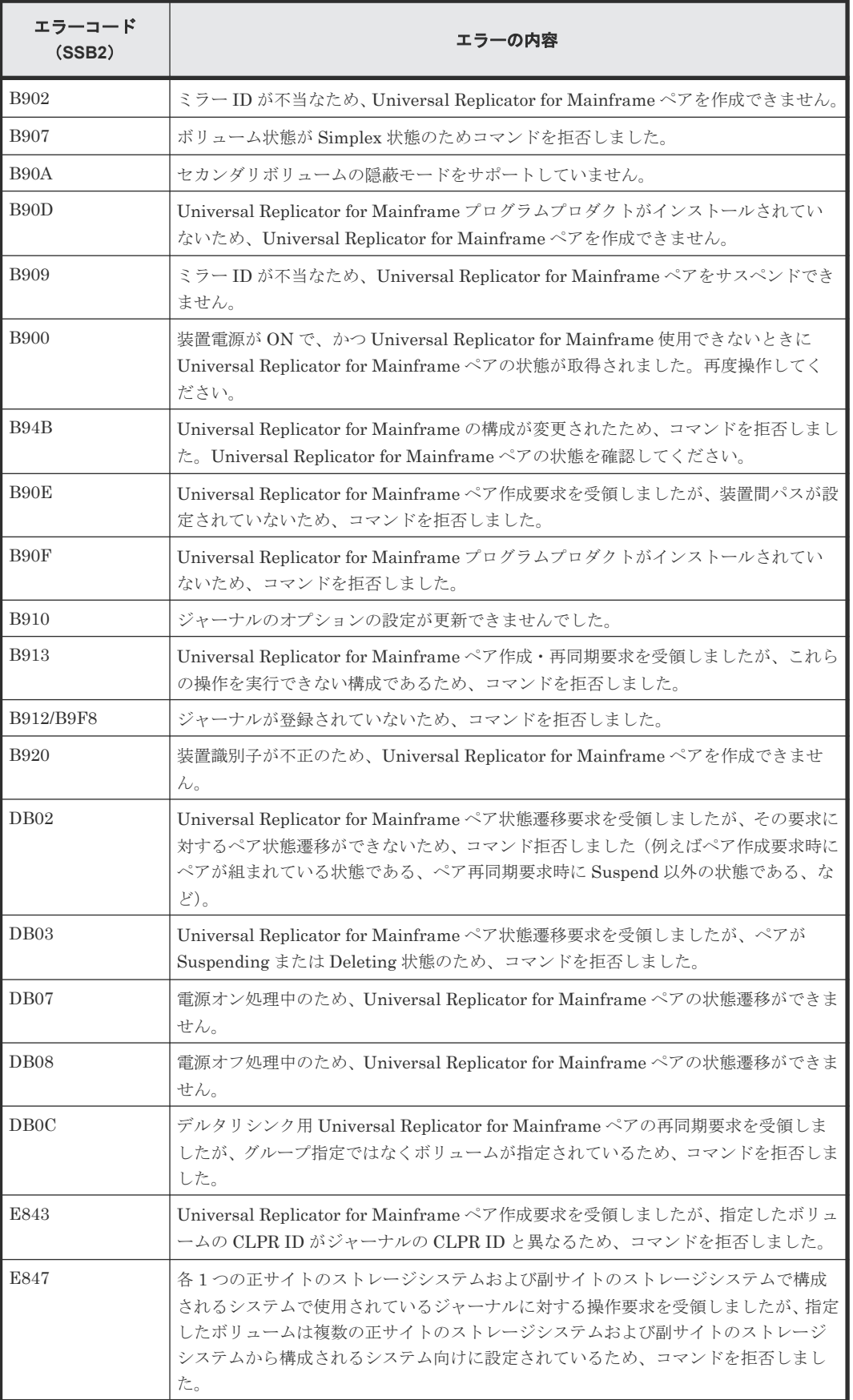

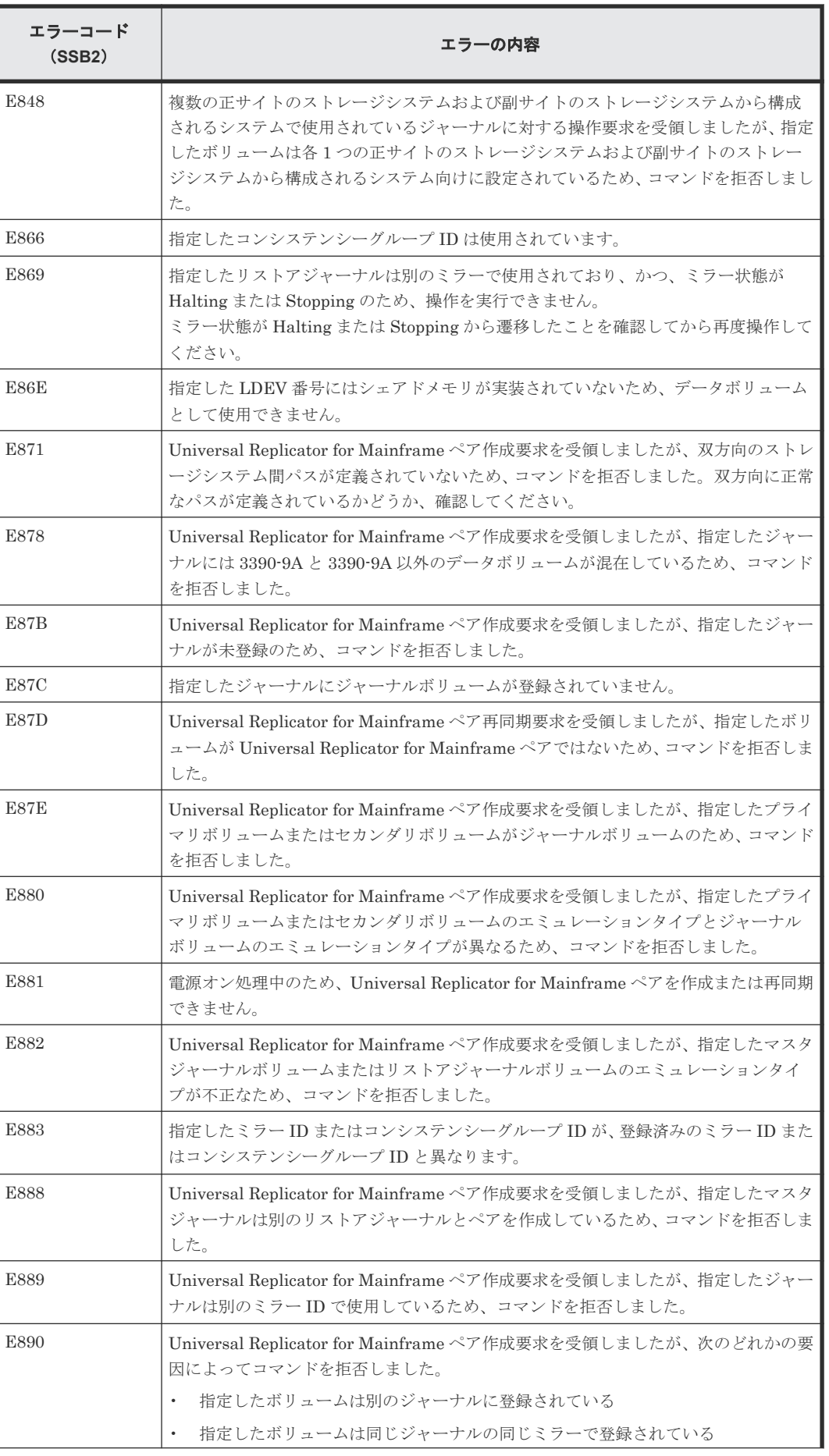

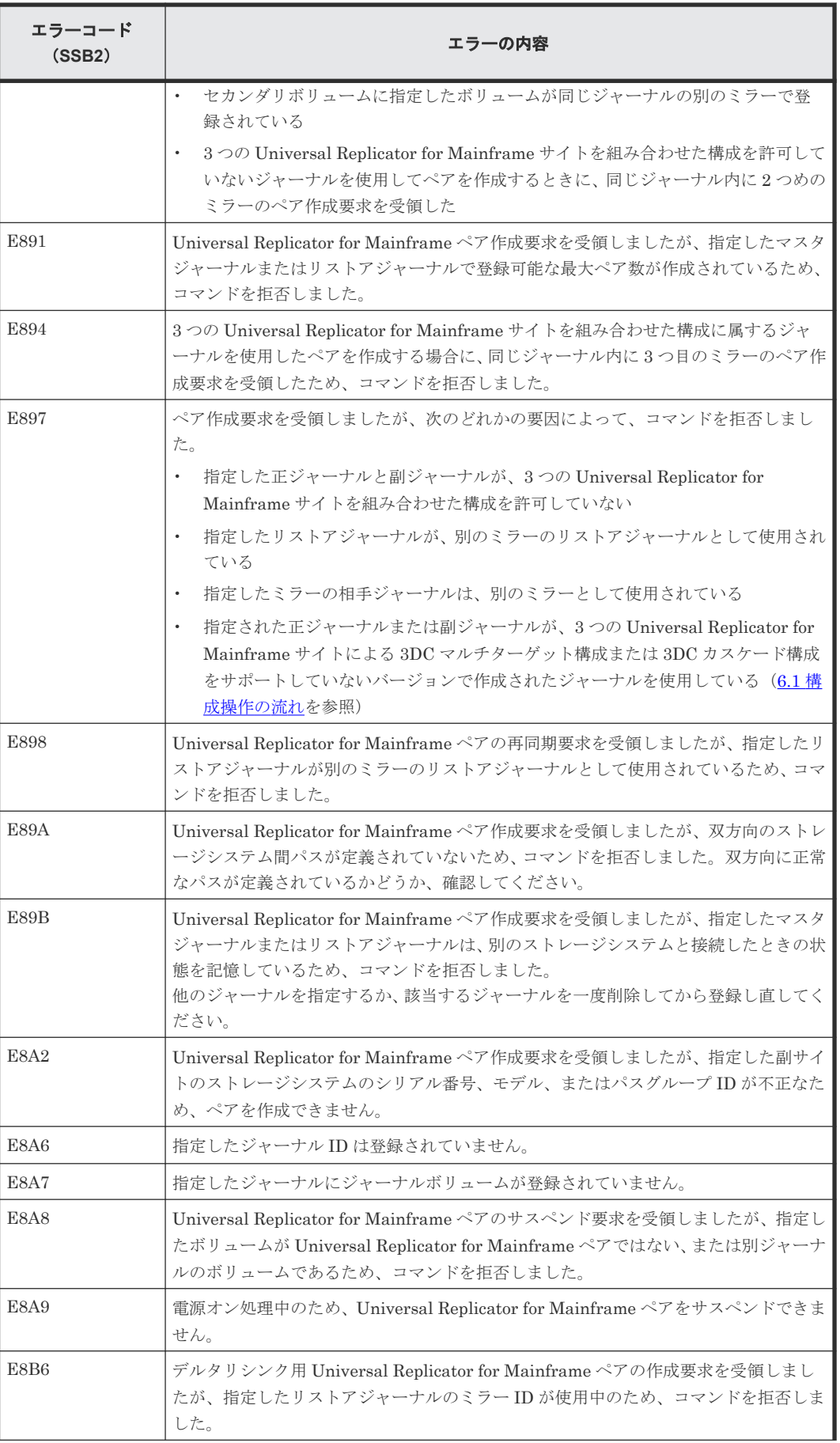

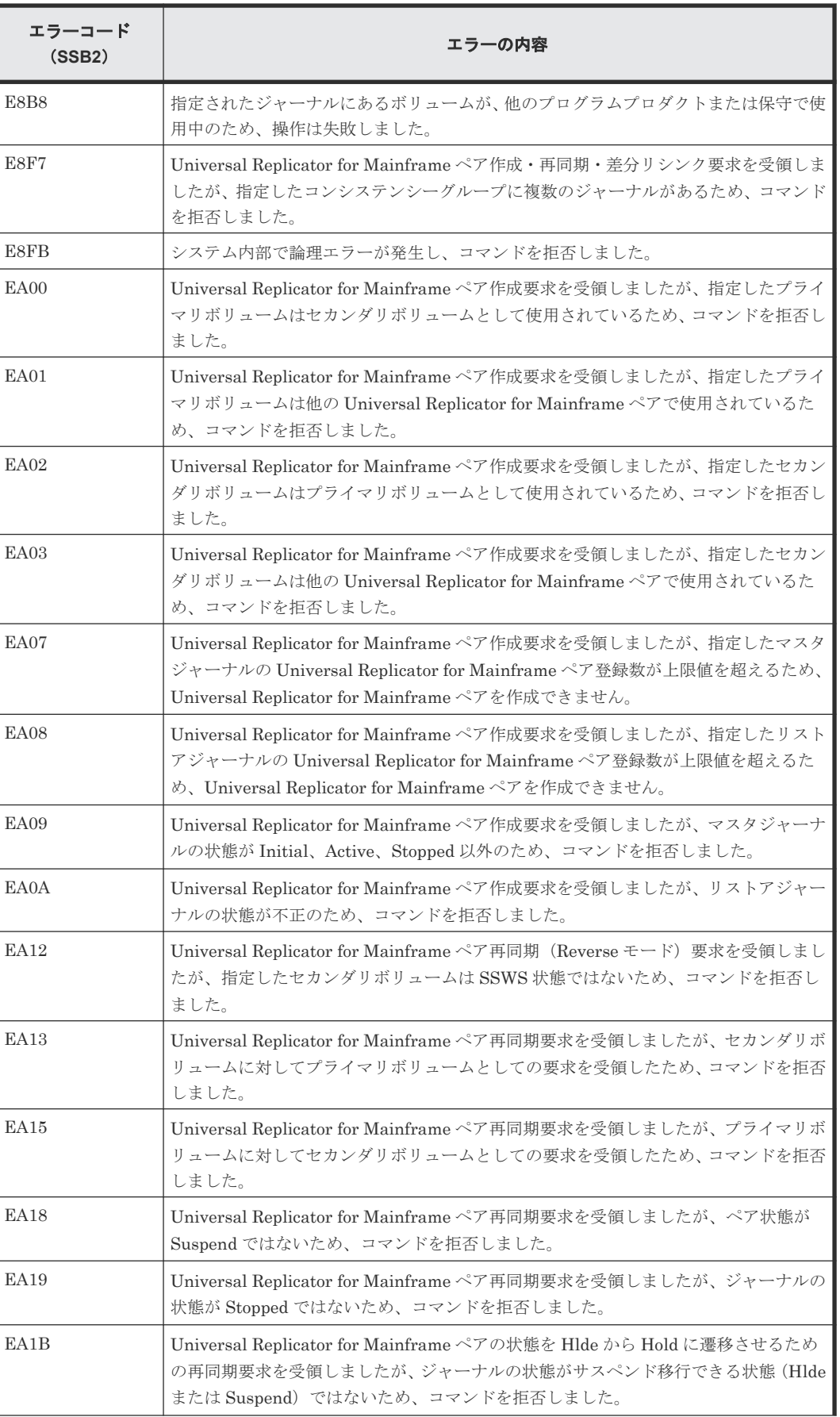

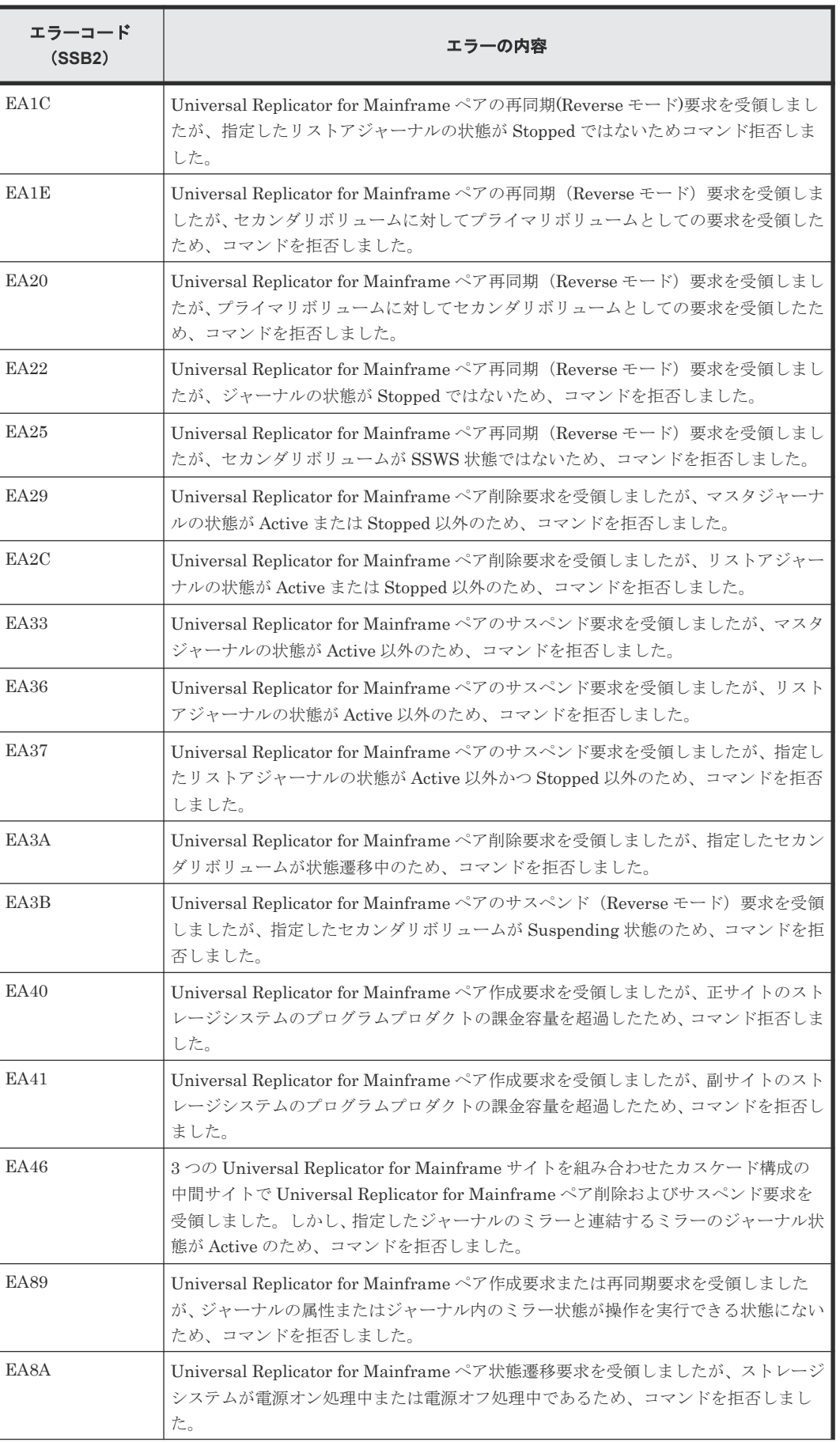

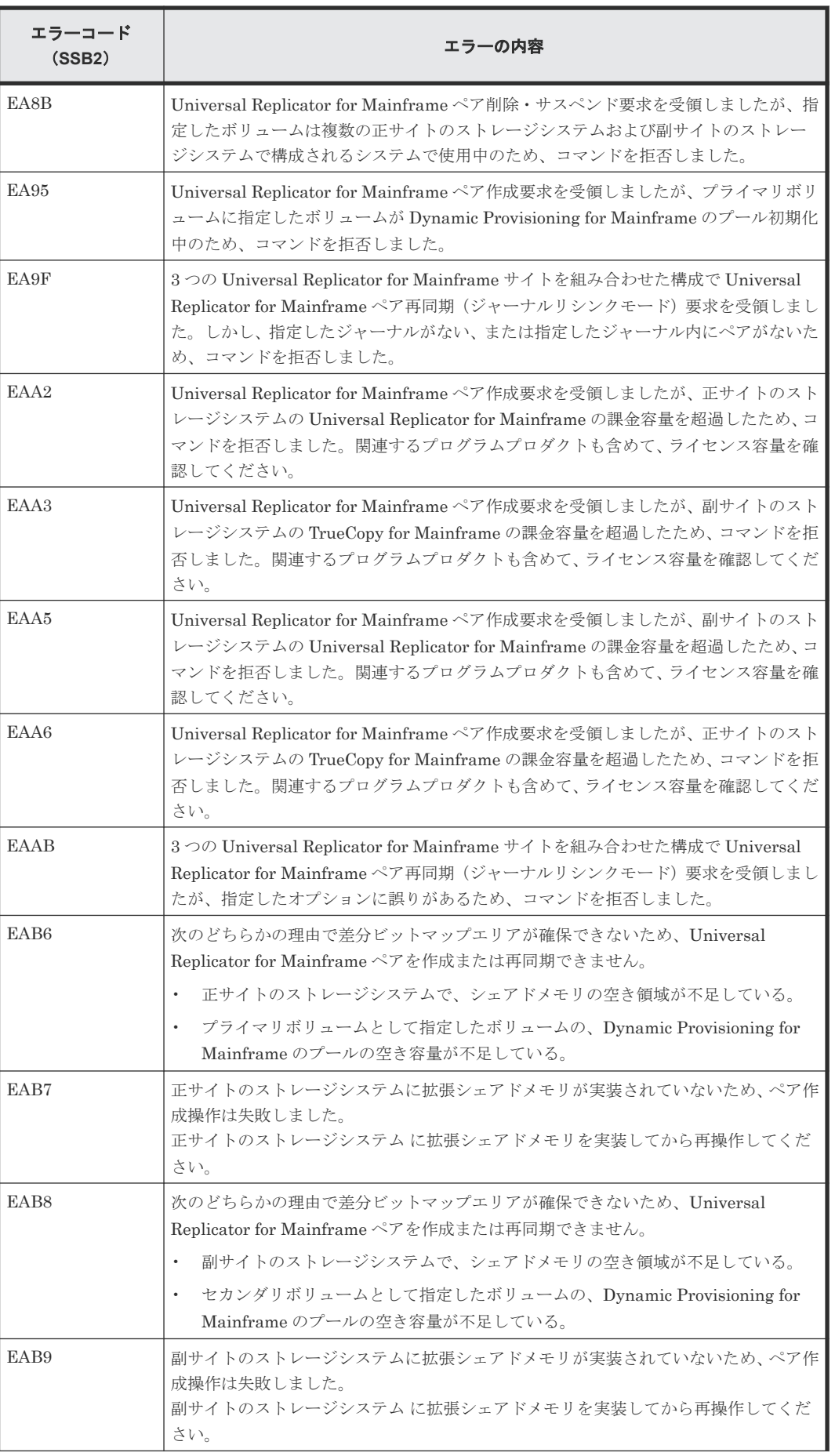

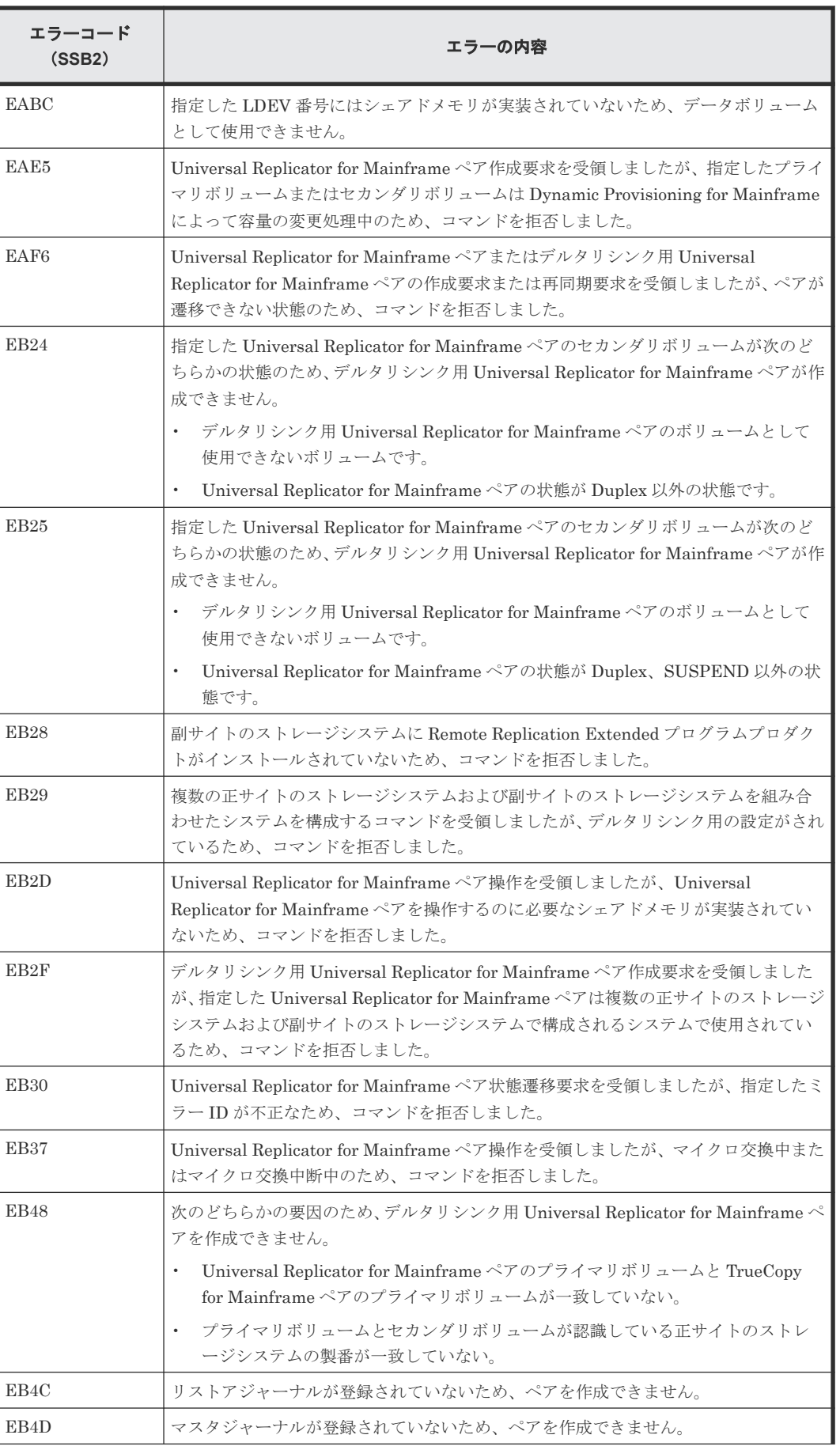

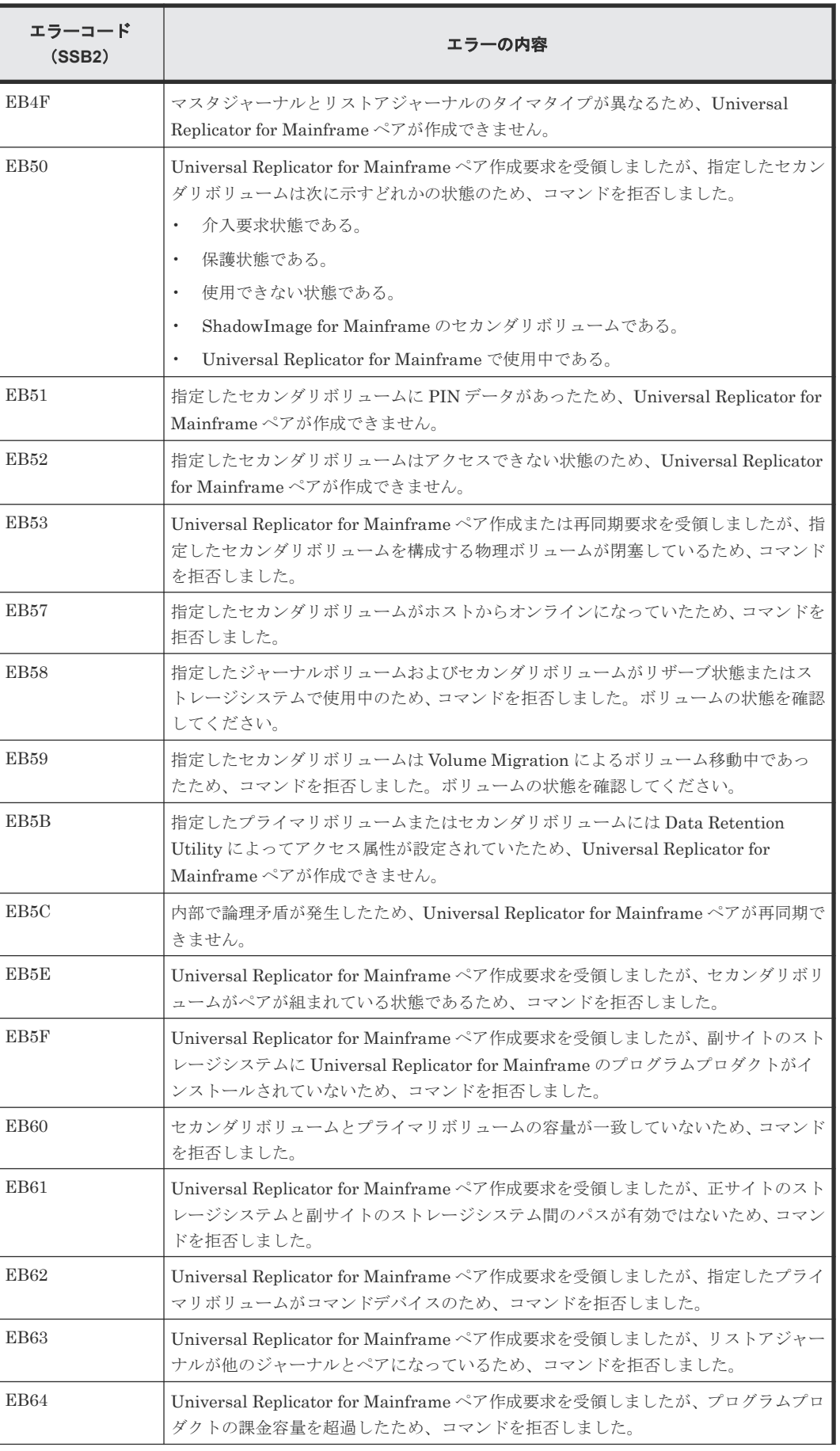

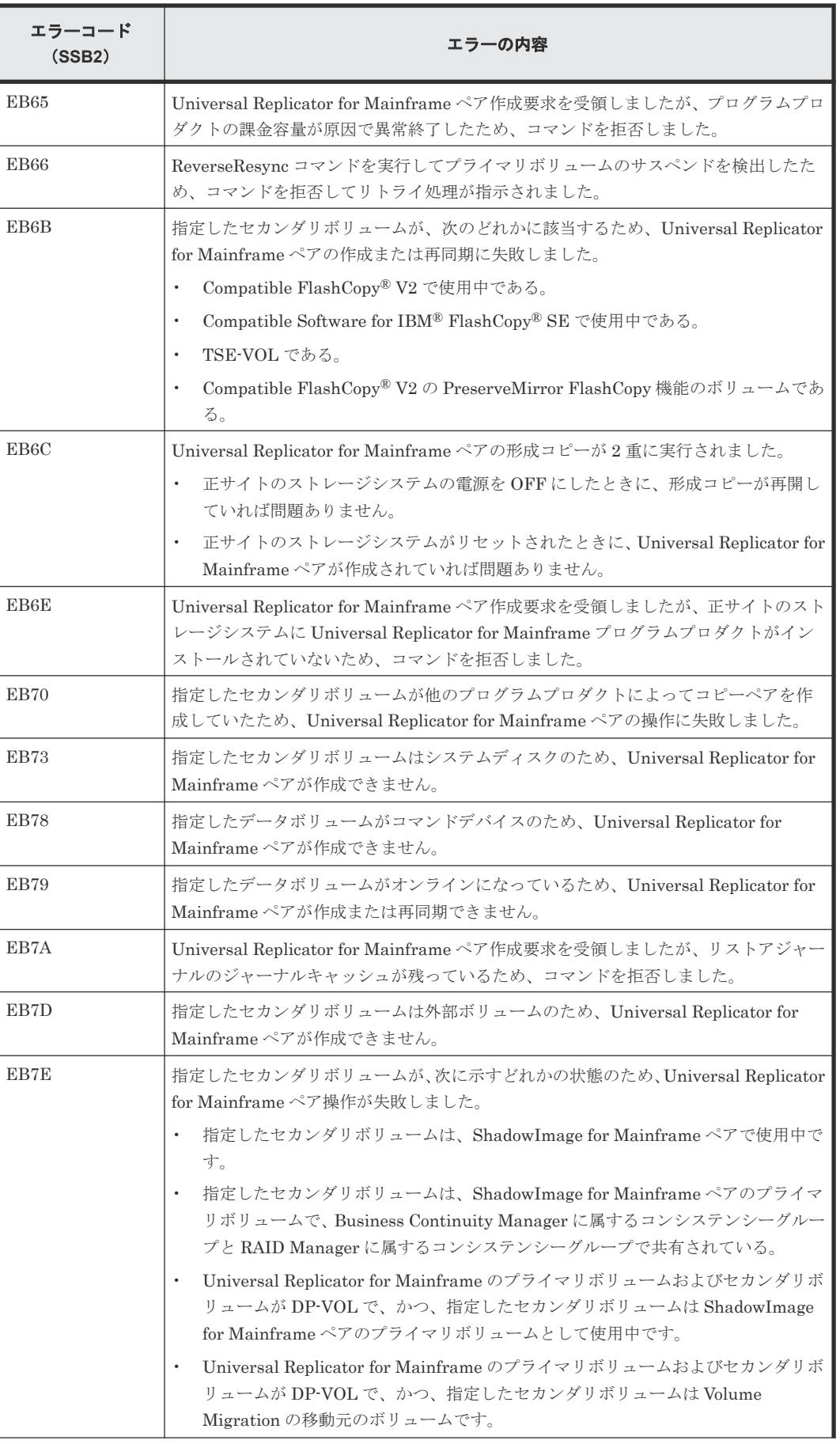

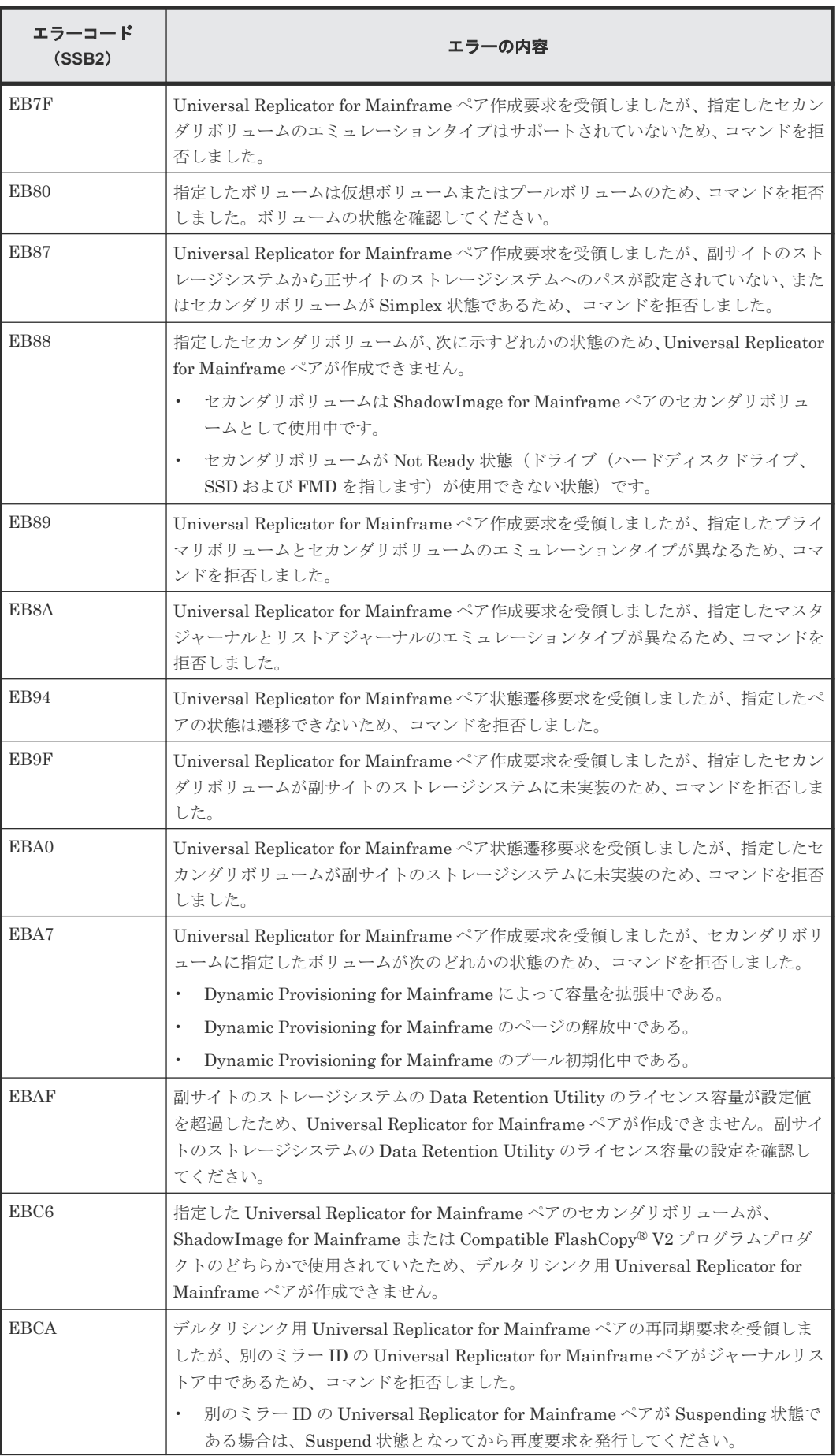

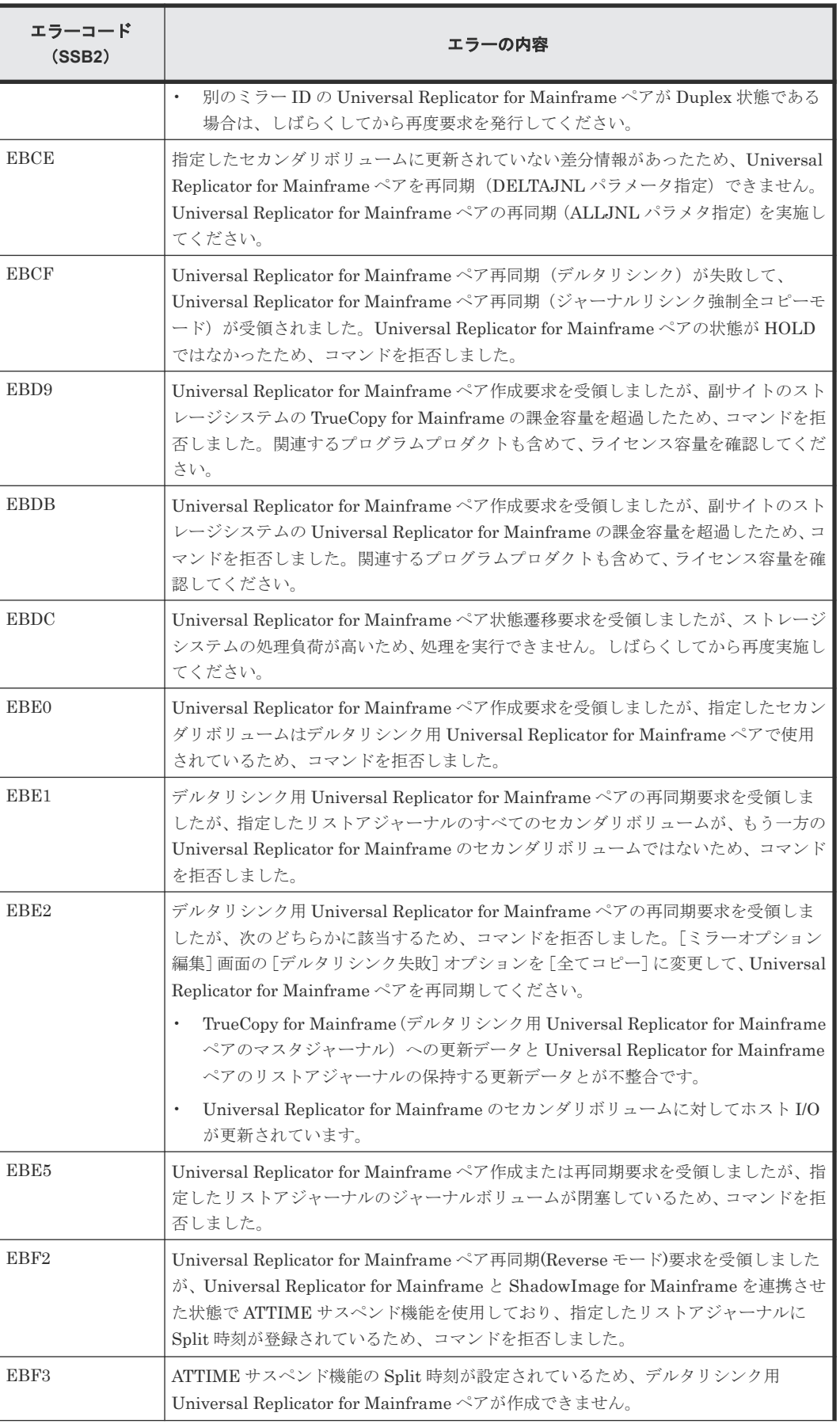

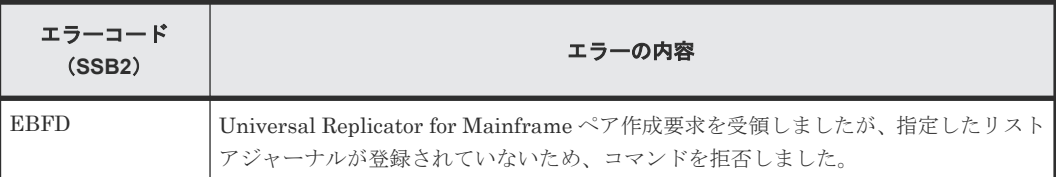

#### 表 **30 RAID Manager** 操作時のエラーコードと内容(**SSB1** が **B9FE**)

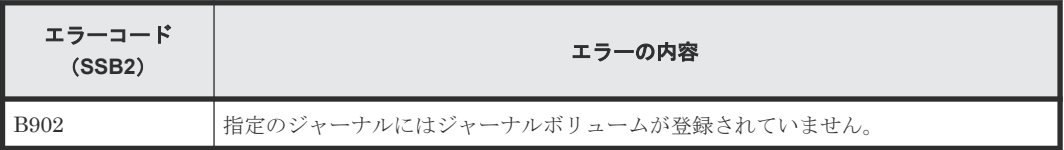

#### 表 **31 RAID Manager** 操作時のエラーコードと内容(**SSB1** が **B9E2**)

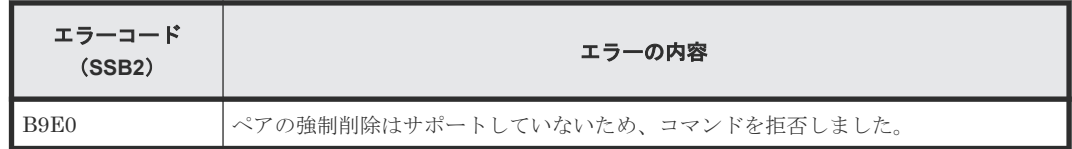

# **11.5** その他のトラブルシューティング

### **11.5.1** ジャーナル間の障害サスペンド通知(**RAID Manager** を用いて複数 の正サイトのストレージシステムおよび副サイトのストレージシステムを 組み合わせた場合)

複数の正サイトのストレージシステムおよび副サイトのストレージシステムを組み合わせている場 合、1 つのジャーナルで発生した障害が他のジャーナルにも影響し、障害サスペンドが発生します。 すべてのジャーナルに対してタイムスタンプが発行され、整合性を保ちながらシステムが運用され ている場合だけ、1 つのジャーナルに発生した障害が他のすべてのジャーナルにも通知されます。

すべてのジャーナルに障害が通知されるための条件を次に示します。

- RAID Manager とすべての正サイトのストレージシステムの間の回線が正常である。
- 障害が発生したジャーナルの状態が PJSE または PJSF になっている。
- RAID Manager のコンシステンシーグループ内に正常な状態のジャーナルがある。

上記の条件がすべて満たされている場合に、1 つのジャーナルに発生した障害が他のすべてのジャ ーナルにも通知されます。

ジャーナルの状態について次に示します。

- 正常な状態のジャーナルは、RAID Manager では PJNN と表示されます。
- エラー発生時、ジャーナルの状態は通常(PJNN)から PJSE (障害サスペンド)に変化しま す。
- 容量オーバーが原因で起こったエラーでは、状態が PJSF に変化します。
- 1 つのジャーナルが PJSE または PJSF 状態になると、PJNN 状態だった他のジャーナルもす べて PJSE 状態(障害サスペンド)となります。 ただし、ジャーナル内の一部ペアで障害が発生しても、ジャーナル全体が障害サスペンドの状 態にならなければ、他のジャーナルの状態は変わらないので、注意してください。

# **11.6** お問い合わせ先

- 保守契約をされているお客様は、以下の連絡先にお問い合わせください。 日立サポートサービス: <http://www.hitachi-support.com/>
- 保守契約をされていないお客様は、担当営業窓口にお問い合わせください。

トラブルシューティング **235**

**236** トラブルシューティング

A

# **RAID Manager** コマンドリファレンス

RAID Manager を使用するに当たっての参考情報を示します。

- [A.1 Storage Navigator](#page-237-0) のアクション名と RAID Manager コマンドの対応表
- A.2 RAID Manager [のオプションのパラメータの設定範囲](#page-242-0)
- A.3 RAID Manager [を使用したジャーナルボリュームとリザーブジャーナルボリュームの交](#page-242-0) [換手順](#page-242-0)

## <span id="page-237-0"></span>**A.1 Storage Navigator** のアクション名と **RAID Manager** コマン ドの対応表

Storage Navigator のアクション名に対応する RAID Manager コマンドを次の表に示します。 RAID Manager コマンドの詳細については、『RAID Manager コマンドリファレンス』を参照して ください。

|                | オプショ<br>ン                                                      | <b>Storage</b><br>Navigato<br>rからの<br>操作 | <b>RAID Manager</b>              |                                                                                                    | <b>BCM</b>   |                   |              |                        |    |  |
|----------------|----------------------------------------------------------------|------------------------------------------|----------------------------------|----------------------------------------------------------------------------------------------------|--------------|-------------------|--------------|------------------------|----|--|
| アクショ<br>ン名     |                                                                |                                          | 対応する<br>コマンド<br>オプショ<br>名<br>ンなど |                                                                                                    |              | z/OS BCM          |              | <b>VOS3 BCM</b>        |    |  |
|                |                                                                |                                          |                                  | コマンド<br>名                                                                                                    | 対応する<br>定義属性 | 対応する<br>オプショ<br>ン | 対応する<br>定義属性 | 対応する<br>オプショ<br>$\geq$ |    |  |
| [ポート編<br>集]    | [ポート属<br>性]                                                    | $\bigcirc$                               | raidcom<br>modify<br>port        | $\sim$<br>port attrib<br>ute <port<br>attribute&gt;</port<br>                                                                  | なし           | なし                | なし           | なし                     | なし |  |
| [リモート<br>接続追加] | [接続タイ<br>プー                                                    | $\bigcirc$                               | なし                               |                                                                                                    | なし           | なし                | なし           | なし                     | なし |  |
|                | [リモート<br>ストレージ<br>システム]                                        | $\bigcirc$                               | raidcom<br>add rcu               | -rcu<br>$<$ serial#><br>$<$ mcu# $>$<br>$<$ rcu# $>$<br>$d$                                                                    | YKBLDPT<br>H | なし                | なし           | なし                     | なし |  |
|                | [リモート<br>パス]                                                   | $\bigcirc$                               | raidcom<br>add rcu               | -cu_free<br>$<$ serial#><br><id> <pid></pid></id>                                                                              | YKBLDPT<br>H | なし                | なし           | なし                     | なし |  |
|                | [RIO MIH<br>時間]                                                | $\bigcirc$                               | raidcom<br>modify rcu            | rcu_option<br><mpth><br/><math>&lt;</math>rto<math>&gt;</math><br/><math>&lt;</math>rtt&gt;[fzd]<br/>fze]</mpth>               | なし           | なし                | なし           | なし                     | なし |  |
| [ジャーナ<br>ル作成]  | [システム<br>タイプ]                                                  | $\bigcirc$                               | raidcom<br>add<br>journal        | $\lceil$<br>timer_type<br><timer_ty<br><math>pe &gt;</math>]<sup>1</sup></timer_ty<br>                                         | なし           | なし                | なし           | なし                     | なし |  |
|                | 「ジャーナ<br>$\nu$ ID]                                             | $\bigcirc$                               | raidcom<br>add<br>journal        | -journal_id   なし<br><journal<br>ID#&gt;</journal<br>                                                                           |              | なし                | なし           | なし                     | なし |  |
|                | [データあ<br>ふれ監視時<br>間]、[キャ<br>ッシュモー<br>ド]の[有<br>効]または<br>[無効]、[タ | $\bigcirc$                               | raidcom<br>modify<br>journal     | $[$<br>$\mbox{data\_overf}$<br>low_watch<br>$\langle$ time> $\rangle$ [ $\cdot$<br>cache_mod<br>$e \{y   n\}$ [-<br>timer_type | なし           | なし                | なし           | なし                     | なし |  |

表 **32 Storage Navigator** のアクション名に対応する **RAID Manager** コマンド(構成操作)

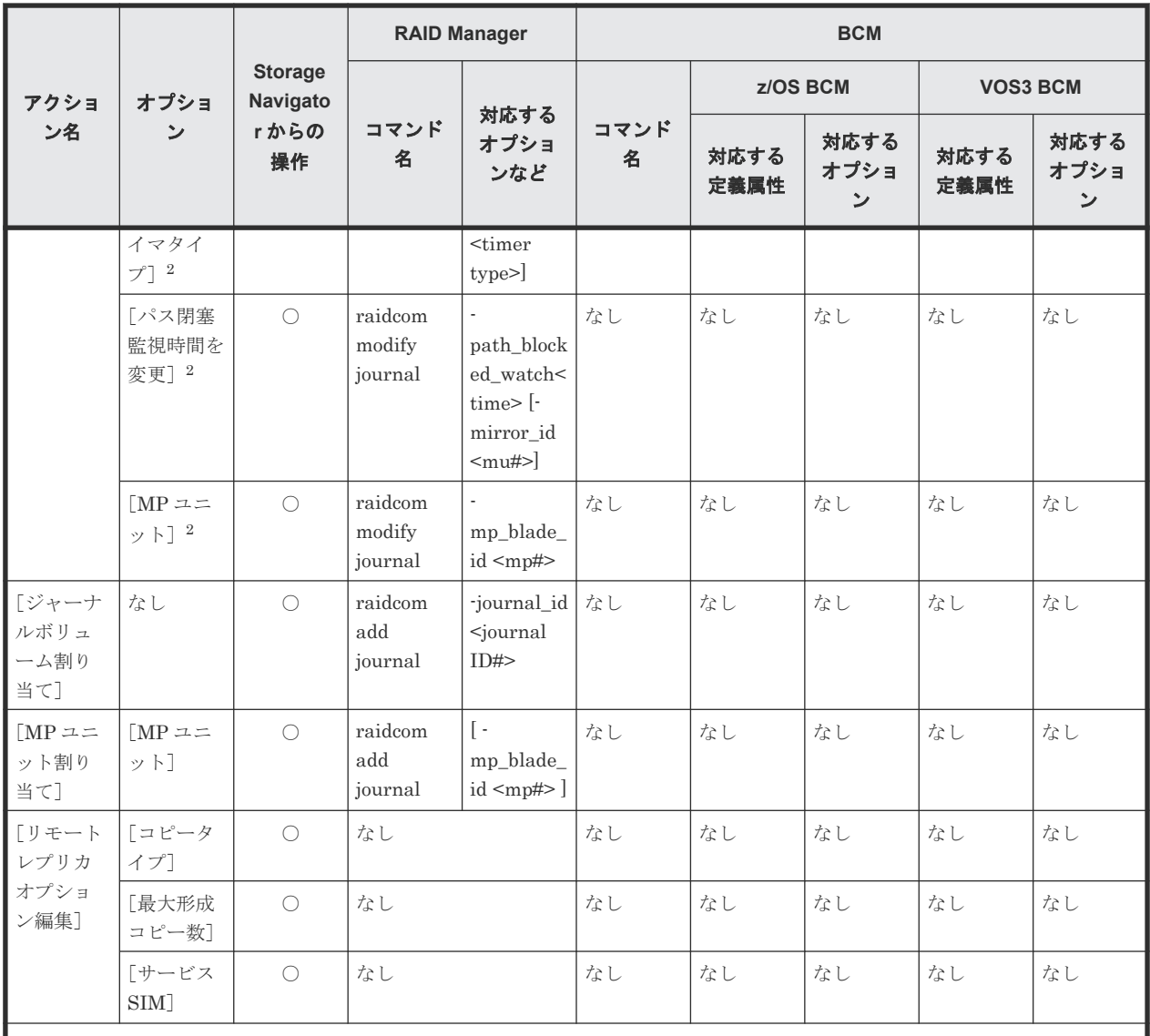

凡例 ○:操作可能

1. [-timer\_type]を指定するとメインフレーム用。指定しないとオープンシステム用。

2. Storage Navigator では、データあふれ監視時間、キャッシュモード有効/無効、タイマタイプ、パス閉塞監視時間、MP ユニ ットを同時に設定できますが、RAID Manager では同時に指定できません。個別に設定してください。

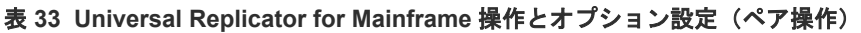

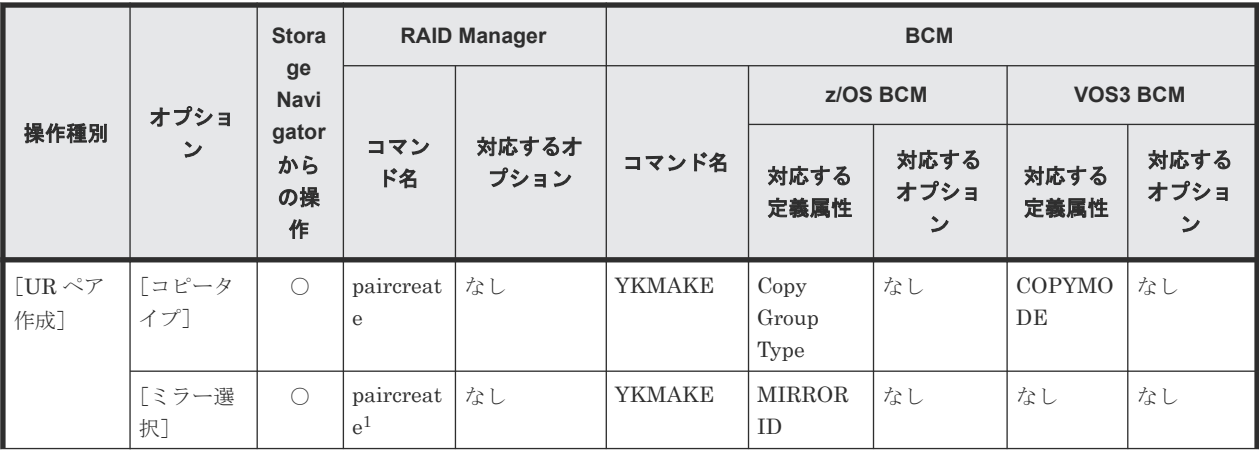

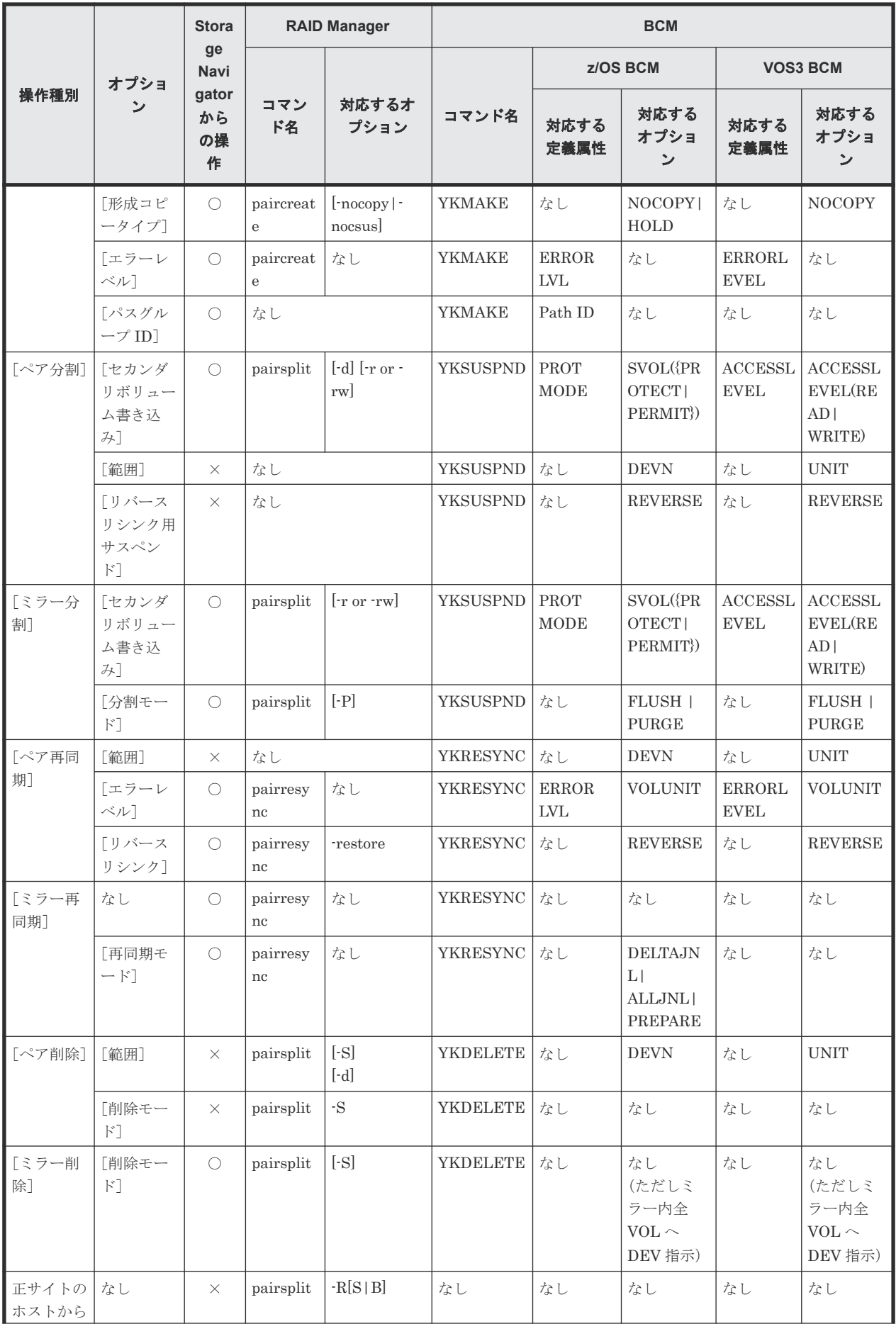

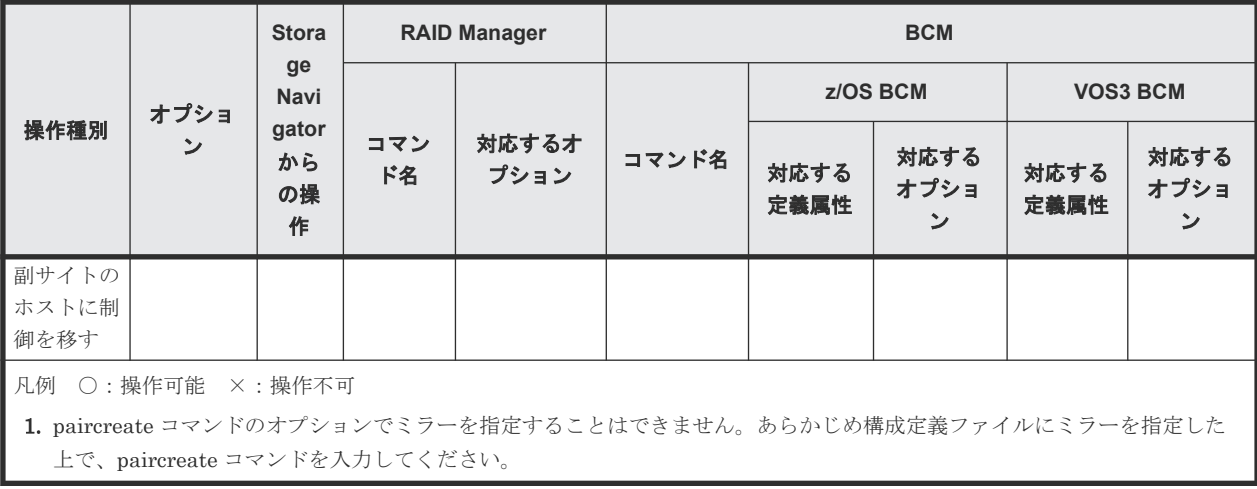

### 表 **34 Storage Navigator** のアクション名に対応する **RAID Manager** コマンド(状態表示操作)

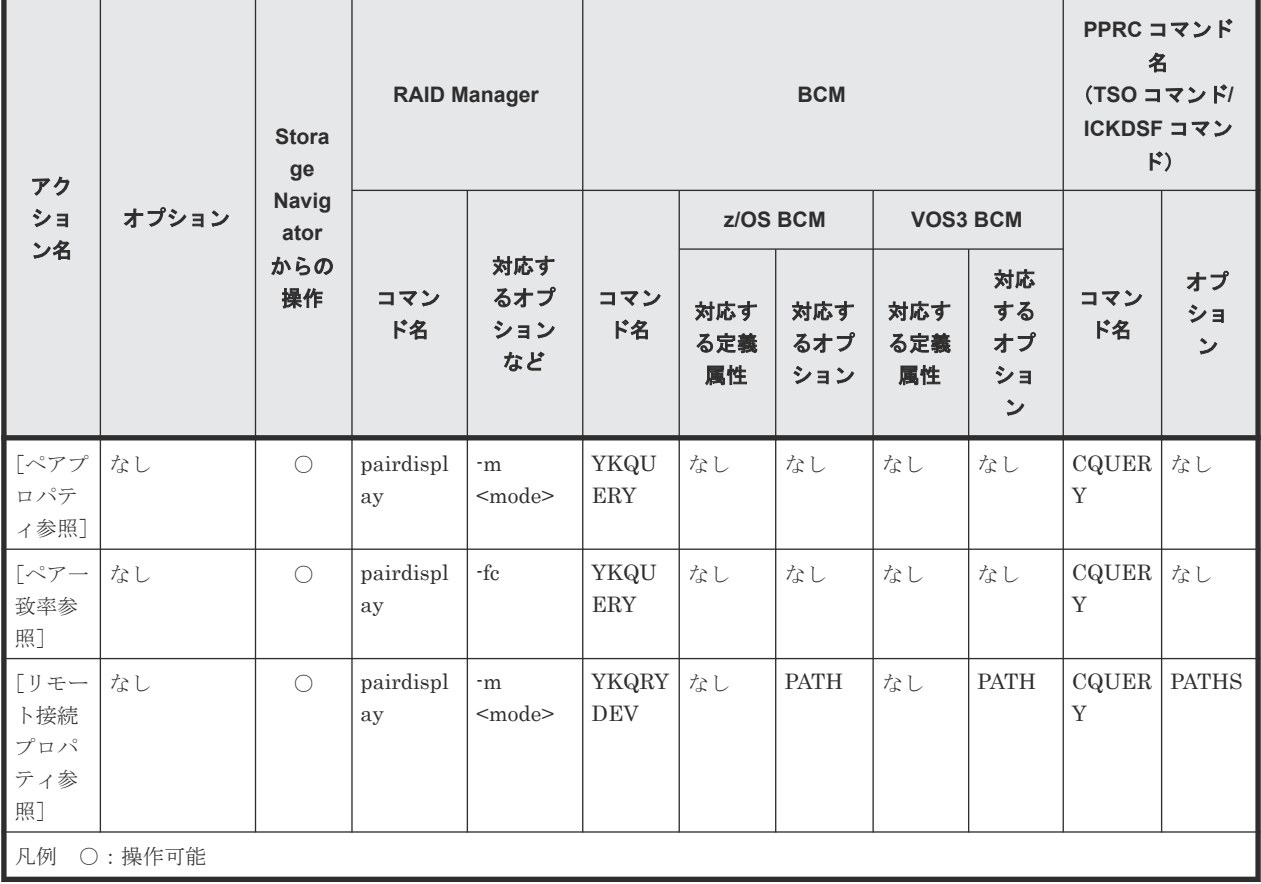

|                                             | オプショ<br>$\overline{\phantom{a}}$ | <b>Storage</b><br>Navigato<br>rからの<br>操作 | <b>RAID Manager</b>          |                                                                              | <b>BCM</b>   |              |                                |                 |                        |
|---------------------------------------------|----------------------------------|------------------------------------------|------------------------------|------------------------------------------------------------------------------|--------------|--------------|--------------------------------|-----------------|------------------------|
| アクショ<br>ン名                                  |                                  |                                          |                              |                                                                              |              | z/OS BCM     |                                | <b>VOS3 BCM</b> |                        |
|                                             |                                  |                                          | コマンド<br>名                    | 対応する<br>オプショ<br>ンなど                                                          | コマンド<br>名    | 対応する<br>定義属性 | 対応する<br>オプショ<br>$\overline{ }$ | 対応する<br>定義属性    | 対応する<br>オプショ<br>$\geq$ |
| [ペアオプ<br>ション編                               | [エラーレ<br>ベル]                     | $\circlearrowright$                      | なし                           |                                                                              | なし           | なし           | なし                             | なし              | なし                     |
| 集]                                          | [CFW]                            | $\circlearrowright$                      | なし                           |                                                                              | なし           | なし           | なし                             | なし              | なし                     |
| [ペア強制<br>削除(UR<br>$\curvearrowright$ $7)$ ] | なし                               | $\bigcirc$                               | なし                           |                                                                              | なし           | なし           | なし                             | なし              | なし                     |
| [ジャーナ<br>ルオプシ<br>ョン編集]                      | なし                               | $\bigcirc$                               | raidcom<br>modify<br>journal | なし                                                                           | なし           | なし           | なし                             | なし              | なし                     |
| [ミラーオ<br>プション<br>編集]                        | なし                               | $\bigcirc$                               | なし                           |                                                                              | なし           | なし           | なし                             | なし              | なし                     |
| 「ジャーナ<br>ルボリュ<br>ーム割り<br>当て]                | なし                               | $\bigcirc$                               | raidcom<br>add<br>journal    | journal_id<br><journal<br><math display="inline">ID#&gt;</math></journal<br> | なし           | なし           | なし                             | なし              | なし                     |
| [ジャーナ<br>ル削除]                               | なし                               | $\bigcirc$                               | raidcom<br>delete<br>journal | ä,<br>journal_id<br><journal<br>ID#&gt;</journal<br>                         | なし           | なし           | なし                             | なし              | なし                     |
| [リモート<br>接続オプ<br>ション編<br>集]                 | [RIO MIH<br>時間]                  | $\bigcirc$                               | なし                           |                                                                              | なし           | なし           | なし                             | なし              | なし                     |
| [リモート<br>パス追加]                              | なし                               | $\bigcirc$                               | なし                           |                                                                              | YKBLDPT<br>H | なし           | なし                             | なし              | なし                     |
| 「リモート<br>パス削除]                              | なし                               | $\bigcirc$                               | なし                           |                                                                              | なし           | なし           | なし                             | なし              | なし                     |
| [リモート<br>接続削除]                              | なし                               | $\circ$                                  | なし                           |                                                                              | YKDELPT<br>Н | なし           | なし                             | なし              | なし                     |
| [EXCTG<br>からジャ<br>ーナル強<br>制削除]              | なし                               | $\circ$                                  | なし                           |                                                                              | なし           | なし           | なし                             | なし              | なし                     |
| [リモート<br>コマンド<br>デバイス<br>割り当て]              | なし                               | $\bigcirc$                               | なし                           |                                                                              | なし           | なし           | なし                             | なし              | なし                     |
| [リモート<br>コマンド<br>デバイス<br>解除]                | なし                               | $\bigcirc$                               | なし                           |                                                                              | なし           | なし           | なし                             | なし              | なし                     |

表 **35 Storage Navigator** のアクション名に対応する **RAID Manager** コマンド(ペアの保守操作)

<span id="page-242-0"></span>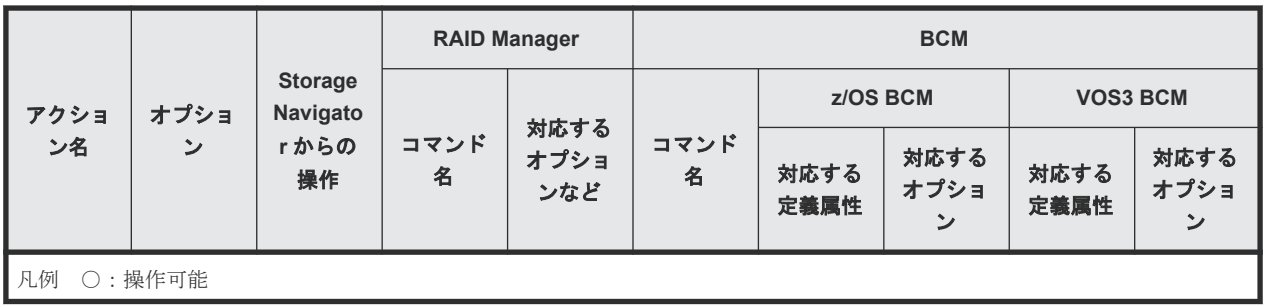

# **A.2 RAID Manager** のオプションのパラメータの設定範囲

RAID Manager のオプションのパラメータで設定できる範囲を次の表に示します。コマンドの詳 細については『RAID Manager コマンドリファレンス』を参照してください。

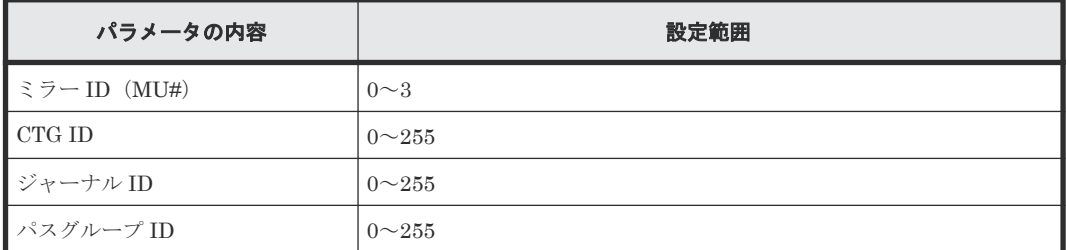

## **A.3 RAID Manager** を使用したジャーナルボリュームとリザーブ ジャーナルボリュームの交換手順

RAID Manager を使って、ジャーナルボリュームとリザーブジャーナルボリュームを交換する手順 について説明します。

#### 前提条件

- 必要なロール:ストレージ管理者(リモートバックアップ管理)ロール
- リザーブジャーナルボリュームとなる未割り当てのジャーナルボリュームがあること。

#### 操作手順

ジャーナルボリュームとリザーブジャーナルボリュームを交換する手順を次の表に示します。

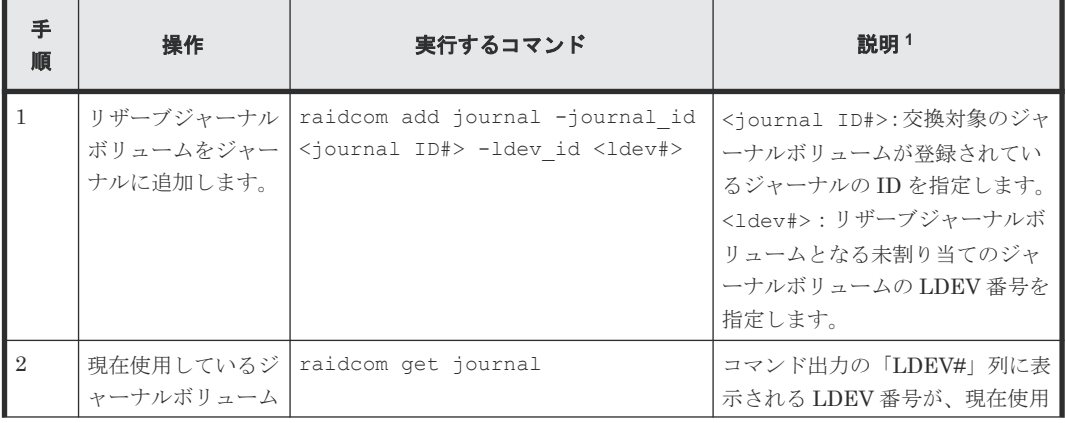

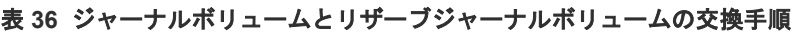

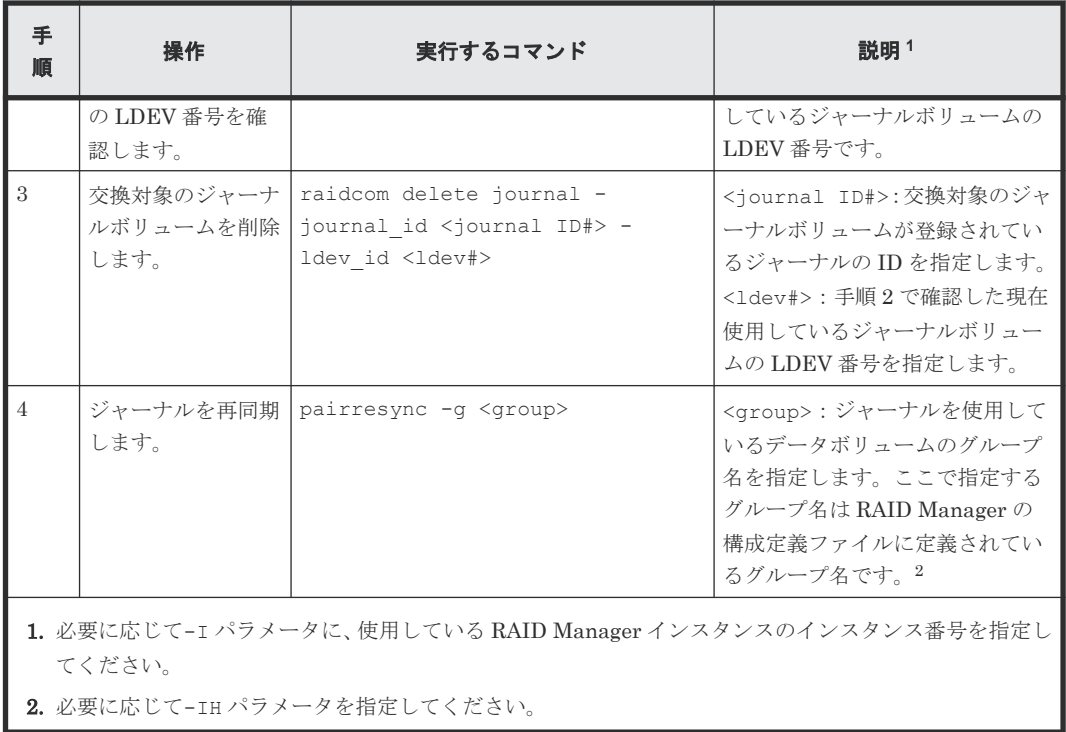

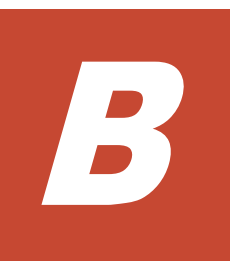

# **Universal Replicator for Mainframe** と他 の機能の併用

Universal Replicator for Mainframe 以外の機能で使われているボリュームの中には、Universal Replicator for Mainframe のデータボリュームやジャーナルボリュームとして利用できるものと、 利用できないものがあります。Universal Replicator for Mainframe 以外のボリュームを Universal Replicator for Mainframe のボリュームとして利用できるかどうかを説明します。

- [B.1 Universal Replicator for Mainframe](#page-245-0) と併用できるボリューム種別
- [B.2 Universal Replicator for Mainframe](#page-248-0) と Virtual LVI の併用
- [B.3 Universal Replicator for Mainframe](#page-248-0) と Volume Migration の併用
- [B.4 Universal Replicator for Mainframe](#page-249-0) と Dynamic Provisioning for Mainframe の併用
- [B.5 Universal Replicator for Mainframe](#page-251-0) と Universal Volume Manager の併用
- [B.6 Universal Replicator for Mainframe](#page-251-0) と Resource Partition Manager の併用
- **D** [B.7 Universal Replicator for Mainframe](#page-251-0)  $\geq$  Compatible FlashCopy® V2 の併用
- [B.8 Universal Replicator for Mainframe](#page-253-0) と Soft Fence の併用

Universal Replicator for Mainframe と他の機能の併用 **245**

## <span id="page-245-0"></span>**B.1 Universal Replicator for Mainframe** と併用できるボリュー ム種別

「表 37 Universal Replicator for Mainframe と併用できるボリュームの種別」に、Universal Replicator for Mainframe 以外のボリュームを Universal Replicator for Mainframe のプライマ リボリューム、セカンダリボリューム、およびジャーナルボリュームとして利用できるかどうかを 示します

TrueCopy for Mainframe と ShadowImage for Mainframe のボリュームは Universal Replicator for Mainframe とボリュームを拡張して併用できます。詳細については、「付録 [C. Universal](#page-254-0) [Replicator for Mainframe](#page-254-0) と TrueCopy for Mainframe の併用」 および「付録 [D. Universal](#page-274-0) Replicator for Mainframe と [ShadowImage for Mainframe](#page-274-0) の併用」を参照してください。

| 機能とボリューム                                                                                   | プライマリボリューム<br>として利用できるか | セカンダリボリューム<br>として利用できるか | ジャーナルボリューム<br>として利用できるか |  |  |  |  |  |
|--------------------------------------------------------------------------------------------|-------------------------|-------------------------|-------------------------|--|--|--|--|--|
| ShadowImage for Mainframe                                                                  |                         |                         |                         |  |  |  |  |  |
| プライマリボリューム<br>(Split/SUSPOP 状態)                                                            | はい                      | はい5.7                   | いいえ                     |  |  |  |  |  |
| プライマリボリューム<br>(障害によってサスペン<br>ドしている状態)                                                      | はい                      | はい5.7                   | いいえ                     |  |  |  |  |  |
| プライマリボリューム<br>(Resync-R/REVRSY $\#$<br>態)                                                  | いいえ                     | いいえ                     | いいえ                     |  |  |  |  |  |
| プライマリボリューム<br>(TrueCopy for<br>Mainframe のプライマリ<br>ボリュームまたはセカン<br>ダリボリュームとして兼<br>用されている状態) | はい                      | はい5.7                   | いいえ                     |  |  |  |  |  |
| プライマリボリューム<br>(上記以外の状態)                                                                    | はい                      | はい5.7                   | いいえ                     |  |  |  |  |  |
| セカンダリボリューム<br>(Split/SUSPOP 状態)                                                            | はい                      | いいえ                     | いいえ                     |  |  |  |  |  |
| セカンダリボリューム<br>(障害によってサスペン<br>ドしている状態)                                                      | はい                      | いいえ                     | いいえ                     |  |  |  |  |  |
| セカンダリボリューム<br>(上記以外の状態)                                                                    | いいえ                     | いいえ                     | いいえ                     |  |  |  |  |  |
| Compatible FlashCopy® $\mathrm{V2}^6$                                                      |                         |                         |                         |  |  |  |  |  |
| ソースボリューム                                                                                   | はい1                     | いいえ                     | いいえ                     |  |  |  |  |  |
| ターゲットボリューム                                                                                 | けい1                     | いいえ                     | いいえ                     |  |  |  |  |  |
| Compatible Software for IBM® FlashCopy® SE <sup>6</sup>                                    |                         |                         |                         |  |  |  |  |  |
| ソースボリューム                                                                                   | はい4                     | いいえ4                    | いいえ                     |  |  |  |  |  |
| ターゲットボリューム                                                                                 | いいえ4                    | いいえ4                    | いいえ                     |  |  |  |  |  |

表 **37 Universal Replicator for Mainframe** と併用できるボリュームの種別

**246** Universal Replicator for Mainframe と他の機能の併用

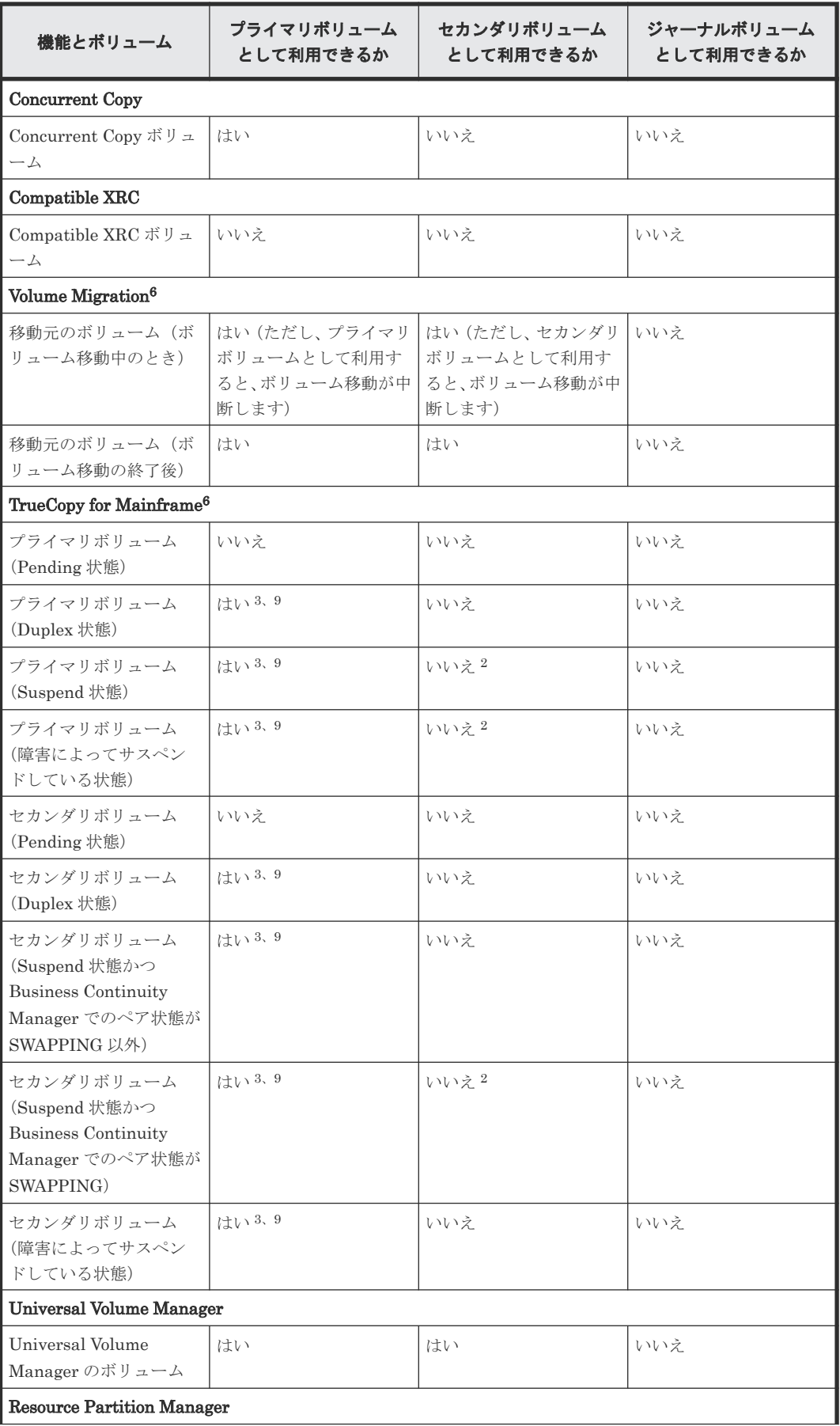

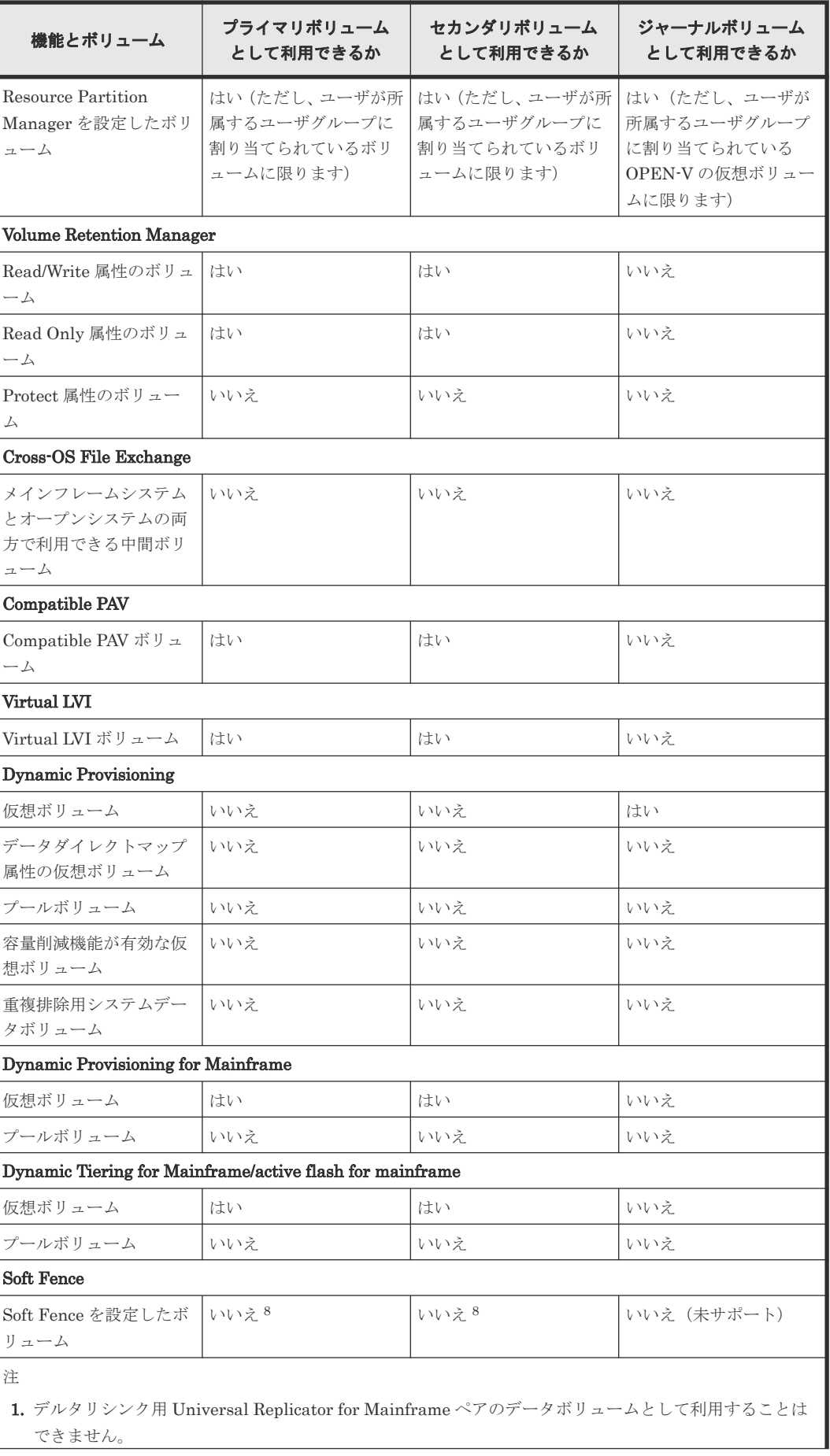

<span id="page-248-0"></span>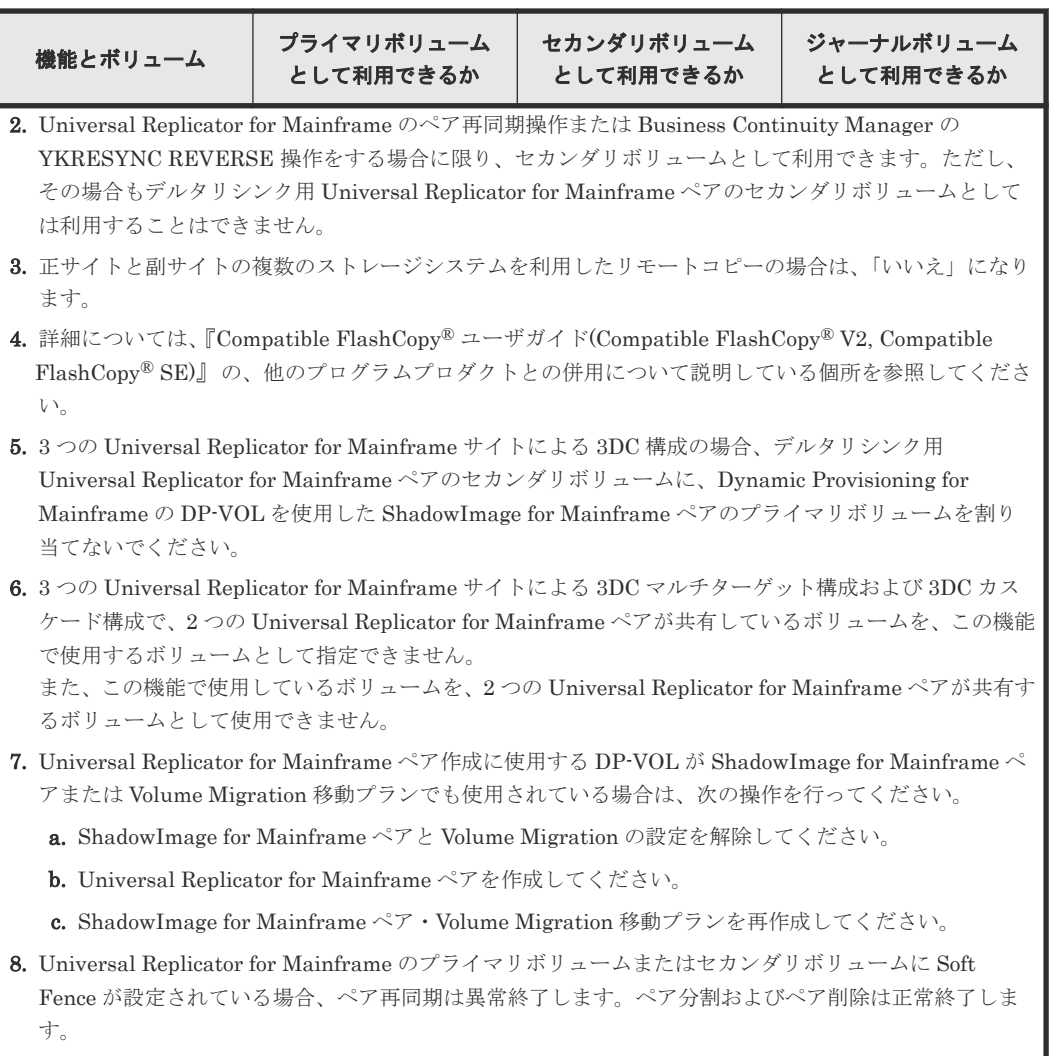

9. ペア作成操作またはペア再同期操作は、実行可能です。

# **B.2 Universal Replicator for Mainframe** と **Virtual LVI** の併用

- Universal Replicator for Mainframe は、標準サイズの LDEV より小さい、カスタムサイズの LDEV を設定できる Virtual LVI 機能をサポートしています。カスタムサイズの LDEV が Universal Replicator for Mainframe のペアに割り当てられたとき、セカンダリボリュームはプ ライマリボリュームと同じ容量にする必要があります。
- Universal Replicator for Mainframe ペアのプライマリボリュームとセカンダリボリュームは、 Virtual LVI 操作の対象にできます。これらのボリュームに Virtual LVI 操作をする場合は、事 前に Universal Replicator for Mainframe ペアを削除して、それぞれのボリュームを Simplex 状態にしてください。

## **B.3 Universal Replicator for Mainframe** と **Volume Migration** の併用

ペア状態が Pending または Duplex 以外の場合は、Universal Replicator for Mainframe のプライ マリボリュームまたはセカンダリボリュームを Volume Migration の移動元ボリュームに指定でき ます。

Universal Replicator for Mainframe のデータボリュームおよびジャーナルボリュームを移動先ボ リュームに指定することはできません。Volume Migration の詳細は、『Volume Migration ユーザ ガイド』 を参照してください。

## <span id="page-249-0"></span>**B.4 Universal Replicator for Mainframe** と **Dynamic Provisioning for Mainframe** の併用

• DP-VOL (Dynamic Provisioning for Mainframe の仮想ボリューム) を指定して Universal Replicator for Mainframe ペアを作成できます。詳細を次の表に示します。

|                                        | セカンダリボリュームの種類 (エミュレーションタイプ)          |                                      |                                         |                                      |                                      |                                      |                                      |                                         |  |
|----------------------------------------|--------------------------------------|--------------------------------------|-----------------------------------------|--------------------------------------|--------------------------------------|--------------------------------------|--------------------------------------|-----------------------------------------|--|
| プライマリボ<br>リュームの種<br>類(エミュレー<br>ションタイプ) | DP-<br><b>VOL</b><br>$(3390 -$<br>A) | DP-<br>VOL 以<br>外<br>$(3390 -$<br>A) | DP-<br>VOL 以<br>外<br>$(3390 -$<br>$X^1$ | DP-<br><b>VOL</b><br>$(3380 -$<br>A) | DP-<br>VOL 以<br>外<br>$(3380 -$<br>3) | DP-<br><b>VOL</b><br>$(6586 -$<br>A) | DP-<br><b>VOL</b><br>$(6588 -$<br>A) | DP-<br>VOL 以<br>外<br>$(6588 -$<br>$X^2$ |  |
| DP-VOL (3390-<br>(A)                   | $\bigcirc$                           | $\bigcirc$                           | $\times$                                | $\times$                             | $\times$                             | $\times$                             | $\times$                             | $\times$                                |  |
| DP-VOL 以外<br>$(3390-A)$                | $\bigcirc$                           | $\bigcirc$                           | $\times$                                | $\times$                             | $\times$                             | $\times$                             | $\times$                             | $\times$                                |  |
| DP-VOL 以外<br>$(3390 - X^1)$            | $\times$                             | $\times$                             | $\bigcirc^3$                            | $\times$                             | $\times$                             | $\times$                             | $\times$                             | $\times$                                |  |
| DP-VOL (3380-<br>(A)                   | $\times$                             | $\times$                             | $\times$                                | $\bigcirc$                           | $\times$                             | $\times$                             | $\times$                             | $\times$                                |  |
| DP-VOL 以外<br>$(3380-3)$                | $\times$                             | $\times$                             | $\times$                                | $\times$                             | $\bigcirc$                           | $\times$                             | $\times$                             | $\times$                                |  |
| DP-VOL (6586-<br>(A)                   | $\times$                             | $\times$                             | $\times$                                | $\times$                             | $\times$                             | $\bigcirc$                           | $\times$                             | $\times$                                |  |
| DP-VOL (6588-<br>(A)                   | $\times$                             | $\times$                             | $\times$                                | $\times$                             | $\times$                             | $\times$                             | $\bigcirc$                           | $\times$                                |  |
| DP-VOL 以外<br>$(6588 - X^2)$            | $\times$                             | $\times$                             | $\times$                                | $\times$                             | $\times$                             | $\times$                             | $\times$                             | $\bigcirc$                              |  |
| 日 荷                                    |                                      |                                      |                                         |                                      |                                      |                                      |                                      |                                         |  |

表 **38 DP-VOL** および **DP-VOL** 以外での **Universal Replicator for Mainframe** ペア作成の可否

凡例

○:Universal Replicator for Mainframe ペアを作成できる。

×:Universal Replicator for Mainframe ペアを作成できない。

注

- 1. 3390-A を除く 3390 のエミュレーションタイプです。Universal Replicator for Mainframe でサポ ートされるエミュレーションタイプについては、「3.7[ペアボリュームの検討](#page-55-0)」を参照してください。
- 2. 6588-A を除く 6588 のエミュレーションタイプです。Universal Replicator for Mainframe でサポ ートされるエミュレーションタイプについては、「3.7[ペアボリュームの検討](#page-55-0)」を参照してください。
- 3. 同じエミュレーションタイプの場合だけ、Universal Replicator for Mainframe ペアを作成できます。

ただし、ジャーナルボリュームとして使用できるのは OPEN-V の Dynamic Provisioning 仮想 ボリュームだけです。

- エミュレーションタイプが 6588-A および 6586-A の DP-VOL は、DKCMAIN バージョン 90-04-01-00/00 以降のみ、Universal Replicator for Mainframe ペアのプライマリボリューム またはセカンダリボリュームとして使用できます。
- Universal Replicator for Mainframe ペア作成に使用する DP-VOL が ShadowImage for Mainframe ペアまたは Volume Migration 移動プランでも使用されている場合は、次の操作を 行ってください。
	- 1. ShadowImage for Mainframe ペアと Volume Migration の設定を解除してください。
	- 2. Universal Replicator for Mainframe ペアを作成してください。
	- 3. ShadowImage for Mainframe ペア・Volume Migration 移動プランを再作成してください。
- また、割り当て済みのページがある DP-VOL を Universal Replicator for Mainframe ペアのセ カンダリボリュームに指定すると、ページの再割り当てが発生するため、一時的に DP-VOL の プール使用量が実際の使用量よりも増加します。したがって、ペアを作成する前に、次のこと を行ってください。
	- DP-VOL のプール残容量が十分にあることを確認してください。
	- プールに登録したプールボリュームが閉塞していないことを確認してください。プールボ リュームが閉塞している場合は、プールボリュームの状態を回復させてからペアを作成して ください。
- セカンダリボリュームとして DP-VOL を使用した場合、プールボリュームが満杯になったため データの更新ができなくなることがあります。この場合、Universal Replicator for Mainframe ペアの状態は Suspend になります。
- Dynamic Provisioning for Mainframe には DP-VOL のゼロデータページを破棄して該当する ページを解放する機能があります(機能の詳細については『メインフレームシステム構築ガイ ド』を参照してください)。この機能によってプールの空き容量を増やすことができますが、制 御シリンダが割り当てられているページは開放できません。このため、DP-VOL 同士で Universal Replicator for Mainframe ペアを作成した場合、次のようなときにプライマリボリュ ームとセカンダリボリュームのページ容量またはライセンス容量が異なることがあります。
	- ◎ Universal Replicator for Mainframe は、プライマリボリュームにページが割り当てられた トラックであれば、レコードがなくてもセカンダリボリュームにコピーしてデータを上書き します。セカンダリボリュームのデータを上書きするときにこのトラックを管理する制御 シリンダの情報を更新するため、制御シリンダが割り当てられているページが新たに割り当 てられる場合があります。 この場合、制御シリンダが割り当てられているページは開放できないため、プライマリボリ ュームのページ数よりセカンダリボリュームのページ数が多くなることがあります。
	- プライマリボリュームのゼロデータのページをコピーした場合、セカンダリボリュームでペ ージが割り当てられないことがあります。
	- サスペンド状態でセカンダリボリュームのデータを更新した場合、制御シリンダが割り当て られているページが新たに割り当てられる場合があります。この場合、ペアを再同期した後 も、制御シリンダが割り当てられているページは開放できないため、プライマリボリューム のページ数よりセカンダリボリュームのページ数が多くなることがあります。
- 新規ペア作成による Pending 中に、ペア分割し、ペア再同期した場合、プライマリボリューム にないページがセカンダリボリュームへ割り当たることがあります。また、Universal Replicator for Mainframe のプライマリボリュームが、Compatible FlashCopy® V2 のターゲ ットボリュームを共用する環境を構築しても、プライマリボリュームにないページがセカンダ リボリュームへ割り当たることがあります。 プライマリボリュームにないセカンダリボリュームのページを削除する場合は、DP-VOL のゼ ロデータページ破棄機能を使用してください。

• DP-VOL 同士のペア作成では、プライマリボリュームにページの割り当てがない場合でも、セ カンダリボリュームに制御シリンダ用として、4,060Cyl ごとに 1 ページの割り当てが発生しま す。このため、プライマリボリュームのページ数よりもセカンダリボリュームのページ数が多 くなる場合があります。

## <span id="page-251-0"></span>**B.5 Universal Replicator for Mainframe** と **Universal Volume Manager** の併用

Universal Replicator for Mainframe は、Universal Volume Manager と連携して使用することで、 外部ボリュームを使用してペアを作成できます。

外部ボリュームの詳細については、『Universal Volume Manager ユーザガイド』を参照してくださ い。

## **B.6 Universal Replicator for Mainframe** と **Resource Partition Manager** の併用

Resource Partition Manager 使用時に、リソースグループに所属しているボリュームをプライマリ ボリュームまたはセカンダリボリューム、OPEN-V の仮想ボリュームをジャーナルボリュームとし て、Universal Replicator for Mainframe ペアを作成できます。

Resource Partition Manager の詳細については、『メインフレームシステム構築ガイド』 を参照し てください。

## **B.7 Universal Replicator for Mainframe** と **Compatible FlashCopy® V2** の併用

- Universal Replicator for Mainframe のボリュームは Compatible FlashCopy® V2 のリレーシ ョンシップとして割り当てることができます。
- Duplex または Pending 状態の Universal Replicator for Mainframe ペアのプライマリボリュ ームを Compatible FlashCopy® V2 のリレーションシップのターゲットボリュームとして指定 した場合、Compatible FlashCopy® V2 のデータが Universal Replicator for Mainframe ペア のプライマリボリュームにコピーされます。Universal Replicator for Mainframe ペアのプラ イマリボリュームへのデータのコピーが完了すると、Universal Replicator for Mainframe ペア のセカンダリボリュームに対する形成コピーが実行されます。この場合、Universal Replicator for Mainframe の[操作履歴]画面には、Universal Replicator for Mainframe の形成コピーを 実行したときの情報が表示されます。形成コピーが完了するまで、Universal Replicator for Mainframe ペアの状態は Pending 状態になります。なお、Pending 状態の Universal Replicator for Mainframe ペアのプライマリボリュームを Compatible FlashCopy® V2 のリレ ーションシップのターゲットボリュームとして指定した場合、すでに実行されている形成コピ ーとは別の形成コピーが実行されます。このため、Universal Replicator for Mainframe の[操 作履歴]画面には、形成コピーの開始を示す情報が再度表示されることがあります。このコピ ー処理によって Compatible FlashCopy® V2 のデータが Universal Replicator for Mainframe ペアのセカンダリボリュームにコピーされた時点で、Universal Replicator for Mainframe の形 成コピー完了の情報が[操作履歴]画面に表示されます。
- Compatible FlashCopy® V2 で Universal Replicator for Mainframe ペアのプライマリボリュ ームにコピーしたデータは、非同期で Universal Replicator for Mainframe ペアのセカンダリ ボリュームに形成コピーされます。Universal Replicator for Mainframe ペアの一致率の値は、 Universal Replicator for Mainframe ペアのセカンダリボリュームへの形成コピーの処理速度 を基に算出されます。また、Compatible FlashCopy® V2 のリレーションシップのコピー処理 と Universal Replicator for Mainframe ペアの形成コピーの実行順序によっては、Universal Replicator for Mainframe ペアの形成コピー開始まで待ち時間が発生することがあります。こ の場合、Universal Replicator for Mainframe ペアの一致する速度が遅くなることがあります。
- Compatible FlashCopy® V2 によるコピー中は、指定したコピーの範囲によって、Universal Replicator for Mainframe ペアの一致率が下がっていくことがあります。

#### **Universal Replicator for Mainframe** と **Compatible FlashCopy® V2** を併用するときの注意事項

- Compatible FlashCopy® V2 によるコピー中には、タイムスタンプを利用した機能を使用しな いでください。
- Compatible FlashCopy® V2 のリレーションシップを作成する場合は、Universal Replicator for Mainframe の形成コピーが実行できる状態で行ってください。Duplex または Pending 状 態の Universal Replicator for Mainframe ペアのプライマリボリュームを Compatible FlashCopy® V2 のリレーションシップのターゲットボリュームとして指定すると、Universal Replicator for Mainframe の形成コピーが実行されます。なお、Universal Replicator for Mainframe の形成コピーが実行できない状態で Compatible FlashCopy® V2 のリレーション シップを作成した場合、Universal Replicator for Mainframe ペアがサスペンドするおそれがあ ります。Universal Replicator for Mainframe の形成コピーが動作できない状態を次に示しま す。
	- 正サイトのストレージシステムと副サイトのストレージシステムのキャッシュが閉塞して いる。
	- シェアドメモリが閉塞している。
	- リモートパスが閉塞している。
	- LDEV が閉塞している。
	- 副サイトのストレージシステムが Compatible FlashCopy® V2 をサポートしていないバー ジョンである。
- Compatible FlashCopy® V2 のリレーションシップを作成する時には、次のオプションを指定 してください。
	- DFSMSdss:FCTOPPRCPRIMARY
	- TSO:TGTPPRIM(YES)
	- ICKDSF:TGTOKASPPRCPRIM(YES)
	- ANTRQST Macro: TGTPPRIM(YES)

#### **3DC** マルチターゲット構成

• 3DC マルチターゲット構成と Compatible FlashCopy® V2 のターゲットボリュームを併用す る場合は、Compatible FlashCopy® V2 によるコピーを実行する前に正サイトの Universal Replicator for Mainframe ペアか TrueCopy for Mainframe ペアのどちらか 1 つのペアを分割 してください。Compatible FlashCopy® V2 によるコピーが完了して、分割していない方のペ アが Duplex 状態となった時点で分割したペアを再同期してください。

- Compatible FlashCopy® V2 のリレーションシップのソースボリュームから TrueCopy for Mainframe ペアのプライマリボリュームまたは Universal Replicator for Mainframe ペアの プライマリボリュームにコピーしたデータは、非同期で TrueCopy for Mainframe ペアのセカ ンダリボリュームまたは Universal Replicator for Mainframe ペアのセカンダリボリュームに 形成コピーされます。TrueCopy for Mainframe ペアおよび Universal Replicator for Mainframe ペアの一致率の値は、それぞれのセカンダリボリュームへのコピー処理の進行度を 基に算出されます。また、Compatible FlashCopy® V2 のリレーションシップ、TrueCopy for Mainframe ペア、または Universal Replicator for Mainframe ペアのコピー処理の順序によっ ては、TrueCopy for Mainframe ペアまたは Universal Replicator for Mainframe ペアの形成コ ピー開始まで待ち時間が発生することがあります。このため、TrueCopy for Mainframe ペアま たは Universal Replicator for Mainframe ペアの一致する速度が遅くなることがあります。
- デルタリシンクに対応した 3DC マルチターゲット構成に Compatible FlashCopy® V2 のター ゲットボリュームを作成時または作成後に、TrueCopy for Mainframe または Universal Replicator for Mainframe の再同期操作によってペア状態が Duplex になる場合は、差分リシン ク対象のジャーナルが作成されないため、差分リシンクを実行しても全コピーになります。

#### **3DC** マルチターゲット構成と **Compatible FlashCopy® V2** のターゲットボリュームを併用すると きの注意事項

- TrueCopy for Mainframe と Compatible FlashCopy® V2 を併用する場合は、TrueCopy for Mainframe ペアの差分記憶単位をトラックにしてください。
- TrueCopy for Mainframe と Compatible FlashCopy® V2 を併用する場合は、TrueCopy for Mainframe のコンシステンシーグループ機能を使用しないで TrueCopy for Mainframe ペアを 作成してください。
- Compatible FlashCopy® V2 のリレーションを作成する場合は、TrueCopy for Mainframe の形 成コピーが実行できる状態で行ってください。Duplex または Pending 状態の TrueCopy for Mainframe ペアのプライマリボリュームを Compatible FlashCopy® V2 のリレーションシッ プのターゲットボリュームとして指定すると、TrueCopy for Mainframe の形成コピーが実行さ れます。TrueCopy for Mainframe の形成コピーが動作できない状態で Compatible FlashCopy® V2 のリレーションシップを作成した場合、TrueCopy for Mainframe ペアがサス ペンドするおそれがあります。

## **B.8 Universal Replicator for Mainframe** と **Soft Fence** の併用

Soft Fence は、IBM が提供している災害リカバリに対応したボリューム保護機能です。Universal Replicator for Mainframe 機能のペア操作時、操作対象のボリュームに Soft Fence が設定されてい る場合には、ペア作成やペア再同期ができません。Soft Fence の詳細については、『メインフレー ムシステム構築ガイド』 および IBM のマニュアルを参照してください。

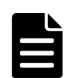

メモ

メモ

Universal Replicator for Mainframe ペアに、ホスト I/O 実施中または形成コピー中に Soft Fence を設定する と、Universal Replicator for Mainframe ペアは障害サスペンドします。

障害サスペンドするのは、Soft Fence が設定されたボリュームに対してリストアするときなので、ジャーナル が溜まっていた場合など、Soft Fence 設定から障害サスペンドまで時間が掛かることがあります。

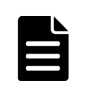

Soft Fence が設定されているかどうかを確認する方法は、『メインフレームシステム構築ガイド』を参照してく ださい。

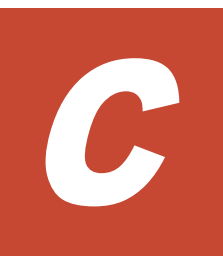

# **Universal Replicator for Mainframe** と **TrueCopy for Mainframe** の併用

Universal Replicator for Mainframe と TrueCopy for Mainframe は、同じデータボリュームを共 有できます。Universal Replicator for Mainframe と TrueCopy for Mainframe を使用して、3 デ ータセンタ (3DC)構成の災害リカバリを実現します。

この章では、Universal Replicator for Mainframe ペアのボリュームと TrueCopy for Mainframe ペアを共有する構成について説明します。

- [C.1 TrueCopy for Mainframe](#page-255-0) とボリュームを共有する
- $\Box$  C.2 3DC [カスケード構成](#page-256-0)
- $\Box$  C.3 3DC [マルチターゲット構成](#page-258-0)
- C.4 [デルタリシンクに対応した](#page-261-0) 3DC マルチターゲット構成

Universal Replicator for Mainframe と TrueCopy for Mainframe の併用 **255**

# <span id="page-255-0"></span>**C.1 TrueCopy for Mainframe** とボリュームを共有する

Universal Replicator for Mainframe 同様、TrueCopy for Mainframe も遠隔地にデータをバックア ップできます。Universal Replicator for Mainframe は正サイトと副サイト間を非同期でデータを コピーしますが、TrueCopy for Mainframe では同期してコピーします。これによって、TrueCopy for Mainframe はデータの一致を保証しますが、サイト間距離の影響を受けやすいため、TrueCopy for Mainframe の副サイトは Universal Replicator for Mainframe の副サイトより近い場所に設置 してください。

Universal Replicator for Mainframe と TrueCopy for Mainframe は、次に示す方法で使用または 構成できます。

- 3 データセンタカスケード構成(3DC カスケード構成)は、正サイト内の業務ボリュームを TrueCopy for Mainframe ペアのプライマリボリューム、正サイトから近距離にある中間サイト 内のボリュームを TrueCopy for Mainframe ペアのセカンダリボリュームとして TrueCopy for Mainframe ペアを作成し、さらに TrueCopy for Mainframe ペアのセカンダリボリュームを Universal Replicator for Mainframe ペアのプライマリボリューム、遠距離にある副サイト内の ボリュームを Universal Replicator for Mainframe ペアのセカンダリボリュームとして Universal Replicator for Mainframe ペアを作成することで実現します。「図 47 3DC [カスケー](#page-256-0) [ド構成](#page-256-0)」に図を示します。この構成では、災害リカバリのために副サイトの Universal Replicator for Mainframe のバックアップを提供できる一方で、I/O レスポンス時間を短くする ため中間サイトを正サイトの近くに配置します。
- 3 データセンタマルチターゲット構成 (3DC マルチターゲット構成)では、業務ボリュームは TrueCopy for Mainframe と Universal Replicator for Mainframe で共有されます。このボリ ュームは正サイトにあり TrueCopy for Mainframe ペアと Universal Replicator for Mainframe ペアの両方のプライマリボリュームです。それぞれのペアのセカンダリボリューム は異なる副サイトに配置されます。それぞれ、TrueCopy for Mainframe と Universal Replicator for Mainframe 非同期の災害リカバリが使用できます。TrueCopy for Mainframe 副サイトは正サイトの近距離に配置され、Universal Replicator for Mainframe の副サイトは遠 隔地に配置されます。この図を、「図 48 3DC [マルチターゲット」](#page-259-0)に示します。
- 3DC マルチターゲットを使用した別の方法は Universal Replicator for Mainframe デルタリシ ンクペアです。この構成は、災害によって Universal Replicator for Mainframe ペアと TrueCopy for Mainframe ペアのプライマリボリュームが使用できなくなったときに、遠距離の コピーデータを迅速に回復できます。この構成の正サイトで障害が発生した場合、ホストが TrueCopy for Mainframe ペアのセカンダリボリュームのサイトで I/O 操作を継続します。デ ルタリシンク用の Universal Replicator for Mainframe ペアを作成しておくと、正サイトで障 害が発生した場合に、TrueCopy for Mainframe の副サイトのジャーナルデータを利用して、デ ルタリシンク用の Universal Replicator for Mainframe ペアを同期できます。デルタリシンク の図を「図 49 [デルタリシンクに対応した](#page-261-0) 3DC マルチターゲット構成」に示します。
- TrueCopy for Mainframe と連携した 3DC マルチターゲット構成で zHyperWrite 機能を使用 するためには、[メインフレームシステム機能編集]画面で[zHyperWrite + 3DC Multi Target]を有効にしてください。ただし、zHyperWrite 機能をサポートしていない機種や、サ ポート版と非サポート版のマイクロコードバージョンが 3DC マルチターゲット構成内で混在 した場合、zHyperWrite 機能が使用できません。 なお、3DC デルタリシンク構成の場合、TrueCopy for Mainframe の zHyperWrite 機能は使用 できません。TrueCopy for Mainframe と連携した 3DC デルタリシンク構成で zHyperWrite 機能を使用すると、I/O がコマンドを拒否します(F/M=0F、Reason Code=78)。

zHyperWrite 機能については『TrueCopy for Mainframe ユーザガイド』 を参照してください。

• TrueCopy for Mainframe の PPRC マルチターゲット機能を使用しているペアと、ボリューム を共有できます。詳細は『TrueCopy for Mainframe ユーザガイド』 を参照してください。

## <span id="page-256-0"></span>**C.2 3DC** カスケード構成

「図 3DC カスケード構成」にあるように、TrueCopy for Mainframe ペアのプライマリボリューム は、3DC カスケード構成の業務ボリュームにあります。TrueCopy for Mainframe ペアのセカンダ リボリュームは正サイトに近い中間サイトに位置しています。

ホストは正サイトにある TrueCopy for Mainframe ペアのプライマリボリュームに更新データを発 行し、それが TrueCopy for Mainframe 副サイトの TrueCopy for Mainframe ペアセカンダリボリ ュームに同期してコピーされます。Universal Replicator for Mainframe は同期した Universal Replicator for Mainframe ペアのセカンダリボリュームのデータを Universal Replicator for Mainframe 副サイトにコピーします。

Universal Replicator for Mainframe ペアのセカンダリボリュームにあるデータは、TrueCopy for Mainframe ペアのプライマリボリュームの非同期コピーです。リカバリポイント目標とデータ転 送帯域によって、Universal Replicator for Mainframe ペアのセカンダリボリュームはプライマリ ボリュームを一致させることができます。Universal Replicator for Mainframe ペアでは、常にデ ータの更新順序の整合性が保証されます。

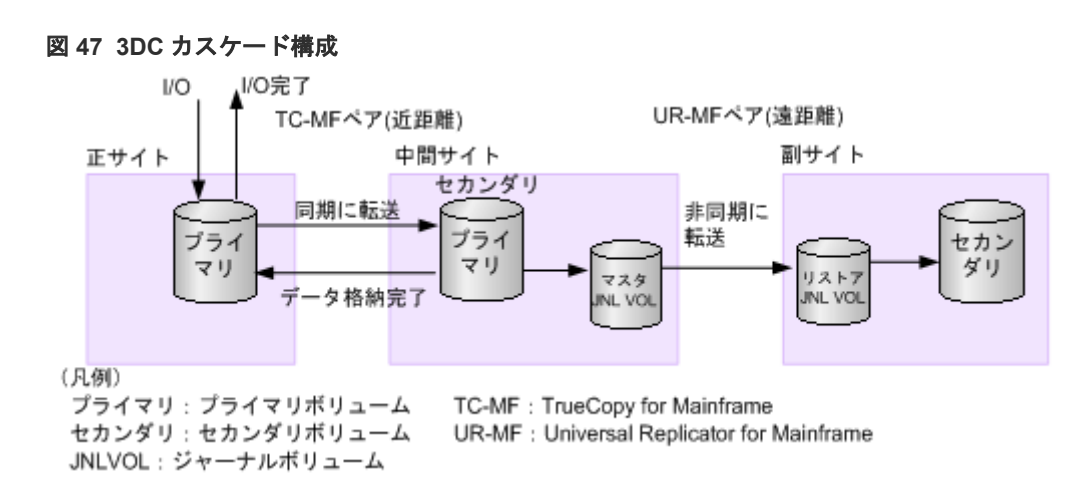

障害は次の手順で回復します。

- TrueCopy for Mainframe ペアのプライマリボリュームで障害が発生した場合、必要に応じて、 Universal Replicator for Mainframe 副サイトの Universal Replicator for Mainframe ペアの セカンダリボリュームが TrueCopy for Mainframe の副サイトのボリュームを経由して業務を 継続します。Universal Replicator for Mainframe の正サイトから副サイトへの更新順序の整 合性は保証されます。
- TrueCopy for Mainframe ペアのプライマリボリュームとセカンダリボリュームの両方に障害 が発生した場合、災害リカバリが実行され、ホストの活動を Universal Replicator for Mainframe ペアのセカンダリボリュームに再指示します。

災害リカバリ方法と操作については、「[10.8.1 TrueCopy for Mainframe](#page-179-0) を組み合わせた 3DC カス [ケード構成での災害リカバリ](#page-179-0)」を参照してください。

### **C.2.1 3DC** カスケード構成の注意事項

- VSP 5100, 5500 を使用する 3DC カスケード構成では、VSP 5000 シリーズ、VSP G1000, G1500 および VSP F1500、VSP のどれかのストレージシステムが合計 3 台必要となります。 また、VSP 5200, 5600 を使用する 3DC カスケード構成では、VSP 5000 シリーズ、 VSP G1000, G1500 および VSP F1500 のどれかのストレージシステムが合計 3 台必要となります。組み合 わせは任意です。
- すべてのサイトに Business Continuity Manager の導入を推奨します。
- すべてのサイトに Storage Navigator 動作 PC が必要です。
- 正サイトには次の内容が必要です。
	- Host アプリケーション
	- TrueCopy for Mainframe プログラムプロダクト
	- TrueCopy for Mainframe ペアのプライマリボリューム、業務ボリューム
	- 。 TrueCopy for Mainframe の「プライマリボリュームフェンスレベル]を「セカンダリボリ ュームデータ]に設定
- 中間サイトには次の内容が必要です。
	- TrueCopy for Mainframe プログラムプロダクト
	- Universal Replicator for Mainframe プログラムプロダクト
	- Remote Replication Extended プログラムプロダクト
	- TrueCopy for Mainframe ペアのセカンダリボリューム兼 Universal Replicator for Mainframe ペアのプライマリボリューム
	- Universal Replicator for Mainframe ペアのマスタジャーナルボリューム
- 副サイトには次の内容が必要です。
	- Universal Replicator for Mainframe プログラムプロダクト
	- Universal Replicator for Mainframe ペアのセカンダリボリューム
	- Universal Replicator for Mainframe ペアのリストアジャーナルボリューム
- 差分データは、サスペンドされた TrueCopy for Mainframe または Universal Replicator for Mainframe ペアを再同期するときに使用されます。
- TrueCopy for Mainframe ペアの再同期後、Duplex または Pending 状態にある Universal Replicator for Mainframe のペアはシステムによって自動的に分割されます。
- TrueCopy for Mainframe ペアの「プライマリボリュームフェンスレベル]を「セカンダリボリ ュームデータ]にしてください。
- Universal Replicator for Mainframe と TrueCopy for Mainframe の 3DC カスケード構成は、 複数の正サイトのストレージシステムおよび副サイトのストレージシステムから構成されるシ ステムでは使用できません。RAID Manager を使用した複数の正サイトのストレージシステム および副サイトのストレージシステムから構成されるシステムが 3DC カスケード構成となっ た場合は、TrueCopy for Mainframe ペアか Universal Replicator for Mainframe ペアのどちら かが Duplex または Pending 状態になると、もう一方のペアがサスペンド状態になります。
- ホストからの I/O に対する応答時間は、TrueCopy for Mainframe からの応答時間と中間サイト でのジャーナルデータ作成時間の合計値です。
- TrueCopy for Mainframe の運用と同様に 3DC カスケード構成の正サイトは、データボリュー ムだけの構成と比べて稼働率が上昇します。
- <span id="page-258-0"></span>• TrueCopy for Mainframe ペアと Universal Replicator for Mainframe ペアが両方とも Duplex 状態のときに TrueCopy for Mainframe ペアに対して、Compatible FlashCopy® V2 によるコ ピーを実行した場合、TrueCopy for Mainframe ペアが Pending 状態となるため、Universal Replicator for Mainframe ペアがサスペンドします。
- TrueCopy for Mainframe ペアが Duplex 状態になる前にサスペンドしてペアを作成した場合、 Universal Replicator ペアが障害サスペンドする可能性があります。 TrueCopy for Mainframe ペアを Duplex 状態になる前にサスペンドした場合、TrueCopy for Mainframe ペアを再同期して Duplex 状態にしてから Universal Replicator for Mainframe ペ アを作成してください。

## **C.2.2 3DC** カスケード構成のセットアップ手順

3DC カスケード構成をセットアップする手順を次に示します。

#### 操作手順

- 1. 必要とされるシステムに TrueCopy for Mainframe と Universal Replicator for Mainframe を インストールしてください。
- 2. 正サイトのストレージシステムに TrueCopy for Mainframe ペアを作成します。作業内容につ いては『TrueCopy for Mainframe ユーザガイド』 を参照してください。
- **3.** TrueCopy for Mainframe のペア状態が Duplex のとき、TrueCopy for Mainframe ペアセカン ダリボリュームを使用して、Universal Replicator for Mainframe ペアのプライマリボリューム として副サイトのストレージシステムに Universal Replicator for Mainframe ペアを作成して ください。ミラー ID は 1~3 のどれかを選択します。

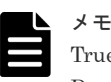

TrueCopy for Mainframe ペアの Duplex 状態は、Universal Replicator for Mainframe ペアが Duplex 状態に遷移するよりも先に遷移させる必要があります。TrueCopy for Mainframe ペアが Duplex 状態へと遷移する前に Universal Replicator for Mainframe ペアを Duplex 状態へと遷移 する指示を発行したときは、要求が拒否されます。

# **C.3 3DC** マルチターゲット構成

次の図に見られるように、正サイトにある Universal Replicator for Mainframe ペアのプライマリ ボリュームは副サイトにある TrueCopy for Mainframe ペアのセカンダリボリュームとペアになっ ており、もう一方の副サイトには Universal Replicator for Mainframe ペアのセカンダリボリュー ムがあります。TrueCopy for Mainframe の副サイトは近距離にあり、Universal Replicator for Mainframe の副サイトは遠距離に位置しています。

#### <span id="page-259-0"></span>図 **48 3DC** マルチターゲット

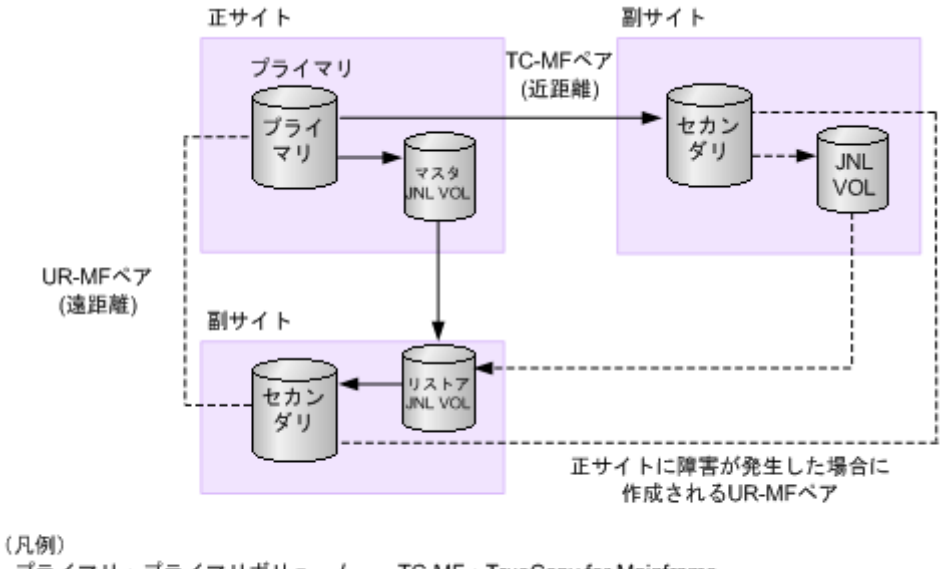

プライマリ:プライマリボリューム セカンダリ:セカンダリボリューム JNL VOL: ジャーナルボリューム

TC-MF : TrueCopy for Mainframe UR-MF : Universal Replicator for Mainframe

ホストは、業務ボリュームと同時期に TrueCopy for Mainframe ペアのセカンダリボリュームにも 更新を発行します。単独の Universal Replicator for Mainframe システムと同様に、更新データは 非同期に Universal Replicator for Mainframe ペアのプライマリボリュームからセカンダリボリ ュームに書き込まれます。

この構成の利点は、3 か所にデータコピーを提供することで、他の 2 つのサイトで障害が発生した 場合にも業務の継続が保証されることです。

障害から回復は次のように行われます:

• TrueCopy for Mainframe ペアのプライマリボリューム(Universal Replicator for Mainframe ペアのプライマリボリューム)で障害が発生した場合、TrueCopy for Mainframe ペアのセカン ダリボリュームを使用して業務を再開できます。正サイトでの障害を取り除いたら、業務を行 うボリュームは正サイトに戻します。 また、正サイトが回復されるときにデルタリシンク用 Universal Replicator for Mainframe ペ アを使用して、迅速な災害リカバリが実行できます。この構成では、TrueCopy for Mainframe ペアのセカンダリボリュームは Universal Replicator for Mainframe ペアのセカンダリボリュ

ームとペアになっています。詳細については、「C.4 [デルタリシンクに対応した](#page-261-0) 3DC マルチター [ゲット構成](#page-261-0)」を参照してください。

- プライマリボリュームと TrueCopy for Mainframe ペアのセカンダリボリュームの両方で障害 が発生した場合は、Universal Replicator for Mainframe ペアのセカンダリボリュームを利用し て業務を再開できます。業務を再開したら、プライマリボリュームと TrueCopy for Mainframe ペアのセカンダリボリュームの障害を取り除き、業務を正サイトに戻します。
- プライマリボリュームと Universal Replicator for Mainframe ペアのセカンダリボリュームの 両方で障害が発生した場合は、TrueCopy for Mainframe ペアのセカンダリボリュームを利用し て業務を再開できます。業務を再開したら、プライマリボリュームと TrueCopy for Mainframe ペアのセカンダリボリュームの障害を取り除き、業務を正サイトに戻します。

リカバリ情報とその操作については、「[10.8.3 TrueCopy for Mainframe](#page-186-0) を組み合わせた 3DC マル [チターゲット構成で正サイトの障害からの復旧\(デルタリシンク処理を実行する場合\)」](#page-186-0)を参照して ください。

### <span id="page-260-0"></span>**C.3.1 3DC** マルチターゲット構成の注意事項

- VSP 5100, 5500 を使用する 3DC マルチターゲット構成では、正サイト、TrueCopy for Mainframe の副サイト、および Universal Replicator for Mainframe の副サイトそれぞれに、 VSP 5000 シリーズ、VSP G1000, VSP G1500, VSP F1500、VSP のどれかのストレージシス テムが必要です。また、VSP 5200, 5600 を使用する 3DC マルチターゲット構成では、正サイ ト、TrueCopy の副サイト、および Universal Replicator の副サイトそれぞれに、VSP 5000 シ リーズ、VSP G1000, VSP G1500, VSP F1500 のどれかのストレージシステムが必要です。
- すべてのサイトに Business Continuity Manager の導入を推奨します。
- Storage Navigator 動作 PC はすべてのサイトに必要です。
- 正サイトには次の内容が必要です。
	- TrueCopy for Mainframe
	- Universal Replicator for Mainframe
	- Remote Replication Extended
	- TrueCopy for Mainframe ペアのプライマリボリューム兼 Universal Replicator for Mainframe ペアのセカンダリボリューム。これは業務ボリュームです。
	- Universal Replicator for Mainframe ペアのマスタジャーナルボリューム
- TrueCopy for Mainframe の副サイトには次の内容が必要です。
	- TrueCopy for Mainframe
	- Universal Replicator for Mainframe
	- Remote Replication Extended
	- TrueCopy for Mainframe ペアのセカンダリボリューム
	- Universal Replicator for Mainframe ペアのマスタジャーナルボリューム
- 副サイトには次の内容が必要です。
	- Universal Replicator for Mainframe
	- Universal Replicator for Mainframe ペアのセカンダリボリューム
	- Universal Replicator for Mainframe ペアのリストアジャーナルボリューム
- 3DC マルチターゲット構成は、RAID Manager を使用した複数の正サイトのストレージシステ ムおよび副サイトのストレージシステムから構成されるシステムで使用できます。デルタリシ ンクに対応した 3DC マルチターゲット構成は、複数の正サイトのストレージシステムおよび副 サイトのストレージシステムから構成されるシステムでは使用できません。

### **(1) 3DC** マルチターゲットのセットアップ手順

3DC マルチターゲット構成のセットアップ手順を次に示します。

#### 操作手順

- 1. 必要とされるシステムに TrueCopy for Mainframe と Universal Replicator for Mainframe を インストールしてください。
- 2. 正サイトのストレージシステムに TrueCopy for Mainframe ペアを作成します。作業内容につ いては『TrueCopy for Mainframe ユーザガイド』 を参照してください。
- 3. TrueCopy for Mainframe ペア状態が Duplex のとき、正サイトのストレージシステムに Universal Replicator for Mainframe ペアを作成してください。ミラー ID は 1~3 のどれかを 選択します。

# <span id="page-261-0"></span>**C.4** デルタリシンクに対応した **3DC** マルチターゲット構成

デルタリシンクに対応した 3DC マルチターゲット構成は、3DC マルチターゲット構成に Universal Replicator for Mainframe のデルタリシンクペアを追加して作成します。この Universal Replicator for Mainframe のデルタリシンクペアは、「図 デルタリシンクに対応した 3DC マルチターゲット構成」に示すように TrueCopy for Mainframe ペアのセカンダリボリューム と Universal Replicator for Mainframe ペアのセカンダリボリュームを使用して作成されます。

また、Universal Replicator for Mainframe のデルタリシンクペア作成後、各サイトにリモートコ マンドデバイスを構成し、デルタリシンク用リモートコマンドデバイスとして設定する必要があり ます。デルタリシンク用リモートコマンドデバイスが設定されていない場合、デルタリシンクは失 敗します。

デルタリシンク操作によって、障害発生後は Universal Replicator for Mainframe のデルタリシン クペアの整合性がとれた状態となります。この時、正サイトの障害で失った差分データだけをコピ ーするため、短時間でリカバリを完了できます。

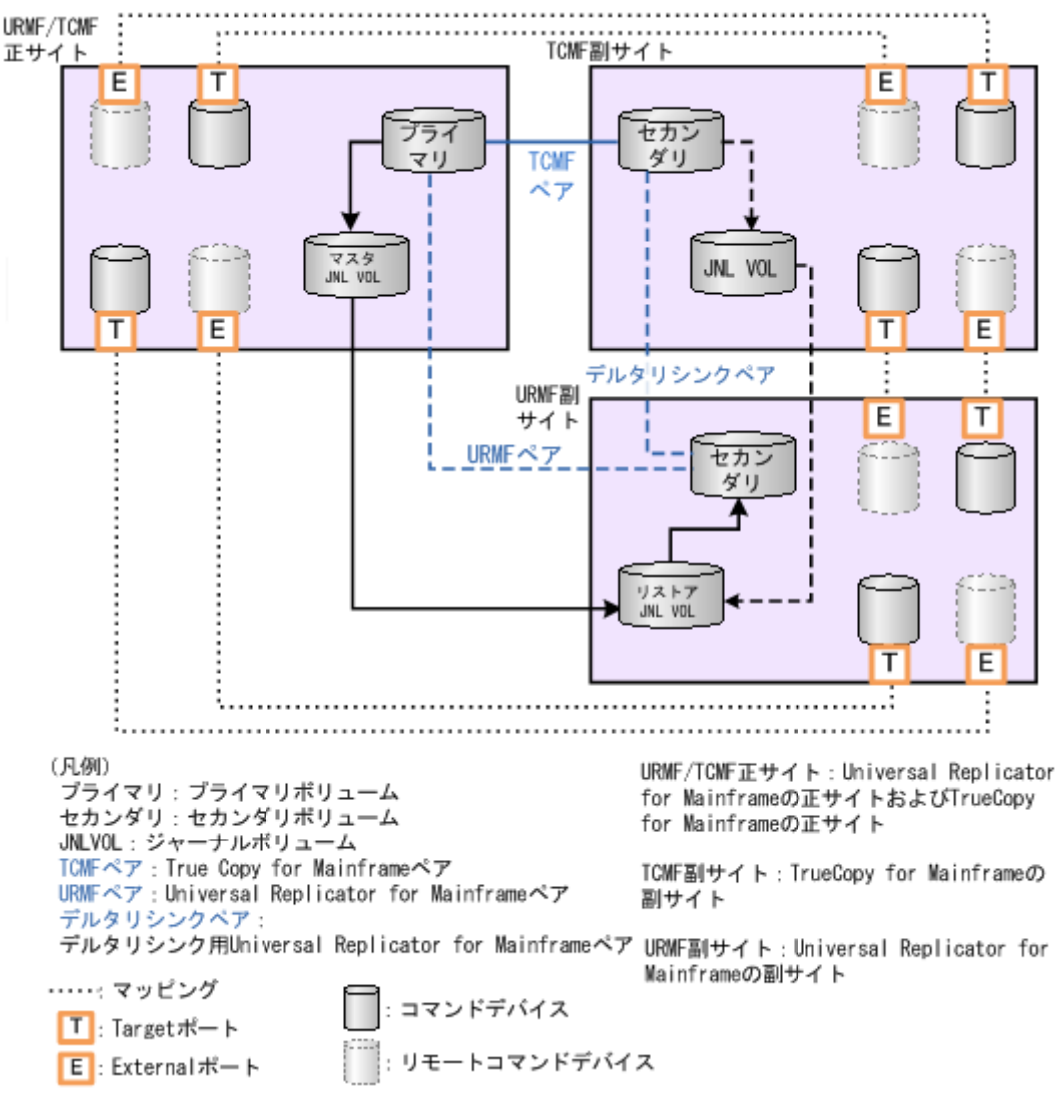

図 **49** デルタリシンクに対応した **3DC** マルチターゲット構成

**262** Universal Replicator for Mainframe と TrueCopy for Mainframe の併用

<span id="page-262-0"></span>リモートコマンドデバイスについての詳細は、『Universal Volume Manager ユーザガイド』を参照 してください。

デルタリシンクを構成するには 3DC マルチターゲット構成を作成した後、次の 2 つの作業が必要 です。

- デルタリシンク操作をするための Universal Replicator for Mainframe のデルタリシンクペア を作成します。
- 各サイトでリモートコマンドデバイスを設定します。 各サイトへのリモートコマンドデバイスのマッピングが完了したら、リモートコマンドデバイ スにミラー ID を割り当てる必要があります。ミラー ID が割り当てられていない場合、デルタ リシンク操作は失敗します。リモートコマンドデバイスを設定すると、2 つのサイト間での通信 は自動的に実行され、デルタリシンクは準備完了となります。リモートコマンドデバイスの設 定についての詳細は、『Universal Volume Manager ユーザガイド』 を参照してください。 また、ミラーを[リモートコマン](#page-266-0)ドデバイスに割り当てる方法については、「(2) リモートコマン [ドデバイスにミラー](#page-266-0) ID を割り当てる」を参照してください。

### **C.4.1** デルタリシンク用 **Universal Replicator for Mainframe** ペアの作成 条件

デルタリシンク用の Universal Replicator for Mainframe ペアを作成する場合、次の条件をすべて 満たす必要があります。

- 3DC マルチターゲットが構成されている。
- 3DC マルチターゲット構成に、複数の正サイトのストレージシステムおよび副サイトのストレ ージシステムから構成されるシステムが含まれていない。
- Duplex 状態の TrueCopy for Mainframe ペアのセカンダリボリュームをデルタリシンク用 Universal Replicator for Mainframe ペアプライマリボリュームとして使用する。
- Duplex 状態の Universal Replicator for Mainframe ペアのセカンダリボリュームをデルタリ シンク用 Universal Replicator for Mainframe のセカンダリボリュームに指定する。
- ミラー ID1~3 のうち、Universal Replicator for Mainframe ペアのセカンダリボリュームで使 用されていないミラー ID を使用する。
- · 「表 [37 Universal Replicator for Mainframe](#page-245-0) と併用できるボリュームの種別」で説明している、 Universal Replicator for Mainframe ペアと他の機能を併用する場合の条件を満たす。
- 各サイトのシステムオプションモード 506 を ON に設定する。
- デルタリシンク用の Universal Replicator for Mainframe ペアを複数作成する場合は、上記の すべての条件を満たすとともに、ジャーナル内のすべてのデルタリシンク用 Universal Replicator for Mainframe ペアが同じミラー ID を使用する必要がある。

Universal Replicator for Mainframe と TrueCopy for Mainframe の併用 **263**

### **C.4.2** デルタリシンク用 **Universal Replicator for Mainframe** ペアの作成 手順

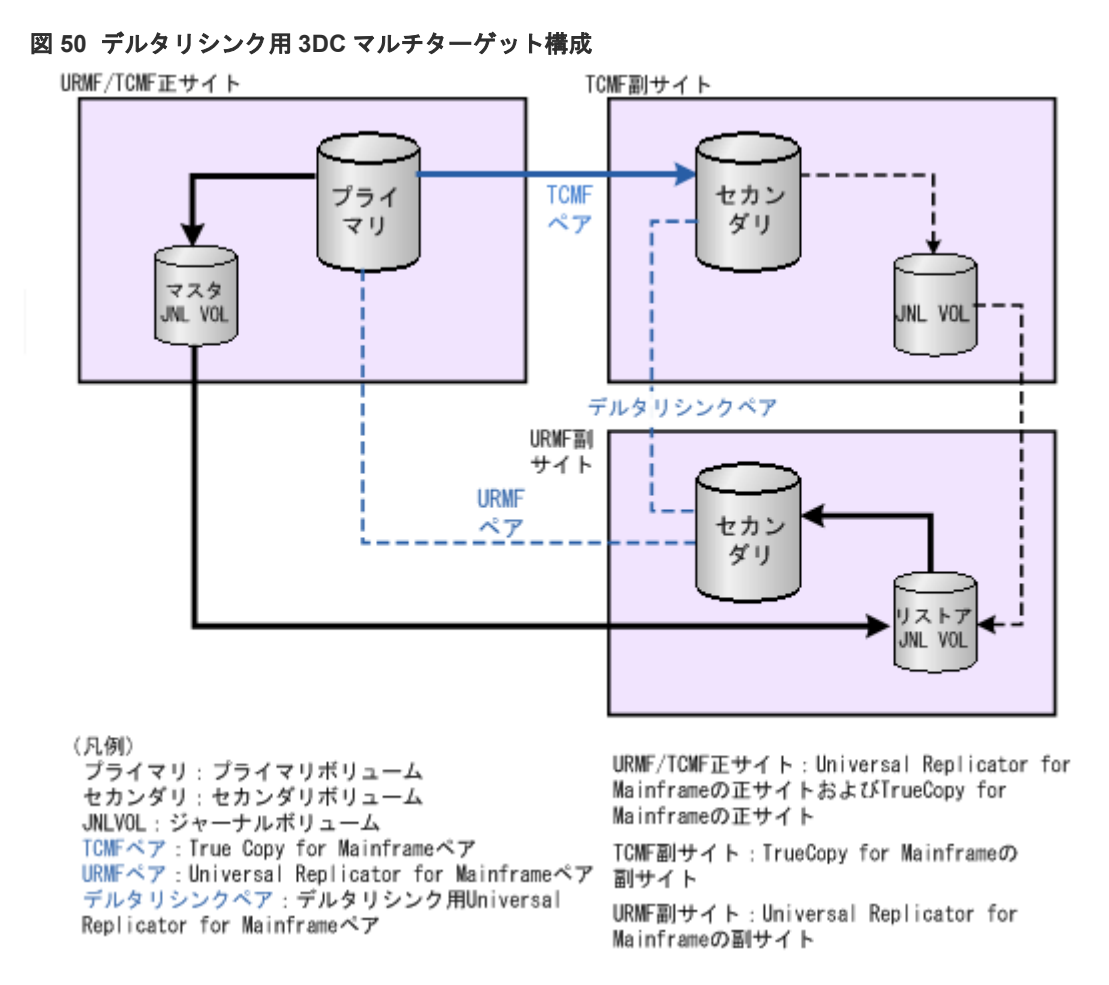

デルタリシンク用の Universal Replicator for Mainframe ペアの作成手順を次に示します。

#### 操作手順

- 1. TrueCopy for Mainframe および Universal Replicator for Mainframe を必要なストレージシ ステムにインストールし、設定します。
- 2. 正サイトのストレージシステムに TrueCopy for Mainframe ペアを作成し、次の項目の情報に 従ってください。
	- C.3.1 3DC [マルチターゲット構成の注意事項](#page-260-0)
	- C.4.1 デルタリシンク用 [Universal Replicator for Mainframe](#page-262-0) ペアの作成条件
- 3. TrueCopy for Mainframe ペアの状態が Duplex になった後、正サイトのストレージシステムに Universal Replicator for Mainframe のペアを作成してください。次の項目にある情報に従っ てください。
	- C.3.1 3DC [マルチターゲット構成の注意事項](#page-260-0)
	- C.4.1 デルタリシンク用 [Universal Replicator for Mainframe](#page-262-0) ペアの作成条件
- 4. 次の操作を実行して、デルタリシンク用 Universal Replicator for Mainframe ペアを作成しま す。
	- TrueCopy for Mainframe ペアのセカンダリボリュームをデルタリシンク用 Universal Replicator for Mainframe ペアのプライマリボリュームに指定する。

**264** Universal Replicator for Mainframe と TrueCopy for Mainframe の併用

• Universal Replicator for Mainframe ペアのセカンダリボリュームをデルタリシンク用 Universal Replicator for Mainframe ペアのセカンダリボリュームに指定する。

TrueCopy for Mainframe ペアのセカンダリボリュームをデルタリシンク用 Universal Replicator for Mainframe ペアのプライマリボリュームに、Universal Replicator for Mainframe ペアのセカンダリボリュームをデルタリシンク用ペアのセカンダリボリュームに指 定して、デルタリシンク用 Universal Replicator for Mainframe ペアを作成します。 デルタリシンク用 Universal Replicator for Mainframe ペアの作成時には、ミラー ID として 1

~3 の中から、手順 3 で Universal Replicator for Mainframe ペアを作成したときに使用して いないミラー ID を選択します。

### **C.4.3** デルタリシンク用リモートコマンドデバイスの設定条件

デルタリシンク実行には、リモートコマンドデバイスを設定し、リモートコマンドデバイスにミラ ー ID を割り当てる必要があります。

リモートコマンドデバイスを設定するには、次の条件をすべて満たす必要があります。

- 2 つのコマンドデバイスが、各サイト(正サイト、副サイト、Universal Replicator for Mainframe 副サイト)で設定されている。コマンドデバイスの設定については、『オープンシステム構築ガ イド』 を参照してください。
- 各サイト間で外部パスが設定されていること。 外部パスの設定についての詳細は、『Universal Volume Manager ユーザガイド』を参照してく ださい。

リモートコマンドデバイスにミラー ID を割り当てるには、次の条件をすべて満たす必要がありま す。

- 3DC マルチターゲットが構成され、デルタリシンク用 Universal Replicator for Mainframe ペ アが作成済みである。
- 各サイト間でリモートコマンドデバイスが設定されていること。 リモートコマンドデバイスについての詳細は、『Universal Volume Manager ユーザガイド』を 参照してください。 外部パス、コマンドデバイスおよびリモートコマンドデバイス構成は「図 49 [デルタリシンク](#page-261-0) に対応した 3DC [マルチターゲット構成](#page-261-0)」を参照してください。

### **C.4.4** デルタリシンク用リモートコマンドデバイスの設定手順

デルタリシンク用リモートコマンドデバイスの設定手順について説明します。

#### 関連タスク

- 付録(1) リモートコマンドデバイスをマッピングする
- 付録 (2) [リモートコマンドデバイスにミラー](#page-266-0) ID を割り当てる
- 付録 (3) [ミラーからリモートコマンドデバイスの割り当てを解除する](#page-268-0)

### **(1)** リモートコマンドデバイスをマッピングする

コマンドデバイスおよびリモートコマンドデバイス構成は「図 49 [デルタリシンクに対応した](#page-261-0) 3DC [マルチターゲット構成](#page-261-0)」を参照してください。

#### 操作手順

1. 各サイトの External ポートと Target ポートにパスを設定します。

Universal Replicator for Mainframe と TrueCopy for Mainframe の併用 **265**

External ポートについては、『Universal Volume Manager ユーザガイド』を、ポートの設定お よび LU パスの設定については、『オープンシステム構築ガイド』 を参照してください。

- 2. すべてのサイトにコマンドデバイスを設定します。 コマンドデバイスの設定については、『オープンシステム構築ガイド』 を参照してください。
- 3. ペアを作成しているサイトで、すべてのサイトのコマンドデバイスをリモートコマンドデバイ スとしてマッピングします。

リモートコマンドデバイスのマッピングについては、『Universal Volume Manager ユーザガイ ド』 を参照してください。

上記の操作を実行すると、各サイトの状態は次のとおりに変化します。

- 各サイトは 2 つの Target ポートを経由して他の 2 つのサイトにマップされた 2 つのコマン ドデバイスを持っている。
- 各サイトは、他の 2 つのサイトから External ポートを経由してマップされた 2 つのリモー トコマンドデバイスも持っている。

コマンドデバイスまたは、リモートコマンドデバイスの論理デバイスは[論理デバイス]画面 で表示されるテーブル内の属性がそれぞれ、コマンドデバイス、リモートコマンドデバイスと 表示されます。

[論理デバイス]画面については、『オープンシステム構築ガイド』 を参照してください。

次の図に、コマンドデバイスおよびリモートコマンドデバイス構成図を表示します。

<span id="page-266-0"></span>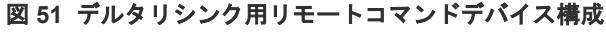

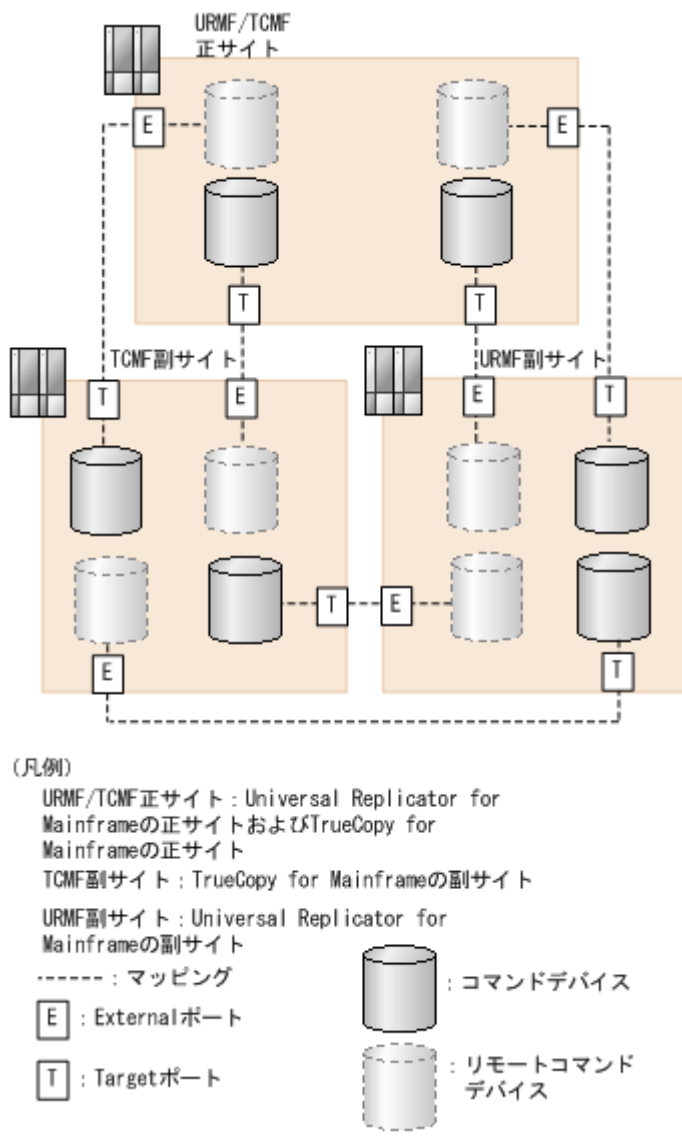

各サイトへのリモートコマンドデバイスのマッピングが完了したら、リモートコマンドデバイスに ミラー ID を割り当てる必要があります。これは、デルタリシンク操作を可能にするために必要で す。

### **(2)** リモートコマンドデバイスにミラー **ID** を割り当てる

各サイトでリモートコマンドデバイスを設定した後、ジャーナルのミラー ID に対してリモートコ マンドデバイスを割り当てます。この操作を実行すると、デルタリシンクに必要な Universal Replicator for Mainframe 制御情報がリモートサイトへ転送されたり、またリモートサイトからリ ードが可能となるため、デルタリシンクが実行可能になります。

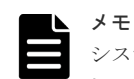

システムオプションモード 1242 を ON に設定すると、デルタリシンク用のリモートコマンドデバイスが設定さ れていない場合に、SIM=dcf6xx が出力されます。

#### 前提条件

• 必要なロール:ストレージ管理者(リモートバックアップ管理)ロール

Universal Replicator for Mainframe と TrueCopy for Mainframe の併用 **267**

• リモートコマンドデバイスにミラーを割り当てるためには、ミラーの状態が次のどれかにして ください。

Initial、Active、Halt、Stopped、Hold、Holding、または Hold(Failure) Initial 状態のミラーにリモートコマンドデバイスを割り当てられるのは、ミラー ID が 0 の場合 だけです。

• リモートコマンドデバイスは 1 つのジャーナルにつき 2 つのミラーまで割り当てることができ ます。

コマンドデバイスおよびリモートコマンドデバイス構成は「図 49 [デルタリシンクに対応した](#page-261-0) 3DC [マルチターゲット構成](#page-261-0)」を参照してください。

#### 操作手順

1. 次のどれかの方法で「リモートコマンドデバイス割り当て]画面を表示します。

- 「ストレージシステム] ツリーから「レプリケーション] 「リモートレプリケーション] を選択して、[ミラー]タブを表示し、ミラーのチェックボックスを 1 つ以上選択します。 [他のタスク] - [リモートコマンドデバイス割り当て]をクリックします。
- 「ストレージシステム]ツリーから「レプリケーション] 「ジャーナル]を選択して、ジ ャーナル ID を 1 つ選択します。[ミラー]タブを表示し、ミラーのチェックボックスを 1 つ 以上選択し、[他のタスク] - [リモートコマンドデバイス割り当て]をクリックします。
- [ストレージシステム] ツリーから [レプリケーション] [リモートレプリケーション] を選択して、[ミラー]タブを表示し、ミラーのチェックボックスを 1 つ以上選択します。 [アクション] - [リモートレプリケーション] - [リモートコマンドデバイス割り当て] を選択します。
- [ストレージシステム]ツリーから[レプリケーション]-[ジャーナル]を選択して、ジ ャーナル ID を 1 つ選択します。[ミラー]タブを表示し、ミラーのチェックボックスを 1 つ 以上選択します。[アクション] - [リモートレプリケーション] - [リモートコマンドデ バイス割り当て]を選択します。
- 2.「利用可能なミラー]テーブルからミラーを選択します。
	- 正サイト:

TrueCopy for Mainframe 副サイトにマップされているリモートコマンドデバイスに、ミラ ー ID として 0 を割り当ててください。

Universal Replicator for Mainframe 副サイト上にマップされているリモートコマンドデ バイスに、Universal Replicator for Mainframe の 3DC マルチターゲット構成で使用され ているミラー ID を割り当ててください。

• TrueCopy for Mainframe 副サイト: 正サイト上にマップされているリモートコマンドデバイスに、ミラー ID 0 を割り当ててく ださい。

Universal Replicator for Mainframe 副サイト上にマップされているリモートコマンドデ バイスに、Universal Replicator for Mainframe のデルタリシンクペアで使用されているミ ラー ID を割り当ててください。

• Universal Replicator for Mainframe 副サイト:

Universal Replicator for Mainframe 正サイト上にマップされているリモートコマンドデ バイスに、Universal Replicator for Mainframe の 3DC マルチターゲット構成で使用され ているミラー ID を割り当ててください。

TrueCopy for Mainframe 副サイト上にマップされているリモートコマンドデバイスに、 Universal Replicator for Mainframe のデルタリシンクペアで使用されているミラー ID を 割り当ててください。

- <span id="page-268-0"></span>3. [リモートコマンドデバイス]から割り当てるリモートコマンドデバイスを選択します。
- 4. [追加] をクリックします。 リモートコマンドデバイスを割り当てるミラーが、[選択したミラー]テーブルに追加されま す。追加されたミラーを「選択したミラー]テーブルから削除する場合は、削除するミラーを 選択して[削除]をクリックします。
- 5.[完了]をクリックします。
- 6. [設定確認] 画面で設定内容を確認し、[タスク名]にタスク名を入力します。
- 7.[適用]をクリックします。

タスクが登録され、[「適用」をクリックした後にタスク画面を表示]のチェックボックスにチ ェックマークを付けた場合は、[タスク]画面が表示されます。

上記の操作を実行すると、各ミラーにリモートコマンドデバイスが割り当てられます。ミラーにリ モートコマンドデバイスが割り当てられているかどうかが、以下に示す条件に従って「E.5 [個別の](#page-292-0) [ジャーナル画面](#page-292-0)」で表示されるテーブル内のリモートコマンドデバイスの欄に表示されます。

- ミラーにリモートコマンドデバイスが割り当てられている場合、LDEV 番号が表示されます。
- ミラーにリモートコマンドデバイスが割り当てられていない場合、この欄は空白です。
- ミラーにリモートコマンドデバイスを割り当てられない場合、「-1が表示されます。

#### 関連参照

• 付録 E.33 [リモートコマンドデバイス割り当てウィザード](#page-348-0)

#### **(3)** ミラーからリモートコマンドデバイスの割り当てを解除する

#### 前提条件

- 必要なロール:ストレージ管理者(リモートバックアップ管理)ロール
- ミラーからリモートコマンドデバイスの割り当てを解除する場合は、ミラー単位に実行します。

#### 操作手順

1. 次のどれかの方法で [リモートコマンドデバイス解除]画面を表示します。

- 「ストレージシステム]ツリーから「レプリケーション]-「リモートレプリケーション] を選択して、[ミラー]タブを表示し、ミラーのチェックボックスを 1 つ以上選択します。 [他のタスク]-[リモートコマンドデバイス解除]をクリックします。
- [ストレージシステム]ツリーから [レプリケーション] [ジャーナル]を選択して、ジ ャーナル ID を 1 つ選択します。[ミラー]タブを表示し、ミラーのチェックボックスを 1 つ 以上選択し、[他のタスク] - [リモートコマンドデバイス解除]をクリックします。
- [ストレージシステム] ツリーから「レプリケーション] [リモートレプリケーション] を選択して、[ミラー]タブを表示し、ミラーのチェックボックスを 1 つ以上選択します。 「アクション]-「リモートレプリケーション]-「リモートコマンドデバイス解除]を選 択します。
- [ストレージシステム] ツリーから「レプリケーション] [ジャーナル] を選択して、ジ ャーナル ID を 1 つ選択します。[ミラー]タブを表示し、ミラーのチェックボックスを 1 つ 以上選択します。「アクション]-「リモートレプリケーション]-「リモートコマンドデ バイス解除]を選択します。
- 2.「選択したミラー]テーブルで、解除対象のミラーを確認します。 解除をやめる場合は、「キャンセル]をクリックして「ミラー]タブ画面に戻ります。
- 3.[完了]をクリックします。
- 4.[設定確認]画面で設定内容を確認し、[タスク名]にタスク名を入力します。

5.[適用]をクリックします。

タスクが登録され、[「適用」をクリックした後にタスク画面を表示]のチェックボックスにチ ェックマークを付けた場合は、[タスク]画面が表示されます。

#### 関連参照

• 付録 E.34 [\[リモートコマンドデバイス解除\]画面](#page-351-0)

### **C.4.5** ペアの削除に伴う関連ペアの自動削除とリモートコマンドデバイス の割り当て自動解除

ペアを削除すれば、デルタリシンクを用いる 3DC 構成から、デルタリシンクを用いない構成に変 更できます。このとき、削除したペアに応じて関連するペアも自動的に削除され、リモートコマン ドデバイスの割り当ても自動的に解除されます。

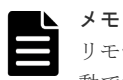

リモートコマンドデバイスと通信できない状態でペアを削除すると、リモートコマンドデバイスの割り当ては自 動で解除されません。この場合は、「(3) [ミラーからリモートコマンドデバイスの割り当てを解除する](#page-268-0)」を参照 し、手動でリモートコマンドデバイスの割り当てを解除してください。

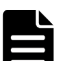

メモ

ハードウェア障害発生時またはペア状態が障害サスペンドとなっているときにペアを削除すると、意図していな いリモートコマンドデバイスまで割り当てが解除されるおそれがあります。このようなときにペアを削除した 場合は、必要なリモートコマンドデバイスの割り当てが残っているかどうかを確認してください。意図していな いリモートコマンドデバイスの割り当てが解除されていた場合は、リモートコマンドデバイスを設定しなおして ください。

メモ

システムオプションモード 1242 を ON に設定すると、デルタリシンク用のリモートコマンドデバイスが設定さ れていない場合に、SIM=dcf6xx が出力されます。

削除したペアに応じて自動的に削除されるペアと自動的に割り当てが解除されるリモートコマンド デバイスを次に示します。

#### **Universal Replicator for Mainframe** ペアと連携しているすべての **TrueCopy for Mainframe** ペア を削除した場合

自動的に次のペアも削除され、リモートコマンドデバイスの割り当てが解除されます。Universal Replicator for Mainframe だけを使う構成になります。

- デルタリシンク用 Universal Replicator for Mainframe ペア
- デルタリシンク用 Universal Replicator for Mainframe のミラーに設定されたリモートコマン ドデバイス
- 正サイトと TrueCopy for Mainframe 副サイトの間のミラーに設定されたリモートコマンドデ バイス

Universal Replicator for Mainframe のミラーに設定されたリモートコマンドデバイスの割り当て は解除されません。

#### 正サイトと **Universal Replicator for Mainframe** 副サイトの間のすべての **Universal Replicator for Mainframe** ペアを削除した場合

自動的に、次のペアも削除され、リモートコマンドデバイスの割り当てが解除されます。TrueCopy for Mainframe だけを使う構成になります。

- デルタリシンク用 Universal Replicator for Mainframe ペア
- デルタリシンク用 Universal Replicator for Mainframe のミラーに設定されたリモートコマン ドデバイス
- Universal Replicator for Mainframe のミラーに設定されたリモートコマンドデバイス
- 正サイトと TrueCopy for Mainframe 副サイトの間のミラーに設定されたリモートコマンドデ バイス

すべてのリモートコマンドデバイスの割り当てが解除されます。

#### すべてのデルタリシンク用 **Universal Replicator for Mainframe** ペアを削除した場合

自動的に、次のリモートコマンドデバイスの割り当てが解除されます。デルタリシンクを用いない 3DC マルチターゲット構成になります。

- デルタリシンク用 Universal Replicator for Mainframe のミラーに設定されたリモートコマン ドデバイス
- 正サイトと TrueCopy for Mainframe 副サイトの間のミラーに設定されたリモートコマンドデ バイスのうち、TrueCopy for Mainframe 副サイトにあるリモートコマンドデバイス

Universal Replicator for Mainframe のミラーに設定されたリモートコマンドデバイス、および正 サイトと TrueCopy for Mainframe 副サイトの間のミラーに設定されたリモートコマンドデバイス のうち正サイトにあるリモートコマンドデバイスの割り当ては解除されません。

### **C.4.6** デルタリシンク処理の実行条件

デルタリシンク処理が正常に終了するためには、各サイトへのリモートコマンドデバイスのマッピ ングとリモートコマンドデバイスへのミラー ID の割り当てが完了している必要があります。この ほか、ジャーナル内に次に示す条件を満たしていないペアがある場合は、指定した Universal Replicator for Mainframe ペアが条件を満たしていたとしても、エラーが発生します。デルタリシ ンクの実行条件を次に示します。

- TrueCopy for Mainframe ペアのプライマリボリュームと共有している場合、ペア状態は Duplex、または Suspend かつ Business Continuity Manager でのペア状態が SWAPPING で あること。
- TrueCopy for Mainframe ペアのセカンダリボリュームと共有している場合、ペア状態は Suspend かつ Business Continuity Manager でのペア状態が SWAPPING であること。 ペア状態は、Business Continuity Manager の YKSUSPND REVERSE コマンドおよび YKRESYNC REVERSE コマンドを実行後に確認してください。
- Universal Replicator for Mainframe のセカンダリボリュームは 2 つのミラー ID を使用しま す。1 つは、Universal Replicator for Mainframe ペアで、1 つはデルタリシンク用の Universal Replicator for Mainframe ペアです。
	- Universal Replicator for Mainframe ペアのセカンダリボリュームの状態が、Duplex また は Suspend であること。
	- デルタリシンク用 Universal Replicator for Mainframe ペアのプライマリボリュームの状 態が、Hold であること。
	- デルタリシンク用 Universal Replicator for Mainframe ペアのセカンダリボリュームの状 態が、Hold であること。
- プライマリボリュームとセカンダリボリューム間でデータ転送できる状態であること。
- Universal Replicator for Mainframe ペアがサスペンドされ長期にわたって再同期されないと きなどに、ジャーナルデータがリストアジャーナルボリュームの容量の 70%を超えることがあ ります。ジャーナルデータが容量の 70%を超えると、古いジャーナルデータは自動的に削除さ れます。古いジャーナルデータが削除されると、リストアジャーナルボリュームにジャーナル データをコピーするだけでは、正副のデータを完全に同一にできなくなり、デルタリシンクは 失敗します。デルタリシンクが失敗した場合、「デルタリシンク失敗」オプションの設定に従っ て、プライマリボリューム全体のデータがセカンダリボリュームにコピーされるか、または何 も処理されないでペアの状態が HLDE となり、デルタリシンクが異常終了します。
- ジャーナルデータがジャーナルボリュームの 70%を超えなくても、次のような場合にはジャー ナルデータが破棄される、または破棄されるおそれがあります。
	- TrueCopy for Mainframe ペアを再同期してから、プライマリボリュームを更新した場合
	- 正サイトのストレージシステムと Universal Replicator for Mainframe 副サイトのストレ ージシステムの Universal Replicator for Mainframe ペアを再同期してから、プライマリボ リュームを更新した場合
	- プライマリボリュームの更新が遅延して、リトライ処理が発生した場合
	- TrueCopy for Mainframe ペアのセカンダリボリュームの更新が遅延した場合

上記の条件が 1 つでも満たされていない場合は、エラーが発生し、デルタリシンク処理は失敗しま す。特に、次のような場合は、デルタリシンク処理に必要なジャーナルデータがないため、デルタ リシンク処理は実行されません。

- デルタリシンク用 Universal Replicator for Mainframe ペアを作成後、Universal Replicator for Mainframe ペアのプライマリボリュームと TrueCopy for Mainframe ペアのプライマリボ リュームで共有している正サイトのデータボリュームを更新しないで、デルタリシンク用 Universal Replicator for Mainframe ペアのプライマリボリュームを更新した場合
- Universal Replicator for Mainframe ペアの分割後、セカンダリボリュームを更新した場合
- Universal Replicator for Mainframe ペアの分割後、プライマリボリュームを更新した結果、 TrueCopy for Mainframe の副サイトのジャーナルボリュームの容量の 70%を超えるジャーナ ルデータが発生した場合
- デルタリシンク用 Universal Replicator for Mainframe ペアのプライマリボリュームを更新し た場合に、デルタリシンク用 Universal Replicator for Mainframe ペアの正サイトのジャーナ ルボリュームの容量の 70%を超えるジャーナルデータが発生した場合
- デルタリシンク用 Universal Replicator for Mainframe ペアを作成後、正サイトのデータボリ ュームを更新していない場合。なお、フェイルオーバーした後、またはフェイルバックした後 の正サイトのデータボリュームもこれに含む
- デルタリシンク用 Universal Replicator for Mainframe ペアが Hlde 状態となったときに、デル タリシンクに必要なジャーナルデータが破棄されることがあります。この場合、Hlde 状態から Hold 状態に回復しても、その後のデルタリシンク操作で差分データだけをコピーすることはで きません。ただし、プライマリボリュームのすべてのデータをセカンダリボリュームへコピー することはできます。 差分データだけをコピーできるかどうかは、デルタリシンクを実行する前に Business Continuity Manager の YKRESYNC DELTAJNL ERRCHK コマンドを実行することで確認

できます。

次の場合は、デルタリシンク用 Universal Replicator for Mainframe ペアがデルタリシンクを実行 したとき、ジャーナルオプションの設定に関わらず、プライマリボリュームからセカンダリボリュ ームにすべてのデータがコピーされることがあります。

• デルタリシンクを実行する前に Universal Replicator for Mainframe ペアとしてプライマリボ リュームからセカンダリボリュームへすべてのデータをコピーしている間に、ペア分割または 障害のため Suspend に遷移した可能性がある場合

正サイトのストレージシステムで電源障害が発生したあとにデルタリシンク用 Universal Replicator for Mainframe ペアをマスタジャーナルとする場合は、まずデルタリシンク用 Universal Replicator for Mainframe ペアを再同期して、その後ホストから I/O を実行してくださ い。

IBM Hyperswap と連動したデルタリシンクによる差分コピーを成功させたい場合は、「[3.14.1](#page-71-0) シス [テムオプションモード](#page-71-0)」に記載されているモード 976 の説明に従ってください。

デルタリシンク実行後、デルタリシンク用 Universal Replicator for Mainframe ペアの状態が変更 されない場合は、デルタリシンクの要件が満たされていないことがあります。TrueCopy for Mainframe ペア、Universal Replicator for Mainframe ペア、デルタリシンク用 Universal Replicator for Mainframe ペアのペア状態をチェックして、デルタリシンクに必要な状態になって いるかを確認してください。

[ミラーオプション編集]画面の[デルタリシンク失敗]オプションで、[全てコピー]を指定して おくと、Universal Replicator for Mainframe ペアのプライマリボリュームおよびセカンダリボリ ュームのすべての差分データがマスタジャーナルに格納されていないときには、プライマリボリュ ームのデータをすべてセカンダリボリュームにコピーし、エラーを発生させないようにできます。

しかし、次の条件を備えた構成の場合には、「デルタリシンク失敗]オプションに「全てコピー]を 指定していても、エラーが発生してプライマリボリュームのデータがセカンダリボリュームにコピ ーされません。

• デルタリシンク用 Universal Replicator for Mainframe ペアのセカンダリボリュームが ShadowImage for Mainframe のプライマリボリュームに割り当てられている。

なお、デルタリシンクを実行後、デルタリシンクの実行を指示したデルタリシンク用 Universal Replicator for Mainframe ペアの状態が変わらない場合、ここで説明しているデルタリシンク処理 の実行条件が満たされていないおそれがあります。その場合は、TrueCopy for Mainframe ペア、 Universal Replicator for Mainframe ペア、およびデルタリシンク用 Universal Replicator for Mainframe ペアの状態を見直し、デルタリシンク処理の実行条件を満たしているかどうかを確認し てください。デルタリシンクの実行条件を満たしていることを確認してから、再度デルタリシンク を実行してください。

TrueCopy for Mainframe と併用したデルタリシンク構成で、コンシステンシーグループ内の一部 の Universal Replicator for Mainframe ペアを削除する場合、事前にコンシステンシーグループ単 位でペアを分割してから一部の Universal Replicator for Mainframe ペアを削除してください。 その後、コンシステンシーグループ単位で再同期をしてください。TrueCopy for Mainframe と併 用したデルタリシンク構成で、コンシステンシーグループ単位でペアの分割をせずに一部の Universal Replicator for Mainframe ペアの削除をした場合、ペア削除後にコンシステンシーグル ープ単位でペアの分割および再同期をしてください。

Universal Replicator for Mainframe ペアと TrueCopy for Mainframe ペアが両方サスペンドした 場合は、先に Universal Replicator for Mainframe ペアの再同期を実行してください。

### **C.4.7** デルタリシンク操作の実行

デルタリシンク操作は、災害リカバリ時に実行されます。この操作は、TrueCopy for Mainframe ペアのセカンダリボリュームから Universal Replicator for Mainframe ペアのセカンダリボリュ ームへ差分データをコピーします。

デルタリシンク操作は、ミラーの再同期操作の一部です。デルタリシンクを実行するには、「[7.5.1](#page-122-0) [ミラーを再同期する](#page-122-0)」にある内容に従ってください。

IBM HyperSwap と連動してデルタリシンクを実施する場合、すべてのサイトでシステムオプショ ンモード 976 を有効にしてください。

IBM HyperSwap を使用する環境でデルタリシンクを実施する場合、以下に注意してください。

### **(1)** デルタリシンクを短期間で連続して実施する場合の注意事項

IBM HyperSwap を使用している環境で、デルタリシンク実施後に再度デルタリシンクを実施する 場合、デルタリシンクの間隔が短いと、2 回目のデルタリシンクが失敗することがあります。最初 のデルタリシンクを実施したときに作成されたジャーナルのリストアが副サイトで完了してから、 2 回目のデルタリシンクを実施してください。Business Continuity Manager でコンシステンシー 時間を確認することで、具体的にどのくらいの間隔を空けるかを把握できます。

システム詳細設定 No.14 を使用する場合、デルタリシンク後のペア状態が Duplex になったことを 確認することで、Business Continuity Manager でコンシステンシー時間を確認するよりも、簡単 にデルタリシンクの状態を把握できます。ただし、システム詳細設定 No.14 を有効にした場合、デ ルタリシンク時のペア状態がいったん Pending になるため、先に差分データの検索や差分データの コピーが開始されます。その結果、Duplex に遷移するまでに時間が掛かります。

### **(2) TrueCopy for Mainframe** ペアの再同期後すぐにデルタリシンクを実施する場合の 注意事項

IBM HyperSwap を使用している環境で、TrueCopy for Mainframe ペアを再同期した後すぐにデ ルタリシンクを実施する場合、この間隔が短いとデルタリシンクが失敗することがあります。

TrueCopy for Mainframe ペアの再同期が完了した時刻以降に作成されたジャーナルのリストアが 副サイトで完了してから、Universal Replicator for Mainframe ペアの分割 ([分割モード] を [パ ージ]に設定)とデルタリシンクを実施してください。Business Continuity Manager でコンシス テンシー時間を確認することで、具体的にどのくらいの間隔を空けるかを把握できます。

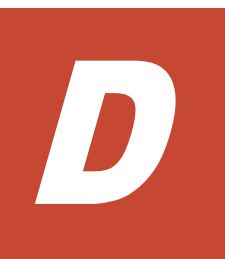

# **Universal Replicator for Mainframe** と **ShadowImage for Mainframe** の併用

Universal Replicator for Mainframe と ShadowImage for Mainframe は、同じデータボリューム を共有でき、正サイトと副サイトの両方で、複数のコピーデータを提供できます。

この章では、ShadowImage for Mainframe を Universal Replicator for Mainframe とともに使用 する構成と情報を提供します。次の項目について説明します。

- D.1 [概要](#page-275-0)
- D.2 ShadowImage for Mainframe [ペアのプライマリボリュームとの構成](#page-275-0)
- D.3 ShadowImage for Mainframe [ペアのセカンダリボリュームとの構成](#page-279-0)
- **□** D.4 [ペアの状態とデータの状態の関係](#page-281-0)
- □ [D.5 Universal Replicator for Mainframe](#page-281-0) と ShadowImage for Mainframe を連携させた状態 で ATTIME [サスペンド機能を使用する](#page-281-0)

<span id="page-275-0"></span>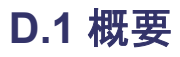

Universal Replicator for Mainframe の主要な機能は、遠隔地で業務ボリュームのコピーが保持さ れることです。Universal Replicator for Mainframe ペアのプライマリボリュームおよびセカンダ リボリュームを ShadowImage for Mainframe を伴ってバックアップする、あるいは ShadowImage for Mainframe ボリュームを Universal Replicator for Mainframe を伴ってバック

アップすることで、次の利点があります。

- Universal Replicator for Mainframe ペアのプライマリボリュームを ShadowImage for Mainframe ペアと共有できます。
	- Universal Replicator for Mainframe に障害が発生した場合、サイト上でデータをバックア ップできます。
	- 業務データの複数のコピーが、データの調査やテストなどの目的で正サイトに提供されま す。
- ShadowImage for Mainframe ペアのセカンダリボリュームを Universal Replicator for Mainframe ペアのプライマリボリュームを伴って正サイトで共有すると、リモートコピーがで きます。
- 副サイトで Universal Replicator for Mainframe ペアのセカンダリボリュームと ShadowImage for Mainframe ペアのプライマリボリュームを共有する場合、ShadowImage for Mainframe ペアのセカンダリボリュームのデータは、Universal Replicator for Mainframe シ ステムのテスト用と災害リカバリ用に使用できます。
	- ◎ ShadowImage for Mainframe ペアのセカンダリボリュームは、テスト中でも継続的に複製 が可能になります。
	- 実際の回復作業中に Universal Replicator for Mainframe に問題が発生した場合、 ShadowImage for Mainframe ペアのセカンダリボリュームを、Universal Replicator for Mainframe ペアのセカンダリボリュームの回復に使用できます。

同じコンシステンシーグループ内にあるすべての ShadowImage for Mainframe ペアの分割を要求 した場合、その要求が受け付けられるのは、対応するすべての Universal Replicator for Mainframe ペアが Duplex 状態または Suspend 状態のときだけです。もし、Universal Replicator for Mainframe ペアがこれらの状態に該当しなければ、コンシステンシーグループ内の ShadowImage for Mainframe ペアの状態は変更されません。

Universal Replicator for Mainframe ペアのデータボリュームは特定の構成で ShadowImage for Mainframe ペアのボリュームと共有されます。次の項目でこれらのサポート構成について説明し ます。

# **D.2 ShadowImage for Mainframe** ペアのプライマリボリューム との構成

ShadowImage for Mainframe ペアのプライマリボリュームは Universal Replicator for Mainframe ペアのプライマリボリュームまたはセカンダリボリュームと共有できます。

• 「図 Universal Replicator for Mainframe ペアと ShadowImage for Mainframe ペアの プライ マリボリュームを共有する構成」は、Universal Replicator for Mainframe ペアのプライマリボ リュームと共有された ShadowImage for Mainframe ペアのプライマリボリュームを示してい ます。この構成は、Universal Replicator for Mainframe に障害が発生した場合に、オンサイト データのバックアップ用に ShadowImage for Mainframe を使用できるようになり、また、 ShadowImage for Mainframe に障害が発生した場合は、Universal Replicator for Mainframe を使用して ShadowImage for Mainframe ペアのプライマリボリュームのリモー トバックアップを提供できます。

#### 図 **52 Universal Replicator for Mainframe** ペアと **ShadowImage for Mainframe** ペアの プラ イマリボリュームを共有する構成

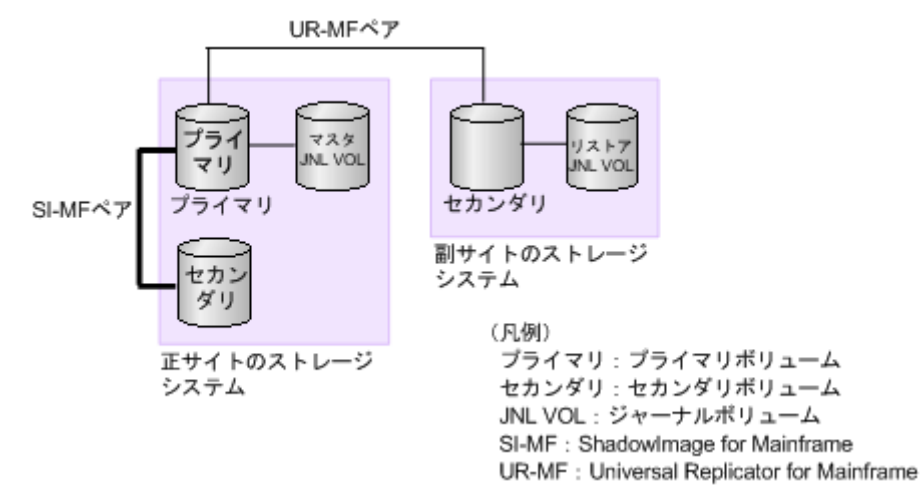

Business Continuity Manager を利用すると、バックアップコピーの開始時刻をジャーナルに 設定できます。上記の構成で、バックアップコピーの開始時刻を設定しておくと、その時刻ま でにプライマリボリュームに書き込まれるデータは、セカンダリボリュームにバックアップさ れるようになります。上記の構成が複数ストレージシステムの複数ジャーナルボリュームで使 われている場合は、すべてのジャーナルに同一のバックアップコピー開始時刻を設定できま す。これによって、プライマリボリュームのバックアップが複数のストレージシステムで同時 に行われるようになります。

• 「図 Universal Replicator for Mainframe ペアの セカンダリボリュームと ShadowImage for Mainframe ペアのプライマリボリュームを共有する構成」は、ShadowImage for Mainframe ペアのプライマリボリュームと Universal Replicator for Mainframe ペアのセカ ンダリボリュームを共有する例を示しています。この構成によって、ShadowImage for Mainframe を使用して 1 つの Universal Replicator for Mainframe ペアのプライマリボリュ ームの複数のバックアップコピーを副サイトのストレージシステムに作成できます。 副サイトのストレージシステムで ShadowImage for Mainframe ペアの分割時間を指定できま す。詳細については、「[D.5 Universal Replicator for Mainframe](#page-281-0) と ShadowImage for Mainframe を連携させた状態で ATTIME [サスペンド機能を使用する」](#page-281-0)を参照してください。

### 注意

次の図のように Universal Replicator for Mainframe のセカンダリボリュームと ShadowImage for Mainframe のプライマリボリュームを共有する場合、Universal Replicator for Mainframe の セカンダリボリュームにリストアする処理に時間が掛かります。特に ShadowImage for Mainframe ペアが V-Split/SUSPVS 状態のときは、ShadowImage for Mainframe ペアのコピー 処理の分だけ余計に時間が掛かることがあります。 なお、ジャーナルボリュームのサイズが小さいと、ジャーナルボリュームの容量が足りなくなり、

Universal Replicator for Mainframe ペアが障害サスペンドになるおそれがあります。

### 図 **53 Universal Replicator for Mainframe** ペアの セカンダリボリュームと **ShadowImage for Mainframe** ペアのプライマリボリュームを共有する構成

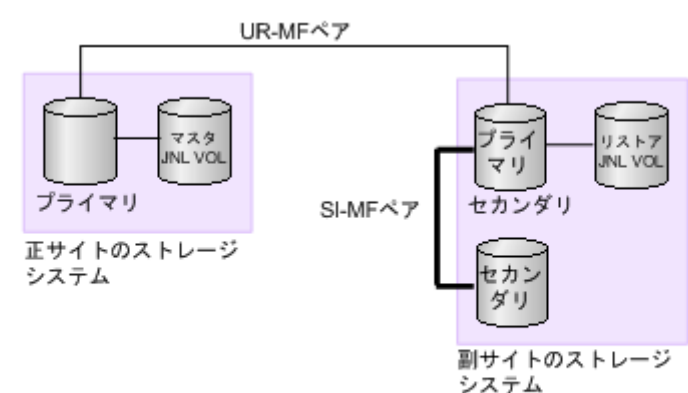

### (凡例)

プライマリ: プライマリボリューム セカンダリ:セカンダリボリューム JNL VOL : ジャーナルボリューム

SI-MF : Shadowlmage for Mainframe UR-MF : Universal Replicator for Mainframe

• 「図 Universal Replicator for Mainframe ペアのプライマリボリュームと ShadowImage for Mainframe ペアのプライマリボリュームを共有し、さらに Universal Replicator for Mainframe ペアのセカンダリボリュームと ShadowImage for Mainframe ペアのプライマリ ボリュームを共有する構成」は、Universal Replicator for Mainframe ペアのプライマリボリュ ームと ShadowImage for Mainframe ペアのプライマリボリュームを共有し Universal Replicator for Mainframe ペアのセカンダリボリュームと ShadowImage for Mainframe ペア のプライマリボリュームを共有する例を示しています。この構成で、正サイトのストレージシ ステムと副サイトのストレージシステムで ShadowImage for Mainframe ペアのプライマリボ リュームの複数のコピーを作成できるようになります。

図 **54 Universal Replicator for Mainframe** ペアのプライマリボリュームと **ShadowImage for Mainframe** ペアのプライマリボリュームを共有し、さらに **Universal Replicator for Mainframe** ペアのセカンダリボリュームと **ShadowImage for Mainframe** ペアのプライマリボ リュームを共有する構成

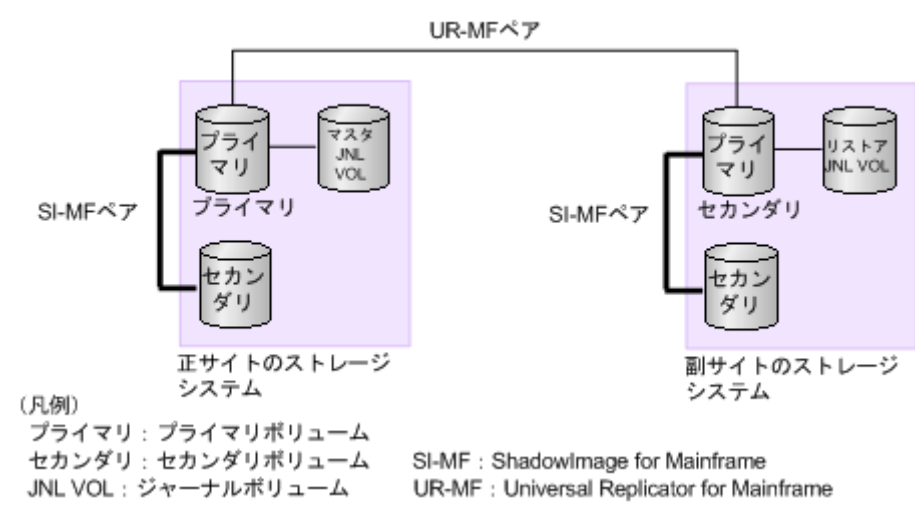

ShadowImage for Mainframe ペアのプライマリボリュームを共有するこれらの構成では、 ShadowImage for Mainframe ペアのプライマリボリュームの状態が Resync-R/REVRSY のとき は、Universal Replicator for Mainframe ペアを削除する操作しかできません。ShadowImage for Mainframe ペアのプライマリボリュームの状態に応じた Universal Replicator for Mainframe ペ アの操作可否を次の表に示します。

| <b>Shadowlma</b><br>ge for<br><b>Mainframe</b><br>ペアのプラ<br>イマリボリ<br>ュームの状<br>態 | Universal Replicator for Mainframe ペアの操作 |                 |          |                 |           |    |                                                  |  |  |  |
|--------------------------------------------------------------------------------|------------------------------------------|-----------------|----------|-----------------|-----------|----|--------------------------------------------------|--|--|--|
|                                                                                | 作成                                       | 分割              |          | 再同期             |           |    | 正サイトと副                                           |  |  |  |
|                                                                                |                                          | <b>P-VOL 指定</b> | S-VOL 指定 | <b>P-VOL 指定</b> | S-VOL 指定  | 削除 | サイト間での<br>業務ボリュー<br>ムの切り替え<br>(horctakeove<br>r) |  |  |  |
| <b>PENDING</b><br>$SP-Pend/$<br><b>TRANS</b><br>Resync/<br><b>PENDING</b>      | $\bigcirc^*$                             |                 |          | 0               | $\bigcap$ | C  | С.                                               |  |  |  |
| <b>DUPLEX</b>                                                                  | $\bigcap$ $\mathbb{X}$                   |                 |          |                 |           |    |                                                  |  |  |  |

表 **39 ShadowImage for Mainframe** ペアのプライマリボリュームの状態に応じた **Universal Replicator for Mainframe** ペアの操作可否

<span id="page-279-0"></span>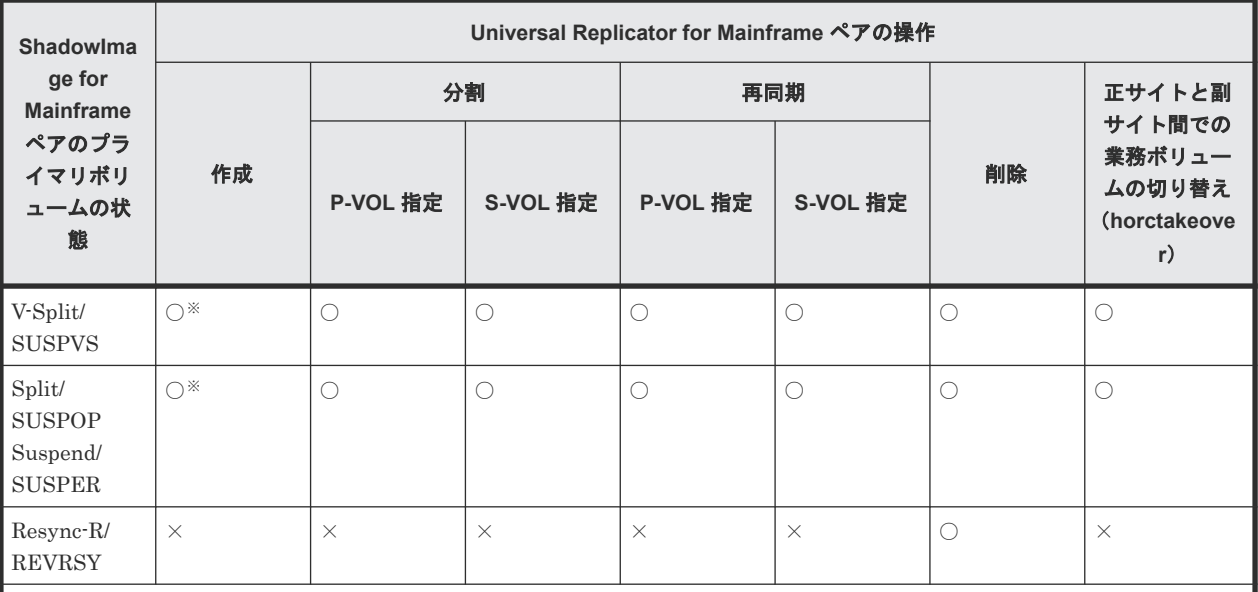

凡例

○: Universal Replicator for Mainframe ペアを操作できる。

×:Universal Replicator for Mainframe ペアを操作できない。

注※

Universal Replicator for Mainframe ペアを作成する対象のボリュームの、コピー元/コピー先のどちらも DP-VOL 属性で、 かつコピー先のボリュームが ShadowImage for Mainframe/Volume Migration のプライマリボリュームに設定されている 場合、Universal Replicator for Mainframe ペアを作成できません。いったん ShadowImage for Mainframe/Volume Migration のペアを解除して、Universal Replicator for Mainframe ペアを作成してください。その後、ShadowImage for Mainframe/Volume Migration のペアを再作成してください。

# **D.3 ShadowImage for Mainframe** ペアのセカンダリボリューム との構成

「図 Universal Replicator for Mainframe ペアのプライマリボリュームと ShadowImage for Mainframe ペアの セカンダリボリュームを共有する構成」は、業務ボリュームとして使用する ShadowImage for Mainframe ペアのプライマリボリュームの例を示しています。Universal Replicator for Mainframe によって ShadowImage for Mainframe ペアのセカンダリボリュームの リモートバックアップコピーが作成されます。

副サイトのストレージシステムで Universal Replicator for Mainframe ペアをサスペンドさせる ことなく、指定した時間に ShadowImage for Mainframe のバックアップコピーができます。詳し くは、「[D.5 Universal Replicator for Mainframe](#page-281-0) と ShadowImage for Mainframe を連携させた状 態で ATTIME [サスペンド機能を使用する](#page-281-0)」を参照してください。

図 **55 Universal Replicator for Mainframe** ペアのプライマリボリュームと **ShadowImage for Mainframe** ペアの セカンダリボリュームを共有する構成

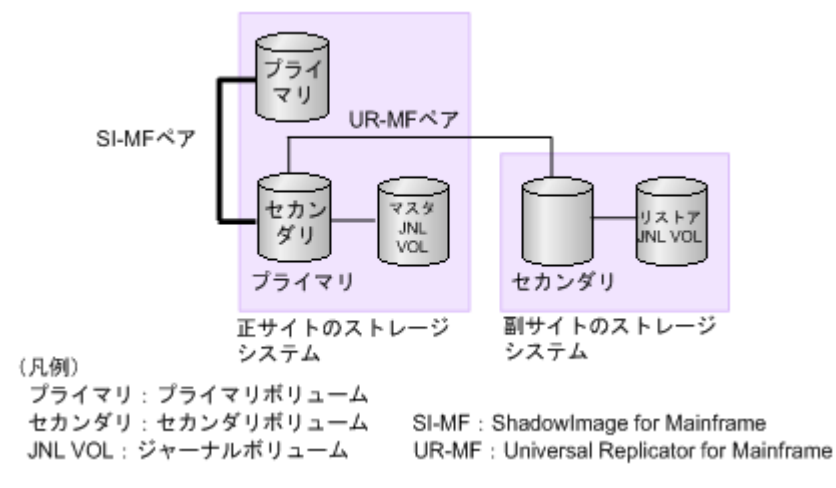

この構成では、Universal Replicator for Mainframe ペアを作成する前に、ShadowImage for Mainframe ペアを DUPLEX 状態にしたあと分割して、Split/SUSPOP 状態にする必要がありま す。ShadowImage for Mainframe ペアのセカンダリボリュームの状態に応じた Universal Replicator for Mainframe ペアの操作可否を次の表に示します。

表 **40 ShadowImage for Mainframe** ペアのセカンダリボリュームの状態に応じた **Universal Replicator for Mainframe** ペアの操作可否

| <b>Shadowlma</b><br>ge for<br><b>Mainframe</b><br>ペアのセカ<br>ンダリボリ<br>ュームの状<br>態 | Universal Replicator for Mainframe ペアの操作 |                 |                     |                     |          |            |                                                  |  |  |  |
|--------------------------------------------------------------------------------|------------------------------------------|-----------------|---------------------|---------------------|----------|------------|--------------------------------------------------|--|--|--|
|                                                                                |                                          | 分割              |                     | 再同期                 |          |            | 正サイトと副                                           |  |  |  |
|                                                                                | 作成                                       | <b>P-VOL 指定</b> | S-VOL 指定            | <b>P-VOL 指定</b>     | S-VOL 指定 | 削除         | サイト間での<br>業務ボリュー<br>ムの切り替え<br>(horctakeove<br>r) |  |  |  |
| <b>PENDING</b><br>SP-Pend/<br><b>TRANS</b><br>Resync/<br><b>PENDING</b>        | $\times$                                 | $\times$        | $\times$            | $\times$            | $\times$ | $\bigcirc$ | $\times$                                         |  |  |  |
| <b>DUPLEX</b>                                                                  | $\times$                                 | $\times$        | $\times$            | $\times$            | $\times$ | $\bigcirc$ | $\times$                                         |  |  |  |
| V-Split/<br><b>SUSPVS</b>                                                      | $\times$                                 | $\times$        | $\times$            | $\times$            | $\times$ | $\bigcirc$ | $\times$                                         |  |  |  |
| Split/<br><b>SUSPOP</b>                                                        | $\bigcirc$                               | $\bigcirc$      | $\circlearrowright$ | $\circlearrowright$ | $\times$ | $\bigcirc$ | $\times$                                         |  |  |  |
| Suspend/<br><b>SUSPER</b>                                                      | $\bigcirc$                               | $\bigcirc$      | $\bigcirc$          | $\times^*$          | $\times$ | $\bigcirc$ | $\times$                                         |  |  |  |
| Resync-R/<br><b>REVRSY</b>                                                     | $\times$                                 | $\times$        | $\times$            | $\times$            | $\times$ | $\bigcirc$ | $\times$                                         |  |  |  |
| 凡例                                                                             |                                          |                 |                     |                     |          |            |                                                  |  |  |  |

○: Universal Replicator for Mainframe ペアを操作できる。

×:Universal Replicator for Mainframe ペアを操作できない。

\* ShadowImage for Mainframe のセカンダリーボリュームの内容が保証されていない状態のため、Universal Replicator for Mainframe の再同期はできません。

# <span id="page-281-0"></span>**D.4** ペアの状態とデータの状態の関係

次の表は、共有ボリュームにあるデータが最新のものかどうかを、組み合わせの状態で表していま す。

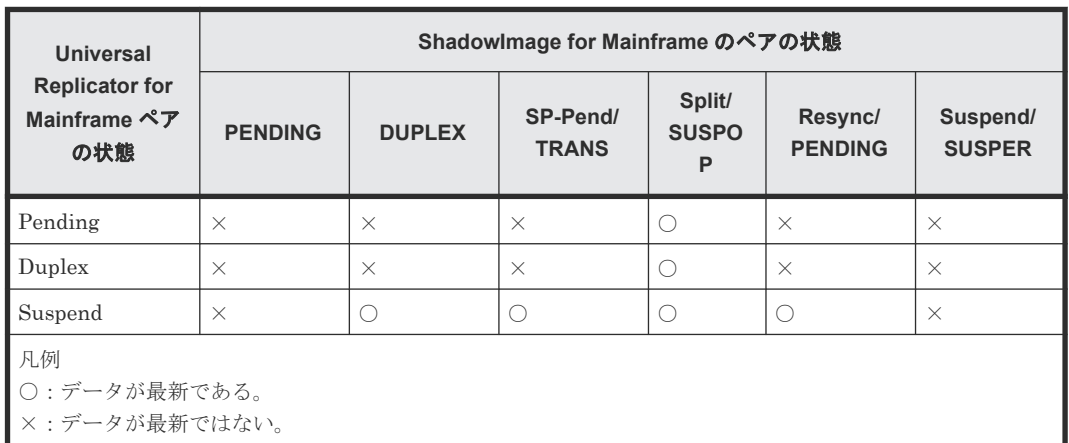

#### 表 **41** ペアの状態とデータの状態の関係

#### **Universal Replicator for Mainframe** と **ShadowImage for Mainframe** の共有ボリューム

Universal Replicator for Mainframe と ShadowImage for Mainframe の共有ボリュームのペアの 状態を次のように確認してください。

- Universal Replicator for Mainframe のプライマリボリュームまたはセカンダリボリュームに ついて照会すると、Universal Replicator for Mainframe ペアの状態がホストに報告されます。
- ShadowImage for Mainframe ペアの状態を得るために ShadowImage for Mainframe ペアの プライマリボリュームについて照会してください。

#### **ShadowImage for Mainframe** ペアがプライマリボリュームに対して複数のセカンダリボリューム をサポート

RAID Manager コマンドで ShadowImage for Mainframe ペアのプライマリボリュームの状態に ついて照会すると、1 組の ShadowImage for Mainframe ペアの状態だけが報告されます(LDEV ID が最も小さいセカンダリボリュームのペア)。すべてのセカンダリボリュームのペアの状態を得 るには、Storage Navigator でセカンダリボリュームの LDEV ID を指定して照会する必要があり ます。ShadowImage for Mainframe は、プライマリボリュームのすべてのセカンダリボリューム について LDEV ID、および ShadowImage for Mainframe ペアの状態を表示します。

# **D.5 Universal Replicator for Mainframe** と **ShadowImage for Mainframe** を連携させた状態で **ATTIME** サスペンド機能を使用 する

Universal Replicator for Mainframe ペアのセカンダリボリュームを ShadowImage for Mainframe ペアのプライマリボリュームに設定している場合、Business Continuity Manager の ATTIME サスペンド機能を使用して Universal Replicator for Mainframe ペアのセカンダリボリ ュームをバックアップする時刻を設定できます。このバックアップを Split 処理と呼びます。ま た、Split 処理を実行する時刻を Split 時刻と呼びます。

#### 図 **56 Split** 処理の概要

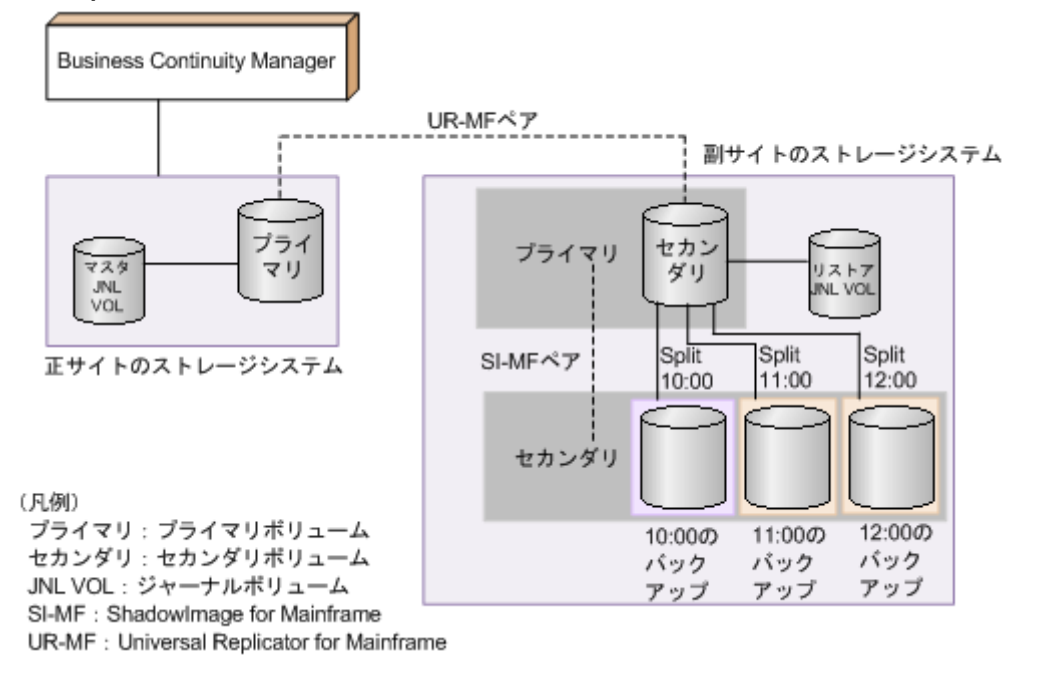

Universal Replicator for Mainframe と ShadowImage for Mainframe を連携させた ATTIME サ スペンド機能の仕様を次に示します。

- ATTIME サスペンド機能は Business Continuity Manager で実行できます。Storage Navigator では実行できません。
- Split 処理できるペアは、ShadowImage for Mainframe のコンシステンシーグループに所属す るペアです。
- 1 つの ShadowImage for Mainframe のコンシステンシーグループには、1 つの Split 処理を設 定できます。
- Split 処理を設定する場合、2 種類の ShadowImage for Mainframe ペアのスプリットタイプか ら 1 つを選択できます。スプリットタイプには、「Steady Split」と「Quick Split」の 2 種類が あります。スプリットタイプについては、『ShadowImage for Mainframe ユーザガイド』 を参 照してください。
- 1 つのジャーナルに対して、最大 3 個の Split 処理を設定できます(ShadowImage for Mainframe のコンシステンシーグループの 3 個分に相当)。
- 同じ ShadowImage for Mainframe ペアのプライマリボリュームに、最大 3 個まで ShadowImage for Mainframe セカンダリボリュームをペア作成できます。これによって、最大 で 3 世代分のバックアップデータが作成できます。
- Split 時刻と実際の Split 処理の開始時刻は必ずしも一致しません。Split 時刻になった時点で、 ジャーナルボリュームにたまっているジャーナルデータの量に依存して、Split 処理の開始時刻 は遅くなります。例えば、Split 時刻になった時点でリストアの完了までに 1 時間かかるジャー ナルデータがたまっていた場合は、Split 処理の開始時刻が約 1 時間遅れます。
- 登録された Split 時刻は、副サイトのストレージシステムの計画停止または電源をオフにすると 解除されます。

Universal Replicator for Mainframe と ShadowImage for Mainframe を連携させて、ATTIME サ スペンド機能を利用する場合の処理の流れを次に示します。これらの処理を実行することで、 Universal Replicator for Mainframe ペア状態を Suspend にしないで、設定した時刻にバックアッ プできます。

#### 操作手順

- 1. Business Continuity Manager を使用して Split 時刻を登録します。
- 2. Universal Replicator for Mainframe ペアのリストアジャーナルのうち、Split 時刻以前のジャ ーナルデータは、Universal Replicator for Mainframe ペアのセカンダリボリューム (ShadowImage for Mainframe のプライマリボリューム)にリストアされます
- 3. Universal Replicator for Mainframe が、Split 時刻を超えたタイムスタンプのジャーナルデー タをリストアジャーナルから検出すると、リストア処理を一時的に停止します。その後、 Universal Replicator for Mainframe ペアのセカンダリボリュームと連携している ShadowImage for Mainframe ペアの Split 処理を実行します。
- 4. ShadowImage for Mainframe が Split 処理を完了した後、Universal Replicator for Mainframe は一時的に停止していたリストアジャーナルのリストア処理を再開します

Universal Replicator for Mainframe と ShadowImage for Mainframe を連携させて、ATTIME サ スペンド機能を使用するときの注意事項を次に示します。

• Universal Replicator for Mainframe ペアのすべてのセカンダリボリュームに ShadowImage for Mainframe ペアを設定してください。また、Universal Replicator for Mainframe のセカン ダリボリュームと連携する ShadowImage for Mainframe ペアは、すべて同じ ShadowImage for Mainframe のコンシステンシーグループに属する必要があります。Universal Replicator for Mainframe のセカンダリボリュームの一部だけに ShadowImage for Mainframe ペアが設 定されていたり、Universal Replicator for Mainframe のセカンダリボリュームと連携す る ShadowImage for Mainframe ペアが別々のコンシステンシーグループに属していたりする 場合、一貫性のあるバックアップができません。また、次の図のように複数のジャーナルが 1 つの ShadowImage for Mainframe のコンシステンシーグループに登録されている場合、 ShadowImage for Mainframe ペアのセカンダリボリュームに一貫性のあるバックアップがで きません。

### 図 **57** 複数のジャーナルが **1** つの **ShadowImage for Mainframe** のコンシステンシーグループ に登録されている構成

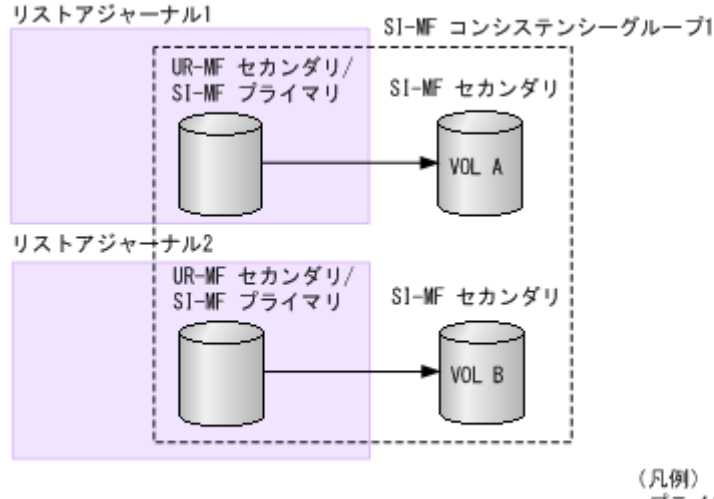

プライマリ:プライマリボリューム セカンダリ:セカンダリボリューム

• Split 処理を実行する時は、Universal Replicator for Mainframe のペア状態が Duplex で、 ShadowImage for Mainframe ペアの状態が DUPLEX または PENDING のどちらかになって いる必要があります。Universal Replicator for Mainframe ペアまたは ShadowImage for Mainframe ペアの状態が障害で Suspend/SUSPER になっていた場合、Split 処理後の ShadowImage for Mainframe ペアのセカンダリボリュームに、Split 時刻以前のジャーナルデ ータがリストアされていないおそれがあります。

• Split 時刻から所定のタイムアウト時間を経過しても、ジャーナルデータがたまっていることな どによって、Split 時刻を超えたタイムスタンプのジャーナルデータを検出できない場合があり ます。この場合、タイムアウト時間経過後、ShadowImage for Mainframe ペアの Split 処理を 実行します。 タイムアウト値は可変ですので、ご利用になる環境に合わせてタイムアウト値を設定してくだ

さい。なお、デフォルトのタイムアウト値は 6 時間です。タイムアウト値の設定の目安につい ては、『Universal Replicator ガイドライン』、タイムアウト値の設定方法については Business Continuity Manager のマニュアルを参照してください。

- 設定した Split 時刻は、ShadowImage for Mainframe ペアに Split 処理を実行した後も有効で す。以前 Split された ShadowImage for Mainframe のコンシステンシーグループに対して、再 度 Split 処理を実行する場合は、以前の Split 時刻の登録を解除してから次の Split 時刻を設定 してください。
- 次に示す構成に対して ATTIME サスペンド機能を使用する場合、Universal Replicator for Mainframe ペアと連携する TrueCopy for Mainframe ペアはすべて[ホスト I/O タイムスタン プ転送]のオプションを有効にしてください。タイムスタンプ転送のオプションが有効になっ ていないと、ShadowImage for Mainframe ペアのコンシステンシーグループでのデータの整合 性が保証されません。
	- Universal Replicator for Mainframe と TrueCopy for Mainframe のカスケード構成で、 Universal Replicator for Mainframe のセカンダリボリュームと連携した ShadowImage for Mainframe ペア
	- Universal Replicator for Mainframe と TrueCopy for Mainframe のマルチターゲット構 成で、Universal Replicator for Mainframe のセカンダリボリュームと連携した ShadowImage for Mainframe ペア(ディザスタリカバリの過程でカスケード構成になる場 合だけ)
- Split 時刻が設定されている状態で、Universal Replicator for Mainframe の Reverse Resync は実行できません。該当するリストアジャーナルに連携する ShadowImage for Mainframe ペ アの Split 時刻をすべて解除してから、Reverse Resync を実行してください。なお、Reverse Resync については、Business Continuity Manager のマニュアルを参照してください。
- ShadowImage for Mainframe のコンシステンシーグループに Split 時刻が登録されている場 合、Business Continuity Manager からペア作成、ペア再同期、およびペア分割を操作できま せん。ペア作成、ペア再同期、およびペア分割を実行する場合は、先に Split 時刻を解除してく ださい。

なお、ShadowImage for Mainframe のコンシステンシーグループに Split 時刻を設定している 場合でも、ペア削除はできます。次に示すペアを削除すると、登録されていた Split 時刻は解除 されます。

- ShadowImage for Mainframe のコンシステンシーグループに属するすべての ShadowImage for Mainframe ペアを削除する
- Universal Replicator for Mainframe のリストアジャーナルに属するすべての Universal Replicator for Mainframe ペアを削除する

E

# **Universal Replicator for Mainframe GUI** リファレンス

ここでは、Universal Replicator for Mainframe の操作に必要な画面について説明します。

- **□** E.1 「レプリケーション]画面
- **□** E.2 「リモートレプリケーション]画面
- **□** E.3 [リモート接続] 画面
- **□** E.4 「ジャーナル】画面
- E.5 [個別のジャーナル画面](#page-292-0)
- **□ E.6** [ペアー致率参照] 画面
- **□ E.7** 「ペアプロパティ参照]画面
- □ E.8 [リモート接続プロパティ参照] 画面
- $\Box$  E.9 [操作履歴] 画面
- □ E.10 [リモート接続追加ウィザード](#page-302-0)
- E.11 [リモートレプリカオプション編集ウィザード](#page-302-0)
- $\Box$  E.12 [ペア作成ウィザード](#page-302-0)
- **□** E.13 [ペア分割ウィザード](#page-302-0)
- **□** E.14 [ミラー分割ウィザード](#page-305-0)
- E.15 [ペア再同期ウィザード](#page-309-0)
- **□** E.16 [ミラー再同期] 画面

Universal Replicator for Mainframe GUI リファレンス **287**

- **□** E.17 [ペア削除] 画面
- **□** E.18 [ミラー削除ウィザード](#page-315-0)
- E.19 [ペアオプション編集ウィザード](#page-318-0)
- **□** E.20 [リモートパス追加ウィザード](#page-320-0)
- **□** E.21 [リモートパス削除ウィザード](#page-320-0)
- **□** E.22 [リモート接続オプション編集ウィザード](#page-320-0)
- □ E.23 [リモート接続削除] 画面
- E.24 [ジャーナル作成ウィザード](#page-320-0)
- **□ E.25 [ジャーナルオプション編集ウィザード](#page-330-0)**
- □ E.26 [ジャーナル削除] 画面
- $\Box$  E.27 MP [ユニット割り当てウィザード](#page-334-0)
- E.28 [ジャーナル追加ウィザード](#page-335-0)
- **□** E.29 [ジャーナル削除ウィザード](#page-339-0)
- □ E.30 [EXCTG 初期化] 画面
- **□** E.31 [EXCTG [プロパティ\]画面](#page-342-0)
- **□** E.32 [ミラーオプション編集ウィザード](#page-344-0)
- **□ E.33 [リモートコマンドデバイス割り当てウィザード](#page-348-0)**
- **□ E.34 [\[リモートコマンドデバイス解除\]画面](#page-351-0)**
- **□ E.35 [ジャーナルボリューム割り当てウィザード](#page-352-0)**
- **□** E.36 「ジャーナルプロパティ]画面
- **□** E.37 [\[ペア強制削除](#page-360-0)(UR ペア)] 画面
- **□** E.38 [EXCTG からジャーナル強制削除] 画面
- E.39 [ポート編集ウィザード](#page-361-0)
- **□** E.40 [SIM 完了(UR)] 画面
# **E.1** [レプリケーション]画面

『TrueCopy for Mainframe ユーザガイド』 の[レプリケーション]画面の説明を参照してくださ  $V_{0}$ 

# **E.2** [リモートレプリケーション]画面

『TrueCopy for Mainframe ユーザガイド』の[リモートレプリケーション]画面の説明を参照して ください。

## **E.3** [リモート接続]画面

『TrueCopy for Mainframe ユーザガイド』 の[リモート接続]画面の説明を参照してください。

# **E.4** [ジャーナル]画面

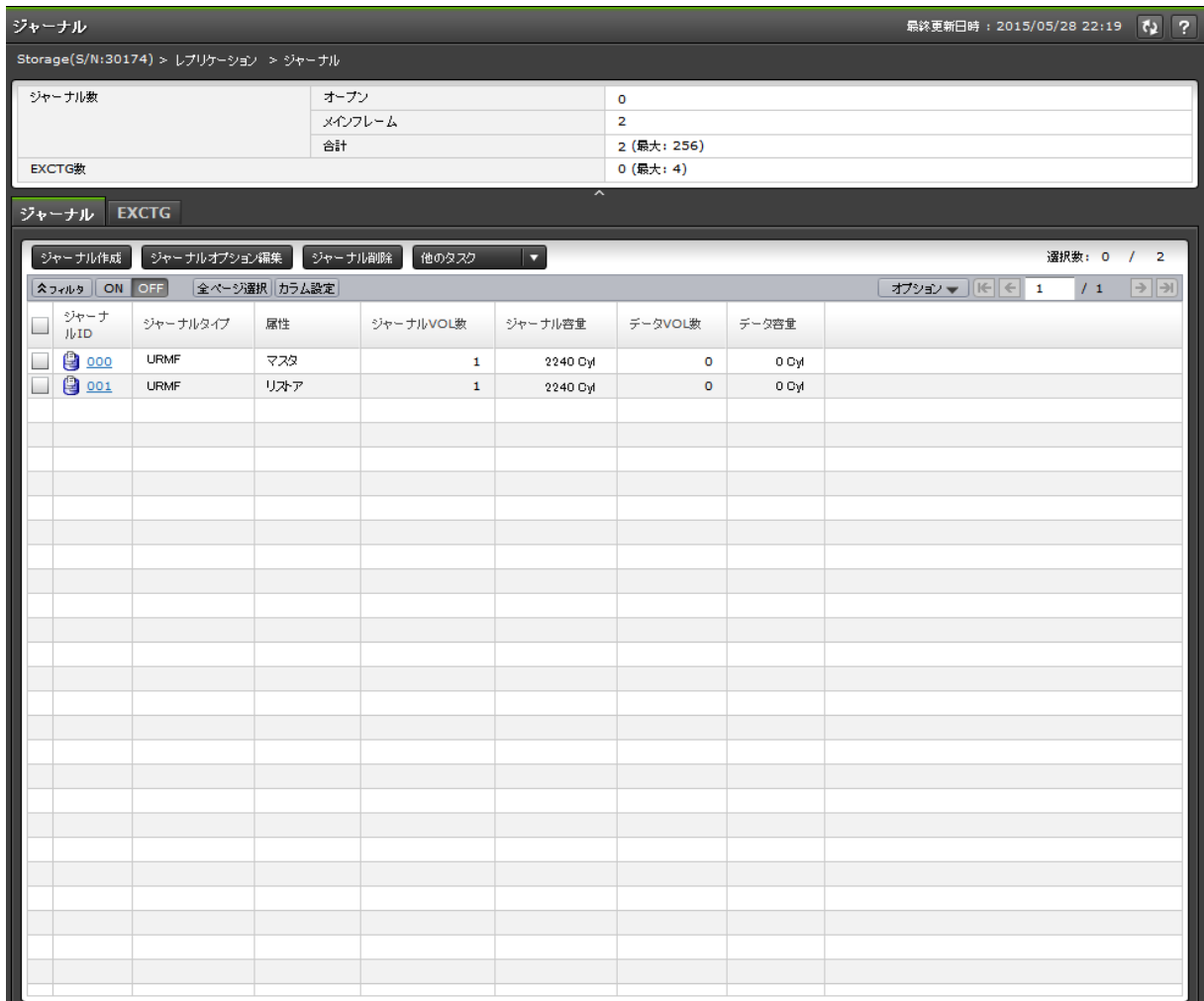

[ストレージシステム]で[レプリケーション]‐[ジャーナル]を選択したときに表示される画面 です。次のエリアから構成されています。

- サマリ
- [ジャーナル]タブ
- [EXCTG]タブ

#### サマリ

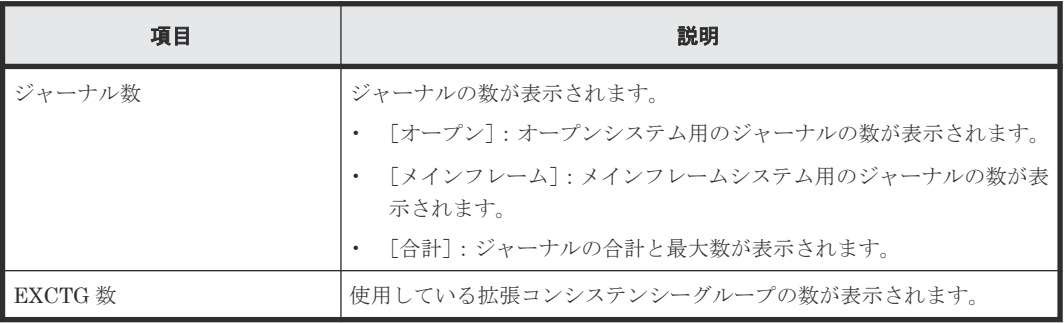

#### [ジャーナル]タブ

ジャーナルボリュームが登録されたジャーナルが表示されます。

• ボタン

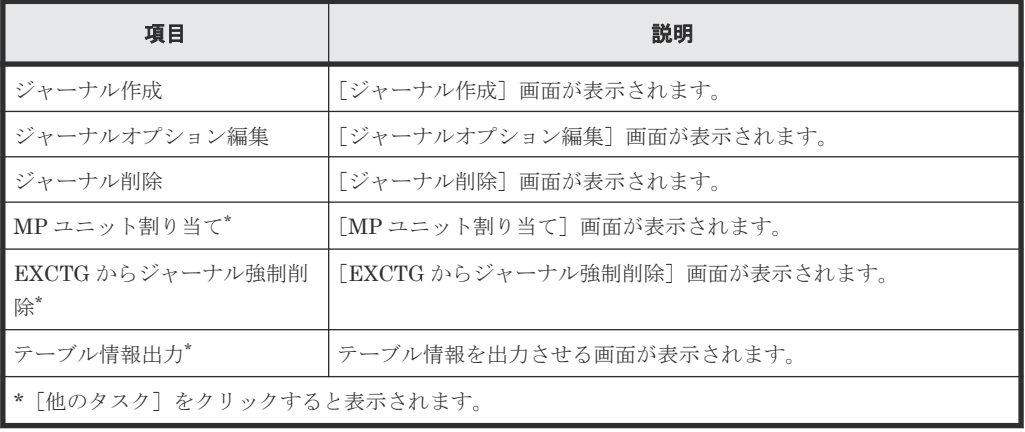

• テーブル

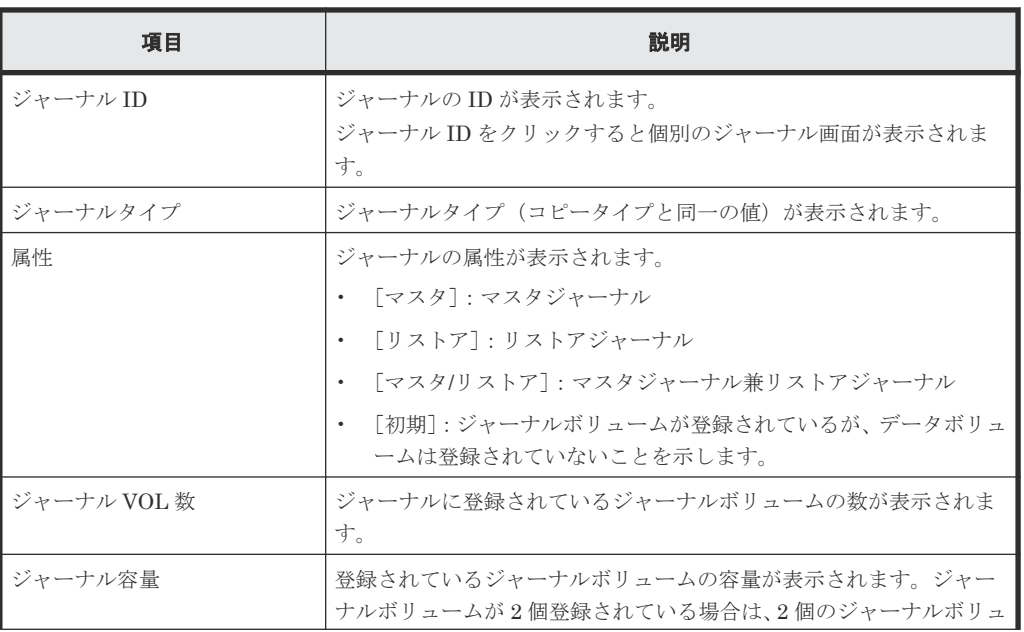

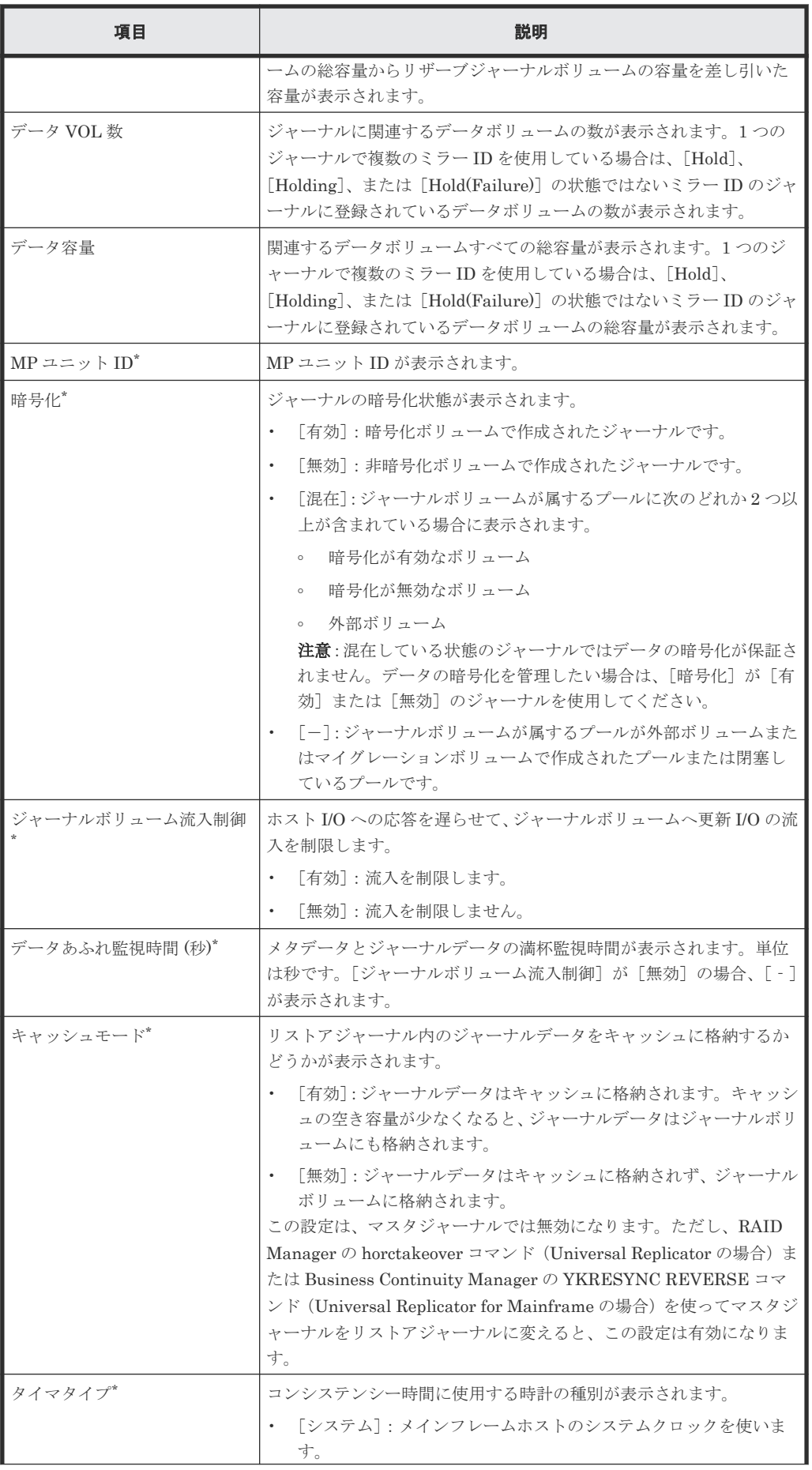

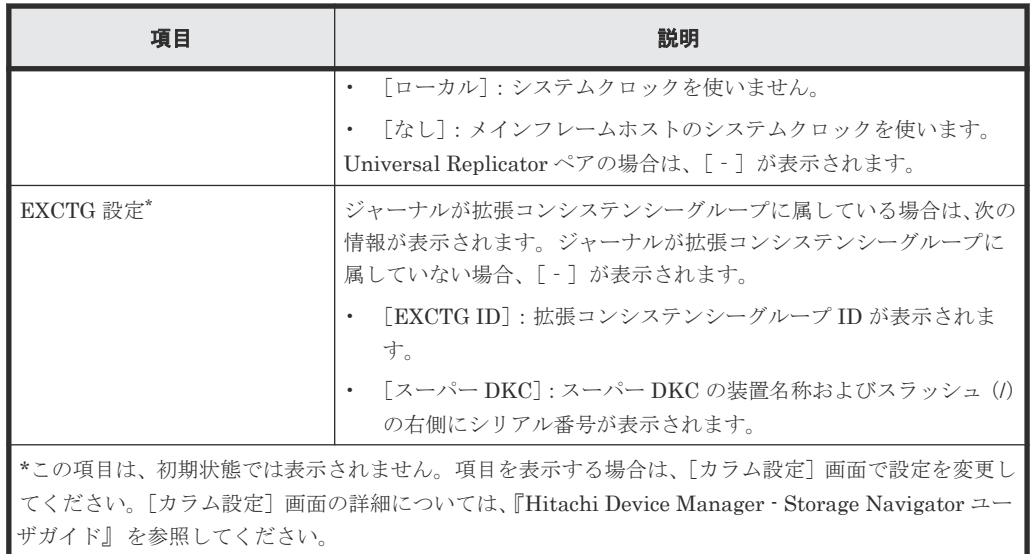

### [**EXCTG**]タブ

• ボタン

| 項目         | 説明                     |
|------------|------------------------|
| ▍ジャーナル追加   | 「ジャーナル追加]画面が表示されます。    |
| ┃ジャーナル削除   | 「ジャーナル削除]画面が表示されます。    |
| ▌EXCTG 初期化 | [EXCTG 初期化] 画面が表示されます。 |
| ▍テーブル情報出力  | テーブル情報を出力させる画面が表示されます。 |

• テーブル

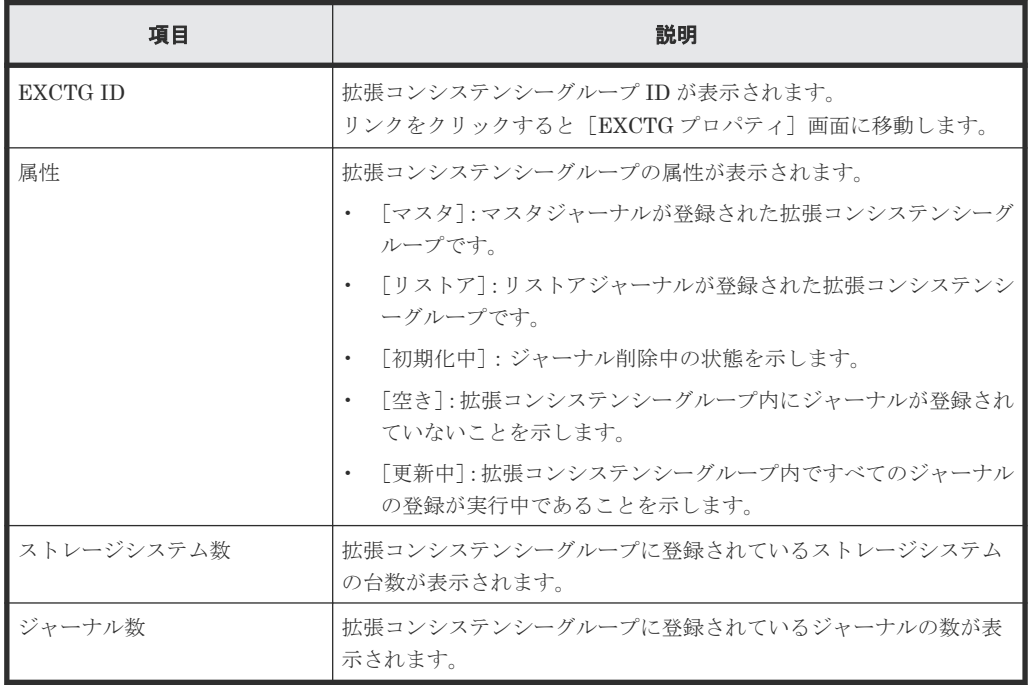

#### 関連概念

• 9.2.1 [ジャーナルを参照する](#page-145-0)

# **E.5** 個別のジャーナル画面

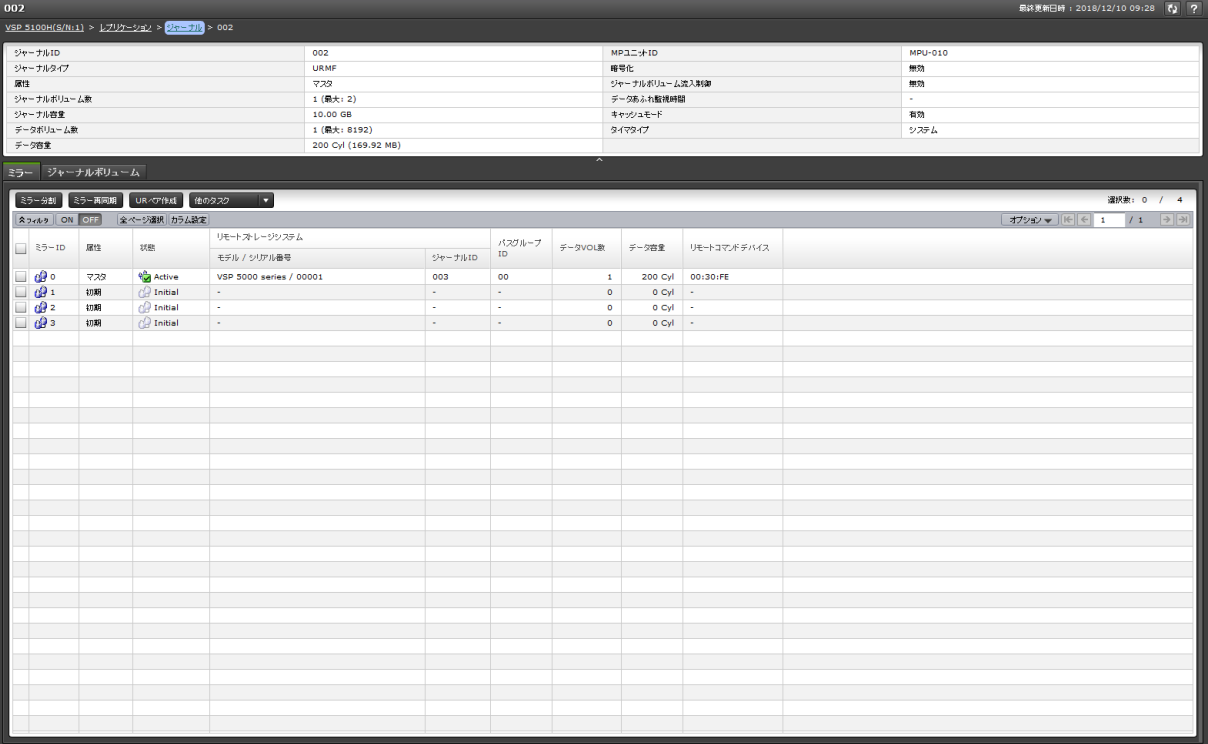

[ジャーナル]から各ジャーナルを選択したときに表示される画面です。次のエリアから構成されて います。

- サマリ
- [ミラー]タブ
- [ジャーナルボリューム]タブ

#### サマリ

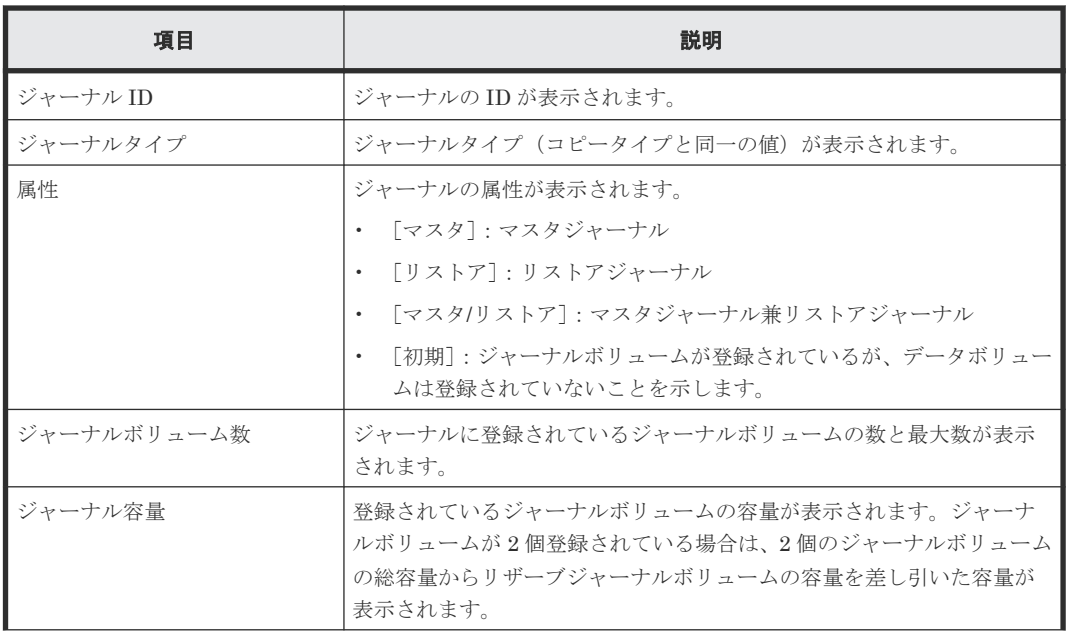

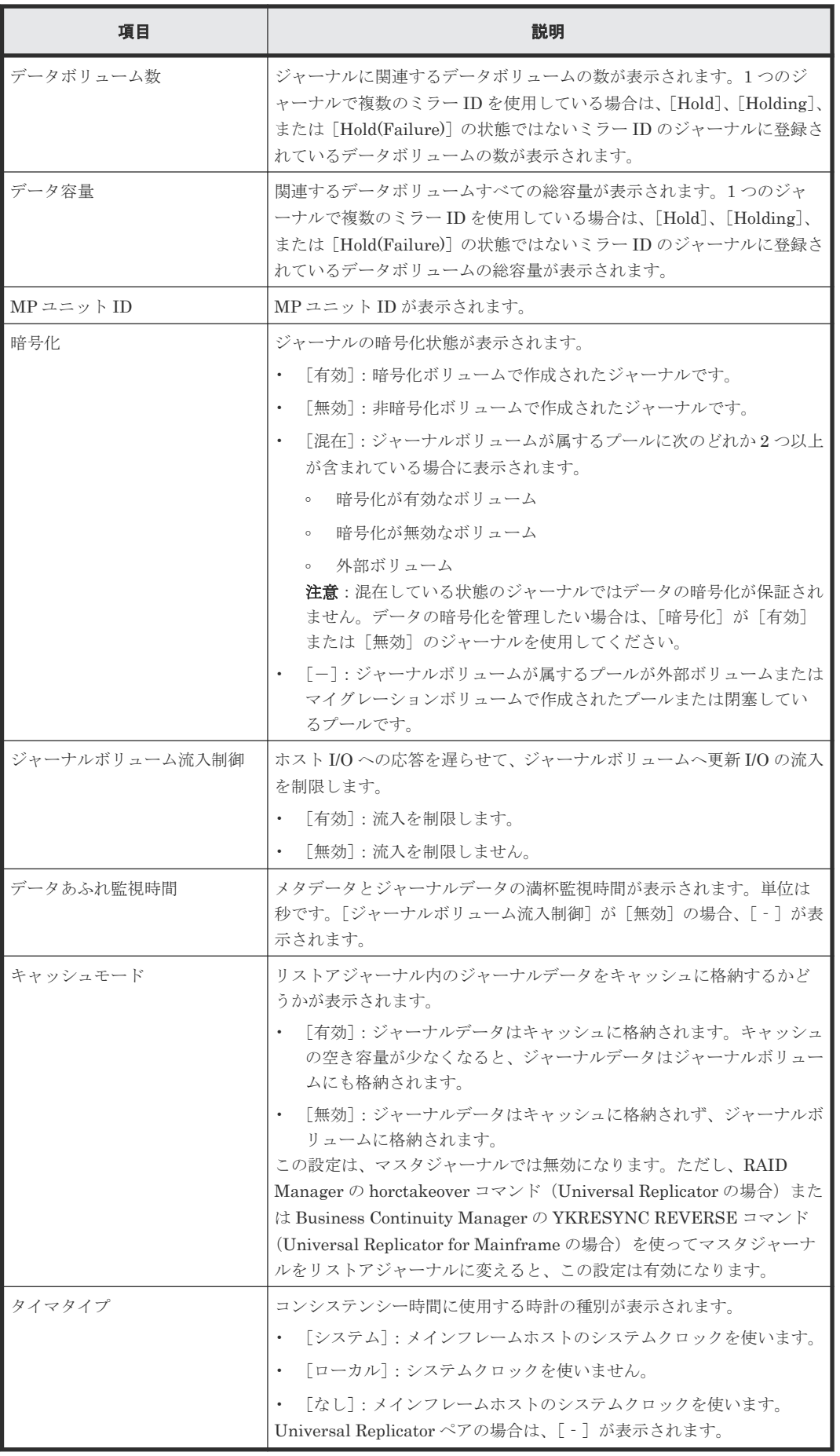

### [ミラー]タブ

• ボタン

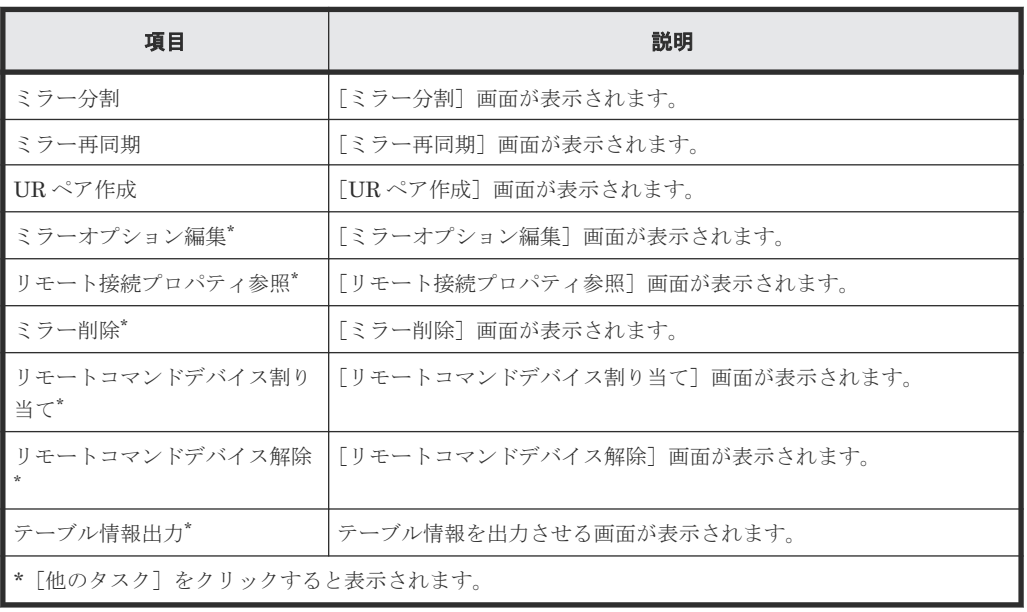

• テーブル

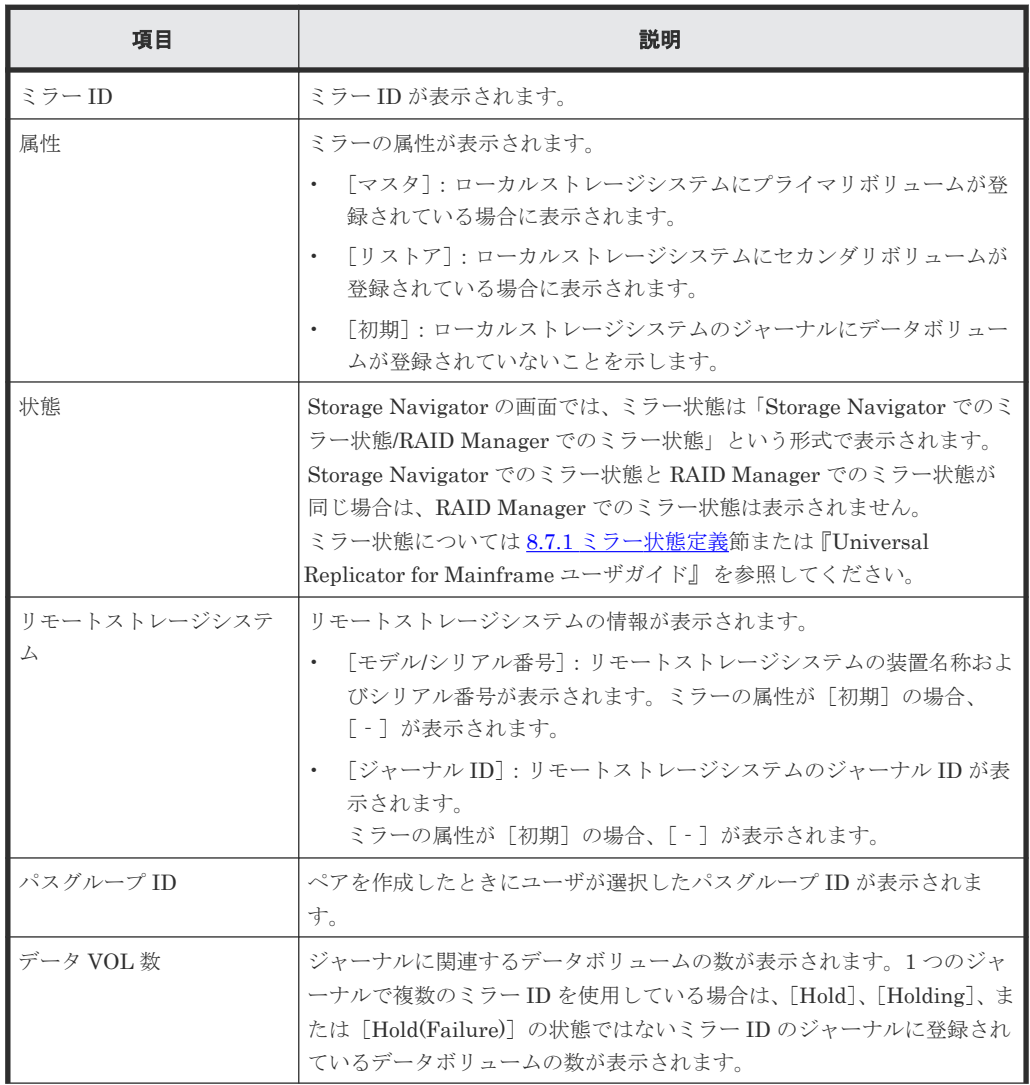

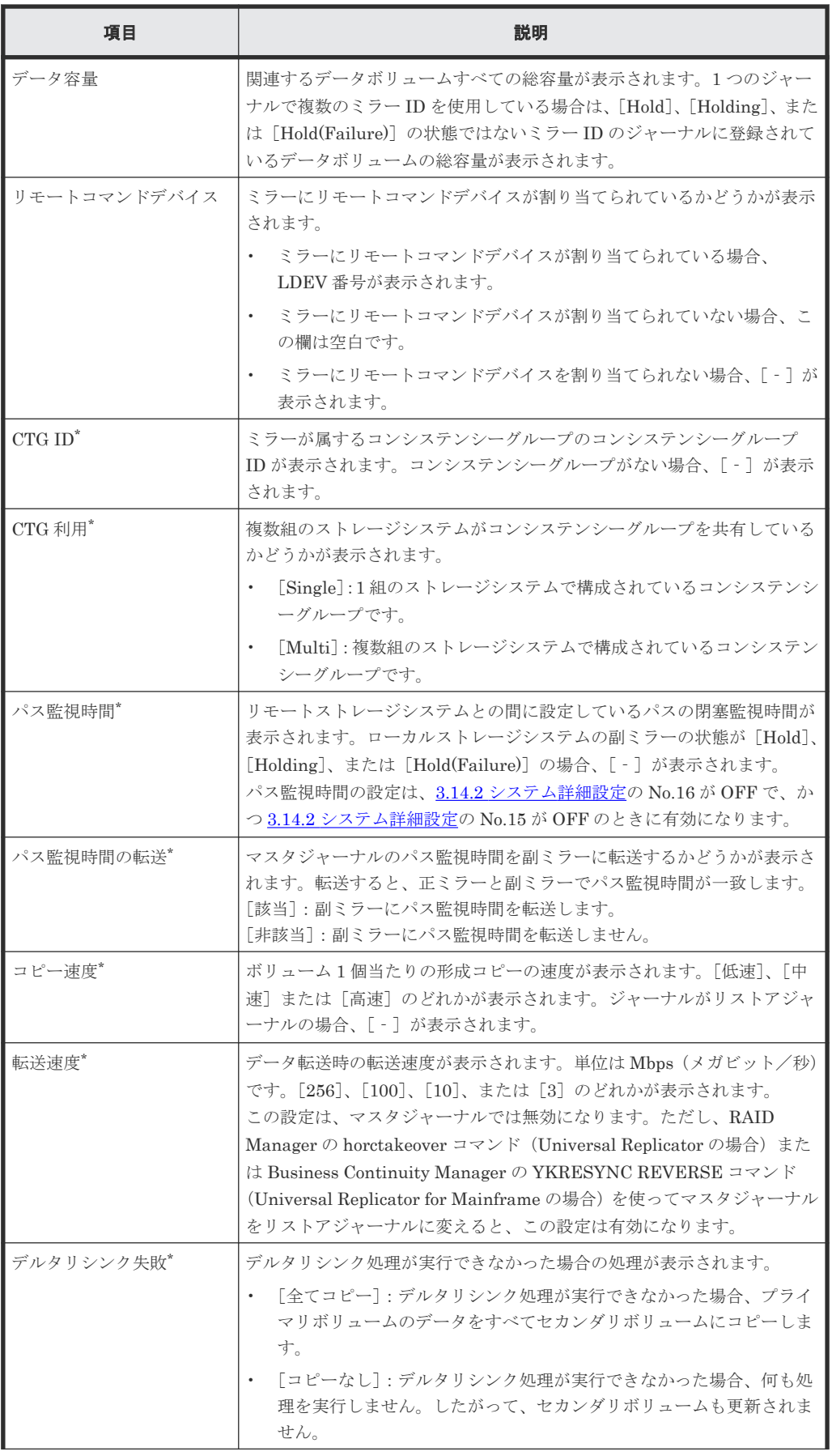

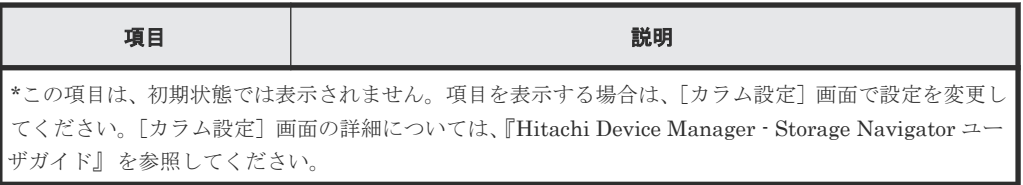

### [ジャーナルボリューム]タブ

• ボタン

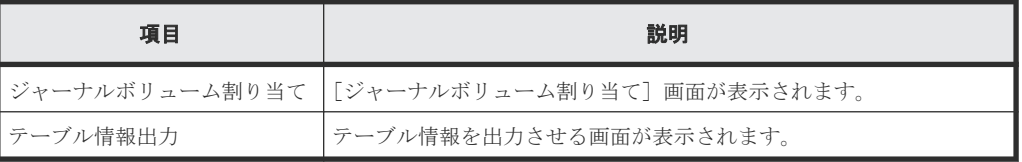

• テーブル

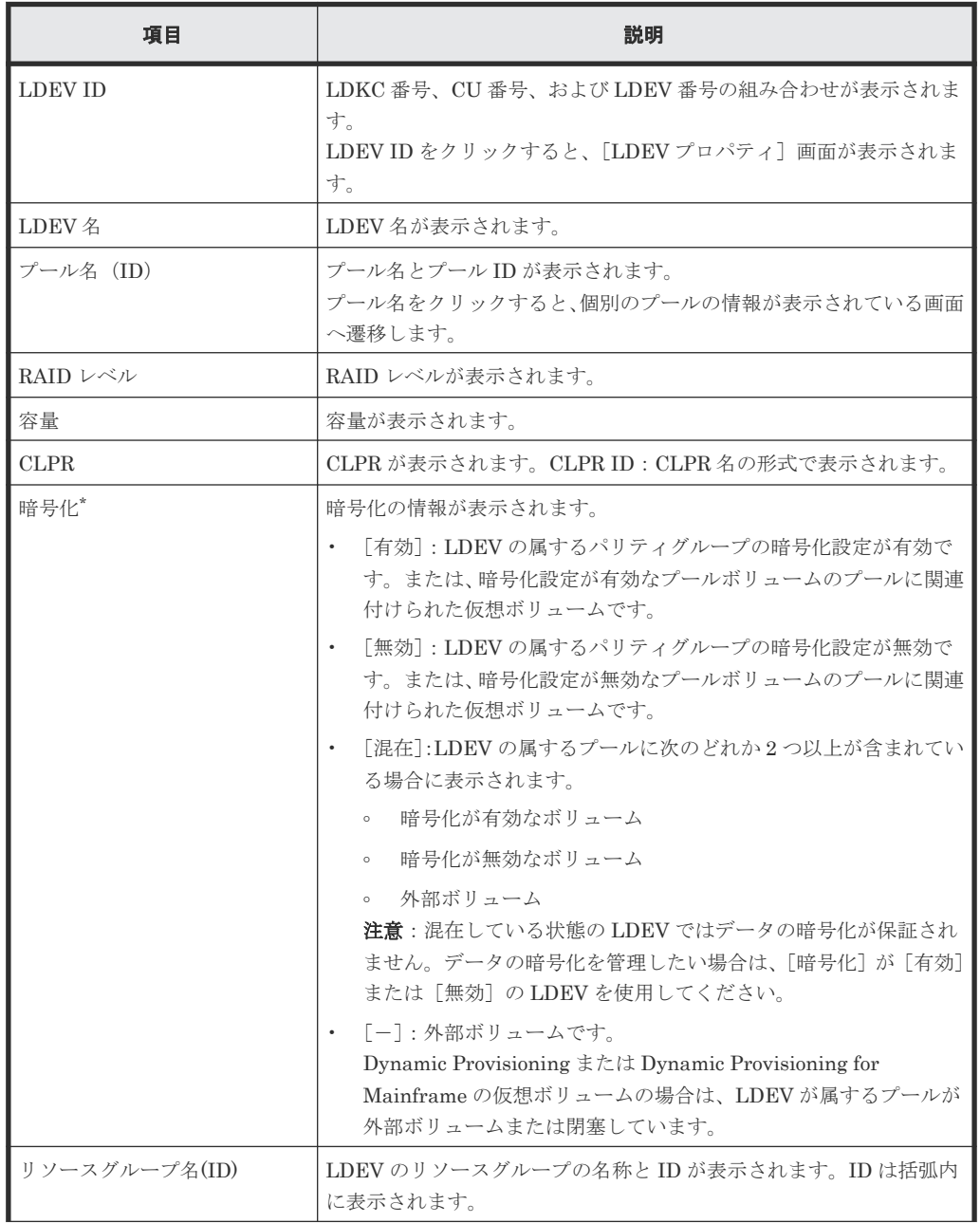

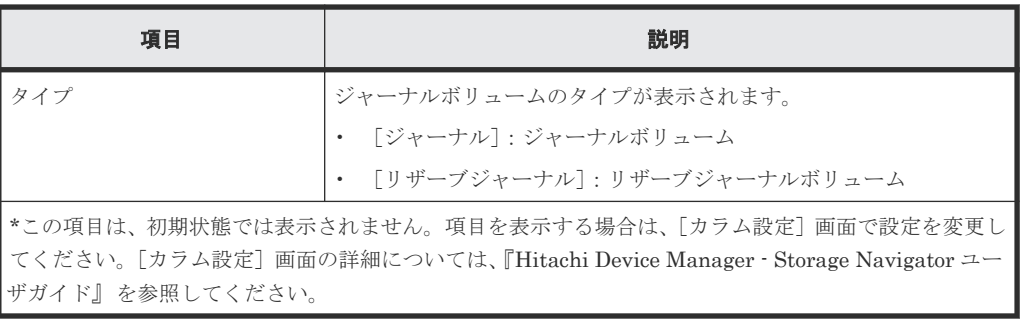

#### 関連タスク

• 8.7 [ジャーナル\(ミラー\)状態を監視する](#page-139-0)

## E.6 [ペアー致率参照] 画面

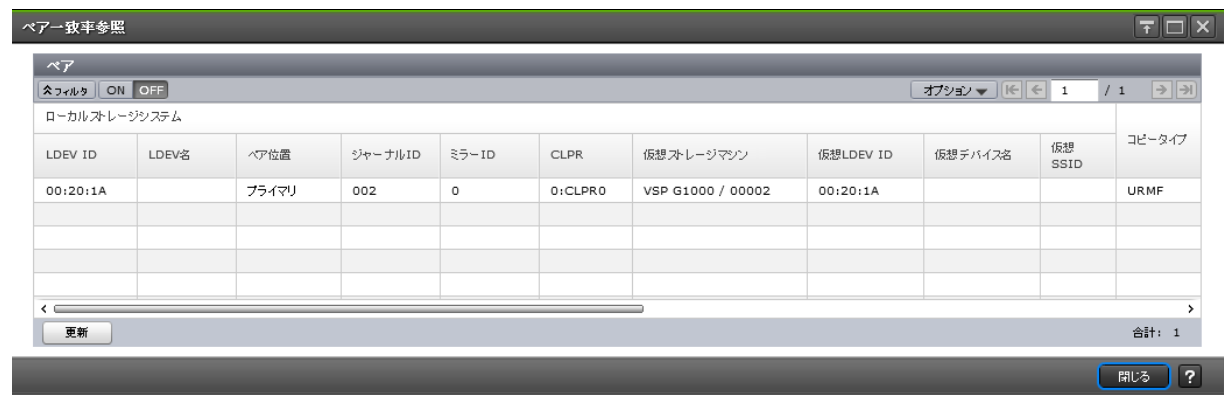

### [ペア] テーブル

• テーブル

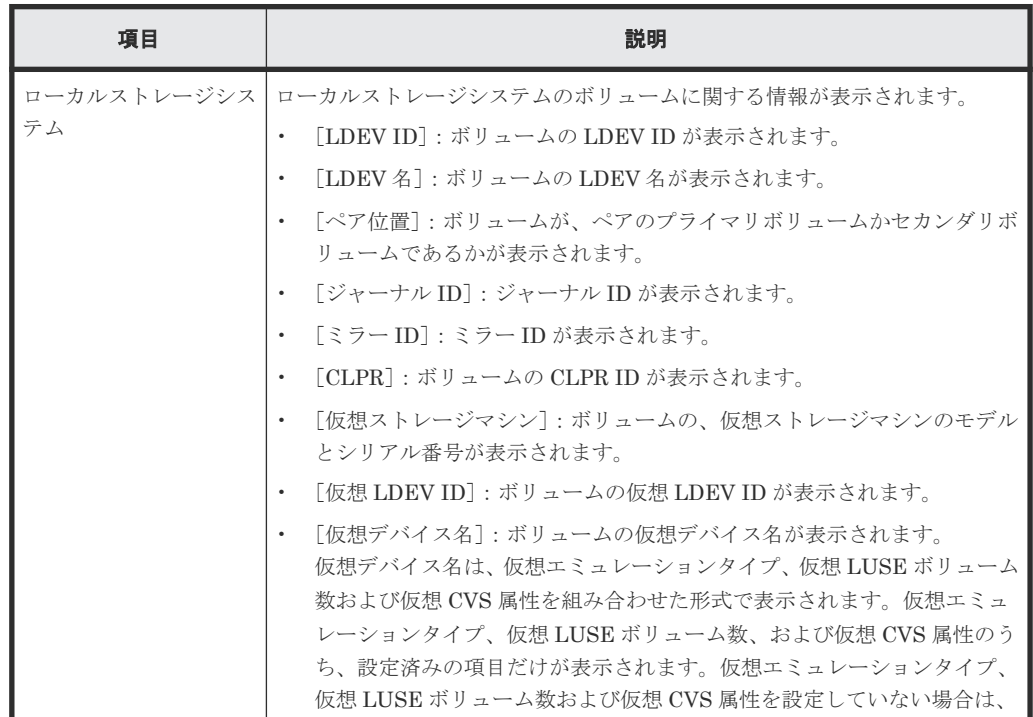

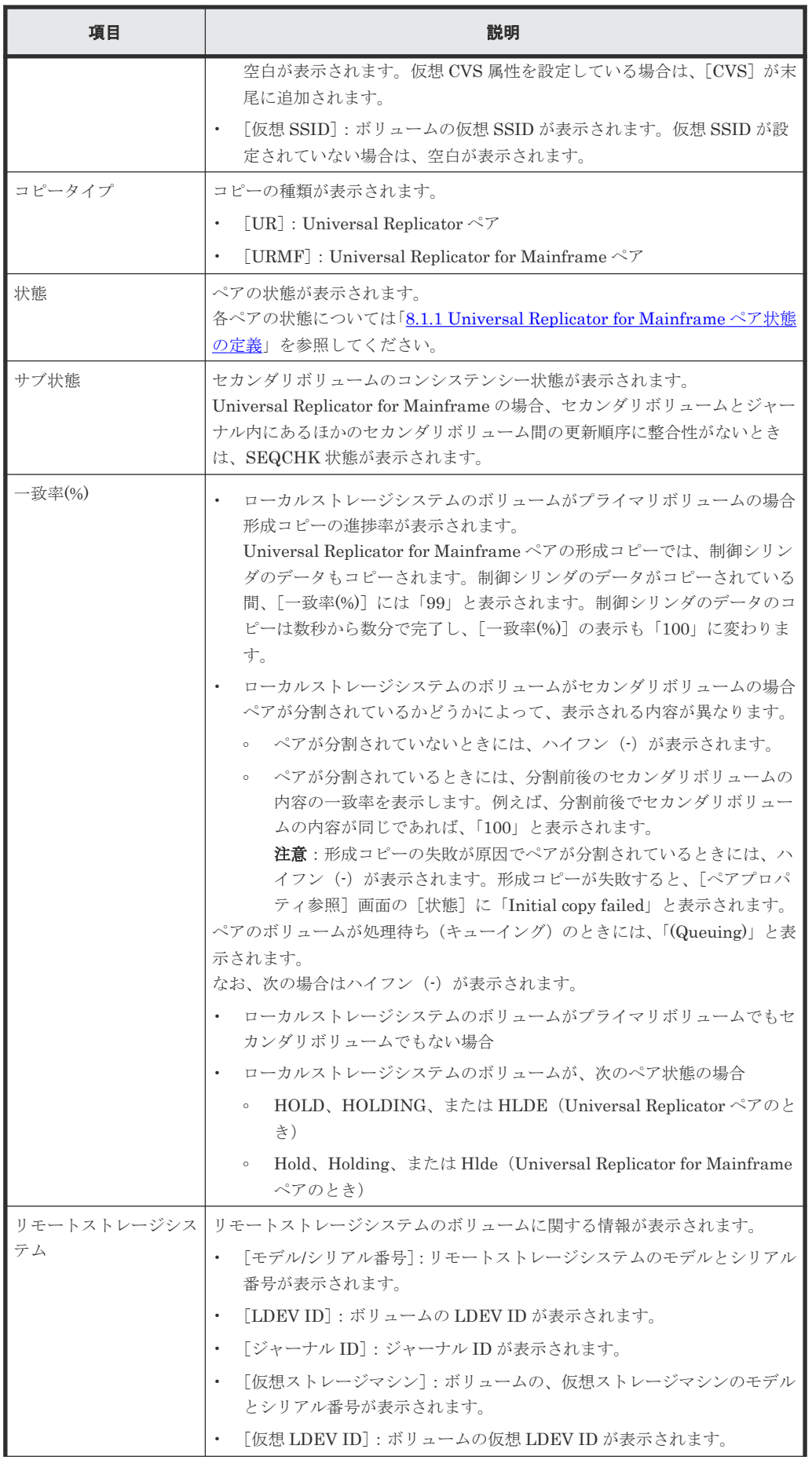

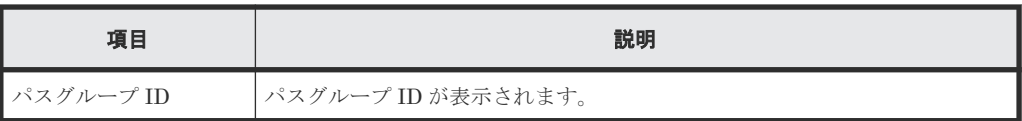

• ボタン

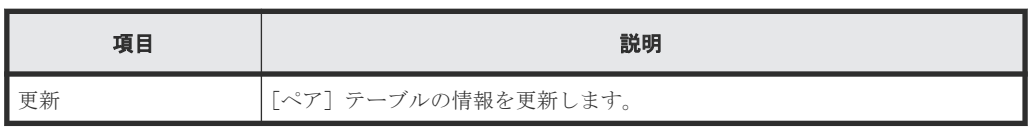

#### 関連タスク

• [8.2 Universal Replicator for Mainframe](#page-134-0) ペアの一致率を確認する

# **E.7** [ペアプロパティ参照]画面

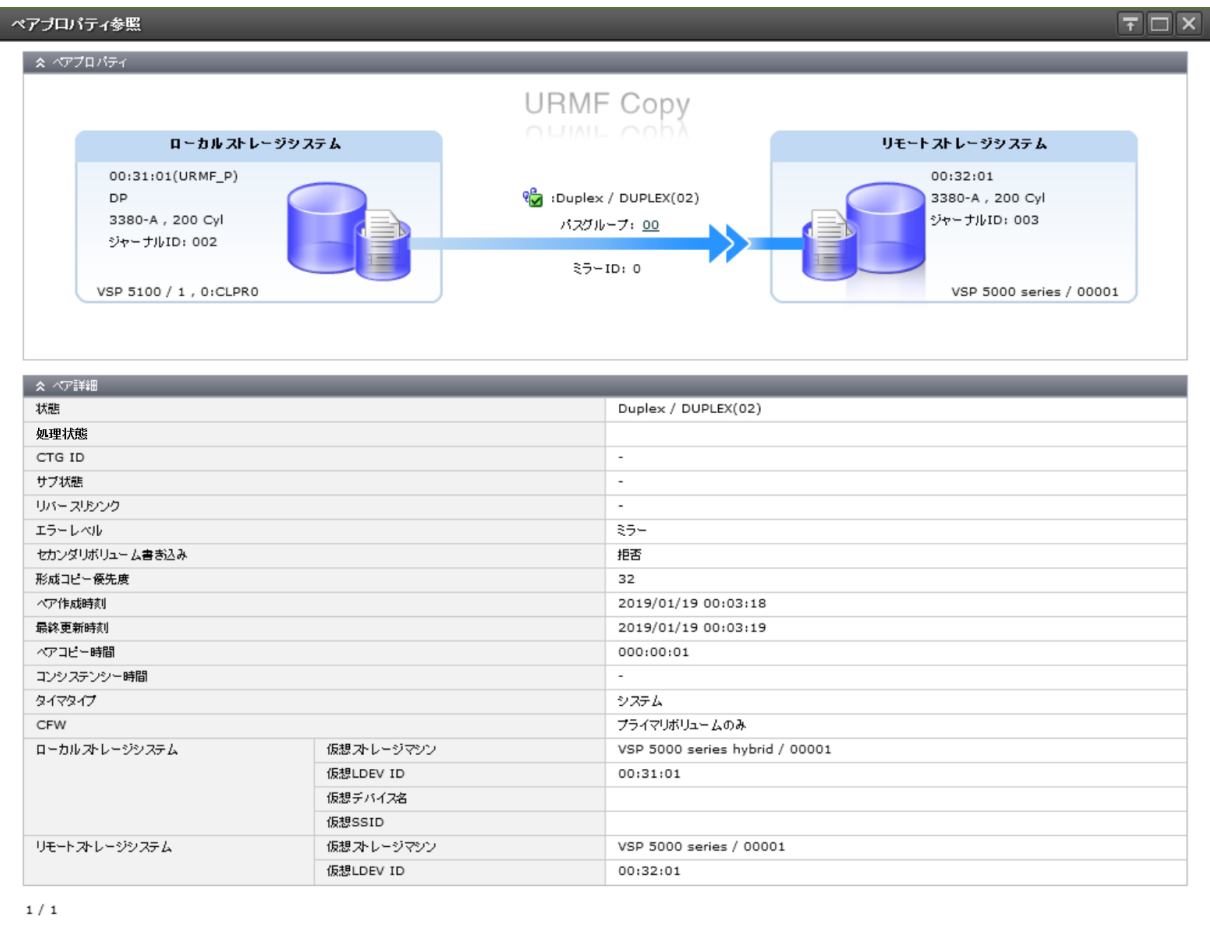

### [ペアプロパティ]

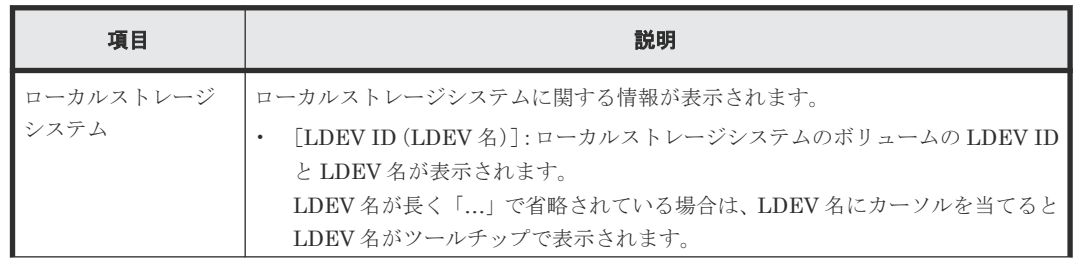

※ヘ | 開じる | ? |

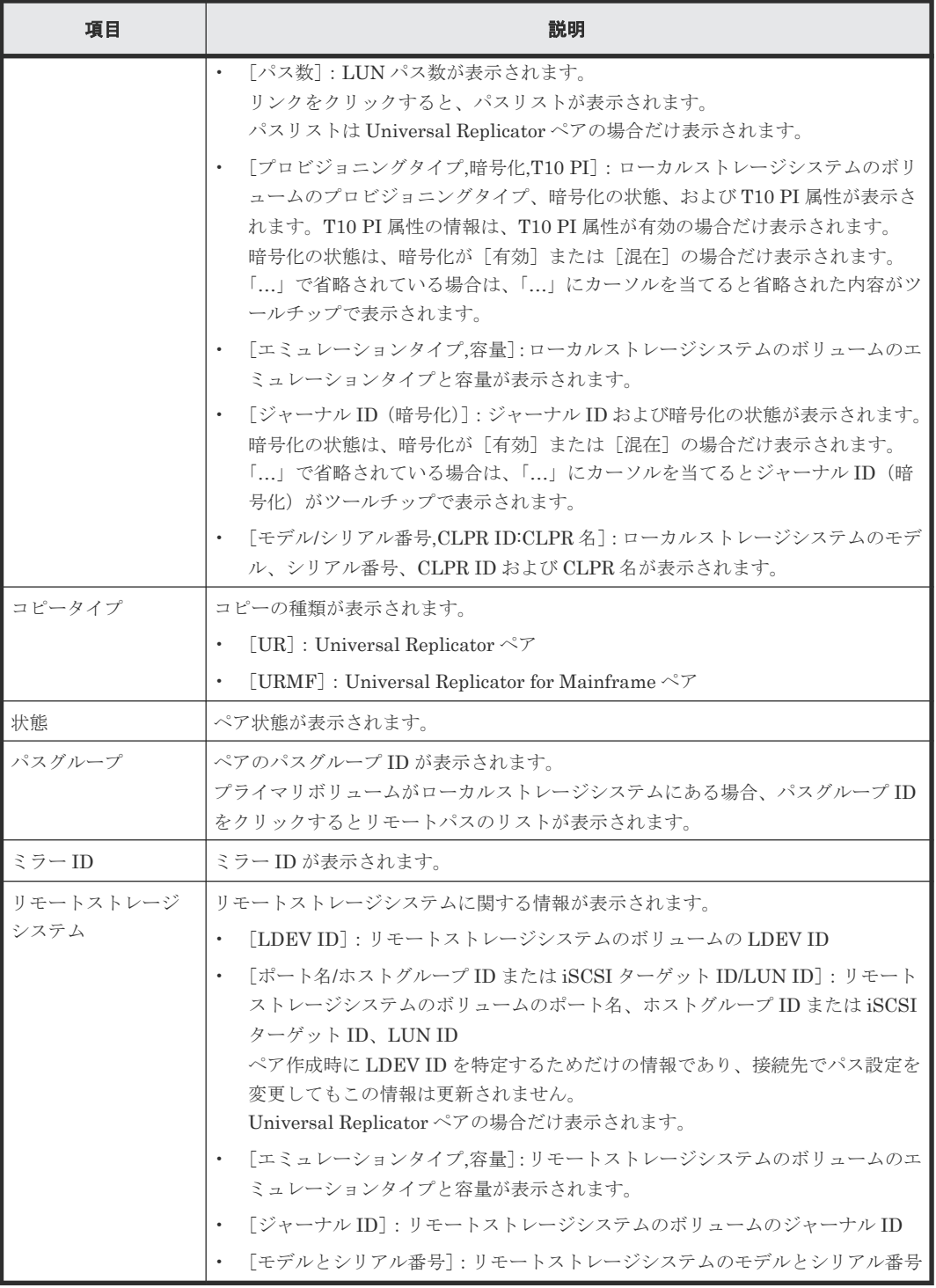

### [ペア詳細] テーブル

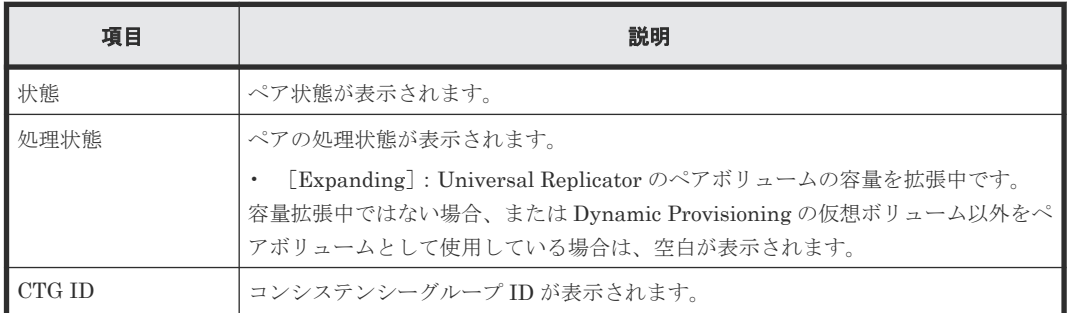

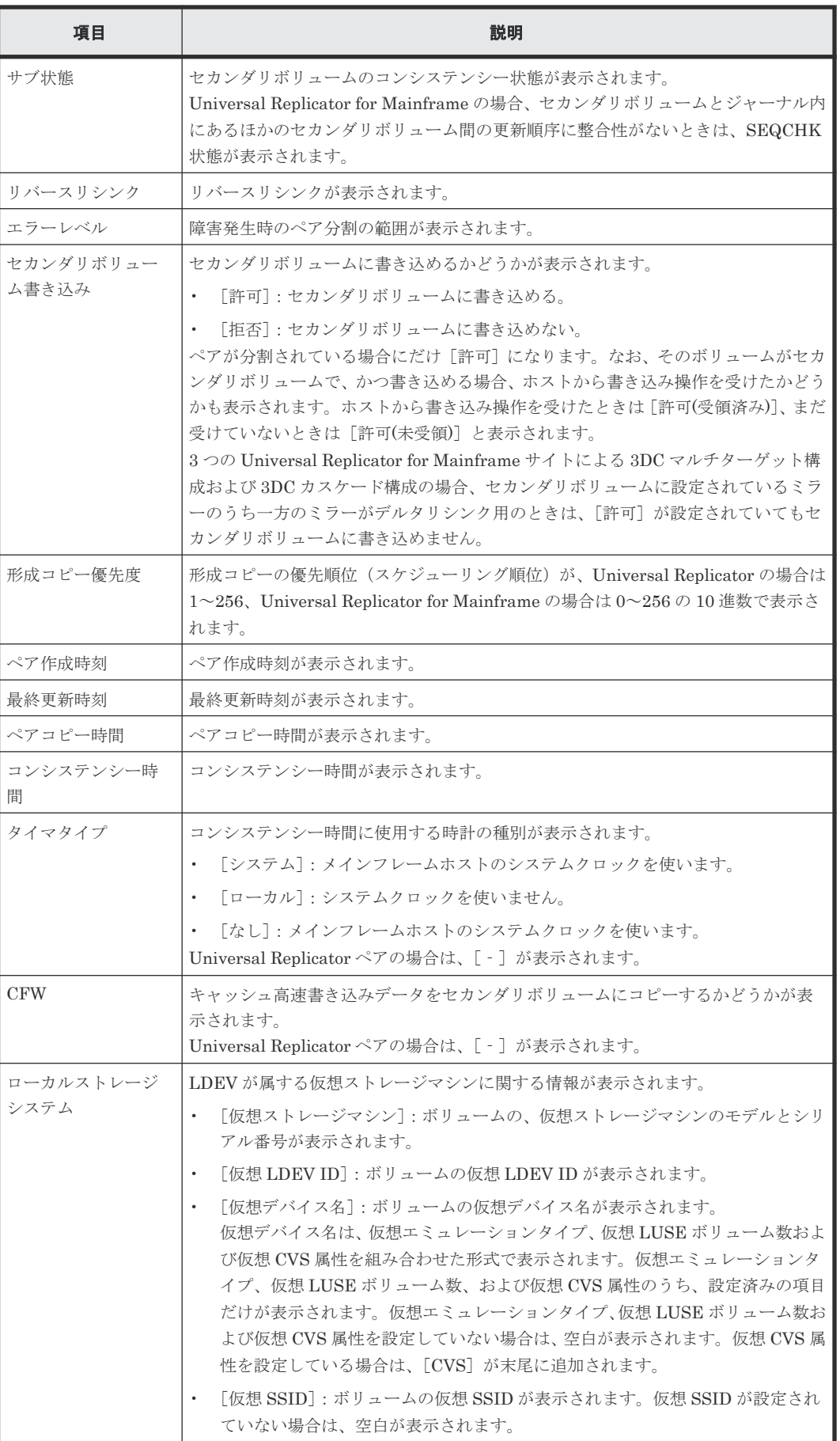

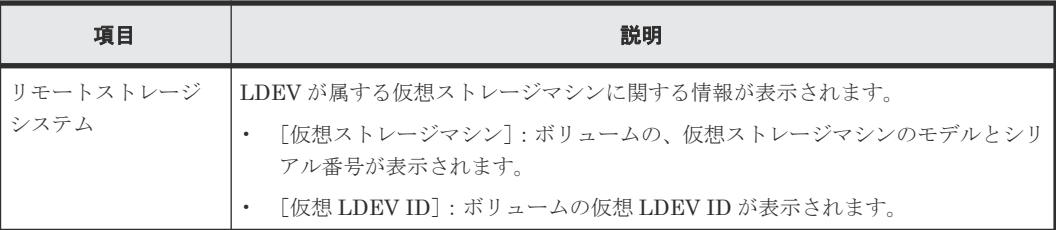

#### [ページ数(現在**/**選択数)]

「現在のペア情報/選択したペアの数」が表示されます。

#### 関連タスク

• [8.1 Universal Replicator for Mainframe](#page-127-0) ペアの状態を確認する

# **E.8** [リモート接続プロパティ参照]画面

『TrueCopy for Mainframe ユーザガイド』の「リモート接続プロパティ参照]画面の説明を参照し てください。

### **E.9** [操作履歴]画面

『TrueCopy for Mainframe ユーザガイド』 の[操作履歴]画面の説明を参照してください。

## **E.10** リモート接続追加ウィザード

『TrueCopy for Mainframe ユーザガイド』のリモート接続追加ウィザードの説明を参照してくださ い。

# **E.11** リモートレプリカオプション編集ウィザード

『TrueCopy for Mainframe ユーザガイド』のリモートレプリカオプション編集ウィザードの説明を 参照してください。

## **E.12** ペア作成ウィザード

『TrueCopy for Mainframe ユーザガイド』 のペア作成ウィザードの説明を参照してください。

## **E.13** ペア分割ウィザード

#### 関連タスク

• [7.3 Universal Replicator for Mainframe](#page-117-0) ペアを分割する

## E.13.1 [ペア分割] 画面

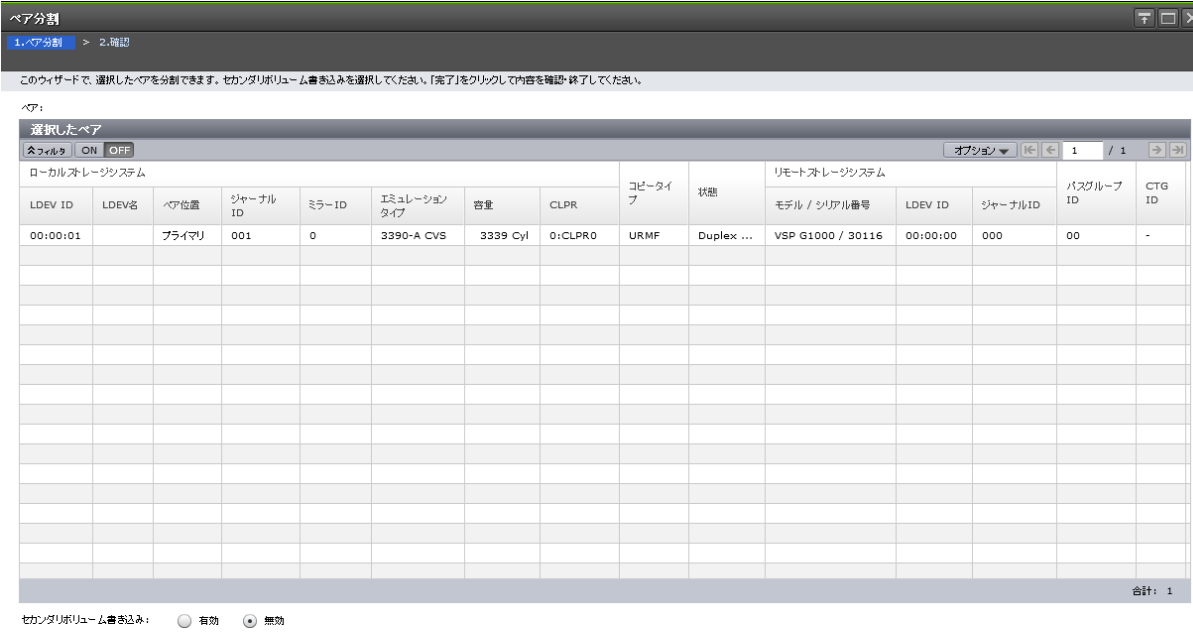

**第7 キャンセル ?** 

 $F\Box x$ 

#### [選択したペア]テーブル

分割する Universal Replicator、Universal Replicator for Mainframe のペア情報が表示されます。

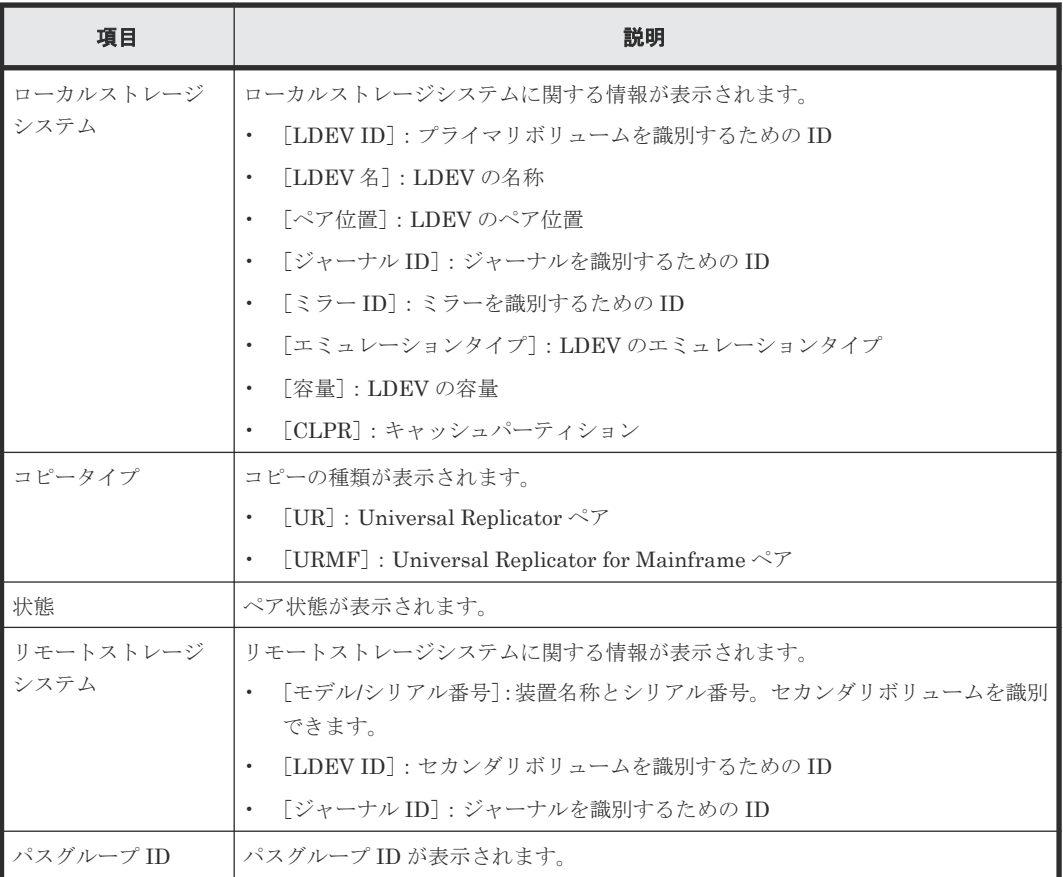

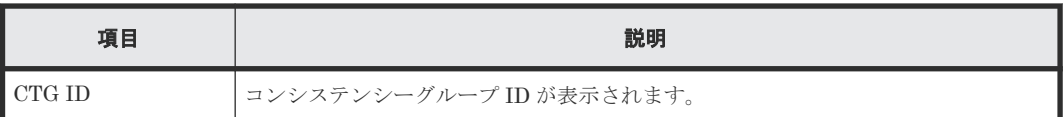

#### 情報設定エリア

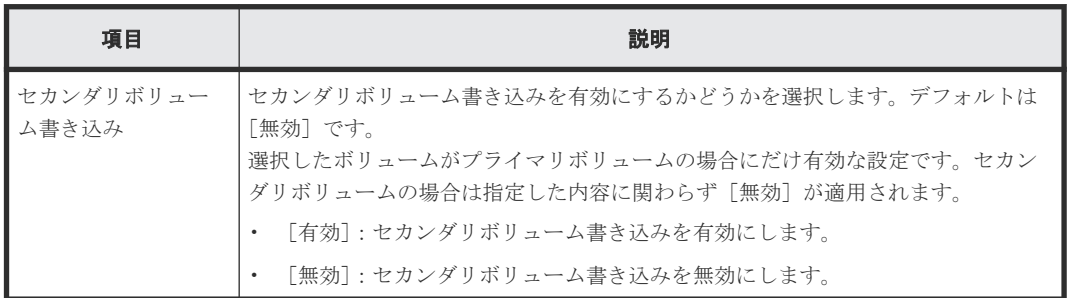

# **E.13.2** [設定確認]画面

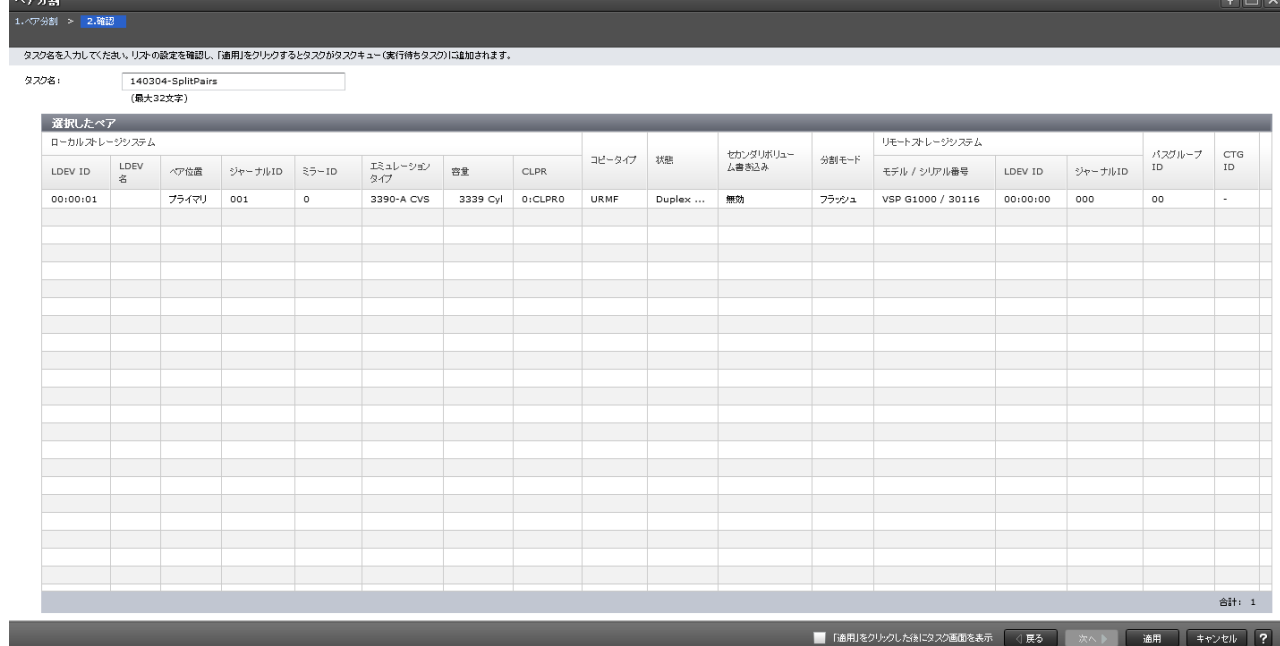

### [選択したペア]テーブル

分割する Universal Replicator、Universal Replicator for Mainframe のペア情報を確認します。

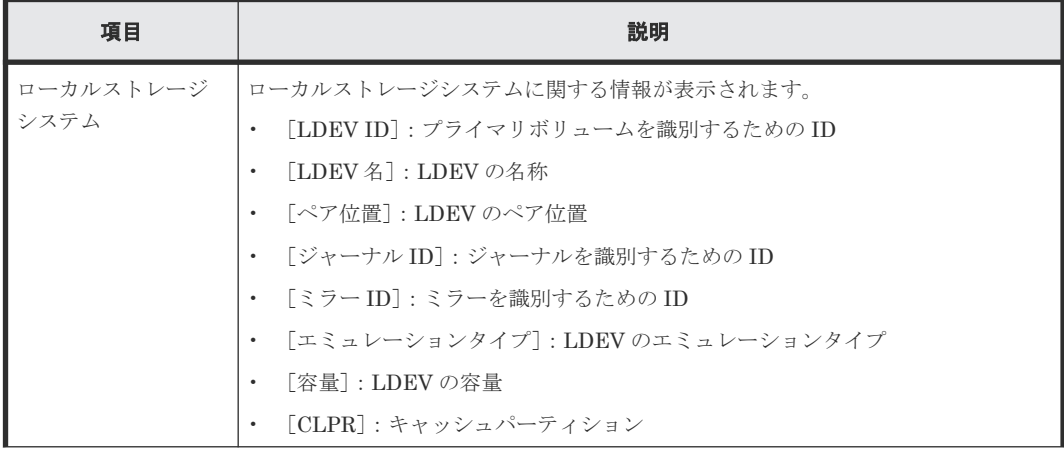

-<br>-<br>-

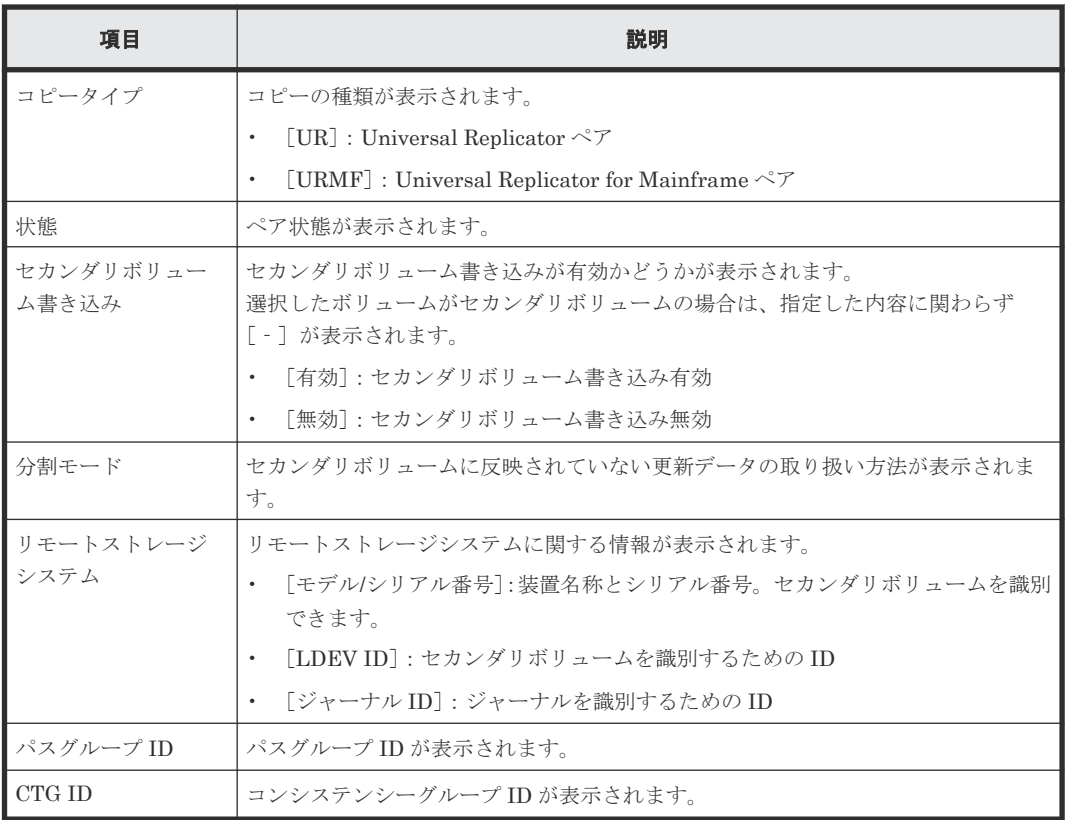

# **E.14** ミラー分割ウィザード

関連タスク

• 7.3.1 [ミラーを分割する](#page-119-0)

# **E.14.1** [ミラー分割]画面

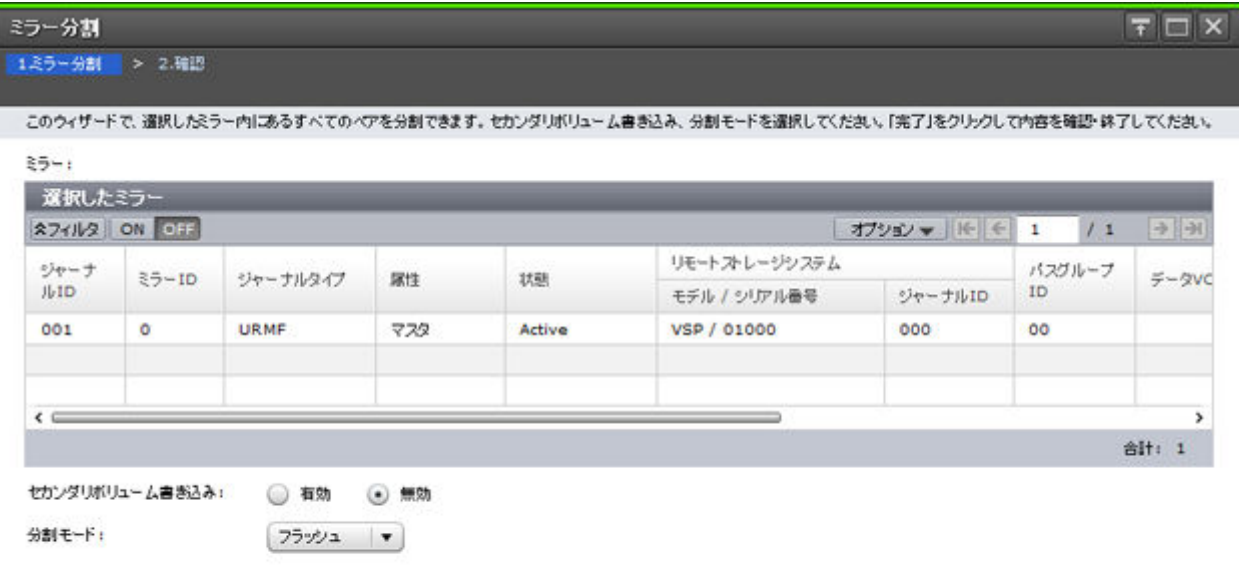

|《民る | 次へ》 | 完了 | キャンセル | ?

### [選択したミラー]テーブル

分割する Universal Replicator、Universal Replicator for Mainframe のミラー情報が表示されま す。

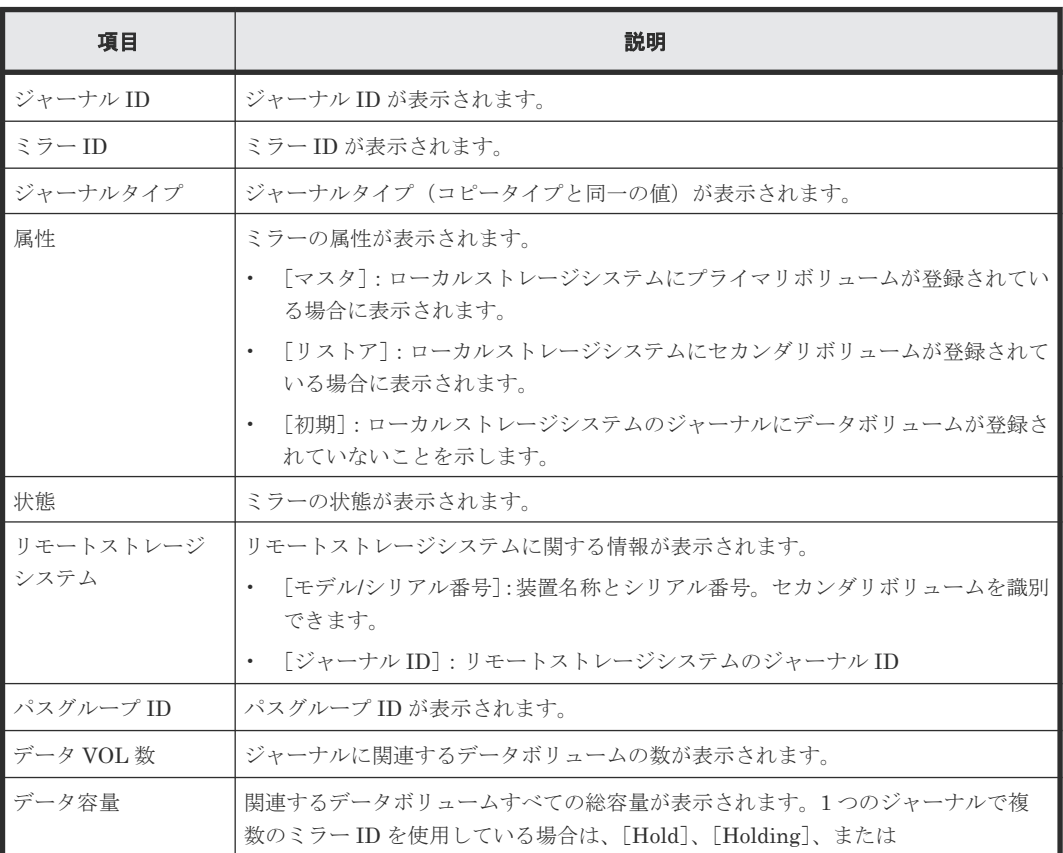

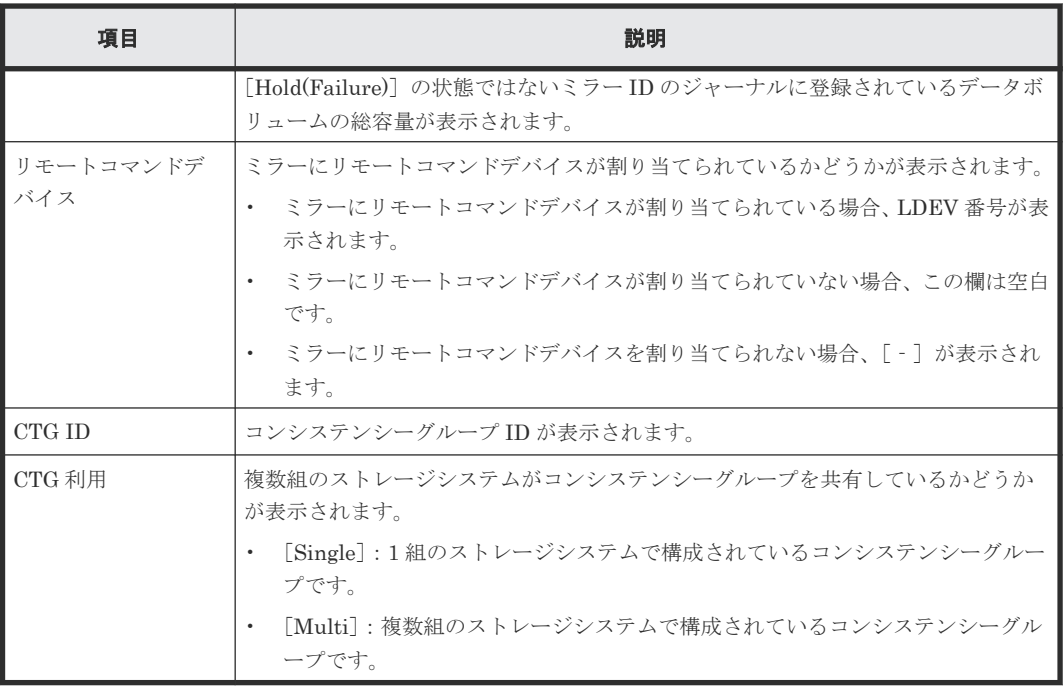

#### 情報設定エリア

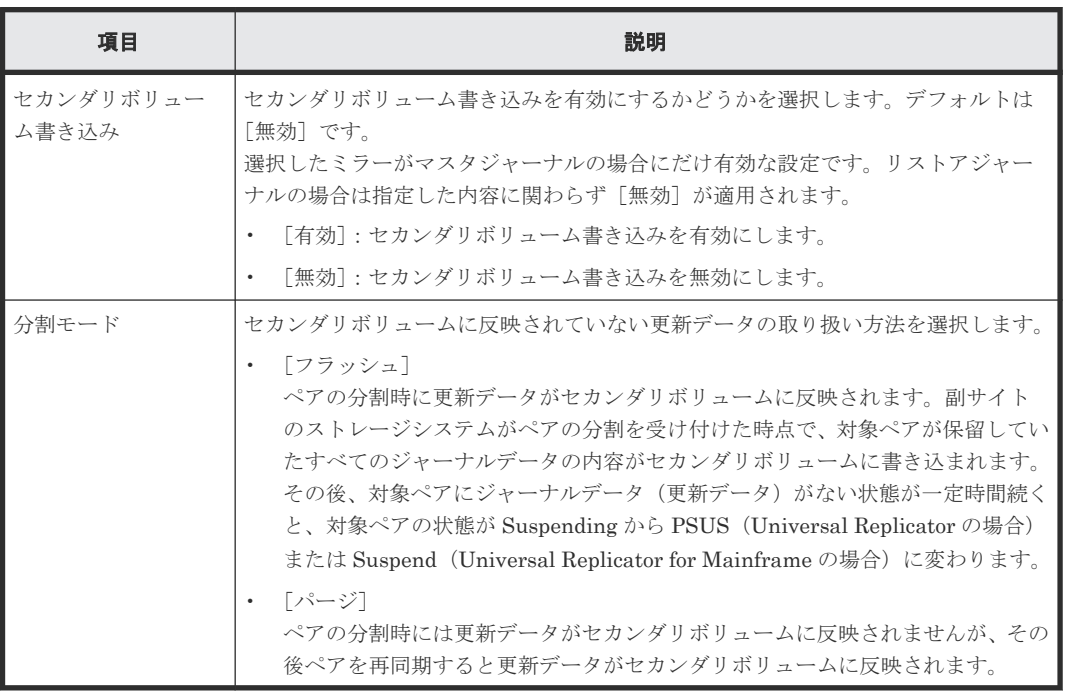

## **E.14.2** [設定確認]画面

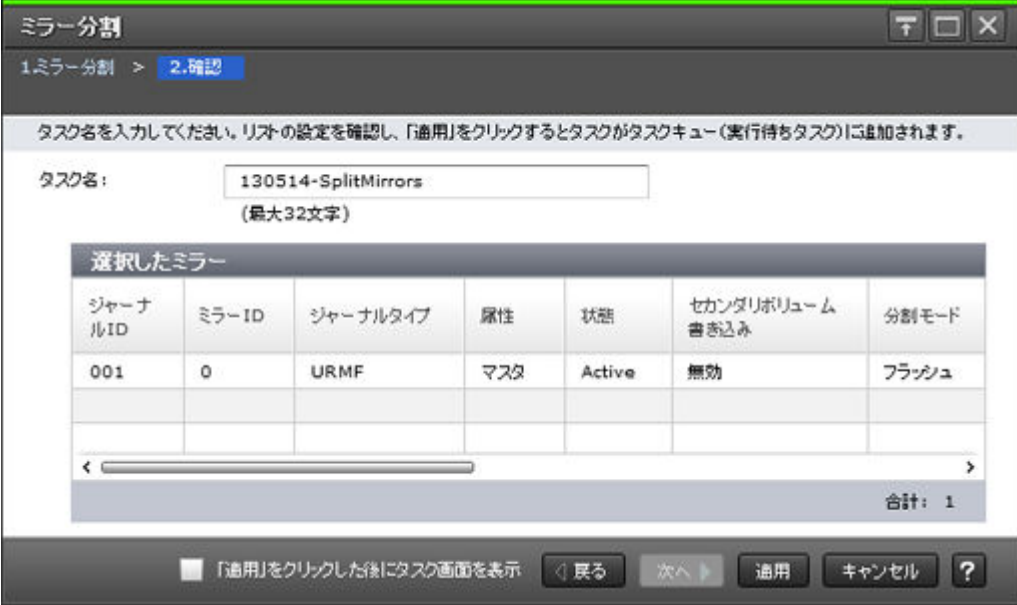

### [選択したミラー]テーブル

分割する Universal Replicator、Universal Replicator for Mainframe のミラー情報を確認します。

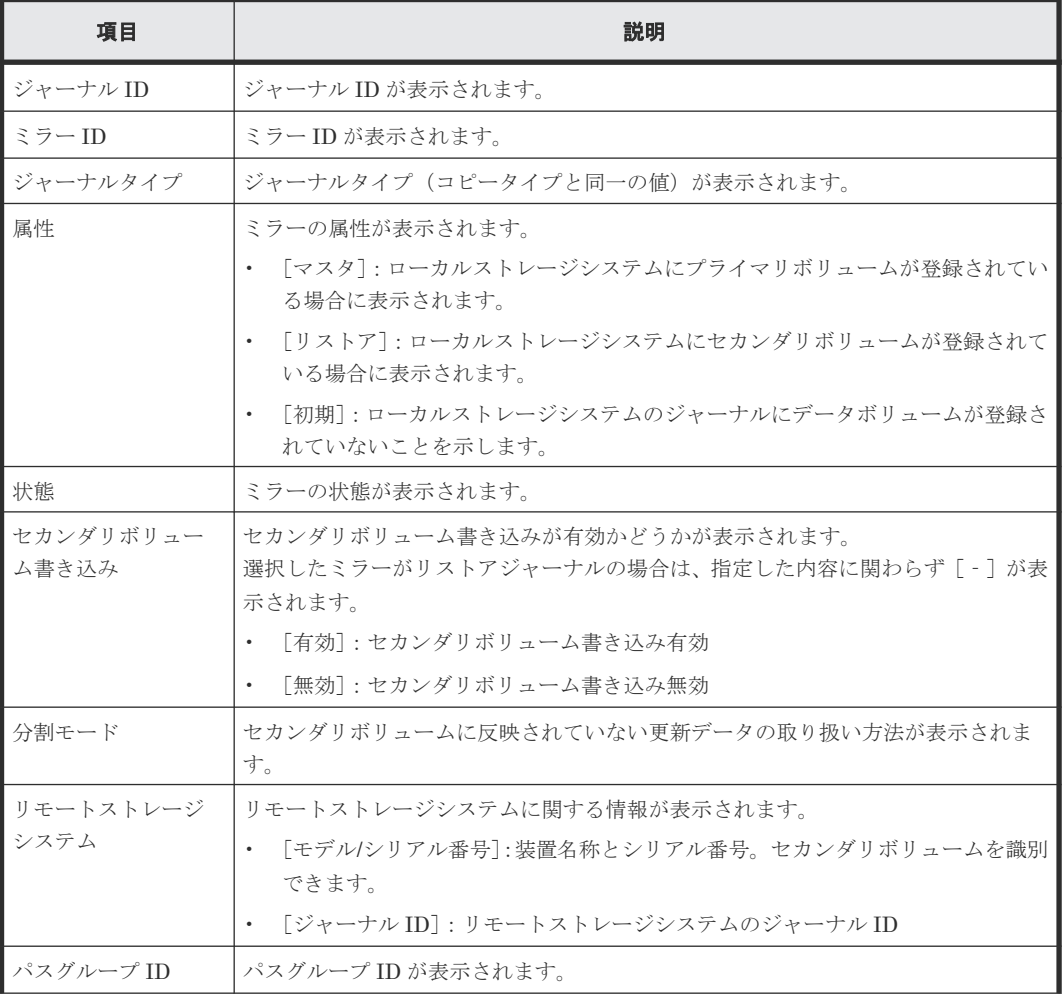

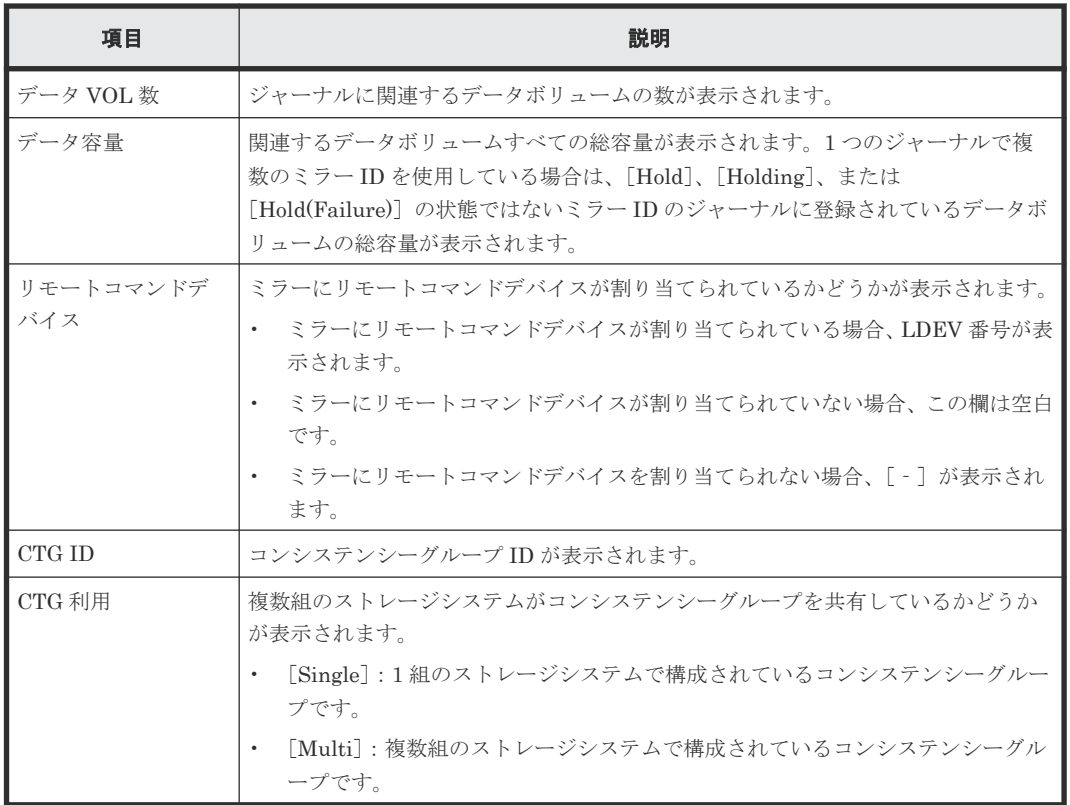

# **E.15** ペア再同期ウィザード

#### 関連タスク

• [7.5 Universal Replicator for Mainframe](#page-120-0) ペアを再同期する

## **E.15.1** [ペア再同期]画面

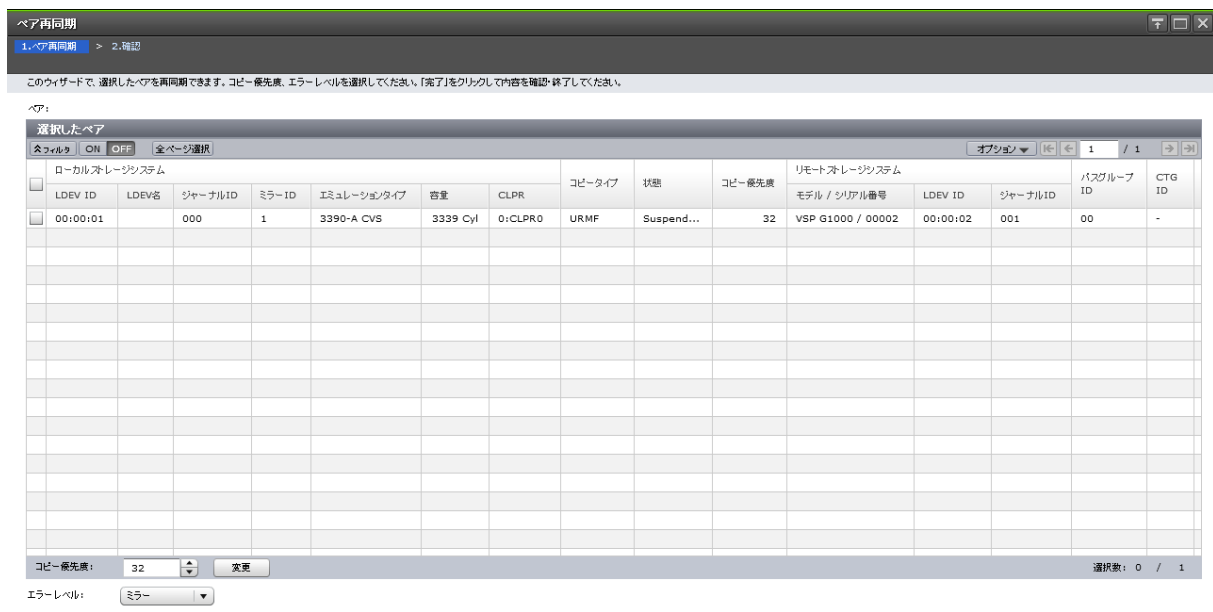

※ヘ | 完了 | キャンセル | ? |

### [選択したペア]テーブル

再同期する Universal Replicator、Universal Replicator for Mainframe のペア情報が表示されま す。

• テーブル

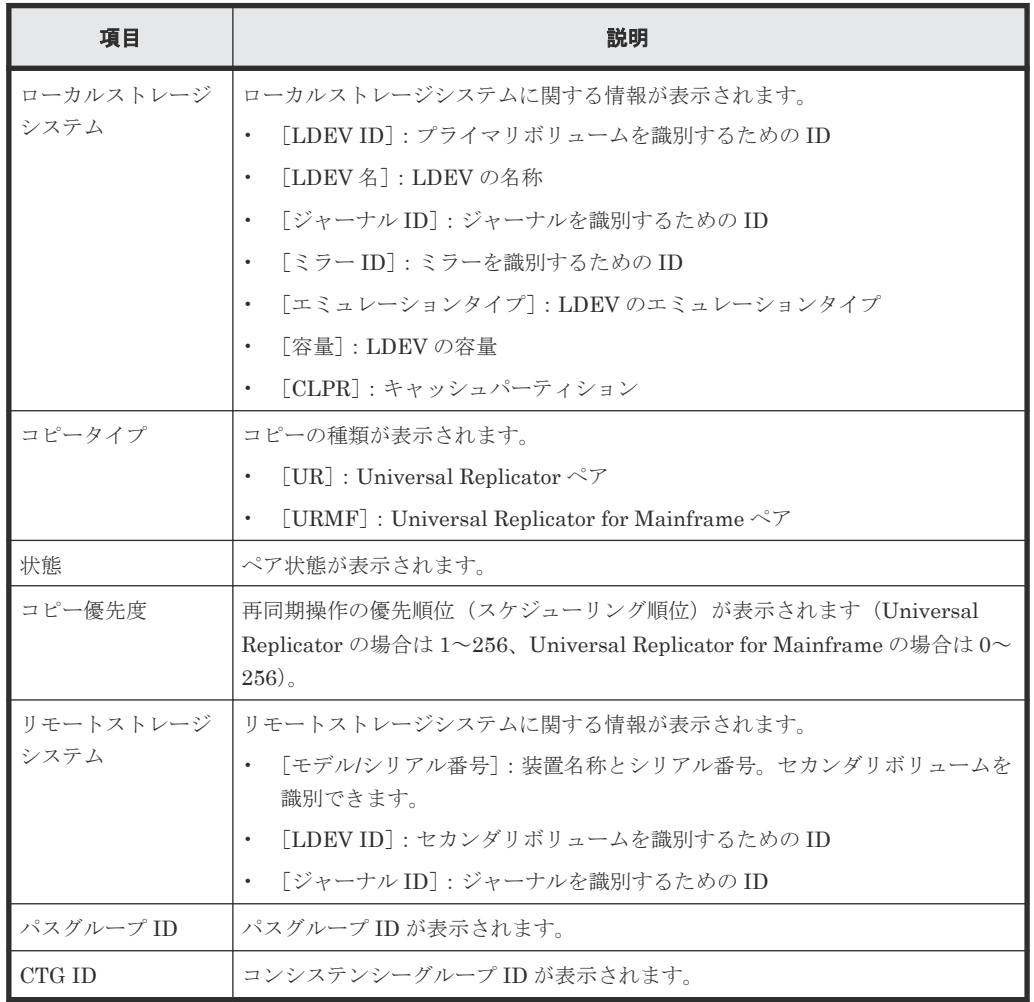

• スピンボックス

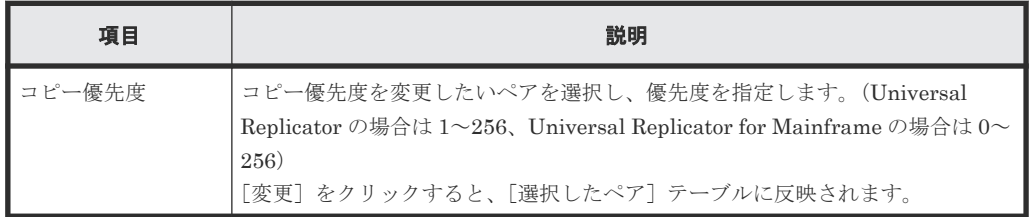

#### 情報設定エリア

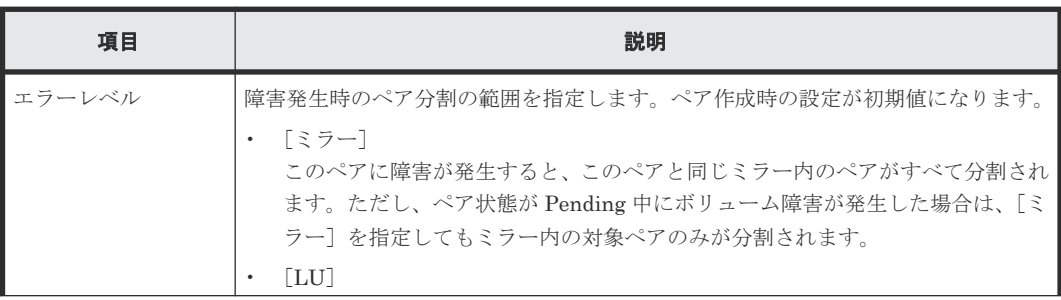

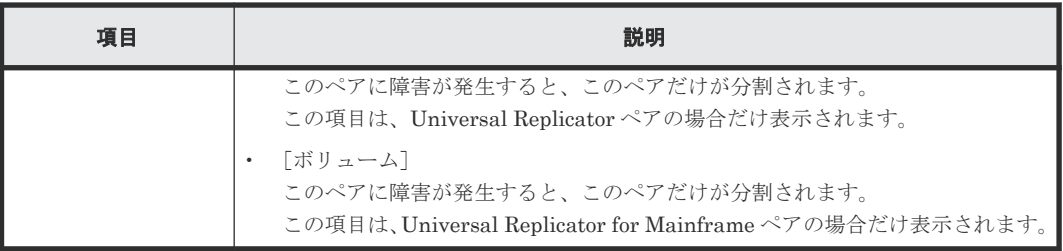

## **E.15.2** [設定確認]画面

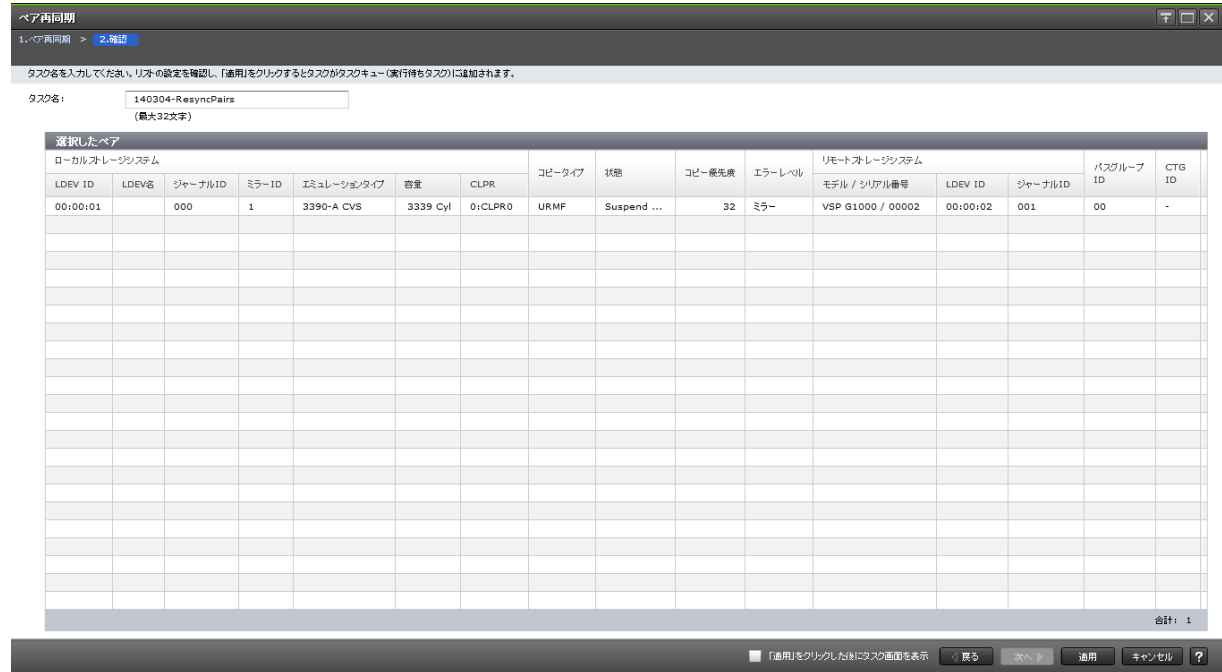

### [選択したペア]テーブル

再同期する Universal Replicator、Universal Replicator for Mainframe のペア情報を確認します。

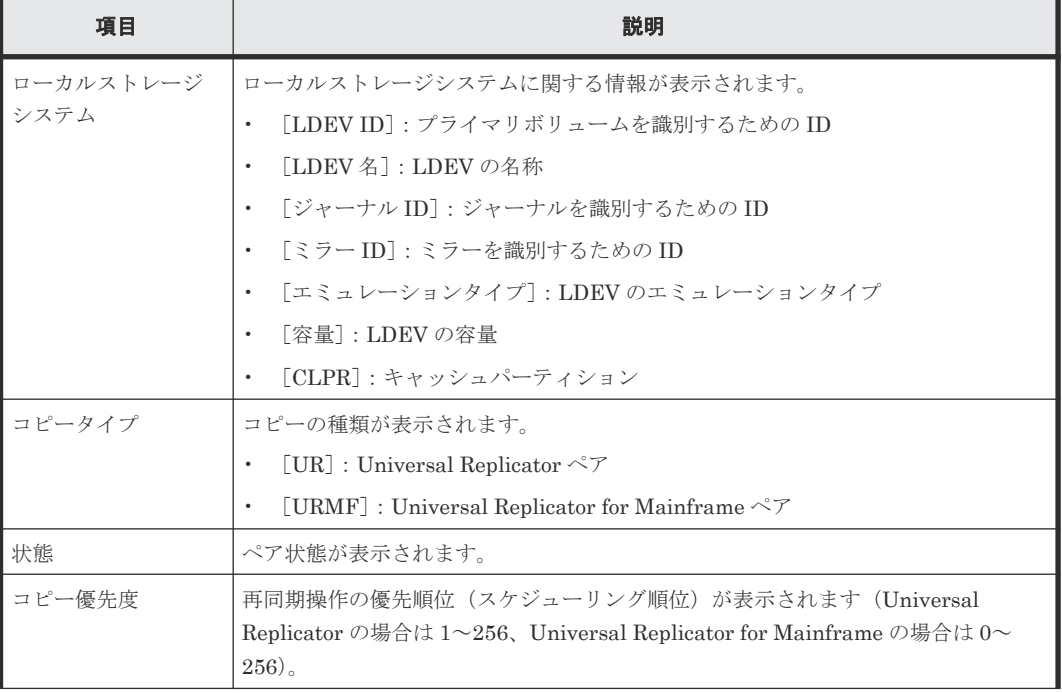

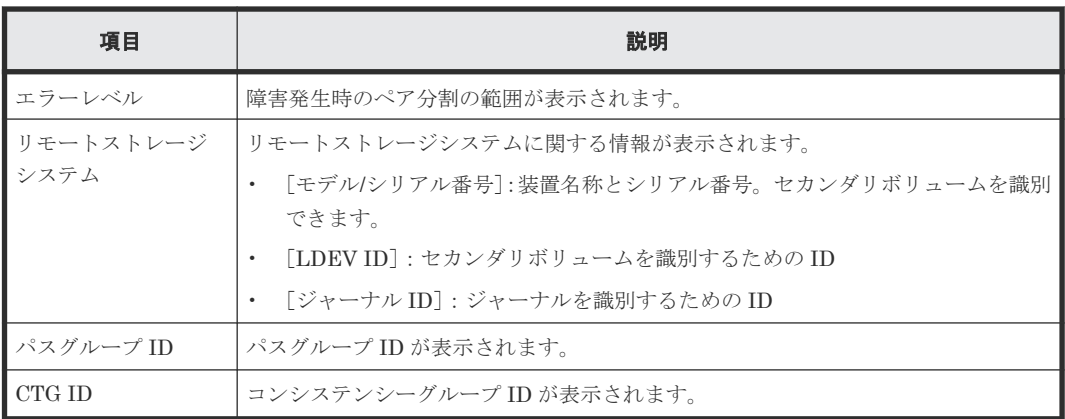

# **E.16** [ミラー再同期]画面

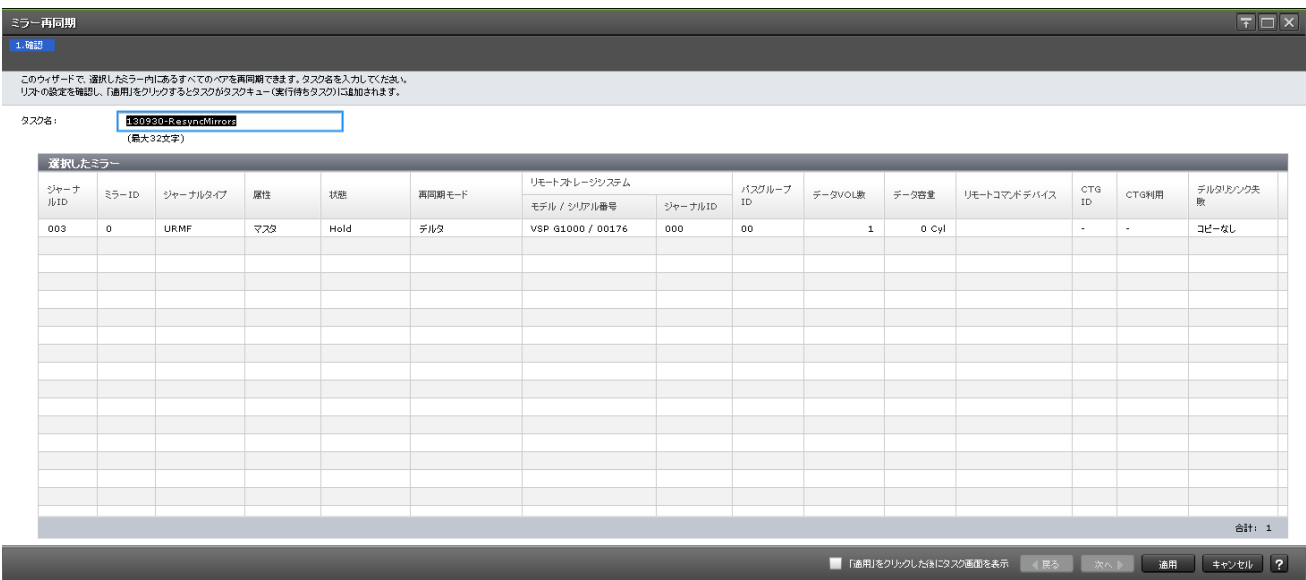

### [選択したミラー]テーブル

再同期する Universal Replicator、Universal Replicator for Mainframe のミラー情報を確認しま す。

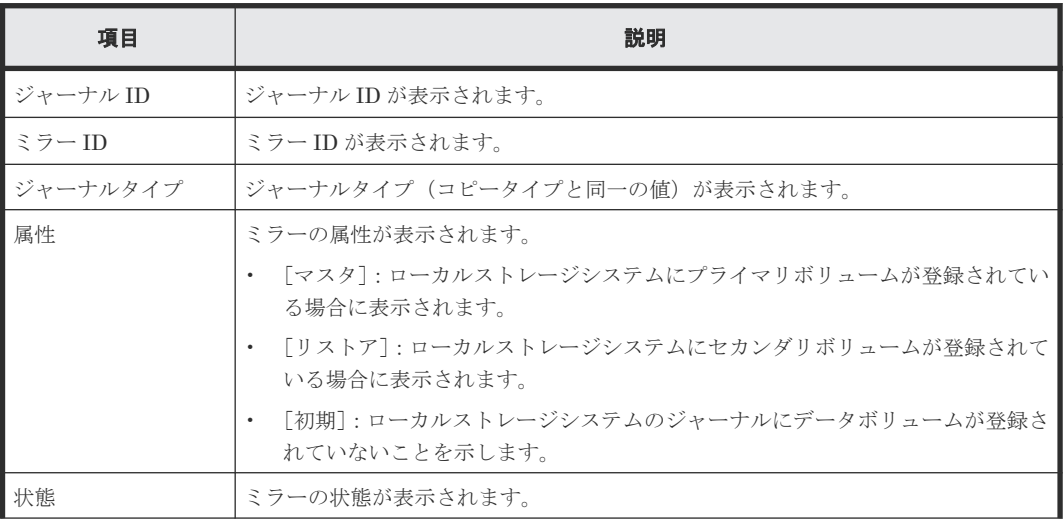

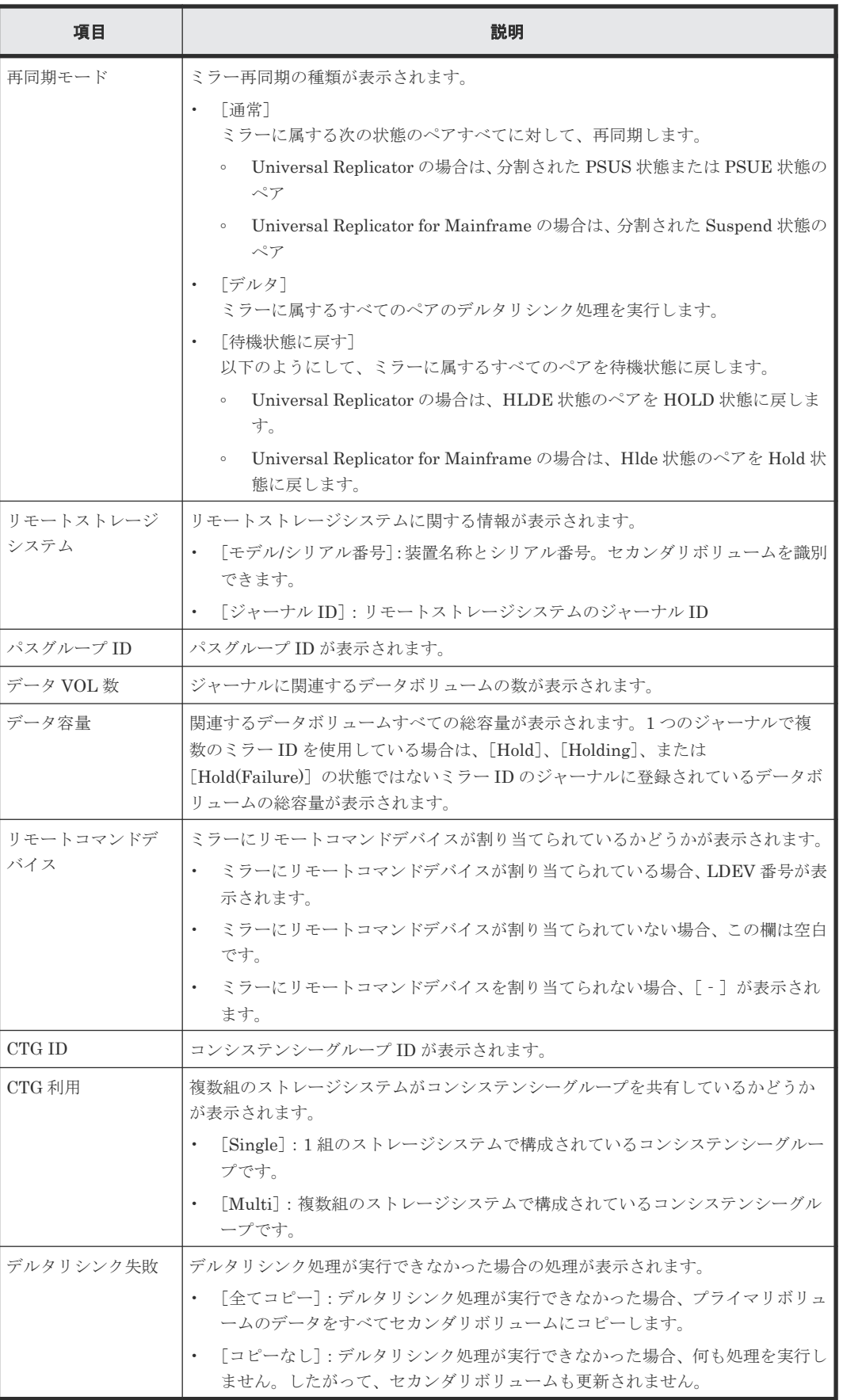

# E.17 [ペア削除] 画面

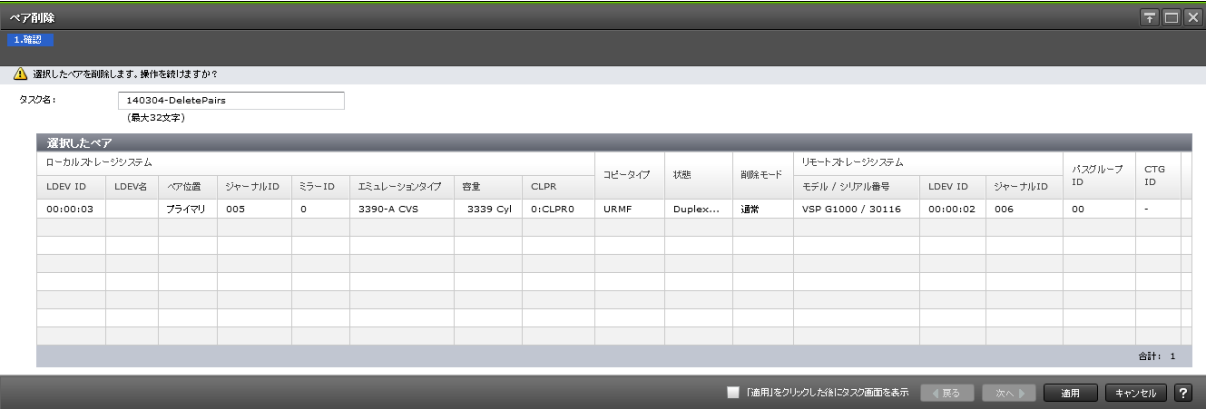

### [選択したペア] テーブル

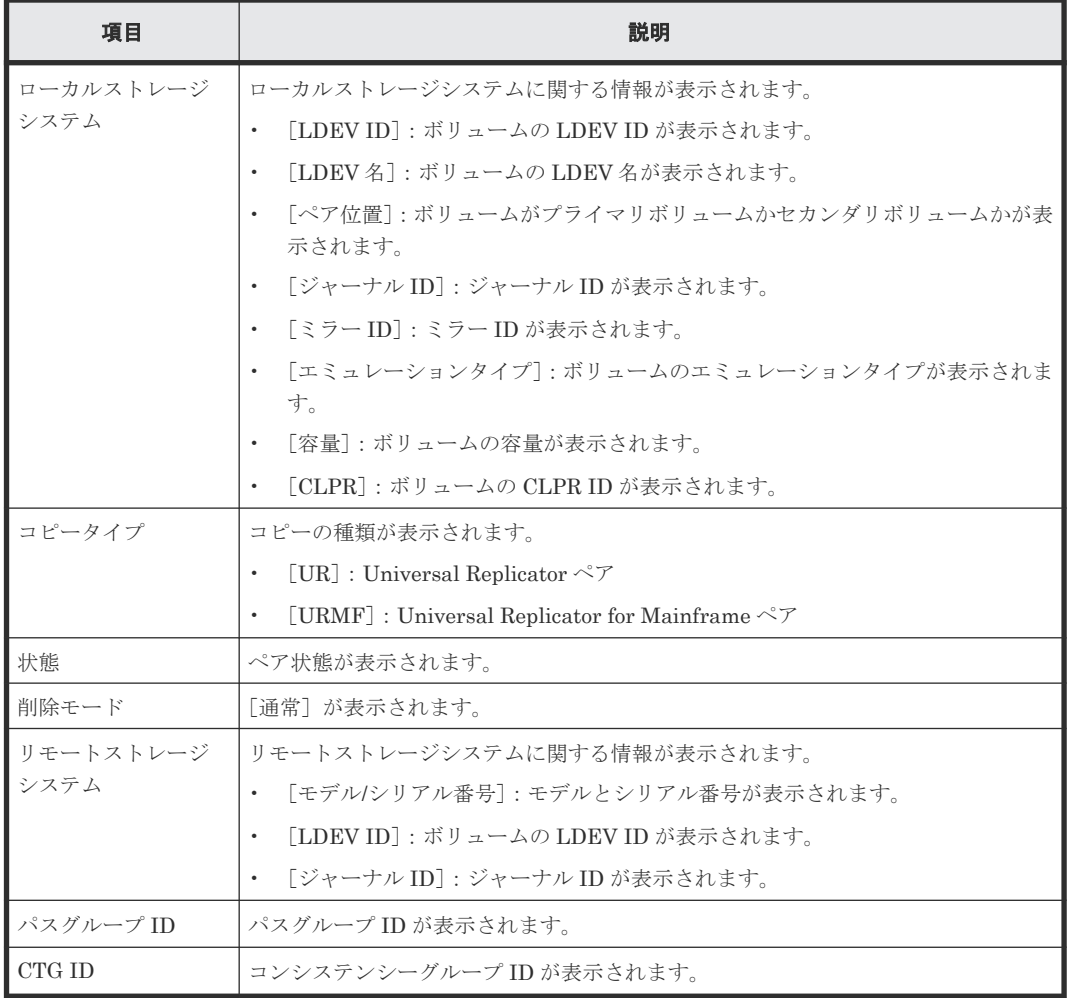

### 関連タスク

• [7.6 Universal Replicator for Mainframe](#page-123-0) ペアを削除する

# **E.18** ミラー削除ウィザード

### 関連タスク

• 7.6.1 [ミラーを削除する](#page-124-0)

### E.18.1 [ミラー削除] 画面

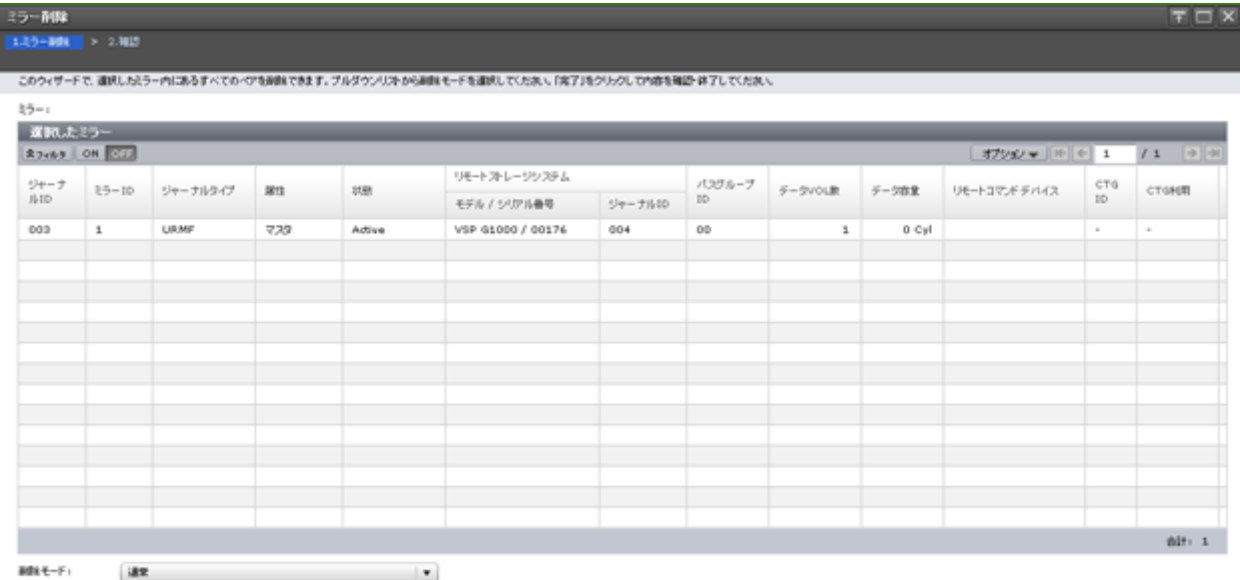

485 | 863 | 87 | 46206 | ?

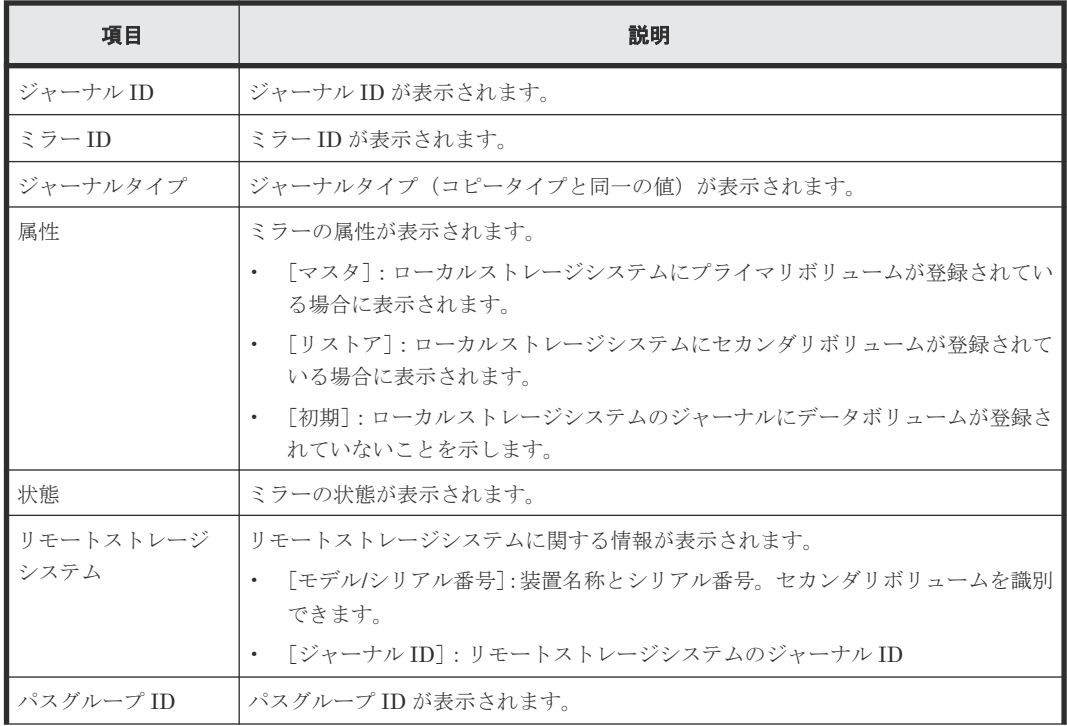

[選択したミラー]テーブル

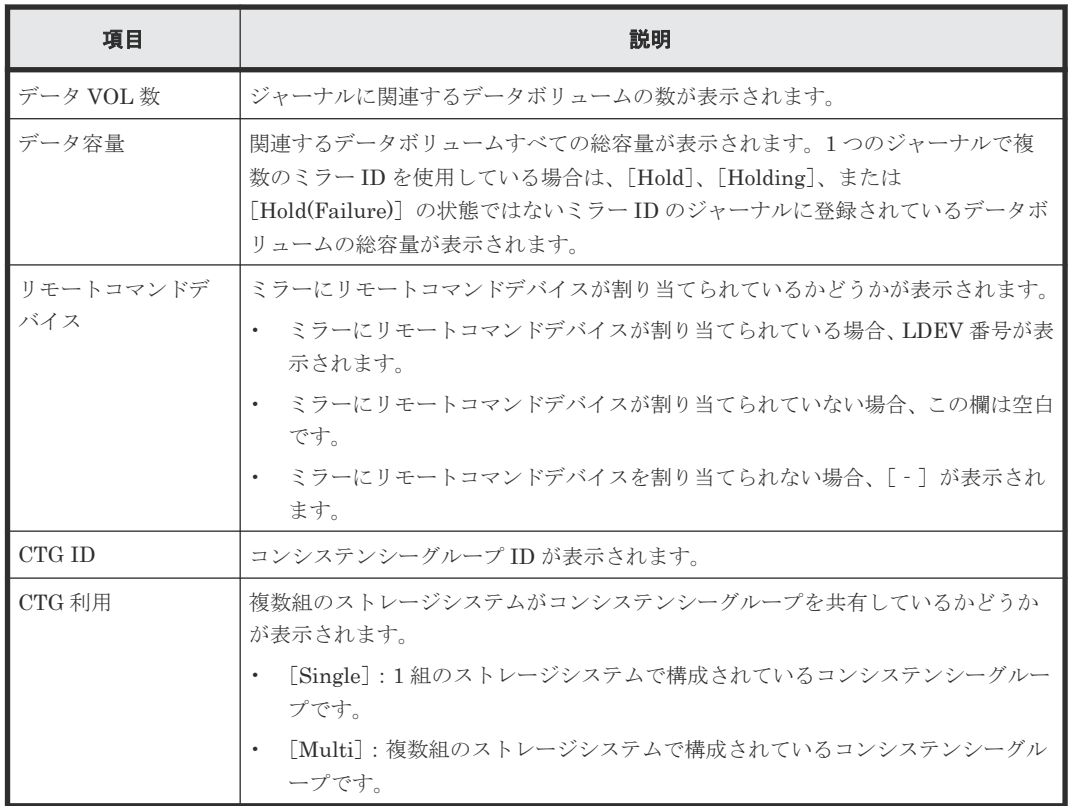

### [削除モード]

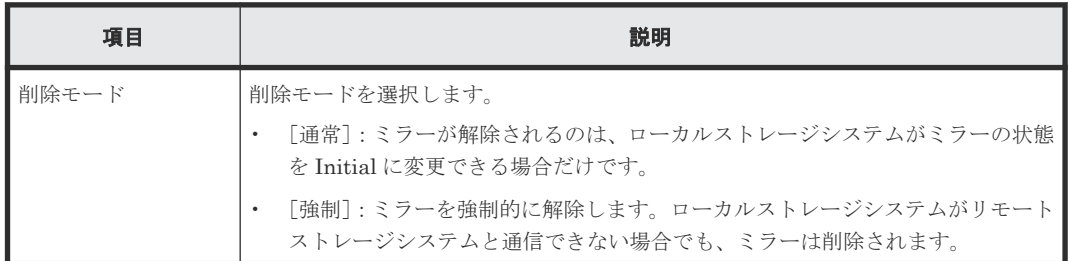

## **E.18.2** [設定確認]画面

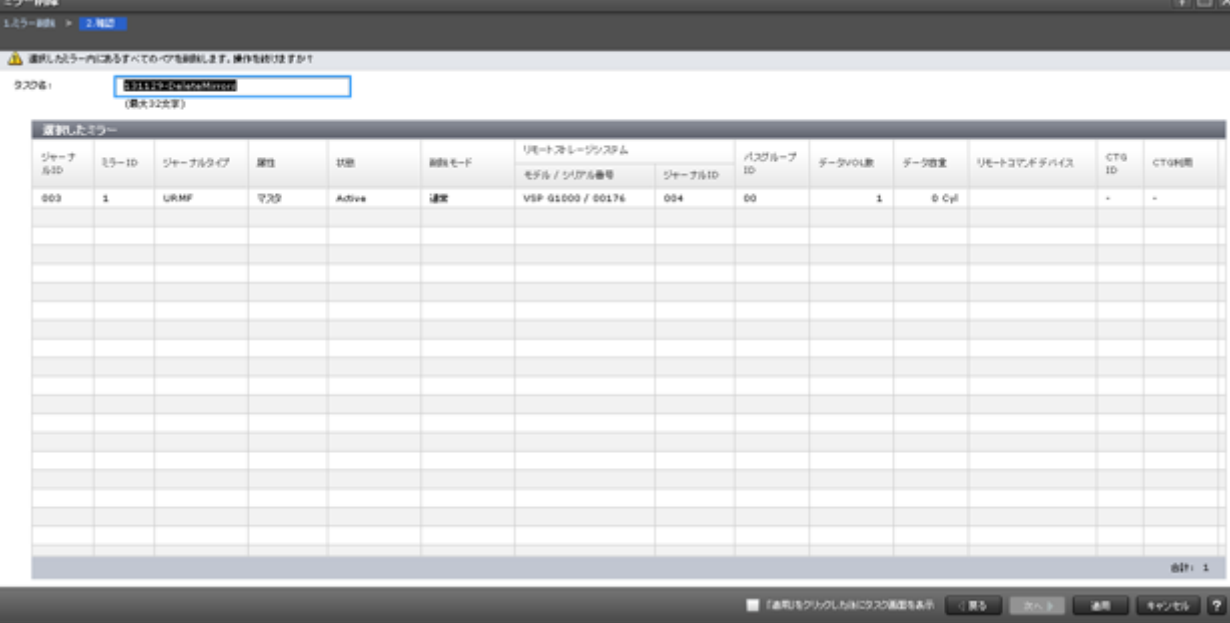

#### [選択したミラー]テーブル

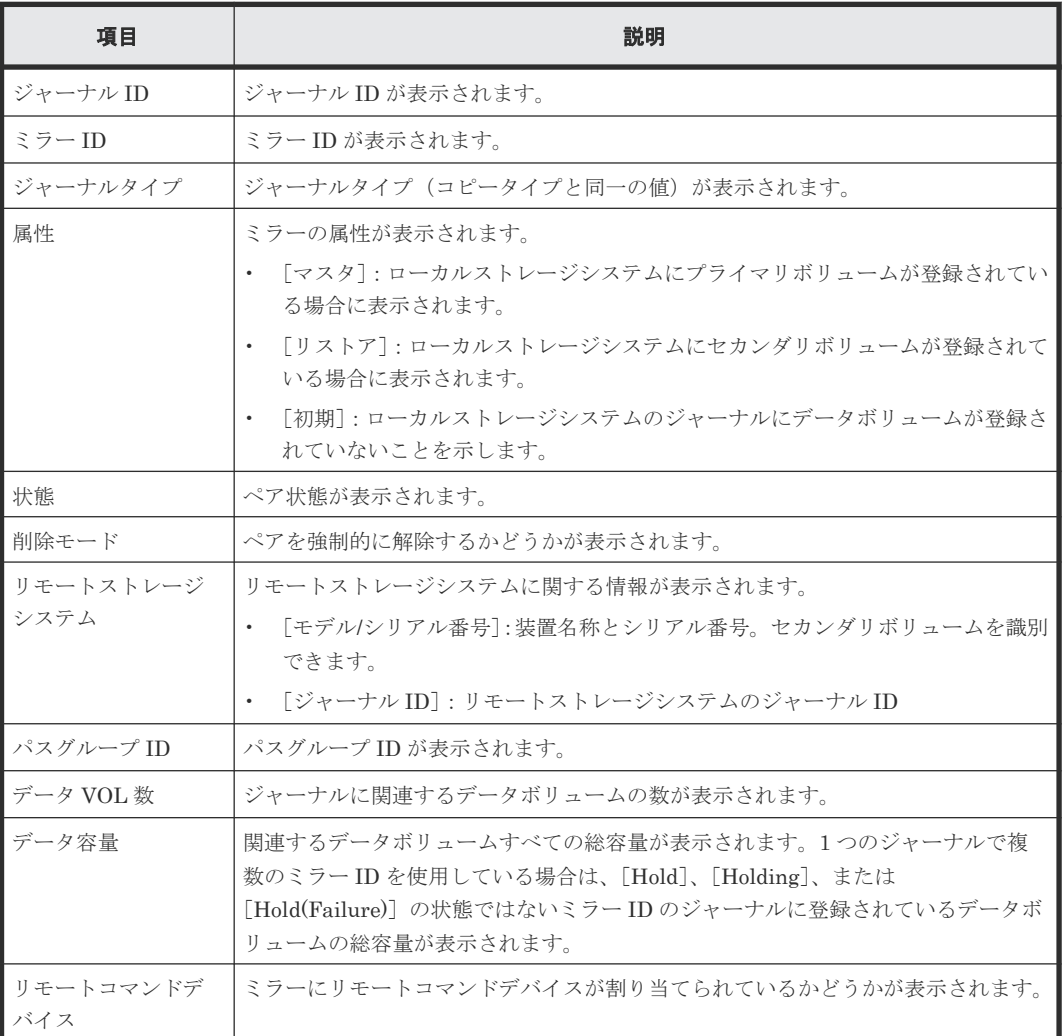

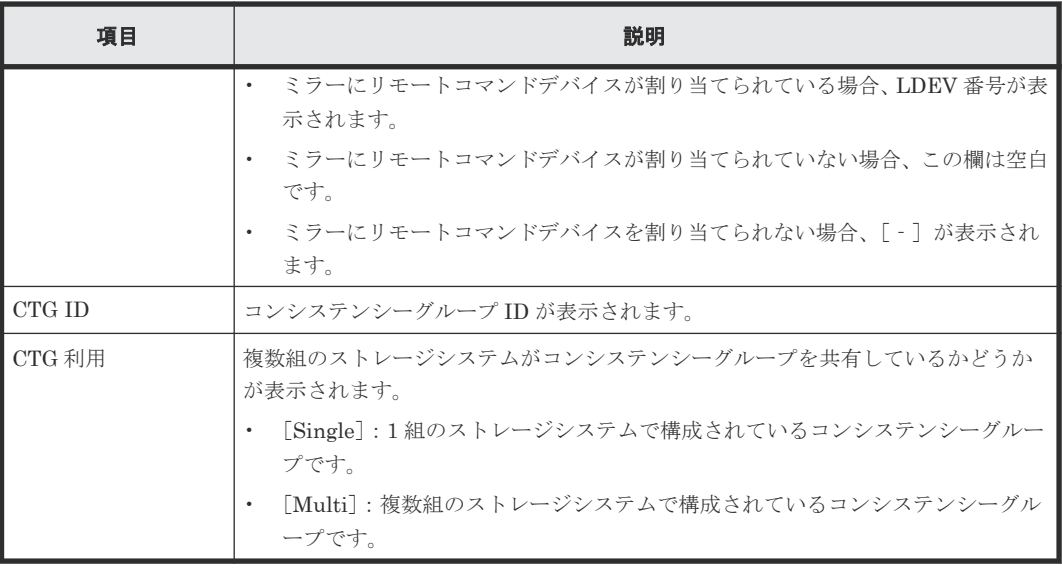

# **E.19** ペアオプション編集ウィザード

#### 関連タスク

• 9.1.1 [ペア分割の範囲を変更する](#page-143-0)

### **E.19.1** [ペアオプション編集]画面

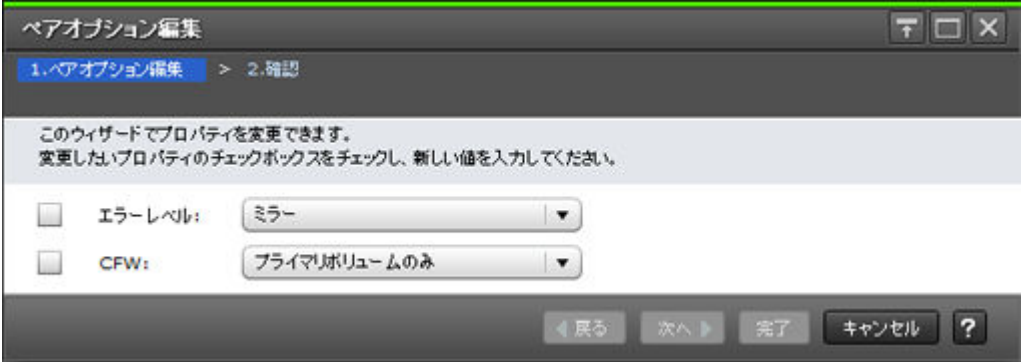

#### 情報設定エリア

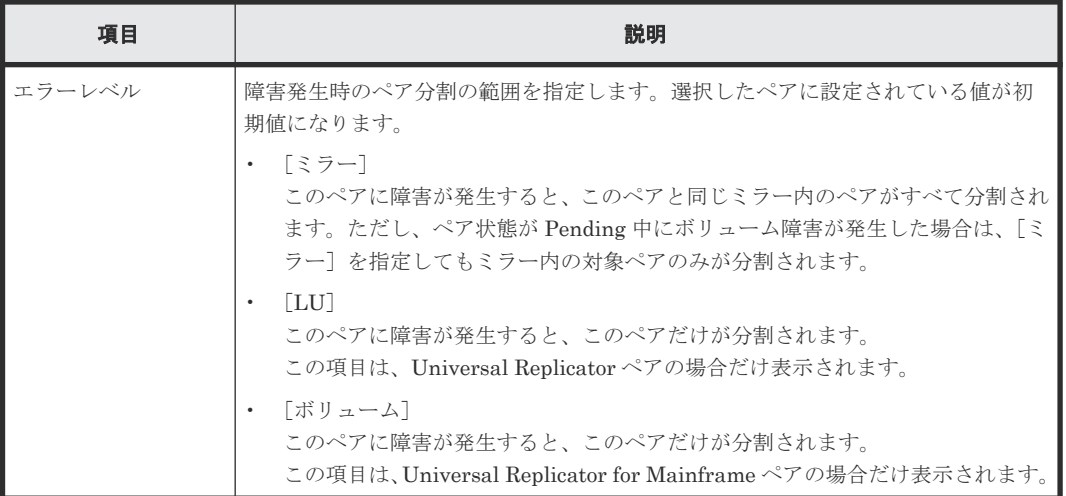

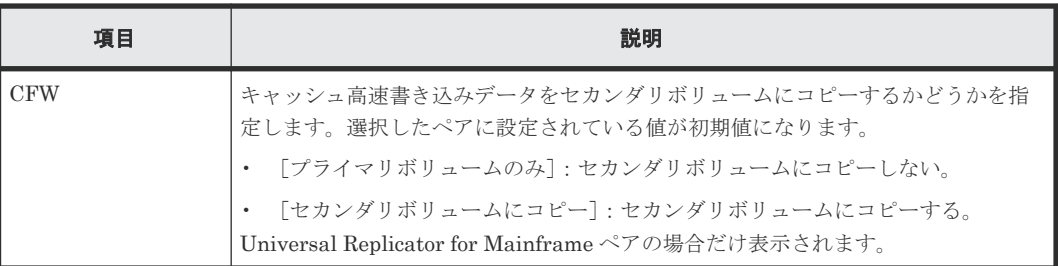

## **E.19.2** [設定確認]画面

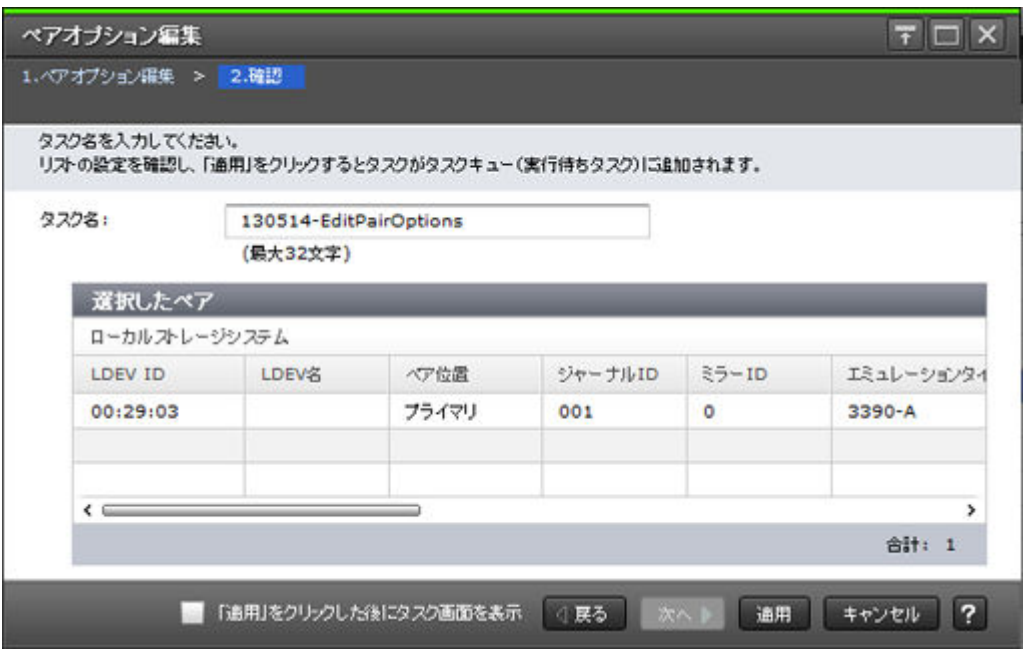

[選択したペア]テーブル

| 項目         | 説明                                                                                 |
|------------|------------------------------------------------------------------------------------|
| ローカルストレージ  | ローカルストレージシステムに関する情報が表示されます。                                                        |
| システム       | 「LDEV ID]: ボリュームの LDEV ID が表示されます。<br>$\bullet$                                    |
|            | 「LDEV 名 !: ボリュームの LDEV 名が表示されます。<br>$\bullet$                                      |
|            | 「ペア位置]: ボリュームがプライマリボリュームかセカンダリボリュームかが表<br>$\bullet$<br>示されます。                      |
|            | 「ジャーナル ID] : ジャーナル ID が表示されます。<br>$\bullet$                                        |
|            | 「ミラー ID] : ミラー ID が表示されます。<br>$\bullet$                                            |
|            | 「エミュレーションタイプ]:ボリュームのエミュレーションタイプが表示されま<br>$\bullet$<br>す。                           |
|            | 「容量]:ボリュームの容量が表示されます。<br>$\bullet$                                                 |
|            | 「CLPR] : ボリュームの CLPR ID が表示されます。<br>$\bullet$                                      |
| コピータイプ     | コピーの種類が表示されます。                                                                     |
|            | [UR] : Universal Replicator $\mathcal{F}$<br>$\bullet$                             |
|            | [URMF] : Universal Replicator for Mainframe $\mathcal{R} \mathcal{T}$<br>$\bullet$ |
| エラーレベル     | 障害発生時のペア分割の範囲が表示されます。                                                              |
| <b>CFW</b> | キャッシュ高速書き込みデータをセカンダリボリュームにコピーするかどうかが表<br>示されます。                                    |

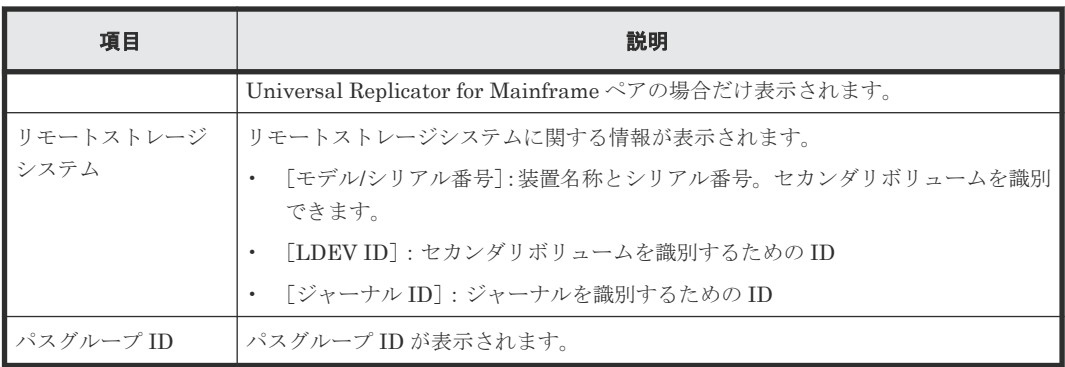

## **E.20** リモートパス追加ウィザード

『TrueCopy for Mainframe ユーザガイド』のリモートパス追加ウィザードの説明を参照してくださ い。

## **E.21** リモートパス削除ウィザード

『TrueCopy for Mainframe ユーザガイド』のリモートパス削除ウィザードの説明を参照してくださ い。

# **E.22** リモート接続オプション編集ウィザード

『TrueCopy for Mainframe ユーザガイド』のリモート接続オプション編集ウィザードの説明を参照 してください。

## **E.23** [リモート接続削除]画面

『TrueCopy for Mainframe ユーザガイド』の[リモート接続削除]画面の説明を参照してくださ い。

# **E.24** ジャーナル作成ウィザード

#### 関連タスク

• 6.4 [ジャーナルを作成する](#page-102-0)

## **E.24.1** [ジャーナル作成]画面

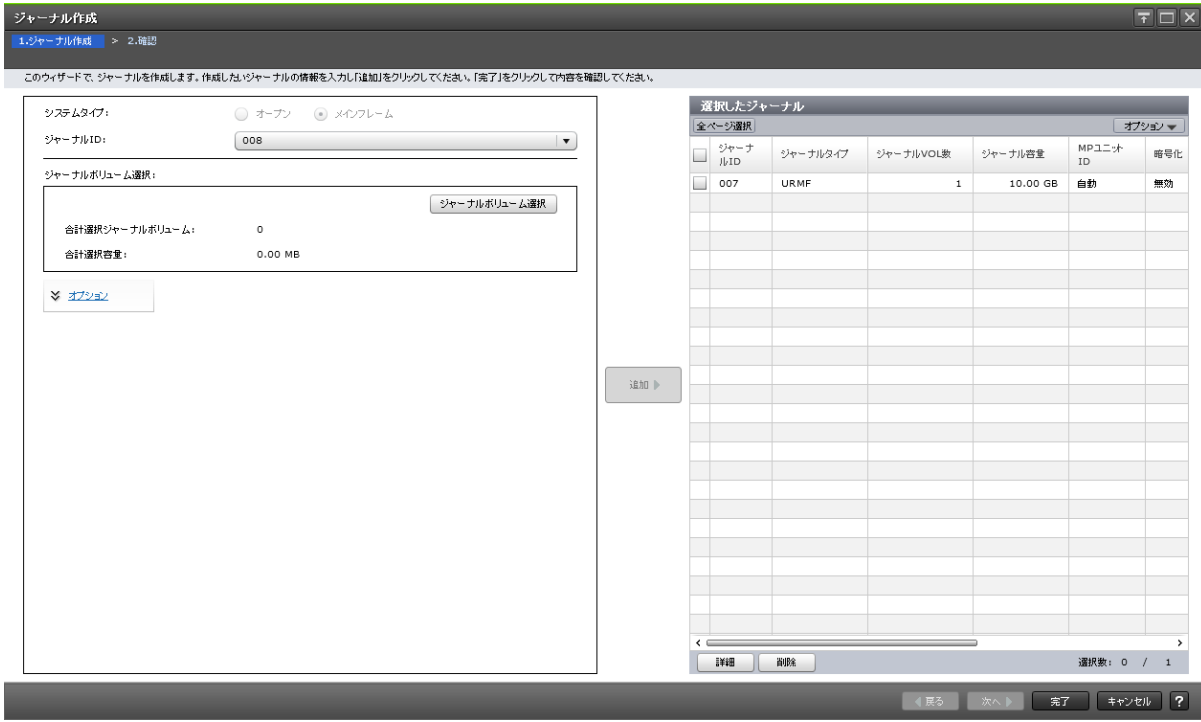

#### 情報設定エリア

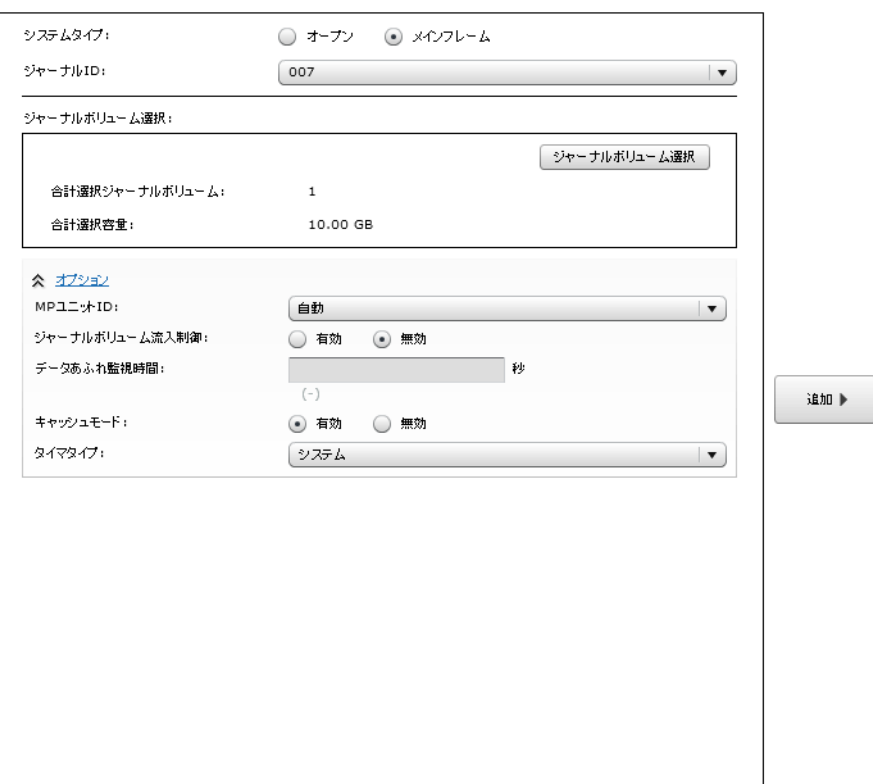

画面左側のエリアで、Universal Replicator、Universal Replicator for Mainframe のジャーナルを 作成します。

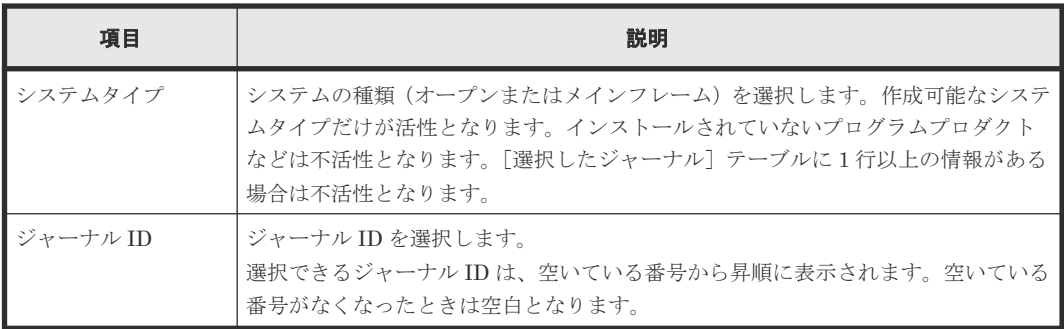

#### [ジャーナルボリューム選択]

画面左側のエリアで、作成する Universal Replicator、Universal Replicator for Mainframe のジ ャーナルボリュームとして指定できる LDEV が表示されます。

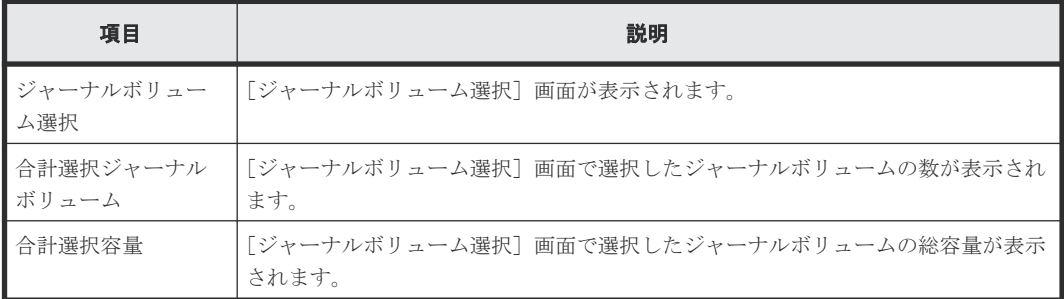

#### 情報設定エリア

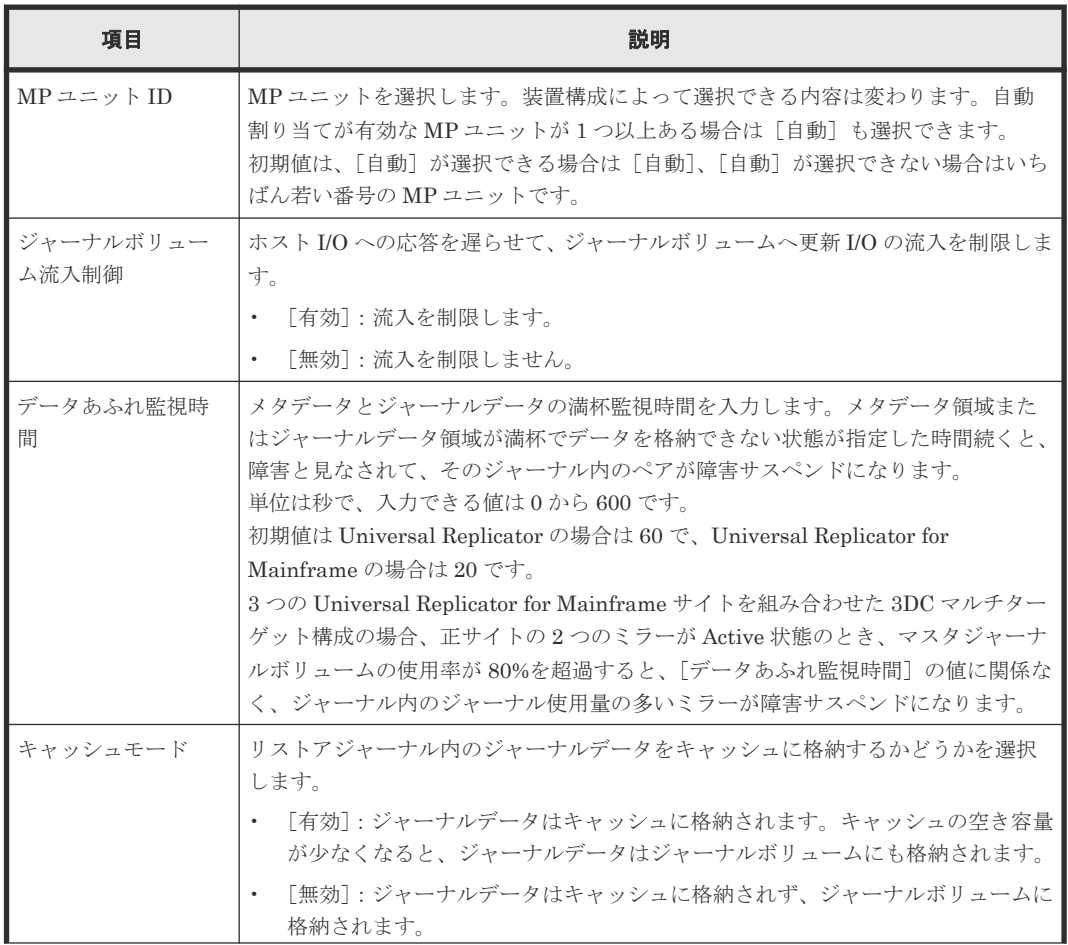

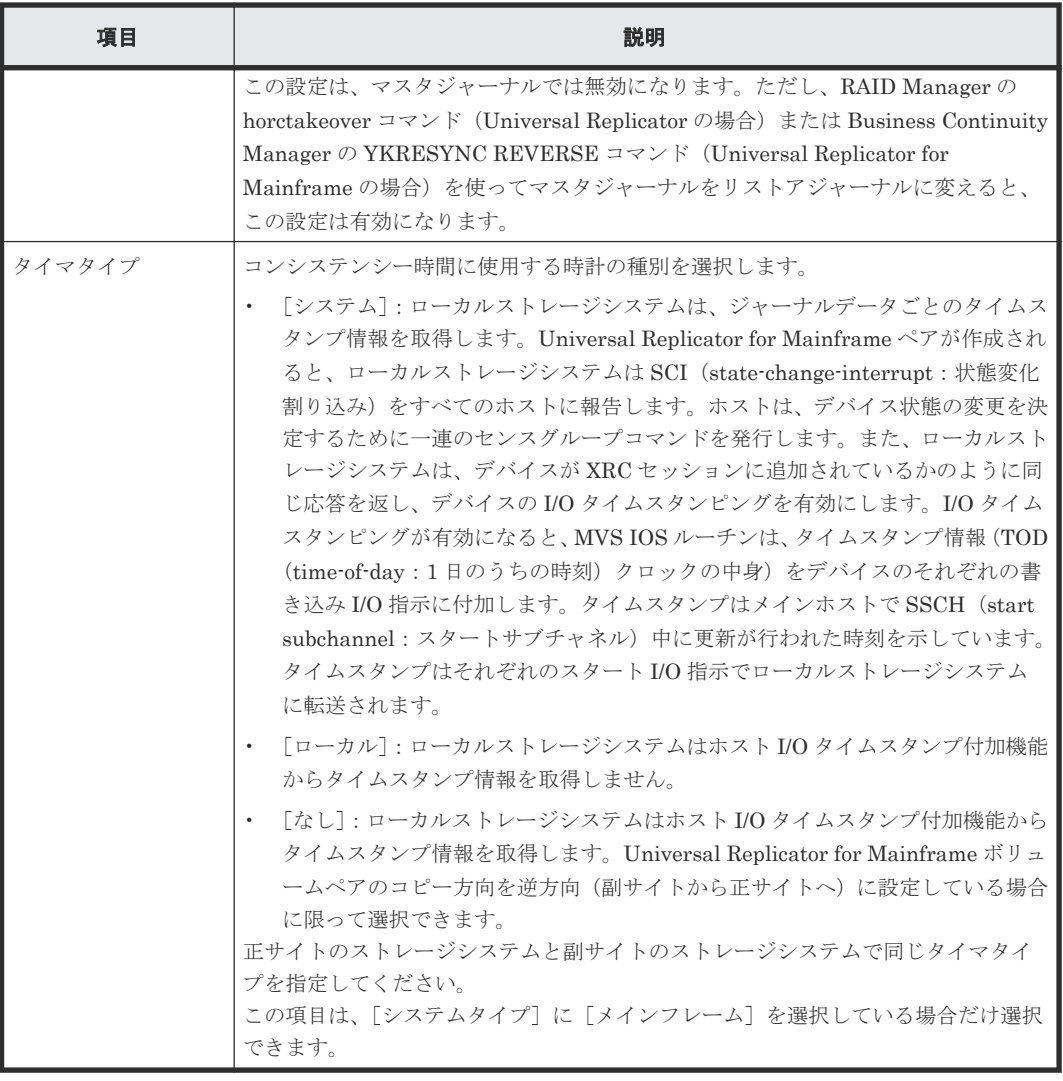

### [追加]ボタン

画面左側のエリアで設定したジャーナルを、[選択したジャーナル]テーブルに追加します。
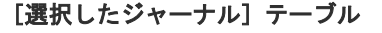

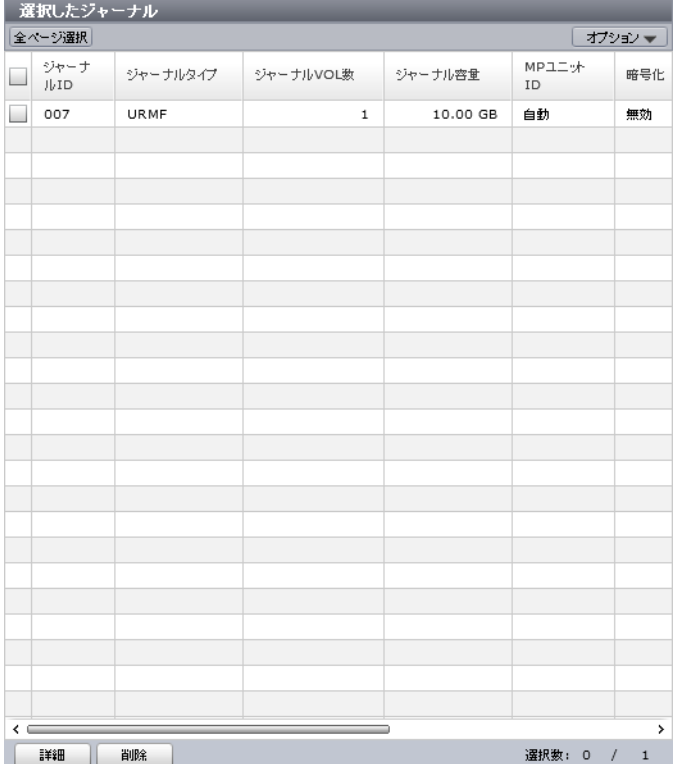

画面右側のエリアで、作成する Universal Replicator、Universal Replicator for Mainframe のジ ャーナル情報が表示されます。

• テーブル

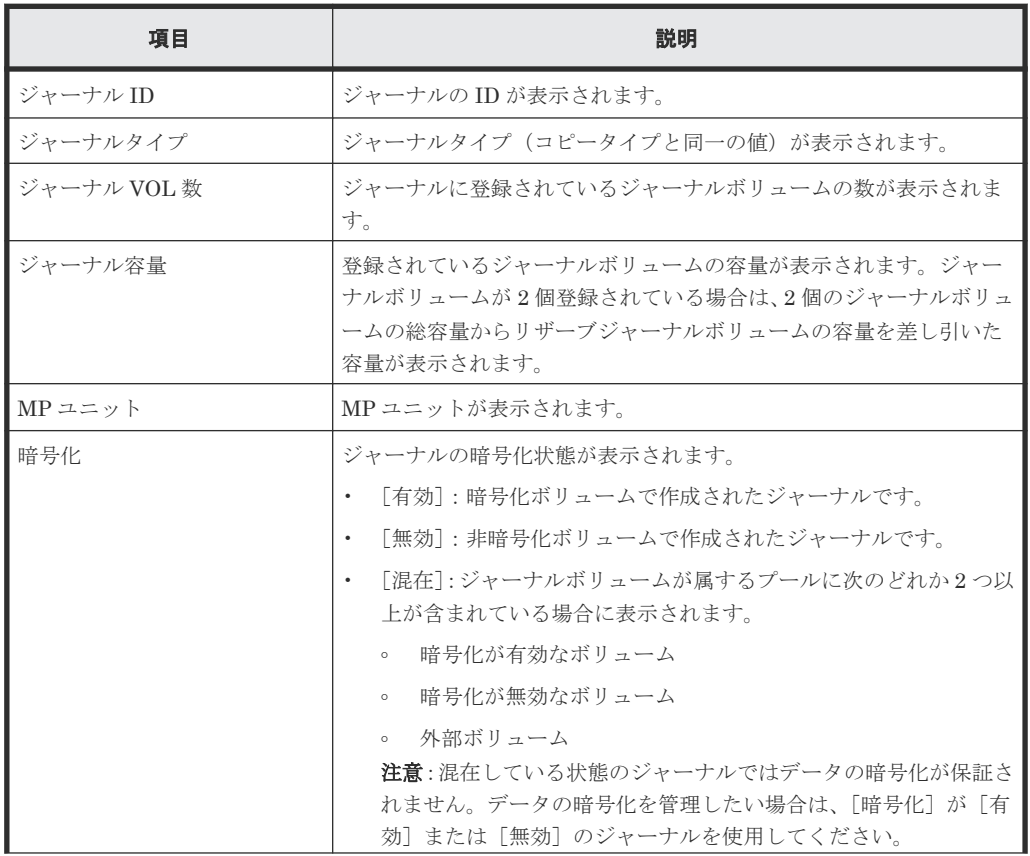

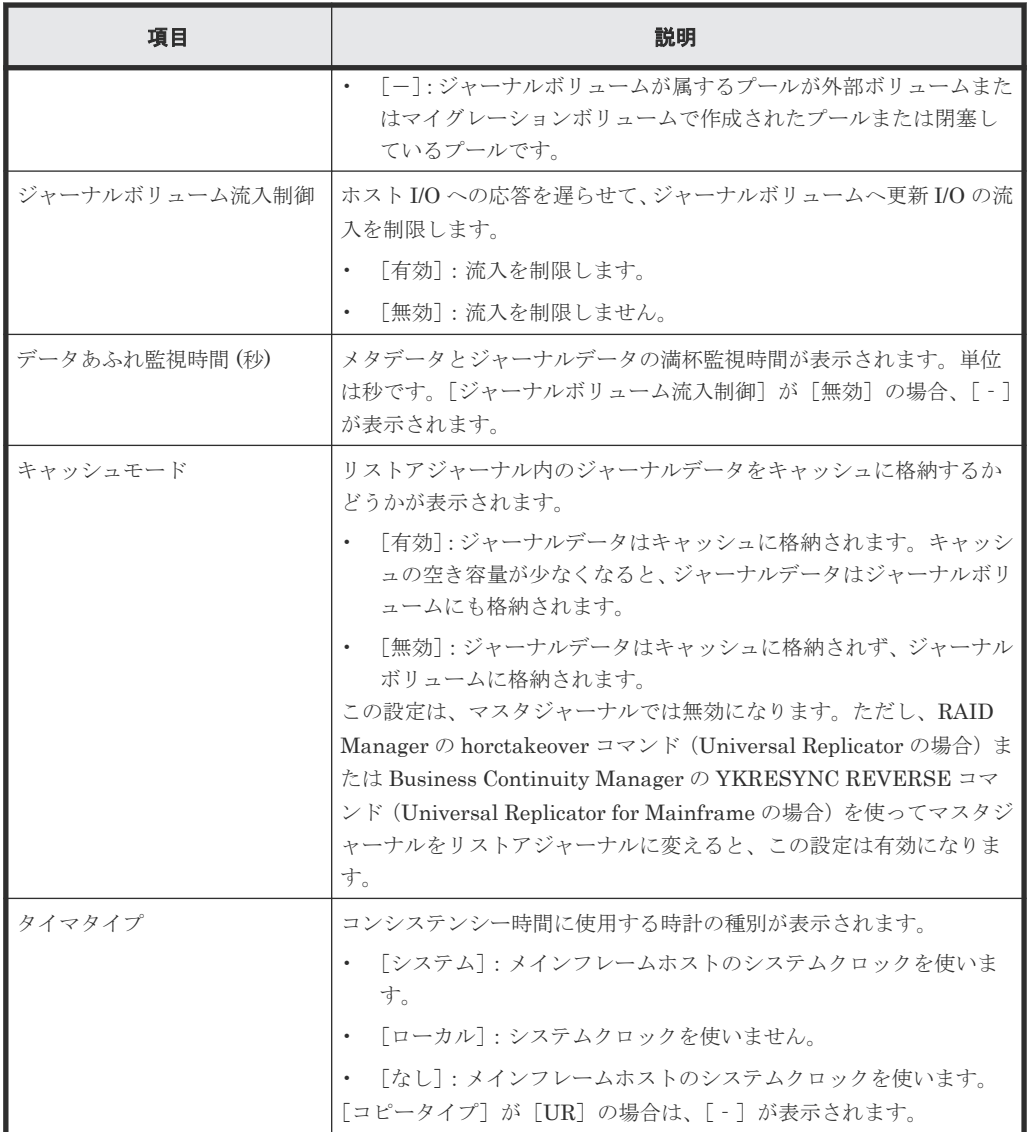

• ボタン

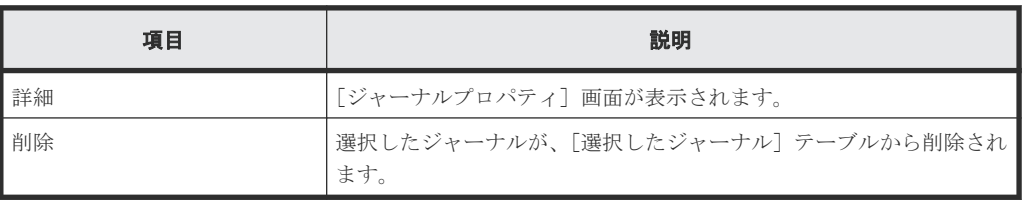

# **E.24.2** [ジャーナルボリューム選択]画面

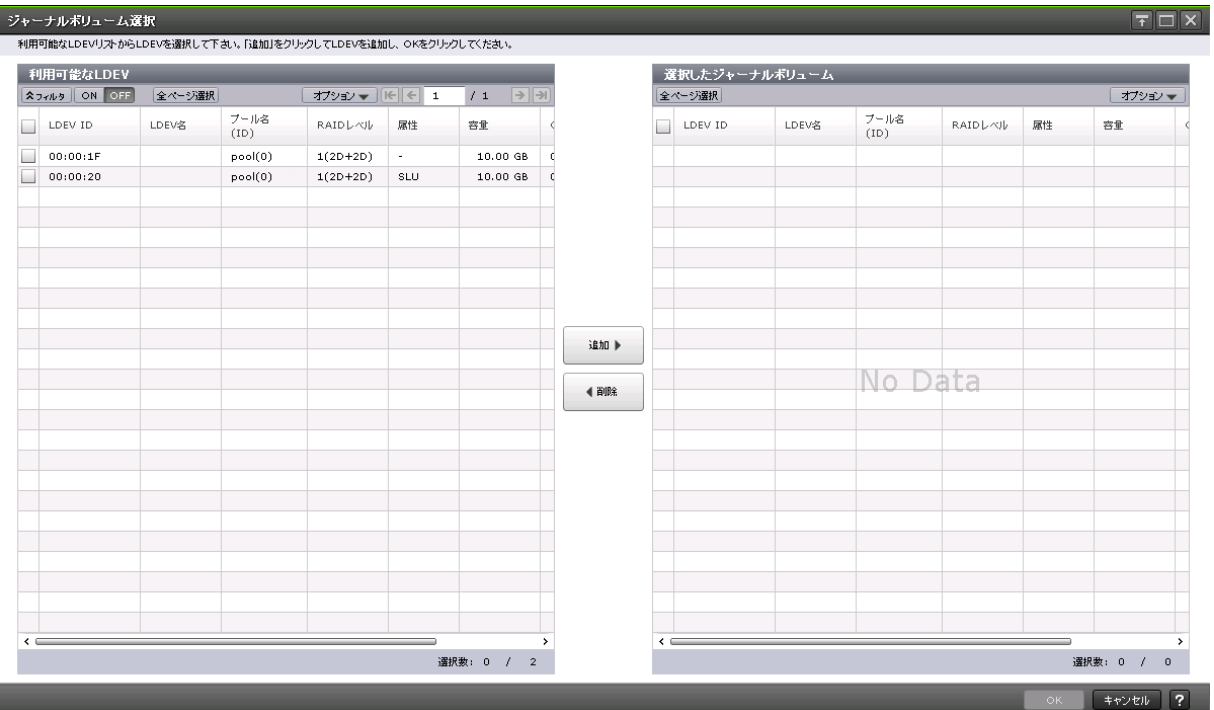

### [利用可能な LDEV] テーブル

Universal Replicator および Universal Replicator for Mainframe のジャーナルボリュームを選択 します。

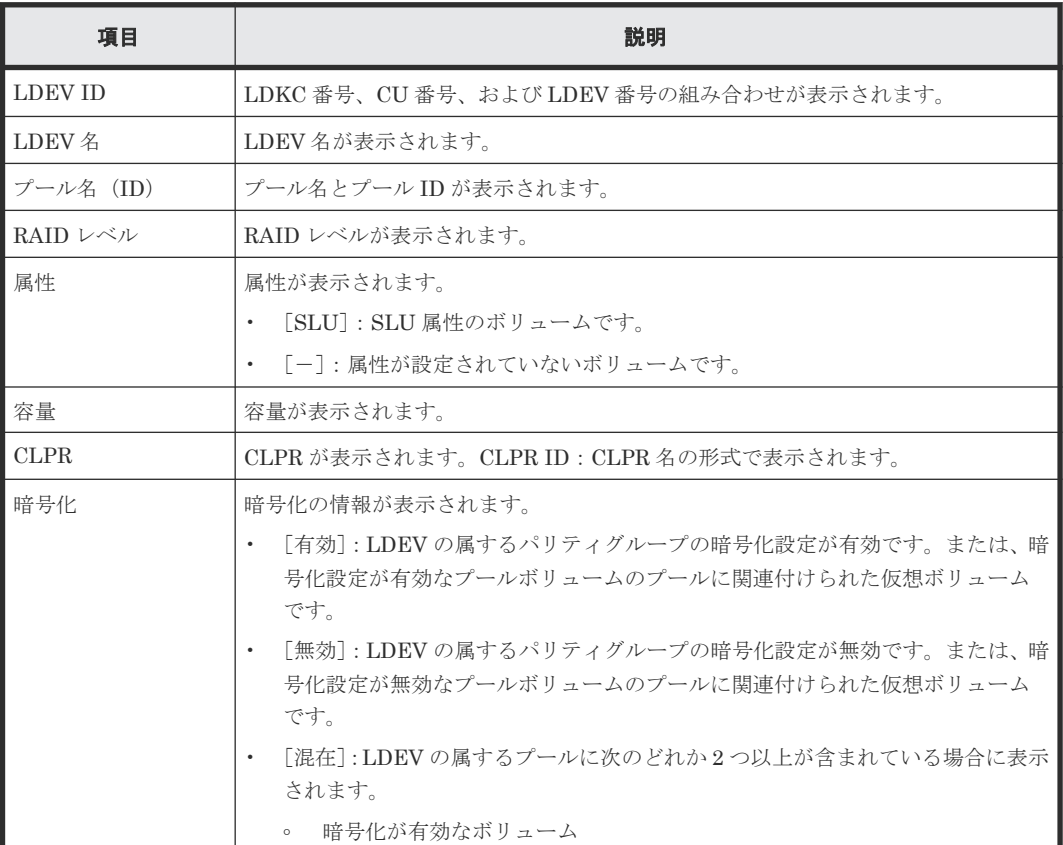

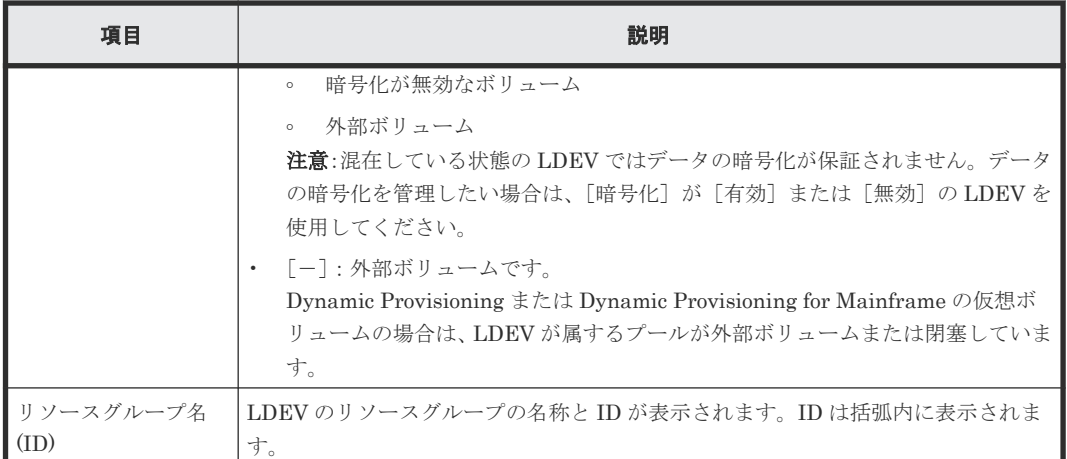

### [追加]ボタン

[利用可能な LDEV] テーブルで選択した LDEV を [選択したジャーナルボリューム]テーブルに 追加します。

### [削除]ボタン

選択したジャーナルボリュームが、[選択したジャーナルボリューム]テーブルから削除されます。

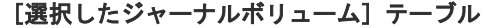

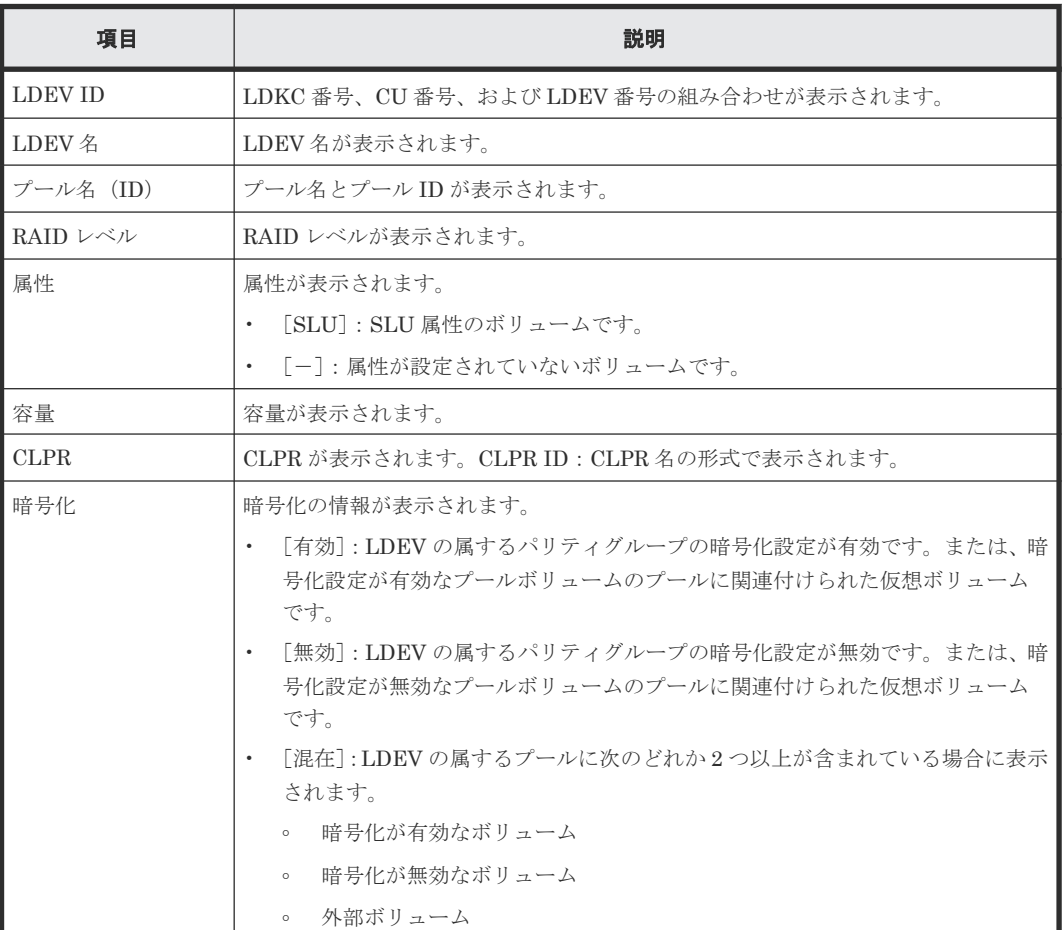

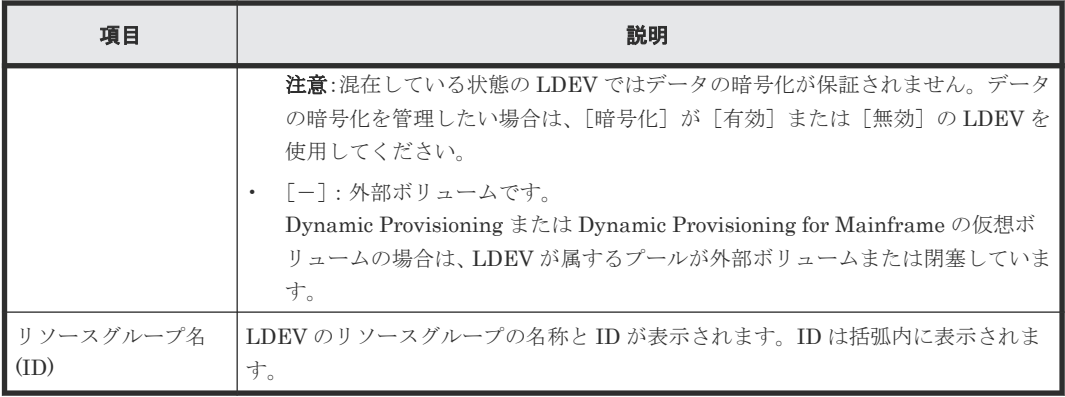

### 関連タスク

• 6.4 [ジャーナルを作成する](#page-102-0)

## **E.24.3** [設定確認]画面

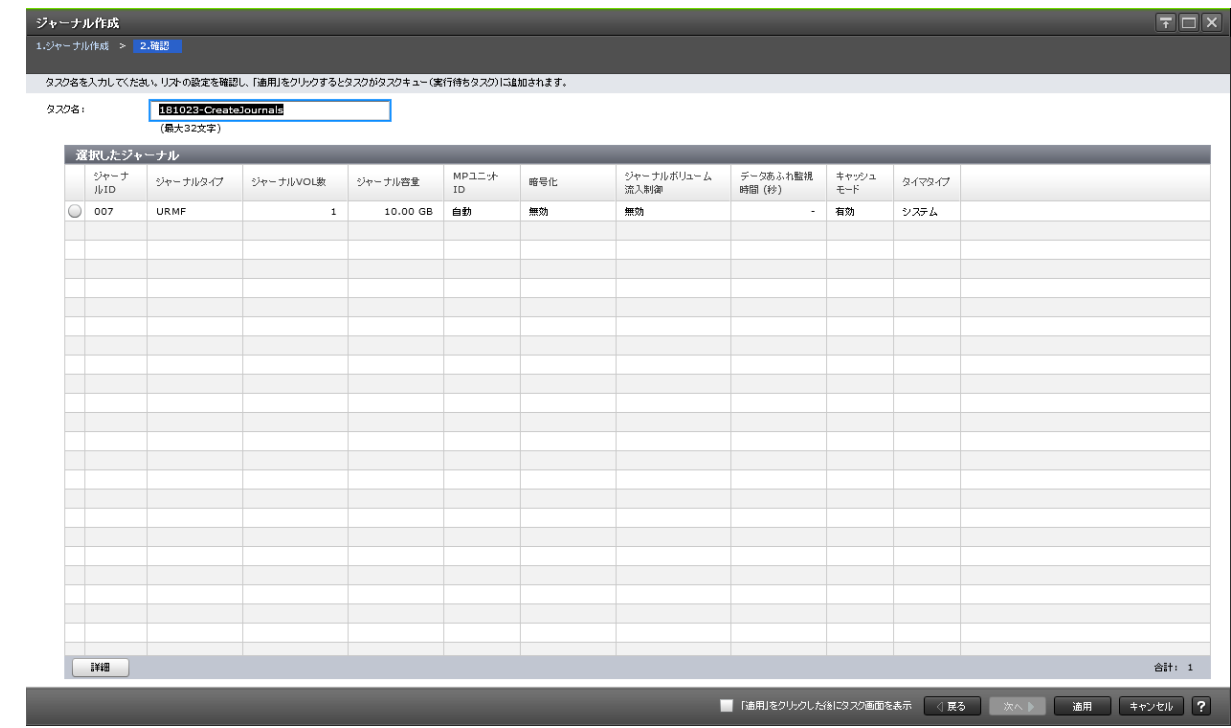

### [選択したジャーナル]テーブル

作成する Universal Replicator、Universal Replicator for Mainframe のジャーナル情報を確認し ます。

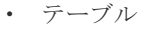

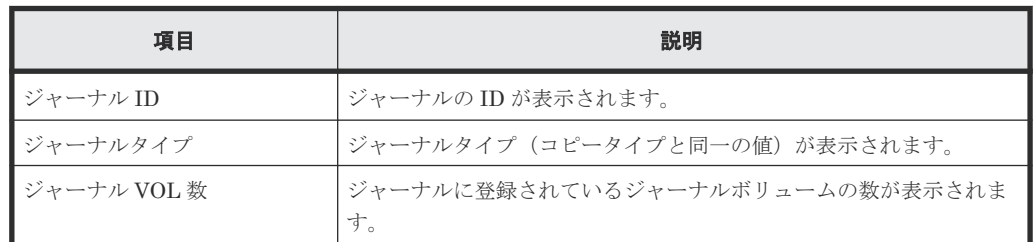

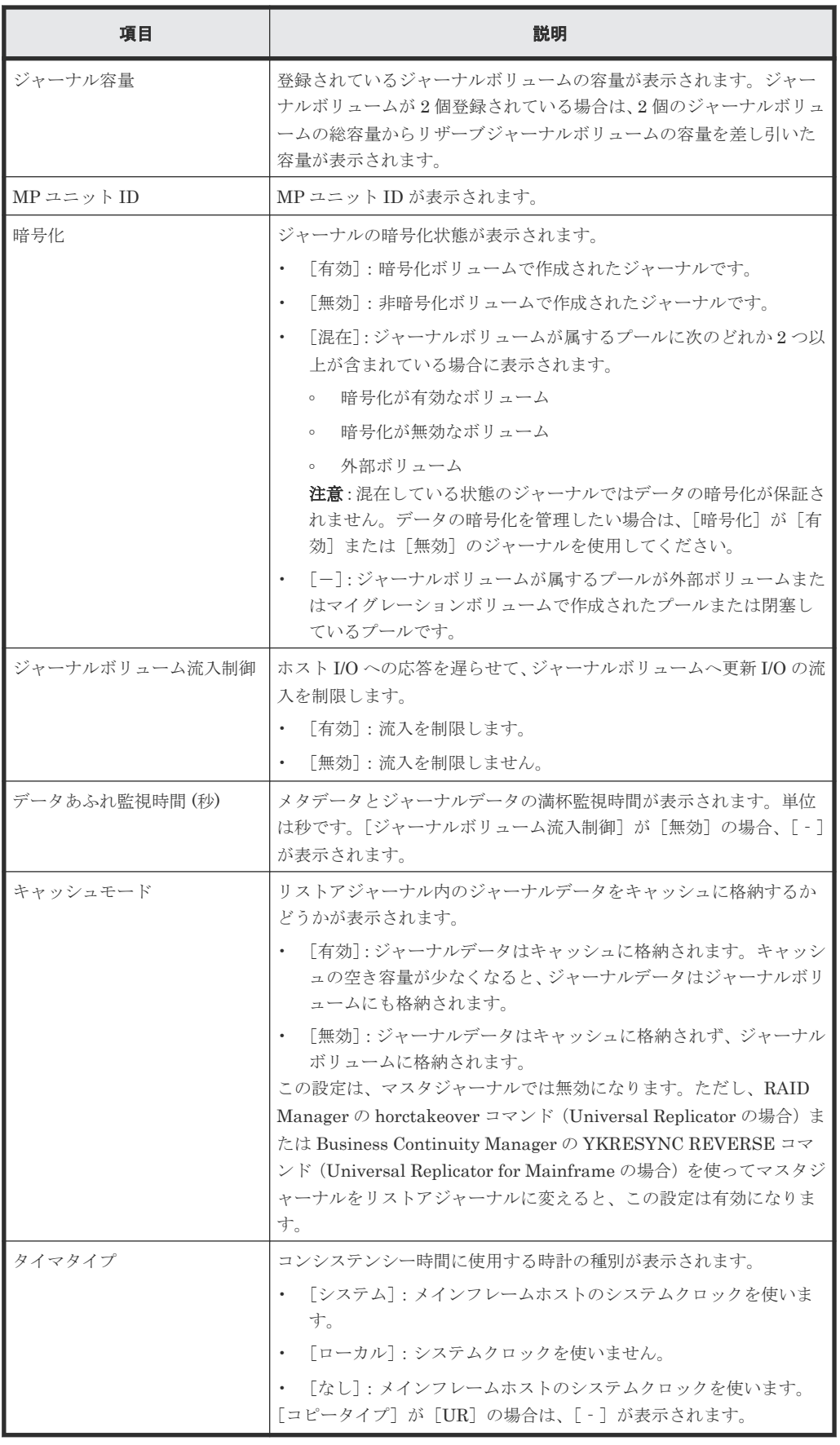

• ボタン

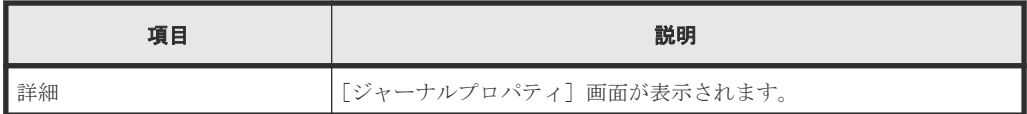

# **E.25** ジャーナルオプション編集ウィザード

### 関連タスク

• 9.2.2 Universal Replicator for Mainframe [で使用されるジャーナルのオプションを変更する](#page-145-0)

# **E.25.1** [ジャーナルオプション編集]画面

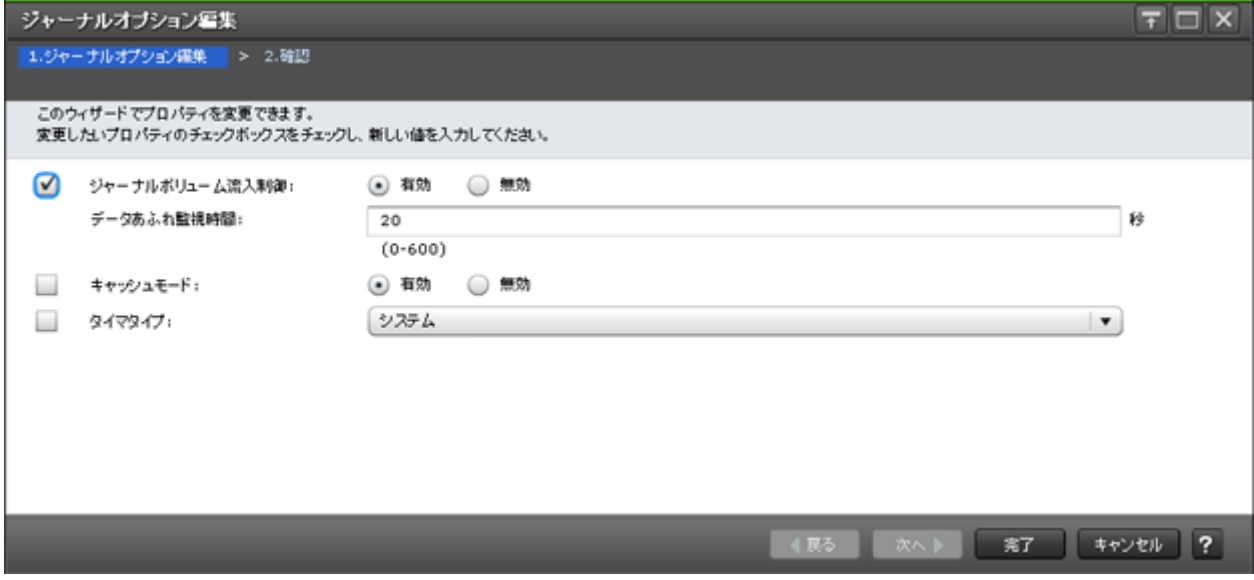

### 情報設定エリア

Universal Replicator および Universal Replicator for Mainframe のジャーナルオプションを変更 します。

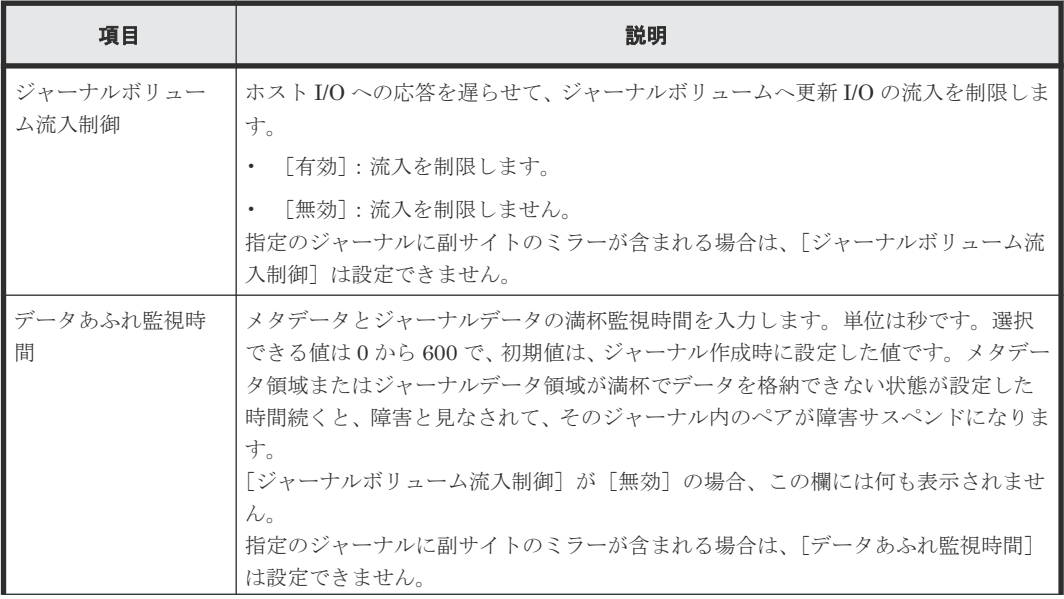

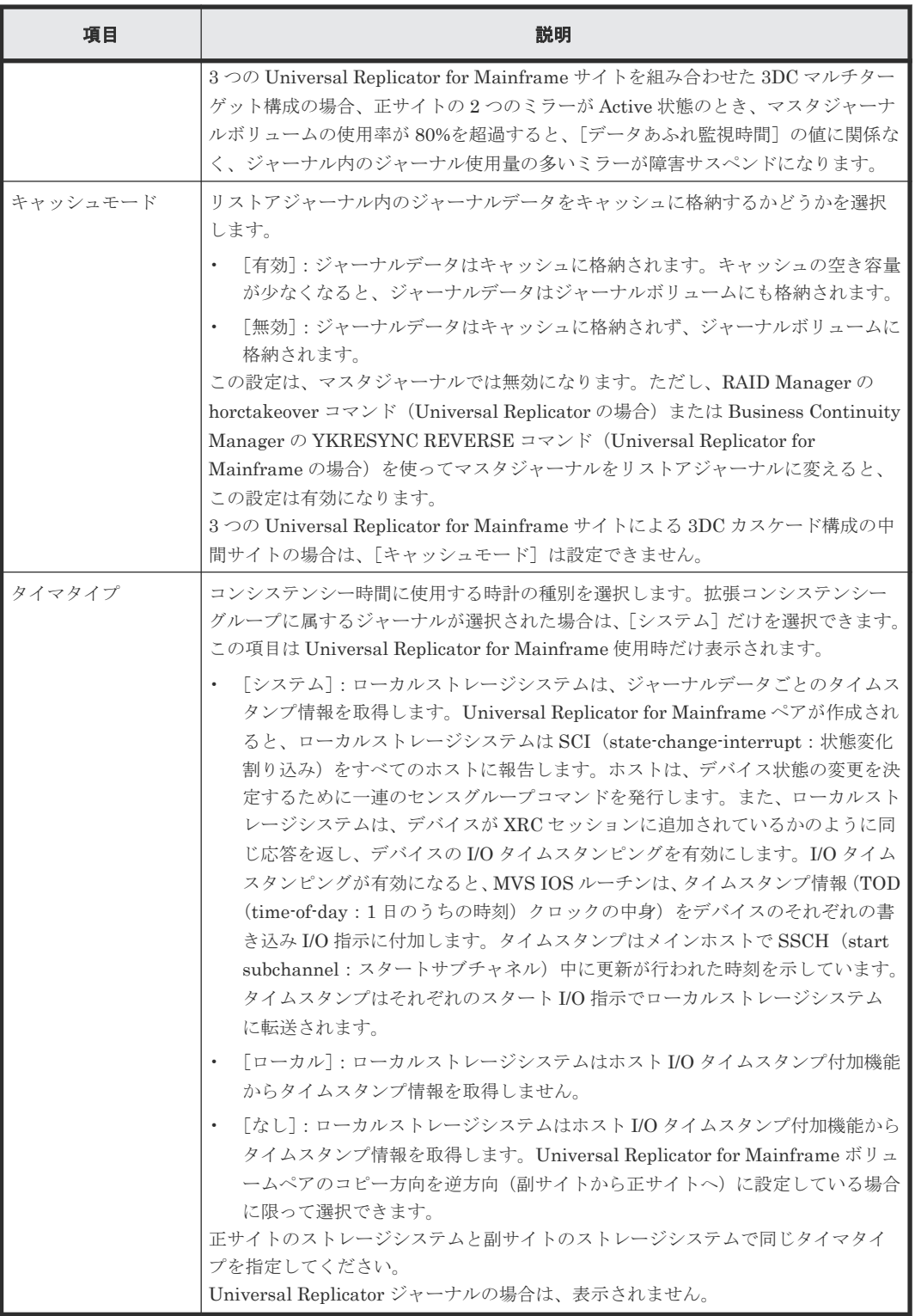

# **E.25.2** [設定確認]画面

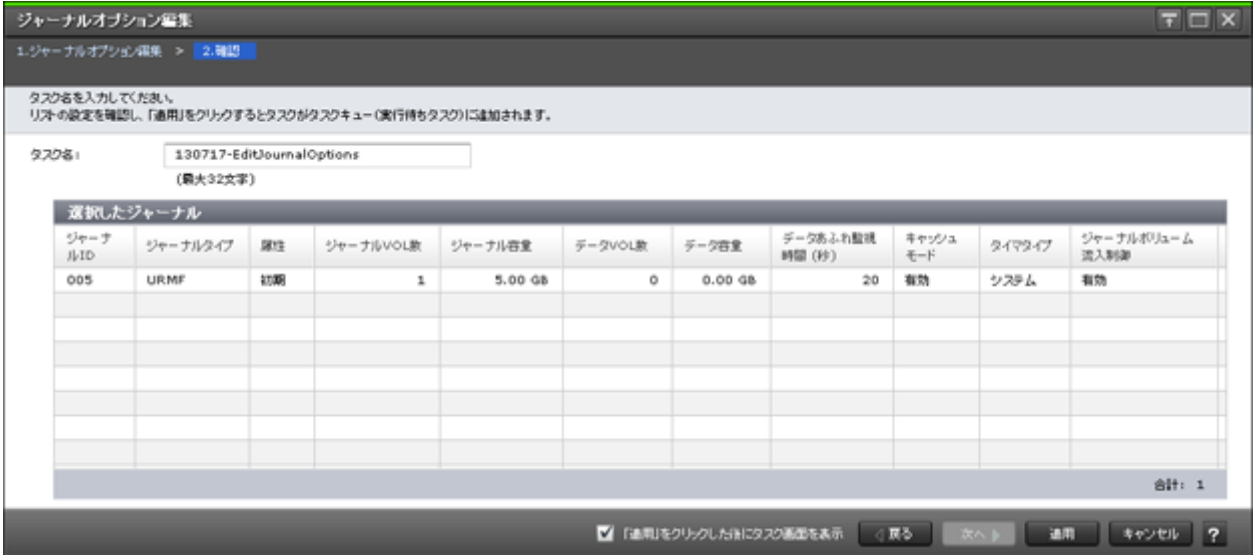

### [選択したジャーナル]テーブル

ジャーナルオプションを変更する Universal Replicator および Universal Replicator for Mainframe ジャーナルの情報を確認します。

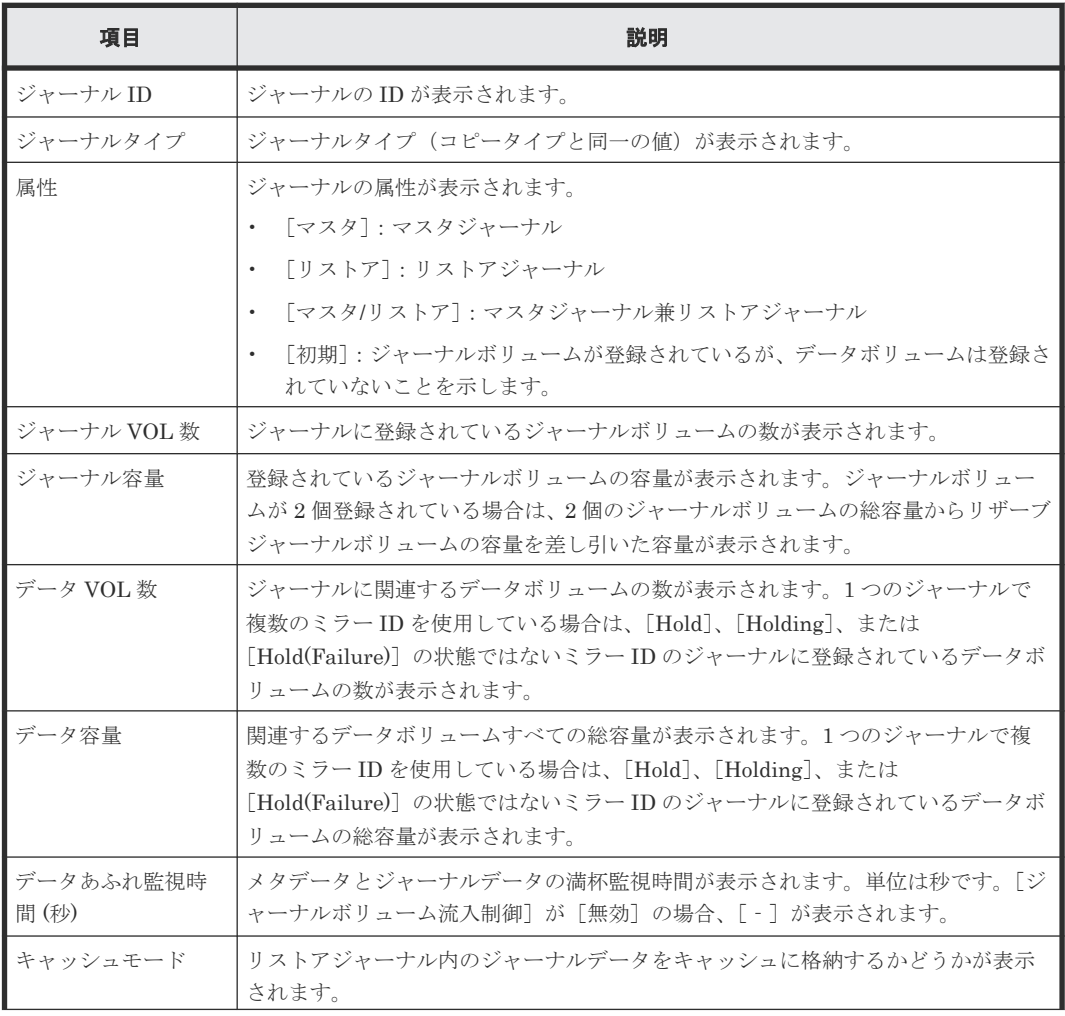

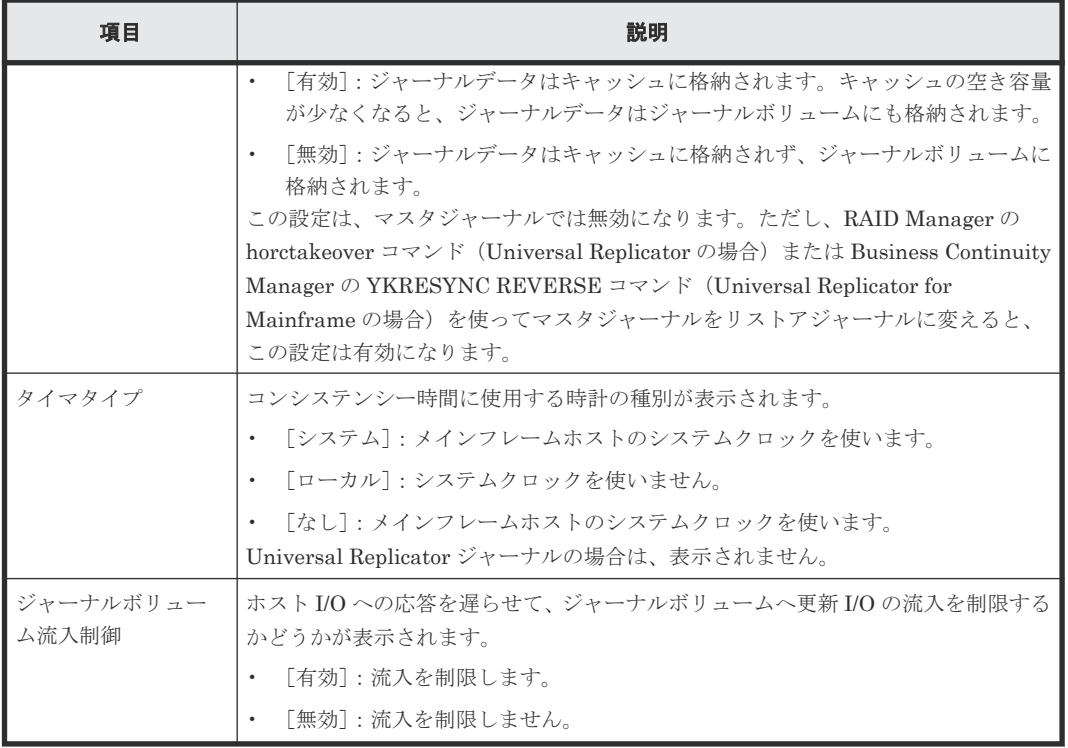

# **E.26** [ジャーナル削除]画面

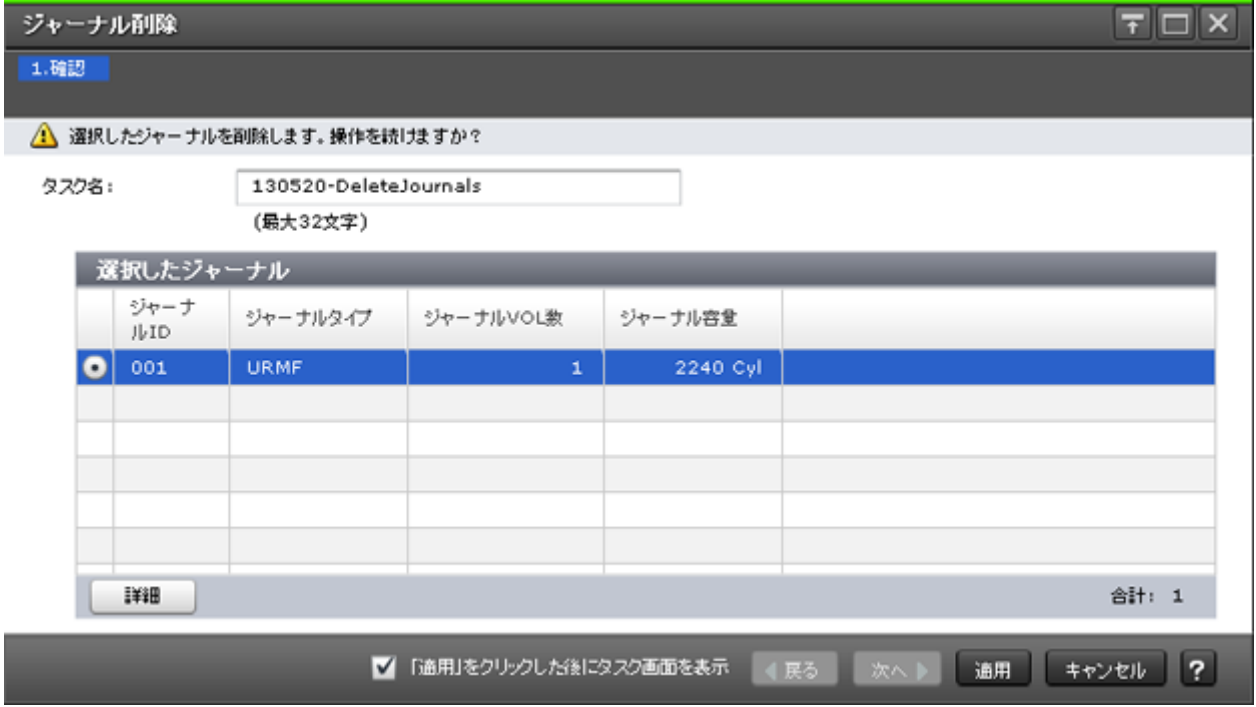

## [選択したジャーナル]テーブル

Universal Replicator および Universal Replicator for Mainframe のジャーナルが削除されます。

• テーブル

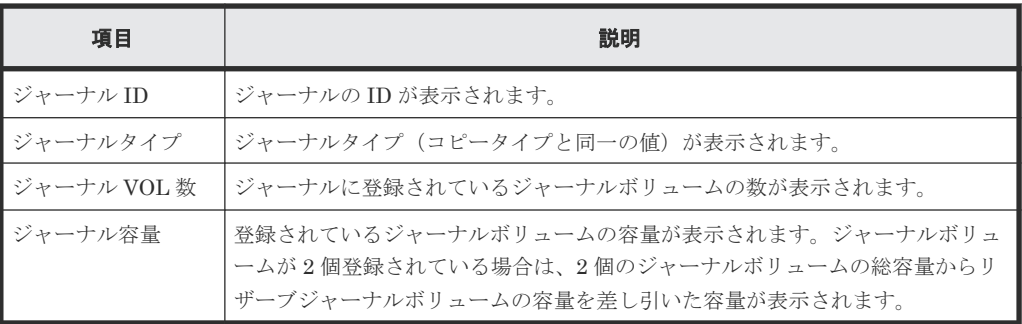

#### • ボタン

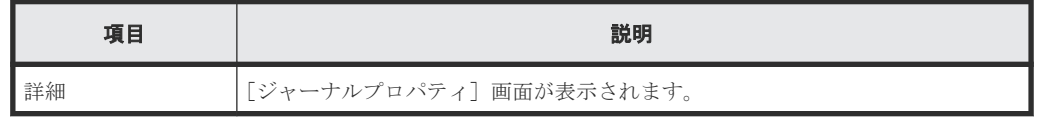

#### 関連タスク

• 9.2.6 [ジャーナルを削除する](#page-151-0)

# **E.27 MP** ユニット割り当てウィザード

### 関連タスク

• 6.6 ジャーナルに MP [ユニットを割り当てる](#page-106-0)

## **E.27.1** [**MP** ユニット割り当て]画面

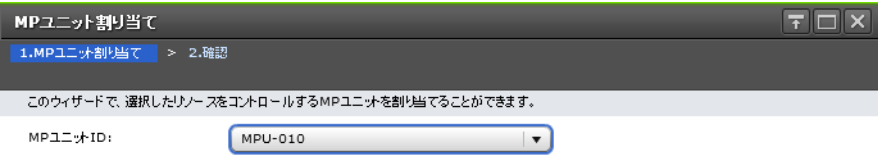

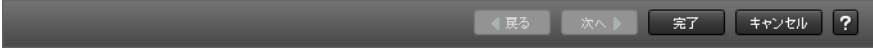

#### 情報設定エリア

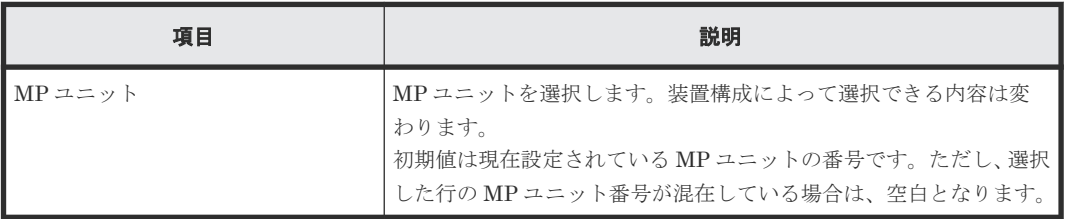

# **E.27.2** [設定確認]画面

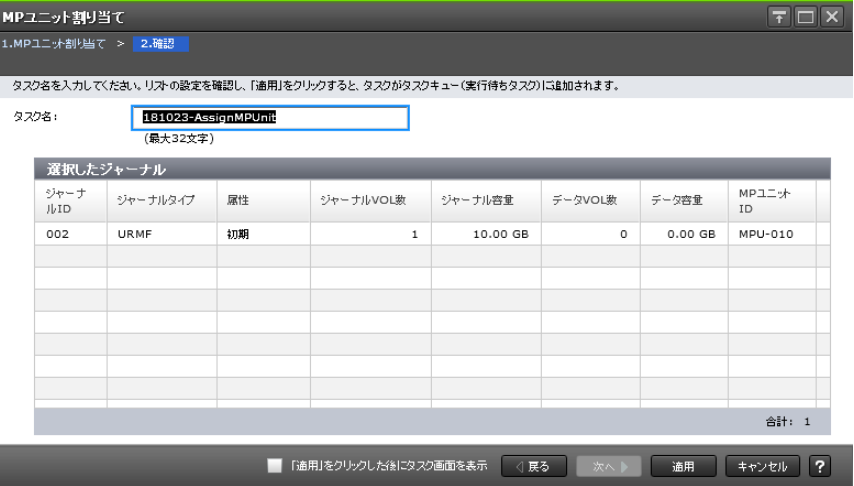

## [選択したジャーナル] テーブル

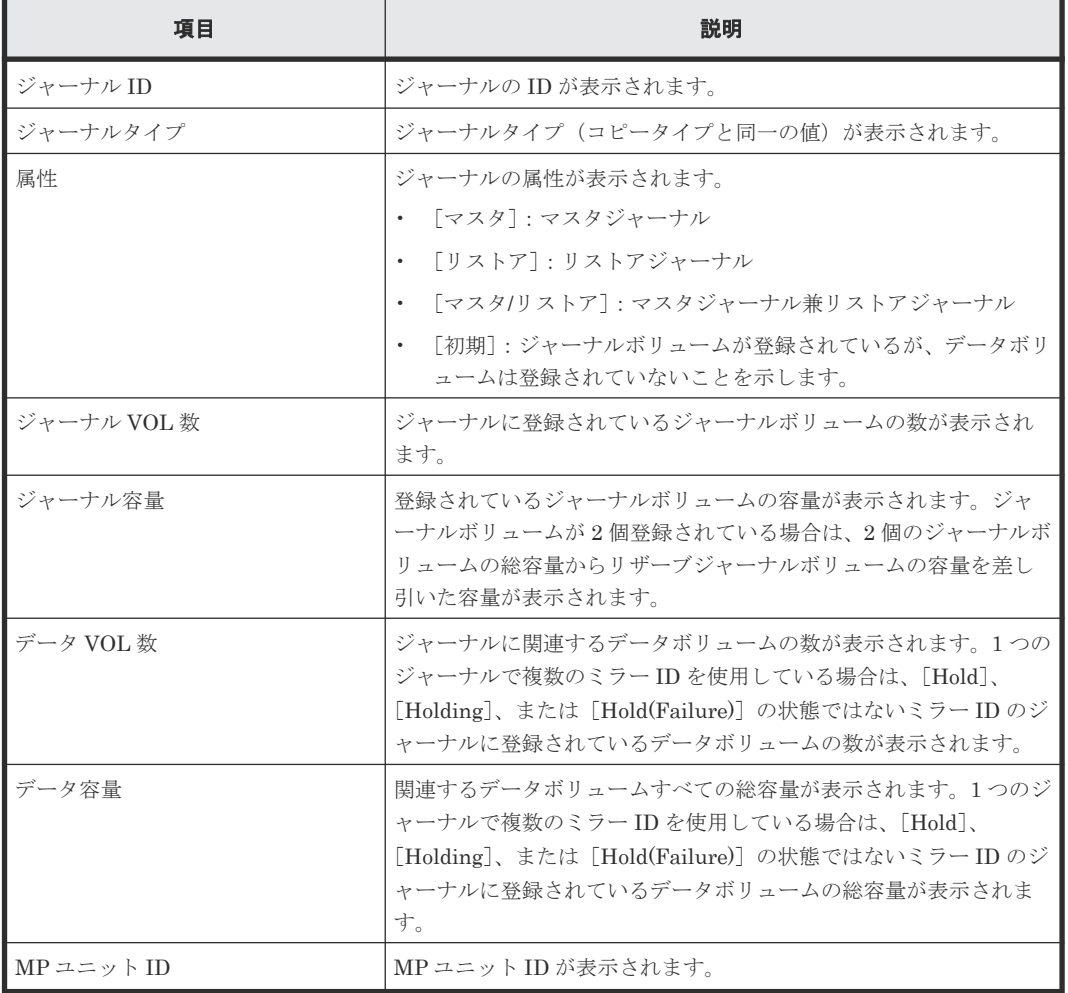

# **E.28** ジャーナル追加ウィザード

拡張コンシステンシーグループにジャーナルを登録します。

• 5.3 [拡張コンシステンシーグループの作成とジャーナルの登録](#page-90-0)

# E.28.1 [ジャーナル追加]画面

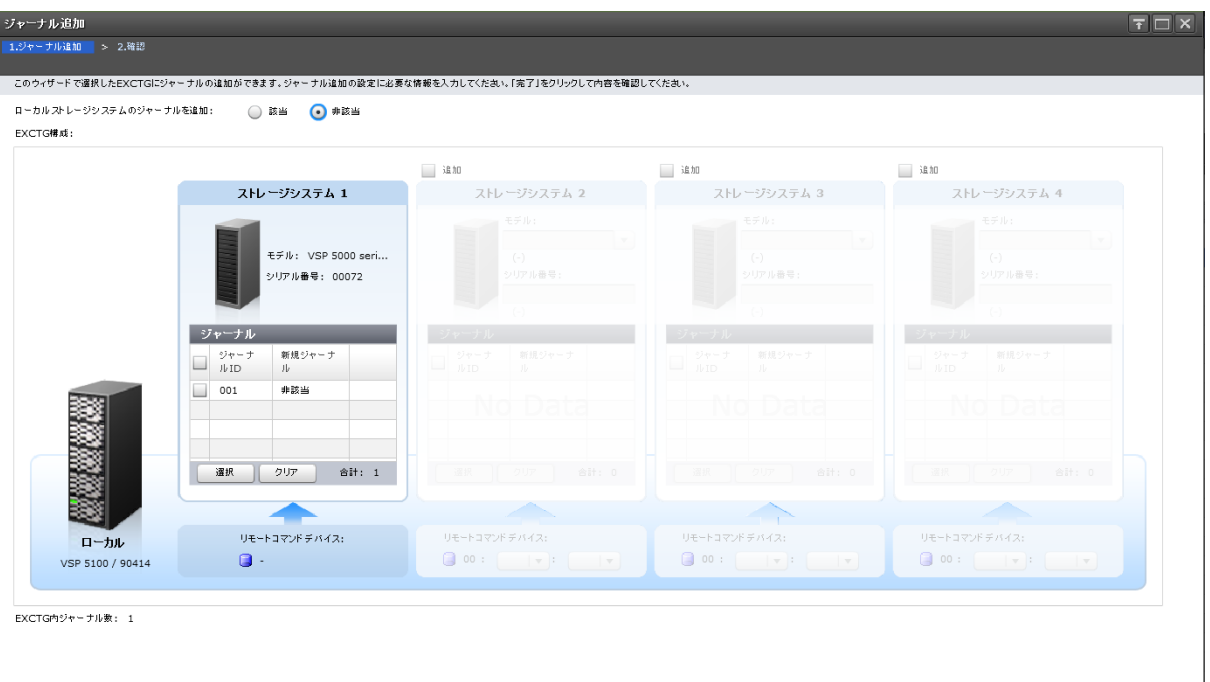

#### 情報設定エリア

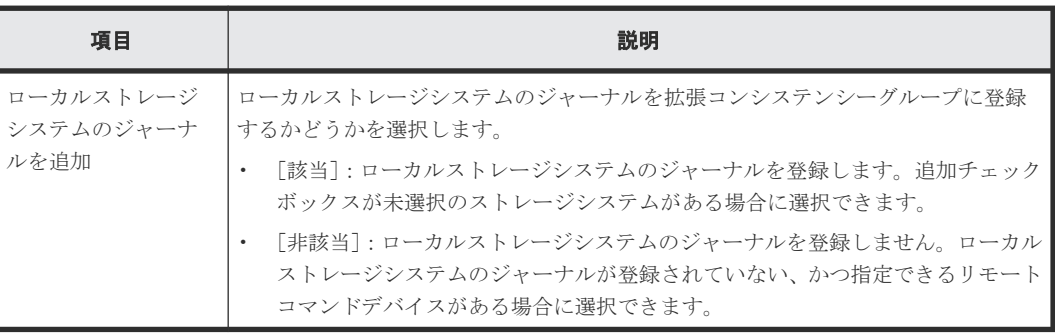

■ (戻る ) 次へ 》 │ 実了 │ キャンセル │ <mark>?</mark>

### [**EXCTG** 構成]

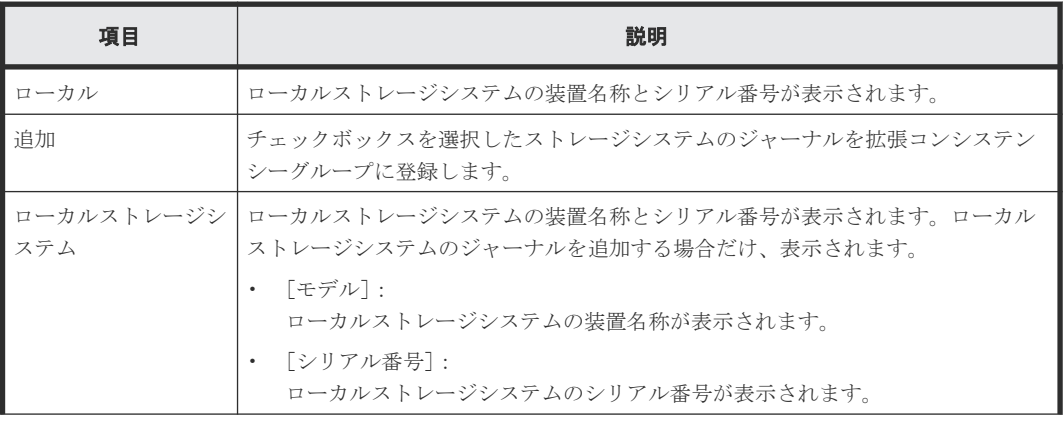

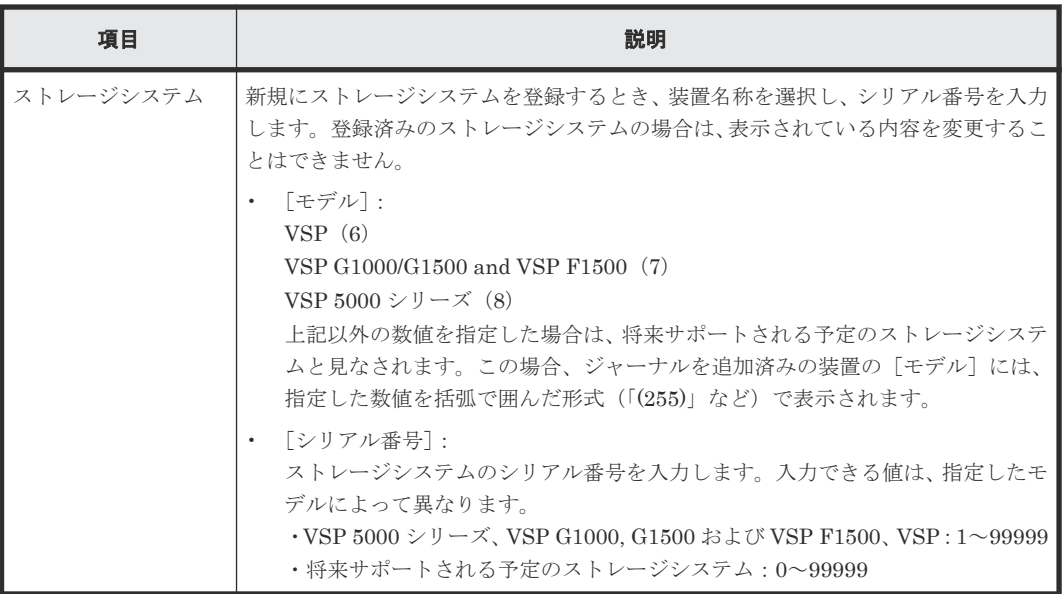

### [ジャーナル]テーブル

• テーブル

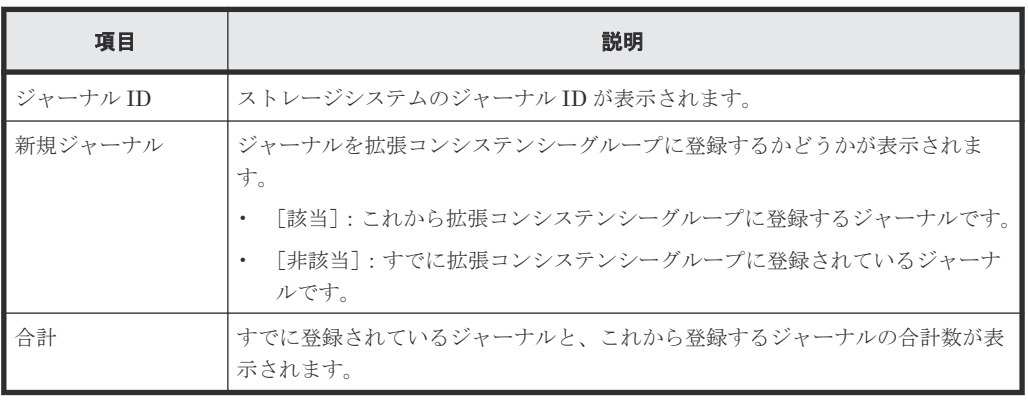

• ボタン

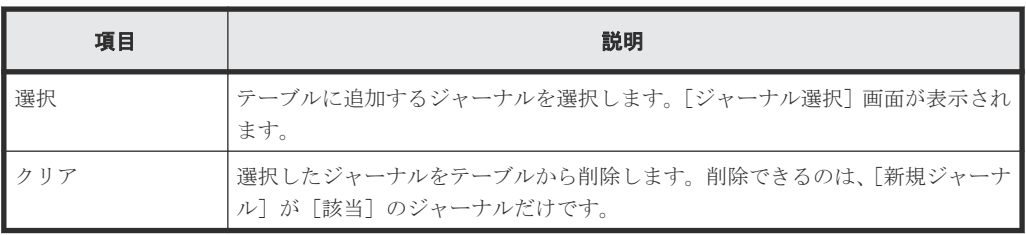

#### 情報設定エリア

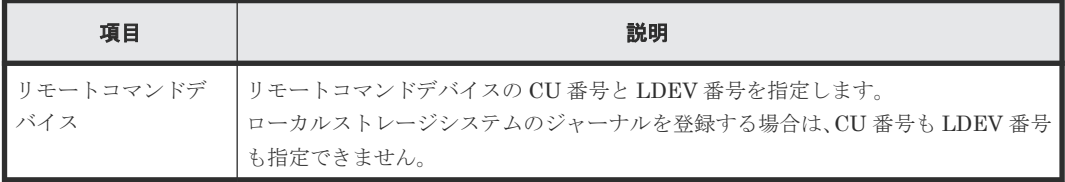

### [**EXCTG** 内ジャーナル数]

拡張コンシステンシーグループに登録されているジャーナルとこれから追加するジャーナルの合計 数が表示されます。拡張コンシステンシーグループにジャーナルは 16 個まで登録できます。

# **E.28.2** [ジャーナル選択]画面

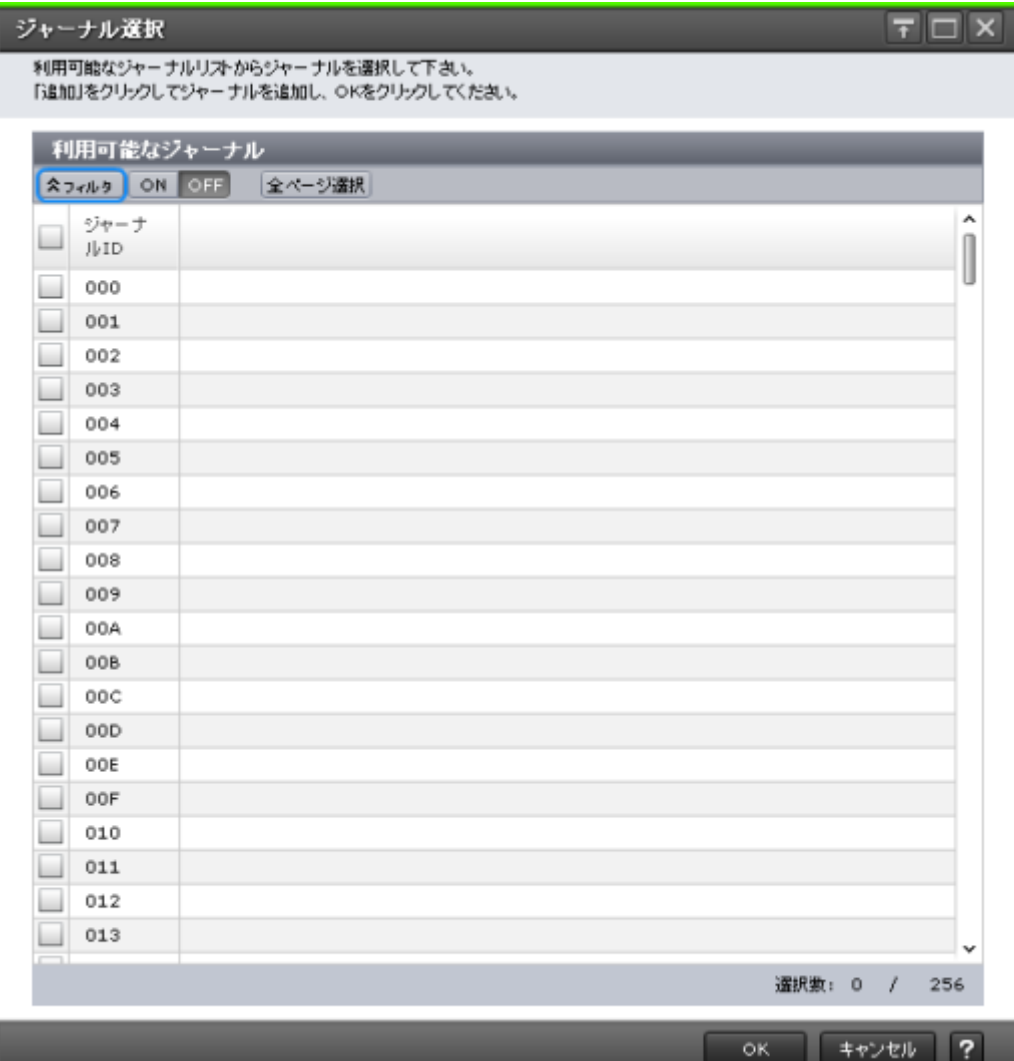

### [利用可能なジャーナル]テーブル

拡張コンシステンシーグループに登録するジャーナルを選択します。

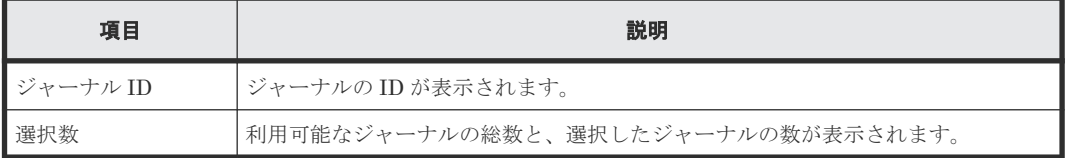

# **E.28.3** [設定確認]画面

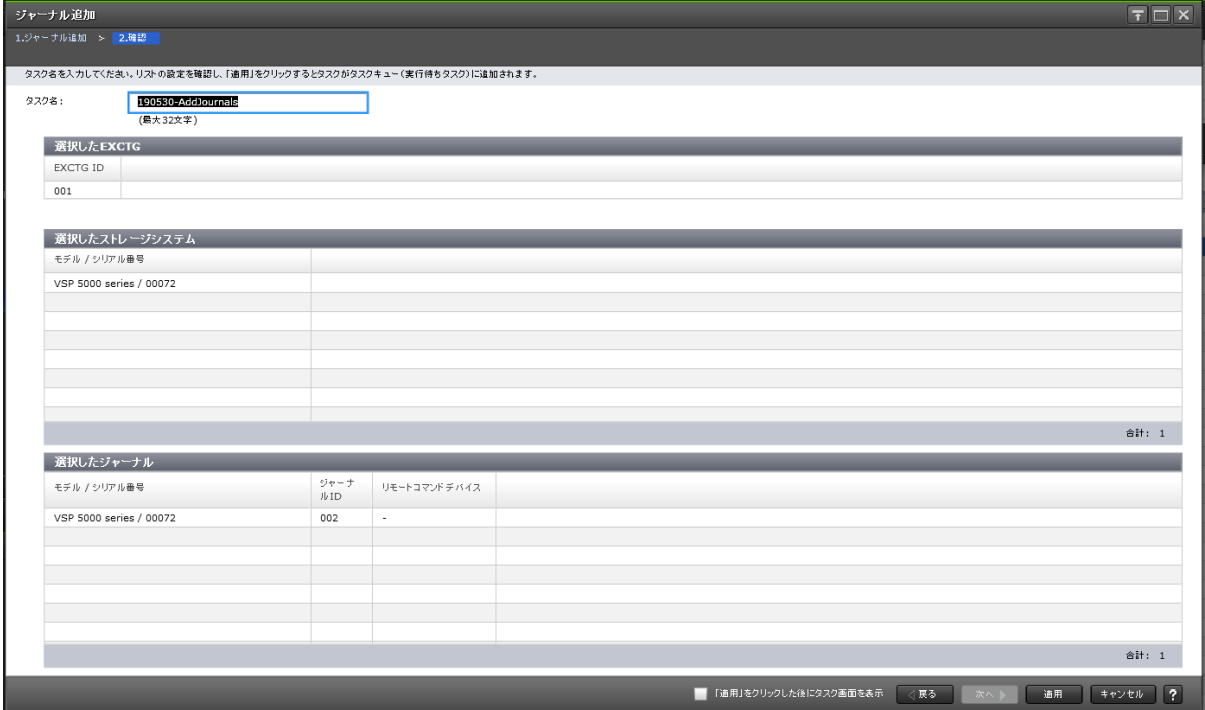

#### [選択した EXCTG] テーブル

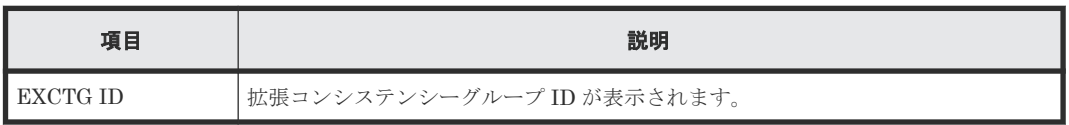

### [選択したストレージシステム]テーブル

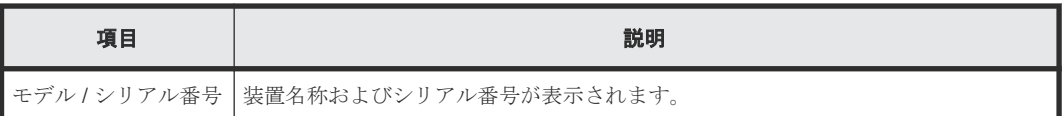

#### [選択したジャーナル]テーブル

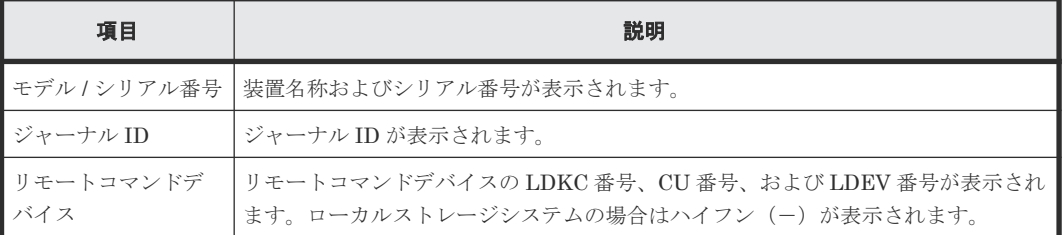

# **E.29** ジャーナル削除ウィザード

拡張コンシステンシーグループからジャーナルが削除されます。

#### 関連タスク

• 5.5 [拡張コンシステンシーグループからジャーナルを削除する](#page-92-0)

## **E.29.1** [ジャーナル削除]画面

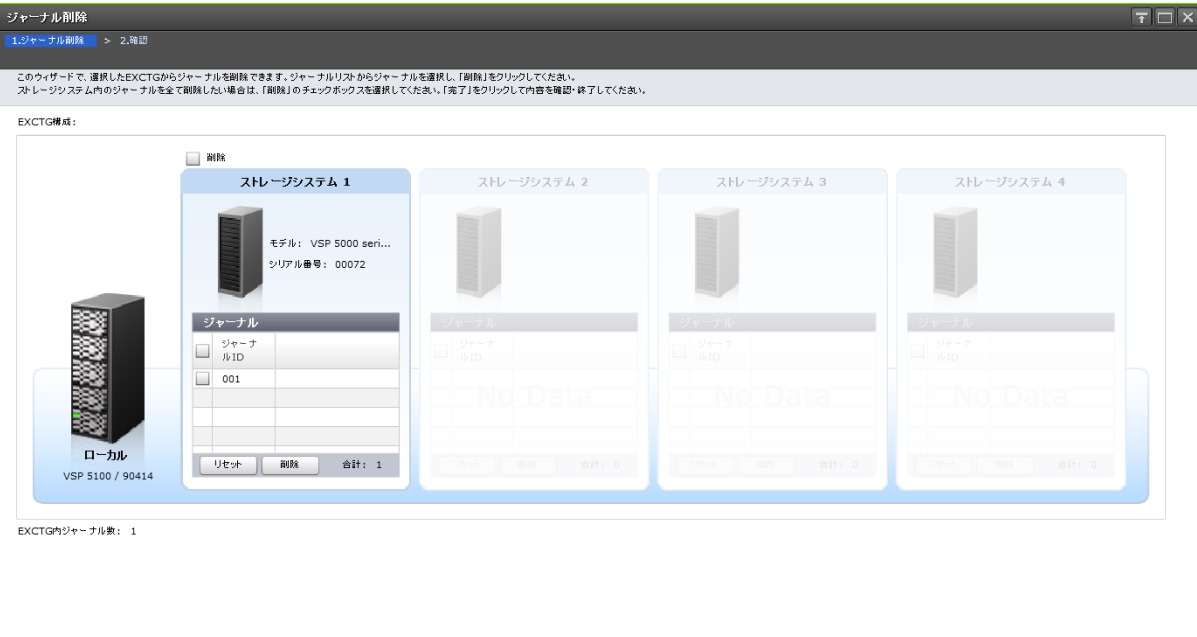

### [**EXCTG** 構成]

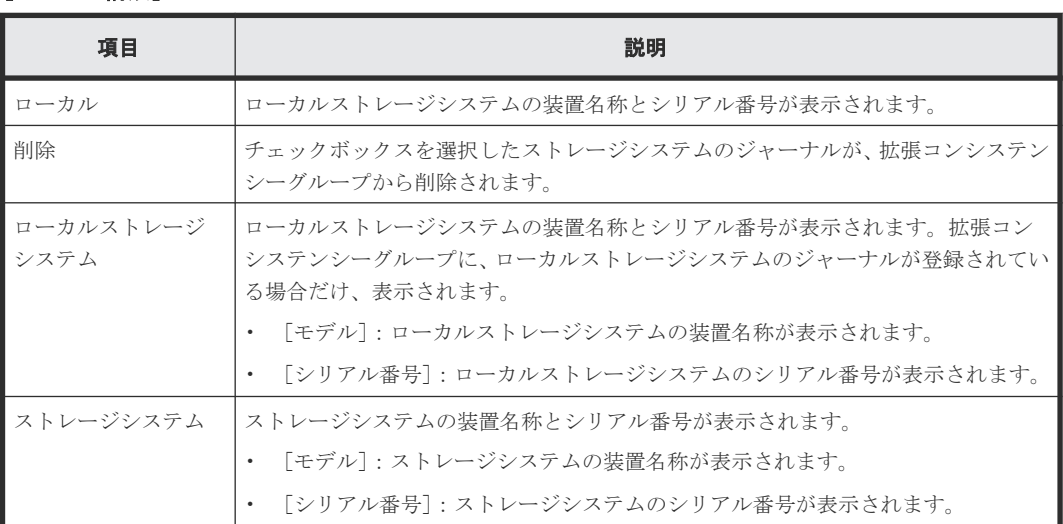

■ (展る <mark>次へ) 完了 キャンセル ?</mark>

### [ジャーナル] テーブル

#### • テーブル

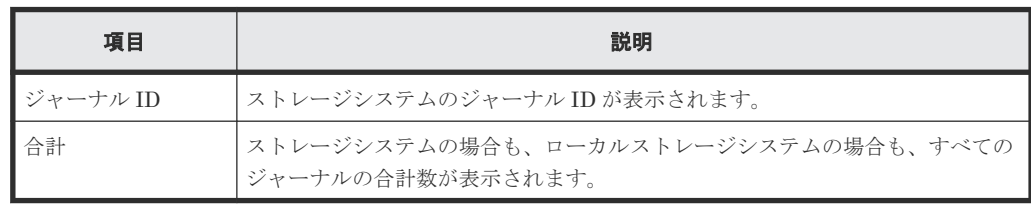

• ボタン

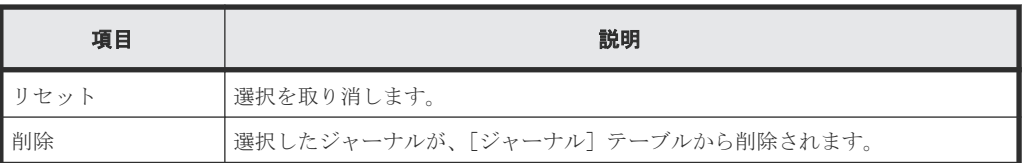

### [**EXCTG** 内ジャーナル数]

拡張コンシステンシーグループに登録されているジャーナルの数が表示されます。

## **E.29.2** [設定確認]画面

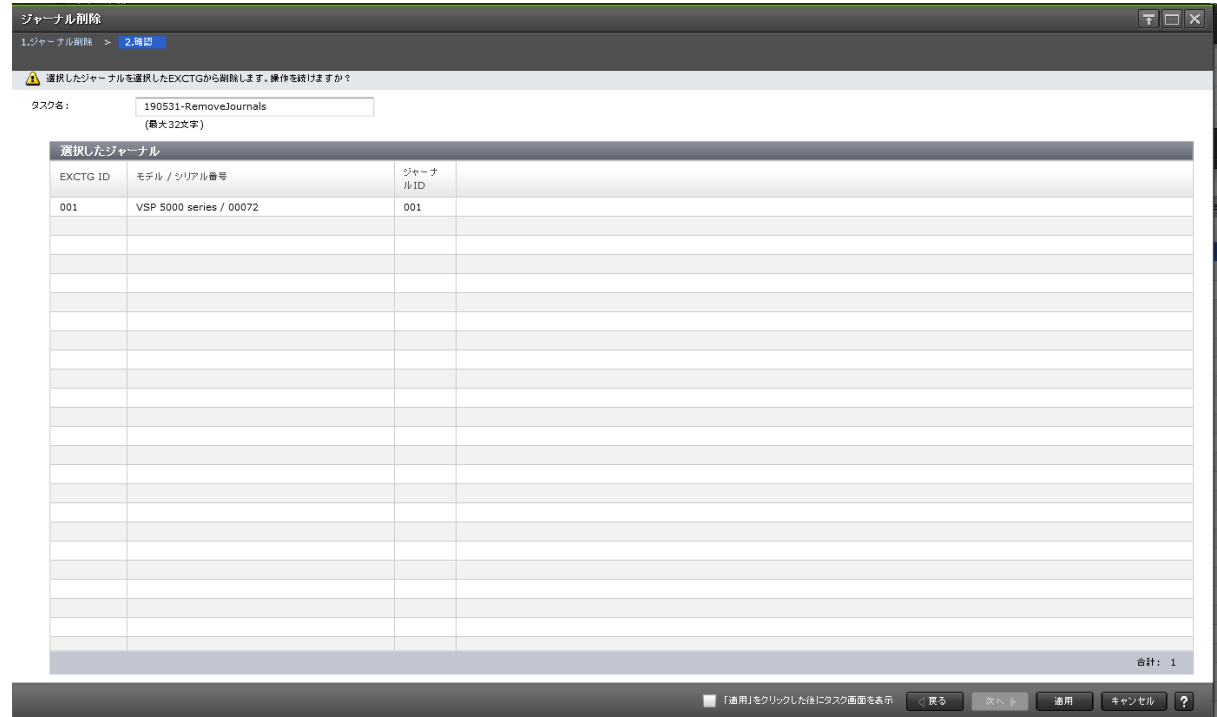

### [選択したジャーナル] テーブル

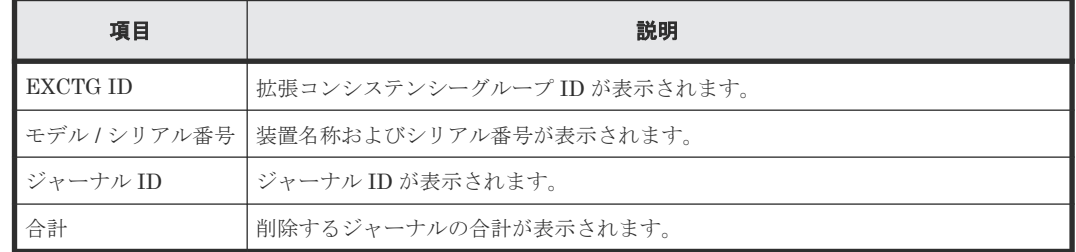

# **E.30** [**EXCTG** 初期化]画面

拡張コンシステンシーグループからすべてのジャーナルが削除されます。

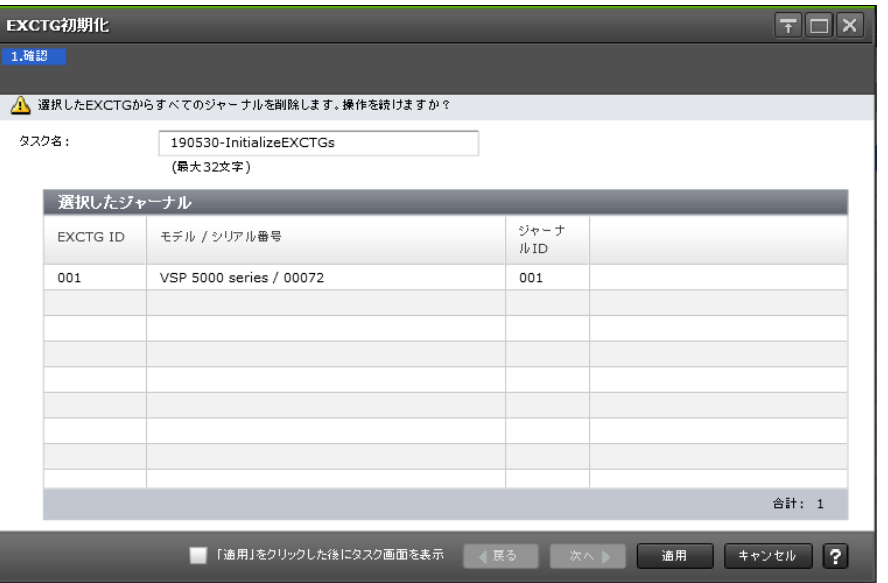

### [選択したジャーナル]テーブル

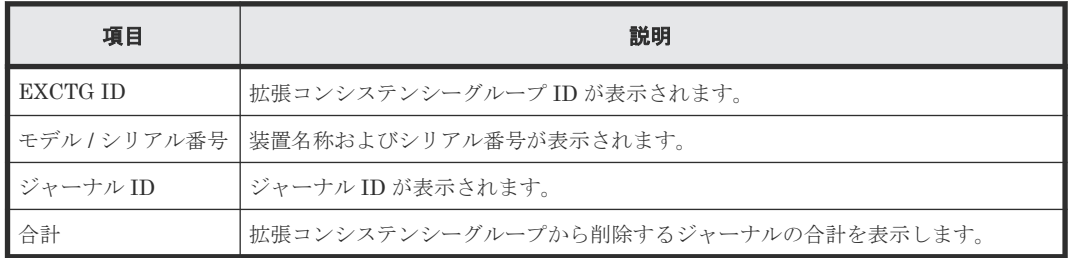

# **E.31** [**EXCTG** プロパティ]画面

拡張コンシステンシーグループのプロパティが表示されます。

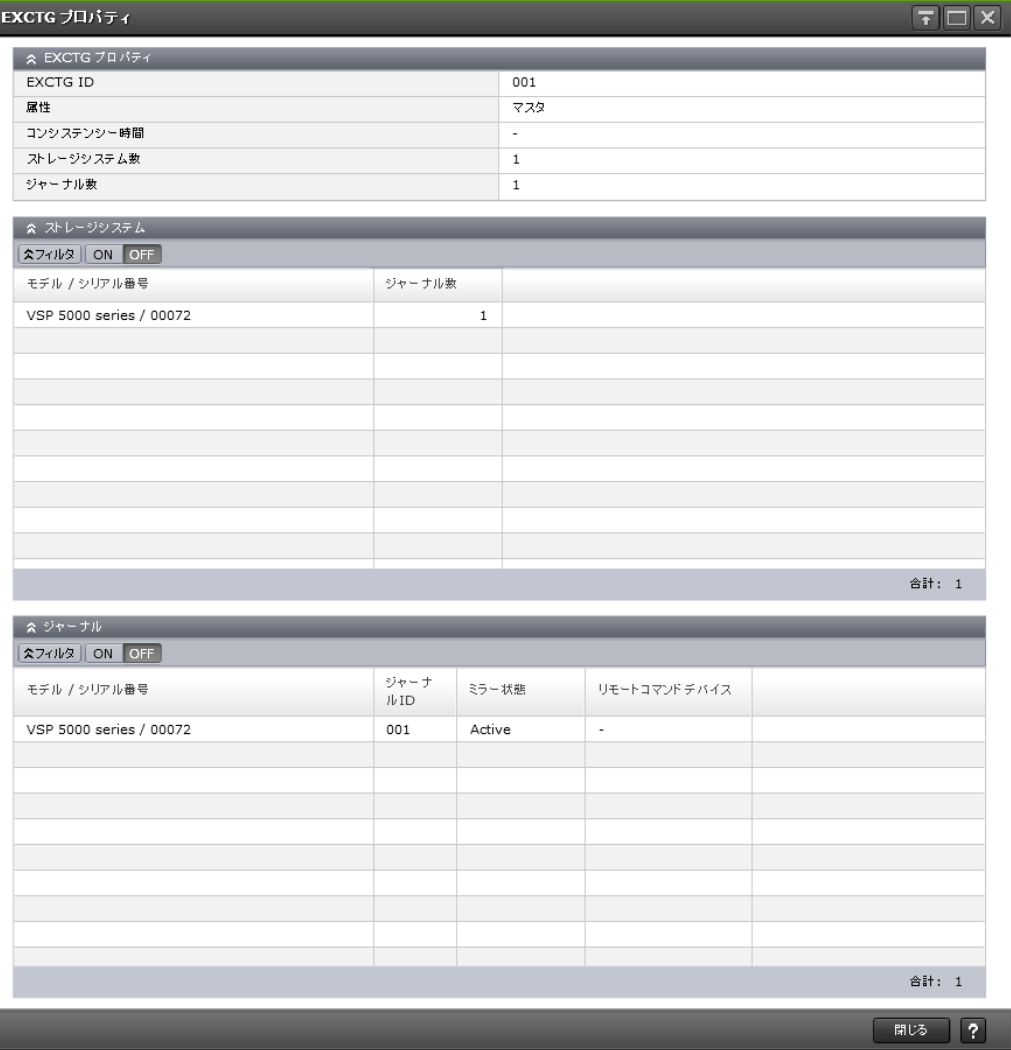

## [EXCTG プロパティ] テーブル

ı

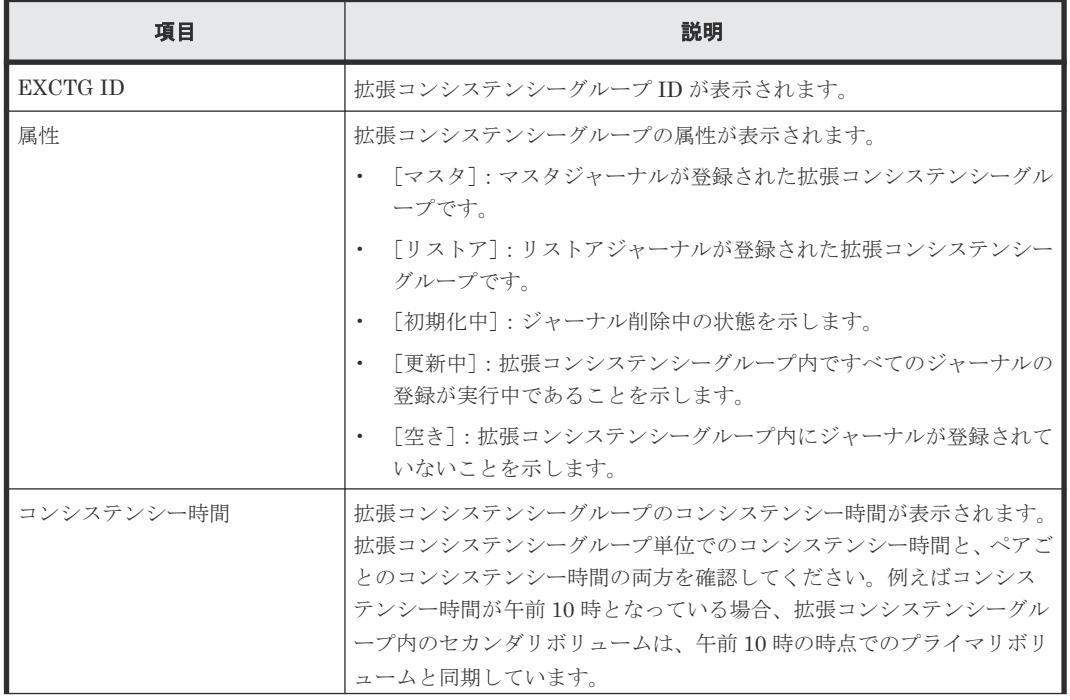

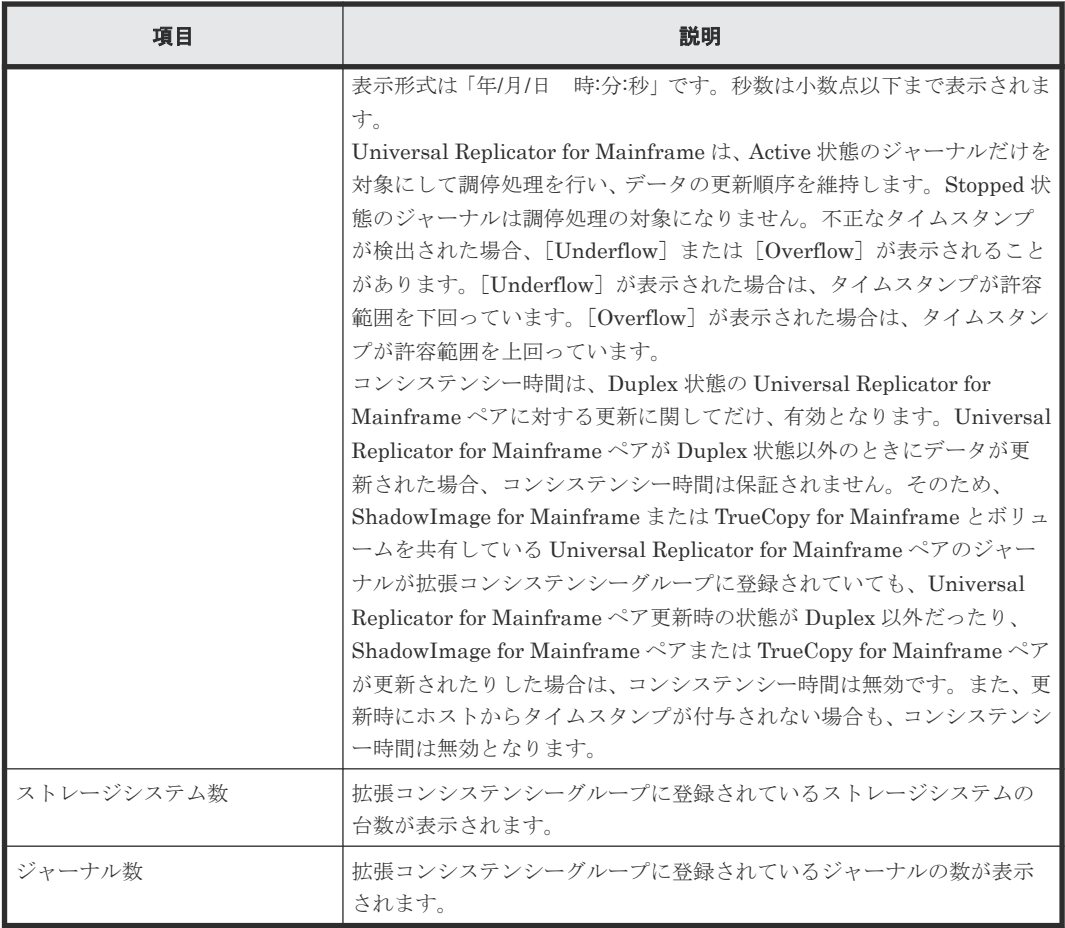

## [ストレージシステム]テーブル

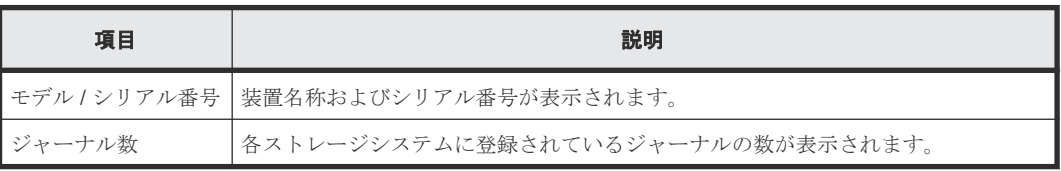

### [ジャーナル] テーブル

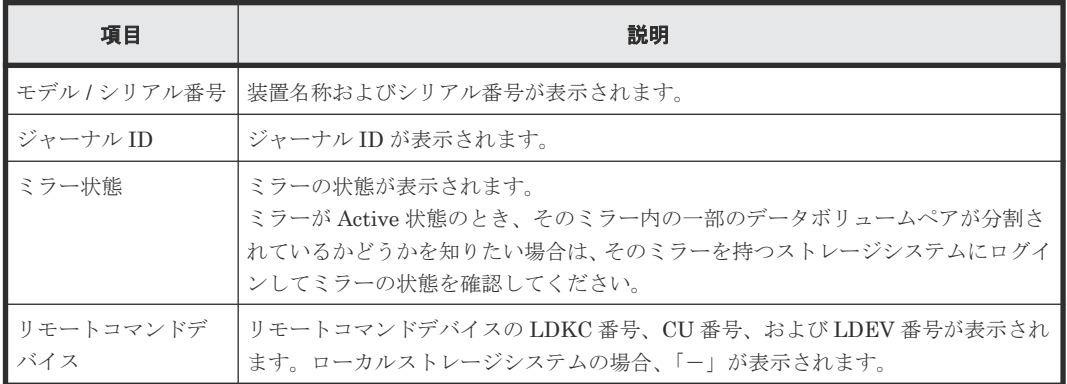

# **E.32** ミラーオプション編集ウィザード

• 9.2.3 Universal Replicator for Mainframe [で使用されるミラーのオプションを変更する](#page-147-0)

# **E.32.1** [ミラーオプション編集]画面

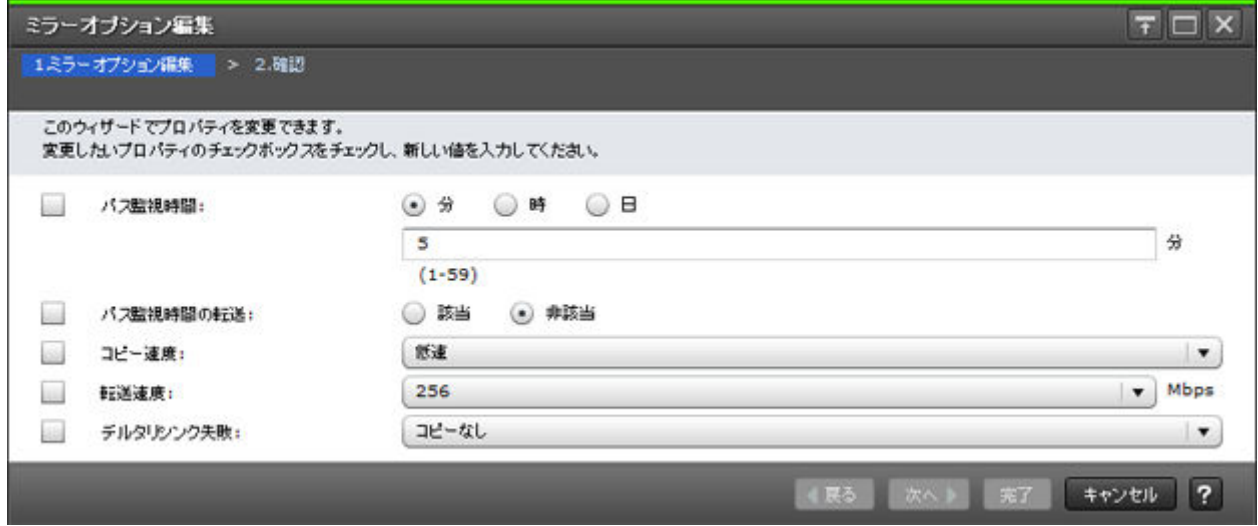

### 情報設定エリア

Universal Replicator および Universal Replicator for Mainframe のミラーオプションを変更しま す。

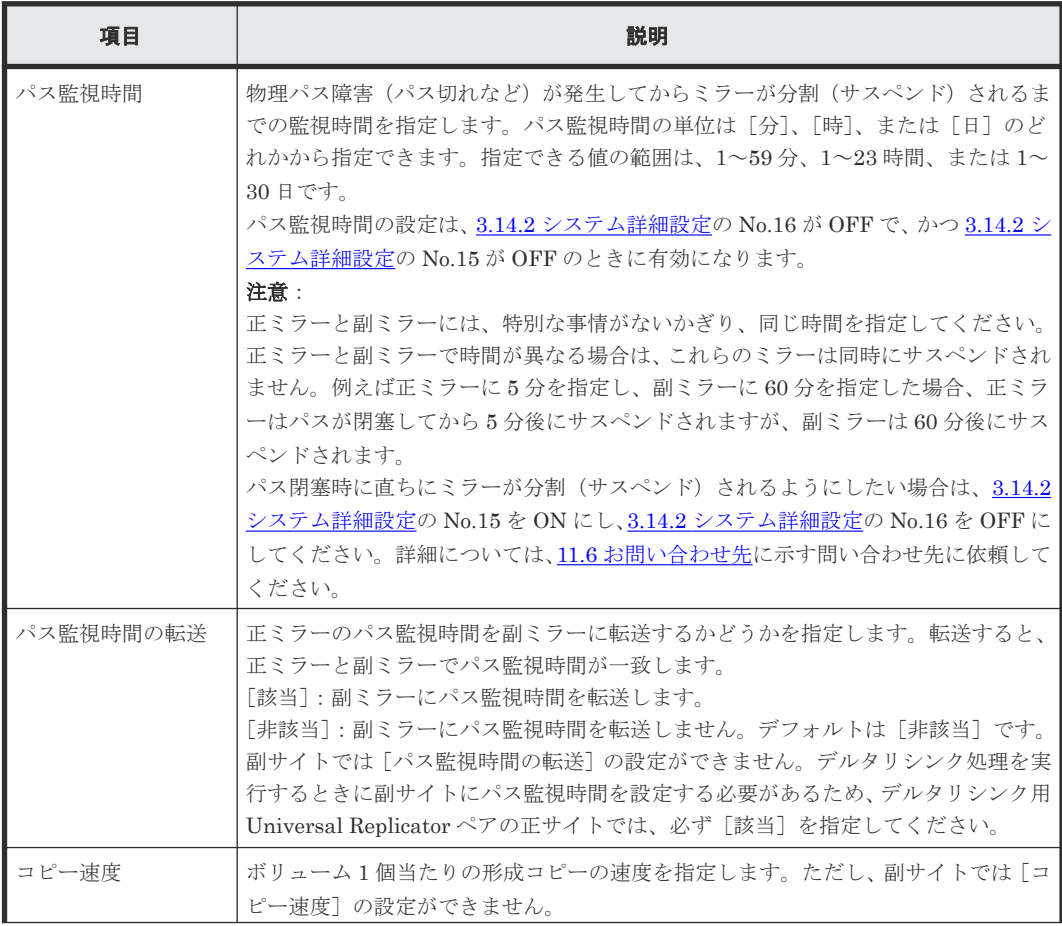

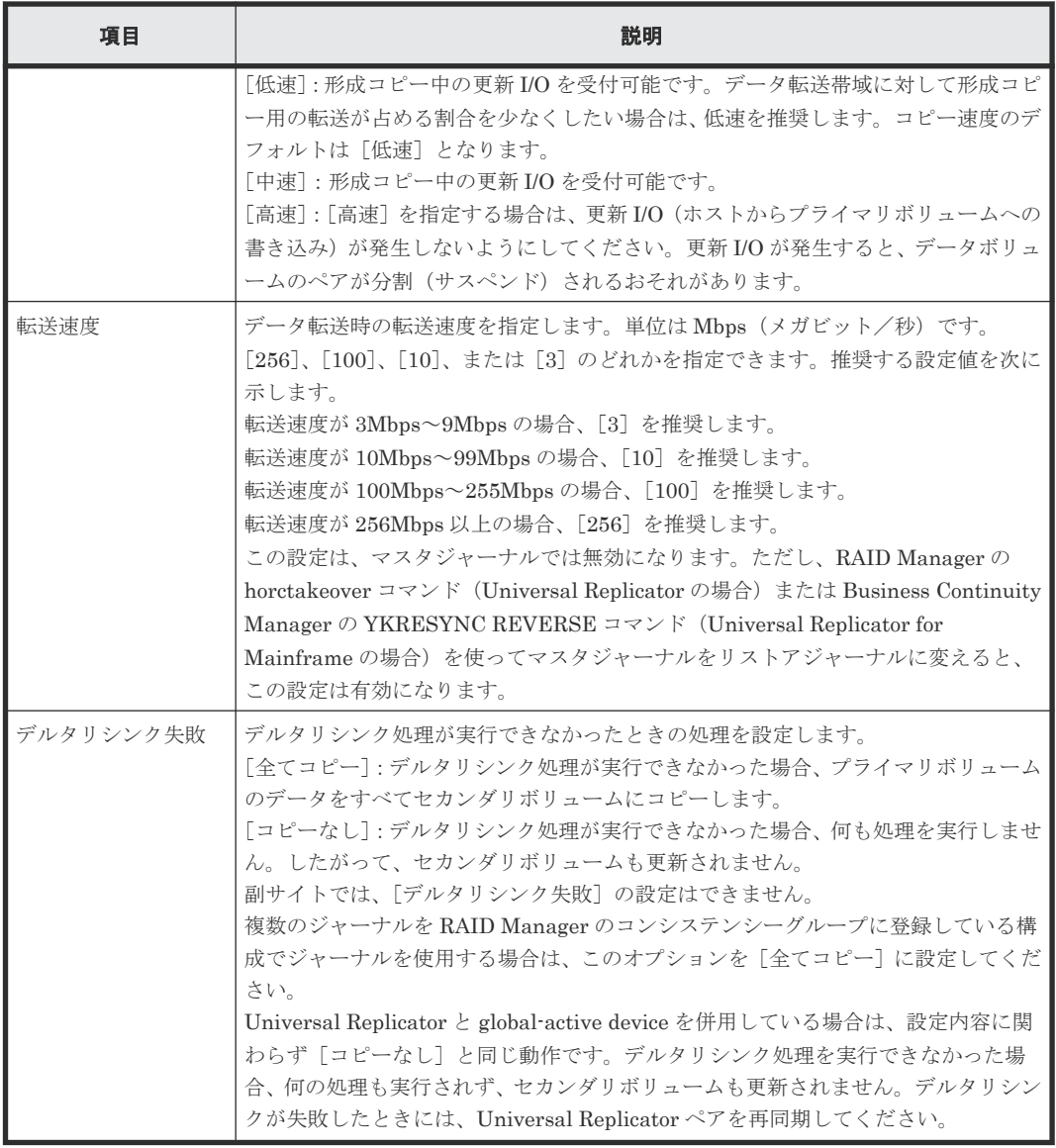

## **E.32.2** [設定確認]画面

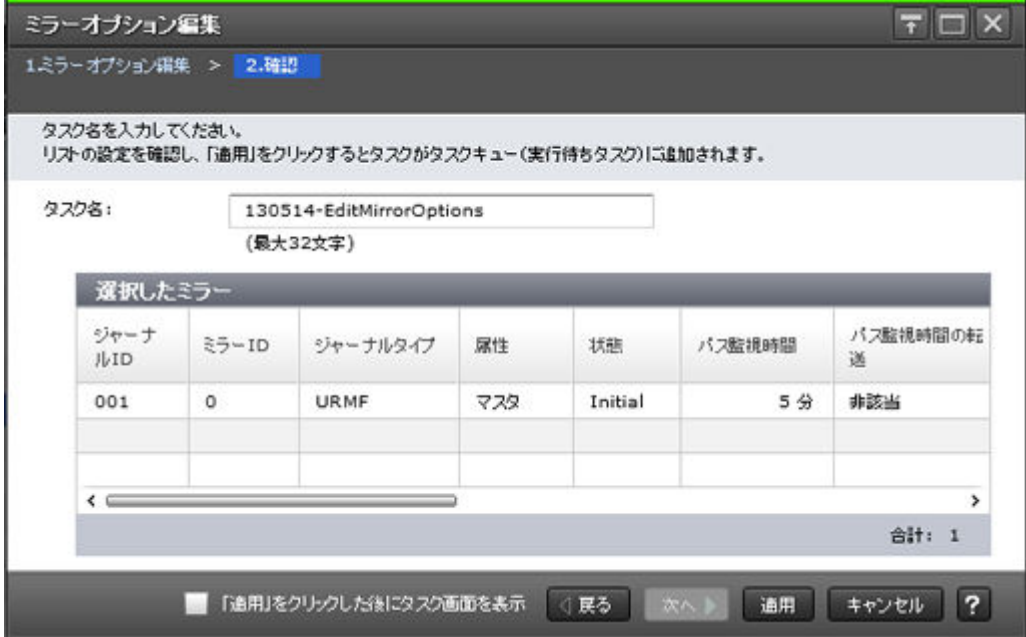

### [選択したミラー]テーブル

ミラーオプションを変更する Universal Replicator および Universal Replicator for Mainframe ミラーの情報を確認します。

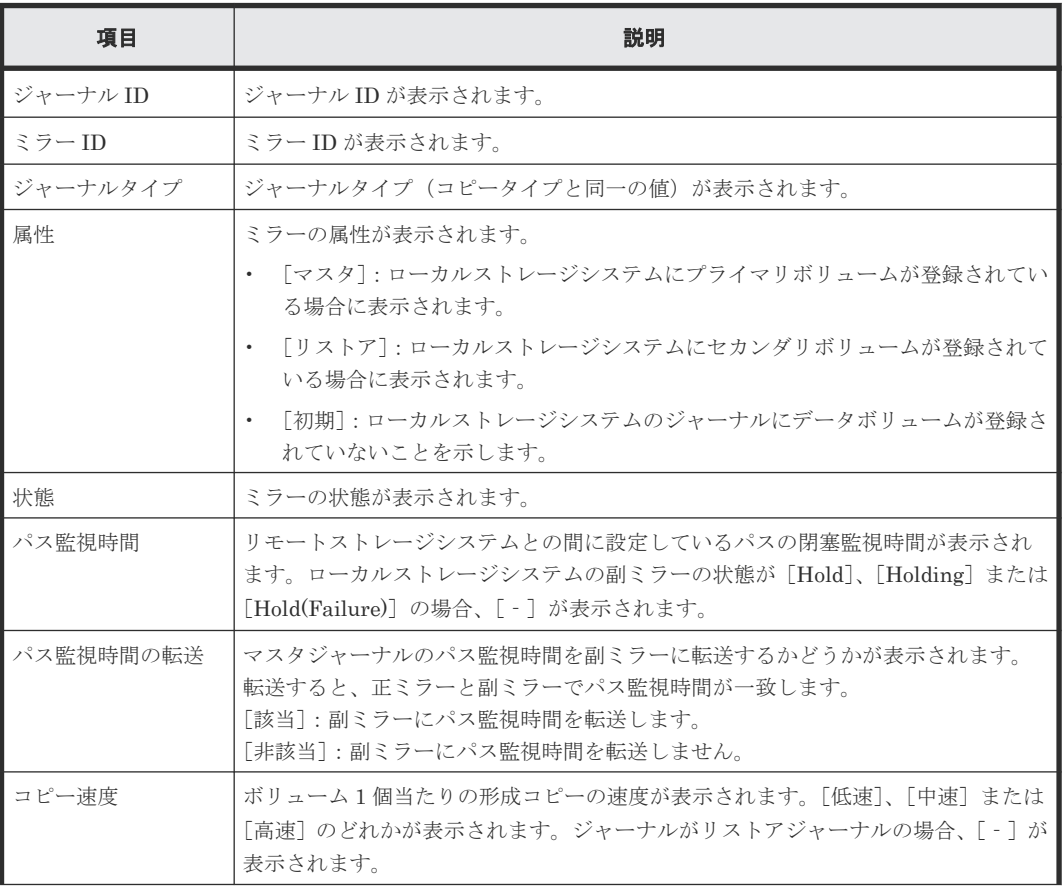

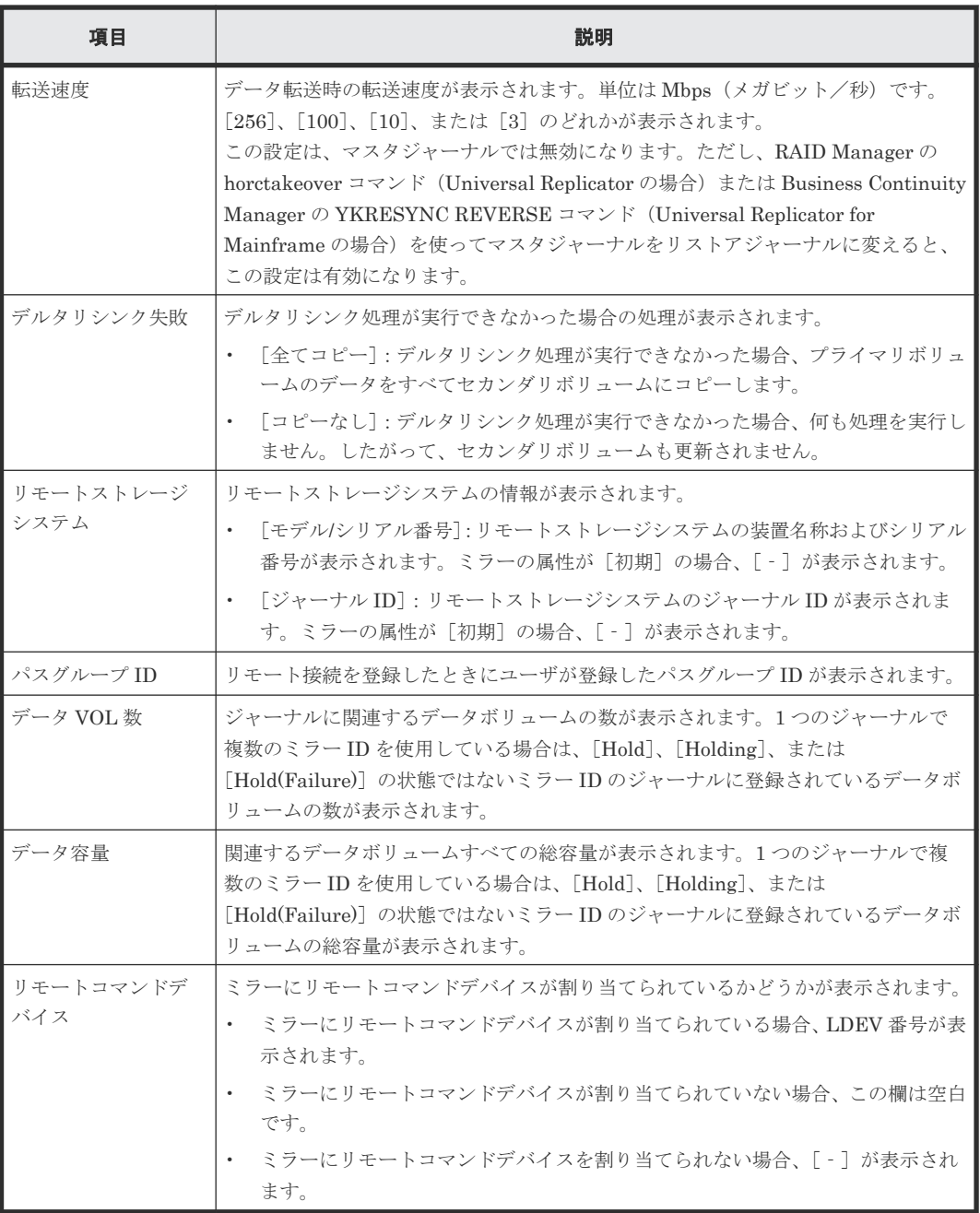

# **E.33** リモートコマンドデバイス割り当てウィザード

## 関連タスク

• 付録 (2) [リモートコマンドデバイスにミラー](#page-266-0) ID を割り当てる

# **E.33.1** [リモートコマンドデバイス割り当て]画面

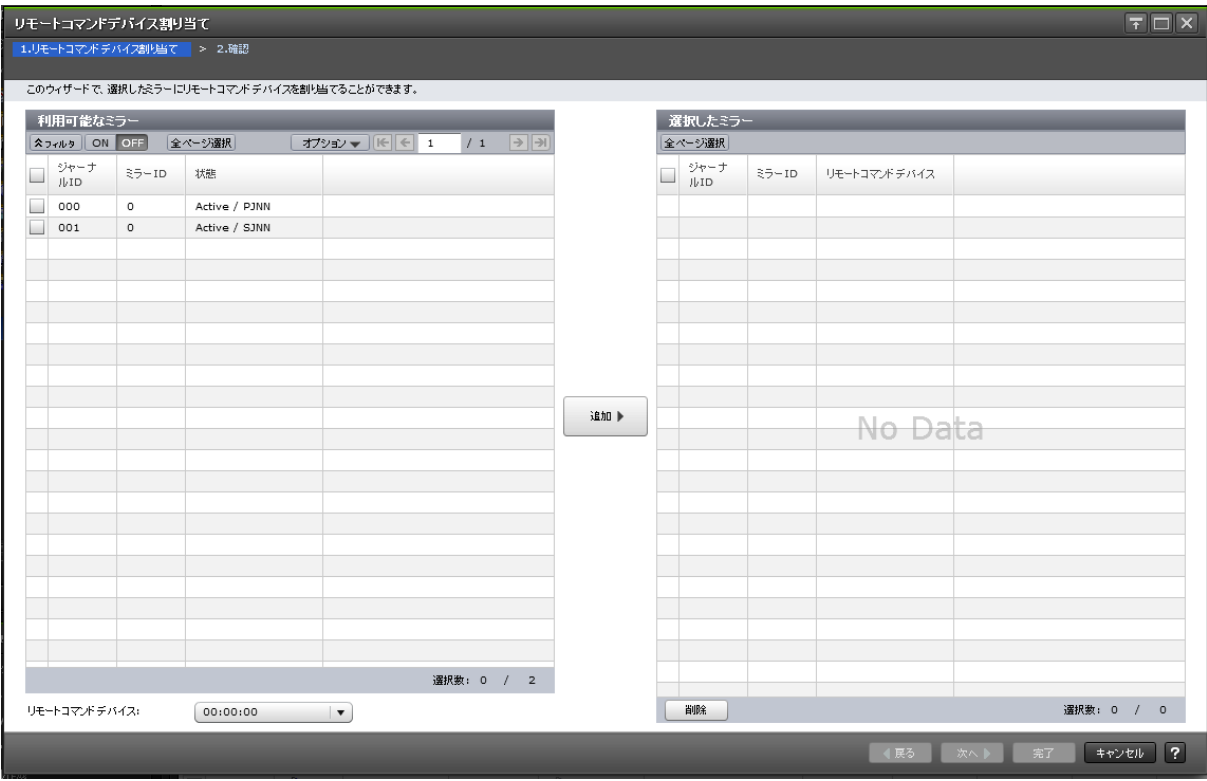

### 利用可能なミラー

Universal Replicator および Universal Replicator for Mainframe のミラーにリモートコマンドデ バイスを割り当てます。

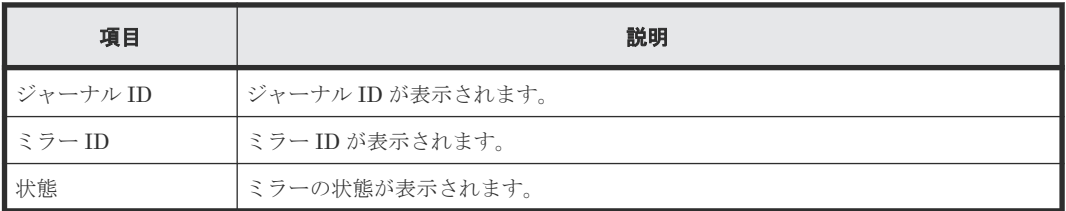

#### 情報設定エリア

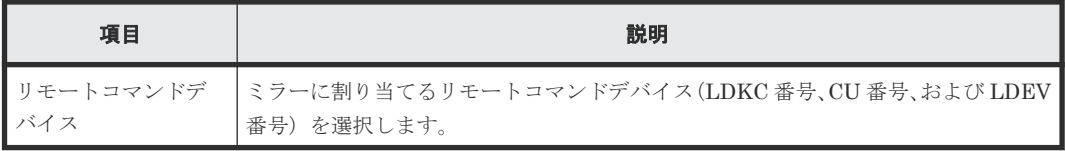

#### [追加]ボタン

[利用可能なミラー]テーブルで選択したミラーと[リモートコマンドデバイス]で選択したリモー トコマンドデバイスの情報を [選択したミラー]テーブルに追加します。

### [選択したミラー]テーブル

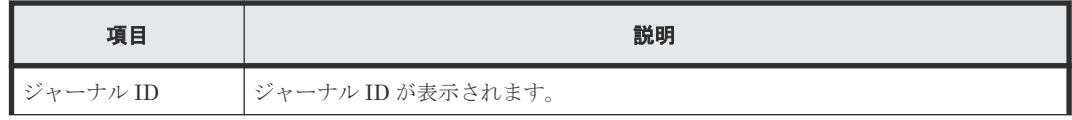

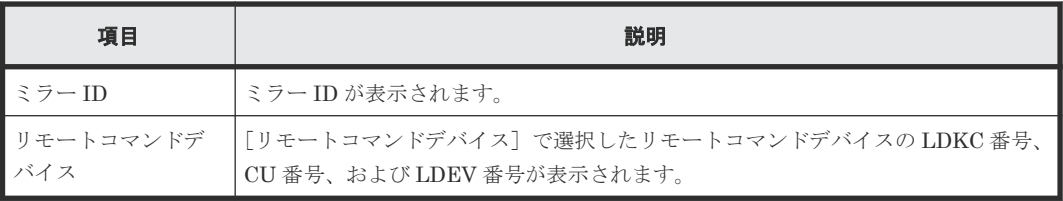

• ボタン

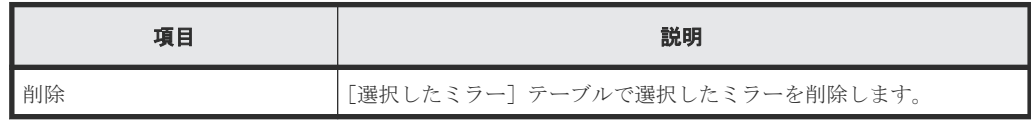

## **E.33.2** [設定確認]画面

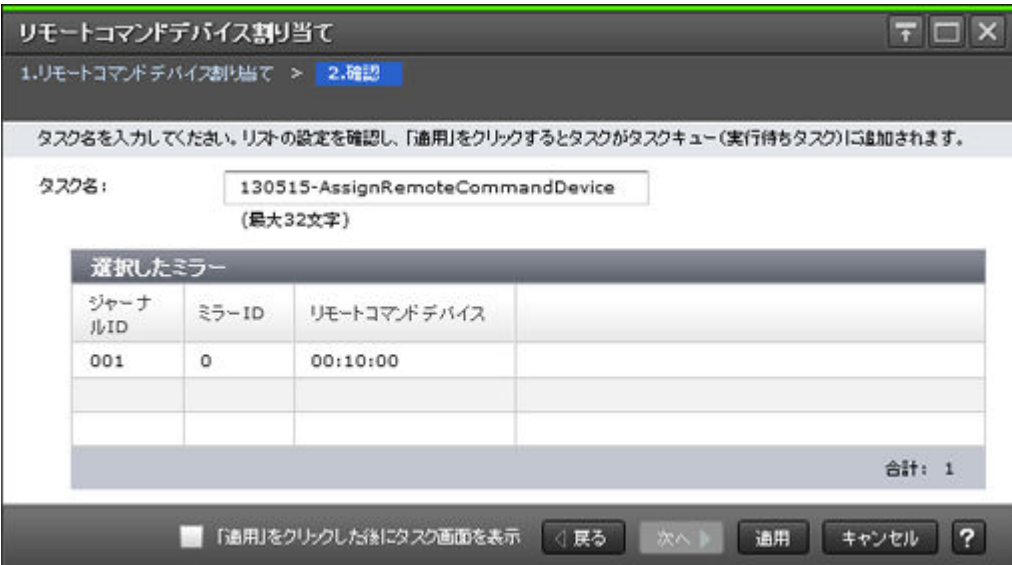

### [選択したミラー]テーブル

ミラーにリモートコマンドデバイスを割り当てる Universal Replicator および Universal Replicator for Mainframe ミラーの情報を確認します。

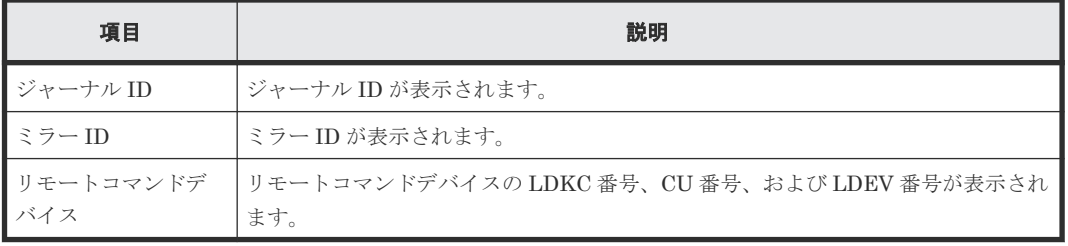

# **E.34** [リモートコマンドデバイス解除]画面

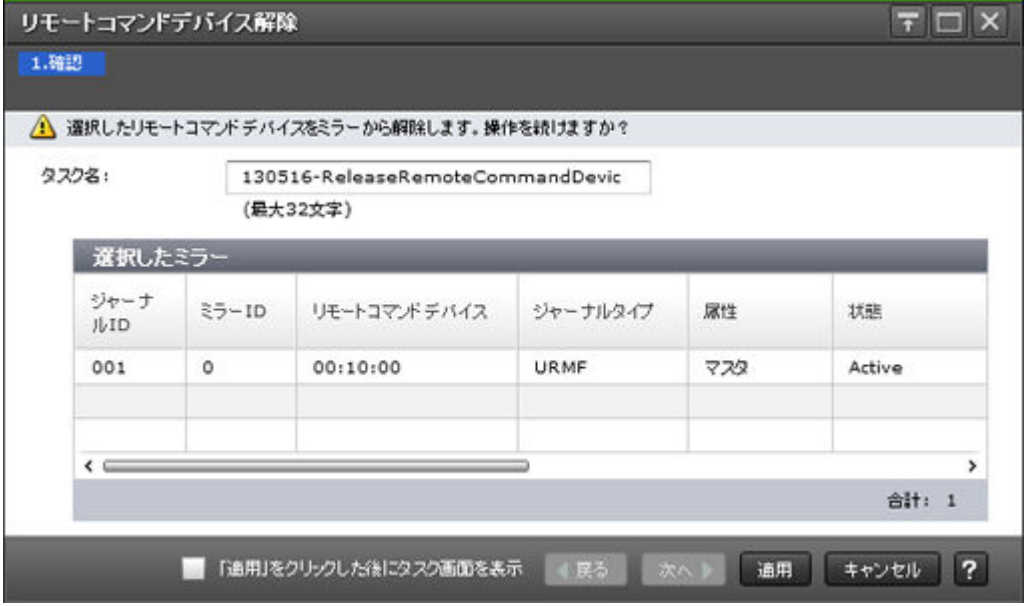

### [選択したミラー]テーブル

Universal Replicator および Universal Replicator for Mainframe のミラーからリモートコマンド デバイスを解除します。

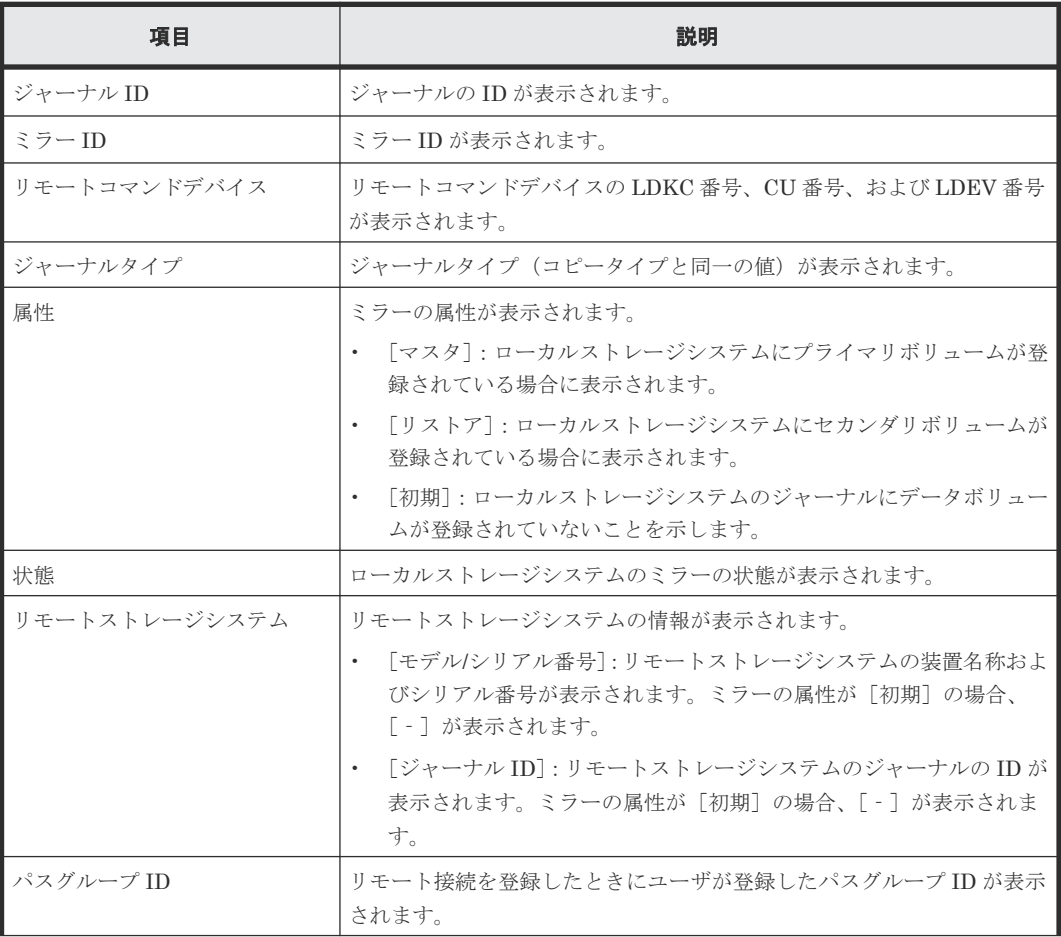

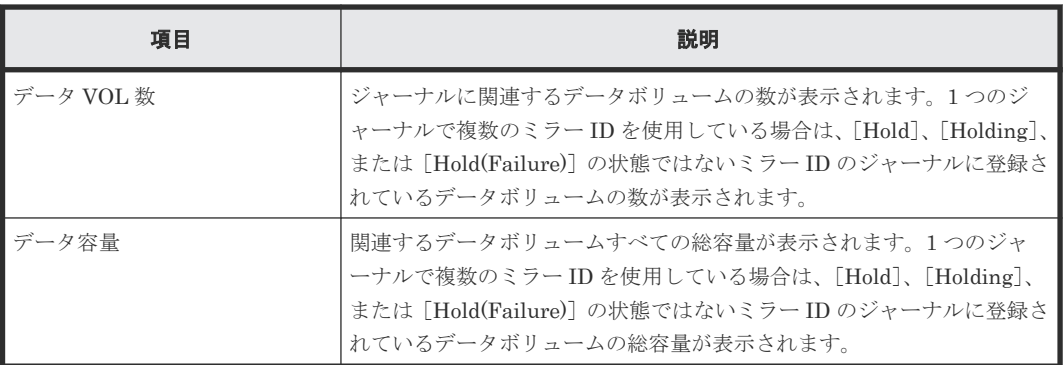

### 関連タスク

• 付録 (3) [ミラーからリモートコマンドデバイスの割り当てを解除する](#page-268-0)

# **E.35** ジャーナルボリューム割り当てウィザード

#### 関連タスク

- 6.5 [ジャーナルにジャーナルボリュームを登録する](#page-103-0)
- 9.2.4 [ジャーナルからジャーナルボリュームを削除する](#page-148-0)

## **E.35.1** [ジャーナルボリューム割り当て]画面

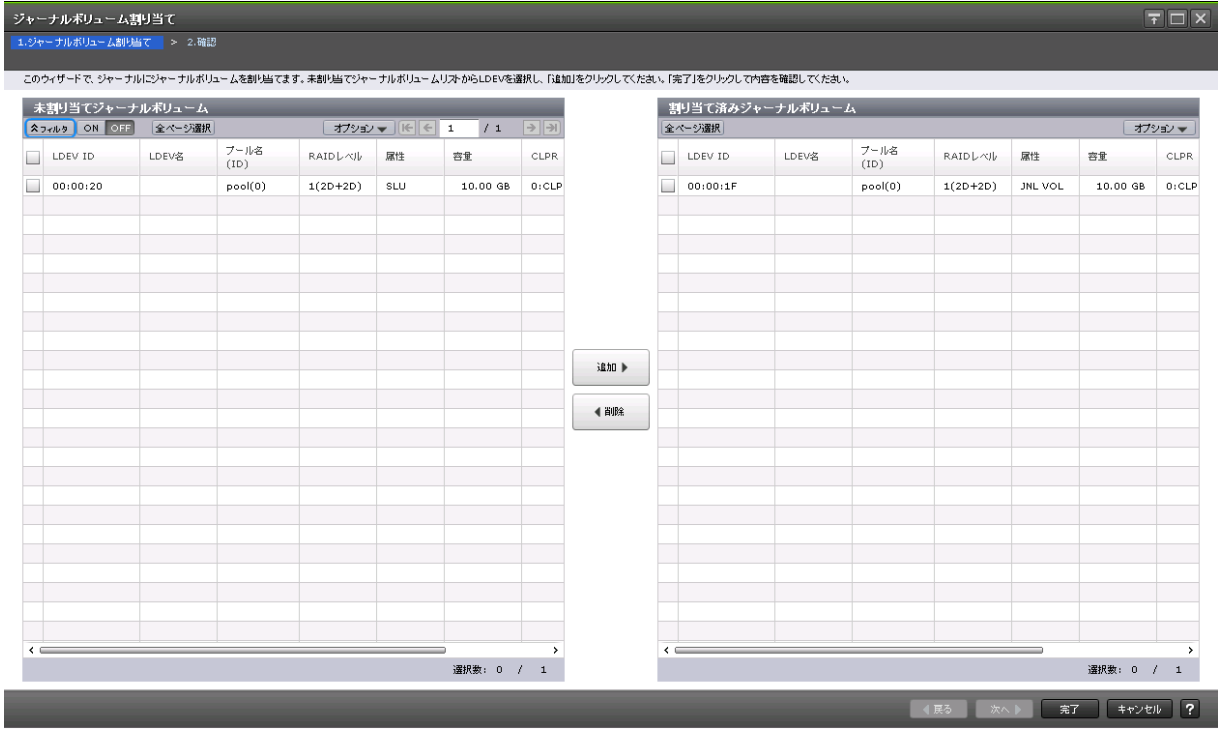

### [未割り当てジャーナルボリューム]テーブル

Universal Replicator および Universal Replicator for Mainframe のジャーナルにジャーナルボリ ュームを割り当てます。

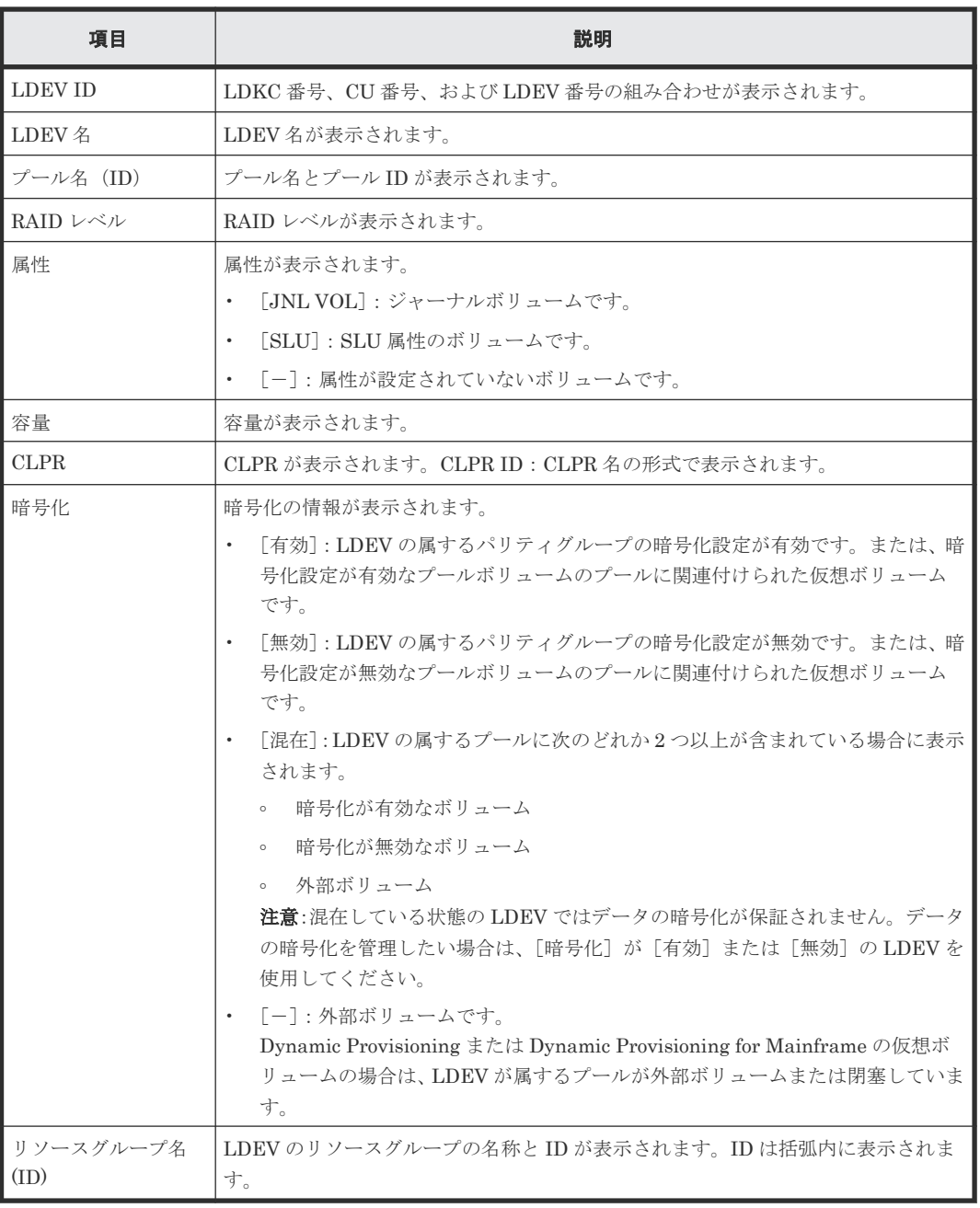

### [追加]ボタン

[未割り当てジャーナルボリューム]テーブルで選択したジャーナルボリュームを[割り当て済みジ ャーナルボリューム]テーブルに追加します。

#### [削除]ボタン

選択したジャーナルボリュームが、[割り当て済みジャーナルボリューム]テーブルから削除されま す。

### [割り当て済みジャーナルボリューム]テーブル

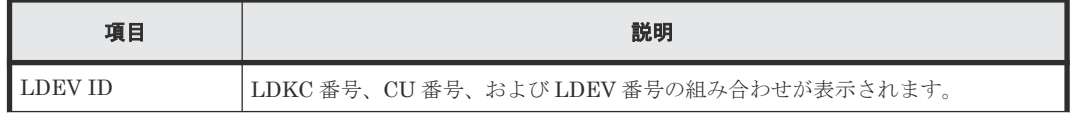

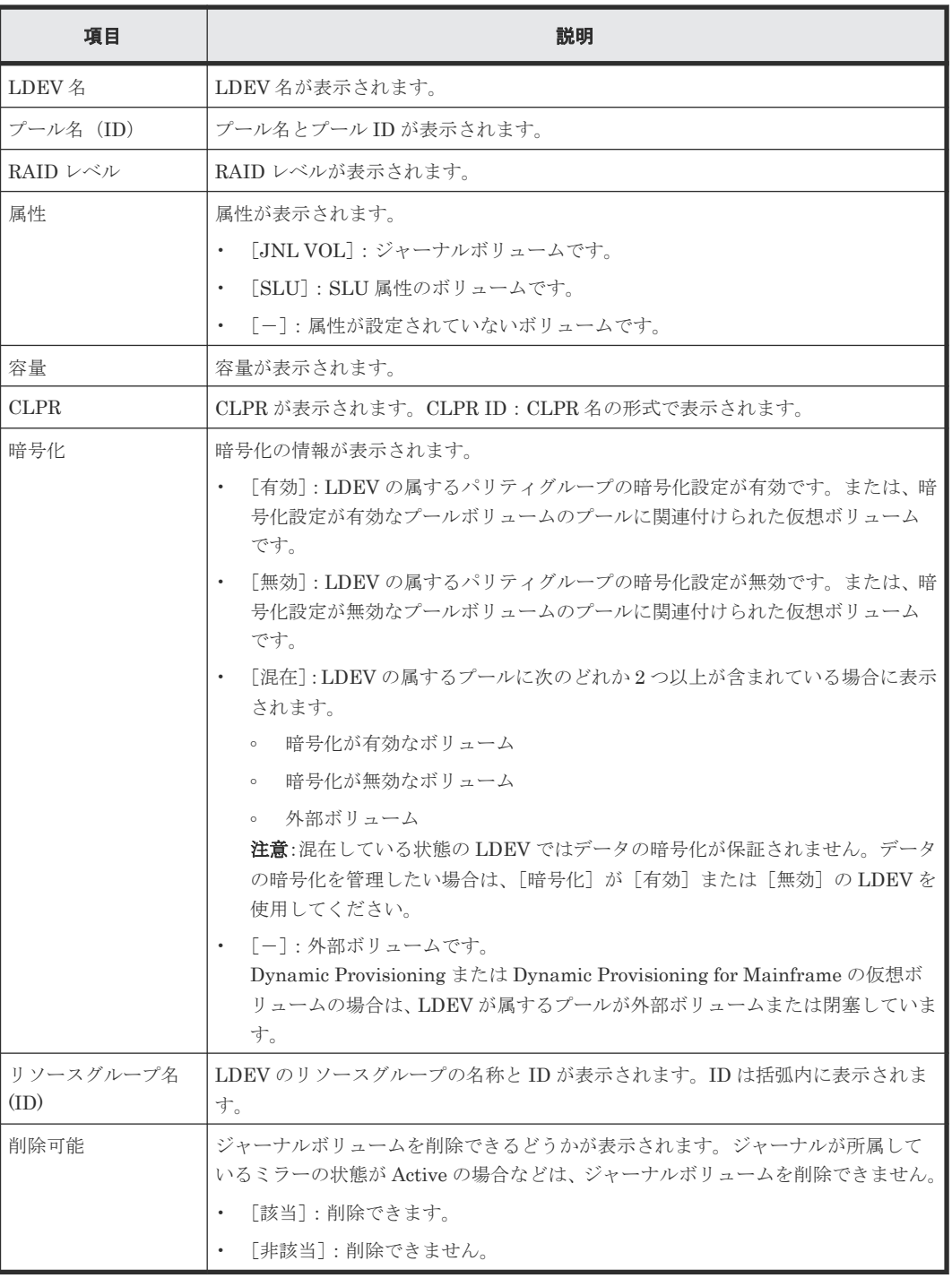

# **E.35.2** [設定確認]画面

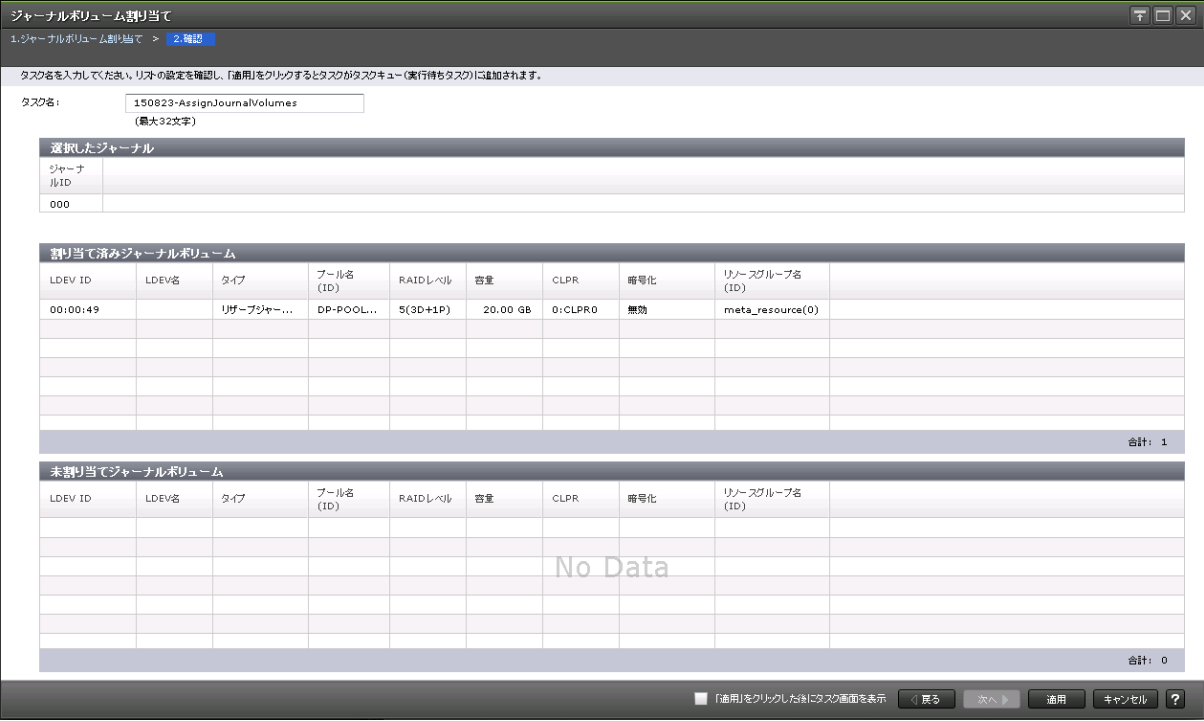

### [選択したジャーナル]テーブル

ジャーナルにジャーナルボリュームを割り当てる Universal Replicator および Universal Replicator for Mainframe ジャーナルの情報を確認します。

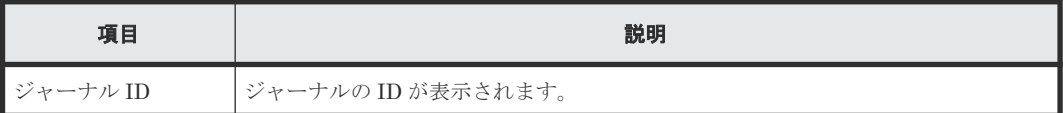

### [割り当て済みジャーナルボリューム]テーブル

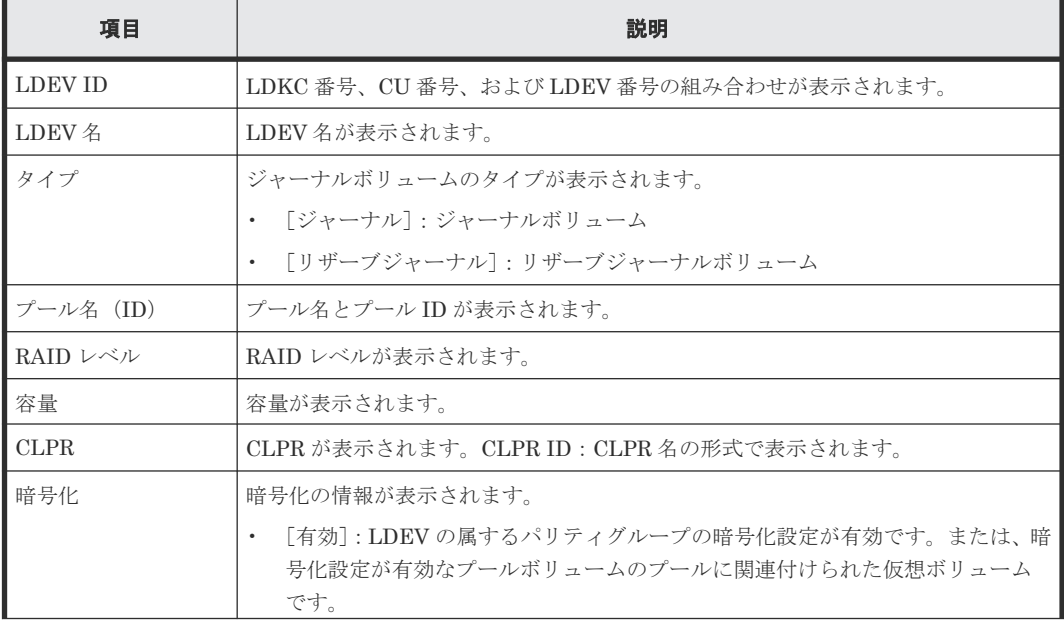

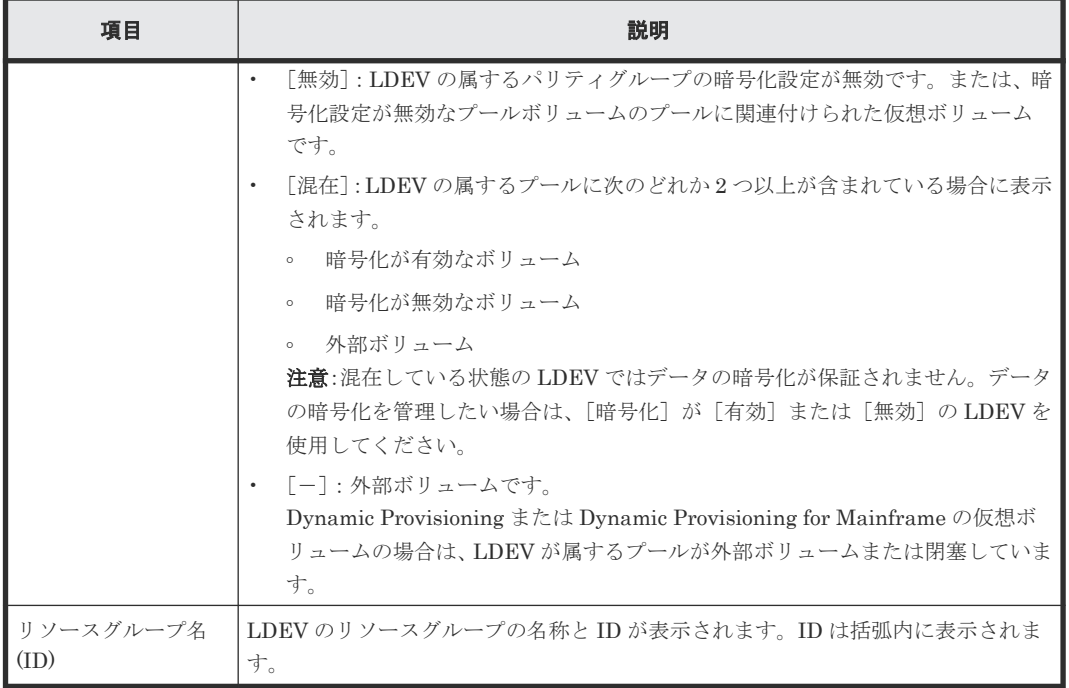

### [未割り当てジャーナルボリューム]テーブル

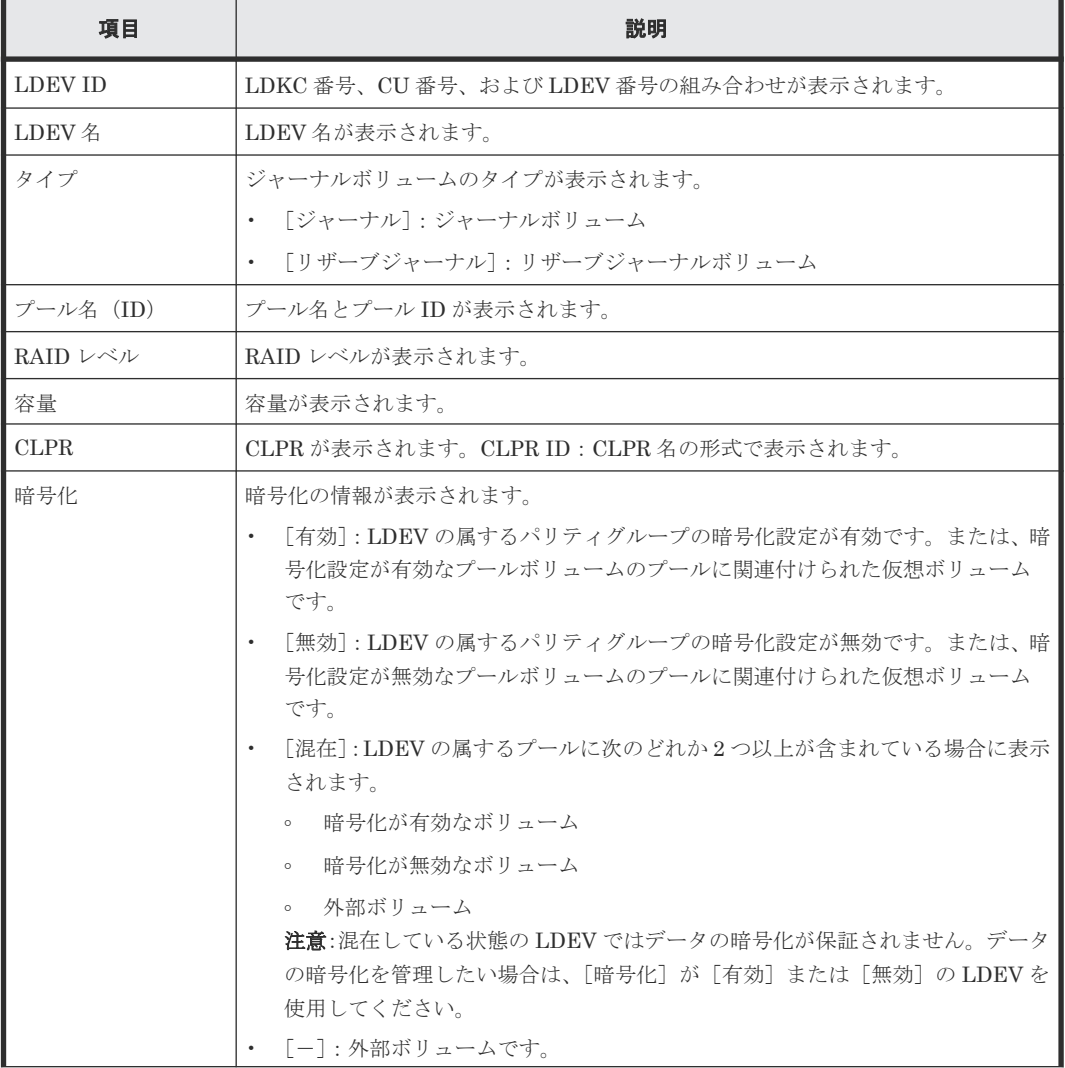

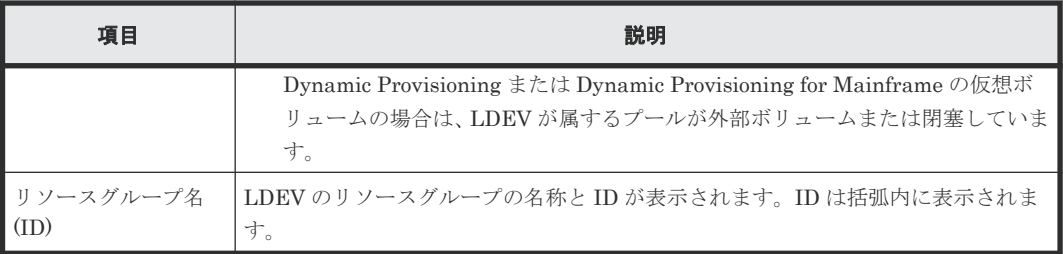

# **E.36** [ジャーナルプロパティ]画面

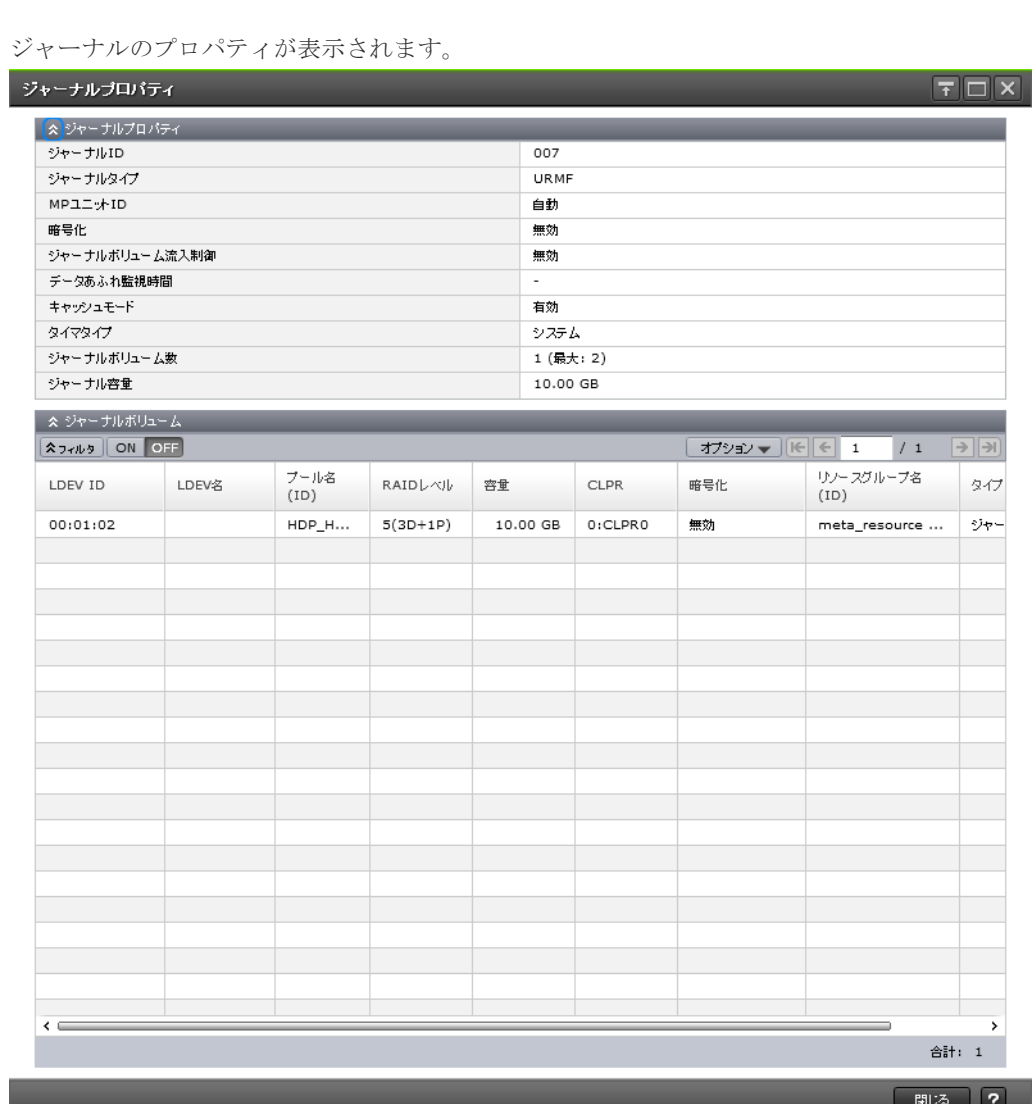

### [ジャーナルプロパティ]テーブル

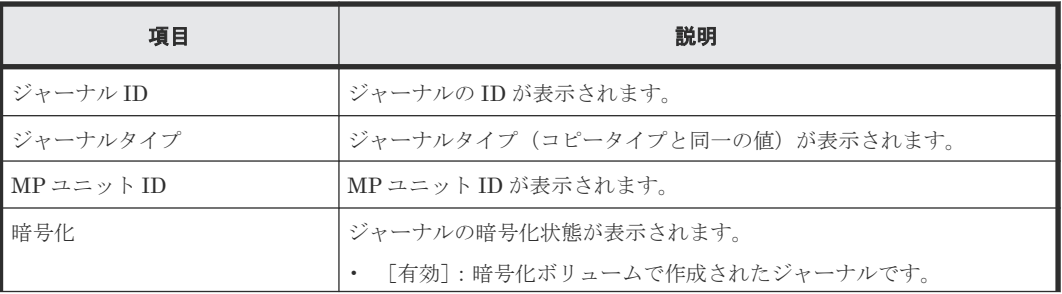

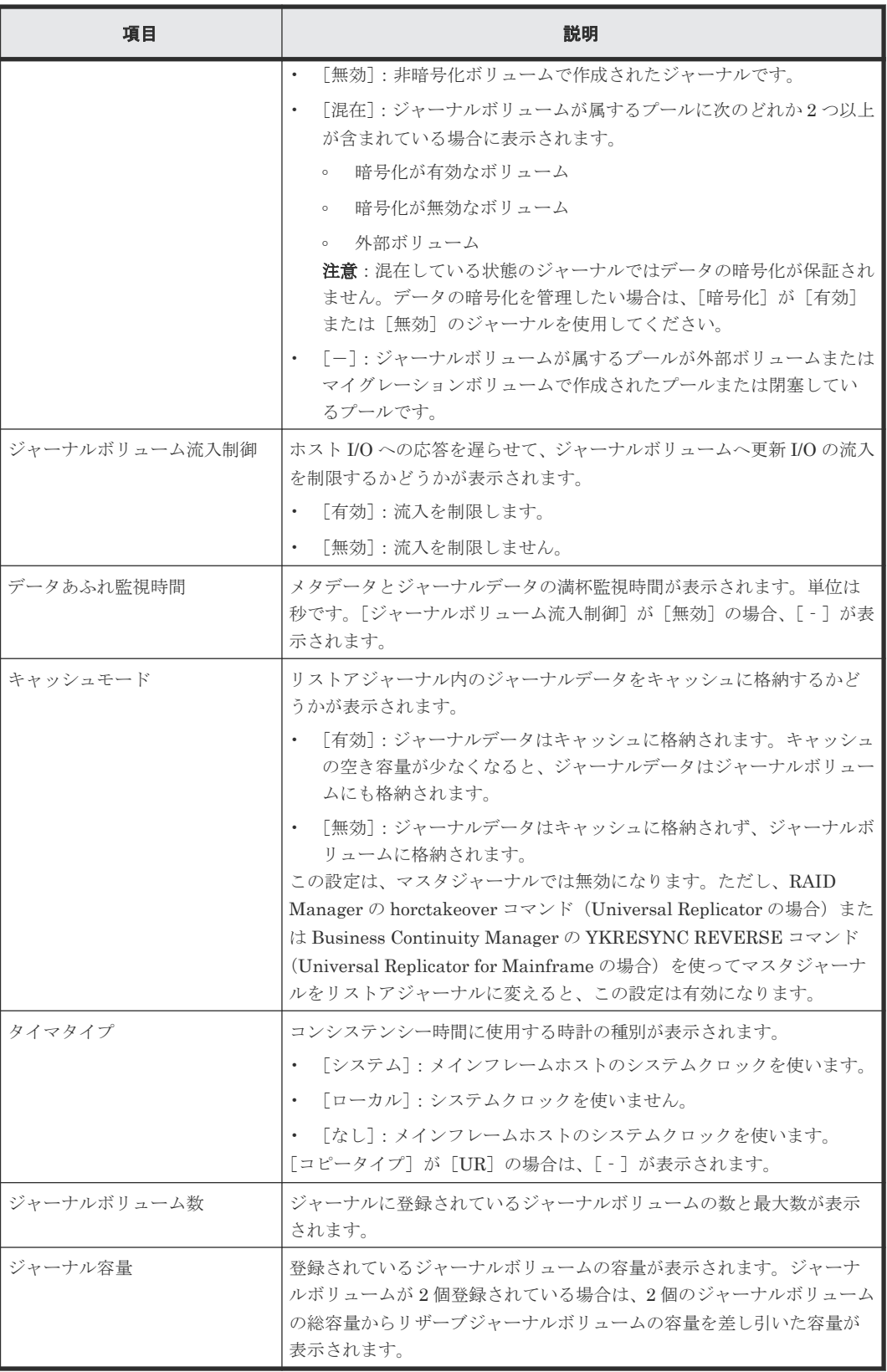

## [ジャーナルボリューム]テーブル

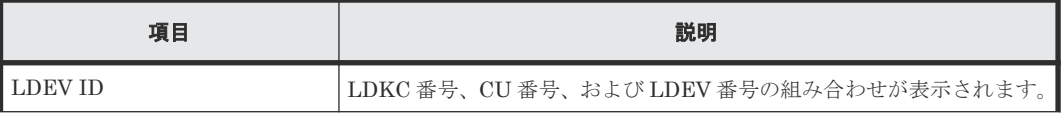

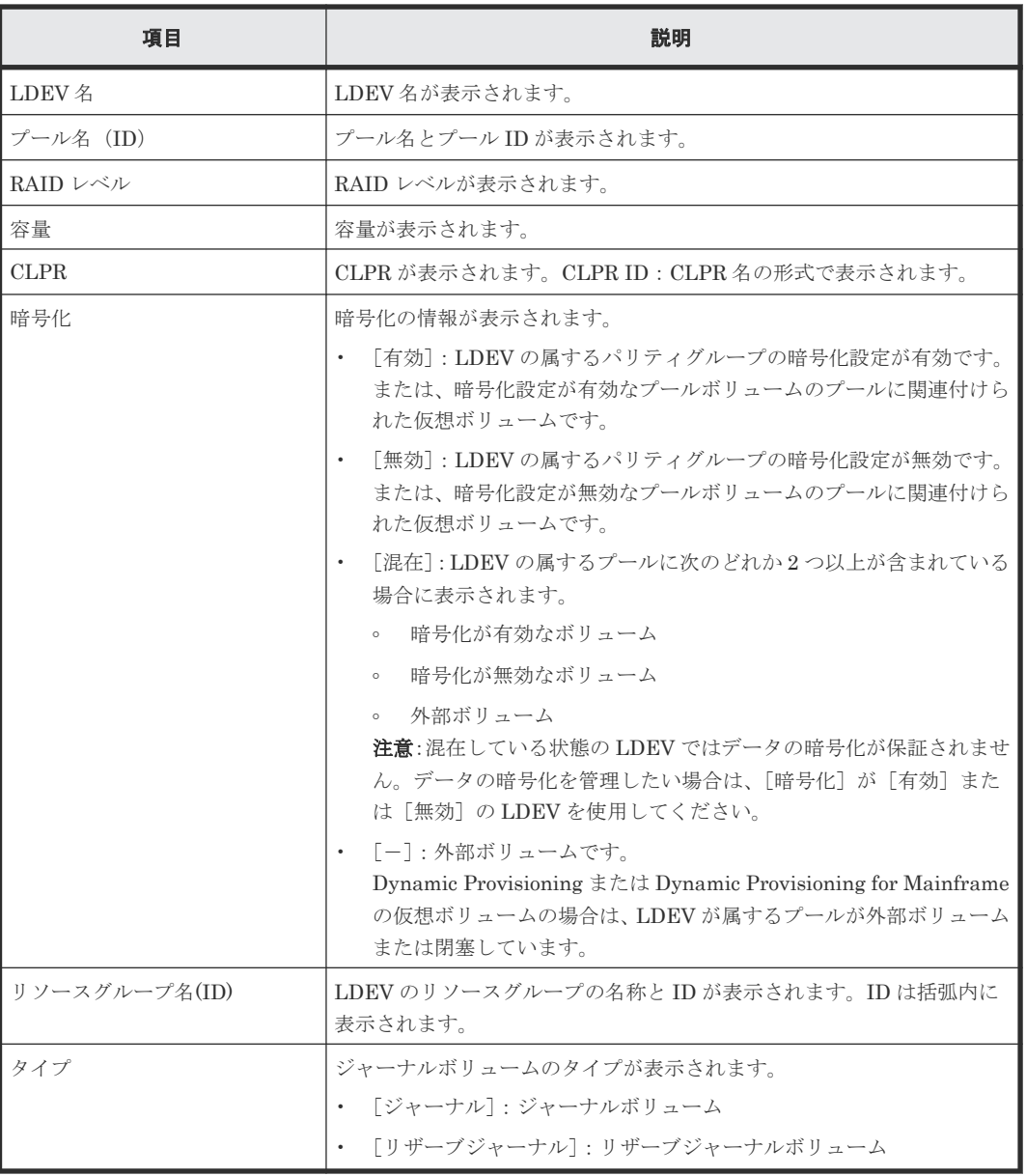

### 関連タスク

- 6.4 [ジャーナルを作成する](#page-102-0)
- 9.2.6 [ジャーナルを削除する](#page-151-0)
# **E.37** [ペア強制削除**(UR** ペア**)**]画面

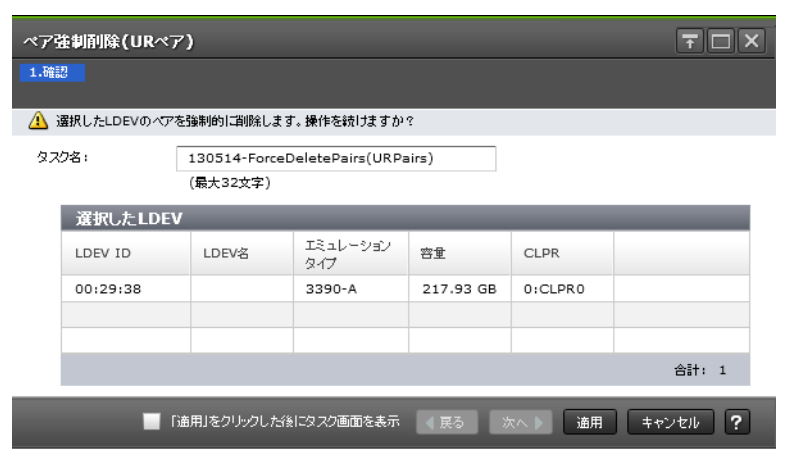

### [選択した LDEV] テーブル

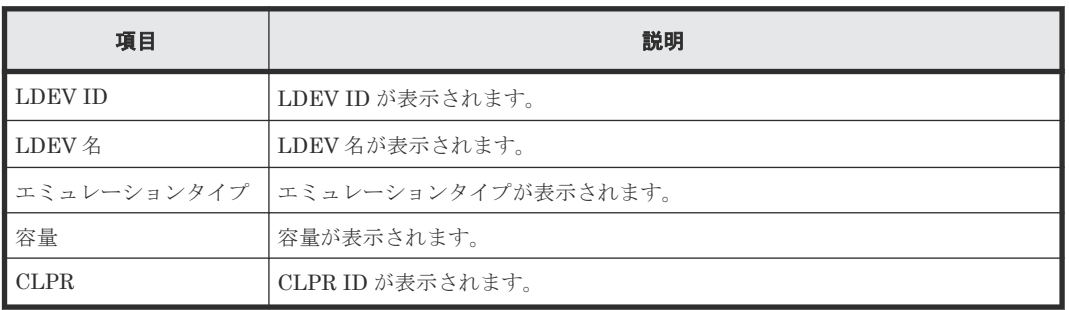

### 関連タスク

• [9.1.2 Universal Replicator for Mainframe](#page-144-0) ペアを強制的に削除する

# **E.38** [**EXCTG** からジャーナル強制削除]画面

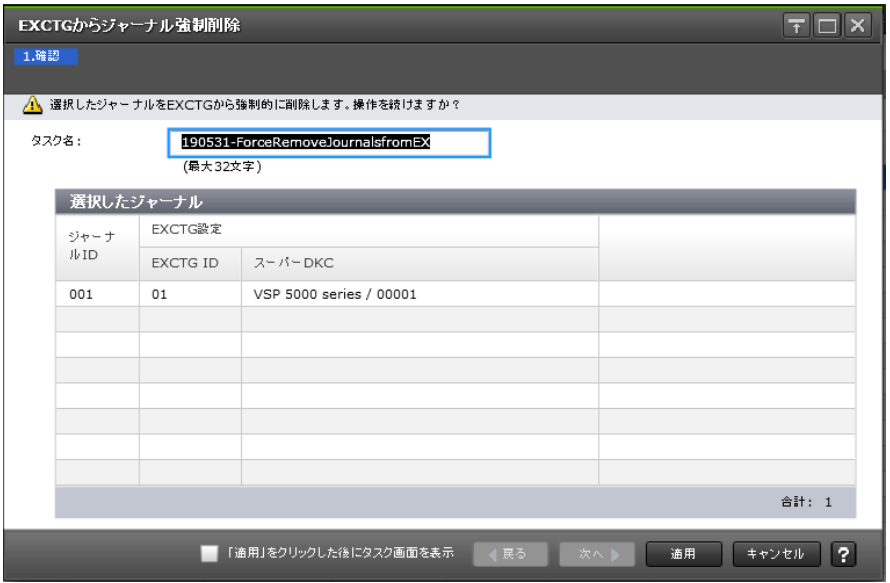

Universal Replicator for Mainframe GUI リファレンス **361**

### [選択したジャーナル]テーブル

拡張コンシステンシーグループから Universal Replicator for Mainframe のジャーナルが強制的 に削除されます。

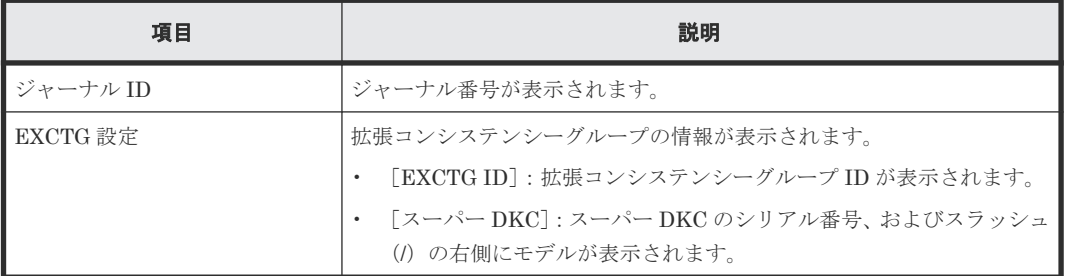

### 関連タスク

• 9.5 [拡張コンシステンシーグループからジャーナルを強制削除する](#page-158-0)

# **E.39** ポート編集ウィザード

『オープンシステム構築ガイド』 のポート編集ウィザードの説明を参照してください。

# **E.40** [**SIM** 完了(**UR**)]画面

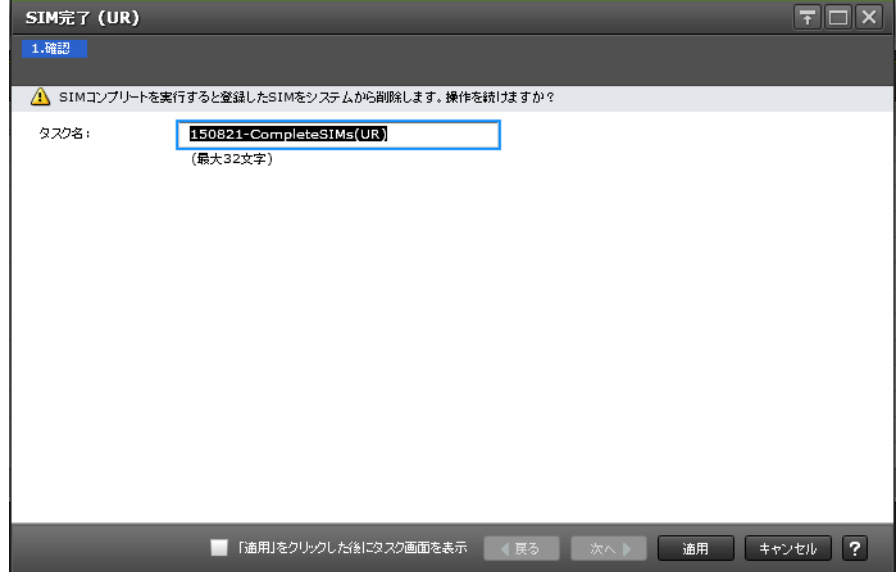

### 関連タスク

• [6.8 Universal Replicator for Mainframe](#page-108-0) に関する SIM をコンプリートする

**362** Universal Replicator for Mainframe GUI リファレンス

F

# このマニュアルの参考情報

このマニュアルを読むに当たっての参考情報を示します。

- □ F.1 [操作対象リソースについて](#page-363-0)
- **□ F.2 [マニュアルで使用する用語について](#page-363-0)**
- □ F.3 [このマニュアルでの表記](#page-363-0)
- □ F.4 [このマニュアルで使用している略語](#page-364-0)
- **□ F.5 KB** (キロバイト) などの単位表記について

# <span id="page-363-0"></span>**F.1** 操作対象リソースについて

Storage Navigator のメイン画面には、ログインしているユーザ自身に割り当てられているリソー スだけが表示されます。ただし、割り当てられているリソースの管理に必要とされる関連のリソー スも表示される場合があります。

また、このマニュアルで説明している機能を使用するときには、各操作対象のリソースが特定の条 件を満たしている必要があります。

各操作対象のリソースの条件については『オープンシステム構築ガイド』 または『メインフレーム システム構築ガイド』 を参照してください。

# **F.2** マニュアルで使用する用語について

Storage Navigator は Hitachi Device Manager のコンポーネントの 1 つです。このマニュアルで は、Hitachi Device Manager - Storage Navigator のことを「Storage Navigator」と呼びます。

このマニュアルでは、Storage Navigator が動作しているコンピュータを便宜上「Storage Navigator 動作 PC」と呼びます。また、論理ボリュームは特に断りがない場合、「ボリューム」と 呼びます。

# **F.3** このマニュアルでの表記

このマニュアルで使用している表記を次の表に示します。

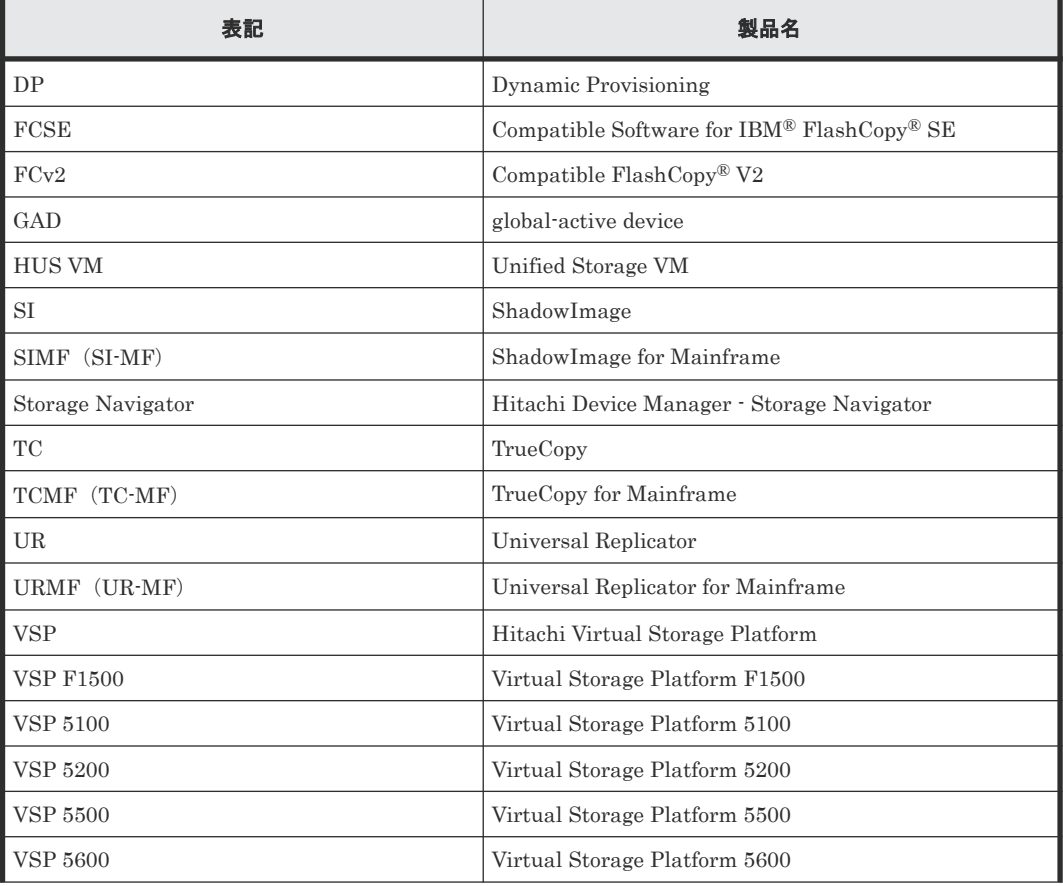

<span id="page-364-0"></span>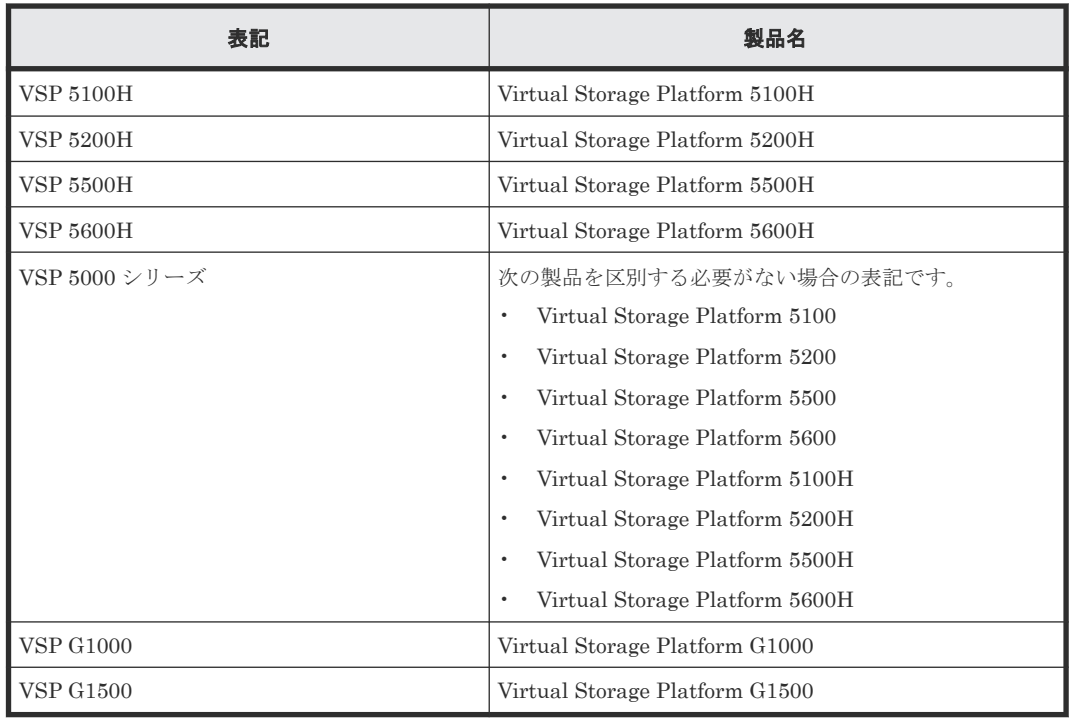

# **F.4** このマニュアルで使用している略語

このマニュアルで使用している略語を次の表に示します。

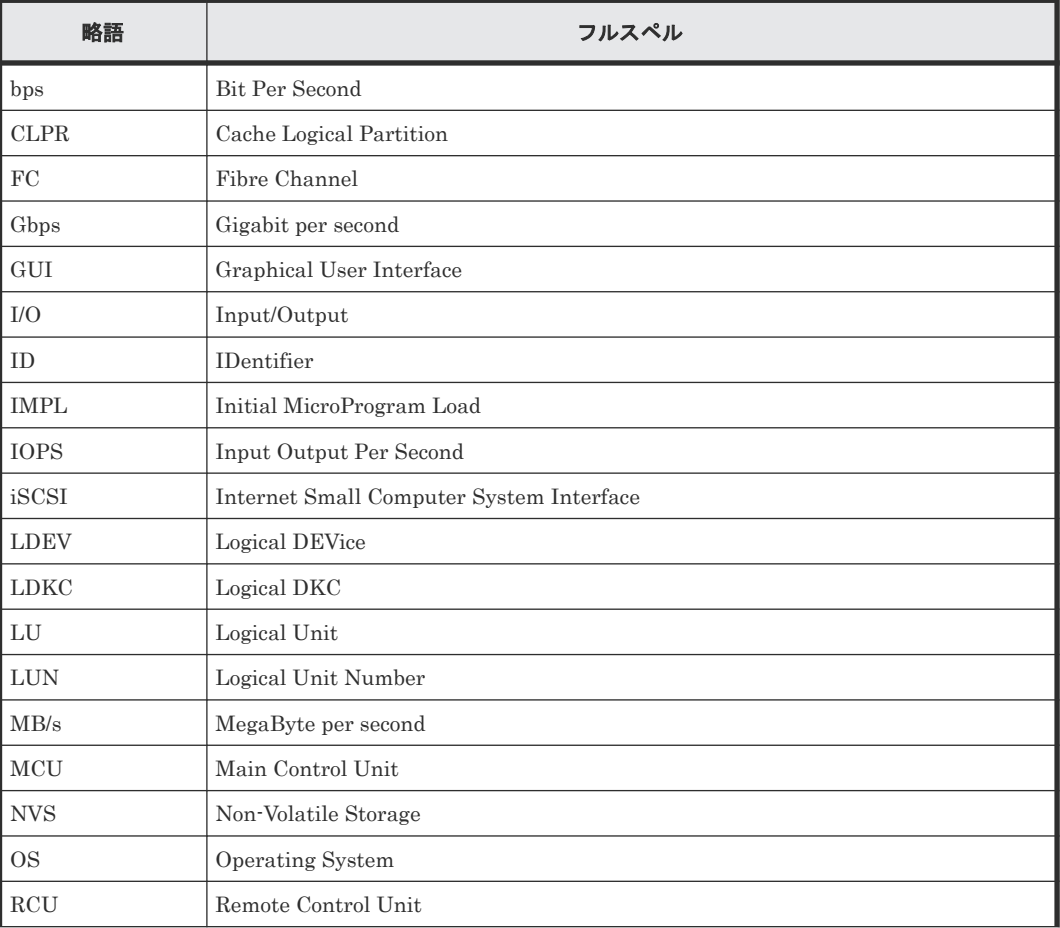

<span id="page-365-0"></span>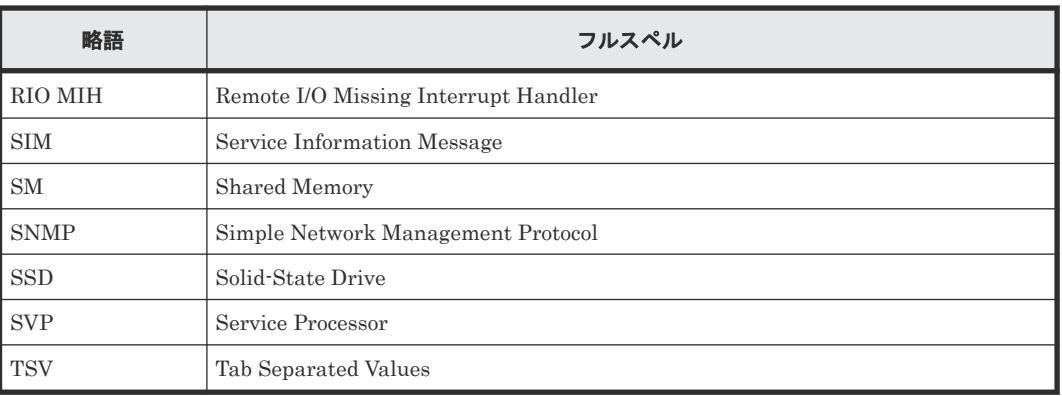

# F.5 KB (キロバイト) などの単位表記について

1KB (キロバイト) は 1,024 バイト、1MB (メガバイト) は 1,024KB、1GB (ギガバイト) は 1,024MB、1TB(テラバイト)は 1,024GB、1PB(ペタバイト)は 1,024TB です。

1block(ブロック)は 512 バイトです。

1Cyl(シリンダ)を KB に換算した値は、ボリュームのエミュレーションタイプによって異なりま す。オープンシステムの場合、OPEN-V の 1Cyl は 960KB で、OPEN-V 以外のエミュレーション タイプの 1Cyl は 720KB です。メインフレームシステムの場合、1Cyl は 870KB です。3380-xx、 6586-xx について、CLI および GUI の LDEV 容量の表示は、ユーザがデータを格納できるユーザ 領域の容量を表示するため、1Cyl を 720KB としています。xx は任意の数字または文字を示しま す。

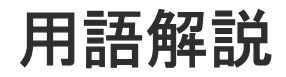

## (英字)

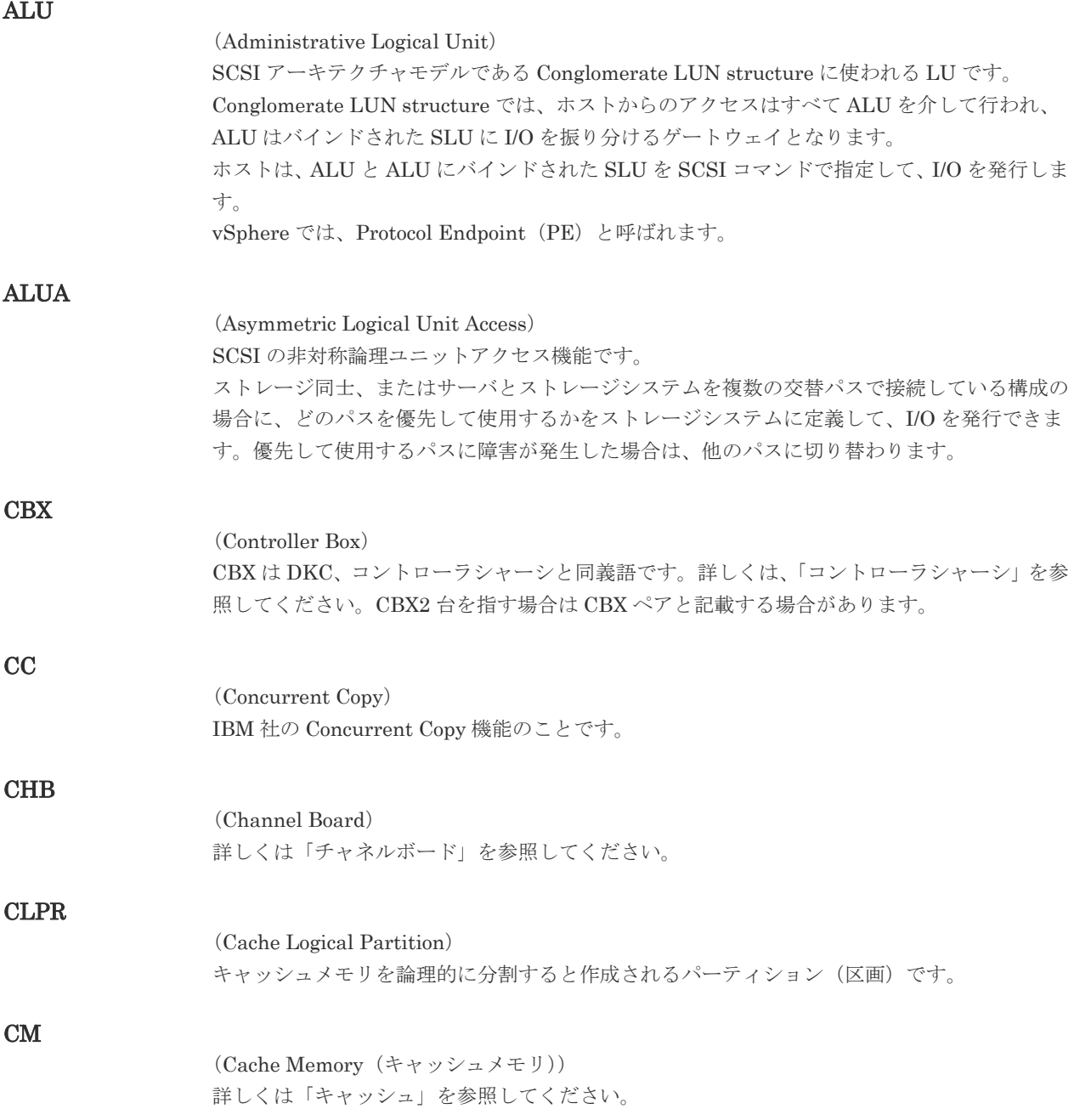

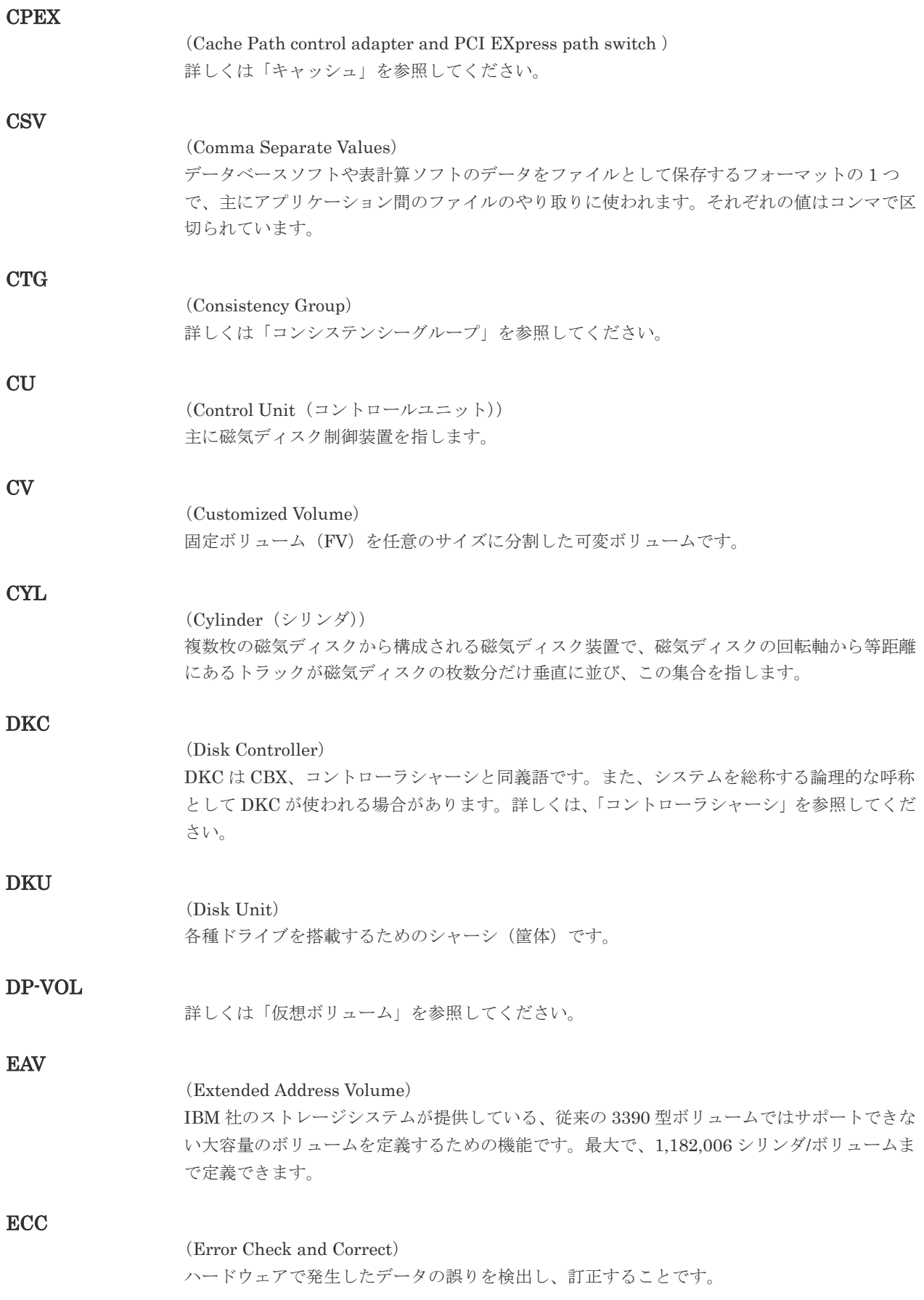

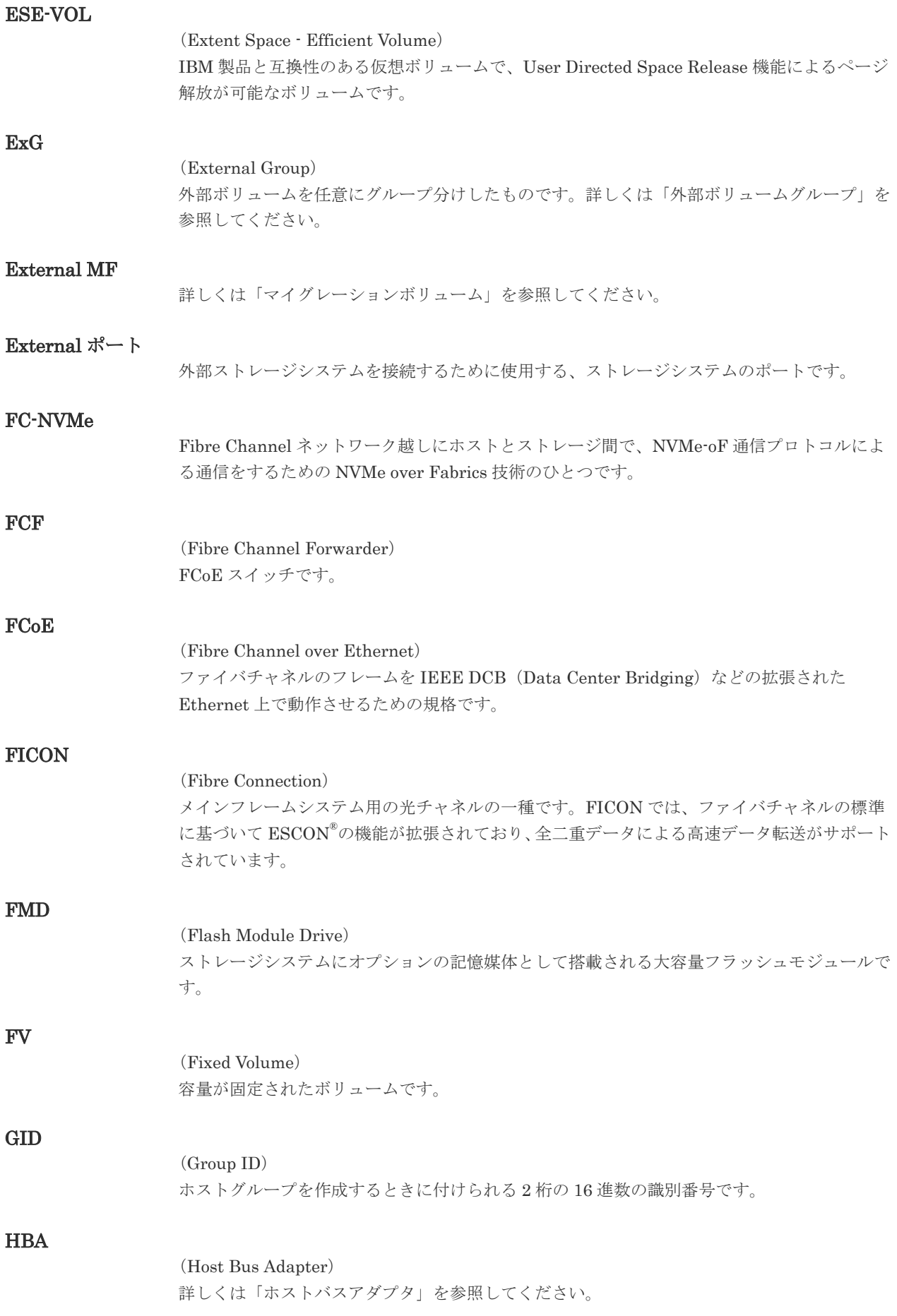

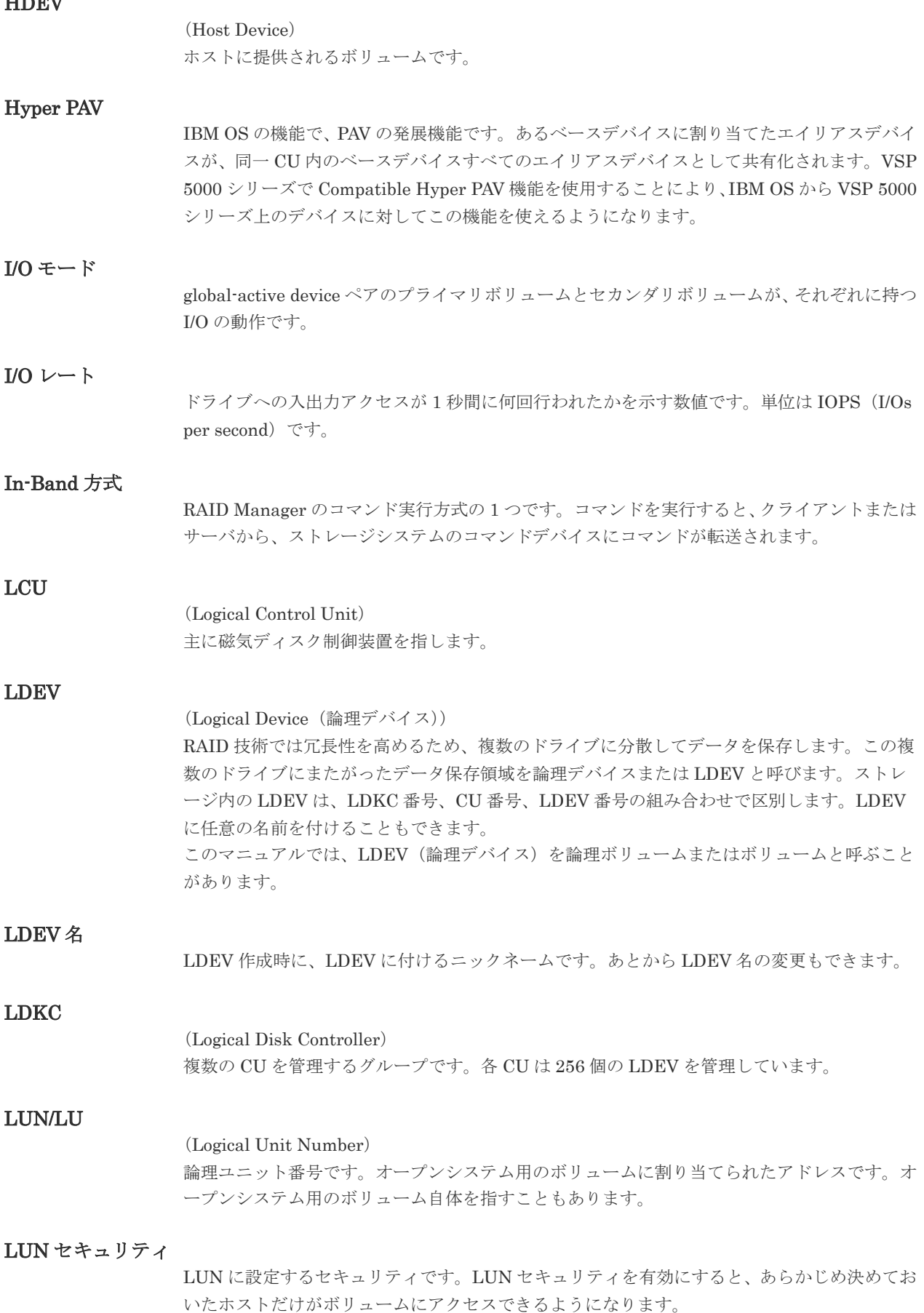

HDEV

### LUN パス、LU パス

オープンシステム用ホストとオープンシステム用ボリュームの間を結ぶデータ入出力経路で す。

### LUSE ボリューム

オープンシステム用のボリュームが複数連結して構成されている、1 つの大きな拡張ボリュー ムのことです。ボリュームを拡張することで、ポート当たりのボリューム数が制限されている ホストからもアクセスできるようになります。

### **MCU**

### (Main Control Unit)

リモートコピーペアのプライマリボリューム(正 VOL)を制御するディスクコントロールユニ ットです。ユーザによって Storage Navigator 動作 PC または管理クライアントから要求され たリモートコピーコマンドを受信・処理し、RCU に送信します。

### Mfibre

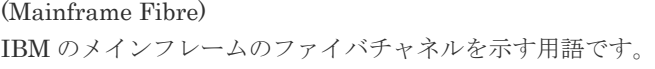

### MP ユニット

データ入出力を処理するプロセッサを含んだユニットです。データ入出力に関連するリソース (LDEV、外部ボリューム、ジャーナル)ごとに特定の MP ユニットを割り当てると、性能をチ ューニングできます。特定の MP ユニットを割り当てる方法と、ストレージシステムが自動的 に選択した MP ユニットを割り当てる方法があります。MP ユニットに対して自動割り当ての 設定を無効にすると、その MP ユニットがストレージシステムによって自動的にリソースに割 り当てられることはないため、特定のリソース専用の MP ユニットとして使用できます。

### MTIR

(Multi-Target Internal Relationship) IBM 社の Multiple Target PPRC 機能で、2 つの副サイト間で作成されるペアです。

#### **MU**

(Mirror Unit) 1 つのプライマリボリュームと 1 つのセカンダリボリュームを関連づける情報です。

#### MVS

(Multiple Virtual Storage) IBM 社のメインフレームシステム用 OS です。

#### Namespace

複数 LBA 範囲をまとめた、論理ボリュームの空間のことです。

### Namespace Globally Unique Identifier

Namespace を識別するための、グローバルユニーク性を保証する 16Byte の識別情報です。 SCSI LU での NAA Format6 で表現される、WWN に類似する情報です。

#### Namespace ID

NVM サブシステム上に作成された Namespace を、NVM サブシステムの中でユニークに識別 するための識別番号です。

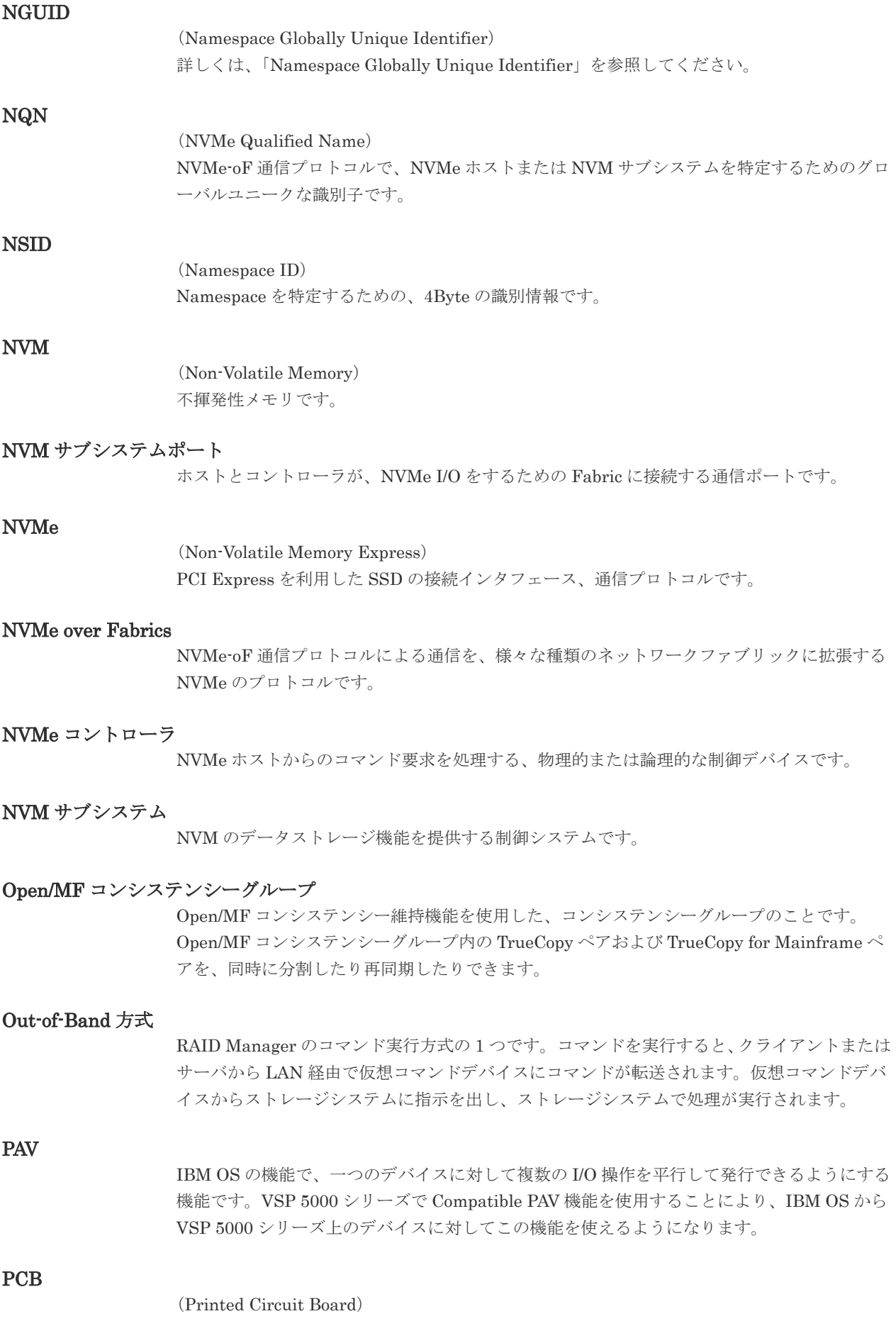

プリント基盤です。このマニュアルでは、チャネルアダプタやディスクアダプタなどのボード を指しています。

### PPRC

(Peer-to-Peer Remote Copy) IBM 社のリモートコピー機能です。

### Quorum ディスク

パスやストレージシステムに障害が発生したときに、global-active device ペアのどちらのボリ ュームでサーバからの I/O を継続するのかを決めるために使われます。外部ストレージシステ ムに設置します。

### RAID

(Redundant Array of Independent Disks) 独立したディスクを冗長的に配列して管理する技術です。

### RAID Manager

コマンドインタフェースでストレージシステムを操作するためのプログラムです。

### **RCU**

(Remote Control Unit) リモートコピーペアのセカンダリボリューム(副 VOL)を制御するディスクコントロールユニ ットです。リモートパスによって MCU に接続され、MCU からコマンドを受信して処理しま す。

### RCU Target

属性が Initiator のポートと接続するポートが持つ属性です。

### RCU Target ポート

Initiator ポートと接続します。RCU Target ポートは、ホストのポートとも通信できます。

### RDEV

(Real Device) IBM 用語です。DASD の実装置アドレスを意味します。

### Read Hit 率

ストレージシステムの性能を測る指標の 1 つです。ホストがディスクから読み出そうとして いたデータが、どのくらいの頻度でキャッシュメモリに存在していたかを示します。単位はパ ーセントです。Read Hit 率が高くなるほど、ディスクとキャッシュメモリ間のデータ転送の回 数が少なくなるため、処理速度は高くなります。

### S/N

SIM

ストレージシステムに一意に付けられたシリアル番号(装置製番)です。

### (Service Information Message)

(Serial Number)

ストレージシステムのコントローラがエラーやサービス要求を検出したときに生成されるメッ セージです。原因となるエラーを解決し、Storage Navigator 画面上で SIM が解決したことを 報告することを、「SIM をコンプリートする」と言います。

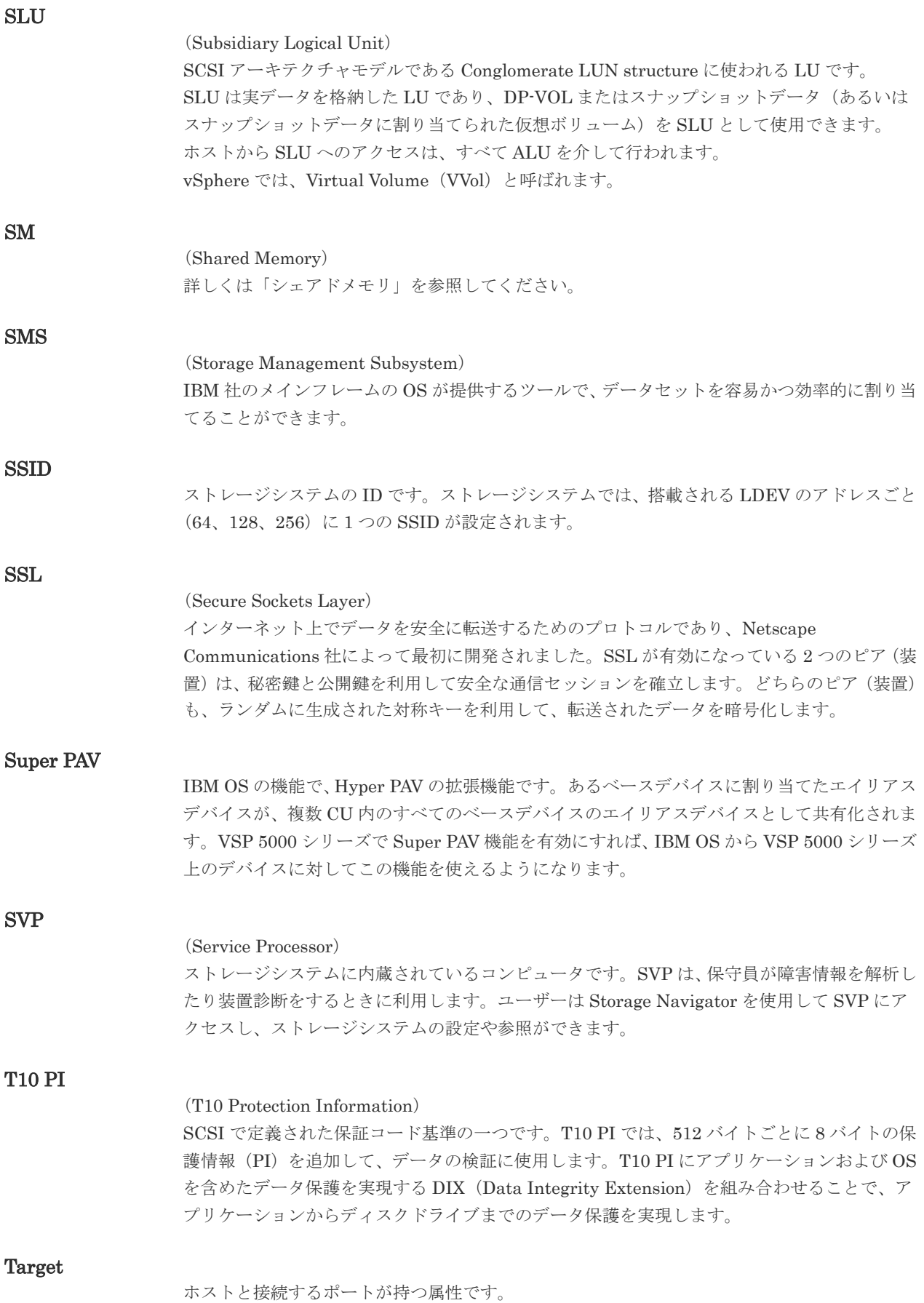

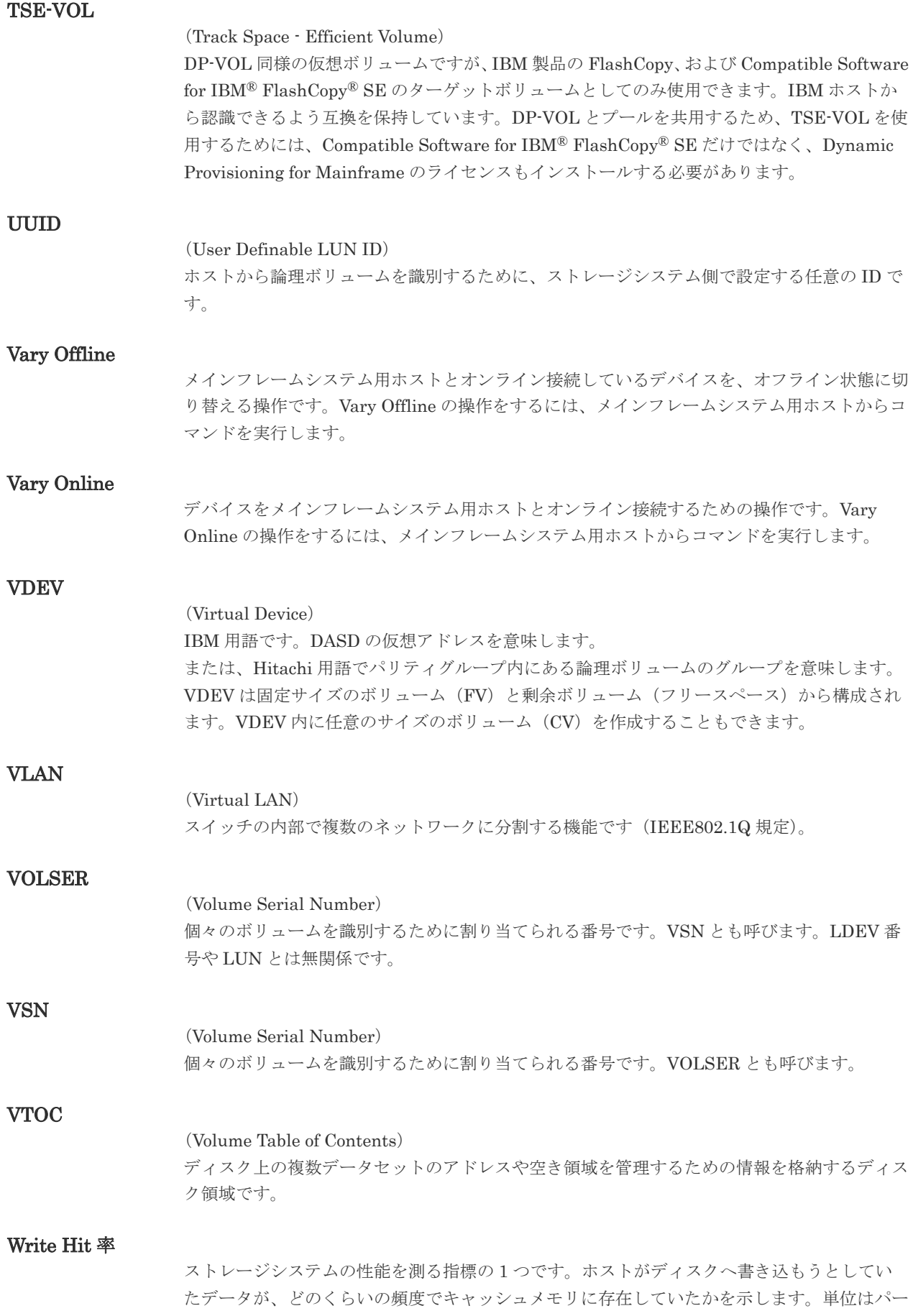

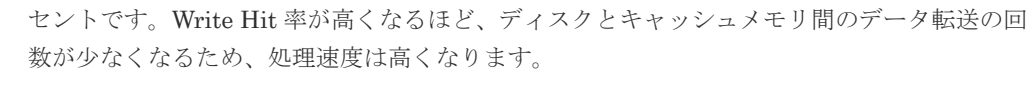

### WWN

### (World Wide Name)

ホストバスアダプタの ID です。ストレージ装置を識別するためのもので、実体は 16 桁の 16 進数です。

### XRC

(eXtended Remote Copy) IBM 社のリモートコピー機能です。

### zHyperWrite 機能

IBM 社の DS シリーズ ディスクアレイ装置でサポートしている zHyperWrite の互換機能で す。上位アプリケーションである DB2 のログを書き込むときに行われる二重化処理で、 TrueCopy for Mainframe の更新コピーを使用して二重化処理を行うのではなく、ホストから TrueCopy for Mainframe のプライマリボリュームおよびセカンダリボリュームに対して書き 込みを行います。zHyperWrite の詳細については、IBM のマニュアルを参照してください。

### (ア行)

### アクセス属性

ボリュームが読み書き可能になっているか(Read/Write)、読み取り専用になっているか(Read Only)、それとも読み書き禁止になっているか(Protect)どうかを示す属性です。

### アクセスパス

ストレージシステム内におけるデータとコマンドの転送経路です。

### インクリメンタルリシンク

IBM 社の Multiple Target PPRC 機能で、MTIR ペア間で実行される差分コピーです。

### インスタンス

特定の処理を実行するための機能集合のことです。

### インスタンス番号

インスタンスを区別するための番号です。1台のサーバ上で複数のインスタンスを動作させる とき、インスタンス番号によって区別します。

### エクステント

IBM 社のストレージシステム内で定義された論理デバイスは、ある一定のサイズに分割されて 管理されます。この、分割された最小管理単位の名称です。

### エミュレーション

あるハードウェアまたはソフトウェアのシステムが、ほかのハードウェアまたはソフトウェア のシステムと同じ動作をすること(または同等に見えるようにすること)です。一般的には、 過去に蓄積されたソフトウェアの資産を役立てるためにエミュレーションの技術が使われま す。

### (カ行)

### 外部ストレージシステム

VSP 5000 シリーズに接続されているストレージシステムです。

外部パス

VSP 5000 シリーズと外部ストレージシステムを接続するパスです。外部パスは、外部ボリュ ームを内部ボリュームとしてマッピングしたときに設定します。複数の外部パスを設定するこ とで、障害やオンラインの保守作業にも対応できます。

### 外部ボリューム

VSP 5000 シリーズのボリュームとしてマッピングされた、外部ストレージシステム内のボリ ュームです。

### 外部ボリュームグループ

マッピングされた外部ボリュームのグループです。外部ボリュームをマッピングするときに、 ユーザが外部ボリュームを任意の外部ボリュームグループに登録します。 外部ボリュームグループは、外部ボリュームを管理しやすくするためのグループで、パリティ 情報は含みませんが、管理上はパリティグループと同じように取り扱います。

### 鍵管理サーバ

暗号化鍵を管理するサーバです。暗号化鍵を管理するための規格である KMIP (Key Management Interoperability Protocol)に準じた鍵管理サーバに暗号化鍵をバックアップで き、また、鍵管理サーバにバックアップした暗号化鍵から暗号化鍵をリストアできます。

### 書き込み待ち率

ストレージシステムの性能を測る指標の 1 つです。キャッシュメモリに占める書き込み待ち データの割合を示します。

### 仮想ボリューム

実体を持たない、仮想的なボリュームです。Dynamic Provisioning、Dynamic Provisioning for Mainframe、Dynamic Tiering、Dynamic Tiering for Mainframe、active flash、または active flash for mainframe で使用する仮想ボリュームを DP-VOL とも呼びます。

### 監査ログ

ストレージシステムに対して行われた操作や、受け取ったコマンドの記録です。監査ログは、 SVP から Storage Navigator 動作 PC にダウンロードしたり、FTP サーバや syslog サーバに 転送したりできます。

### キャッシュ

チャネルとドライブの間にあるメモリです。中間バッファとしての役割があります。キャッシ ュメモリとも呼ばれます。

### 形成コピー

ホスト I/O プロセスとは別に、プライマリボリュームとセカンダリボリュームを同期させるプ ロセスです。

### 更新コピー

形成コピー(または初期コピー)が完了したあとで、プライマリボリュームの更新内容をセカ ンダリボリュームにコピーして、プライマリボリュームとセカンダリボリュームの同期を保持 するコピー処理です。

### 構成定義ファイル

RAID Manager を動作させるためのシステム構成を定義するファイルを指します。

### 交替パス

チャネルプロセッサの故障などによって LUN パスが利用できなくなったときに、その LUN パスに代わってホスト I/O を引き継ぐ LUN パスです。

### コピー系プログラムプロダクト

ストレージシステムに備わっているプログラムのうち、データをコピーするものを指します。 ストレージシステム内のボリューム間でコピーするローカルコピーと、異なるストレージシス テム間でコピーするリモートコピーがあります。

### コピーグループ

プライマリボリューム(正側ボリューム)、およびセカンダリボリューム(副側ボリューム)か ら構成されるコピーペアを 1 つにグループ化したものです。または、正側と副側のデバイスグ ループを 1 つにグループ化したものです。RAID Manager でレプリケーションコマンドを実 行する場合、コピーグループを定義する必要があります。

### コマンドデバイス

ホストから RAID Manager コマンドまたは Business Continuity Manager コマンドを実行す るために、ストレージシステムに設定する論理デバイスです。コマンドデバイスは、ホストか ら RAID Manager コマンドまたは Business Continuity Manager コマンドを受け取り、実行 対象の論理デバイスに転送します。

RAID Manager 用のコマンドデバイスは Storage Navigator から、Business Continuity Manager 用のコマンドデバイスは Business Continuity Manager から設定します。

### コマンドデバイスセキュリティ

コマンドデバイスに適用されるセキュリティです。

#### コレクションコピー

ストレージシステム内のディスク障害を回復するためのコピー動作のことです。予備ディスク へのコピー、または交換ディスクへのコピー等が含まれます。

### コンシステンシーグループ

コピー系プログラムプロダクトで作成したペアの集まりです。コンシステンシーグループ ID を指定すれば、コンシステンシーグループに属するすべてのペアに対して、データの整合性を 保ちながら、特定の操作を同時に実行できます。

### コントローラシャーシ

ストレージシステムを制御するコントローラが備わっているシャーシ(筐体)です。コントロ ーラシャーシは DKC、CBX と同義語です。

### (サ行)

#### 再同期

差分管理状態(ペアボリュームがサスペンド状態)からプライマリボリュームへの更新データ をセカンダリボリュームにコピーしてプライマリボリューム/セカンダリボリュームのデータ を一致させることです。

### サイドファイル

非同期のリモートコピーで使用している内部のテーブルです。C/T グループ内のレコードの更 新順序を正しく保つために使用されます。

#### サイドファイルキャッシュ

非同期コピーの処理時に生成されるレコードセットを格納する領域で、キャッシュ内に一時的 に確保されます。

#### サスペンド状態

ペア状態のセカンダリボリュームへのデータ更新が中止された状態です。この状態ではプライ マリボリュームで更新データを差分管理します。

#### サブ画面

Java 実行環境(JRE)で動作する画面で、メイン画面のメニューを選択して起動します。

### サブシステム NQN

NVM サブシステムに定義された NQN です。 NQN の詳細については、「NQN」を参照してください。

### 差分テーブル

コピー系プログラムプロダクト、global-active device、および Volume Migration で共有する リソースです。Volume Migration 以外のプログラムプロダクトでは、ペアのプライマリボリ ューム(ソースボリューム)とセカンダリボリューム(ターゲットボリューム)のデータに差 分があるかどうかを管理するために使用します。Volume Migration では、ボリュームの移動 中に、ソースボリュームとターゲットボリュームの差分を管理するために使用します。

### 差分データ

ペアボリュームがサスペンドしたときの状態からの正ボリュームへの更新データのことです。

#### シェアドメモリ

キャッシュ上に論理的に存在するメモリです。共用メモリとも呼びます。ストレージシステム の共通情報や、キャッシュの管理情報(ディレクトリ)などを記憶します。これらの情報を基 に、ストレージシステムは排他制御を行います。また、差分テーブルの情報もシェアドメモリ で管理されており、コピーペアを作成する場合にシェアドメモリを利用します。なお、シェア ドメモリは 2 面管理になっていて、停電等の障害時にはバッテリを利用してシェアドメモリの 情報を SSD へ退避します。

#### システムディスク

ストレージシステムが使用するボリュームのことです。一部の機能を使うためには、システム ディスクの作成が必要です。

### システムプール VOL

プールを構成するプール VOL のうち、1 つのプール VOL がシステムプール VOL として定義 されます。システムプール VOL は、プールを作成したとき、またはシステムプール VOL を削 除したときに、優先順位に従って自動的に設定されます。なお、システムプール VOL で使用 可能な容量は、管理領域の容量を差し引いた容量になります。管理領域とは、プールを使用す るプログラムプロダクトの制御情報を格納する領域です。

### システムプールボリューム

プールを構成するプールボリュームのうち、1 つのプールボリュームがシステムプールボリュ ームとして定義されます。システムプールボリュームは、プールを作成したとき、またはシス テムプールボリュームを削除したときに、優先順位に従って自動的に設定されます。なお、シ ステムプールボリュームで使用可能な容量は、管理領域の容量を差し引いた容量になります。 管理領域とは、プールを使用するプログラムプロダクトの制御情報を格納する領域です。

### ジャーナルボリューム

Universal Replicator と Universal Replicator for Mainframe の用語で、プライマリボリュー ムからセカンダリボリュームにコピーするデータを一時的に格納しておくためのボリュームの ことです。ジャーナルボリュームには、プライマリボリュームと関連づけられているマスタジ ャーナルボリューム、およびセカンダリボリュームと関連づけられているリストアジャーナル ボリュームとがあります。

### シュレッディング

ダミーデータを繰り返し上書きすることで、ボリューム内のデータを消去する処理です。

### 状態遷移

ペアボリュームのペア状態が変化することです。

### 初期コピー

新規にコピーペアを作成すると、初期コピーが開始されます。初期コピーでは、プライマリボ リュームのデータがすべて相手のセカンダリボリュームにコピーされます。初期コピー中も、 ホストサーバからプライマリボリュームに対する Read/Write などの I/O 操作は続行できま す。

### シリアル番号

ストレージシステムに一意に付けられたシリアル番号(装置製番)です。

### スナップショットグループ

Thin Image で作成した複数のペアの集まりです。複数のペアに対して同じ操作を実行できま す。

### スナップショットデータ

Thin Image (CAW/CoW)では、更新直前のプライマリボリュームまたはセカンダリボリューム のデータを指します。Thin Image (CAW/CoW)では、ペア分割状態のプライマリボリュームま たはセカンダリボリュームを更新すると、更新される部分の更新前データだけが、スナップシ ョットデータとしてプールにコピーされます。 Thin Image Advanced では、プライマリボリュームまたはセカンダリボリュームの更新後デー タを指します。Thin Image Advanced では、ペア分割状態のプライマリボリュームまたはセカ ンダリボリュームを更新すると、更新される部分の更新後データだけが、スナップショットデ ータとしてプールに格納されます。

### スワップ

プライマリボリューム/セカンダリボリュームを逆転する操作のことです。

### 正 VOL、正ボリューム

詳しくは「プライマリボリューム」を参照してください。

### 正サイト

通常時に、業務(アプリケーション)を実行するサイトを指します。

### セカンダリボリューム

ペアとして設定された 2 つのボリュームのうち、コピー先のボリュームを指します。副ボリュ ームとも言います。なお、プライマリボリュームとペアを組んでいるボリュームをセカンダリ ボリュームと呼びますが、Thin Image では、セカンダリボリューム(仮想ボリューム)では なく、プールにデータが格納されます。

### 絶対 LUN

SCSI/iSCSI/Fibre ポート上に設定されているホストグループとは関係なく、ポート上に絶対的 に割り当てられた LUN を示します。

### センス情報

エラーの検出によってペアがサスペンドされた場合に、MCU または RCU が、適切なホストに 送信する情報です。ユニットチェックの状況が含まれ、災害復旧に使用されます。

### 専用 DASD

IBM 用語です。z/VM 上の任意のゲスト OS のみ利用可能な DASD を意味します。

### ソースボリューム

Compatible FlashCopy®、および Volume Migration の用語で、Compatible FlashCopy®の場 合はボリュームのコピー元となるボリュームを、Volume Migration の場合は別のパリティグ ループへと移動するボリュームを指します。

### (タ行)

#### ターゲットボリューム

Compatible FlashCopy®、および Volume Migration の用語で、Compatible FlashCopy®の場 合はボリュームのコピー先となるボリュームを、Volume Migration の場合はボリュームの移 動先となる領域を指します。

### チャネルエクステンダ

遠隔地にあるメインフレームホストをストレージシステムと接続するために使われるハードウ ェアです。

### チャネルボード

ストレージシステムに内蔵されているアダプタの一種で、ホストコマンドを処理してデータ転 送を制御します。

#### 重複排除用システムデータボリューム

同一プール内の重複データを検索するための検索テーブルを格納するボリュームです。プール に重複排除用システムデータボリュームを割り当てれば、重複排除が利用できます。

#### ディスクボード

ストレージシステムに内蔵されているアダプタの一種で、キャッシュとドライブの間のデータ 転送を制御します。

#### データ削減共有ボリューム

データ削減共有ボリュームは、Adaptive Data Reduction の容量削減機能を使用して作成する 仮想ボリュームです。Thin Image Advanced ペアのボリュームとして使用できます。データ 削減共有ボリュームは、Redirect-on-Write のスナップショット機能を管理するための制御デー タ(メタデータ)を持つボリュームです。

### データリカバリ・再構築回路

RAID-5 または RAID-6 のパリティグループのパリティデータを生成するためのマイクロプロ セッサです。ディスクアダプタに内蔵されています。

### 転送レート

ストレージシステムの性能を測る指標の 1 つです。1 秒間にディスクへ転送されたデータの大 きさを示します。

### 同期コピー

ホストからプライマリボリュームに書き込みがあった場合に、リアルタイムにセカンダリボリ ュームにデータを反映する方式のコピーです。ボリューム単位のリアルタイムデータバックア ップができます。優先度の高いデータのバックアップ、複写、および移動業務に適しています。

### トポロジ

デバイスの接続形態です。Fabric、FC-AL、および Point-to-point の 3 種類があります。

(ナ行)

### 内部ボリューム

VSP 5000 シリーズが管理するボリュームを指します。

### (ハ行)

### パリティグループ

同じ容量を持ち、1 つのデータグループとして扱われる一連のドライブを指します。パリティ グループには、ユーザデータとパリティ情報の両方が格納されているため、そのグループ内の 1 つまたは複数のドライブが利用できない場合にも、ユーザデータにはアクセスできます。 場合によっては、パリティグループを RAID グループ、ECC グループ、またはディスクアレ イグループと呼ぶことがあります。

### 非対称アクセス

global-active device でのクロスパス構成など、サーバとストレージシステムを複数の交替パス で接続している場合で、ALUA が有効のときに、優先して I/O を受け付けるパスを定義する方 法です。

### 非同期コピー

ホストから書き込み要求があった場合に、プライマリボリュームへの書き込み処理とは非同期 に、セカンダリボリュームにデータを反映する方式のコピーです。複数のボリュームや複数の ストレージシステムにわたる大量のデータに対して、災害リカバリを可能にします。

### ピントラック

(pinned track) 物理ドライブ障害などによって読み込みや書き込みができないトラックです。固定トラックと も呼びます。

### ファイバチャネル

光ケーブルまたは銅線ケーブルによるシリアル伝送です。ファイバチャネルで接続された RAID のディスクは、ホストからは SCSI のディスクとして認識されます。

### ファイバチャネルアダプタ

(Fibre Channel Adapter) ファイバチャネルを制御します。

### ファイバチャネルオーバイーサネット

詳しくは、「FCoE」を参照してください。

### プール

プールボリューム(プール VOL)を登録する領域です。Dynamic Provisioning、Dynamic Provisioning for Mainframe、Dynamic Tiering、Dynamic Tiering for Mainframe、Thin Image、active flash、および active flash for mainframe がプールを使用します。

### プールボリューム、プール VOL

プールに登録されているボリュームです。Dynamic Provisioning、Dynamic Provisioning for Mainframe、Dynamic Tiering、Dynamic Tiering for Mainframe、active flash、および active flash for mainframe ではプールボリュームに通常のデータを格納し、Thin Image ではスナッ プショットデータをプールボリュームに格納します。

### 副 VOL、副ボリューム

詳しくは「セカンダリボリューム」を参照してください。

### 副サイト

主に障害時に、業務(アプリケーション)を正サイトから切り替えて実行するサイトを指しま す。

### プライマリボリューム

ペアとして設定された 2 つのボリュームのうち、コピー元のボリュームを指します。

### ブロック

ボリューム容量の単位の一種です。1 ブロックは 512 バイトです。

### 分散パリティグループ

複数のパリティグループを連結させた集合体です。分散パリティグループを利用すると、ボリ ュームが複数のドライブにわたるようになるので、データのアクセス(特にシーケンシャルア クセス)にかかる時間が短縮されます。

### ペアテーブル

ペアまたは移動プランを管理するための制御情報を格納するテーブルです。

### ページ

DP の領域を管理する単位です。Dynamic Provisioning の場合、1 ページは 42MB、Dynamic Provisioning for Mainframe の場合、1 ページは 38MB です。

### ポートモード

ストレージシステムのチャネルボードのポート上で動作する、通信プロトコルを選択するモー ドです。ポートの動作モードとも言います。

### ホスト-Namespace パス

日立ストレージシステムで、Namespace セキュリティを使用する際に、ホスト NQN ごとに各 Namespace へのアクセス可否を決定するための設定です。 Namespace パスとも呼びます。

### ホスト NQN

NVMe ホストに定義された NQN です。 NQN の詳細については、「NQN」を参照してください。

### ホストグループ

ストレージシステムの同じポートに接続し、同じプラットフォーム上で稼働しているホストの 集まりのことです。あるホストからストレージシステムに接続するには、ホストをホストグル ープに登録し、ホストグループを LDEV に結び付けます。この結び付ける操作のことを、LUN パスを追加するとも呼びます。

### ホストグループ 0(ゼロ)

「00」という番号が付いているホストグループを指します。

### ホストバスアダプタ

### (Host Bus Adapter)

オープンシステム用ホストに内蔵されているアダプタで、ホストとストレージシステムを接続 するポートの役割を果たします。それぞれのホストバスアダプタには、16 桁の 16 進数による ID が付いています。ホストバスアダプタに付いている ID を WWN(Worldwide Name)と呼 びます。

### ホストモード

オープンシステム用ホストのプラットフォーム (通常は OS) を示すモードです。

### (マ行)

### マイグレーションボリューム

異なる機種のストレージシステムからデータを移行させる場合に使用するボリュームです。

### マッピング

VSP 5000 シリーズから外部ボリュームを操作するために必要な管理番号を、外部ボリューム に割り当てることです。

### ミニディスク DASD

IBM 用語です。z/VM 上で定義される仮想 DASD を意味します。

### メイン画面

Storage Navigator にログイン後、最初に表示される画面です。

### (ラ行)

### リソースグループ

ストレージシステムのリソースを割り当てたグループを指します。リソースグループに割り当 てられるリソースは、LDEV 番号、パリティグループ、外部ボリューム、ポートおよびホスト グループ番号です。

### リモートコマンドデバイス

外部ストレージシステムのコマンドデバイスを、内部ボリュームとしてマッピングしたもので す。リモートコマンドデバイスに対して RAID Manager コマンドを発行すると、外部ストレ ージシステムのコマンドデバイスに RAID Manager コマンドを発行でき、外部ストレージシ ステムのペアなどを操作できます。

### リモートストレージシステム

ローカルストレージシステムと接続しているストレージシステムを指します。

### リモートパス

リモートコピー実行時に、遠隔地にあるストレージシステム同士を接続するパスです。

### レコードセット

非同期コピーの更新コピーモードでは、正 VOL の更新情報と制御情報をキャッシュに保存し ます。これらの情報をレコードセットといいます。ホストの I/O 処理とは別に、RCU に送信さ れます。

モニタリング期間内での平均の応答時間。または、エクスポートツールで指定した期間内での サンプリング期間ごとの平均の応答時間。単位は、各モニタリング項目によって異なります。

### ローカルストレージシステム

Storage Navigator 動作 PC を接続しているストレージシステムを指します。

### 数字

3DC カスケード構成 [257](#page-256-0) 3DC マルチターゲット構成 [259](#page-258-0)

### **B**

BCM [49](#page-48-0) Business Continuity Manager [26](#page-25-0)

### **D**

Duplex [129](#page-128-0) DUPLEX (02) [130](#page-129-0)

### **E**

Error Reporting Communications (ERC) [61](#page-60-0) EXCTG [33](#page-32-0)

### **H**

Hlde [129](#page-128-0) Hold [129](#page-128-0) HOLD (70) [131](#page-130-0) HOLDER (71) [131](#page-130-0) HOLDER (73) [131](#page-130-0) Holding [129](#page-128-0) HOLDTRNS (72) [131](#page-130-0)

### **I**

I/O タイムスタンプ [56](#page-55-0)

### **M**

Manager [34,](#page-33-0) [49](#page-48-0) MCU [27](#page-26-0)

### **N**

NODELTA (74) [131](#page-130-0)

### **P**

Path Blockade [212](#page-211-0) Pending [128](#page-127-0) PENDING (01) [130](#page-129-0)

### **R**

RAID Manager [26](#page-25-0)  $\rm{RCU}$ [27](#page-26-0)

### **S**

SEQCHK [132](#page-131-0) SIM [202](#page-201-0) SIMPLEX [130](#page-129-0) SIM のコンプリート [109](#page-108-0) Storage Navigator [33](#page-32-0) SUSPCU (06) [130](#page-129-0) SUSPCU (08) [131](#page-130-0) Suspend [129](#page-128-0) SUSPER (07) [130](#page-129-0) SUSPER (09) [131](#page-130-0) SUSPER (50) [131](#page-130-0) SUSPOP (04) [130](#page-129-0) SUSPOP (05) [130](#page-129-0) SVP [27](#page-26-0) SWAPPING (04) [130](#page-129-0)

### **T**

TRANS (60) [131](#page-130-0) TRANS (61) [131](#page-130-0)

### **V**

VOLSER [58](#page-57-0)

## え

エラー報告通信 [61](#page-60-0) エラーメッセージ [215](#page-214-0)

### か

回復手順 [162](#page-161-0) 拡張コンシステンシーグループ [33](#page-32-0), [87](#page-86-0), [88](#page-87-0) 管理用ソフトウェア [26](#page-25-0)

## き

キャッシュメモリ [62](#page-61-0) 共用メモリ [62](#page-61-0) 切り替え 副サイト [163](#page-162-0)

## け

形成コピー [35](#page-34-0)

## こ

コピー操作 [112](#page-111-0) コマンドデバイス [49](#page-48-0) コンシステンシー時間 [89](#page-88-0) コンシステンシー状態 [133](#page-132-0)

# さ

災害リカバリ [162](#page-161-0) 最大ペア数 削除中 [129](#page-128-0) サスペンド条件 [134](#page-133-0) サスペンド中 [129](#page-128-0) サスペンドペア [132](#page-131-0) サブ DKC [64](#page-63-0) 参照コード [203](#page-202-0)

# し

システムの電源オフ [157](#page-156-0) ジャーナル [29](#page-28-0), [91](#page-90-0) ジャーナル強制削除 [95](#page-94-0), [159](#page-158-0) ジャーナル削除 [93](#page-92-0), [152](#page-151-0) ジャーナル状態の参照 [140](#page-139-0) ジャーナルボリューム [28](#page-27-0) ジャーナルボリューム削除 [149](#page-148-0)

### す

スイッチ [85](#page-84-0) スーパー DKC [64](#page-63-0)

## せ

正 EXCTG [33](#page-32-0), [88](#page-87-0) 接続形態 [84](#page-83-0)

# そ

操作ログ [215](#page-214-0)

た

タイムスタンプ [56](#page-55-0)

# ち

チャネルエクステンダ [85](#page-84-0)

# て

```
データ転送の待ち時間 153
データバス 32
データボリューム 28
データボリュームペア作成 115
電源管理 156
```
# と

トラブルシューティング [202](#page-201-0)

## ね

ネットワーク中継機器 [156](#page-155-0) ネットワーク中継機器の電源オフ [159](#page-158-0)

# ふ

ファイバチャネル [83](#page-82-0) ファイバチャネルポート属性を定義 [100](#page-99-0) 副 EXCTG [33](#page-32-0), [88](#page-87-0) 副サイト 操作切り替え [163](#page-162-0)

### へ

ペアオプション編集 [144](#page-143-0) ペア状態 [38](#page-37-0), [128](#page-127-0) ペア状態の確認 [128](#page-127-0) ペアの自動削除 [270](#page-269-0) ペアボリューム [28](#page-27-0)

### ま

マスタジャーナル [29](#page-28-0)

### み

ミラー [29](#page-28-0) ミラー分割 [120](#page-119-0)

### よ

容量

## り

リストアジャーナル [29](#page-28-0) リモートコマンドデバイス [65](#page-64-0) リモートコマンドデバイスの割り当て自動解除 [270](#page-269-0) リモートストレージシステム間の接続 [65](#page-64-0) リモート接続とパスの状態の確認 [141](#page-140-0) リモート接続を追加 [102](#page-101-0) リモートパス 削除 [155](#page-154-0) 追加 [154](#page-153-0)

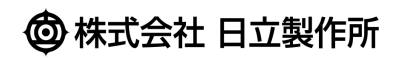